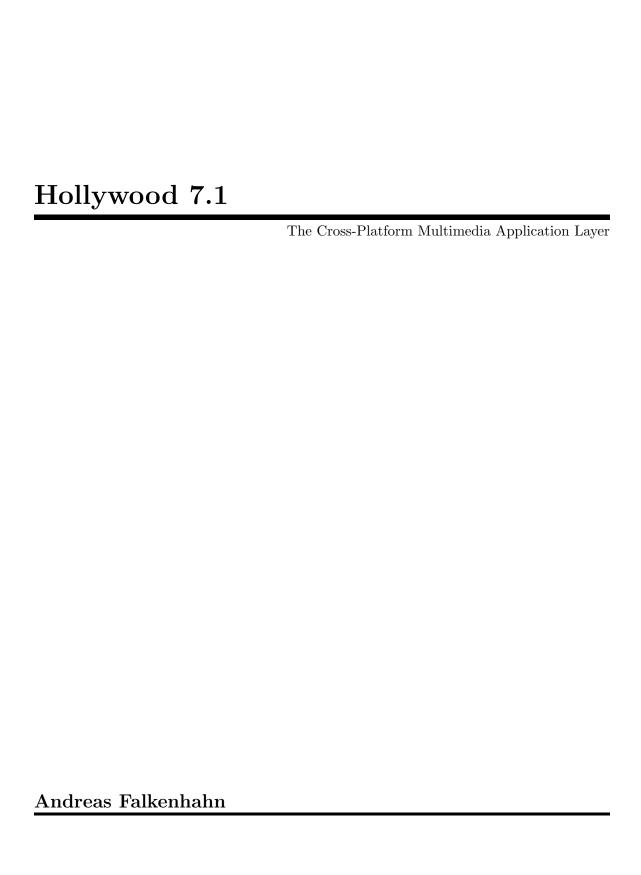

# Table of Contents

| T        | G                 | eneral information1      |
|----------|-------------------|--------------------------|
|          | 1.1               | Introduction             |
|          | 1.2               | Philosophy               |
|          | 1.3               | Terms and conditions     |
|          | 1.4               | Requirements             |
|          | 1.5               | Credits                  |
|          | 1.6               | Forum and mailing list   |
|          | 1.7               | Contact                  |
|          | 1.1               | Contact                  |
| 2        | G                 | etting started9          |
|          | 2.1               | Overview                 |
|          | 2.2               | The GUI                  |
|          | 2.3               | Windows IDE              |
|          | 2.4               | Mobile platforms         |
|          |                   |                          |
| 3        | C                 | onsole usage             |
| _        | 3.1               | Console mode             |
|          | $\frac{3.1}{3.2}$ |                          |
|          | 3.3               | Console arguments        |
|          | ა.ა               | Console emulation        |
| 4        | C                 | ompiler and linker49     |
|          | 4.1               | Compiling executables    |
|          | 4.2               | Compiling applets        |
|          | 4.3               | Linking data files       |
|          | 4.4               | Linking fonts            |
|          | 4.5               | Linking plugins          |
|          | 4.6               | Saving scripts as videos |
|          |                   | <u> </u>                 |
| <b>5</b> | $\mathbf{P}$      | lugins57                 |
|          | 5.1               | Plugins 57               |
|          | 5.2               | Installation             |
|          | 5.3               | Usage                    |
|          |                   | Obtaining plugins        |
|          | 5.4               | Obtaining bluging        |
|          | 5.4<br>5.5        |                          |
|          | 5.4<br>5.5        | Writing your own plugins |
| 6        | 5.5               |                          |
| 6        | 5.5               | Writing your own plugins |
| 6        | 5.5<br>H          | Writing your own plugins |

| 7  | ${f L}$          | anguage overview                                | $\dots$ 73 |
|----|------------------|-------------------------------------------------|------------|
|    | 7.1              | Your first Hollywood program                    | 73         |
|    | 7.2              | Reserved identifiers                            |            |
|    | 7.3              | Preprocessor commands                           | 75         |
|    | 7.4              | String and number conversion                    | 77         |
|    | 7.5              | Comments                                        | 78         |
|    | 7.6              | Includes                                        | 78         |
|    | 7.7              | Error handling                                  | 80         |
|    | 7.8              | Automatic ID selection                          | 81         |
|    | 7.9              | Loaders and adapters                            | 82         |
|    | 7.10             | Styleguide suggestions                          | 84         |
| 8  | D                | ata types                                       | 85         |
|    | 8.1              | Overview                                        | 85         |
|    | 8.2              | Numbers                                         | 85         |
|    | 8.3              | Strings                                         | 86         |
|    | 8.4              | Tables                                          | 88         |
|    | 8.5              | Functions                                       | 91         |
|    | 8.6              | Nil                                             | 91         |
| 9  | $\mathbf{E}_{2}$ | xpressions and operators                        | 93         |
|    | 9.1              | Overview                                        |            |
|    | 9.2              | Arithmetic operators                            |            |
|    | 9.3              | Relational operators                            |            |
|    | 9.4              | Logical operators                               | 95         |
|    | 9.5              | Bitwise operators                               | 96         |
|    | 9.6              | String concatenation                            | 97         |
|    | 9.7              | Operator priorities                             | 98         |
|    | 9.8              | Metamethods                                     | 98         |
|    | 9.               | .8.1 Differing metatables with binary operators | 101        |
|    | 9.               | .8.2 Limitations of the relational metamethods  | 101        |
|    | 9.               | .8.3 Advanced metamethods                       | 101        |
| 1( | , (              | Variables and constants                         | 105        |
|    | 10.1             | Variables and constants                         |            |
|    | 10.1             | Global variables                                |            |
|    | 10.2             | Global statement                                |            |
|    | 10.4             | Local variables                                 |            |
|    | 10.4 $10.5$      | Local statement                                 |            |
|    | 10.6             | Garbage Collector                               |            |
|    | 10.7             | Constants                                       |            |
|    | 10.8             | Const statement                                 |            |
|    | 10.9             | Inbuilt constants                               |            |
|    | 10.10            |                                                 |            |
|    |                  |                                                 |            |

ii

| 11 P                                                                                                    | Program flow                                                                                                    | 113                                                                                                    |
|----------------------------------------------------------------------------------------------------|----------------------------------------------------------------------------------------------------|----------------------------------------------------------------------------------------------------|
| 11.1                                                                                                    | Statements controlling the program flow                                                                                                    | . 113                                                                                                    |
| 11.2                                                                                                    | If-EndIf statement                                                                                                    |                                                                                                    |
| 11.3                                                                                                    | While-Wend statement                                                                                                    | . 114                                                                                                    |
| 11.4                                                                                                    | For-Next statement                                                                                                    | . 115                                                                                                    |
| 11.5                                                                                                    | Repeat-Until statement                                                                                                    | . 118                                                                                                    |
| 11.6                                                                                                    | Switch-Case statement                                                                                                    |                                                                                                    |
| 11.7                                                                                                    | Break statement                                                                                                    | 120                                                                                                    |
| 11.8                                                                                                    | Continue statement                                                                                                    | . 120                                                                                                    |
| 11.9                                                                                                    | Return statement                                                                                                    | . 121                                                                                                    |
| 11.10                                                                                                    | Block-EndBlock statement                                                                                                    | . 121                                                                                                    |
| 11.11                                                                                                    | Dim and DimStr statements                                                                                                    | . 122                                                                                                    |
| 12 F                                                                                                    | unctions                                                                                                    | 125                                                                                                    |
| 12.1                                                                                                    | Overview                                                                                                    |                                                                                                    |
| $\frac{12.1}{12.2}$                                                                                                  | Functions are variables                                                                                                    |                                                                                                    |
| 12.2 $12.3$                                                                                                    | Callback functions                                                                                                    |                                                                                                    |
| 12.3 $12.4$                                                                                                    | Return values                                                                                                    |                                                                                                    |
| 12.4 $12.5$                                                                                                    | Recursive functions                                                                                                    |                                                                                                    |
| $12.5 \\ 12.6$                                                                                                    | Variable number of arguments                                                                                                    |                                                                                                    |
| 12.0 $12.7$                                                                                                    | Functions as table members                                                                                                    |                                                                                                    |
| 12.7                                                                                                    | Local functions                                                                                                    |                                                                                                    |
| 12.0 $12.9$                                                                                                    | Methods                                                                                                    |                                                                                                    |
| 12.9                                                                                                    | Methods                                                                                                    | . 100                                                                                                    |
|                                                                                                    |                                                                                                    |                                                                                                    |
| 13 U                                                                                                    | Jnicode support                                                                                                    | 137                                                                                                    |
| <b>13</b> U                                                                                                    | J <b>nicode support</b>                                                                                                    |                                                                                                    |
|                                                                                                    |                                                                                                    | . 137                                                                                                    |
| 13.1<br>13.2                                                                                                    | Overview                                                                                                    | . 137<br>. 137                                                                                                    |
| 13.1<br>13.2<br><b>14 T</b>                                                                                          | Overview. Character encodings. Croubleshooting.                                                                                                    | . 137<br>. 137<br><b>139</b>                                                                                                    |
| 13.1<br>13.2<br><b>14 T</b><br>14.1                                                                                  | Overview. Character encodings.  roubleshooting  Troubleshooting.                                                                                                    | . 137<br>. 137<br><b>139</b><br>. 139                                                                                                    |
| 13.1<br>13.2<br><b>14 T</b>                                                                                          | Overview. Character encodings. Croubleshooting.                                                                                                    | . 137<br>. 137<br><b>139</b><br>. 139                                                                                                    |
| 13.1<br>13.2<br><b>14 T</b><br>14.1<br>14.2                                                                          | Overview. Character encodings.  roubleshooting  Troubleshooting.                                                                                                    | . 137<br>. 137<br><b>139</b><br>. 139<br>. 140                                                                                            |
| 13.1<br>13.2<br><b>14 T</b><br>14.1<br>14.2                                                                          | Overview Character encodings  roubleshooting Troubleshooting Frequently asked questions                                                                                                    | . 137<br>. 137<br><b>139</b><br>. 139<br>. 140                                                                                            |
| 13.1<br>13.2<br><b>14 T</b> 14.1<br>14.2 <b>15 T</b>                                                                 | Overview Character encodings  Troubleshooting Troubleshooting Frequently asked questions  Utorials                                                                                                    | . 137<br>. 137<br><b>139</b><br>. 139<br>. 140<br><b>145</b>                                                                              |
| 13.1<br>13.2<br><b>14 T</b> 14.1<br>14.2 <b>15 T</b> 15.1                                                            | Overview Character encodings  roubleshooting Troubleshooting Frequently asked questions  utorials  Tutorial                                                                                                    | . 137<br>. 137<br><b>139</b><br>. 139<br>. 140<br><b>145</b><br>. 145                                                                     |
| 13.1<br>13.2<br><b>14 T</b> 14.1<br>14.2 <b>15 T</b> 15.1 15.2 15.3                                                  | Overview Character encodings  Proubleshooting Troubleshooting Frequently asked questions  Utorials Tutorial Animation techniques                                                                                                    | . 137<br>. 137<br><b>139</b><br>. 139<br>. 140<br><b>145</b><br>. 145<br>. 148                                                            |
| 13.1<br>13.2<br><b>14 T</b> 14.1<br>14.2 <b>15 T</b> 15.1 15.2 15.3                                                  | Overview Character encodings  roubleshooting Troubleshooting Frequently asked questions  utorials Tutorial Animation techniques Script timing                                                                                                    | . 137<br>. 137<br><b>139</b><br>. 139<br>. 140<br><b>145</b><br>. 148<br>. 149<br><b>153</b>                                              |
| 13.1<br>13.2<br><b>14 T</b> 14.1<br>14.2 <b>15 T</b> 15.1 15.2 15.3                                                  | Overview Character encodings Croubleshooting Troubleshooting Frequently asked questions Cutorials Tutorial Animation techniques Script timing  Amiga support library                                                                                  | . 137<br>. 137<br><b>139</b><br>. 139<br>. 140<br><b>145</b><br>. 145<br>. 148<br>. 149<br><b>153</b>                                     |
| 13.1<br>13.2<br><b>14 T</b> 14.1<br>14.2 <b>15 T</b> 15.1<br>15.2<br>15.3 <b>16 A</b> 16.1                           | Overview Character encodings  Proubleshooting Troubleshooting Frequently asked questions  Putorials Tutorial Animation techniques Script timing  Amiga support library AmiDock information                                                            | . 137<br>. 137<br><b>139</b><br>. 139<br>. 140<br><b>145</b><br>. 145<br>. 148<br>. 149<br><b>153</b><br>. 153                            |
| 13.1<br>13.2<br><b>14 T</b> 14.1<br>14.2 <b>15 T</b> 15.1 15.2 15.3 <b>16 A</b> 16.1 16.2                            | Overview Character encodings Croubleshooting Troubleshooting Frequently asked questions Cutorials Tutorial Animation techniques Script timing Amiga support library AmiDock information ChangeApplicationIcon                                         | . 137<br>. 137<br><b>139</b><br>. 139<br>. 140<br><b>145</b><br>. 148<br>. 149<br><b>153</b><br>. 153<br>. 153                            |
| 13.1<br>13.2<br><b>14 T</b> 14.1<br>14.2 <b>15 T</b> 15.1<br>15.2<br>15.3 <b>16 A</b> 16.1<br>16.2<br>16.3           | Overview Character encodings Croubleshooting Troubleshooting Frequently asked questions  Putorials Tutorial Animation techniques Script timing Amiga support library AmiDock information ChangeApplicationIcon CloseAmigaGuide                        | . 137<br>. 137<br><b>139</b><br>. 139<br>. 140<br><b>145</b><br>. 145<br>. 148<br>. 149<br><b>153</b><br>. 153<br>. 153<br>. 154<br>. 154 |
| 13.1<br>13.2<br><b>14 T</b> 14.1<br>14.2 <b>15 T</b> 15.1<br>15.2<br>15.3 <b>16 A</b> 16.1<br>16.2<br>16.3<br>16.4   | Overview Character encodings  Troubleshooting Troubleshooting Frequently asked questions  Tutorials  Tutorial Animation techniques Script timing  AmiDock information ChangeApplicationIcon CloseAmigaGuide CreateRexxPort                            | . 137<br>. 137<br><b>139</b><br>. 139<br>. 140<br><b>145</b><br>. 145<br>. 148<br>. 149<br><b>153</b><br>. 153<br>. 153<br>. 154<br>. 154 |
| 13.1<br>13.2<br>14 T<br>14.1<br>14.2<br>15 T<br>15.1<br>15.2<br>15.3<br>16 A<br>16.1<br>16.2<br>16.3<br>16.4<br>16.5 | Overview. Character encodings.  Proubleshooting Troubleshooting. Frequently asked questions.  Putorials. Tutorial. Animation techniques. Script timing.  AmiDock information ChangeApplicationIcon CloseAmigaGuide CreateRexxPort GetApplicationList. | . 137<br>. 137<br><b>139</b><br>. 139<br>. 140<br><b>145</b><br>. 148<br>. 149<br><b>153</b><br>. 153<br>. 153<br>. 154<br>. 156<br>. 157 |

|     | 16.9  | OpenAmigaGuide         | $\dots 159$ |
|-----|-------|------------------------|-------------|
|     | 16.10 | RunRexxScript          | 159         |
|     | 16.11 | SendApplicationMessage | 160         |
|     | 16.12 | SendRexxCommand        | 161         |
|     | 16.13 | SetIconProperties      | 162         |
|     | 16.14 | SetScreenTitle         | 163         |
|     | 16.15 | SetWBIcon              | 164         |
|     | 16.16 | ShowRinghioMessage     | 165         |
|     | 16.17 | ShowScreen             |             |
|     |       |                        |             |
| 17  | 7 A   | nim library            | 167         |
| _ ( |       |                        |             |
|     | 17.1  | Overview               |             |
|     | 17.2  | ANIM                   |             |
|     | 17.3  | BeginAnimStream        |             |
|     | 17.4  | CopyAnim               |             |
|     | 17.5  | CreateAnim             |             |
|     | 17.6  | DisplayAnimFrame       |             |
|     | 17.7  | FinishAnimStream       |             |
|     | 17.8  | FreeAnim               |             |
|     | 17.9  | GetAnimFrame           |             |
|     | 17.10 | IsAnim                 |             |
|     | 17.11 | IsAnimPlaying          | 175         |
|     | 17.12 | LoadAnim               | 176         |
|     | 17.13 | LoadAnimFrame          | 178         |
|     | 17.14 | ModifyAnimFrames       | 180         |
|     | 17.15 | MoveAnim               |             |
|     | 17.16 | PlayAnim               |             |
|     | 17.17 | PlayAnimDisk           | 182         |
|     | 17.18 | SaveAnim               | 183         |
|     | 17.19 | ScaleAnim              | 185         |
|     | 17.20 | SelectAnim             | 185         |
|     | 17.21 | SetAnimFrameDelay      | 187         |
|     | 17.22 | StopAnim               | 187         |
|     | 17.23 | WaitAnimEnd            | 188         |
|     | 17.24 | WriteAnimFrame         |             |
|     |       |                        |             |
| 18  | 8 A   | pplication library     | . 191       |
| _`  | 18.1  | APPAUTHOR              |             |
|     | 18.2  | APPCOPYRIGHT           |             |
|     | _     | APPDESCRIPTION         |             |
|     | 18.3  |                        |             |
|     | 18.4  | APPICON                |             |
|     | 18.5  | APPIDENTIFIER          |             |
|     | 18.6  | APPUTILE               |             |
|     | 18.7  | APPVERSION             |             |
|     | 18.8  | DeletePrefs            |             |
|     | 18.9  | GetApplicationInfo     |             |
|     | 18.10 | GetCommandLine         | 197         |

| 18.11                                                                                                    | GetFileArgument                                                                                                    | 198                      |
|----------------------------------------------------------------------------------------------------|----------------------------------------------------------------------------------------------------|--------------------------|
| 18.12                                                                                                    | GetProgramInfo                                                                                                    | 199                      |
| 18.13                                                                                                    | LoadPrefs                                                                                                    | 199                      |
| 18.14                                                                                                    | SavePrefs                                                                                                    | 200                      |
|                                                                                                    |                                                                                                    |                          |
| 19 B                                                                                                    | GPic library                                                                                                    | $\dots 201$              |
| 19.1                                                                                                    | Overview                                                                                                    | 201                      |
| 19.2                                                                                                    | BGPIC                                                                                                    | 201                      |
| 19.3                                                                                                    | BrushToBGPic                                                                                                    | 203                      |
| 19.4                                                                                                    | CopyBGPic                                                                                                    | 204                      |
| 19.5                                                                                                    | CreateBGPic                                                                                                    | 205                      |
| 19.6                                                                                                    | $\label{lem:createGradientBGPic} Create Gradient BGPic \dots \dots \dots \dots \dots \dots \dots \dots \dots \dots \dots \dots \dots \dots \dots \dots \dots \dots \dots$                                                                                            | 205                      |
| 19.7                                                                                                    | $\label{lem:createTexturedBGPic} Create Textured BGPic \dots \dots \dots \dots \dots \dots \dots \dots \dots \dots \dots \dots \dots \dots \dots \dots \dots \dots \dots$                                                                                            | 207                      |
| 19.8                                                                                                    | DisplayBGPic                                                                                                    | 208                      |
| 19.9                                                                                                    | DisplayBGPicPart                                                                                                    | 208                      |
| 19.10                                                                                                    | DisplayBGPicPartFX                                                                                                    | 210                      |
| 19.11                                                                                                    | DisplayTransitionFX                                                                                                    | 211                      |
| 19.12                                                                                                    | FreeBGPic                                                                                                    | 214                      |
| 19.13                                                                                                    | LoadBGPic                                                                                                    | 215                      |
| 19.14                                                                                                    | ScaleBGPic                                                                                                    | 218                      |
| 19.15                                                                                                    | SelectBGPic                                                                                                    | 218                      |
| 19.16                                                                                                    | Vector BGPics                                                                                                    | 220                      |
|                                                                                                    |                                                                                                    |                          |
| 20 B                                                                                                    | rush library                                                                                                    |                          |
| 20.1                                                                                                    | Overview                                                                                                    |                          |
| 20.2                                                                                                    | ArcDistortBrush                                                                                                    | 223                      |
| 20.3                                                                                                    |                                                                                                    |                          |
|                                                                                                    | $Barrel Distort Brush \dots \dots \dots \dots \dots \dots \dots \dots \dots \dots \dots \dots \dots \dots \dots \dots \dots \dots \dots$                                                                                                    |                          |
| 20.4                                                                                                    | BGPicToBrush                                                                                                    | 225                      |
| 20.4<br>20.5                                                                                                    | BGPicToBrushBlurBrush                                                                                                    | 225 $225$                |
| 20.4<br>20.5<br>20.6                                                                                                    | BGPicToBrush                                                                                                    | 225<br>225<br>225        |
| 20.4<br>20.5<br>20.6<br>20.7                                                                                                    | BGPicToBrush BlurBrush BRUSH BrushToGray                                                                                                    | 225<br>225<br>225<br>228 |
| 20.4<br>20.5<br>20.6<br>20.7<br>20.8                                                                                                    | BGPicToBrush BlurBrush BRUSH BrushToGray BrushToMonochrome                                                                                                    | 225<br>225<br>225<br>228 |
| 20.4<br>20.5<br>20.6<br>20.7<br>20.8<br>20.9                                                                                                    | BGPicToBrush BlurBrush BRUSH BrushToGray BrushToMonochrome BrushToRGBArray                                                                                                    | 225 225 225 228 228 229  |
| 20.4<br>20.5<br>20.6<br>20.7<br>20.8<br>20.9<br>20.10                                                                                                    | BGPicToBrush BlurBrush BRUSH BrushToGray BrushToMonochrome BrushToRGBArray ChangeBrushTransparency                                                                                                    | 225 225 225 228 229 229  |
| 20.4<br>20.5<br>20.6<br>20.7<br>20.8<br>20.9<br>20.10<br>20.11                                                                                           | BGPicToBrush BlurBrush BRUSH BrushToGray BrushToMonochrome BrushToRGBArray ChangeBrushTransparency CharcoalBrush                                                                                                    |                          |
| 20.4<br>20.5<br>20.6<br>20.7<br>20.8<br>20.9<br>20.10<br>20.11<br>20.12                                                                                  | BGPicToBrush BlurBrush BRUSH BrushToGray BrushToMonochrome BrushToRGBArray ChangeBrushTransparency CharcoalBrush ContrastBrush                                                                                                    |                          |
| 20.4<br>20.5<br>20.6<br>20.7<br>20.8<br>20.9<br>20.10<br>20.11<br>20.12<br>20.13                                                                         | BGPicToBrush BlurBrush BRUSH BrushToGray BrushToMonochrome BrushToRGBArray ChangeBrushTransparency CharcoalBrush ContrastBrush ConvertToBrush                                                                                                    |                          |
| 20.4<br>20.5<br>20.6<br>20.7<br>20.8<br>20.9<br>20.10<br>20.11<br>20.12<br>20.13<br>20.14                                                                | BGPicToBrush BlurBrush BRUSH BrushToGray BrushToMonochrome BrushToRGBArray ChangeBrushTransparency CharcoalBrush ContrastBrush ConvertToBrush CopyBrush                                                                                                    |                          |
| 20.4<br>20.5<br>20.6<br>20.7<br>20.8<br>20.9<br>20.10<br>20.11<br>20.12<br>20.13<br>20.14<br>20.15                                                       | BGPicToBrush BlurBrush BRUSH BrushToGray BrushToMonochrome BrushToRGBArray ChangeBrushTransparency CharcoalBrush ContrastBrush ConvertToBrush CopyBrush CreateBorderBrush                                                                                            |                          |
| 20.4<br>20.5<br>20.6<br>20.7<br>20.8<br>20.9<br>20.10<br>20.11<br>20.12<br>20.13<br>20.14<br>20.15<br>20.16                                              | BGPicToBrush BlurBrush BRUSH BrushToGray BrushToMonochrome BrushToRGBArray ChangeBrushTransparency CharcoalBrush ContrastBrush ConvertToBrush CopyBrush CreateBorderBrush CreateBrush                                                                                |                          |
| 20.4<br>20.5<br>20.6<br>20.7<br>20.8<br>20.9<br>20.10<br>20.11<br>20.12<br>20.13<br>20.14<br>20.15<br>20.16<br>20.17                                     | BGPicToBrush BlurBrush BRUSH BrushToGray BrushToMonochrome BrushToRGBArray ChangeBrushTransparency CharcoalBrush ContrastBrush ConvertToBrush CopyBrush CreateBorderBrush CreateBrush CreateGradientBrush                                                            |                          |
| 20.4<br>20.5<br>20.6<br>20.7<br>20.8<br>20.9<br>20.10<br>20.11<br>20.12<br>20.13<br>20.14<br>20.15<br>20.16<br>20.17<br>20.18                            | BGPicToBrush BlurBrush BRUSH BrushToGray BrushToMonochrome BrushToRGBArray ChangeBrushTransparency CharcoalBrush ContrastBrush ConvertToBrush CopyBrush CreateBorderBrush CreateGradientBrush CreateShadowBrush                                                      |                          |
| 20.4<br>20.5<br>20.6<br>20.7<br>20.8<br>20.9<br>20.10<br>20.11<br>20.12<br>20.13<br>20.14<br>20.15<br>20.16<br>20.17<br>20.18<br>20.19                   | BGPicToBrush BlurBrush BRUSH BrushToGray BrushToMonochrome BrushToRGBArray ChangeBrushTransparency CharcoalBrush ContrastBrush ConvertToBrush CopyBrush CreateBorderBrush CreateBrush CreateGradientBrush CreateShadowBrush CreateTexturedBrush                      |                          |
| 20.4<br>20.5<br>20.6<br>20.7<br>20.8<br>20.9<br>20.10<br>20.11<br>20.12<br>20.13<br>20.14<br>20.15<br>20.16<br>20.17<br>20.18<br>20.19<br>20.20          | BGPicToBrush BlurBrush BRUSH BrushToGray BrushToMonochrome BrushToRGBArray ChangeBrushTransparency CharcoalBrush ContrastBrush ConvertToBrush CopyBrush CreateBorderBrush CreateBrush CreateGradientBrush CreateTexturedBrush CropBrush CropBrush                    |                          |
| 20.4<br>20.5<br>20.6<br>20.7<br>20.8<br>20.9<br>20.10<br>20.11<br>20.12<br>20.13<br>20.14<br>20.15<br>20.16<br>20.17<br>20.18<br>20.20<br>20.20<br>20.21 | BGPicToBrush BlurBrush BRUSH BrushToGray BrushToMonochrome BrushToRGBArray ChangeBrushTransparency CharcoalBrush ContrastBrush ConvertToBrush CopyBrush CreateBorderBrush CreateBrush CreateGradientBrush CreateTexturedBrush CropBrush CropBrush DeleteAlphaChannel |                          |
| 20.4<br>20.5<br>20.6<br>20.7<br>20.8<br>20.9<br>20.10<br>20.11<br>20.12<br>20.13<br>20.14<br>20.15<br>20.16<br>20.17<br>20.18<br>20.19<br>20.20          | BGPicToBrush BlurBrush BRUSH BrushToGray BrushToMonochrome BrushToRGBArray ChangeBrushTransparency CharcoalBrush ContrastBrush ConvertToBrush CopyBrush CreateBorderBrush CreateBrush CreateGradientBrush CreateTexturedBrush CropBrush CropBrush                    |                          |

| 20.24 | DisplayBrushFX          | 240 |
|-------|-------------------------|-----|
| 20.25 | DisplayBrushPart        | 241 |
| 20.26 | EdgeBrush               | 242 |
| 20.27 | EmbossBrush             | 243 |
| 20.28 | EndSelect               | 243 |
| 20.29 | FlipBrush               | 244 |
| 20.30 | FloodFill               | 244 |
| 20.31 | FreeBrush               | 245 |
| 20.32 | GammaBrush              | 245 |
| 20.33 | GetBrushLink            | 246 |
| 20.34 | Hardware brushes        | 247 |
| 20.35 | InvertAlphaChannel      | 248 |
| 20.36 | InvertBrush             | 248 |
| 20.37 | InvertMask              | 249 |
| 20.38 | LoadBrush               | 249 |
| 20.39 | Mask and alpha channel  |     |
| 20.40 | MixBrush                |     |
| 20.41 | ModulateBrush           |     |
| 20.42 | MoveBrush               | 253 |
| 20.43 | OilPaintBrush           |     |
| 20.44 | PerspectiveDistortBrush |     |
| 20.45 | PixelateBrush           |     |
| 20.46 | PolarDistortBrush       | 255 |
| 20.47 | QuantizeBrush           |     |
| 20.48 | RasterizeBrush          |     |
| 20.49 | ReadBrushPixel          |     |
| 20.50 | ReduceAlphaChannel      |     |
| 20.51 | ReplaceColors           |     |
| 20.52 | RGBArrayToBrush         |     |
| 20.53 | RotateBrush             |     |
| 20.54 | SaveBrush               |     |
| 20.55 | ScaleBrush              |     |
| 20.56 | SelectAlphaChannel      |     |
| 20.57 | SelectBrush             |     |
| 20.58 | SelectMask              |     |
| 20.59 | SepiaToneBrush          |     |
| 20.60 | SetAlphaIntensity       |     |
| 20.61 | SetBrushTransparency    |     |
| 20.62 | SetMaskMode             |     |
| 20.63 | SharpenBrush            |     |
| 20.64 | SolarizeBrush           |     |
| 20.65 | SwirlBrush              |     |
| 20.66 | TintBrush               |     |
| 20.67 | TransformBrush          |     |
| 20.68 | TrimBrush               |     |
| 20.69 | Vector brushes          |     |
| 20.09 | WaterRippleBrush        |     |
| 20.70 | WriteBrushPixel         |     |
| 4U.11 | MITOODI (1911 IVOI      | 410 |

| 21 (          | Clipboard library    |
|---------------|----------------------|
| 21.1          | ClearClipboard       |
| 21.2          | GetClipboard         |
| 21.3          | PeekClipboard        |
| 21.4          | SetClipboard         |
|               | •                    |
| 22 I          | Debug library        |
| 22.1          | Assert               |
| 22.2          | CloseResourceMonitor |
| 22.3          | DebugOutput          |
| 22.4          | DebugPrint           |
| 22.5          | DebugPrintNR         |
| 22.6          | DebugPrompt          |
| 22.7          | OpenResourceMonitor  |
| 22.8          | WARNING              |
| 23 I          | Display library      |
| 23.1          | Overview             |
| 23.2          | ActivateDisplay      |
| 23.3          | BACKFILL 288         |
| 23.4          | ChangeDisplayMode    |
| 23.5          | ChangeDisplaySize    |
| 23.6          | CloseDisplay         |
| 23.7          | CreateDisplay        |
| 23.8          | DISPLAY              |
| 23.9          | FreeDisplay          |
| 23.10         |                      |
| 23.10 $23.11$ | 1 0                  |
| 23.11 $23.12$ |                      |
| 23.12 $23.13$ | 1 0                  |
| 23.14         | 1 0                  |
| 23.15         | 11                   |
| 23.16         |                      |
| 23.17         | 0 0                  |
| 23.18         |                      |
| 23.19         |                      |
| 23.20         | - *                  |
| 23.21         |                      |
| 20.21         | Show Display         |
| 24 I          | OOS library321       |
| 24.1          | ChangeDirectory      |
| 24.2          | CloseDirectory       |
| 24.3          | CloseFile            |
| 24.4          | CompressFile         |
| 24.5          | CopyFile             |
| 24.6          | CRC32                |
| 24.7          | DecompressFile 326   |

| 24.8           | DefineVirtualFile           |       |
|----------------|-----------------------------|-------|
| 24.9           | DefineVirtualFileFromString | . 327 |
| 24.10          | DeleteFile                  | . 329 |
| 24.11          | DirectoryItems              | 331   |
| 24.12          | Eof                         | 332   |
| 24.13          | Execute                     | . 332 |
| 24.14          | Exists                      | . 333 |
| 24.15          | FILE                        | 334   |
| 24.16          | FileAttributes              | . 335 |
| 24.17          | FileLength                  | 336   |
| 24.18          | FileLines                   | . 337 |
| 24.19          | FilePart                    | . 337 |
| 24.20          | FilePos                     | 338   |
| 24.21          | FileSize                    |       |
| 24.22          | FileToString                |       |
| 24.23          | FlushFile                   |       |
| 24.24          |                             |       |
| 24.25          | GetCurrentDirectory         |       |
| 24.26          | GetEnv                      |       |
| 24.27          | GetFileAttributes           |       |
| 24.28          | Get TempFileName            |       |
| 24.29          | GetVolumeInfo               |       |
| 24.30          | Get VolumeName              |       |
| 24.31          | IsDirectory                 |       |
| 24.32          | MakeDirectory               |       |
| 24.33          | MatchPattern                |       |
| 24.34          | MD5                         |       |
| 24.35          | MoveFile                    |       |
| 24.36          | NextDirectoryEntry          |       |
| 24.37          | OpenDirectory               |       |
| 24.38          | OpenFile                    |       |
| 24.39          | PathPart                    |       |
| 24.40          | Protection flags            |       |
| 24.40          | ReadByte                    |       |
| 24.41          | ReadBytes                   |       |
| 24.42          |                             |       |
| 24.43          | ReadChr                     |       |
| 24.44          | ReadDirectory               |       |
| 24.45          | ReadFunction                |       |
| 24.40          | ReadInt                     |       |
|                |                             |       |
| 24.48<br>24.49 | ReadLine                    |       |
| -              | ReadShort                   |       |
| 24.50          | ReadString                  |       |
| 24.51          | ReadTable                   |       |
| 24.52          | Rename                      |       |
| 24.53          | Run                         |       |
| 24.54          | Seek                        |       |
| 24.55          | SetEnv                      | . 362 |

|            | 24.56            | SetFileAttributes                                                                                                    | 362 |
|------------|------------------|----------------------------------------------------------------------------------------------------|-----|
|            | 24.57            | SetIOMode                                                                                                    | 363 |
|            | 24.58            | StringToFile                                                                                                    | 364 |
|            | 24.59            | UndefineVirtualStringFile                                                                                                    | 364 |
|            | 24.60            | UnsetEnv                                                                                                    | 365 |
|            | 24.61            | UseCarriageReturn                                                                                                    | 365 |
|            | 24.62            | WriteByte                                                                                                    | 365 |
|            | 24.63            | WriteBytes                                                                                                    | 366 |
|            | 24.64            | WriteChr                                                                                                    | 366 |
|            | 24.65            | WriteFloat                                                                                                    | 367 |
|            | 24.66            | WriteFunction                                                                                                    | 368 |
|            | 24.67            | WriteInt                                                                                                    | 369 |
|            | 24.68            | WriteLine                                                                                                    | 369 |
|            | 24.69            | WriteShort                                                                                                    |     |
|            | 24.70            | WriteString                                                                                                    | 370 |
|            | 24.71            | WriteTable                                                                                                    | 371 |
| വ          | <u>.</u> D       | more librore                                                                                                    | 979 |
| <b>Z</b> ; | 5 D              | raw library                                                                                                    |     |
|            | 25.1             | Arc                                                                                                    |     |
|            | 25.2             | Box                                                                                                    |     |
|            | 25.3             | Circle                                                                                                    |     |
|            | 25.4             | Cls                                                                                                    |     |
|            | 25.5             | Directional constants                                                                                                    |     |
|            | 25.6             | Ellipse                                                                                                    |     |
|            | 25.7             | GetFillStyle                                                                                                    |     |
|            | 25.8             | GetFormStyle                                                                                                    |     |
|            | 25.9             | GetLineWidth                                                                                                    |     |
|            | 25.10            | Line                                                                                                    |     |
|            | 25.11            | Plot                                                                                                    |     |
|            | 25.12            | Polygon                                                                                                    |     |
|            | 25.13            | ReadPixel                                                                                                    |     |
|            | 25.14            | SetFillStyle                                                                                                    |     |
|            | 25.15            | SetFormStyle                                                                                                    |     |
|            | 25.16            | Second ( ) I define ( ) I define ( ) I defin |     |
|            | 25.17            | Standard draw tags                                                                                                    | 386 |
| 2          | $6$ $\mathbf{E}$ | rror management library                                                                                                    | 391 |
|            |                  | ERROR                                                                                                    |     |
|            |                  | Error                                                                                                    |     |
|            |                  | Error codes                                                                                                    |     |
|            |                  | ExitOnError                                                                                                    |     |
|            | 26.5             | GetErrorName                                                                                                    |     |
|            | 26.6             | GetLastError                                                                                                    |     |
|            |                  | RaiseOnError                                                                                                    | _   |
|            |                  |                                                                                                    |     |

| 27 | $\mathbf{E}$ | vent    | $library \dots 4$                      | 27  |
|----|--------------|---------|----------------------------------------|-----|
|    | 27.1         | BreakE  | EventHandler                           | 427 |
|    | 27.2         |         | eInterval                              |     |
|    | 27.3         | CheckE  | Event                                  | 427 |
|    | 27.4         |         | Events                                 |     |
|    | 27.5         | ClearIn | nterval                                | 429 |
|    | 27.6         | ClearTi | imeout                                 | 429 |
|    | 27.7         | CountJ  | Joysticks                              | 430 |
|    | 27.8         | CtrlCQ  | ${ m Quit}.\dots$                      | 430 |
|    | 27.9         | -       | Button                                 |     |
|    | 27.10        | Disabl  | leButton                               | 431 |
|    | 27.11        | Enable  | leButton                               | 431 |
|    | 27.12        | Escape  | eQuit                                  | 431 |
|    | 27.13        | _       | vStr                                   |     |
|    | 27.14        | Install | lEventHandler                          | 433 |
|    | 27.15        | IsKeyl  | Down                                   | 448 |
|    | 27.16        | IsLeft  | Mouse                                  | 450 |
|    | 27.17        | IsMidl  | Mouse                                  | 450 |
|    | 27.18        | IsRigh  | htMouse                                | 450 |
|    | 27.19        | _       | r                                      |     |
|    | 27.20        | JoyFir  | re                                     | 452 |
|    | 27.21        | -       | IouseQuit                              |     |
|    | 27.22        | MakeI   | Button                                 | 453 |
|    | 27.23        | Mouse   | eX                                     | 457 |
|    | 27.24        | Mouse   | eY                                     | 457 |
|    | 27.25        | Raw k   | keys                                   | 457 |
|    | 27.26        |         | KeyStates                              |     |
|    | 27.27        | SetEve  | rentTimeout                            | 459 |
|    | 27.28        | SetInt  | terval                                 | 459 |
|    | 27.29        | SetTir  | meout                                  | 461 |
|    | 27.30        | WaitE   | Event                                  | 463 |
|    | 27.31        | WaitK   | KeyDown                                | 464 |
|    | 27.32        | WaitL   | LeftMouse                              | 465 |
|    | 27.33        | WaitN   | MidMouse                               | 465 |
|    | 27.34        |         | RightMouse                             |     |
|    |              |         |                                        |     |
| 28 | R G          | ranhi   | ${ m ics}\ { m library}\ldots\ldots 4$ | 67  |
|    |              | _       | -                                      |     |
|    | 28.1         |         |                                        |     |
|    | 28.2         |         | colors                                 |     |
|    | 28.3         |         | OrawFrame                              |     |
|    | 28.4         | _       | OoubleBuffer                           |     |
|    | 28.5         | _       | Refresh                                |     |
|    | 28.6         |         | A                                      |     |
|    | 28.7         |         | AsyncDraw                              |     |
|    | 28.8         |         | creen                                  |     |
|    | 28.9         |         | On                                     |     |
|    | 28.10        |         | eClipRegion                            |     |
|    | 28.11        | ונוabl  | lePrecalculation                       | 411 |

|            | 28.12                                                                                                    | EnablePrecalculation                                                                                                    | 411                                                                         |
|------------|----------------------------------------------------------------------------------------------------|----------------------------------------------------------------------------------------------------|-----------------------------------------------------------------------------|
|            | 28.13                                                                                                    | EndDoubleBuffer                                                                                                    | $\dots 478$                                                                 |
|            | 28.14                                                                                                    | EndRefresh                                                                                                    | 478                                                                         |
|            | 28.15                                                                                                    | FinishAsyncDraw                                                                                                    | 478                                                                         |
|            | 28.16                                                                                                    | Flip                                                                                                    | 479                                                                         |
|            | 28.17                                                                                                    | FreeClipRegion                                                                                                    | 479                                                                         |
|            | 28.18                                                                                                    | GetFPSLimit                                                                                                    | 480                                                                         |
|            | 28.19                                                                                                    | GetRandomColor                                                                                                    | 480                                                                         |
|            | 28.20                                                                                                    | GetRandomFX                                                                                                    | 481                                                                         |
|            | 28.21                                                                                                    | GetRealColor                                                                                                    | 481                                                                         |
|            | 28.22                                                                                                    | GrabDesktop                                                                                                    | 482                                                                         |
|            | 28.23                                                                                                    | Green                                                                                                    | 483                                                                         |
|            | 28.24                                                                                                    | Intersection                                                                                                    | 483                                                                         |
|            | 28.25                                                                                                    | IsPicture                                                                                                    | 484                                                                         |
|            | 28.26                                                                                                    | MixRGB                                                                                                    | 485                                                                         |
|            | 28.27                                                                                                    | Red                                                                                                    | 486                                                                         |
|            | 28.28                                                                                                    | RGB                                                                                                    | 486                                                                         |
|            | 28.29                                                                                                    | RGB colors                                                                                                    | 487                                                                         |
|            | 28.30                                                                                                    | SaveSnapshot                                                                                                    | 488                                                                         |
|            | 28.31                                                                                                    | SetClipRegion                                                                                                    | 489                                                                         |
|            | 28.32                                                                                                    | SetDrawTagsDefault                                                                                                    | 490                                                                         |
|            | 28.33                                                                                                    | SetFPSLimit                                                                                                    | 491                                                                         |
|            | 28.34                                                                                                    | VWait                                                                                                    | 492                                                                         |
|            |                                                                                                    |                                                                                                    |                                                                             |
|            |                                                                                                    |                                                                                                    |                                                                             |
| 29         | 9 II                                                                                                    | PC library                                                                                                    | . 493                                                                       |
| 29         |                                                                                                    | PC library                                                                                                    |                                                                             |
| 29         | 29.1                                                                                                    | CreatePort                                                                                                    | 493                                                                         |
| 29         |                                                                                                    | -                                                                                                    | 493                                                                         |
|            | 29.1<br>29.2                                                                                                    | CreatePort                                                                                                    | 493<br>494                                                                  |
|            | 29.1<br>29.2<br><b>D L</b>                                                                                                    | CreatePort                                                                                                    | 493<br>494                                                                  |
|            | 29.1<br>29.2<br>0 L<br>30.1                                                                                                    | CreatePort SendMessage  ayers library Overview                                                                                                    | 493<br>494<br>. <b>495</b><br>495                                           |
|            | 29.1<br>29.2<br><b>D</b> L<br>30.1<br>30.2                                                                                                    | CreatePort SendMessage  ayers library Overview AddMove                                                                                                    | 493<br>494<br>. <b>495</b><br>495<br>497                                    |
|            | 29.1<br>29.2<br><b>D</b> L<br>30.1<br>30.2<br>30.3                                                                                                    | CreatePort SendMessage  ayers library Overview AddMove ClearMove                                                                                                    | 493<br>494<br>. <b>495</b><br>495<br>497<br>499                             |
|            | 29.1<br>29.2<br><b>D</b> L<br>30.1<br>30.2<br>30.3<br>30.4                                                                                                 | CreatePort SendMessage  ayers library Overview AddMove ClearMove CreateLayer                                                                                                    | 493<br>494<br>. <b>495</b><br>495<br>497<br>499                             |
|            | 29.1<br>29.2<br><b>D</b> L<br>30.1<br>30.2<br>30.3                                                                                                    | CreatePort SendMessage  ayers library Overview AddMove ClearMove                                                                                                    | 493<br>494<br>. <b>495</b><br>495<br>497<br>499                             |
| <b>2</b> 9 | 29.1<br>29.2<br><b>D</b> L<br>30.1<br>30.2<br>30.3<br>30.4                                                                                                 | CreatePort SendMessage  ayers library Overview AddMove ClearMove CreateLayer DisableLayers DoMove                                                                                                    | 493<br>494<br>. <b>495</b><br>495<br>497<br>499<br>501<br>501               |
|            | 29.1<br>29.2<br>0 L<br>30.1<br>30.2<br>30.3<br>30.4<br>30.5                                                                                                | CreatePort SendMessage  ayers library Overview AddMove ClearMove CreateLayer DisableLayers DoMove DumpLayers                                                                                                    | 493<br>494<br>. <b>495</b><br>495<br>497<br>499<br>501<br>501<br>502        |
|            | 29.1<br>29.2<br>0 L<br>30.1<br>30.2<br>30.3<br>30.4<br>30.5<br>30.6                                                                                        | CreatePort SendMessage  ayers library Overview AddMove ClearMove CreateLayer DisableLayers DoMove DumpLayers EnableLayers                                                                                                    | 493<br>494<br>. <b>495</b><br>495<br>497<br>499<br>501<br>501<br>502<br>503 |
|            | 29.1<br>29.2<br>0 L<br>30.1<br>30.2<br>30.3<br>30.4<br>30.5<br>30.6<br>30.7                                                                                | CreatePort SendMessage  ayers library Overview AddMove ClearMove CreateLayer DisableLayers DoMove DumpLayers EnableLayers FreeLayers                                                                                                | 493<br>494<br>. <b>495</b><br>495<br>497<br>499<br>501<br>501<br>502<br>503 |
|            | 29.1<br>29.2<br>0 L<br>30.1<br>30.2<br>30.3<br>30.4<br>30.5<br>30.6<br>30.7<br>30.8                                                                        | CreatePort SendMessage  ayers library Overview AddMove ClearMove CreateLayer DisableLayers DoMove DumpLayers EnableLayers                                                                                                    | 493<br>494<br>. <b>495</b><br>495<br>497<br>499<br>501<br>501<br>502<br>503 |
|            | 29.1<br>29.2<br>0 L<br>30.1<br>30.2<br>30.3<br>30.4<br>30.5<br>30.6<br>30.7<br>30.8<br>30.9                                                                | CreatePort SendMessage  ayers library Overview AddMove ClearMove CreateLayer DisableLayers DoMove DumpLayers EnableLayers FreeLayers FreeLayers GetLayerAtPos GetLayerStyle                                                         | 493 494 . 495 495 497 499 501 501 502 503 504 505                           |
|            | 29.1<br>29.2<br>0 L<br>30.1<br>30.2<br>30.3<br>30.4<br>30.5<br>30.6<br>30.7<br>30.8<br>30.9<br>30.10<br>30.11<br>30.12                                     | CreatePort SendMessage  ayers library Overview AddMove ClearMove CreateLayer DisableLayers DoMove DumpLayers EnableLayers FreeLayers GetLayerAtPos GetLayerStyle HideLayer                                                          | 493 494 . 495 495 497 499 501 501 502 503 503 505                           |
|            | 29.1<br>29.2<br>0 L<br>30.1<br>30.2<br>30.3<br>30.4<br>30.5<br>30.6<br>30.7<br>30.8<br>30.9<br>30.10<br>30.11<br>30.12<br>30.13                            | CreatePort SendMessage  ayers library Overview AddMove ClearMove CreateLayer DisableLayers DoMove DumpLayers EnableLayers FreeLayers GetLayerAtPos GetLayerStyle HideLayerFX                                                        | 493 494 . 495 495 497 499 501 501 502 503 504 505 505                       |
|            | 29.1<br>29.2<br>0 L<br>30.1<br>30.2<br>30.3<br>30.4<br>30.5<br>30.6<br>30.7<br>30.8<br>30.9<br>30.10<br>30.11<br>30.12<br>30.13<br>30.14                   | CreatePort SendMessage  ayers library Overview AddMove ClearMove CreateLayer DisableLayers DoMove DumpLayers EnableLayers FreeLayers GetLayerAtPos GetLayerStyle HideLayerFX                                                        | 493 494 . 495 495 497 499 501 501 502 503 504 505 505                       |
|            | 29.1<br>29.2<br>0 L<br>30.1<br>30.2<br>30.3<br>30.4<br>30.5<br>30.6<br>30.7<br>30.8<br>30.9<br>30.10<br>30.11<br>30.12<br>30.13<br>30.14<br>30.15          | CreatePort SendMessage  ayers library Overview AddMove ClearMove CreateLayer DisableLayers DoMove DumpLayers EnableLayers FreeLayers FreeLayers GetLayerAtPos GetLayerStyle HideLayer HideLayer HideLayer LayerExists               | 493 494 . 495 495 497 499 501 502 503 504 505 505 506 507 508               |
|            | 29.1<br>29.2<br>0 L<br>30.1<br>30.2<br>30.3<br>30.4<br>30.5<br>30.6<br>30.7<br>30.8<br>30.9<br>30.10<br>30.11<br>30.12<br>30.13<br>30.14<br>30.15<br>30.16 | CreatePort SendMessage  ayers library Overview AddMove ClearMove CreateLayer DisableLayers DoMove DumpLayers EnableLayers FreeLayers GetLayerAtPos GetLayerStyle HideLayer HideLayerFX InsertLayer LayerExists LayerToBack          | 493 494 . 495 495 497 499 501 501 502 503 503 505 505 506 508               |
|            | 29.1<br>29.2<br>0 L<br>30.1<br>30.2<br>30.3<br>30.4<br>30.5<br>30.6<br>30.7<br>30.8<br>30.9<br>30.10<br>30.11<br>30.12<br>30.13<br>30.14<br>30.15          | CreatePort SendMessage  ayers library Overview AddMove ClearMove CreateLayer DisableLayers DoMove DumpLayers EnableLayers FreeLayers GetLayerAtPos GetLayerStyle HideLayer HideLayer HideLayer LayerExists LayerToBack LayerToFront | 493 494 . 495 495 497 499 501 501 502 503 504 505 505 506 507 508 508       |

| 30.19 | MoveLayer                                                                                                    | 510 |
|-------|----------------------------------------------------------------------------------------------------|-----|
| 30.20 | NextFrame                                                                                                    | 511 |
| 30.21 | PauseLayer                                                                                                    | 511 |
| 30.22 | PlayLayer                                                                                                    | 512 |
| 30.23 | RemoveLayer                                                                                                    | 512 |
| 30.24 | RemoveLayerFX                                                                                                    | 512 |
| 30.25 | ResumeLayer                                                                                                    | 513 |
| 30.26 | RotateLayer                                                                                                    | 514 |
| 30.27 | ScaleLayer                                                                                                    | 514 |
| 30.28 | SeekLayer                                                                                                    | 515 |
| 30.29 | SelectLayer                                                                                                    | 516 |
| 30.30 | SetLayerAnchor                                                                                                    | 518 |
| 30.31 | SetLayerBorder                                                                                                    | 519 |
| 30.32 | SetLayerFilter                                                                                                    | 519 |
| 30.33 | SetLayerName                                                                                                    | 524 |
| 30.34 | SetLayerShadow                                                                                                    | 525 |
| 30.35 |                                                                                                    |     |
| 30.36 |                                                                                                    |     |
| 30.37 |                                                                                                    |     |
| 30.38 | o a constant of the constant of the constant o |     |
| 30.39 | v                                                                                                    |     |
| 30.40 | v                                                                                                    |     |
| 30.41 | U                                                                                                    |     |
| 30.42 | 1 0                                                                                                    |     |
| 30.43 | 1 0                                                                                                    |     |
| 30.44 | o e e e e e e e e e e e e e e e e e e e                                                                                                    |     |
| 30.45 | ē.                                                                                                    |     |
| 30.46 |                                                                                                    |     |
| 30.47 | UndoFX                                                                                                    | 544 |
|       |                                                                                                    |     |
| 31 L  | egacy library                                                                                                    | 547 |
| 31.1  | ACTIVEWINDOW                                                                                                    | 547 |
| 31.2  | BreakWhileMouseOn                                                                                                    | 547 |
| 31.3  | ClearEvents                                                                                                    | 548 |
| 31.4  | CLOSEWINDOW                                                                                                    |     |
| 31.5  | CreateButton                                                                                                    | 549 |
| 31.6  | CreateKeyDown                                                                                                    | 551 |
| 31.7  | DisableEvent                                                                                                    |     |
| 31.8  | DisableEventHandler                                                                                                    | 553 |
| 31.9  | EnableEventHandler                                                                                                    | 553 |
| 31.10 | EnableEvent                                                                                                    | 554 |
| 31.11 | GetEventCode                                                                                                    | 555 |
| 31.12 | Gosub                                                                                                    | 555 |
| 31.13 | Goto                                                                                                    | 556 |
| 31.14 | INACTIVEWINDOW                                                                                                    | 556 |
| 31.15 | Label                                                                                                    | 557 |
| 31.16 | ModifyButton                                                                                                    | 557 |
| 31.17 | ModifyKeyDown                                                                                                    | 558 |

| 31.18                                                                                                    | MOVEWINDOW                                                                                                    | 558                                                                                                    |
|----------------------------------------------------------------------------------------------------|----------------------------------------------------------------------------------------------------|----------------------------------------------------------------------------------------------------|
| 31.19                                                                                                    | ONBUTTONCLICK                                                                                                    | 559                                                                                                    |
| 31.20                                                                                                    |                                                                                                    |                                                                                                    |
| 31.21                                                                                                    | ONBUTTONOVER                                                                                                    | 560                                                                                                    |
| 31.22                                                                                                    |                                                                                                    |                                                                                                    |
| 31.23                                                                                                    | ONBUTTONRIGHTCLICK                                                                                                    | 562                                                                                                    |
| 31.24                                                                                                    |                                                                                                    |                                                                                                    |
| 31.25                                                                                                    |                                                                                                    |                                                                                                    |
| 31.26                                                                                                    |                                                                                                    |                                                                                                    |
| 31.27                                                                                                    |                                                                                                    |                                                                                                    |
| 31.28                                                                                                    |                                                                                                    |                                                                                                    |
| 31.29                                                                                                    |                                                                                                    |                                                                                                    |
| 31.30                                                                                                    |                                                                                                    |                                                                                                    |
| 31.31                                                                                                    |                                                                                                    |                                                                                                    |
| 31.32                                                                                                    |                                                                                                    |                                                                                                    |
| 31.32 $31.33$                                                                                                    |                                                                                                    |                                                                                                    |
| 31.34                                                                                                    |                                                                                                    |                                                                                                    |
| 31.34 $31.35$                                                                                                    |                                                                                                    |                                                                                                    |
| 31.36                                                                                                    |                                                                                                    |                                                                                                    |
| 31.30 $31.37$                                                                                                    |                                                                                                    |                                                                                                    |
| 31.38                                                                                                    | · ·                                                                                                    |                                                                                                    |
| 31.30 $31.39$                                                                                                    |                                                                                                    |                                                                                                    |
| 31.39 $31.40$                                                                                                    |                                                                                                    |                                                                                                    |
| 31.40 $31.41$                                                                                                    | v                                                                                                    |                                                                                                    |
| 31 41                                                                                                    |                                                                                                    | 070                                                                                                    |
|                                                                                                    |                                                                                                    |                                                                                                    |
| 31.42                                                                                                    | WhileMouseOn                                                                                                    | 570                                                                                                    |
|                                                                                                    | WhileMouseOn                                                                                                    | 570                                                                                                    |
| 31.42<br>31.43                                                                                                    | WhileMouseOn                                                                                                    | 570<br>571                                                                                                    |
| 31.42<br>31.43                                                                                                    | WhileMouseOn                                                                                                    | 570<br>571                                                                                                    |
| 31.42<br>31.43                                                                                                    | WhileMouseOn                                                                                                    | 570<br>571<br><b>573</b>                                                                                            |
| 31.42<br>31.43<br><b>32</b> L                                                                                                    | WhileMouseOn                                                                                                    | 570<br>571<br><b>573</b><br>573                                                                                     |
| 31.42<br>31.43<br><b>32</b> L<br>32.1                                                                                                  | WhileMouseOn                                                                                                    | 570<br>571<br><b>573</b><br>573<br>574                                                                              |
| 31.42<br>31.43<br><b>32</b> L<br>32.1<br>32.2                                                                                          | WhileMouseOn WhileRightMouseDown  Ocale library Overview CloseCatalog                                                                                                    | 570<br>571<br><b>573</b><br>573<br>574                                                                              |
| 31.42<br>31.43<br><b>32</b> L<br>32.1<br>32.2<br>32.3                                                                                  | WhileMouseOn WhileRightMouseDown  Ocale library Overview CloseCatalog GetCatalogString                                                                                                    | 570<br>571<br><b>573</b><br>573<br>574<br>574                                                                       |
| 31.42<br>31.43<br><b>32</b> L<br>32.1<br>32.2<br>32.3<br>32.4                                                                          | WhileMouseOn WhileRightMouseDown  Ocale library Overview CloseCatalog GetCatalogString GetCountryInfo                                                                                                    | 570<br>571<br><b>573</b><br>573<br>574<br>574<br>574                                                                |
| 31.42<br>31.43<br><b>32</b> L<br>32.1<br>32.2<br>32.3<br>32.4<br>32.5                                                                  | WhileMouseOn WhileRightMouseDown  Ocale library Overview CloseCatalog GetCatalogString GetCountryInfo GetLanguageInfo                                                                                                    | 570<br>571<br><b>573</b><br>573<br>574<br>574<br>575<br>575                                                         |
| 31.42<br>31.43<br><b>32 L</b><br>32.1<br>32.2<br>32.3<br>32.4<br>32.5<br>32.6                                                          | WhileMouseOn WhileRightMouseDown  Cocale library Overview CloseCatalog GetCatalogString GetCountryInfo GetLanguageInfo GetSystemCountry                                                                                       | 570<br>571<br><b>573</b><br>573<br>574<br>574<br>574<br>575<br>576                                                  |
| 31.42<br>31.43<br><b>32</b> L<br>32.1<br>32.2<br>32.3<br>32.4<br>32.5<br>32.6<br>32.7                                                  | WhileMouseOn WhileRightMouseDown  Cocale library Overview CloseCatalog GetCatalogString GetCountryInfo GetLanguageInfo GetSystemCountry GetSystemLanguage                                                                     | 570<br>571<br><b>573</b><br>573<br>574<br>574<br>574<br>575<br>576                                                  |
| 31.42<br>31.43<br><b>32</b> L<br>32.1<br>32.2<br>32.3<br>32.4<br>32.5<br>32.6<br>32.7<br>32.8                                          | WhileMouseOn WhileRightMouseDown  Cocale library Overview CloseCatalog GetCatalogString GetCountryInfo GetLanguageInfo GetSystemCountry GetSystemLanguage OpenCatalog                                                         | 570<br>571<br><b>573</b><br>573<br>574<br>574<br>575<br>576<br>581                                                  |
| 31.42<br>31.43<br><b>32</b> L<br>32.1<br>32.2<br>32.3<br>32.4<br>32.5<br>32.6<br>32.7<br>32.8                                          | WhileMouseOn WhileRightMouseDown  Ocale library Overview CloseCatalog GetCatalogString GetCountryInfo GetLanguageInfo GetSystemCountry GetSystemLanguage OpenCatalog  Math library                                            | 570<br>571<br><b>573</b><br>573<br>574<br>574<br>574<br>575<br>576<br>581<br>585                                    |
| 31.42<br>31.43<br>32 L<br>32.1<br>32.2<br>32.3<br>32.4<br>32.5<br>32.6<br>32.7<br>32.8<br>33 N<br>33.1                                 | WhileMouseOn WhileRightMouseDown  Ocale library Overview CloseCatalog GetCatalogString GetCountryInfo GetLanguageInfo GetSystemCountry GetSystemLanguage OpenCatalog  Math library Abs                                        | 570<br>571<br><b>573</b><br>573<br>574<br>574<br>575<br>576<br>581<br>585<br><b>587</b><br>587                      |
| 31.42<br>31.43<br>32.1<br>32.2<br>32.3<br>32.4<br>32.5<br>32.6<br>32.7<br>32.8<br>33.1<br>33.1<br>33.2                                 | WhileMouseOn WhileRightMouseDown  Ocale library Overview CloseCatalog GetCatalogString GetCountryInfo GetLanguageInfo GetSystemCountry GetSystemLanguage OpenCatalog  Math library Abs ACos                                   | 570<br>571<br><b>573</b><br>573<br>574<br>574<br>575<br>576<br>581<br>585<br><b>587</b><br>587                      |
| 31.42<br>31.43<br>32.1<br>32.1<br>32.2<br>32.3<br>32.4<br>32.5<br>32.6<br>32.7<br>32.8<br>33.1<br>33.2<br>33.3                         | WhileMouseOn WhileRightMouseDown  Ocale library Overview CloseCatalog GetCatalogString GetCountryInfo GetLanguageInfo GetSystemCountry GetSystemLanguage OpenCatalog  Math library Abs ACos Add                               | 570<br>571<br><b>573</b><br>573<br>574<br>574<br>575<br>576<br>581<br>585<br><b>587</b><br>587                      |
| 31.42<br>31.43<br>32.1<br>32.2<br>32.3<br>32.4<br>32.5<br>32.6<br>32.7<br>32.8<br>33.1<br>33.2<br>33.3<br>33.4                         | WhileMouseOn WhileRightMouseDown  Cocale library Overview CloseCatalog GetCatalogString GetCountryInfo GetLanguageInfo GetSystemCountry GetSystemLanguage OpenCatalog  Ath library Abs ACos Add ASin                          | 570<br>571<br><b>573</b><br>573<br>574<br>574<br>575<br>576<br>581<br>585<br><b>587</b><br>587<br>587               |
| 31.42<br>31.43<br>32.1<br>32.2<br>32.3<br>32.4<br>32.5<br>32.6<br>32.7<br>32.8<br>33.1<br>33.2<br>33.3<br>33.4<br>33.5                 | WhileMouseOn WhileRightMouseDown  Ocale library Overview CloseCatalog GetCatalogString GetCountryInfo GetLanguageInfo GetSystemCountry GetSystemLanguage OpenCatalog  Math library Abs ACos Add ASin ATan                     | 570 571  573 574 574 575 576 581 585  587 587 588 588                                                               |
| 31.42<br>31.43<br>32.1<br>32.2<br>32.3<br>32.4<br>32.5<br>32.6<br>32.7<br>32.8<br>33.1<br>33.2<br>33.3<br>33.4<br>33.5<br>33.6         | WhileMouseOn WhileRightMouseDown  Ocale library Overview CloseCatalog GetCatalogString GetCountryInfo GetLanguageInfo GetSystemCountry GetSystemLanguage OpenCatalog  Ath library Abs ACos Add ASin ATan ATan ATan2           | 570<br>571<br><b>573</b><br>574<br>574<br>575<br>576<br>581<br>585<br><b>587</b><br>587<br>587<br>588<br>588<br>588 |
| 31.42<br>31.43<br>32.1<br>32.2<br>32.3<br>32.4<br>32.5<br>32.6<br>32.7<br>32.8<br>33.1<br>33.2<br>33.3<br>33.4<br>33.5<br>33.6<br>33.7 | WhileMouseOn WhileRightMouseDown  Ocale library Overview CloseCatalog GetCatalogString GetCountryInfo GetLanguageInfo GetSystemCountry GetSystemLanguage OpenCatalog  Math library Abs ACos Add ASin ATan ATan ATan2 BitClear | 570 571 573 574 574 576 581 585 587 587 587 588 588 588 588                                                         |
| 31.42<br>31.43<br>32.1<br>32.2<br>32.3<br>32.4<br>32.5<br>32.6<br>32.7<br>32.8<br>33.1<br>33.2<br>33.3<br>33.4<br>33.5<br>33.6         | WhileMouseOn WhileRightMouseDown  Ocale library Overview CloseCatalog GetCatalogString GetCountryInfo GetLanguageInfo GetSystemCountry GetSystemLanguage OpenCatalog  Ath library Abs ACos Add ASin ATan ATan ATan2           | 570 571  573 574 574 575 576 581 585  587 587 587 588 588 589 589 589                                               |

| 3   | 3.10           | BitTest                 | 590 |
|-----|----------------|-------------------------|-----|
| 3   | 3.11           | BitXor                  | 591 |
| 3   | 3.12           | Cast                    | 591 |
| 3   | 3.13           | Ceil                    | 592 |
| 3   | 3.14           | Cos                     | 592 |
| 3   | 3.15           | Deg                     | 593 |
| 3   | 3.16           | Div                     |     |
| 3   | 3.17           | EndianSwap              | 594 |
| 3   | 3.18           | Exp                     | 594 |
| 3   | 3.19           | Floor                   | 595 |
| 3   | 3.20           | Frac                    | 595 |
| 3   | 3.21           | FrExp                   | 595 |
| 3   | 3.22           | Hypot                   | 596 |
| 3   | 3.23           | Int                     | 596 |
| 3   | 3.24           | Ld                      | 597 |
| 3   | 3.25           | LdExp                   | 597 |
| 3   | 3.26           | Limit                   | 597 |
| 3   | 3.27           | Ln                      |     |
| 3   | 3.28           | Log                     | 598 |
| 3   | 3.29           | Max                     | 599 |
| 3   | 3.30           | Min                     | 599 |
| 3   | 3.31           | Mod                     | 600 |
|     | 3.32           | Mul                     |     |
|     | 3.33           | Pow                     |     |
|     | 3.34           | Rad                     |     |
|     | 3.35           | Rnd                     |     |
|     | 3.36           | RndF                    |     |
|     | 3.37           | RndStrong               |     |
|     | 3.38           | Rol                     |     |
|     | 3.39           | Ror                     |     |
| _   | 3.40           | Round                   |     |
|     | 3.41           | Rt                      |     |
|     | 3.42           | Sar                     |     |
|     | 3.43           | Sgn                     |     |
|     | 3.44           | Shl                     |     |
|     | 3.45           | Shr                     |     |
|     | 3.46           | Sin                     |     |
|     | 3.47           | Sqrt                    |     |
|     | 3.48           | Sub                     |     |
|     | $3.49 \\ 3.50$ | Tan                     |     |
| 0   | 3.30           | wrap                    | 009 |
| 9 4 | ъ.             | Jamany blook library    | 911 |
| 34  |                | Temory block library6   |     |
| _   | 4.1            | AllocMem                |     |
| _   | 4.2            | AllocMemFromPointer     |     |
| _   | 4.3            | AllocMemFromVirtualFile |     |
|     | 4.4            | CopyMem                 |     |
| 3   | 4.5            | DecreasePointer         | 613 |

| 34.6                                                                                                    | DumpMem                                                                                                    | 614                                                                |
|----------------------------------------------------------------------------------------------------|----------------------------------------------------------------------------------------------------|--------------------------------------------------------------------|
| 34.7                                                                                                    | FillMem                                                                                                    | 614                                                                |
| 34.8                                                                                                    | FreeMem                                                                                                    | 615                                                                |
| 34.9                                                                                                    | GetMemPointer                                                                                                    | 615                                                                |
| 34.10                                                                                                    | O GetMemString                                                                                                    | 616                                                                |
| 34.11                                                                                                    | I IncreasePointer                                                                                                    | 616                                                                |
| 34.12                                                                                                    | 2 MemToTable                                                                                                    | 617                                                                |
| 34.13                                                                                                    | 3 Peek                                                                                                    | 618                                                                |
| 34.14                                                                                                    | 4 Poke                                                                                                    | 619                                                                |
| 34.15                                                                                                    | 5 ReadMem                                                                                                    | 619                                                                |
| 34.16                                                                                                    | 6 TableToMem                                                                                                    | 620                                                                |
| 34.17                                                                                                    | 7 WriteMem                                                                                                    | 621                                                                |
| 35 N                                                                                                    | Menu library                                                                                                    | 623                                                                |
| 35.1                                                                                                    | CreateMenu                                                                                                    | 623                                                                |
| 35.2                                                                                                    | DeselectMenuItem                                                                                                    |                                                                    |
| 35.3                                                                                                    | DisableMenuItem                                                                                                    |                                                                    |
| 35.4                                                                                                    | EnableMenuItem                                                                                                    |                                                                    |
| 35.5                                                                                                    | FreeMenu                                                                                                    |                                                                    |
| 35.6                                                                                                    | IsMenuItemDisabled                                                                                                    |                                                                    |
| 35.7                                                                                                    | IsMenuItemSelected                                                                                                    |                                                                    |
| 35.8                                                                                                    | MENU                                                                                                    |                                                                    |
| 35.9                                                                                                    | SelectMenuItem                                                                                                    | 629                                                                |
|                                                                                                    |                                                                                                    |                                                                    |
| 36 N                                                                                                    | Mobile support library                                                                                                    | 631                                                                |
|                                                                                                    | Mobile support library                                                                                                    |                                                                    |
| 36.1                                                                                                    | GetAsset                                                                                                    | 631                                                                |
| $36.1 \\ 36.2$                                                                                                    | GetAssetHideKeyboard                                                                                                    | 631<br>631                                                         |
| 36.1<br>36.2<br>36.3                                                                                                    | GetAsset                                                                                                    | 631<br>631                                                         |
| $36.1 \\ 36.2$                                                                                                    | GetAssetHideKeyboard                                                                                                    | 631<br>631<br>632<br>633                                           |
| 36.1<br>36.2<br>36.3<br>36.4<br>36.5                                                                                                    | GetAsset HideKeyboard PerformSelector ShowKeyboard ShowToast                                                                                                    | 631<br>632<br>633<br>634                                           |
| 36.1<br>36.2<br>36.3<br>36.4<br>36.5                                                                                                    | GetAsset HideKeyboard PerformSelector ShowKeyboard ShowToast  Mouse pointer library                                                                                                    | 631<br>632<br>633<br>634                                           |
| 36.1<br>36.2<br>36.3<br>36.4<br>36.5<br><b>37 N</b><br>37.1                                                                                | GetAsset HideKeyboard PerformSelector ShowKeyboard ShowToast  Mouse pointer library CreatePointer                                                                                                    | 631<br>632<br>633<br>634<br>635                                    |
| 36.1<br>36.2<br>36.3<br>36.4<br>36.5<br><b>37 N</b><br>37.1<br>37.2                                                                        | GetAsset HideKeyboard PerformSelector ShowKeyboard ShowToast  Mouse pointer library CreatePointer FreePointer                                                                                                    | 631<br>632<br>633<br>634<br>635<br>635                             |
| 36.1<br>36.2<br>36.3<br>36.4<br>36.5<br><b>37 1</b><br>37.1<br>37.2<br>37.3                                                                | GetAsset HideKeyboard PerformSelector ShowKeyboard ShowToast  Mouse pointer library CreatePointer FreePointer HidePointer                                                                                           | 631<br>632<br>633<br>634<br>635<br>636<br>636                      |
| 36.1<br>36.2<br>36.3<br>36.4<br>36.5<br><b>37 1</b><br>37.1<br>37.2<br>37.3<br>37.4                                                        | GetAsset HideKeyboard PerformSelector ShowKeyboard ShowToast  Mouse pointer library CreatePointer FreePointer HidePointer MovePointer                                                                               | 631<br>632<br>633<br>634<br>635<br>636<br>636                      |
| 36.1<br>36.2<br>36.3<br>36.4<br>36.5<br><b>37 N</b><br>37.1<br>37.2<br>37.3<br>37.4<br>37.5                                                | GetAsset HideKeyboard PerformSelector ShowKeyboard ShowToast  Mouse pointer library CreatePointer FreePointer HidePointer MovePointer SetPointer                                                                    | 631<br>632<br>633<br>634<br>635<br>635<br>636<br>636<br>636        |
| 36.1<br>36.2<br>36.3<br>36.4<br>36.5<br><b>37 1</b><br>37.1<br>37.2<br>37.3<br>37.4                                                        | GetAsset HideKeyboard PerformSelector ShowKeyboard ShowToast  Mouse pointer library CreatePointer FreePointer HidePointer MovePointer                                                                               | 631<br>632<br>633<br>634<br>635<br>635<br>636<br>636<br>636        |
| 36.1<br>36.2<br>36.3<br>36.4<br>36.5<br><b>37 1</b><br>37.1<br>37.2<br>37.3<br>37.4<br>37.5<br>37.6                                        | GetAsset HideKeyboard PerformSelector ShowKeyboard ShowToast  Mouse pointer library CreatePointer FreePointer HidePointer MovePointer SetPointer                                                                    | 631<br>632<br>633<br>634<br>635<br>636<br>636<br>636<br>637        |
| 36.1<br>36.2<br>36.3<br>36.4<br>36.5<br><b>37 1</b><br>37.1<br>37.2<br>37.3<br>37.4<br>37.5<br>37.6                                        | GetAsset HideKeyboard PerformSelector ShowKeyboard ShowToast  Mouse pointer library CreatePointer FreePointer HidePointer MovePointer SetPointer ShowPointer ShowPointer                                            | 631<br>632<br>633<br>634<br>635<br>636<br>636<br>636<br>637<br>637 |
| 36.1<br>36.2<br>36.3<br>36.4<br>36.5<br><b>37 N</b><br>37.1<br>37.2<br>37.3<br>37.4<br>37.5<br>37.6                                        | GetAsset HideKeyboard PerformSelector ShowKeyboard ShowToast  Mouse pointer library CreatePointer FreePointer HidePointer MovePointer SetPointer SetPointer ShowPointer ShowPointer CloseConnection CloseServer     | 631 632 633 634 635 636 636 636 637 639 639                        |
| 36.1<br>36.2<br>36.3<br>36.4<br>36.5<br><b>37 N</b><br>37.1<br>37.2<br>37.3<br>37.4<br>37.5<br>37.6<br><b>38 N</b>                         | GetAsset HideKeyboard PerformSelector ShowKeyboard ShowToast  Mouse pointer library CreatePointer FreePointer HidePointer MovePointer SetPointer SetPointer ShowPointer ShowPointer CloseConnection                 | 631 632 633 634 635 636 636 636 637 639 639                        |
| 36.1<br>36.2<br>36.3<br>36.4<br>36.5<br><b>37 N</b><br>37.1<br>37.2<br>37.3<br>37.4<br>37.5<br>37.6<br><b>38 N</b>                         | GetAsset HideKeyboard PerformSelector ShowKeyboard ShowToast  Mouse pointer library CreatePointer FreePointer HidePointer MovePointer SetPointer SetPointer ShowPointer ShowPointer CloseConnection CloseServer     | 631 632 633 634 635 636 636 637 637 639 639                        |
| 36.1<br>36.2<br>36.3<br>36.4<br>36.5<br><b>37 I</b><br>37.1<br>37.2<br>37.3<br>37.4<br>37.5<br>37.6<br><b>38 I</b><br>38.1<br>38.2<br>38.3 | GetAsset HideKeyboard PerformSelector ShowKeyboard ShowToast  Mouse pointer library CreatePointer FreePointer HidePointer MovePointer SetPointer ShowPointer ShowPointer CloseConnection CloseServer CloseUDPObject | 631 632 633 634 635 636 636 637 637 639 639 639                    |

|     | 38.7  | GetConnectionIP   | 645         |
|-----|-------|-------------------|-------------|
|     | 38.8  | GetConnectionPort | 645         |
|     | 38.9  | GetHostName       | 646         |
|     | 38.10 | GetLocalIP        | 646         |
|     | 38.11 | GetLocalPort      | 647         |
|     | 38.12 | GetMACAddress     | 648         |
|     | 38.13 | IsOnline          | 648         |
|     | 38.14 | OpenConnection    |             |
|     | 38.15 | ReceiveData       |             |
|     | 38.16 | ReceiveUDPData    | $\dots 651$ |
|     | 38.17 | SendData          |             |
|     | 38.18 | SendUDPData       |             |
|     | 38.19 | SetNetworkTimeout |             |
|     | 38.20 | ToHostName        |             |
|     | 38.21 | ToIP              |             |
|     | 38.22 | UploadFile        | $\dots 654$ |
|     |       |                   |             |
| 39  | 9 O   | bject library     | $\dots 661$ |
|     | 39.1  | Overview          |             |
|     | 39.2  | ClearObjectData   |             |
|     | 39.3  | CopyObjectData    |             |
|     | 39.4  | GetAttribute      |             |
|     | 39.5  | GetObjectData     |             |
|     | 39.6  | GetObjects        |             |
|     | 39.7  | GetObjectType     |             |
|     | 39.8  | HaveObject        |             |
|     | 39.9  | HaveObjectData    | 682         |
|     | 39.10 | SetObjectData     | 682         |
|     |       |                   |             |
| 4(  | ) Р   | lugin library     | 685         |
| _ ` | 40.1  | DisablePlugin     |             |
|     | 40.1  | EnablePlugin      |             |
|     | 40.2  | GetPlugins        |             |
|     | 40.4  | HavePlugin        |             |
|     | 40.5  | LoadPlugin        |             |
|     | 40.6  | REQUIRE           |             |
|     | 10.0  |                   | 050         |
| 4   | ı D   | ocupator library  | 602         |
| ±.  |       | Lequester library |             |
|     | 41.1  | ColorRequest      |             |
|     | 41.2  | FileRequest       |             |
|     | 41.3  | FontRequest       |             |
|     | 41.4  | ListRequest       |             |
|     | 41.5  | PathRequest       |             |
|     | 41.6  | StringRequest     |             |
|     | 41.7  | SystemRequest     | 700         |

| 42 | $\mathbf{S}$ | ound library       | . 703       |
|----|--------------|--------------------|-------------|
| 42 | 2.1          | Overview           | 703         |
| 42 | 2.2          | CloseMusic         |             |
| 42 | 2.3          | CopySample         | 703         |
| 42 | 2.4          | CreateMusic        |             |
| 42 | 2.5          | CreateSample       |             |
| 42 | 2.6          | FillMusicBuffer    |             |
| 42 | 2.7          | FlushMusicBuffer   |             |
| 42 | 2.8          | FreeModule         | 710         |
| 42 | 2.9          | FreeSample         | 710         |
| 42 | 2.10         | GetChannels        |             |
| 42 | 2.11         | GetPatternPosition |             |
| 42 | 2.12         | GetSampleData      | 712         |
| 42 | 2.13         | GetSongPosition    | 712         |
| 42 | 2.14         | HaveFreeChannel    | 713         |
| 42 | 2.15         | InsertSample       | 713         |
| 42 | 2.16         | IsChannelPlaying   | 714         |
| 42 | 2.17         | IsModule           | 715         |
| 42 | 2.18         | IsMusicPlaying     | 715         |
| 42 | 2.19         | IsMusic            | 716         |
| 42 | 2.20         | IsSamplePlaying    | 716         |
| 42 | 2.21         | IsSample           | 717         |
| 42 | 2.22         | IsSound            | 718         |
| 42 | 2.23         | LoadModule         | 718         |
| 42 | 2.24         | LoadSample         | 719         |
| 42 | 2.25         | MixSample          | 720         |
| 42 | 2.26         | MUSIC              | 722         |
| 42 | 2.27         | OpenMusic          | 723         |
| 42 | 2.28         | PauseModule        | $\dots 724$ |
| 42 | 2.29         | PauseMusic         | 724         |
| 42 | 2.30         | PlayModule         | $\dots 724$ |
| 42 | 2.31         | PlayMusic          | 725         |
| 42 | 2.32         | PlaySample         | 726         |
| 42 | 2.33         | PlaySubsong        | 727         |
| 42 | 2.34         | ResumeModule       |             |
|    | 2.35         | ResumeMusic        |             |
| 42 | 2.36         | SAMPLE             | 728         |
| 42 | 2.37         | SaveSample         |             |
|    | 2.38         | SeekMusic          |             |
|    | 2.39         | SetChannelVolume   |             |
|    | 2.40         | SetMasterVolume    |             |
|    | 2.41         | SetMusicVolume     |             |
|    | 2.42         | SetPanning         |             |
|    | 2.43         | SetPitch           |             |
|    | 2.44         | SetVolume          |             |
|    | 2.45         | StopChannel        |             |
|    | 2.46         | StopModule         |             |
| 42 | 2.47         | StopMusic          | $\dots$ 734 |

| 42.48 | StopSample          | 734 |
|-------|---------------------|-----|
| 42.49 | WaitPatternPosition | 734 |
| 42.50 | WaitSampleEnd       | 735 |
| 42.51 | WaitSongPosition    | 735 |
|       |                     |     |
| 43 S  | prite library'      | 737 |
| 43.1  | Overview            | 737 |
| 43.2  | CopySprite          |     |
| 43.3  | CreateSprite        |     |
| 43.4  | DisplaySprite       |     |
| 43.5  | FlipSprite          |     |
| 43.6  | FreeSprite          |     |
| 43.7  | Load Sprite         |     |
| 43.8  | MoveSprite          |     |
| 43.9  | RemoveSprite        |     |
| 43.10 | RemoveSprites       | 744 |
| 43.11 | ScaleSprite         | 744 |
| 43.12 | SetSpriteZPos       |     |
| 43.13 | SPRITE              | 745 |
|       |                     |     |
| 44 S  | tring library       | 749 |
| 44.1  | AddStr              |     |
| 44.2  | ArrayToStr          |     |
| 44.3  | Asc                 |     |
| 44.4  | Base64Str           |     |
| 44.5  | BinStr              |     |
| 44.6  | ByteAsc             |     |
| 44.7  | ByteChr             |     |
| 44.8  | ByteLen             |     |
| 44.9  | ByteOffset          |     |
| 44.10 | CharOffset          |     |
| 44.11 | CharWidth           |     |
| 44.12 | Chr                 | 755 |
| 44.13 | CompareStr          | 756 |
| 44.14 | ConvertStr          | 757 |
| 44.15 | CountStr            | 757 |
| 44.16 | CRC32Str            | 758 |
| 44.17 | EmptyStr            | 759 |
| 44.18 | EndsWith            | 759 |
| 44.19 | Eval                | 760 |
| 44.20 | FindStr             | 761 |
| 44.21 | FormatStr           | 761 |
| 44.22 | HexStr              | 763 |
| 44.23 | InsertStr           | 763 |
| 44.24 | IsAlNum             | 764 |
| 44.25 | IsAlpha             | 765 |
| 44.26 | IsCntrl             | 765 |

| 44.27 | IsDigit              | 766          |
|-------|----------------------|--------------|
| 44.28 | IsGraph              | 766          |
| 44.29 | IsLower              | 767          |
| 44.30 | IsPrint              | 767          |
| 44.31 | IsPunct              | 768          |
| 44.32 | IsSpace              | 768          |
| 44.33 | IsUpper              | 769          |
| 44.34 | IsXDigit             | 769          |
| 44.35 |                      |              |
| 44.36 |                      |              |
| 44.37 |                      |              |
| 44.38 |                      |              |
| 44.39 |                      |              |
| 44.40 | PatternFindStr       |              |
| 44.41 | PatternFindStrDirect |              |
| 44.42 |                      |              |
| 44.43 |                      |              |
| 44.44 | 1                    |              |
| 44.45 | 1                    |              |
| 44.46 |                      |              |
| 44.47 | 10-0-10-20-1         |              |
| 44.48 | - I                  |              |
| 44.49 |                      |              |
| 44.50 | T. T.                |              |
| 44.51 | StrLen               |              |
| 44.52 |                      |              |
| 44.53 | v                    |              |
| 44.54 |                      |              |
| 44.55 | 8                    |              |
| 44.56 |                      |              |
| 44.57 |                      |              |
| 44.58 |                      |              |
| 44.59 |                      |              |
| 44.60 | 8                    |              |
| 44.61 | UpperStr             |              |
| 44.62 |                      |              |
| 44.63 | ValidateStr          | 790          |
| 45 0  | 1.1                  | <b>=</b> 0.1 |
| 45 S  | ystem library        |              |
| 45.1  | CollectGarbage       | 791          |
| 45.2  | DisableLineHook      | 791          |
| 45.3  | ELSE                 | 792          |
| 45.4  | ELSEIF               |              |
| 45.5  | EnableLineHook       | 793          |
| 45.6  | End                  | 793          |
| 45.7  | ENDIF                | 793          |
| 45.8  | GCInfo               |              |
| 45.9  | GetConstant          | 794          |

|    | 45.10          | GetMemoryInfo        |       |
|----|----------------|----------------------|-------|
|    | 45.11          | GetSystemInfo        | . 795 |
|    | 45.12          | GetType              | . 797 |
|    | 45.13          | GetVersion           | . 797 |
|    | 45.14          | IF                   | . 799 |
|    | 45.15          | IIf                  | . 801 |
|    | 45.16          | INCLUDE              | . 802 |
|    | 45.17          | IsNil                | . 803 |
|    | 45.18          | IsUnicode            | . 803 |
|    | 45.19          | LegacyControl        | . 804 |
|    | 45.20          | OpenURL              | . 804 |
|    | 45.21          | OPTIONS              | . 805 |
|    | 45.22          | SetVarType           | . 807 |
|    | 45.23          | VERSION              | . 808 |
|    | 45.24          | Wait                 | . 808 |
|    |                |                      |       |
| 46 | 3 T            | able library         | 811   |
|    |                | Concat               |       |
|    | 46.1           |                      |       |
|    | 46.2           | CopyTable            |       |
|    | 46.3           | For Each             |       |
|    | $46.4 \\ 46.5$ | ForEachIGetMetaTable |       |
|    |                |                      |       |
|    | $46.6 \\ 46.7$ | HaveItem             |       |
|    | 46.8           | InsertItem           |       |
|    | 46.9           | IsTableEmpty         |       |
|    | 46.10          | ListItems            |       |
|    | 46.10          | NextItem             |       |
|    | 46.11          | Pairs                |       |
|    | 46.12          | RawEqual             |       |
|    | 46.14          | RawGet               |       |
|    | 46.15          | RawSet               |       |
|    | 46.16          | RemoveItem           |       |
|    | 46.17          | SetMetaTable         |       |
|    | 46.17          | Sort                 |       |
|    | 46.19          | TableItems           |       |
|    | 46.20          | Unpack               |       |
|    | 40.20          | Опраск               | . 020 |
| 1  | 7 17           | last library         | 005   |
| 4  | 7 T            | ext library          |       |
|    | 47.1           | Overview             |       |
|    | 47.2           | AddFontPath          |       |
|    | 47.3           | AddTab               |       |
|    | 47.4           | CloseFont            |       |
|    | 47.5           | CopyTextObject       |       |
|    | 47.6           | CreateTextObject     |       |
|    | 47.7           | DisplayTextObject    |       |
|    | 47.8           | DisplayTextObjectFX  | . 829 |

| 47.9                                                                       | FONT                                                                                                    | 830                                    |
|----------------------------------------------------------------------------|----------------------------------------------------------------------------------------------------|----------------------------------------|
| 47.10                                                                      | Font specification                                                                                                    | 831                                    |
| 47.11                                                                      | FreeGlyphCache                                                                                                    | 832                                    |
| 47.12                                                                      | FreeTextObject                                                                                                    | 833                                    |
| 47.13                                                                      | GetAvailableFonts                                                                                                    | 833                                    |
| 47.14                                                                      | GetDefaultEncoding                                                                                                    | 835                                    |
| 47.15                                                                      | GetFontColor                                                                                                    | 835                                    |
| 47.16                                                                      | GetFontStyle                                                                                                    | 836                                    |
| 47.17                                                                      | GetKerningPair                                                                                                    | 836                                    |
| 47.18                                                                      | Locate                                                                                                    | 837                                    |
| 47.19                                                                      | MoveTextObject                                                                                                    | 838                                    |
| 47.20                                                                      | NPrint                                                                                                    | 838                                    |
| 47.21                                                                      | OpenFont                                                                                                    | 839                                    |
| 47.22                                                                      | Print                                                                                                    | 840                                    |
| 47.23                                                                      | ResetTabs                                                                                                    | 840                                    |
| 47.24                                                                      | RotateTextObject                                                                                                    | 841                                    |
| 47.25                                                                      | ScaleTextObject                                                                                                    |                                        |
| 47.26                                                                      | SetDefaultEncoding                                                                                                    |                                        |
| 47.27                                                                      | SetFont                                                                                                    |                                        |
| 47.28                                                                      | SetFontColor                                                                                                    | 844                                    |
| 47.29                                                                      | SetFontStyle                                                                                                    |                                        |
| 47.30                                                                      | SetMargins                                                                                                    |                                        |
| 47.31                                                                      | Text format tags                                                                                                    |                                        |
| 47.32                                                                      | TextExtent                                                                                                    |                                        |
| 47.33                                                                      | TextHeight                                                                                                    |                                        |
| 47.34                                                                      | TextOut                                                                                                    |                                        |
| 47.35                                                                      | TextWidth                                                                                                    |                                        |
| 47.36                                                                      | UseFont                                                                                                    |                                        |
| 47.37                                                                      | Working with fonts                                                                                                    |                                        |
| 11.01                                                                      | 1,022                                                                                                    |                                        |
| 48 T                                                                       | ime library                                                                                                    | 255                                    |
|                                                                            |                                                                                                    |                                        |
| 48.1                                                                       | CompareDates                                                                                                    |                                        |
| 48.2                                                                       | DateToTimestamp                                                                                                    |                                        |
| 48.3                                                                       | DateToUTC                                                                                                    |                                        |
| 48.4                                                                       |                                                                                                    | 857                                    |
| 48.5                                                                       | GetDate                                                                                                    |                                        |
|                                                                            | GetDateNum                                                                                                    | 858                                    |
| 48.6                                                                       | GetDateNumGetTime                                                                                                    | 858<br>859                             |
| 48.7                                                                       | GetDateNum. GetTime. GetTimer.                                                                                               | 858<br>859<br>859                      |
|                                                                            | GetDateNumGetTime                                                                                                    | 858<br>859<br>859                      |
| 48.7                                                                       | GetDateNum. GetTime. GetTimer. GetTimestamp. GetTimeZone                                                                     | 858<br>859<br>859<br>860               |
| 48.7<br>48.8<br>48.9<br>48.10                                              | GetDateNum. GetTime. GetTimer. GetTimestamp. GetTimeZone GetWeekday.                                                         | 858<br>859<br>859<br>860<br>861        |
| 48.7<br>48.8<br>48.9<br>48.10<br>48.11                                     | GetDateNum. GetTime. GetTimer GetTimestamp GetTimeZone GetWeekday MakeDate                                                   | 858<br>859<br>859<br>860<br>861        |
| 48.7<br>48.8<br>48.9<br>48.10<br>48.11<br>48.12                            | GetDateNum. GetTime. GetTimer. GetTimestamp. GetTimeZone. GetWeekday. MakeDate. ParseDate                                    | 858<br>859<br>859<br>860<br>861<br>861 |
| 48.7<br>48.8<br>48.9<br>48.10<br>48.11                                     | GetDateNum. GetTime. GetTimer GetTimestamp GetTimeZone GetWeekday MakeDate                                                   | 858<br>859<br>859<br>860<br>861<br>861 |
| 48.7<br>48.8<br>48.9<br>48.10<br>48.11<br>48.12                            | GetDateNum. GetTime GetTimer GetTimestamp GetTimeZone GetWeekday MakeDate ParseDate PauseTimer ResetTimer                    | 858 859 859 860 861 861 862 863        |
| 48.7<br>48.8<br>48.9<br>48.10<br>48.11<br>48.12<br>48.13<br>48.14<br>48.15 | GetDateNum. GetTime. GetTimer. GetTimestamp. GetTimeZone. GetWeekday. MakeDate. ParseDate PauseTimer ResetTimer ResumeTimer. | 858 859 859 860 861 861 862 863 863    |
| 48.7<br>48.8<br>48.9<br>48.10<br>48.11<br>48.12<br>48.13                   | GetDateNum. GetTime GetTimer GetTimestamp GetTimeZone GetWeekday MakeDate ParseDate PauseTimer ResetTimer                    | 858 859 859 860 861 861 862 863 863    |

| 48.18 | TimestampToDate       | . 865 |
|-------|-----------------------|-------|
| 48.19 | UTCToDate             | . 865 |
| 48.20 | ValidateDate          | . 866 |
| 48.21 | WaitTimer             | . 866 |
|       |                       |       |
| 49 V  | ectorgraphics library | 869   |
| 49.1  | AddArcToPath          | . 869 |
| 49.2  | AddBoxToPath          | 870   |
| 49.3  | AddCircleToPath       | 870   |
| 49.4  | AddEllipseToPath      | . 871 |
| 49.5  | AddTextToPath         | . 871 |
| 49.6  | AppendPath            | . 873 |
| 49.7  | ClearPath             | . 873 |
| 49.8  | ClosePath             | . 873 |
| 49.9  | CopyPath              | . 874 |
| 49.10 | CurveTo               | . 874 |
| 49.11 | DrawPath              | . 875 |
| 49.12 | ForcePathUse          | . 876 |
| 49.13 | FreePath              | . 877 |
| 49.14 | GetCurrentPoint       | . 877 |
| 49.15 | GetDash               | . 878 |
| 49.16 | GetFillRule           | . 878 |
| 49.17 | GetLineCap            | . 879 |
| 49.18 | GetLineJoin           | . 879 |
| 49.19 | GetMiterLimit         | . 879 |
| 49.20 | GetPathExtents        | . 880 |
| 49.21 | IsPathEmpty           | . 880 |
| 49.22 | LineTo                | . 881 |
| 49.23 | MoveTo                |       |
| 49.24 | NormalizePath         | . 881 |
| 49.25 | PathItems             | 882   |
| 49.26 | PathToBrush           | 884   |
| 49.27 | RelCurveTo            | . 886 |
| 49.28 | RelLineTo             | 886   |
| 49.29 | RelMoveTo             |       |
| 49.30 | SetDash               | . 887 |
| 49.31 | SetFillRule           | . 888 |
| 49.32 | SetLineCap            |       |
| 49.33 | SetLineJoin           |       |
| 49.34 | SetMiterLimit         |       |
| 49.35 | SetVectorEngine       |       |
| 49.36 | StartPath             |       |
| 49.37 | StartSubPath          |       |
| 49.38 | TranslatePath         |       |
| 49.39 | Vectorgraphics plugin | . 892 |

| 50 V                                                                                          | Video library8                                                                                                    | 93                                                                  |
|-----------------------------------------------------------------------------------------------|----------------------------------------------------------------------------------------------------|---------------------------------------------------------------------|
| 50.1                                                                                          | Overview                                                                                                    | 893                                                                 |
| 50.2                                                                                          | CloseVideo                                                                                                    | 893                                                                 |
| 50.3                                                                                          | DisplayVideoFrame                                                                                                    | 894                                                                 |
| 50.4                                                                                          | ForceVideoDriver                                                                                                    | 894                                                                 |
| 50.5                                                                                          | GetVideoFrame                                                                                                    | 895                                                                 |
| 50.6                                                                                          | IsVideo                                                                                                    | 896                                                                 |
| 50.7                                                                                          | IsVideoPlaying                                                                                                    | 897                                                                 |
| 50.8                                                                                          | OpenVideo                                                                                                    | 897                                                                 |
| 50.9                                                                                          | PauseVideo                                                                                                    | 898                                                                 |
| 50.10                                                                                         | $\sigma$                                                                                                    | 899                                                                 |
| 50.11                                                                                         |                                                                                                    | 901                                                                 |
| 50.12                                                                                         |                                                                                                    |                                                                     |
| 50.13                                                                                         |                                                                                                    |                                                                     |
| 50.14                                                                                         |                                                                                                    |                                                                     |
| 50.15                                                                                         |                                                                                                    |                                                                     |
| 50.16                                                                                         | 1                                                                                                    |                                                                     |
| 50.17                                                                                         | VIDEO                                                                                                    | 904                                                                 |
|                                                                                               |                                                                                                    |                                                                     |
| 51 V                                                                                          | Windows support library 9                                                                                                    | 07                                                                  |
| <b>51 \</b> 51.1                                                                              | Windows support library                                                                                                    |                                                                     |
|                                                                                               | Windows support library                                                                                                    | 907                                                                 |
| 51.1                                                                                          | CreateShortcut                                                                                                    | 907<br>907                                                          |
| 51.1<br>51.2                                                                                  | CreateShortcut                                                                                                    | 907<br>907<br>908                                                   |
| 51.1<br>51.2<br>51.3                                                                          | CreateShortcut. GetShortcutPath. ReadRegistryKey.                                                                                                    | 907<br>907<br>908<br>909                                            |
| 51.1<br>51.2<br>51.3<br>51.4<br>51.5                                                          | CreateShortcut GetShortcutPath ReadRegistryKey SetTrayIcon WriteRegistryKey  ndix A Licenses  9                                                                                                    | 907<br>907<br>908<br>909<br>909                                     |
| 51.1<br>51.2<br>51.3<br>51.4<br>51.5                                                          | CreateShortcut GetShortcutPath ReadRegistryKey SetTrayIcon WriteRegistryKey                                                                                                    | 907<br>907<br>908<br>909<br>909                                     |
| 51.1<br>51.2<br>51.3<br>51.4<br>51.5<br><b>Appe</b>                                           | CreateShortcut GetShortcutPath ReadRegistryKey SetTrayIcon WriteRegistryKey  ndix A Licenses  9                                                                                                    | 907<br>907<br>908<br>909<br>909                                     |
| 51.1<br>51.2<br>51.3<br>51.4<br>51.5<br><b>Appe</b><br>A.1                                    | CreateShortcut GetShortcutPath ReadRegistryKey SetTrayIcon WriteRegistryKey  ndix A Licenses  Lua license                                                                                                    | 907<br>907<br>908<br>909<br>909<br>• <b>11</b><br>911               |
| 51.1<br>51.2<br>51.3<br>51.4<br>51.5<br><b>Appe</b><br>A.1<br>A.2                             | CreateShortcut GetShortcutPath ReadRegistryKey SetTrayIcon WriteRegistryKey  ndix A Licenses  Lua license OpenCV license ImageMagick license GD Graphics Library license                                              | 907<br>907<br>908<br>909<br>909<br>• <b>11</b><br>911<br>911<br>915 |
| 51.1<br>51.2<br>51.3<br>51.4<br>51.5<br><b>Appe</b><br>A.1<br>A.2<br>A.3                      | CreateShortcut GetShortcutPath ReadRegistryKey SetTrayIcon WriteRegistryKey  ndix A Licenses  QpenCV license ImageMagick license GD Graphics Library license Bitstream Vera fonts license                             | 907<br>907<br>908<br>909<br>909<br>111<br>911<br>911<br>915<br>915  |
| 51.1<br>51.2<br>51.3<br>51.4<br>51.5<br><b>Appe</b><br>A.1<br>A.2<br>A.3<br>A.4<br>A.5<br>A.6 | CreateShortcut GetShortcutPath ReadRegistryKey SetTrayIcon WriteRegistryKey  ndix A Licenses 9 Lua license OpenCV license ImageMagick license GD Graphics Library license Bitstream Vera fonts license Pixman license | 907<br>907<br>908<br>909<br>909<br>111<br>911<br>911<br>915<br>915  |
| 51.1<br>51.2<br>51.3<br>51.4<br>51.5<br><b>Appe</b><br>A.1<br>A.2<br>A.3<br>A.4<br>A.5        | CreateShortcut GetShortcutPath ReadRegistryKey SetTrayIcon WriteRegistryKey  ndix A Licenses  QpenCV license ImageMagick license GD Graphics Library license Bitstream Vera fonts license                             | 907<br>907<br>908<br>909<br>909<br>111<br>911<br>911<br>915<br>915  |

# 1 General information

#### 1.1 Introduction

Hollywood is a multimedia-oriented programming language that can be used to create graphical applications very easily. It was designed with the paradigm to make software creation as easy as possible in mind. Thus, Hollywood is suited for beginners and advanced users alike. Hollywood comes with an extensive function library (encompassing over 700 different commands) that simplifies the creation of games, presentations, and applications, to a great extent. Having been in development since 2002 it is a very mature and stable software package today.

One of the highlights of Hollywood is its inbuilt cross-compiler which can be used to deploy software on many different platforms without having to change a single line of the code. The cross-compiler can compile for all platforms from any platform Hollywood is running on. For instance, you can compile Mac OS X application bundles using the Windows version of Hollywood.

Hollywood is a light-weight, but still powerful programming language whose core is just about two megabytes in size and does not require any external components. Hence, it is ideal for creating programs which run right out of the box. In fact, Hollywood programs will run perfectly from an USB flash drive without any prior installation whatsoever. The following platform architectures are currently supported by Hollywood:

- AmigaOS 3 (m68k)
- AmigaOS 4 (ppc)
- Android (arm)
- AROS (x86)
- iOS (arm)
- Linux (x86)
- Linux (x64)
- Linux (ppc)
- Linux (arm)
- Mac OS X (x86)
- Mac OS X (x64)
- Mac OS X (ppc)
- MorphOS (ppc)
- WarpOS (m68k/ppc)
- Windows (x86)
- Windows (x64)

# Hollywood features

# **Graphics:**

- Very flexible layer-based graphics engine
- Support for alpha channel graphics
- Sprites of any size can be used
- Extensive text support incl. on-the-fly formatting, wordwrapping, and rotation
- Platform independent TrueType text rendering
- Video playback fully supported
- Loads real vector image formats like SVG
- Many graphics primitives supported (ellipses, arcs, lines, rectangles, polygons...)
- Support for vector-based drawing (Bézier splines...)
- Optional antialiasing for text and graphics primitives
- Over 150 transition effects for graphics and text
- Tons of image processing functions
- Powerful off-screen rendering functions incl. rendering to masks and alpha channels
- Extensive clipping support (rectangular and custom shaped clipping regions)
- Support for hardware accelerated double-buffered displays
- Animation support
- Graphics can be exported as PNG, or even as AVI video streams
- Windows can use alpha channel transparency
- OpenGL 3D programming supported via plugin
- Video streaming supported via a dedicated plugin

#### Sound:

- Multichannel sound interface
- Support for samples and sound streams
- Protracker modules can be played
- Volume and pitch of samples can be changed during playback
- Multichannel mixer for manipulating samples
- Dynamically generated sound can be sent to the audio device
- Audio streaming supported via a dedicated plugin

#### **GUI**:

- Native GUI development supported via the RapaGUI plugin
- Create native GUIs for Windows, Linux (GTK), Mac OS and AmigaOS (MUI)
- GUIs are conveniently layouted using XML files
- Support for over 40 different widgets
- Full flexibility because Hollywood displays can be embedded in native GUIs
- Completely platform-independent GUI development use the same code on every platform!

#### System:

- Powerful yet extremely easy to use programming language
- Cross-platform compiler that supports Amiga compatibles, Windows, Mac OS X and Linux
- Android and iOS support via the freely available Hollywood Player
- APKs can be generated via the optionally available APK Compiler
- Executables compiled by Hollywood do not require any additional libraries/DLLs (they also run from USB sticks!)
- All data files (including fonts) can be embedded in a single executable
- Unicode fully supported
- Full Internet and network support
- Windowed and full screen mode supported
- Multi-monitor support
- Sandbox container: programs can never crash
- Multiple windows can be opened
- Creation of OS menus is supported
- Event based programming model guarantees moderate CPU usage
- Low latency interval and timer functions
- Extensive DOS library to work with the file system
- Convenient access to clipboard
- Access to system dialogs (file chooser, string prompt, etc.)
- Drag'n'drop support
- Comprehensive string and math library
- Mouse cursor can be easily replaced with a custom cursor
- Date and time functions
- IPC support for talking to other programs
- Easy internationalization of programs via catalog system
- Joystick support

# Plugin:

- Extremely powerful, cross-platform plugin system
- Publicly available SDK with over 300 pages of documentation and example code
- Default display driver is completely retargetable through entirely different subsystems (e.g. OpenGL)
- Default audio driver is completely retargetable through entirely different subsystems
- Plugins can add loaders and savers for additional image, animation, sound, and video formats
- All file I/O can be rerouted through customized handlers
- Hollywood's language command set can be extended via plugins

# 1.2 Philosophy

The philosophy behind Hollywood is to offer an easy yet powerful platform which can be used to write stunning programs in a very short time. The language used to program Hollywood is very easy for the beginner but also has enough features that the experienced programmer will love. You can program Hollywood on a very simple BASIC-like level but it is also possible to dive into a fully object oriented world with Hollywood. The extensive command set with over 700 inbuilt functions provides the programmer with all the tools needed to create amazing software with Hollywood. There is almost nothing you can't do with Hollywood. On top of that, Hollywood is a cross-platform multimedia application layer, which means that you can run your programs on many different platform without changing a single line of code, and it is even possible to cross-compile executables for these platforms. For example, you can cross-compile Mac OS applications from your AmigaOS 3.1 installation. All this makes Hollywood the ultimate tool for the multimedia programmer and an experience in its own right!

#### 1.3 Terms and conditions

Hollywood (in the following referred to as "the program") is © Copyright 2002-2018 by Andreas Falkenhahn (in the following referred to as "the author"). All rights reserved.

The program is provided "as-is" and the author cannot be made responsible of any possible harm done by it. You are using this program absolutely at your own risk. No warranties are implied or given by the author.

No changes may be made to the program without the permission of the author.

#### Trial version:

You are allowed to test the trial version of Hollywood for 30 days. If you want to continue using Hollywood after your trial period of 30 days has expired, you need to buy the full version. Otherwise you have to uninstall Hollywood after 30 days. It is not allowed to continue using Hollywood after the trial period of 30 days has expired.

The trial version of Hollywood may be freely distributed as long as the following conditions are met:

- 1. No modifications must be made to the trial version.
- 2. It is not allowed to sell the trial version.
- 3. Putting the trial version on a cover disc is only allowed with a written permission by the author.

#### **Full version:**

The full version of Hollywood may be installed on multiple computers as long as it is only used by the person who bought the license. All Hollywood licenses are single user licenses so everybody who wants to use Hollywood needs to purchase an individual, personalized license. Licensees may then install and use Hollywood on multiple computers but it must only be used by the person who bought and owns the license. It is not allowed to share a Hollywood license with other people. The name of the person who purchased the license, and thus is the only one who is allowed to use the program, is shown in both the Hollywood GUI and interpreter.

It is forbidden to spread the full version of Hollywood without a written permission by the author.

#### What you may create with Hollywood:

There are no restrictions on what you may create with Hollywood except that it is forbidden to create programs with Hollywood which could be considered competing products to Hollywood itself, specifically it is not allowed to create any kind of wrapper programs that make Hollywood libraries, plugins, and/or commands available to other programming languages or the end-user. It is also not allowed to create any sort of middleware that enables the user to access Hollywood libraries, plugins, and/or commands through the middleware. It is also not allowed to create a programming language which builds upon Hollywood's libraries, plugins, and/or commands.

#### Disclaimer:

THERE IS NO WARRANTY FOR THE PROGRAM, TO THE EXTENT PERMITTED BY APPLICABLE LAW. EXCEPT WHEN OTHERWISE STATED IN WRITING THE COPYRIGHT HOLDER AND/OR OTHER PARTIES PROVIDE THE PROGRAM "AS IS" WITHOUT WARRANTY OF ANY KIND, EITHER EXPRESSED OR IMPLIED, INCLUDING, BUT NOT LIMITED TO, THE IMPLIED WARRANTIES OF MERCHANTABILITY AND FITNESS FOR A PARTICULAR PURPOSE. THE ENTIRE RISK AS TO THE QUALITY AND PERFORMANCE OF THE PROGRAM IS WITH YOU. SHOULD THE PROGRAM PROVE DEFECTIVE, YOU ASSUME THE COST OF ALL NECESSARY SERVICING, REPAIR OR CORRECTION.

IN NO EVENT UNLESS REQUIRED BY APPLICABLE LAW OR AGREED TO IN WRITING WILL ANY COPYRIGHT HOLDER, OR ANY OTHER PARTY WHO MAY REDISTRIBUTE THE PROGRAM AS PERMITTED ABOVE, BE LIABLE TO YOU FOR DAMAGES, INCLUDING ANY GENERAL, SPECIAL, INCIDENTAL OR CONSEQUENTIAL DAMAGES ARISING OUT OF THE USE OR INABILITY TO USE THE PROGRAM (INCLUDING BUT NOT LIMITED TO LOSS OF DATA OR DATA BEING RENDERED INACCURATE OR LOSSES SUSTAINED BY YOU OR THIRD PARTIES OR A FAILURE OF THE PROGRAM TO OPERATE WITH ANY OTHER PROGRAMS), EVEN IF SUCH HOLDER OR OTHER PARTY HAS BEEN ADVISED OF THE POSSIBILITY OF SUCH DAMAGES.

#### Acknowledgements:

This software is based in part on the Lua programming language by Roberto Ierusalimschy, Waldemar Celes and Luiz Henrique de Figueiredo. See Section A.1 [Lua license], page 911, for details.

This software is based in part on the work of the Independent JPEG Group.

This software is based in part on the libpng link library by the PNG Development Group and the zlib link library by Jean-loup Gailly and Mark Adler.

This software is based in part on PTPlay © Copyright 2001, 2003, 2004 by Ronald Hof, Timm S. Mueller, Per Johansson.

This software uses the OpenCV library by Intel Corporation. See Section A.2 [OpenCV library license], page 911, for details.

This software is based in part on ImageMagick by ImageMagick Studio LLC. See Section A.3 [ImageMagick license], page 911, for details.

This software is based in part on the GD Graphics Library by Thomas Boutell. See Section A.4 [GD Graphics Library license], page 915, for details.

This software uses the pixman library. See Section A.6 [Pixman license], page 916, for details.

Portions of this software are copyright © 2010 The FreeType Project (http://www.freetype.org). All rights reserved.

Hollywood uses the Bitstream Vera font family. See Section A.5 [Bitstream Vera fonts license], page 915, for details.

The Linux version of Hollywood uses gtk, glibc, and the Advanced Linux Sound Architecture (ALSA) all of which are licensed under the LGPL license. See Section A.7 [LGPL license], page 917, for details.

This program uses codesets.library by Alfonso Ranieri and the codesets.library Open Source Team. See Section A.7 [LGPL license], page 917, for details.

All trademarks are the property of their respective owners.

# 1.4 Requirements

# Win32 version:

- requires at least Windows 2000

#### Mac OS version:

- Intel version: requires at least Mac OS 10.6 (Snow Leopard)
- PowerPC version: requires at least Mac OS 10.4 (Tiger)

#### Linux version:

- requires an X11 server and glibc
- optional: ALSA library for sound output
- optional: gtk for dialog boxes support
- optional: XFree86 video mode extension library, Xfixes, Xrender, Xcursor, Xrandr, Xss for some advanced functionality

# AmigaOS/MorphOS/AROS versions:

- Kickstart 3.0 (V39)
- 68020+ or PowerPC
- CyberGraphX or Picasso96
- codesets.library on AmigaOS 3 and 4, WarpOS, and AROS
- charsets.library on MorphOS
- optional: AHI by Martin Blom for sound output

 optional: reqtools.library for the StringRequest() function (except on OS4) and for the ColorRequest() function (also on OS4)

#### iOS version:

- iOS 8 or better

#### Android version:

- Android 2.3 or better
- an ARMv5 or ARMv7 compatible CPU

### 1.5 Credits

Hollywood was written by Andreas Falkenhahn. But I would not have gotten so far without the help of many persons whom I would like to thank here.

First, special thanks go to Timm S. Müller for his essential hints in the early phase of conceptualizing Hollywood.

Secondly, big thanks to the team of Lua 5.0.2 for making this powerful light-weight language: Roberto Ierusalimschy, Waldemar Celes and Luiz Henrique de Figueiredo.

Thanks go to Frank Wille for constantly improving the wonderful vbcc compiler which is necessary for the 68k and WarpOS builds of Hollywood.

Special thanks must go to Dominic Widmer, Helmut Haake and Alexander Pfau for translating the huge documentation to German. Alexander Pfau was the first one to work on a German translation. He maintained the German Hollywood manual until version 1.9. His work has later been continued in a Swiss-German joint effort by Dominic Widmer and Helmut Haake who maintain the German Hollywood translation until today.

Further thanks have to go out to Grzegorz Kraszewski, Martin Blom, Tomasz Wiszkowski, Kimmo Pekkola, Olaf Barthel, Thomas Richter, Christoph Gutjahr, Jean-Yves Auger, Ralph Schmidt, Detlef Würkner, Stephan Rupprecht, Frank Mariak, Jacek Piszczek, Torgeir Vee, Christoph Poelzl, Fabio Falcucci, Michael Jurisch and to all beta testers and to everyone that should be here but has been forgotten.

The Amiga version of Hollywood was developed under SAS/C 6.58 (68k version), VBCC (WarpOS version), GCC 4.4.4 (MorphOS version) and GCC 4.0.2 (AmigaOS4 version). Additionally the following programs were used: GoldED Studio AIX, Directory Opus 4, PPaint 7, CyberGuard, CyberGraphX 4, MUI. Main development was done on a Pegasos 2 with a 1Ghz G4 CPU and MorphOS 1.4.5. Further development was done on an Amiga 1200 equipped with a Phase5 Blizzard PPC 603e 240mhz with SCSI, a 68060 CPU, a Phase5 BVision PPC graphics board and 82 Megabyte RAM. Hollywood was widely tested on CyberGraphX 3 and 4, Picasso96, MorphOS, AmigaOS4, AROS, DraCo, Amithlon and WinUAE. Hollywood will in no way access the hardware directly. It respects all system style guides and uses system-friendly functions only.

The Mac OS version was developed on a 1.5 Ghz Mac Mini using Mac OS 10.4 (Tiger) and on an Intel iMac 2.4 Ghz using Mac OS 10.5 (Leopard). The code was written using Allan Odgaard's flexible text editor TextMate. Hollywood was compiled using the gcc that comes with Apple's Mac OS SDK.

The Win32 version was developed on a 2.6 Ghz Pentium IV using Win XP Home Edition with the latest service packs. The code was written using the famous UltraEdit by IDM Comp. Hollywood was compiled using Microsoft's Visual C.

The Linux version was developed using openSUSE 11.2 on a 2.6 Ghz Pentium IV.

# 1.6 Forum and mailing list

The official Hollywood forums are online at <a href="http://www.hollywood-mal.com">http://www.hollywood-mal.com</a>. Feel free to stop by and talk to other Hollywood users. This is the perfect place to ask for help from other users.

Besides the forum, we also have a mailing list that was set up by Zoltan Lazar. There are many fellow Hollywood users who can help you with questions you may have about programming in Hollywood. Of course, the author of Hollywood is also present on the list and will try to help you.

The mailing list has been setup at Yahoo! Groups. You can subscribe to the list with your Yahoo! account. Just visit the group page at the following URL:

#### http://groups.yahoo.com/group/airsoft\_hollywood

Unfortunately, the group mode is currently set to "invite only" and Yahoo! Groups does not allow the undoing of this option. Thus, you can only join if you have an invitation. Just write an e-mail to andreas@airsoftsoftwair.de and I will send you an invitation so you can join our mailing list.

Users from Germany might want to take a look at the "Hollywood User Page" maintained by Helmut Haake. It offers lots of source codes and workshops and also has a forum where you can ask your questions. Here is the link: http://www.amiga-resistance.info/homepage/hollywood/index.html

#### 1.7 Contact

If you need to contact me, you can either send an e-mail to andreas@airsoftsoftwair.de or use the contact form on http://www.hollywood-mal.com.

# 2 Getting started

# 2.1 Overview

Here's an overview of the most important components you have to know when programming with Hollywood:

#### Interpreter:

The Hollywood main executable is what we call "the interpreter". It can read your source code files (the scripts) and translate them into custom Hollywood bytecode. It can also compile your source codes into stand-alone executables or applets and link data files into those executables or applets. Once you have compiled your source codes into executables or applets, you can distribute them. If you distribute your projects as applets, your users first have to install the freely available Hollywood Player before they can run your project. If you choose to distribute your projects as stand-alone executables, no further components are needed. The interpreter is a console program and doesn't have any GUI. Hollywood's GUI and the Windows IDE will run simply start the interpreter when you choose to run a script.

### Player:

The Hollywood Player can only run applets (see below). It cannot run source codes. The Hollywood Player isn't part of Hollywood's commercial distribution but is available for free download from the official Hollywood portal at <a href="http://www.hollywood-mal.com">http://www.hollywood-mal.com</a>. In contrast to the interpreter, the Hollywood Player is freely distributable. If you choose to distribute your projects as Hollywood applets, your users first have to download and install the Hollywood Player before they can run your projects. If you choose to distribute your projects as stand-alone executables, the Hollywood Player isn't necessary because it has already been linked into your executable. Note that the Hollywood Player for Android isn't available from the Hollywood portal but from Google Play: <a href="http://play.google.com/store/apps/details?id=com.airsoftsoftwair.hollywood">http://play.google.com/store/apps/details?id=com.airsoftsoftwair.hollywood</a>

#### GUI:

Since the Hollywood interpreter is just a console program, it is accompanied by a separate GUI program which allows you to conveniently use the interpreter. On Windows, the Hollywood GUI is a full-blown IDE whereas on all other systems (Amiga, Linux, Mac OS X) it is just a front-end which you can use to start and compile scripts but it doesn't allow you to edit scripts. Thus, on Amiga, Linux, and Mac OS X you have to use your favourite text editor for editing Hollywood scripts. But since the interpreter is a console program, it is quite easy to integrate it with your favourite IDE.

# Scripts:

Source codes in the Hollywood language are called Hollywood scripts. Hollywood scripts are simply text files that contain a number of statements Hollywood can understand. Thus, they have to follow certain syntactical rules which are explained in this documentation. Hollywood scripts use the extension \*.hws. It is recommended to use UTF-8 encoding for all your scripts.

# Applets:

Hollywood applets are binary files that contain the bytecode of a script as well as additional data like images, sounds, fonts, etc. Applets can be run by the Hollywood Player or the Hollywood interpreter. Hollywood applets use the extension \*.hwa. Choosing to distribute your project as an applet can save lots of disk space since applets are usually very small because they do not contain the Hollywood Player. See Section 4.2 [Applets], page 50, for details.

# Plugins:

On all systems except on AmigaOS and compatibles, plugins must be stored in a directory named "Plugins" that is in the same directory as the main Hollywood program. On AmigaOS and compatible systems, plugins must be installed to LIBS:Hollywood instead. On Mac OS X, the "Plugins" directory must be inside the "Resources" directory of the application bundle, i.e. inside the HollywoodInterpreter.app/Contents/Resources directory. Note that HollywoodInterpreter.app is stored inside the Hollywood.app application bundle itself, namely in Hollywood.app/Contents/Resources. When distributing a compiled Hollywood program, plugins required by your program must simply be put into the same directory as your program. On AmigaOS and compatible systems, plugins in a compiled program's directory have a higher priority than those in LIBS:Hollywood. So if a plugin is present in both locations, Hollywood will load the one from the program's directory. When compiling application bundles for Mac OS X, plugins need to be put in the "Resources" directory of the application bundle, i.e. in MyProject.app/Contents/Resources. Hollywood plugins use the extension \*.hwp. See Section 5.1 [Plugins], page 57, for details.

#### 2.2 The GUI

Hollywood itself is a console program but for reasons of convenience there is also a front-end that can be used to control Hollywood without having to resort to the console.

Here is a screenshot of Hollywood's GUI for Amiga systems:

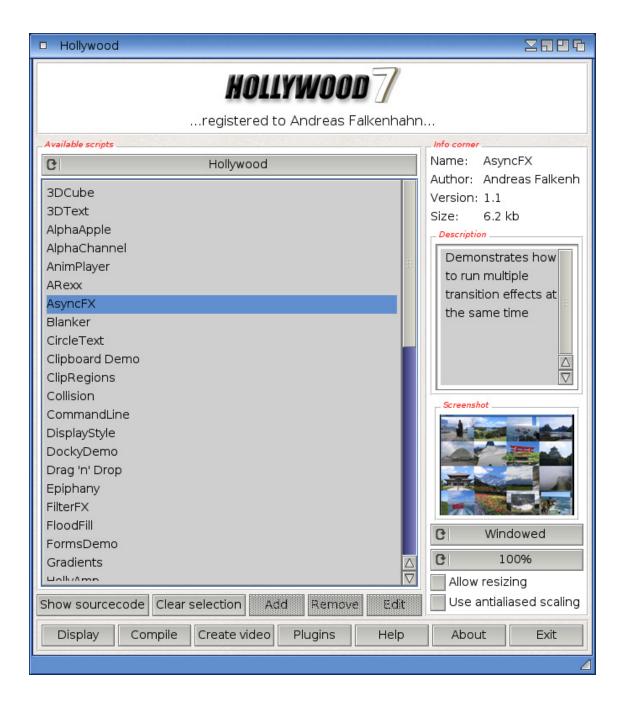

The Linux and Mac OS X GUIs are completely identical to the Amiga one. As you can see the GUI is divided into three parts: A listview containing all available Hollywood projects, an info corner which displays information about the currently selected Hollywood project and a screenshot of it (if available), and lastly a range of buttons that can be used to execute most of Hollywood's standard actions.

This is what the Hollywood GUI looks like on Linux:

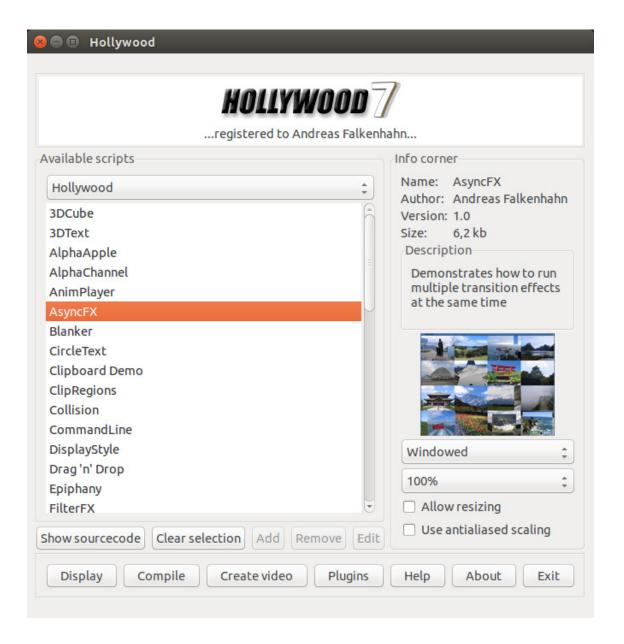

Upon startup, Hollywood will automatically scan the Examples folder stored inside Hollywood's installation directory and will add all scripts it can find into the different categories. You can then use the choice widget to switch between the different categories. The last category is always called "My projects." The scripts listed here must not be stored inside the Examples folder but should be kept in a different place so that they do not get lost when updating to a newer version.

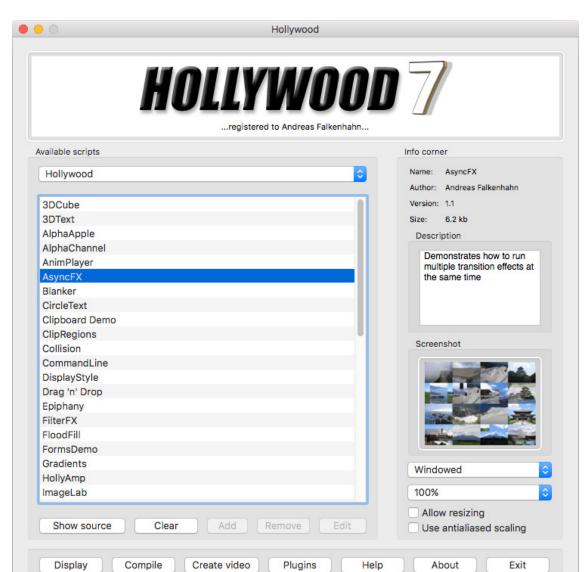

Here is a screenshot of the Hollywood GUI on Mac OS X:

The following functionality is available in the GUI:

### Show sourcecode:

Press this button to show the sourcecode of the currently selected Hollywood project. You can configure the viewer to use here in the preferences menu.

### Clear selection:

Clear the currently selected project. This is necessary if you would like to run a project that doesn't appear in one of the two project listviews because in case no project is selected, the **Display** button will pop up a file requester prompting you to select a Hollywood script to run. So if you want this file requester to appear, you first have to clear the selection using this button.

Add: This button will only be enabled if the My projects group has been selected in

the choice widget. In that case you can use this button to add a new project

to the list of projects that appear in the My projects section of the GUI.

This button will only be enabled if the My projects group has been selected Remove:

> in the choice widget. In that case you can use this button to remove a project from the list of projects that appear in the My projects section of the GUI.

Edit: This button will only be enabled if the My projects group has been selected in

> the choice widget. In that case you can use this button to open the currently selected project in your favourite text editor. You can configure the text editor to use in the preferences menu. If you want to edit the properties of the currently

selected project, go to the project menu and select the properties menu.

this button will pop up a file requester prompting you to select a project.

Display: Click this button to run the currently selected project. If no project is selected

Compile: You can use this button to compile a Hollywood script into an executable or

> Hollywood applet. You will be prompted to select a Hollywood script as well as an output file and a target platform. The front-end will then invoke the Hollywood compiler to build your executable or applet. See Section 4.1 [Using

the compiler & linker, page 49, for details.

Create video:

This button allows you to record a video of a Hollywood project. You will be prompted to a select a Hollywood script as well as an output file and a video format. The front-end will then invoke the Hollywood video recorder to create a video of your script. See Section 4.6 [Using the video recorder], page 53, for

details.

Plugins: Press this button to open a dialog that shows all currently available Hollywood

plugins and some information about them.

Help: Click this button to open this documentation.

About: Displays copyright and licensing information as well as an overview of all avail-

able Hollywood commands.

Exit: Closes the GUI.

There are some more options in the right-hand side part of the GUI:

Display mode:

This choice widget allows you to choose the desired display mode for the project. This can be either **Windowed**, **Full screen** or **Full screen** (scaled). If you choose Full screen, the monitor will change its physical resolution to the script's resolution whereas Full screen (scaled) preserves the monitor's physical resolution and just scales the script to fit to your monitor's current resolution.

Scale factor:

You can use this choice widget to enable Hollywood's auto scaling engine. If you choose a setting different than 100% here your script will automatically be scaled by the specified factor. See Section 23.16 [Scaling engines], page 312, for details.

# Allow resizing:

If you tick this box Hollywood will open in resizeable mode. The user will then be able to use the size box of Hollywood's window to change the dimensions of your script. Leave this box unticked if you do not want this.

# Use antialiased scaling:

If scaling is enabled, you can use this checkbox to define whether or not antialiased scaling should be used. Antialiased scaling looks better but is slower than hard scaling.

# 2.3 Windows IDE

On the Windows platform Hollywood comes with a fully-featured integrated development environment (IDE) which can be used to create Hollywood projects very easily. The IDE features a multi-tabbed text editor with syntax highlighting, live help while typing, a function browser as well as a convenient overview of external data referenced by the preprocessor commands used in your script. Here's a screenshot of Hollywood's Windows IDE:

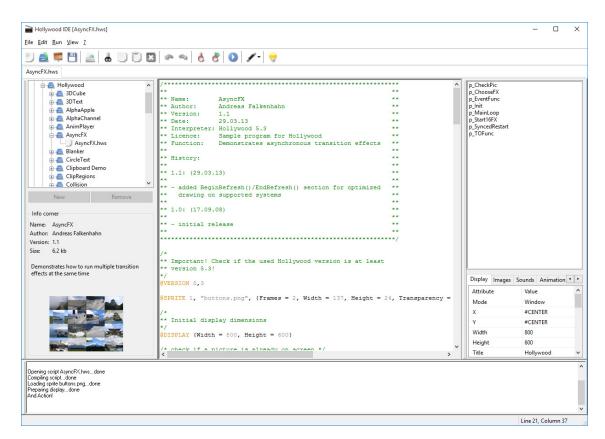

As you can see the IDE is made up of six different parts:

1. On the upper left-hand side of the IDE there is the **Project browser** treeview. It is divided into the trees "Examples" and "My projects". All "Examples" that are delivered with Hollywood are listed in the first tree whereas your own projects appear in the second tree. To add items to the "My projects" tree, simply press the "Add"

- button that is located below the treeview. To remove items from the "My projects", use the "Remove" button.
- 2. On the lower left-hand side of the IDE you can find the **Info corner**. This section displays some information about the currently active Hollywood project. This is currently only implemented for the example projects that come with Hollywood. If you select one of your own projects the info corner will display nothing.
- 3. The **Editor** constitutes the heart of the IDE and is located in the center of the IDE. The editor will automatically display live help in the IDE's status bar if it detects you typing in a known Hollywood command. It will also highlight all keywords and comments, and it will automatically add function names to the function browser (see below). If you right-click your mouse on the editor area, a context menu will pop up allowing you to jump to the definition of the function that is currently selected by the cursor or opening the file that is currently selected by the cursor. You can also get context sensitive help this way.
- 4. On the upper right-hand side of the IDE you can find the **Function browser**. This listview contains the names of all functions that have been declared by the currently active project. The list is updated on-the-fly as you edit your script. You can double-click on a name in this list to jump to the function declaration automatically.
- 5. On the lower right-hand side of the IDE there is the Preprocessor command tool. In the first tab you can configure several attributes of the @DISPLAY preprocessor command which controls the appearance of your display. You can for example specify the initial position of the display on the desktop screen, whether or not it should open in full screen mode, or if the display should have a border and a size widget. You can also set the title of the display (defaults to "Hollywood"). Of course, you can also configure all these attributes directly in the editor by passing them to @DISPLAY preprocessor command directly. In fact, when you edit these attributes using the preprocessor command tool, it will immediately update the corresponding line that contains the @DISPLAY specification in your script. If there is none, the preprocessor command tool will add it your script. The other tabs in the preprocessor command tool contain listviews that show all external files referenced by the currently active script. If you click on one of the files, the IDE will jump to the point where this file has been declared in the script. If you double-click on one of the files, the IDE will open Hollywood to show the file.
- 6. On the bottom of the IDE you can find the **Hollywood output window**. Whenever the IDE starts Hollywood, its output will be redirected to this window. You can also print to this window from your Hollywood script by using the <code>DebugPrint()</code> command. You can clear the contents of this window by opening the context menu with the right mouse button and selecting "Clear" then.

Most of the IDE constituents presented above are implemented using dock windows. This means that you can rearrange them according to your personal tastes: You can drag them to a different place in the IDE window or you can even move them out of the IDE window. In that case they will appear as toolbox windows. Finally, you can also hide them if you do not need their functionality. To hide one of these windows, either use the "View" menu or drag the docks out of the window and then close their toolbox window.

The IDE can be controlled either through the toolbar that appears in the top of the window or using the menu. There are also keyboard shortcuts that you can use. Live help is displayed in the status bar when the mouse is over a toolbar or menu item. You can use the toolbar and the menu to run the current project, compile it, record a video of it, or send it to your printer. Furthermore, several standard functions are accessible in toolbar and menu like "Save", "Save as", "Find", "Find and replace", "Copy", "Cut", "Paste", "Undo", "Redo", and so on.

The IDE can also be controlled using keyboard shortcuts. Here are some common shortcuts:

F1: Opens context sensitive help for the function/keyword that is at the current cursor position.

F2: Jumps to the declaration of the function at the current cursor position.

F4: Opens the file whose name is at the current cursor position.

F5: Runs the current project in Hollywood.

Ctrl-F: Opens the find dialog to search for a string inside the current project.

Ctrl-G: Jumps to a specific line in the project.

Ctrl-S: Saves the current project.

Several IDE settings are user-configurable. Select the entry "IDE settings..." from the "File" menu to open a dialog that allows you to adjust several settings to your personal taste. The settings dialog consists of four pages: General, Editor, Hollywood, and Custom. Here is a screenshot of the first page:

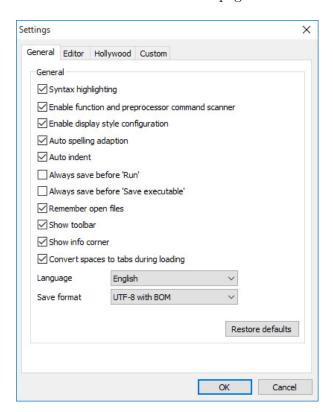

The following things can be configured on this page:

# Syntax highlighting

Tick this box to enable syntax highlighting in the IDE's script editor. Normally this setting should be enabled because it makes your code much more readable. On very slow systems or if you work with extremely large scripts it might be necessary to turn it off for performance reasons.

# Enable function and preprocessor command scanner

If you enable this option, the IDE will automatically add all function names to the function browser and it will add all files referenced by preprocessor commands to the preprocessor command tool. This is only worth disabling on very slow systems or with very large scripts.

# Enable display style configuration

If this option is enabled, you will be able to configure the parameters of the @DISPLAY preprocessor command using the preprocessor command tool in the lower right-hand side of the IDE. If you do not want that, leave this box unchecked.

# Auto spelling adaptation

This box allows you to configure whether or not the IDE should automatically adapt the spelling of commands and keywords it knows. For instance, if you type waitleftmouse and this option is enabled, the spelling will automatically be corrected into WaitLeftMouse.

#### Auto indent

Check this box if you want the IDE to automatically indent the code after statements that open a new code scope (for example If, While, Function etc.). If you enable this option, the IDE will indent the next line by inserting a tab character. This is very useful for code readability and should not be turned off.

# Always save before Run

If you tick this box, the IDE will always save your current project automatically when you run it. Be careful with this option because you might lose some important changes.

# Always save before Compile

If you tick this box, the IDE will always save your current project automatically when you compile it into an executable.

# Remember open files

Tick this box to tell the IDE that it should remember all tabs that were open in the previous session for the next session.

### Show toolbar

You can use this option to configure whether or not you want the toolbar to be shown

# Show info corner

You can use this option to configure whether or not you want the info corner to be shown.

### Convert spaces to tabs during loading

This option allows you to configure whether or not you want spaces to be converted into tabs before loading. This is a useful option because it is much easier to structure your code using tabs instead of spaces but be careful because it might destroy the layout of your code if you use a differing tab settings between the Hollywood IDE and other text editors. You can configure the tab space on the "Editor" page.

Language This widget allows you to change the language used by the IDE. You will have to restart the IDE for this change to take effect.

#### Save format

You can set the script's output format here. Normally, this should always be UTF-8, either with or without BOM. ISO 8859-1 shouldn't be used any longer since it can lead to compatibility problems on systems with a different locale.

#### Restore defaults

Use this button to reset all settings on this page to their default values.

The second page allows you to configure the appearance of the editor:

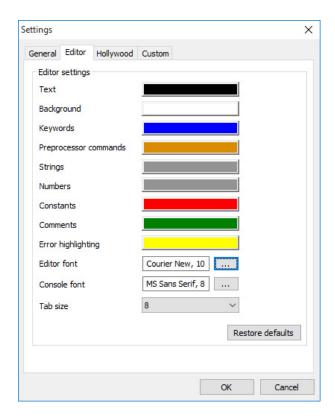

Colors You can use these buttons to adjust the colors used by the editor for syntax highlighting to your personal tastes.

Font The font you specify here is used by the editor. You must use a fixed-width font here. Otherwise the layout will get messed up.

#### Console font

The font you specify here is used by the console window. You can use a monospace or proportional font here.

Tab size Here you can specify the tab width that should be used by the editor. You can choose between a tab width of 2, 4, 6, and 8 space characters.

#### Restore defaults

Use this button to reset all settings on this page to their default values.

The third page allows you to configure the Hollywood interface:

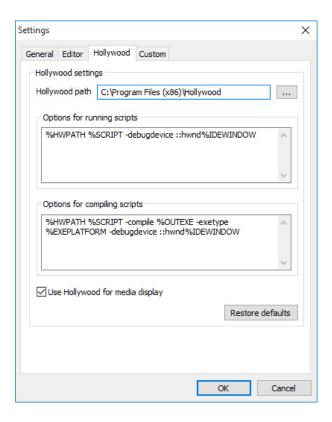

# Hollywood path

This field must be set to the path where Hollywood is located. Whenever the IDE invokes Hollywood, it will look for it in the path specified here. Normally, Hollywood resides in the same path as the IDE executable.

# Options for running scripts

The template specified in this text box is used by the IDE to run a Hollywood script. Normally, you do not have to change anything here. See below for tokens that can be used here.

# Options for compiling scripts

The template specified in this text box is used by the IDE to compile a Hollywood script. Normally, you do not have to change anything here. See below for tokens that can be used here.

# Use Hollywood for media display

Check this box if you want the IDE to use Hollywood to show any external media files like images and animations. It is recommended to enable this option because Hollywood supports several exotic formats like IFF ILBM and Protracker modules which are not supported by the standard media viewers that come with Windows.

#### Restore defaults

Use this button to reset all settings on this page to their default values.

The following tokens can be specified in the template that is used to start Hollywood to run or compile a script:

%HWPATH: This token will be replaced by the path to the Hollywood executable.

"SCRIPT: This token will be set to the Hollywood script that should be compiled.

# %IDEWINDOW:

This token inserts the handle of the IDE window.

**%OUTEXE:** Points to a destination file that should be created by the compiler.

#### %EXEPLATFORM:

Points to one or more platforms that the compiler should target.

The fourth page allows you to add custom keywords that should be taken into account by the editor:

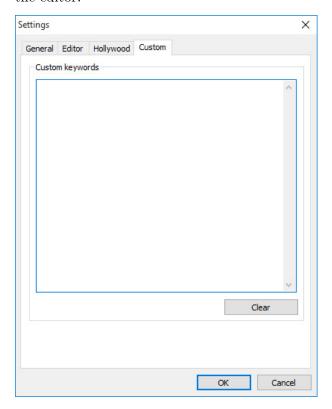

If you want the editor to highlight other keywords than the predefined ones, you can add those keywords here. Please note that keywords must always start with an alphabetic letter

or an underscore. They can contain numbers but not in initial position. The only special characters allowed are the underscore, the dollar sign and the exclamation sign. Other characters are not allowed. There must only be one keyword per line.

# 2.4 Mobile platforms

Hollywood is also available as a player-only version for Android and iOS which allows you to run your Hollywood applets on smartphones and tablets. The Hollywood Player for Android requires at least Android 2.3 and is freely available on Google Play at this URL: <a href="http://play.google.com/store/apps/details?id=com.airsoftsoftwair.hollywood">http://play.google.com/store/apps/details?id=com.airsoftsoftwair.hollywood</a>. Unfortunately, the Hollywood Player for iOS is currently not available on the App Store because its capabilities seem to conflict with Apple's App Store rules.

Here are screenshots of the Hollywood Player for Android (left) and iOS (right):

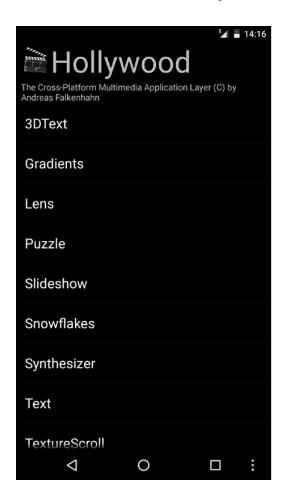

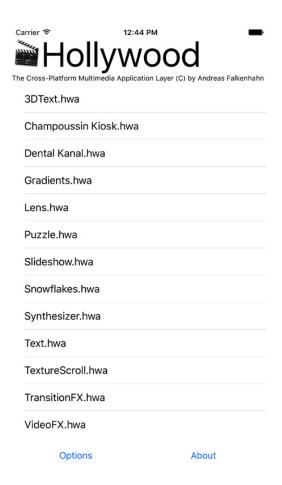

If you want to run your Hollywood projects on your mobile device, you first need to compile them as Hollywood applets, copy them to your device and then run them using the Hollywood Player for your mobile platform.

Alternatively, there is also an add-on named Hollywood APK Compiler which can be used to compile your Hollywood projects into stand-alone APK files for Android. Please visit

the Hollywood portal for more information on the Hollywood APK Compiler: http://www.hollywood-mal.com

If you want to use the freely available Hollywood Player, read through this step-by-step guide to get your Hollywood projects onto your mobile device:

- 1. Compile your Hollywood project as a Hollywood applet (\*.hwa) in the Hollywood GUI or in Designer or from the command line.
- 2. On Android systems: Copy the \*.hwa file to the directory Hollywood on your Android's device SD card. The directory Hollywood is automatically created when you first launch Hollywood on your Android device. If it is not there, create it on your own. It has to be in the root directory of your SD card.
- 3. On iOS systems: Use iTunes to copy the \*.hwa file to the documents directory of the Hollywood Player app.
- 4. If your applet does not load any external files and has all files linked in, skip to item 7.
- 5. If your applet loads external files, create a directory for your applet inside the Hollywood directory (on Android) or inside the Hollywood Player app's documents directory (on iOS). The directory name must be identical to the name of your applet minus the file extension (\*.hwa). For example: If your applet is called My cool game.hwa, you have to create the directory My cool game for it inside the Hollywood or documents directory.
- 6. Copy all data files required by your applet into the newly created directory.
- 7. Run the Hollywood Player on your device. A list of all applets that could be found will be shown. Select your applet and then touch the play button in the control bar at the bottom of the screen.
- 8. Now your applet should start!

On Android you can alternatively also copy the Hollywood applet to an arbitrary location on your SD card and start it by simply running the \*.hwa file directly from your favourite file manager. In that case all external files referenced by the applet will be loaded from the location relative to the folder where the \*.hwa file is located. Hollywood will not change the directory to a subdirectory named after the applet in the case that the applet has been placed outside of the /sdcard/Hollywood folder.

You can configure some options by touching the "Options" button. The options screen looks like this on Android (left) and iOS (right):

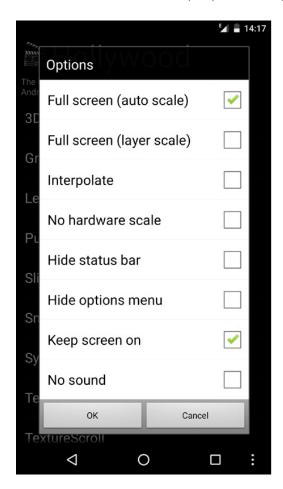

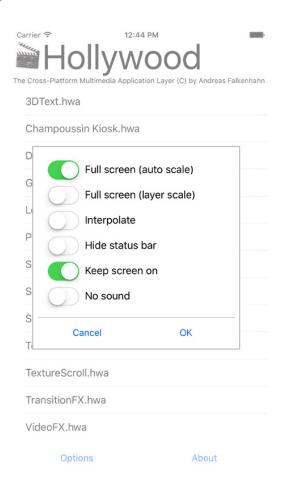

The following options are currently available:

# Full screen (auto scale):

Runs the script in full screen mode using the auto scaling engine. This is the recommended way to make sure that scripts designed for a different resolution cover the whole screen of your mobile device. If your script uses layers and vector graphics, however, you should use the layer scaling engine instead to get perfectly crisp graphics in any resolution (see below).

### Full screen (layer scale):

Runs the script in full screen mode using the layer scaling engine. This is only supported for scripts which use layers. It is slower than the auto scaling engine but can lead to perfectly crisp graphics in any resolution if your script only uses vector graphics. For scripts that don't use layers, you should use the auto scaling engine (see above). Note that you can also use the auto scaling engine for scripts which use layers but then the quality won't be as good as with the layer scaling engine if your script uses vector graphics. That's why it is recommended to use the layer scaling engine only for scripts which use layers

and vector graphics. For scripts which use layers and pixel graphics, you should use the auto scaling engine because it is faster.

# Interpolate:

Use anti-aliased interpolation when scaling. This is slower but looks nicer.

#### No hardware scale:

Do not use hardware scaling when in autoscale mode. This might be necessary on some devices that do not have proper support for hardware scaling. This is only supported on Android. On iOS, Hollywood will always use hardware scaling.

# Hide status bar:

Hide the status bar if there is one. Enabling this option will result in a full screen display.

# Hide options menu:

Do not allow changes to the display configuration through the options menu. If you activate this, the options menu will be completely disabled. This is only supported on Android. On iOS, Hollywood doesn't have support for changing options while it is running a script.

### Keep screen on:

Force the mobile device to keep its screen on even if there is no user activity. Normally, mobile devices will automatically switch into battery saver mode after a certain amount of user inactivity time. Ticking this option will disable this behaviour.

No sound: Activates this option to start Hollywood in mute mode.

See Section 3.2 [console arguments], page 29, for more detailed information on the options listed above.

The mobile versions of Hollywood have some special features in comparison to the desktop versions. Here is a list of special features in Hollywood for Android and iOS:

- 1. On Android and iOS Hollywood comes with native support for Ogg Vorbis and Ogg Theora. You do not need any plugins to open these file formats. They will run out of the box on Android and iOS.
- You can show a virtual keyboard by using the ShowKeyboard() and HideKeyboard() functions. You can also listen to the HideKeyboard event handler to find out when the user closes the virtual keyboard. See Section 27.14 [InstallEventHandler], page 433, for details.
- 3. You can listen to the OrientationChange event handler to find out when the user rotates the device. See Section 27.14 [InstallEventHandler], page 433, for details.
- 4. You can also hard-code an orientation that your script shall use by specifying the "Orientation" tag that is supported by the @DISPLAY preprocessor command. In that case, Hollywood will not react to orientation changes when the user rotates the device. Instead, it will keep the orientation mode that you specified in the "Orientation" tag. See Section 23.8 [DISPLAY], page 296, for details.

5. On Android, you can also toggle between the autoscale and layerscale options on the fly by pressing the menu button (on pre-Android 3.0 devices) or the respective button in the system navigation bar.

Naturally, there are some limitations in the mobile versions of Hollywood. Most prominently, in contrast to the desktop versions of Hollywood, the mobile versions do not support multiple displays but only a single one. Also, displays cannot use menus. Furthermore, it is not possible to change the mouse pointer because there is typically none on Android and iOS. It is also not possible to use transparent BGPics and the Desktop tag in @DISPLAY is also unsupported.

Here is a list of commands which are currently not supported by the mobile version of Hollywood:

- ActivateDisplay()
- ChangeDisplayMode()
- CloseDisplay()
- CreatePointer()
- CreatePort()
- DebugPrompt()
- FontRequest()
- FreePointer()
- GetEnv()
- GetFileArgument()
- HideDisplay()
- HidePointer()
- MovePointer()
- OpenDisplay()
- SelectDisplay()
- SendMessage()
- SetPointer()
- SetEnv()
- ShowDisplay()
- ShowPointer()
- UnsetEnv()

There are also some functions that are exclusive to the mobile versions of Hollywood. Here is a list of functions which are only available in the mobile versions of Hollywood:

- GetAsset() (Android only)
- HideKeyboard()
- PerformSelector() (iOS only)
- ShowKeyboard()
- ShowToast()

The Android version of Hollywood also supports Hollywood plugins. You have to copy them to the directory Hollywood/Plugins on your SD card. Hollywood will scan this location on every startup and load all plugins from there. The iOS version of Hollywood currently doesn't support plugins.

If your script runs extremely slow on a mobile platform, then you need to change your drawing technique. Refreshing the screen can be quite expensive on a mobile device which

is why you should try to minimize the frequency of screen refreshes. The best way to do this is to use double buffered drawing using BeginDoubleBuffer() and Flip(). Things that will slow down the graphics engine on mobile devices are many drawing operations that affect only small areas. Thus you should try to combine as many drawing operations in just a single call. A double buffer is the best solution for this problem. If you cannot use a double buffer for some reason (for example, because you are using sprites or layers), encapsulate all drawing commands needed for drawing a frame within a BeginRefresh() and EndRefresh() section. Then the performance should be much better on mobile devices. See Section 28.5 [BeginRefresh], page 471, for details.

# 3 Console usage

# 3.1 Console mode

Hollywood itself is a console program. The GUIs that ship with the Amiga, Linux, and Mac OS X versions as well as the IDE that ships with the Windows version of Hollywood are just front-ends that call the console program. If you'd like to have full control over Hollywood or if you'd like to integrate Hollywood into the IDE of your choice, you have to use it from a console.

To get information on all arguments supported by Hollywood, you have to run Hollywood from a console like this:

```
./Hollywood -help
```

This will print a comprehensive list of all available console arguments. See Section 3.2 [Console arguments], page 29, for details. If you omit the -help argument, Hollywood will open a file requester prompting you to select a Hollywood script or applet to run.

If you want to start a Hollywood script from the console, you could use the following command:

```
./Hollywood test.hws
```

Some extra care has to be taken on Mac OS X because of the application bundle concept. On Mac OS X, you'd have to start Hollywood like this:

```
cd Hollywood.app/Contents/Resources
```

./HollywoodInterpreter.app/Contents/MacOS/Hollywood test.hws

It is important to know that all of Hollywood's features are available from the console as well. After all, the Windows, Amiga, Linux and Mac OS X GUIs for Hollywood are just front-ends for the console-based main program too. Thus, you can do everything from the command line as well. For example, here is how you would ask Hollywood to compile test.hws into an AmigaOS3 executable on Linux:

```
./Hollywood test.hws -compile ~/MyTest_AmigaOS3 -exetype classic
```

See Section 3.2 [Console arguments], page 29, for a detailed description of all command-line parameters.

Note that on AmigaOS and compatible systems Hollywood is automatically added to your path upon installation. Thus, you can simply type Hollywood in the console and Hollywood will be started - no matter where you installed the program.

# 3.2 Console arguments

If you do not want to use the GUI for some reason, you can also start Hollywood from the console. When you start Hollywood from the console without any arguments, a file requester will be opened prompting you to select a script or applet to run. For a list of supported arguments, start Hollywood using the <code>-help</code> argument. The template for using Hollywood from the console is as follows:

```
Hollywood file.hws [-alldisplays] [-askdisplaymode] [-audiodevice name] [-autoscale] [-backfill type] [-borderless] [-brush brush] [-brushfile file] [-compile file] [-compress] [-cxkey hotkey]
```

```
[-debugoutput] [-depth depth] [-disableblanker] [-encoding enc]
[-endcolor color] [-exetype type] [-exportcommands file]
[-exportconstants file] [-exporthelpstrings] [-exportplugins file]
[-exportpreprocs file] [-fakefullscreen] [-fixed] [-fitscale]
[-forceflush] [-fullscreen] [-fullscreenscale] [-help]
[-hideoptionsmenu] [-hidepointer] [-hidetitlebar] [-icon16x16 file]
[-icon24x24 file] [-icon32x32 file] [-icon48x48 file] [-icon64x64 file]
[-icon96x96 file] [-icon128x128 file] [-icon256x256 file]
[-icon512x512 file] [-icon1024x1024 file] [-keepproportions]
[-keepscreenon] [-layerscale] [-legacyaudio] [-linkfiles file]
[-linkfonts file] [-linkplugins list] [-locksettings]
[-mastervolume vol] [-maximized] [-moderequester] [-monitor num]
[-nativeunits] [-nobackfill] [-nochdir] [-nodebug] [-nohardwarescale]
[-nohide] [-nolegacyaudio] [-noliveresize] [-nomodeswitch]
[-nomousehook] [-noscaleengine] [-nosound] [-nostyleoverride]
[-numchannels chans] [-overrideplacement] [-overwrite]
[-pictrans transparency] [-picxpos x] [-picypos y] [-pubscreen name]
[-quiet] [-requireplugins list] [-requiretags tags] [-resourcemonitor]
[-scalepicture] [-scalewidth width] [-scaleheight height]
[-scrwidth width] [-scrheight height] [-setconstants list] [-sizeable]
[-skipplugins mask] [-smoothscale] [-softtimer] [-startcolor color]
[-stayactive] [-tempdir path] [-usequartz] [-usewpa] [-videofps fps]
[-videoout file] [-videopointer] [-videoquality quality]
[-videostrategy strategy] [-window] [-winwidth width]
[-winheight height] [-wpamode mode] [-xserver name]
```

Important information: The majority of these arguments are also supported by every program compiled by Hollywood. If you do not want your compiled programs to support command line arguments, you have to compile your scripts using the -locksettings argument (see below for a description).

Important information #2: Most of the arguments listed above can also be passed to Hollywood programs without using a console. See Section 3.3 [Arguments without console], page 46, for details.

Here are detailed descriptions for every command:

# -alldisplays:

By default, command line arguments like -borderless or -sizeable will only affect the first display. If you pass the parameter -alldisplays, all command line arguments controlling the display style will be applied to all Hollywood displays.

### -askdisplaymode:

If you specify this command line argument, Hollywood will pop up a requester asking the user to select whether the script should be shown in windowed or full screen mode.

# -audiodevice name:

This argument can be used to specify the ALSA sound device that Hollywood should use for audio output. You only need to pass this argument if you want

to use a sound device that is different from the default ALSA sound device. So normally, you do not have to pass this argument at all. [Linux only]

#### -autoscale:

If you specify this argument, the auto scaling engine will be activated. This means that your script can be displayed in any resolution that you define and it works completely automatically - you do not have to make any changes to your code. If auto scaling is enabled, Hollywood will pretend to your script that it is still running in its usual resolution but in reality it will get upscaled or downscaled (depending on the chosen scaling resolution). You can specify the initial auto scaling resolution by using the -scalewidth and -scaleheight arguments. The scaling resolution can be changed by the user at any time by resizing the Hollywood window (don't forget to make your window resizeable by using the @DISPLAY preprocessor command or the -sizeable argument). If you do not specify -scalewidth and -scaleheight at startup, the script will be started without auto scaling, but auto scaling will be activated as soon as the user resizes the window. If you want anti-aliased auto scaling (slower), specify the -smoothscale argument. Hollywood supports another auto scaling engine which can be activated by specifying the -layerscale argument (see below). See Section 23.16 [Scaling engines], page 312, for details.

# -backfill type:

This argument allows you to specify a backfill type for Hollywood's display. If you specify this argument, Hollywood will fill the whole screen. type can be one of the following keywords:

color Fill the background with the color specified in the -startcolor argument

picture Display the brush specified in the -brush/-brushfile argument as background picture (centered); if you specify the -startcolor argument also, the background will be cleared with that color; if you specify -endcolor too, the background will be cleared with a gradient between -startcolor and -endcolor.

gradient Display a gradient as the background (with a fade from the color specified in the -startcolor argument to the color specified in the -endcolor argument).

texture Display the brush specified in the -brush/-brushfile argument as a texture.

As you can see, all the backfill types require an additional argument as a parameter. You have to use the arguments -brush, -brushfile, -startcolor, and -endcolor for this (as documented above).

# -borderless:

If you specify this argument, Hollywood will open its window without borders. This is especially useful for transparent windows.

# -brush id:

Only required in connection with -backfill set to texture or picture. Specifies the identifier of the brush to use with the backfill mode. You can also use

-brushfile instead of this argument (if you want to use a brush for backfilling that hasn't been declared in the script).

#### -brushfile file:

Only required in connection with -backfill set to texture or picture. Specifies the file name of the brush to use with the backfill mode. You can also use the -brush argument instead of this one.

# -compile file:

If you specify this argument, Hollywood will compile your script to a standalone executable. You will have to use this option if you want to publish your script. Your script will not be executed. It will be compiled and saved to file. Use the -exetype argument to specify the platform for which you want to save your script.

### -compress:

You can use this switch to enable compression of Hollywood projects. If this argument is specified, Hollywood will compress applets and executables. This argument can only be used in connection with -compile.

# -cxkey hotkey:

This argument can be used to install the specified key combination as a systemwide hotkey for your application. Whenever the user presses the specified key combination, your application will get a Hotkey event which you can listen to through the InstallEventHandler() function. [Amiga OS only]

### -debugoutput:

Specifying this argument enables debug output for this script. This console argument has the same effect as calling <code>DebugOutput()</code> at the beginning of your script.

#### -disableblanker:

This argument can be used to disable the screen blanker while Hollywood is running.

### -encoding enc:

This argument can be used to set the script's character encoding. Enc can be one of the following:

utf8:

Script's character encoding is UTF-8 (with or without BOM). This is also the default and should be used whenever and whereever possible.

#### iso8859\_1:

Script's character encoding is ISO 8859-1. Note that due to historical reasons Hollywood will not use ISO 8859-1 character encoding on AmigaOS and compatibles but whatever is the system's default character encoding. iso8859\_1 will put Hollywood in legacy mode and should make your script fully compatible with Hollywood versions older than 7.0. However, since ISO 8859-1 mode has several drawbacks, it isn't recommended to use this legacy mode permanently. Instead, you should adapt your scripts to work correctly in Unicode mode.

Note that it isn't recommended to use iso8859\_1 because Hollywood will only run correctly on locales compatible with Western European languages then. You should always use utf8 because this will put Hollywood in Unicode mode and make sure that Hollywood runs correctly on all locales.

The encoding you specify here is automatically set as the default encoding for both the text and string library using SetDefaultEncoding(). This means that all functions of the string and text libraries will default to this encoding.

### -endcolor color:

Only required in connection with -backfill set to gradient. color is a color specified in RGB format (e.g. \$FF0000 for red). Can also be specified with -backfill set to picture. This will create a gradient behind the picture then.

# -exetype type:

Only required in connection with -compile. This argument specifies the output format of the executable that the Hollywood compiler shall create. Type can be one of the following:

amigaos4 AmigaOS 4 executable (PowerPC)

android Hollywood applet which has the platform-specific constants for An-

droid set (see below).

aros AROS executable (x86)

classic AmigaOS 3.x executable (68020+)

classic881

AmigaOS 3.x executable (68020+) with math co-processor (68881/2

or 68040/68060)

ios Hollywood applet which has the platform-specific constants for iOS

set (see below).

linux Linux executable (x86)

linux64 Linux executable (x64)

linuxarm Linux executable (arm)

linuxppc Linux executable (PowerPC)

macos Mac OS X application bundle (PowerPC)

macos86 Mac OS X application bundle (x86)

macos64 Mac OS X application bundle (x64)

morphos MorphOS executable (PowerPC)

warpos WarpOS mixed-binary executable (68040/PowerPC)

win32 Windows executable (x86)

win64 Windows executable (x64)

#### win32console

Windows executable (x86) that runs in console mode

#### win64console

Windows executable (x64) that runs in console mode

applet Universal Hollywood applet which can be started on any system with a Hollywood Player

This argument defaults to classic in the 68k version of Hollywood. In the 32-bit Windows version it defaults to win32 and so on.

Note that the targets applet, android, and ios will all compile platform-independent applets that can be run with the Hollywood Player on any platform. The difference between applet and android and ios is that when you compile for android or ios, Hollywood will set the respective platform-specific constants, i.e. #HW\_ANDROID for Android and #HW\_IOS for iOS. If you specify applet as the target, however, none of the platform-specific constants will be set. See Section 45.14 [IF], page 799, for details. Of course, applets compiled using applet will work on Android and iOS as well. The scripts just won't know that they are being compiled for Android or iOS. This can only be detected if you specifically pass ios or android as the build target. Conversely, applets compiled using android or ios will also run on non-Android and non-iOS devices. The only difference between applet, android, and ios really is just related to the platform-specific constants. See Section 45.14 [IF], page 799, for details.

You can also compile for multiple platforms at once. In that case, you have to pass several platform names separated by a vertical bar character (|). For example, to compile test.hws for AmigaOS 3 and MorphOS, use the following call:

# Hollywood test.hws -compile test -exetype classic|morphos

If you specify multiple target platforms, the output file name specified to -compile is regarded as a template and will get platform specific extensions. (i.e. the call above will generate a series of executables named test\_OS3 and test\_MOS)

### -exportcommands file:

This argument can be used to export a list of available commands into the specified file. The list of available commands will be sorted by libraries. Inside the library sections the lists will be unsorted. Only native Hollywood commands are exported. Commands installed by plugins will not be listed here. You can get these by using the <code>-exportplugins</code> argument. This option is probably not of much use for normal users but it can be helpful for authors of IDEs who would like to integrate Hollywood into their programming environment.

### -exportconstants file:

This argument can be used to export a list of available constants into the specified file. The list of available constants will be entirely unsorted. Only native Hollywood constants are exported. Constants installed by plugins will not be listed here. You can get these by using the <code>-exportplugins</code> argument. This option is probably not of much use for normal users but it can be helpful for authors of IDEs who would like to integrate Hollywood into their programming environment.

# -exporthelpstrings:

If this argument is used together with the -exportplugins argument, Holly-wood will write three lines instead of one line for every plugin command to the file specified in the -exportplugins argument. The first line will be the command's name, the second line will be its help text and the third line will be the command's help node in the accompanying documentation for the plugin. This information is useful for IDEs which would like to provide help for plugin commands. Note that both the second and the third line can be empty if the plugin doesn't export a help string or a help node for the command.

# -exportplugins file:

This argument can be used to export a list of available plugins into the specified file. If a plugin exports commands and/or constants, these will also be appended to the export file. This option is probably of not much use for normal users but it can be helpful for authors of IDEs who would like to integrate Hollywood into their programming environment. If you also specify the <code>-exporthelpstrings</code> argument (see above), Hollywood will export the help texts and nodes for all plugin commands as well. See above for details.

# -exportpreprocs file:

This argument can be used to export a list of all preprocessor commands supported by Hollywood into the specified file. The list will be entirely unsorted and the individual preprocessor commands won't contain the at prefix. This option is probably not of much use for normal users but it can be helpful for authors of IDEs who would like to integrate Hollywood into their programming environment.

### -fakefullscreen:

This argument allows you to put Hollywood into fake full screen mode. This means that Hollywood will open on the desktop but the backfill window will be configured to shield the desktop completely. Thus, the user gets the impression as if Hollywood was running full screen, although it is running on the desktop.

# -fitscale:

This argument is only handled when either -layerscale or -autoscale is active. In that case, -fitscale will set the scaling resolution to the current screen's resolution so that the script will always fill out the whole screen. Using -fitscale is basically the same as passing the current screen's dimensions in -scalewidth/-scaleheight. But you cannot know the screen resolution on your user's computers and that is why -fitscale is here to do this job. Note that using -fitscale might distort the appearance of your script in case the current screen resolution uses a different aspect-ratio than your script. To prevent distortion, you have to use -keepproportions (see below) alongside -fitscale.

-fixed: If you specify this argument, Hollywood's display will be fixed on the screen which means that you cannot move it. This is useful when Hollywood opens in full screen mode.

# -forceflush:

Specify this argument to force a buffer flush after every single line that Holly-wood writes to the debug device. This is only useful when the debug device is a file or a pipe because consoles always flush buffers after every line anyway.

#### -fullscreen:

This argument will run Hollywood in full screen mode. It will scan your monitor's display modes to determine the best resolution for your script and will then switch the monitor's display mode into that resolution and run the script. If you would like to run your script in full screen mode without switching the monitor resolution, use the -fullscreenscale mode instead (see below).

### -fullscreenscale:

This is a special full screen mode which won't change your monitor's resolution. Instead, Hollywood's display will be resized to fit your monitor's dimensions. Additionally, this full screen mode will activate the auto scaling engine so that your display is automatically scaled to fit your monitor's dimensions. -fullscreenscale will use auto scaling by default. If you would like it to use layer scaling, you have to pass the -layerscale option as well. -fullscreenscale is especially useful on mobile devices whose display hardware has a hard-coded resolution and doesn't support resolution changes in the same way as an external monitor connected to a desktop computer does. The downside of -fullscreenscale is that it is slower because Hollywood has to scale all rendering operations to the monitor's dimensions.

-help: Print a list of supported console arguments.

### -hideoptionsmenu:

When the user opens the options menu on Android devices, Hollywood will allow the user to configure several display parameters like enabling or disabling autoscaling or layerscaling. If you do not want to give the user this possibility to change the display parameters via the app's options menu, pass this argument to Hollywood. [Android only]

#### -hidepointer:

If you specify this argument, the mouse pointer will automatically be hidden as soon as Hollywood enters full screen or fake full screen mode. This argument has the advantage over the HidePointer() command in that it only hides the mouse pointer in full screen mode. If Hollywood opens in windowed mode, the mouse pointer will remain visible because hiding the mouse pointer in windowed mode usually causes confusion with the user.

# -hidetitlebar:

This argument hides the title bar of the host screen. On desktop systems this argument is only effective when Hollywood opens on its own screen or when you use the -backfill option. On mobile devices this option will hide the status bar. [Amiga OS, Mac OS, iOS and Android only]

# -icon16x16 file:

This and all the other -iconXXX console arguments can be used to specify the icons for your application. On Windows, Mac OS X, and Linux these icons will

appear in the window's border and they will also be used by certain elements of the window manager like the task bar on Windows. The icons will also be linked into any applets or executables you compile with Hollywood. By default, Hollywood will always use the standard Hollywood icon (the clapperboard). If you prefer to use your own icon instead, you can do so by specifying one or more of these arguments. For the best results, you should use multiple icons handcrafted for all individual sizes. Hollywood currently supports these icon sizes: 16x16, 24x24, 32x32, 48x48, 64x64, 96x96, 128x128, 256x256, and 512x512. Not all sizes are currently supported on all platforms but you should make sure to provide icons for all these sizes. If you leave a size out, Hollywood might fall back to its default icon (clapperboard) for the size. So if you intend to use your own icons, make sure that you always provide it in all sizes. The image file that is required as a parameter by these arguments should be a PNG image with alpha channel. Images without alpha channel are supported as well, but this is not recommended because it doesn't look too good. Alternatively, you can also use the CAPPICON preprocessor command to specify custom icons for your project.

#### -icon24x24 file:

Same as -icon16x16 but embeds an icon of size 24x24.

# -icon32x32 file:

Same as -icon16x16 but embeds an icon of size 32x32.

### -icon48x48 file:

Same as -icon16x16 but embeds an icon of size 48x48.

#### -icon64x64 file:

Same as -icon16x16 but embeds an icon of size 64x64.

# -icon96x96 file:

Same as -icon16x16 but embeds an icon of size 96x96.

#### -icon128x128 file:

Same as -icon16x16 but embeds an icon of size 128x128.

### -icon256x256 file:

Same as -icon16x16 but embeds an icon of size 256x256.

### -icon512x512 file:

Same as -icon16x16 but embeds an icon of size 512x512.

#### -icon1024x1024 file:

Same as -icon16x16 but embeds an icon of size 1024x1024.

### -keepproportions:

This argument is only handled when either -layerscale or -autoscale is active. In that case, -keepproportions will not distort the resolution of the current script when the user resizes the window. Instead, black borders will be used to pad the non-proportional window regions. The display itself will always keep its aspect-ratio. This is very useful for scripts that should not be distorted.

# -keepscreenon:

If you specify this argument, battery saving mode will be disabled on mobile devices. This means that the device's screen will never be dimmed or turned off to save energy. Useful for presentations that do not require user input. [Android and iOS only]

# -layerscale:

If you specify this argument, the layer scaling engine will be activated. This means that your script can be displayed in any resolution that you define and it works completely automatically - you do not have to make any changes to your code. However, as the very name implies, the layer scaling engine will only work if layers are enabled. In layer scaling mode, all layers will automatically be adapted to the new resolution and Hollywood will pretend to your script that it is still running in its original resolution to make sure that your script is executed in exactly the same way as without layer scaling. The advantage of layer scaling is that vector layers (i.e. graphics primitives, true type text) will be scaled in vector mode so that there won't be any loss of quality even if you change the resolution of your script from 320x240 to 1280x1024. You can specify the initial layer scaling resolution by using the -scalewidth and -scaleheight arguments (see below). The scaling resolution can be changed by the user at any time by resizing the Hollywood window (don't forget to make your window resizeable by using the QDISPLAY preprocessor command or the -sizeable argument). If you do not specify -scalewidth and -scaleheight at startup, the script will be started without layer scaling, but layer scaling will be activated as soon as the user resizes the window. If you want anti- aliased layer scaling (slower), specify the -smoothscale argument. Hollywood supports another scaling engine which can be activated by specifying the -autoscale argument (see above). See Section 23.16 [Scaling engines], page 312, for details.

# -legacyaudio:

Starting with Hollywood 6.0, the AmigaOS versions of Hollywood come with a new audio driver. The old audio driver is still supported and can be enabled by specifying this command line option. Please note that on Amiga OS 3.x the old audio driver is enabled by default due to performance reasons. If you would like to use the new audio driver on AmigaOS 3.x too, you have to pass the -nolegacyaudio console argument. [AmigaOS only]

# -linkfiles file:

This argument is only handled when <code>-compile</code> is also specified. You can use this argument to link files into your applet or executable. Your script will then automatically load these files from your applet or executable. This is an alternative for using the preprocessor commands to link files into your applet or executable. If you do not want to use preprocessor commands to link files into your applet or executable, use <code>-linkfiles</code> for that. See Section 4.3 [Linking data files], page 50, for details.

# -linkfonts file:

This argument is only handled when -compile is also specified. You can use this argument to link fonts into your applet or executable. Your script will

then automatically load these fonts from your applet or executable when you call SetFont(). Using -linkfonts is an alternative to using the @FONT preprocessor command to link fonts into your applet or executable. Normally, using @FONT should be much easier than using -linkfonts so you should use the latter only with good reasons. See Section 4.4 [Linking fonts], page 51, for details.

# -linkplugins list:

This argument is only handled when <code>-compile</code> is also specified. You can use this argument to link plugins into your executable. Your executable will then automatically load these plugins on startup and you have everything in a single file. It is no longer necessary to store or install plugins externally if you link them to your executable. Note that plugins can only be linked to executables, not to applets, since applets are platform-independent and plugins are not. You have to pass a list of plugins that should be linked to your executable to this argument. If you want to link more than one plugin, separate the individual plugins by using a vertical bar character (|). For example, to link your script against "plugin1.hwp" and "plugin2.hwp" you would have to specify "plugin1|plugin2" here. Make sure to carefully read the licenses of all plugins you link to your executable because licenses like LGPL affect your project if you statically link against LGPL software. Note that before you can use the <code>-linkplugins</code> argument, you first have to set up the infrastructure for the plugin linker. See Section 4.5 [Linking plugins], page 52, for details.

### -locksettings

This argument is only handled when -compile is also specified. You can use this argument to fix your script's display settings. Normally, when you compile an executable with Hollywood, the user will be able to change the appearance of it by passing arguments like -borderless or -fullscreen to the executable. The user could also change the backfill settings of the executable by specifying -backfill etc. By default, the user is given all flexibility to adjust your program to his wishes. He could also enable a scaling engine or make your program sizeable. If you do not want the user to be able to change your display settings, you will have to compile your executables using -locksettings. If -locksettings is used, Hollywood will always use the settings specified in your script's @DISPLAY preprocessor command. For example, if you specify Mode=FullScreen in your script's @DISPLAY command, and you compile using -locksettings, then the user will not be able to run your program in windowed mode. Your program will always open in full screen mode. Think twice before using -locksettings because it impedes the flexibility of your programs.

### -mastervolume vol:

This argument allows you to specify the master volume Hollywood shall use. Use this only if you experience distortion when Hollywood plays sounds. Normally, you do not have to use an other value here. Master volume can range from 0 to 64. [Amiga OS only]

# -maximized:

Open the display in maximized mode. This display has to be sizeable for this parameter to take effect. [Windows only]

# -moderequester:

If you specify this command line argument together with the **-fullscreen** argument, Hollywood will pop up a requester prompting the user to select a monitor resolution for the full screen mode. Hollywood will then show your script in full screen mode using the display mode just chosen by the user.

#### -monitor num:

This argument allows you to specify the monitor your script's display should be opened on. Monitors are counted from 1 which is the primary monitor.

#### -nativeunits:

If this console argument is specified, Hollywood will use the host system's native coordinate space and units instead of pixels. This currently only has an effect on Mac OS and iOS because both operating systems use custom units instead of pixels when running on a Retina device. By default, Hollywood will enforce the use of pixels on Retina Macs and iOS devices for cross-platform compatibility reasons but you may want to override this setting by using this console argument.

#### -nobackfill:

By default, Hollywood will always install a backfill for your display if it is opened in full screen mode. If you don't want this, specify this option. Hollywood will open in full screen mode then but it won't shield the areas that are not covered by the display itself. This is useful on Amiga systems if you'd like Hollywood to open on a new screen without hiding the screen's visuals like its title bar and its background decoration from the user. If you use this argument, you might also want to use the -nostyleoverride argument. [AmigaOS only]

# -nochdir:

By default, Hollywood will always change the current directory to the directory of the script or applet it is currently running. Pass this argument if you don't want this behaviour. In that case, Hollywood won't change the current directory when running a script.

#### -nodebug:

If this argument is specified, the commands DebugPrint(), DebugPrintNR(), Assert(), DebugOutput() and @WARNING will be skipped when running the script or applet. This allows you to globally disable debugging functions with just a single call.

#### -nohardwarescale:

For performance reasons Hollywood will try to use hardware accelerated scaling when autoscaling is enabled on Android devices by default. Some devices, however, do not implement hardware accelerated scaling properly so if you experience strange behaviour when using autoscale mode, try to disable hardware accelerated scaling using this argument and see if it helps. [Android only]

-nohide: If you specify this argument, the user will not able to hide the Hollywood display, i.e. the Hollywood window will not have any minimize button. This argument does not affect the ShowDisplay() and HideDisplay() commands. You can still hide and show the display using these commands.

# -nolegacyaudio:

Starting with Hollywood 6.0, the AmigaOS versions of Hollywood come with a new audio driver but this new driver is not enabled on AmigaOS 3.x by default due to performance reasons. If you would like to use the new audio driver on AmigaOS 3.x too, pass this console argument. [AmigaOS only]

### -noliveresize:

On many platforms Hollywood will use live resizing when the user is resizing a display. This means that the display's contents will be scaled while the user is resizing the display. If you don't want this, you can set this console argument.

#### -nomodeswitch:

If you specify this argument it will not be possible to switch between windowed and full screen mode by pressing the COMMAND+RETURN hotkey (on Windows it is LALT+RETURN). If -nomodeswitch is specified, Hollywood will always remain in its initial display mode and no switches between windowed and full screen will be made.

#### -nomousehook:

If you specify this argument, Hollywood won't install a hook that constantly polls the mouse position. This is only useful on Linux if the connection to the X Server is quite slow. If that is the case, using -nomousehook might give you a performance boost. The downside of using this option is that you will no longer be notified about OnMouseMove events if they occur outside the window's boundaries because this notification only works with a mouse hook. [Linux only]

# -noscaleengine:

This console argument is only handled if you pass the -fullscreenscale argument as well. In that case Hollywood will not use any scaling engine but will simply open your display in the same dimensions as the monitor's resolution. Your script then needs to manually adapt to the monitor's resolution. This allows you to write scripts which can dynamically adapt to different resolutions without simply scaling their graphics.

#### -nosound:

This argument disables all sound functions of Hollywood. Hollywood will start in mute mode.

# -nostyleoverride:

If Hollywood runs your script in full screen mode it will automatically modify your display's window decoration style and make the window fixed and borderless. If you don't want this, you can use this argument to force Hollywood to leave window styles untouched. This argument is mostly used together with the -nobackfill argument. [AmigaOS only]

# -numchannels chans:

By default, Hollywood allocates 8 audio channels for sound playback. This means that Hollywood will run out of channels in case your script tries to play more than 8 different samples, music objects, or video streams at a time. If your script needs more than 8 channels for some particular reasons, you can use this argument to tell Hollywood how many channels it should allocate.

# -overrideplacement:

If this argument is specified, Hollywood will ignore any saved position or size information for displays that have the RememberPosition tag set to True. Instead, those displays will always use their default position and size.

#### -overwrite:

If you specify this argument, Hollywood will automatically overwrite existing files when -compile is used. Normally, Hollywood will ask you to confirm overwriting existing files in -compile mode. You can suppress the compulsory confirmation by specifying this argument.

# -pictrans transparency:

Only possible with -backfill set to picture. This argument allows you to assign a transparency color to your picture. Defaults to #NOTRANSPARENCY.

# -picxpos x:

Only possible with -backfill set to picture. You can use this argument to specify the position where the backfill picture shall be displayed. Defaults to #CENTER.

# -picypos y:

Only possible with -backfill set to picture. You can use this argument to specify the position where the backfill picture shall be displayed. Defaults to #CENTER.

# -pubscreen name:

If specified, Hollywood will open on the public screen specified by name instead of the desktop screen. [AmigaOS only]

-quiet: If you specify this argument, Hollywood will not display any information during its startup.

# -requireplugins list:

This argument allows you to specify a list of plugins that your script explicitly requires. If you need to specify more than one plugin, separate the individual plugins by using a vertical bar character (1). For example, to make your script require "plugin1.hwp" and "plugin2.hwp" you would have to specify "plugin1|plugin2" here. Using this preprocessor command has the same effect as using the <code>QREQUIRE</code> preprocessor command. See Section 40.6 [REQUIRE], page 690, for details. If you need to pass additional arguments to the plugin's initialization routine, use the <code>-requiretags</code> console argument.

# -requiretags tags:

This console argument allows you to pass additional arguments to the initialization routine of plugins. Additional arguments for plugin initialization are normally passed to the plugin by using the <code>@REQUIRE</code> preprocessor command but you can also pass them from the command line using this argument. This is especially useful for testing purposes because you won't have to modify your script all the time if you pass additional initialization arguments via <code>-requiretags</code>. You can pass additional arguments to more than one plugin. The format of the string you pass to this argument must be like this:

```
name1[tag1=value1,...,tagN=valueN]name2[...]...nameN[...]
```

# Here is an example:

# -requiretags testplugin[User='admin',Pwd='secret',Len=64]

The command line above would pass three additional tags to the the initialization routine of the plugin testplugin.hwp, namely User, Pwd, and Len. User is set to "admin", Pwd to "secret", and Len is passed as an integer value of 64. Please note that you also have to use -requireplugins if you use -requiretags console argument. Otherwise, the plugins' initialization code won't be executed at all.

#### -resourcemonitor:

Specifying this argument will open Hollywood's resource monitor right at the start of your script. The resource monitor is useful to keep track of your resources while developing your script. Please read the documentation of OpenResourceMonitor() for more information on this topic.

#### -scalepicture:

Only possible if -backfill is set to picture. This argument tells Hollywood to scale the specified backfill picture to the actual size of the backfill window so that it fills it completely.

#### -scalewidth width:

This argument can be used in connection with either -autoscale or -layerscale to specify the initial scaling engine dimensions. You can specify a numeric pixel value (e.g. -scalewidth 1280 -scaleheight 1024) or a scaling percentage (e.g. -scalewidth 200% -scaleheight 200%). Please read the documentation of -autoscale/-layerscale for more information on the Hollywood scaling engines.

# -scaleheight height:

Same as -scalewidth but specifies the scaling height.

# -scrdepth d:

This argument can be specified to set the screen depth when you want Hollywood to open in full screen mode. This argument tells Hollywood which color depth to choose for the full screen mode (valid depths are 15, 16, 24 and 32). If you do not specify this argument, Hollywood will open in the same depth as the desktop screen.

### -scrwidth width:

This argument can be used in connection with -fullscreen to specify the dimensions of the full screen that Hollywood shall open. If you do not specify this argument, Hollywood will choose a full screen mode which fits best for your display. If you specify 0 in -scrwidth and -scrheight, Hollywood will use the dimensions of the desktop screen for the full screen mode.

# -scrheight height:

Same as -scrwidth but specifies the screen height.

# -setconstants list:

You can use this argument to declare one or more constants. Normally, constants are declared using the Const statement. Sometimes, however, it can be

convenient to be able to declare constants from the command line as well. This is especially useful when using the QIF preprocessor command. You have to pass a string which contains one or more constants to be declared to this argument. If you want to declare multiple constants, you have to separate the individual constants by using the vertical bar character (|). You can use the equal sign (=) to assign a value to a constant. If you leave out the equal sign, the constant will automatically be given a value of 1. Note that the constant name must not include the hash tag prefix but just the constant's name. Here is an example string: "MYCONSTANT|MYCONSTANT2=1000". If you pass this string to -setconstants, #MYCONSTANT will be defined as 1 and #MYCONSTANT2 will be defined as 1000. If you need to define a string constant, you need to enclose the string in square brackets, e.g. "MYSTRINGCONSTANT=[Test123]". If you need to store square brackets within a string constant, simply duplicate them so that they cannot be confused with the string constant delimiters.

### -sizeable:

If you specify this argument, Hollywood will open its window with a size widget at the bottom right side of the window. This widgets will be invisible if your window does not have borders but it will still be accessible.

### -skipplugins mask:

This argument can be used to tell Hollywood which plugins it should not load on startup. You can specify multiple plugins by separating them using a vertical bar (|) as a separator. If you want Hollywood to load no plugins at all on startup, specify an asterisk (\*) here. You can load plugins later using the <code>@REQUIRE</code> preprocessor command or the <code>LoadPlugin()</code> function.

#### -smoothscale:

If -autoscale or -layerscale is active and you specify -smoothscale, all scaling operations are interpolated using anti-aliased pixel smoothing. This looks better but is also slower. Please read the documentation of -autoscale/-layerscale for more information on the Hollywood scaling engines.

### -softtimer:

If you specify this argument, Hollywood will use a low resolution software timer instead of the high resolution hardware timer. This is sometimes necessary because with certain older Windows XP hardware, the timer may occassionally leap which can cause unexpected behaviour. On newer hardware and Windows versions you should never have to use this. [Windows only]

### -startcolor color:

Only required in connection with -backfill set to gradient or color is a color specified in RGB format (e.g. \$00FF00 for green). You can also use this argument together with -backfill set to picture; the color will fill the picture background then.

#### -stayactive:

(removed in Hollywood 2.0)

# -tempdir path:

This argument can be used to specify the path where Hollywood should store its temporary files. This is especially useful on AmigaOS and compatibles since Hollywood will store temporary files in the RAM disk on these systems. This can lead to problems on systems that are short on memory or when working with very large projects. To specify the current directory as the location for temporary files, pass "." here.

# -usequartz:

Tells Hollywood to use Quartz 2D for all graphics output. By default, Hollywood uses QuickDraw because that is much faster (though deprecated). If you experience any graphics problems on Mac OS, you might want to try this argument. Note that this argument is only supported by the PowerPC version of Hollywood. The x86/x64 versions of Hollywood for Mac OS X will always use Quartz 2D. [Mac OS only]

-usewpa:

Tells Hollywood to use device independent bitmaps instead of standard OS bitmaps. Device independent bitmaps are normally slower than the standard OS bitmaps with the exception of WinUAE and AROS which both can lock OS bitmaps only pretty inefficiently. Thus, on WinUAE and AROS, -usewpa is activated automatically to speed up Hollywood. If you want to turn this off, specify -wpamode 0. Please note: -usewpa is a lowlevel argument which is primarily here for testing purposes. Normally, you should not deal with this directly. [Amiga OS only]

# -videofps fps:

Only used together with -videoout. If -videoout is active, -videofps can be used to tell Hollywood how many frames per second (FPS) the video to be recorded shall have. If not specified, 50 frames per second will be used as a default value. See Section 4.6 [Hollywood video recorder], page 53, for details.

#### -videoout file:

Enables Hollywood's built-in video recording feature. If -videoout is specified Hollywood will save your script as an AVI video file which you then could burn on a DVD, for instance. See Section 4.6 [Hollywood video recorder], page 53, for details.

# -videopointer:

Only used together with -videoout. If you specify -videopointer the mouse pointer will always be rendered into the video stream. By default, when in video recording mode, no mouse pointer will appear in the video. If you need to have a mouse pointer in the video (e.g. to demonstrate user interaction), specify this argument. See Section 4.6 [Hollywood video recorder], page 53, for details.

### -videoquality quality:

Only used together with -videoout. If -videoout is active, -videoquality can be used to specify the compression level for the video frames. Quality is specified in percent so valid quality levels range from 0 to 100. The default is 90 which results in a pretty high quality video file which needs quite some

disk space. If you want to have a smaller video file, you can try to use a lower quality level. See Section 4.6 [Hollywood video recorder], page 53, for details.

# -videostrategy strategy:

Only used together with -videoout. If the -videoout argument is active, -videostrategy can be used to specify the strategy Hollywood shall use when converting a Hollywood script into a video file. Currently, you can specify wait and raw here. By default Hollywood uses wait strategy. See Section 4.6 [Hollywood video recorder], page 53, for details.

-window: If you specify this argument, Hollywood will open its window on the desktop instead of full screen mode. This is the default setting.

#### -winwidth width:

This argument allows you to set the initial display width without activating one of the scaling engines. This has the same effect as if the user resized your display to the specified width. That's why your script will also receive a "SizeWindow" event right after Hollywood has been started if you pass this console argument. Note that this doesn't active any scaling engines, so your script needs to be prepared to adapt to the new dimensions itself.

# -winheight height:

Same as -winwidth but specifies the window height.

# -wpamode mode:

If -usewpa is active, this argument can be used to define the device independent bitmap mode. Passing 0 here turns off -usewpa, 1 activates 32-bit DIB mode, and 2 activates Workbench compliant DIB mode. Defaults to 1 which should give the best performance. Please note: -wpamode is a lowlevel argument which is primarily here for testing purposes. Normally, you should not deal with this directly. [Amiga OS only]

### -xserver name:

This argument can be used to specify the X Server that Hollywood should try to connect to. By default, Hollywood will use the X Server that is specified in the DISPLAY environment variable. If you want Hollywood to connect to a different X Server, use this argument. [Linux only]

# 3.3 Console emulation

Hollywood and programs compiled with Hollywood recognize many console arguments that can be used to control various functions of the program. Most of the time, though, you won't start Hollywood or Hollywood-compiled programs from the console. So how can you pass these arguments to Hollywood programs when you don't have a console? This differs from platform to platform. Below is an overview of how to pass console arguments to Hollywood programs without using a console.

Note that by default, all programs compiled by Hollywood will handle console arguments and arguments passed to them using the mechanisms described below. If you would like to forbid this behaviour, you have to compile your programs using the <code>-locksettings</code> argument. Otherwise, the user will be able to change the appearance of your compiled program by passing arguments to it.

Here is how to specify console arguments to Hollywood programs without using the console:

### 1) AmigaOS:

Simply create an icon for your program and add the console arguments you want to use as tooltypes to that icon. For example, to add a black-to-blue gradient your program in RAM:MyCoolProg, create an icon named RAM:MyCoolProg.info and add the following tooltypes to it:

```
BACKFILL=GRADIENT
STARTCOLOR=$000000
ENDCOLOR=$0000ff
BORDERLESS
FIXED
(FULLSCREEN)
```

Note that tooltypes enclosed in parentheses are ignored so in the above case, FULLSCREEN is not handled.

### 2) Windows:

Under Windows, you can put the console arguments you want to use in an \*.ini file accompanying your program. Let's assume you have compiled a program named MyCoolProg.exe with Hollywood. You have installed this program in

```
C:/Program Files/MyCoolProg/MyCoolProg.exe
```

You can now create an \*.ini file which holds further options for this program. The \*.ini file must have the same name as your program. Otherwise your program will not be able to detect that there is an \*.ini file. Thus, you have to create the \*.ini file as follows:

```
C:/Program Files/MyCoolProg/MyCoolProg.ini
```

You can then use your favorite text editor to add options to this \*.ini file. For example, to create a black to blue gradient backfill for your program, you can put the following tags in MyCoolProg.ini:

```
Backfill=Gradient
StartColor=$000000
EndColor=$0000ff
Borderless=True
Fixed=True
```

See Section 3.2 [console arguments], page 29, for more information on which arguments can be specified in the \*.ini file.

### 3) Mac OS X:

Under Mac OS, you can choose between two different ways of passing console arguments without using a console:

1. Open the Info.plist inside the application bundle that was compiled by Hollywood with your favorite text editor. Now search for the dictionary entry named CFBundleExecutableArgs. Here you can add all the console arguments you like now. For example:

```
<key>CFBundleExecutableArgs</key>
```

```
<string>
-backfill gradient -startcolor $000000 -endcolor $0000ff
-borderless -fixed
</string>
```

With these console arguments specified, your program will open with a black-to-blue gradient.

2. Alternatively, you can also create an \*.ini file just as you can do under Windows. See above for instructions on how to create such an \*.ini file. The only difference under Mac OS is that you have to put the \*.ini file inside the Resources directory of your application bundle. For instance, if your app bundle is located in this path:

```
/Programs/MyCoolProg.app
```

Your \*.ini file has to go here then:

/Programs/MyCoolProg.app/Contents/Resources/MyCoolProg.ini

The rest is exactly the same as under Windows.

# 4) Linux:

On Linux you can also put all console arguments in an \*.ini file. See above for detailed instructions.

# 4 Compiler and linker

# 4.1 Compiling executables

Hollywood's compiler can either be used from the GUI or by using the -compile argument from the console.

Once invoked, the compiler will read the specified script file, compile it and link a special player-only version of Hollywood to it. All external data that is declared using preprocessor commands is linked, too (unless it is explicitly declared that a file should not be linked). The output executable format can be defined by specifying the -exetype argument. This argument can be set to the following executable types:

```
AmigaOS 4 executable (PowerPC)
amigaos4
           AROS executable (x86)
aros
classic
           AmigaOS 3.x executable (68020+)
classic881
           AmigaOS 3.x executable (68020+) with math co-processor (68881/2 or
           68040/68060)
linux
           Linux executable (x86)
linux64
           Linux executable (x64)
          Linux executable (arm)
linuxarm
          Linux executable (PowerPC)
linuxppc
           Mac OS X application bundle (PowerPC)
macos
           Mac OS X application bundle (x86)
macos86
macos64
           Mac OS X application bundle (x64)
           MorphOS executable (PowerPC)
morphos
           WarpOS mixed-binary executable (68040/PowerPC)
warpos
win32
           Windows executable (x86)
win64
           Windows executable (x64)
win32console
```

Windows executable (x86) that runs in console mode

win64console

Windows executable (x64) that runs in console mode

Universal Hollywood applet which can be started on any system with a Hollyapplet wood player

In the 68k version of Hollywood, -exetype defaults to classic, in the AmigaOS4 version -exetype defaults to amigaos4 and so on.

If your script uses a lot of external data, your executable might become very big because Hollywood will link all the files declared with preprocessor commands to it. If you do not

want that, you can use the Link argument which all preprocessor commands support to tell the linker not to link certain files. Alternatively, you could load the files using normal Hollywood commands instead of preprocessor commands.

The generated executable will accept the same console arguments as the main Hollywood program. Therefore you can start it for example with a borderless window by calling it with the -borderless argument.

You can also link plugins to your executables using the -linkplugins argument but you have to be very careful with the plugin license to see if static linking is allowed and the effect it can have on your project's license. See Section 3.2 [Console arguments], page 29, for details.

# 4.2 Compiling applets

Apart from stand-alone executables, you can also compile your scripts to Hollywood applets. These are much smaller because they do not contain the Hollywood Player. Hollywood applets can be started with the interpreter or the freely available Hollywood Player. The advantage of applets is that you save a lot of space. Imagine you want to compile your script for all platforms which Hollywood supports (AmigaOS 3, AmigaOS 4, WarpOS, MorphOS, AROS, Win32, Mac OS, Linux). The players for all that platforms alone take up more than 25 megabytes so you would have to distribute a rather large archive. In this case it is a much better idea to just compile your script to a Hollywood applet. Then, the user can simply download the freely available Hollywood Player for his platform from http://www.hollywood-mal.com/ and use it to run your applet. And you have to distribute your applet only.

To compile applets with Hollywood, just pass APPLET in the -exetype argument or use the GUI. Hollywood applets carry the suffix \*.hwa.

# 4.3 Linking data files

By default, Hollywood's linker will automatically link all external data files declared using preprocessor commands to the output executable or applet. If your script goes like this, for example, the file test.jpg will automatically be linked to your executable or applet:

```
@BGPIC 1, "test.jpg"
WaitLeftMouse
End
```

If you don't want that, you can set the Link tag, which is accepted by all preprocessor commands dealing with files, to False. In that case, the file referenced by the preprocessor command will not be linked. The code looks like this then:

```
@BGPIC 1, "test.jpg", {Link = False}
WaitLeftMouse
End
```

Sometimes, you might also want to link files that are loaded by your script at runtime into your executable or applet. Consider the following code for example:

```
LoadBGPic(1, "test.jpg")
DisplayBGPic(1)
WaitLeftMouse
```

End

By default, test.jpg won't be linked to your executable or applet because it wasn't declared in a preprocessor command but it is loaded at runtime using LoadBGPic() instead. Still, it is possible to link test.jpg to your executable or applet. This can be achieved by using the -linkfiles compiler option.

You need to pass a database file to -linkfiles. The database file is a simple UTF-8 text file which contains a list of files to link into the applet or executable that will be compiled by Hollywood. You must only specify one file per line in the database file. The file specification must be identical to the specification you use in your script. For example, if there is a command LoadBrush(1, "data/menu.png") in your script and you want the file data/menu.png to be linked into your applet or executable, you need to put it into the database you pass to -linkfiles. But you must use the same specification, i.e. you need to use data/menu.png! Specifying MyScripts/CoolGame/data/menu.png in the database will not work! The specification used in the link files database and in the script must be the same because otherwise Hollywood cannot know which file it must load.

So in order to link the file test.jpg to our executable or applet, the database file we pass to -linkfiles needs to look like this:

```
test.jpg
```

That is all! The Hollywood linker will then link test.jpg to the output executable or applet and the call to LoadBGPic() in the script presented above will load test.jpg directly from the executable or applet instead of from an external source.

# 4.4 Linking fonts

By default, Hollywood's linker will automatically link all fonts declared using the @FONT preprocessor command to the output executable or applet. If your script goes like this, for example, the font Arial will automatically be linked to your executable or applet:

```
@FONT 1, "Arial", 36
WaitLeftMouse
End
```

If you don't want that, you can set the Link tag, which is accepted by the @FONT preprocessor command, to False. In that case, the font specified in the preprocessor command will not be linked. The code looks like this then:

```
@FONT 1, "Arial", 36, {Link = False}
WaitLeftMouse
End
```

Sometimes, you might also want to link fonts that are loaded by your script at runtime into your executable or applet. Consider the following code for example:

```
SetFont("Arial", 36)
WaitLeftMouse
End
```

By default, font Arial won't be linked to your executable or applet because it wasn't declared in a preprocessor command but it is loaded at runtime using SetFont() instead. Still, it is possible to link Arial font to your executable or applet. This can be achieved by using the -linkfonts compiler option.

You need to pass a database file to <code>-linkfonts</code>. The database file is a simple UTF-8 text file which contains a list of fonts to link into the applet or executable that will be compiled by Hollywood. You must only specify one font per line in the database file. Please note that you must not specify a file here, you must only specify a font name. If you specify a complete path to a font here it will not work! Just pass a list of fonts that you wish to have linked into your script. Hollywood will then automatically find the corresponding font files. A font database could look like the following:

Arial
"Times New Roman"
FuturaL
helvetica

Do not forget to use quotes when passing font names that have spaces in them!

Important note: Please note that most fonts are copyrighted and it is not allowed to link them into your programs without acquiring a licence. So make sure you check the licence of the font you are going to link into your program! If you do not want to pay for font licences, it is advised to use a free font such as DejaVu or Bitstream Vera or use one of the TrueType fonts that are inbuilt into Hollywood (#SANS, #SERIF, #MONOSPACE, cf. SetFont())

# 4.5 Linking plugins

In contrast to data files and fonts, plugins aren't automatically linked to your executable when you require them in the preprocessor commands. The following code, for example, will not force the linker to link "jpeg2000" into your executable:

```
@REQUIRE "jpeg2000"
```

If you want to have jpeg2000.hwp linked into your executable, you have to set the Link tag to True. The code looks like this then:

```
@REQUIRE "jpeg2000", {Link = True}
```

In that case, jpeg2000.hwp will be linked to your executable and the user won't need to keep a copy of jpeg2000.hwp because it has already been linked into the executable.

Alternatively, you can also use the -linkplugins console argument to link plugins into your executable. See Section 3.2 [Console arguments], page 29, for details.

Note that plugins can only be linked to executables, not to applets, since applets are platform-independent and plugins are not.

Before you can use the plugin linker, you first have to copy the plugins you would like to link into a directory named LinkerPlugins. On AmigaOS and compatibles, this directory needs to be created in Hollywood's installation directory, i.e. you need to create Hollywood:LinkerPlugins. On all other systems, you have to create the LinkerPlugins directory in the directory where Hollywood has been installed, i.e. next to the Hollywood executable. Keep in mind that on Mac OS this will be inside the application bundle, i.e. in HollywoodInterpreter.app/Contents/Resources/LinkerPlugins. Furthermore, you have to create the following architecture subdirectories inside the LinkerPlugins directory:

arm-android arm-android-v7a arm64-android-v8a arm-ios

```
arm-linux
m68k-amigaos
m881-amigaos
ppc-amigaos
ppc-linux
ppc-macos
ppc-morphos
ppc-warpup
x86-aros
x86-macos
x86-linux
x86-windows
x86-windows-console
x64-linux
x64-macos
x64-windows
x64-windows-console
```

After that, you have to copy the plugins you want to link to these subdirectories. You need to copy plugins for all the architectures you want to compile executables for. If you don't do that, the linker won't be able to find the plugins to link. Note that the linker will look for plugins only inside the LinkerPlugins directory. It won't look anywhere else, in particular not in the standard plugins location.

Note that when creating executables for the m881-amigaos architecture, the linker will also look for plugins in the m68k-amigaos directory because both architectures are completely compatible. The same is true for ppc-warpup which will also take both, the m68k-amigaos and m881-amigaos architectures, into account. Also, x86-windows-console and x86-windows are compatible as are x64-windows-console and x64-windows.

Important note: Make sure to carefully read the license of every plugin you link to your executable because many licenses are very restrictive when it comes to static linking. For example, if you link a plugin that is licensed under the LGPL license, then your complete project automatically becomes LGPL as well and you must provide all sources and data files. So make sure to study plugin licenses before you link them to your executables. You have been warned.

# 4.6 Saving scripts as videos

Starting with Hollywood 4.0 it is possible to save Hollywood scripts as AVI video files. This is useful for example if you want to create DVDs of your Hollywood scripts or just run them on a platform that is currently not supported by Hollywood. Saving Hollywood scripts as video files also allows you to import them into video editing software for further processing or format conversion.

Hollywood's video recorder was designed with the idea in mind to reproduce the exact behaviour of the Hollywood script in a video file. Thus, you will most likely not notice any difference between the video file and the actual Hollywood script. Hollywood's video recorder tries to time the script exactly as it would appear in real time mode. Hence, it is no problem for the video recorder to deal with scripts that require exact timing - for

example for synchronization with music. The video recorder pays special attention to this and tries to time everything correctly.

To enable the video recorder mode you simply have to specify the <code>-videoout</code> argument together with a filename for the video to be created. Hollywood will then start in recording mode and graphics and sounds will now be redirected into the video stream. Thus, when in recording mode, no sounds will be played because sound data is immediately rendered into the video stream. Also, please note that certain options are disregarded when Hollywood is in video recording mode. For example, in video recording mode Hollywood will always open in windowed mode, never in full screen even if you specify so. Also the window will not be sizeable etc.

The video file written by the video recorder will be an AVI 2.0 stream adhering to the OpenDML standard so streams greater than 2 GB are possible. Hollywood currently uses the Motion JPEG codec to compress the video frames. Audio data is written to the video file without any compression. You can control the quality of the Motion JPEG by using the -videoquality argument.

To achieve the best result you may need to adjust some parameters in the video recorder with which we will deal now:

1. First, it is advised that you tell the video recorder how many frames per second shall be recorded. You can do this by using the -videofps argument. The value that you specify here should be identical to the frequency of your main loop. If your main loop runs at 25 frames per second, e.g. using the following code:

```
SetInterval(1, p_MainLoop, 1000\25)
```

Then your video file should also run at 25 fps. So you would have to specify

```
-videofps 25
```

on the command line to tell the video recorder that you want your video to have 25 frames per second.

- 2. You may want to specify a scaling resolution for the video file. Remember that the video resolution cannot change but must be static throughout the whole video. Hollywood can change the resolution of its display at any time but for video files this is not possible so if Hollywood's display size changes while the program is in video recording mode, graphics will be scaled to keep up the correct video resolution. By default, the video resolution will be set to the resolution of the first background picture. If you want a different resolution, however, you must specify the -scalewidth and -scaleheight arguments.
- 3. Your Hollywood script needs to follow a certain pattern in order for the recorder to save it as a video file. Particularly, the recorder needs to know when its frame buffer shall be flushed into the video file. Normally, this is done whenever it encounters a waiting command. For instance:

```
VWait()
Wait()
WaitEvent()
WaitTimer()
etc.
```

Thus, it is necessary that you use one of the commands above in your script! Your script needs to employ a timing mechanism, otherwise it cannot be converted properly

into a video file. Suggested timing mechanisms are either using an interval function which is called a certain number of times per second or using WaitTimer() or VWait(). See Section 15.3 [script timing mechanisms], page 149, for more information on the importance of using a correct timing mechanism.

Flushing the frame buffer whenever a wait command occurs is called the "wait strategy" which is also the default video strategy. Normally, the wait strategy should be suitable for all purposes. With correctly timed scripts, the wait strategy delivers the best results. In some very rare cases - or for debugging purposes - you might want to use the raw strategy instead. When -videostrategy is set to raw, the video recorder will render every frame to the stream no matter if waits are used or not. In most cases, of course, this results in wrongly timed videos so you will most likely never want to use the raw strategy.

4. Finally, you must decide whether or not the mouse pointer shall be rendered into the video stream. By default, this is disabled because rendering the mouse pointer into the video makes only sense in special situations, for instance if you are creating a demo video where user input shall be visible. To turn on mouse pointer recording, specify the -videopointer argument. All mouse pointer movements will then be recorded in the video file.

# 5 Plugins

# 5.1 Plugins

Hollywood's functionality can be greatly enhanced via plugins. Plugins can provide load and save support for additional video, audio, image, and sample formats, they can extend the command set of the Hollywood language as well as enable Hollywood to use real vector graphics and it is even possible to write plugins which replace core parts of Hollywood like its inbuilt display and audio driver with custom implementations provided by plugins. It is also possible to write plugins which convert project files of other applications like Scala or PowerPoint into Hollywood scripts so that Hollywood can run these project files directly although they are not in the \*.hws format.

#### 5.2 Installation

Hollywood plugins use the suffix \*.hwp. On all systems except on AmigaOS and compatibles, plugins must be stored in a directory named "Plugins" that is in the same directory as the main Hollywood program. On AmigaOS and compatible systems, plugins must be installed to LIBS:Hollywood instead. On Mac OS X, the "Plugins" directory must be inside the "Resources" directory of the application bundle, i.e. inside the HollywoodInterpreter.app/Contents/Resources directory. Note that HollywoodInterpreter.app is stored inside the Hollywood.app application bundle itself, namely in Hollywood.app/Contents/Resources.

When distributing a compiled Hollywood program, plugins required by your program must simply be put into the same directory as your program. On AmigaOS and compatible systems, plugins in a compiled program's directory have a higher priority than those in LIBS:Hollywood. So if a plugin is present in both locations, Hollywood will load the one from the program's directory. When compiling application bundles for Mac OS X, plugins need to be put in the "Resources" directory of the application bundle, i.e. in MyProject.app/Contents/Resources.

The Android version of Hollywood also supports Hollywood plugins. You have to copy them to the directory Hollywood/Plugins on your SD card. Hollywood will scan this location on every startup and load all plugins from there.

# 5.3 Usage

Plugins will be loaded automatically by Hollywood on startup. If you do not want this, you can disable automatic loading by renaming the plugin: Plugins whose filename starts with an underscore character ('-') will not be loaded automatically by Hollywood on startup. As an alternative, you can also use the -skipplugins console argument to tell Hollywood to skip automatic loading of certain plugins. Plugins which have not been loaded at startup, can be loaded later by using the @REQUIRE preprocessor command or the LoadPlugin() function. See Section 40.6 [REQUIRE], page 690, for details.

Please note that although Hollywood loads all plugins automatically on startup, many plugins require you to call <code>@REQUIRE</code> before they can be used. This is because these plugins need custom initialization code which is only run if you explicitly call <code>@REQUIRE</code> on them.

For example, plugins which install a display adapter will not be activated unless you call **@REQUIRE** on them. Plugins which just add a loader or saver for additional file formats, however, will be automatically activated even if you don't call **@REQUIRE** on them.

# 5.4 Obtaining plugins

Many plugins are available from the official Hollywood portal which is online at <a href="http://www.hollywood-mal.com/">http://www.hollywood-mal.com/</a>. Here is an overview of plugins currently available from the official Hollywood portal:

AHX: Allows you to load and play AHX and HivelyTracker modules with Hollywood.

AIFF: Allows you to load and play AIFF samples with Hollywood.

#### APNG Anim:

Allows you to load and save APNG animations with Hollywood. This is useful because the APNG format supports anims with alpha channel.

AVCodec: Adds loaders for many video and audio formats provided by FFMPEG. This is very useful for playing modern video and audio formats but be careful that many of those formats are patented and require you to pay royalties or licensing fees if you use them in your products.

#### DigiBooster:

Load and play DigiBooster modules with Hollywood.

#### FLIC Anim:

Load FLI and FLC animations with Hollywood.

#### GL Galore:

OpenGL® wrapper for Hollywood. This plugin allows you to program in OpenGL using Hollywood. It also supports hardware-accelerated 2D drawing, i.e. it supports hardware double buffers and hardware brushes. Thus, it is very useful for hardware-accelerated on drawing on Windows, Mac OS X, and Linux because by default, Hollywood only supports hardware-accelerated drawing on AmigaOS and compatibles.

#### HTTP Streamer:

This plugin allows you to load data from HTTP sources as normal files. This means that once this plugin is installed you can just pass URLs to functions like LoadBrush() and the files will be loaded from there. This plugin can also be used for video and audio streaming from HTTP sources.

#### JPEG2000:

Load and save images in the JPEG2000 format.

Malibu: This plugin allows you to run Scala scripts with Hollywood. Malibu supports all Amiga versions of Scala until Scala MM400 and Scala InfoChannel 500.

#### Movie Setter:

Open and play animations that are in Gold Disk's MovieSetter format.

#### MUI Royale:

Create MUI GUIs with Hollywood. This is a powerful plugin which wraps almost the complete MUI API to Hollywood and allows you to conveniently create MUI GUIs via XML.

#### Ogg Theora:

Load and play video streams in the Ogg Theora format.

### Ogg Vorbis:

Load and play Ogg Vorbis streams with Hollywood.

PCX: Load PCX images with Hollywood.

#### Plananarama:

Use Hollywood on Amigas without a graphics board. If you need to run Hollywood on a palette-based screen, you can do this with this plugin.

RapaGUI: Cross-platform GUI toolkit for Hollywood. This is a very powerful plugin which turns Hollywood into a complete cross-platform GUI toolkit that allows you to create GUI-based applications very conveniently by defining the GUI layout in an XML file. On top of that, Hollywood displays can be embedded inside your GUI as widgets which allows you to use all of Hollywood's powerful graphics features in your GUI application as well.

#### RebelSDL:

This is a Hollywood wrapper plugin for the popular SDL library. The great benefit is that it supports hardware-accelerated 2D drawing, i.e. it supports hardware double buffers and hardware brushes. Thus, it is very useful for hardware-accelerated on drawing on Windows, Mac OS X, and Linux because by default, Hollywood only supports hardware-accelerated drawing on AmigaOS and compatibles.

SQLite3: Create and modify SQL databases with Hollywood.

### SVG Image:

Load SVG vector images with Hollywood.

TIFF: Load and save TIFF images with Hollywood.

#### Vectorgraphics:

Draw real vector-based graphics with Hollywood.

XAD: This plugin allows you to unpack lots of different archiver formats like LhA, LZX, RAR, ZIP, TAR, etc. Very useful.

#### XML Parser:

Plugin for convenient parsing of XML documents.

YAFA: Load and play animations in the YAFA format (created by Wildfire).

ZIP: This plugin allows you read and write ZIP archives.

# 5.5 Writing your own plugins

In case you are missing a certain feature or functionality in Hollywood, you can write a plugin which adds it to the language. Writing your own plugin can also be helpful in case your script needs to do certain CPU-intensive calculations which are best implemented in native code for an optimal performance.

Writing plugins is really easy. Hollywood's plugin interface is public, fully documented and all necessary files are available for free download from the official Hollywood portal. The Hollywood SDK comes with over 300 pages of detailed documentation and several examples that help you to get started with plugin development.

Please visit the official Hollywood portal at <a href="http://www.hollywood-mal.com/">http://www.hollywood-mal.com/</a> to download the latest Hollywood SDK. It contains all the developer materials you need for building your own Hollywood plugins.

# 6 History and compatibility

# 6.1 History

Please see the file history.txt for a complete change log of Hollywood.

# 6.2 Compatibility notes

### Hollywood 7.1 API changes

There have been some small API changes in Hollywood 7.1. Most likely you won't have to adapt your scripts to work with 7.1. Just check the following notes to see if your script requires adaption.

There have been some minor changes to Hollywood's platform-independent catalog format. Lines that start with semicolon are now considered comments and are ignored. If you need to define a catalog string that starts with a semicolon, you need to prefix the semicolon with a backslash. Furthermore, empty lines are ignored now and strings ending in a single backslash are considered multi-line strings. It might be necessary to fix your catalogs to be compatible with the new format. See Section 32.1 [Using catalogs], page 573, for details.

# Hollywood 7.0: New plugin and keyfile location on Windows, Mac OS, Linux, and Android

First of all, Windows, Mac OS, and Linux users should note that in Hollywood 7.0 plugins must now be stored in a Plugins subdirectory that must be in the same directory as the Hollywood executable on Windows and Linux. On Mac OS X, the Plugins directory must be stored inside the application bundle, i.e. inside the HollywoodInterpreter.app/Contents/Resources/Plugins directory. Note that HollywoodInterpreter.app is stored inside the Hollywood.app application bundle, namely in Hollywood.app/Contents/Resources. On Android, plugins must now be stored inside the Hollywood/Plugins directory on your SD card (instead of Hollywood/\_Plugins as in earlier versions). On AmigaOS and compatibles, plugins must be copied to LIBS:Hollywood as usual.

Note that executables compiled by Hollywood will still load plugins from the same directory as the executable (except on Mac OS where they must be inside the app bundle's Resources directory). Hollywood itself, however, will now need the plugins inside a Plugins subdirectory on Windows, Mac OS, and Linux as described above.

Mac OS X users please do also note that the file Hollywood.key must now be copied to HollywoodInterpreter.app/Contents/Resources as well. It must no longer be in the HollywoodInterpreter.app/Contents/MacOS directory.

# Hollywood 7.0: Important Unicode notes and other API changes

Since Hollywood 7.0 introduces Unicode support there might be some compatibility issues with your old scripts. If you don't want to adapt your scripts, you can simply run them in non-Unicode mode by disabling Unicode like this:

@OPTIONS {Encoding = #ENCODING\_IS08859\_1}

If you add this as the very first line of your script, Hollywood will run your script in legacy mode and there shouldn't be any compatibility issues. However, your script will run in ISO 8899-1 mode then which means that it won't run correctly on non-Western European systems.

Thus, it is recommended that you don't run your script in legacy mode but use Unicode mode all the time. Most scripts will probably run just out of the box without any issues and without any need for adapting anything. If your script shows compatibility issues with Hollywood 7.0, please read the following list of API changes in Hollywood 7.0 to learn how to fix your scripts.

- First of all, make sure to save all your scripts in UTF-8 encoding now. When running your old scripts with Hollywood 7.0, Hollywood will first check if they contain only valid UTF-8 characters. If they don't, Hollywood will assume they are in ISO 8859-1 encoding (or the system's default encoding on Amiga) and convert them to UTF-8 automatically. Since this automatic conversion might lead to problems with scripts using a different encoding than ISO 8859-1 it is highly recommended to save all your scripts in UTF-8 now.
- Since Hollywood 7.0 runs in Unicode mode by default now, the default string encoding is set to #ENCODING\_UTF8 now as well. This means that you'll run into problems if your script tries to use the string library functions to access the raw binary data of strings. When the string encoding is set to #ENCODING\_UTF8, the string library functions can only deal with strings that contain valid UTF-8 text. In Hollywood, however, strings can also contain binary data. For example, you could download a file into a string using DownloadFile() and then find out its length using StrLen(). This won't work when Hollywood is in Unicode mode (i.e. when the default string encoding is set to #ENCODING\_UTF8) because StrLen() will expect valid UTF-8 data then. To work around this problem, you have to pass #ENCODING\_RAW to StrLen() to tell it that the string you passed contains raw binary data instead of valid UTF-8 text. Likewise, most other functions of the string library accept an additional encoding parameter now too which you can use to set the character encoding of the string you pass. If your script doesn't use the string library functions to operate on raw binary data, you won't have to worry about anything and your script should work flawlessly in Unicode mode.
- The default text encoding is also set to #ENCODING\_UTF8 automatically by Hollywood 7.0. This means that functions like TextOut() and Print() will expect UTF-8 encoded text now. This isn't a problem if you just convert your script to UTF-8 but it could lead to problems if the text to be printed is read from a file (or other external source) that doesn't use UTF-8 encoding.
- ReadChr() and WriteChr() may now read and write up to 4 bytes instead of just a single byte if Hollywood is in Unicode mode. That is because they'll now really deal with characters, just as their names imply, and in UTF-8 a character may need up to 4 bytes for storage. If you want to read and write single bytes, you have to use the new ReadByte() and WriteByte() functions now.
- ReadString() and WriteString() can no longer be used for binary I/O because they
  read and write strings, i.e. a number of characters (not bytes!), just as their names
  imply. If you need to read and write raw binary data, use the new ReadBytes() and
  WriteBytes() functions now.

- ReadChr(), WriteChr(), ReadString(), and WriteString() now read and write UTF-8 characters by default. If you use them to read data from non-UTF-8 text files, there can be problems with non-ASCII characters. In that case, you have to tell those functions to read ISO 8859-1 characters instead by passing #ENCODING\_ISO8859\_1 in the optional encoding argument.
- You are now discouraged from using the OnKeyDown and OnKeyUp event handlers for non-English characters. Non-English characters should be handled by the new VanillaKey event handler instead which has full Unicode support. OnKeyDown and OnKeyUp will continue to work as before but using non-English characters with them is generally unsafe. It might work on your system but not on systems with a different locale. Only use VanillaKey to handle non-English characters please.
- The IsKeyDown() and WaitKeyDown() functions no longer support non-English keys.
   If you need to get the state of a non-English key, use the VanillaKey event handler instead.
- The platform-neutral format supported by OpenCatalog() now has to be in UTF-8 character encoding, with or without BOM. ISO 8859-1 files are no longer supported.
- Multi-byte character constants like 'ABCD' are no longer supported because they conflict with UTF-8 character constants supported by Hollywood 7.0. If your script uses multi-byte character constants, you have to rewrite your script to use the direct numeric value of the character constant instead.
- Hollywood 7.0 introduces the FallThrough statement which allows code to fall through to the next Case statement in a Switch-Case statement. This addition means that it is no longer allowed to use variables or functions which are called FallThrough. This will trigger an error because FallThrough is a reserved token now.

# Hollywood 6.0 API changes

There have been some small API changes in Hollywood 6.0. Most likely you won't have to adapt your scripts to work with 6.0. Just check the following notes to see if your script requires adaption.

- Since Hollywood 6.0 comes with built-in support for vector-based drawing, the vector-graphics library no longer automatically uses the first vectorgraphics plugin it can find. Instead, it will use Hollywood's inbuilt vectorgraphics renderer by default now. If you don't want this, you will have to call SetVectorEngine() to tell the vectorgraphics library which plugin to use when drawing vectorgraphics.
- The ChangeDisplayMode() command no longer puts all displays onto a single full screen but only the active one is switched to full screen mode. This change was necessary because Hollywood 6.0 introduces multi-monitor support which makes it possible to have multiple displays in full screen mode on separate monitors.
- Hollywood's display handler has been rewritten and does not support the display mode OwnScreen any longer. OwnScreen was a special mode that could be used on AmigaOS and compatibles to make Hollywood open in fullscreen mode but keep the traditional Amiga screen look, i.e. Hollywood would not open a shielding window that covered the Amiga screen decorations. If you want to achieve the look that the OwnScreen display mode gave you with Hollywood 6.0, you have to use the console arguments -nobackfill

and -nostyleoverride together with -fullscreen. Then the appearance should be exactly the same as the old OwnScreen display mode which is no longer supported by Hollywood 6.0.

- Prior to Hollywood 6.0 display attributes specified in the @DISPLAY preprocessor command automatically overrode the display attributes that were specified on the command line, i.e. if the Borderless attribute was set to False in @DISPLAY and the script was started using -borderless, then the script would still appear with a bordered window because the specifications in @DISPLAY were given priority over the command line specifications. Starting with Hollywood 6.0 this behaviour has been turned around: Display attributes set on the command line will now override display attributes specified in preprocessor commands. If you do not want this behaviour, compile your script using the -locksettings mode. Then command line arguments won't be able to override your preprocessor display settings.
- Prior to Hollywood 6.0, command line arguments that affected the display style were applied to all displays defined in the preprocessor commands of your script. For example, if you started a script that defined four displays in the preprocessor commands with the -borderless argument, all four displays would be opened in borderless mode. In Hollywood 6.0, command line arguments that modify the display style will only be applied to display number 1 by default. If you want them to affect all displays, you have to use the new -alldisplays argument.
- Some command line arguments have been renamed for purely cosmetic reasons:
   -audiodev is now called -audiodevice and -depth is now called -scrdepth. Their functionality hasn't changed.
- Dropped support for mpega.library on AmigaOS and compatibles. mpega.library caused quite some trouble because it usually recognized every file format as an MPEG stream leading to several unwanted effects. If you need to play MP3s you can just use a plugin like avcodec.hwp instead.

# Hollywood 5.0 API changes

There have been some small API changes in Hollywood 5.0. Most likely you won't have to adapt your scripts to work with 5.0. Just check the following notes to see if your script requires adaption.

- The plugin interface has been completely rewritten and is no longer compatible with old plugins. On Amiga systems, plugins must always be installed into LIBS:Hollywood now. The old plugin location Hollywood:Plugins is no longer supported by Hollywood 5.0. Alternatively, plugins can be installed into the program's directory (especially useful when you have to distribute plugins with executables compiled by Hollywood).
- Shadow and border effects on layers will look different (better!) in comparison to
  previous versions because Hollywood now uses real alpha channel compositing for this.
  The downside is that the new shadow and border effects are slower than in previous
  versions.
- Shadow and border are now global settings for every layer. This means that you can no longer have layers that have multiple shadow or border styles (e.g. a text layer where only part of the text has a shadow or a border). That is no longer supported. Either

- the layer has a shadow/border, or doesn't have one. But it is no longer possible to have a shadow/border for just a part of a layer.
- Layers with a border will be displayed differently now when they are shown or hidden with a transition effect. Because the border is no longer part of the main layer in Hollywood 5.0, the transition effect for the border cannot be combined with that of the main layer any more. Thus, Hollywood will now simply fade in/out the border while the main layer's transition effect is being displayed. If you do not want this behaviour, you can use the new NoBorderFade tag.
- For reasons of consistency, Hollywood no longer supports thick layers when the fill style is set to #FILLNONE because the thick layer concept clashes with the new layer border concept. Thus, instead of a thickness setting, layers will now get a border of the specified 'thickness' size to make them thicker. The main layer, though, will always have a thickness of 1. If you want to increase this thickness, just enable the layer border and set the desired thickness size in the BorderSize tag.
- As Hollywood 5.0 introduces support for vector images, CreateGradientBGPic() and CreateTexturedBGPic() will now create a vector BGPic for you. This means that you can no longer modify the graphics of these BGPics using the SelectBGPic() function. Another difference is that when a textured BGPic gets scaled (e.g. when the user resizes a window), Hollywood will not scale the textured BGPic but will remake it in the new resolution. Prior to 5.0, the textured BGPic just got scaled. Starting with 5.0, the BGPic will be completely remade.
- Prior to 5.0, the CopyFile() and DeleteFile() functions accepted wildcards in the filename argument. This is no longer supported. If you want to copy/delete files selectively, you have to use an optional argument now. See the documentation of these two functions for more information.
- Prior to 5.0, Hollywood used AmigaOS style pattern matching functions in MatchPattern(), CopyFile(), and DeleteFile(). Starting with version 5.0, Hollywood uses platform-independent pattern matching functions that differ from AmigaOS style patterns in some cases. See Section 24.33 [MatchPattern], page 345, for details.
- Long strings [[...]] behave differently in Hollywood 5.0 if your script was saved using carriage return plus linefeed encoding (CR+LF encoding is the text editor default on Windows; Amiga and Unix systems just use LF characters for line breaks). Previously, carriage return characters ('\r') were always included in the long string. This is no longer the case. All line breaks will be converted to single linefeeds now ('\n'). If a carriage return character is present, it will be dropped. This change has been made to prevent that scripts behave differently when saved on Windows and on AmigaOS/Unix/Mac.

# Hollywood 4.5 API changes

There have been some small API changes in Hollywood 4.5. Most likely you won't need to adapt your scripts to work with 4.5. Just check the following notes to see if your script requires adaption.

- RotateLayer() will behave differently in 4.5 than it did in 4.0. This break was necessary because Hollywood 4.5 introduces anchor points for layers. In Hollywood 4.0,

RotateLayer() rotated the layer around its center, thus assuming a 0.5/0.5 anchor point. In 4.5, however, all layers have a default anchor point of 0.0/0.0. Thus, if you would like to replicate the 4.0 behaviour, you need to change the layer's anchor point to 0.5/0.5 by calling SetLayerAnchor().

- executables compiled for Mac OS X will now look in the "Resources" folder of the application bundle ONLY for data files. This change was made to comply with Mac OS X UI guidelines. All data files accompanying an application must be put into its app bundle
- when using CreateSprite() to create sprite links (i.e. source type #SPRITE), you previously could also create links from sprite links. This is no longer possible. When creating sprite links, you always have to specify a sprite that is not linked as the source sprite
- when using #VANILLACOPY with SetAlphaIntensity(), Hollywood previously sometimes did not draw anything at all. e.g. if you tried to draw a brush with mask to an alpha channel using SetAlphaIntensity() with #VANILLACOPY set. This behaviour has changed now: Hollywood will draw the visible mask pixels as 255 alpha intensity now and the invisible mask pixels as 0.
- SelectBGPic() had a secret feature that was never documented anywhere (and thus not official): If you used SelectBGPic() with layers enabled on the current BGPic, all layers inserted before EndSelect() were inserted as hidden layers. This behaviour is gone now. SelectBGPic() will now insert normal layers and draw them when EndSelect() is called. If you want to have the previous behaviour, create your layers with Hidden set to True.

# Hollywood 4.0 API changes

There have been some small API changes in Hollywood 4.0. Most likely your won't need to adapt your scripts to work with 4.0. Just check the following notes to see if your script requires adaption.

- SetPointer() syntax has completely changed. It does no longer accept a filename but requires you to call CreatePointer() first.
- all of the transition effects library functions as well as PlayAnim(), the MoveXXX() functions & DisplayBGPicPart() use a new syntax now. However, the old syntax is still supported for compatibility reasons.

# Hollywood 3.1 API changes

There have been some small API changes in Hollywood 3.1. Most likely your won't need to adapt your scripts to work with 3.1. Just check the following notes to see if your script requires adaption.

Colon is no longer supported as a command separator. In Hollywood 1.x the colon had
to be used to separate multiple commands on the same line, e.g.

```
; Hollywood 1.x code - NO LONGER SUPPORTED x=100:y=200:width=50:height=50:Box(x, y, width, height, #RED)
```

The 1.x emulator inside of Hollywood emulated this behaviour up to Hollywood 3.0. In Hollywood 3.1 it is now no longer supported because the colon is needed for object

oriented programming. So you need to update your scripts if you are still using colons to separate multiple commands on a single line. Since Hollywood 2.0, you can put as many commands on a single line as you desire, so the above code could now be written as:

```
x=100 y=200 width=50 height=50 Box(x, y, width, height, #RED)
```

This does not look very nice so you should probably refrain from calling multiple commands on the same line altogether. Of course, the choice is with you. Just keep in mind that Hollywood 3.1 does not emulate the colon behaviour of 1.x any longer.

The #TYPEWRITER transition effect is gone now. This was a special effect which could only be used on text objects. However, it made the font interface unnecessarily complex so it had to go. You can emulate the #TYPEWRITER behaviour by just using a series of Print() calls.

# Hollywood 3.0 API changes

There have been some small API changes in Hollywood 3.0. Most likely your won't need to adapt your scripts to work with 3.0. Just check the following notes to see if your script requires adaption.

- If Hollywood 3 is started without any arguments, it will open in windowed mode. All
  previous versions opened full screen in that case, but I think it is much wiser to have
  Hollywood open in windowed mode because full screen mode might not work on every
  system.
- Command line arguments are now handled differently. You must prefix them with a dash character (-). In previous versions you would call Hollywood like this:

```
Hollywood script.hws WINDOW BORDERLESS
```

This will not work any longer! You now have to use dashes. The correct way to call Hollywood now is:

```
Hollywood script.hws -window -borderless
```

This change was necessary because of the new GetCommandLine() function which allows you to work with your own arguments.

- The second argument of FileRequest() has changed. Previously, it was a pattern in the AmigaDOS pattern format. Now it is merely a filter string that specifies which files shall be displayed by the requester. This change was necessary because of the new cross-platform nature of Hollywood. Operating systems as Win32 and Mac OS just don't have such elaborate filter pattern handlers as the AmigaOS offers.
- In previous version the optional third argument of the OpenFile() function fell back to #MODE\_READWRITE if it was not specified. This has been changed. Now the default mode is #MODE\_READ. This is a vanity API break. I just think it makes much more sense to open files in read-only mode by default.

# Hollywood 2.5 API changes

There have been some small API changes in Hollywood 2.5. Most likely your won't need to adapt your scripts to work with 2.5. Just check the following notes to see if your script requires adaption.

Support for ttengine.library has been removed. Of course Hollywood does still support true type fonts. The only thing which you can do no longer is to use SetFont() on \*.ttf files directly, i.e.

```
SetFont("dh1:arial.ttf") ; this is Hollywood 2.0 code!
```

This does not work any longer. In Hollywood 2.5, you can only use true type fonts which have been installed into your system using FTManager or a similar tool. You open them as if they were normal fonts, i.e.

```
SetFont("Arial Narrow.font") ; OKAY in 2.5!
```

You have to do it this way because Hollywood 2.5 loads all true types through the bullet.library compatible ft2 (OS4) or freetype2 (MorphOS, AROS, AmigaOS3) interfaces respectively.

- The CheckEvent() command has been removed. It did not fit into the concept any longer. Please always use WaitEvent() instead.
- The Plot() command does only work with disabled layers now. Layers of type #PLOT are no longer possible. It just does not make much sense to have 1x1 sized layers. If you really need that, you can use the Box() command to draw a pixel.
- Due to the new text rendering engine, it is now mandatory to use two square brackets in the strings you pass to Print(), TextOut() and CreateTextObject() when you want to print a single square bracket. For instance, the following code

```
Print("[Hello World]") ; this is Hollywood 2.0 code!
```

would generate a syntax error in Hollywood 2.5 because the new text engine expects a formatting command after a square brackets. Thus, you would have to write it as follows:

```
Print("[[Hello World]]") ; OKAY in Hollywood 2.5!
```

Then it will work as you expect it.

- If the fill style is set to #FILLTEXTURE or #FILLGRADIENT and you draw using a ARGB value, these fill styles will now also respect the alpha value. This was not the case in Hollywood 2.0.
- If layers are enabled and you call a command from the draw library (e.g. Ellipse()) and specify an ARGB color (i.e. you want to draw with transparency), Hollywood 2.0 would create a transparent layer for you as if you called the SetLayerTransparency() function with the A byte of the ARGB value as the transparency setting. This is no longer done in that way. If you draw with an ARGB color, Hollywood 2.5 will not give the layer a transparency setting, although the layer has of course a transparency now, but with 2.5 the transparency is already rendered to graphics data (i.e. the alpha channel) and is not kept dynamic as in the case of SetLayerTransparency().
- Up to Hollywood 2.0, RotateBrush() always returned a brush of the maximum size that a rotation with the source brush could occupy, i.e. maxs = sqrt(width \* width + height \* height). The new brush allocated by Hollywood would then be of width and height 'maxs'. This is no longer done now. The brush is exactly as big as it needs to be to contain all graphics.
- In Hollywood 2.0, WriteMem() and ReadMem() always used unbuffered IO while all the other DOS functions used buffered IO. Now all functions have been unified and they use all buffered IO by default. Furthermore, in Hollywood 2.0 WriteMem() always

automatically flushed buffers before starting the write operation. This is no longer done in 2.5. So, if you used WriteMem()/ReadMem() in your scripts and you need it to have unbuffered IO like in 2.0, you first have to call SetIOMode() to change the IO mode to unbuffered. Then it will work as you are used to it but remember that it does not flush the buffers as in Hollywood 2.0. And remember that once you call SetIOMode() all other DOS functions will also use the IO mode set here! If you only want unbuffered IO for WriteMem() or ReadMem() you have to use SetIOMode() again after your call. You also have to call FlushFile() manually if you switch from buffered to unbuffered IO on the same file. This all might sound a bit complicated, but it is really easy. In fact, it gives you full control over the DOS functions which can come in pretty handy at many times. Please see the documentation of SetIOMode() for more information.

— Up to Hollywood 2.0, TextOut() would automatically align the text if a special coordinate constant like #CENTER or #RIGHT was specified as x. This is no longer done in this way. There is a new argument which you can use to specify the desired alignment.

# Hollywood 2.0 API changes

Although Hollywood 2.0 is a gigantic update, only little API changes were necessary. Here is a list of things you have to change in your script:

If you call functions that do not accept any arguments but return a value, you have to use brackets. For example, the following code worked in 1.9 but does no longer work in 2.0:

```
; wrong!
x = MouseX
y = MouseY
```

You have to write this as:

```
; correct!
x = MouseX()
y = MouseY()
```

The wrong version will not trigger a compiler error by the way. It is correct Hollywood code but does something completely different: It assigns the function MouseX() to the variable x which is not what you want.

- GetTimer() always returns the value in milliseconds now. In Hollywood 1.x the default unit was seconds. This is a vanity API break. Of course, I could have kept the old implementation but honestly, there's noone who wants a return value in seconds because it is just too unprecise. Thus, I decided to do programmers a favour and make milliseconds the default, so you do not have to type the lengthy GetTimer(1, #MILLISECONDS) every time but just GetTimer(1).
- The MoveBrush(), MoveTextObject(), MoveAnim()... functions can no longer "grab" old objects. For example, the following code does not work correctly in 2.0:

```
MoveBrush(1, #LEFTOUT, #CENTER, #CENTER, #CENTER)
Wait(100)
MoveBrush(1, #CENTER, #CENTER, #RIGHTOUT, #CENTER)
```

In Hollywood 1.x, this code moved the brush 1 from the outer left to the center, waited 100 ticks, and moved the brush to the outer right. In Hollywood 2.0 it will do the

same, but the a copy of the brush will remain in the center of the display. This is due to major changes in the refresh system. If you want to imitate the 1.x behaviour, use MoveSprite() instead of MoveBrush().

- DisplayTransitionFX() can no longer be used to display transparent background pictures; switching to transparent BGPics can only be done without an effect now. This is because Hollywood 2.0 uses real transparent windows on MorphOS, OS4 and AROS now. Those windows have a layer where no graphics can be drawn.
- In Hollywood 1.x, MixBrush() scaled the two brushes to the same size if they were of different dimensions. This is no longer done. MixBrush() just mixes the parts that match and drops the rest.
- RotateBrush() will now create a mask for the brush if it does not have one. You no longer have to do this on your own.
- If layers are enabled and you use InKeyStr() only one layer of type #PRINT will be installed by InKeyStr(). In Hollywood 1.x, InKeyStr() left a #PRINT layer for each character.

# Hollywood 1.9 API changes

There were some minor API changes in Hollywood 1.9, which are listed here:

- the commands EnableEventHandler() and DisableEventHandler() were removed. They could cause much trouble because if you use them, you do not know when your event procedures are called. Please use the new CheckEvent() function now!
- EnablePrecalculation() and DisablePrecalculation() were removed because effect precalculation is no longer supported by Hollywood. The PRECALCULATION argument/tooltype is also gone now.
- WhileMouseOn() had some changes that you will most likely not notice but under certain circumstances you might get a problem with it now: In earlier versions, Hollywood would immediately jump back to your WaitEvent() loop after an ONBUTTONCLICK event occurred. This was a wrong behaviour! Now it will jump back to your WhileMouseOn() command because the mouse is still over your button after ONBUTTONCLICK occurred. If you want Hollywood 1.9 to behave like Hollywood 1.0 and 1.5 did, you need to use the new BreakWhileMouseOn() command

# Hollywood 1.5 API changes

Unfortunately I had to make some API changes to the Hollywood language in the 1.5 update. If your script does not work correctly under Hollywood 1.5 but worked under 1.0, please read the following information and adapt your script.

- the constant syntax has changed. In Hollywood 1.0 you just specified constants by their name but now you will have to specify also a '#'-prefix. So you have to specify e.g. #CENTER instead of CENTER and #BOLD instead of BOLD. I'm sorry but this change was absolutely necessarily.
- Undo() will not work until you have called EnableLayers(). If you are using Undo() in your script, make sure you call EnableLayers() at the beginning.

- syntax of PlaySample() has changed. You can no longer specify a channel for playback.
   Hollywood will do everything for you. Just specify the sample number and if it shall be looped or not.
- syntax of PlayAnim() has changed. It runs now synchronously. This change was necessary because the old PlayAnim() implementation did no longer fit in the concept. If you need to play anims asynchronously, use brush links of frames and display them with DisplayBrush(). Because PlayAnim() is synchronous now, the commands IsAnimPlaying() and WaitAnimEnd() are no longer required and were removed.
- ClearScreen() was removed because it did no longer fit in the concept.
- LoadModule() does not load THX, P61 or MED modules any longer. Module support now concentrates on the Protracker format. Other module formats cannot be played back cleanly through AHI.
- Print() does no longer support anti alias for true type fonts. This change was currently necessary to stay compatible with layers. Anti aliasing will be re-introduced for all objects in Hollywood 2.0.

### 6.3 Future

Here are some ideas that are on my to do list:

- support for palette images: a blast from the past!; dithering would be necessary when rendering RGB data to palette brushes
- speed of all the transition fx functions should be passed in milliseconds instead of a custom type; would help to time scripts correctly
- text transition effects
- API for creating video streams with Hollywood
- faster drawing using polygon clipping when possible
- more features

Please drop me a mail if you have some nice ideas what shall be implemented in Hollywood.

# 7 Language overview

# 7.1 Your first Hollywood program

Hollywood's script language is easy to use but very powerful! The syntax is based mainly on BASIC but Hollywood is much more powerful because it is a dynamically typed language! We will figure out later what this means for the programmer. Hollywood incorporates the best elements of (Blitz-) BASIC, C, AmigaE, Pascal and Lua into one powerful, flexible language that allows you to do almost everything with little effort.

Hollywood scripts are just plain text files in UTF-8 encoding. So fire up your favorite text editor now and start creating your first script!

This is how the famous 'Hello World' program looks in Hollywood:

```
Print("Hello World!")
WaitLeftMouse()
End()
```

The little program above will open a 640x480 display. If you want Hollywood to open a display with other dimensions, you will need to use the @DISPLAY or the @BGPIC preprocessor command. 640x480 is the default display size that Hollywood uses when you do not specify anything else. The display size is not the same as the screen size. It is just the size of your display (your work area!). The screen size can be anything which is large enough to hold the display. Your display will be centered on the screen (you can use the @DISPLAY preprocessor command if you want a different initial display position). The window that is opened and holds the display will be larger than your display size if it has borders. If you specify the -borderless argument the window's size will match your display size.

If you want to have a fancy background picture instead of a plain black background, just place the @BGPIC preprocessor command at the beginning of your script:

```
@BGPIC 1, "FancyBackground.jpg"
Print("Hello World!")
WaitLeftMouse()
End()
```

You can also place multiple commands in one line, so the above code could also be written like this:

```
Print("Hello World!") WaitLeftMouse() End()
```

However, it is advised to use line feeds to make your code better readable. To achieve this, you can also use comments starting with a /\* and ending with a \*/ or just a single line comment starting with ;, e.g.:

```
/* this is a comment */
Print("Hello World!") ; this one too
WaitLeftMouse() ; Wait for left mouse
End() ; Exit
```

If a Hollywood function does neither accept nor return any arguments, you can leave out the parentheses when you call the function. If you pass arguments to a function however or if you want to store the return value of a function, you have to use parentheses. In our

example, we could leave out the parentheses for the WaitLeftMouse() and End() commands because they do not take any arguments:

```
Print("Hello World!")
WaitLeftMouse
End
```

Of course, it is also possible to use variables instead of direct numbers or strings. You do not need to declare variables, they will be initialized to zero or an empty string respectively when you first use them. Variables have to start with a letter from A/a to Z/z or with an underscore. After that, they can also contain the numbers from 0 to 9, the dollar sign (\$) and the exclamation mark (!). As a matter of style, variables that hold strings should have a dollar sign as their last character and variables that hold floating point values should have an exclamation mark as the last character. This makes your code better readable. The length of a variable name must not exceed 64 characters.

```
mystring$ = "Hello World!"
Print(mystring$)
WaitLeftMouse
End
```

Besides normal commands, there are also preprocessor commands available in Hollywood. These commands are processed before the script execution starts and they are always prefixed with an @-character (at). One of those preprocessor commands is **@VERSION**. It allows you to define the version of Hollywood that the script requires as a minimum. For example, the following script will only work with Hollywood 2.0 and higher:

```
@VERSION 2,0
Print("Hello World!")
WaitLeftMouse
End
```

You should always use this preprocessor command as the first action of your script to make sure the version is checked before anything else.

If you type the code above in your text editor and save it as MyScript.hws, you can then start it from a console by typing:

```
Hollywood MyScript.hws [ARGUMENTS]
```

[ARGUMENTS] can be any combination of console arguments supported by Hollywood. See Section 3.2 [Console arguments], page 29, for more information on supported arguments.

If you want to start your script through the GUI, start the GUI, click on "Display" and choose your script.

Congratulations, you have just created your first Hollywood script!

### 7.2 Reserved identifiers

The following identifiers are reserved by Hollywood and cannot be used as variable or function names:

```
And
Block
Break
```

Case

Const

Continue

Default

Dim

DimStr

Do

Else

ElseIf

EndBlock

EndFunction

EndIf

EndSwitch

FallThrough

False

For

Forever

Function

Global

Gosub

Goto

Ιf

Ιn

Label

Local

Next

Nil

Not

Or

Repeat

Return

Step

Switch

Then

То

True

Until

Wend

While

Xor

If you attempt to use one of those as a function or variable name, you will get an error from Hollywood.

# 7.3 Preprocessor commands

A preprocessor command is a command that Hollywood processes before actually running your script. In Hollywood they are mainly used to preload data before the script is started.

For example, if your script requires the files mainmenu.png, gamescreen.png and music.mod in any case, you could simply preload them by using the following code:

```
@BGPIC 1, "mainmenu.png"
@BGPIC 2, "gamescreen.png"
@MUSIC 1, "music.mod"
```

Hollywood will then load all those files before actually running your script. All files loaded via preprocessor commands are immediately ready for use when your script starts. Most of the LoadXXX() commands have their preprocessor command equivalent in Hollywood. For instance, the preprocessor equivalent of LoadBrush() is @BRUSH, the equivalent of LoadBGPic() is @BGPIC and so on.

Preprocessor commands are always prefixed by an at character (@). You should also write them in capital letters so that they can be distinguished better from normal commands. Preprocessor commands can be placed anywhere in the script, but for readability reasons it is suggested to put them at the beginning of your script.

An elementary preprocessor command is the @VERSION command. You should use it as the first thing in each of your scripts! @VERSION checks if the Hollywood version used is sufficient for running the script. Otherwise, Hollywood will abort.

Most preprocessor commands take several arguments which are separated by commas just like with normal commands. You can also use expressions in the preprocessor commands. For instance, the following declaration would be uncommon but perfectly valid:

```
@BRUSH 5+5, "MyBrush.png"
```

This would load MyBrush.png as brush number 10. What you cannot do, however, is using variables in your expressions. When Hollywood parses the preprocessor commands, it does not know anything about variable states because the script has not been started yet. Thus, all expressions you use must be constant.

Another advantage of the preprocessor commands is that all files specified here will be automatically linked into the executable when you compile your script. This behaviour can be changed by using the Link tag that is accepted by all preprocessor commands that work with files. This tag tells the Hollywood linker whether or not the file of that preprocessor command should be linked into the executable or applet when you compile a script. The Link tag always defaults to True which means that by default all files loaded through preprocessor commands will be linked to your executable or applet. If you do not want certain files to be linked, for example because they are too large, you have to specify this explicitly in the corresponding preprocessor commands.

The following preprocessor commands are available:

| @AN1M           | Preload an animation              |
|-----------------|-----------------------------------|
| @APPAUTHOR      | Declare application author        |
| @APPCOPYRIGHT   | Declare application copyright     |
| @APPDESCRIPTION | Declare application description   |
| @APPICON        | Declare application icon          |
| @APPIDENTIFIER  | Declare application identifier    |
| @APPTITLE       | Declare application title         |
| @APPVERSION     | Declare application version       |
| @BACKFILL       | Choose a backfill for your script |
| @BGPIC          | Preload a background picture      |
|                 |                                   |

| @BRUSH   | Preload a brush                                     |
|----------|-----------------------------------------------------|
| @DISPLAY | Configure display settings                          |
| @ELSE    | Block to enter if all conditions failed             |
| @ELSEIF  | Test for another condition                          |
| @ENDIF   | Declare end of conditional block                    |
| @ERROR   | Abort compilation with an error message             |
| @FILE    | Open a file                                         |
| @FONT    | Preload a font                                      |
| @IF      | Test for condition                                  |
| @INCLUDE | Include code from another file                      |
| @MUSIC   | Preload a music file                                |
| @OPTIONS | Configure miscellaneous options                     |
| @REQUIRE | Declare a plugin dependency                         |
| @SAMPLE  | Preload a sample                                    |
| @SCREEN  | Configure screen mode for your script               |
| @SPRITE  | Preload a sprite                                    |
| @VERSION | Define which Hollywood version your script requires |
| @VIDEO   | Preload a video                                     |
| @WARNING | Send warning message to debug device                |
|          |                                                     |

# 7.4 String and number conversion

Hollywood supports automatic string to number and number to string conversion. That means that if a function expects a string in an argument and you pass a number then Hollywood will automatically convert this number into a string and pass it to the function as a string.

For example: StrLen() returns the length of the specified string. Now if we call

```
a = StrLen(256)
```

Hollywood will automatically convert the number 256 to the string "256" and therefore the variable a receives the value of 3 because the string "256" consists of three characters.

This works the same way vice versa. If you pass a string to a function that expects a number then Hollywood will try to convert this string to a number. The difference to the number to string conversion is now that the string to number conversion might fail. For example: Hollywood cannot convert a string like "Hello" to a number. The string must contain decimal or hexadecimal digits only. Mixed alphabetical and number strings cannot be converted either, even if the digits come before the characters. Hexadecimal numbers must be prefixed with a dollar sign (\$) or 0x. An example:

```
LoadBrush("1", "Brush.iff")
```

LoadBrush() expects a number as the identifier. Thus, the string "1" will be automatically converted to a number by Hollywood. This in contrast will not work:

```
LoadBrush("Test", "Brush.iff")
LoadBrush("1Test", "Brush.iff")
```

The strings "Test" or "1Test" cannot be converted to a number.

You can also use all of the operators with numbers and strings except the relational operators. They can only compare two values of the same data type. For example, the following code works fine:

```
a = "5" * 10 + 100 / "10" + ("100" - 60) ; a is 100
```

But this code will give you an error because you use relational operators with values of different types:

```
If "10" < 20 ---> Error!
```

If you want to do something like this, you have to use Val() or StrStr() to convert the number manually to string or the string to number. E.g.

```
If Val("10") < 20 ---> Works!
```

### 7.5 Comments

Hollywood supports two types of comments: A newline terminated and a user terminated comment. The newline terminated comment starts if Hollywood discovers a semicolon in your code. Hollywood will ignore everything after that semicolon then and continue parsing in the next line. For example:

```
DebugPrint("Hello") ; Hi I'm a newline terminated comment!
```

The second version needs to be terminated by the user. You start this comment with the character sequence /\* and end it with a \*/. Because this comment is user terminated, it can run over several lines. But it can also be in the middle or at the beginning of a line. Examples:

```
/*
Everything in here will be ignored by Hollywood!
*/
DebugPrint("Hello") /* Hello I'm a comment */ DebugPrint("World")
```

Please comment your code! You do not have to comment every little local variable but giving functions a short description does not hurt and makes it easier for other people to understand the program.

#### 7.6 Includes

Includes can be used to import code from a separate file to the current Hollywood script. You can import Hollywood source code (.hws files) as well as Hollywood applets (.hwa files). The code that you import from these external files will be linked into your current project so that these files are not required by compiled Hollywood projects. Importing code is especially useful for bigger projects because it can easily get quite complex to overlook if you have only one source code file with lots of code in it. The idea of include files is to split your program into several pieces. For instance, a jump'n'run game could be split into the pieces Intro, Menu, MapEngine, Level and Game. Now you create source code files for every piece, e.g. Intro.hws, Menu.hws, MapEngine.hws, Level.hws and Game.hws. One of the source code files must be the main source code, that is the source code that you start with Hollywood.

Another use could be to create libraries for Hollywood in the form of Hollywood applets. You could then publish these applets so that other programmers can benefit from them by importing the applet into their own projects. The advantage of publishing your library as a Hollywood applet is that you will not have to expose the source code of your library. Hollywood applets contain only pre-compiled bytecode that is not human readable. So if

you want to protect your code but still want to share it with other users, then you can simply publish it as a Hollywood applet.

Let us return to the example of a jump'n'run game now which spreads its code over several files. We assume that Intro.hws will be our main source code because the intro is the first thing, that the end-user will see. Our Intro.hws header will look like the following then:

```
@INCLUDE "Menu.hws"
@INCLUDE "MapEngine.hws"
@INCLUDE "Level.hws"
@INCLUDE "Game.hws"

ShowIntro()
ShowMenu() ; Function ShowMenu() declared in Menu.hws
RunGame() ; RunGame() declared in Game.hws
DrawMap() ; DrawMap() declared in MapEngine.hws
NextLevel() ; NextLevel() declared in Level.hws
```

You see that we use the @INCLUDE preprocessor command to include the other four source files in our Intro.hws file. This allows us to call all functions that are declared in those four files from our main source code, i.e. from Intro.hws.

Included files contain only functions, variable or constant declarations in most cases. If there are immediate statements in your include files, e.g. <code>DebugPrint("Hello")</code>, they will be executed before any code from the main source code because all include files are inserted in the order they are declared into the main source code file. In our example from above, Hollywood would first open <code>Menu.hws</code> and insert its code, then <code>MapEngine.hws</code>, then <code>Level.hws</code> and finally <code>Game.hws</code>. So what Hollywood compiles would look like the following:

```
@INCLUDE "Menu.hws"
@INCLUDE "MapEngine.hws"
@INCLUDE "Level.hws"
@INCLUDE "Game.hws"

<...contents of file Menu.hws...>
<...contents of file MapEngine.hws...>
<...contents of file Level.hws...>
<...contents of file Game.hws...>
ShowIntro()
ShowMenu()
```

You see that all include files are inserted before the code section of your main source code file. Therefore all immediate statements will be executed before the code of the main source code too.

If you want to include applets, simply pass an applet file to the @INCLUDE preprocessor command:

```
@INCLUDE "Test.hwa"; import functions from Test.hwa
LibFunc(); call LibFunc() which was defined in Test.hwa
```

# 7.7 Error handling

There are several ways of dealing with errors in Hollywood. The easiest is to let Hollywood do everything for you, which is the default behaviour. By default, Hollywood will always terminate your script when an error occurs inside a Hollywood function. Consider the following code:

```
LoadBrush(1, "xyz")
```

If the file xyz does not exist, Hollywood will terminate your script and show an error that says: "Cannot read file xyz!"

If you do not like this behaviour, you can also tell Hollywood to call a function provided by you whenever an error occurs. This is possible by calling the RaiseOnError() function and providing a callback function that Hollywood should run whenever an error occurs. Here is how you can replace Hollywood's default error handler with a custom error handler:

```
Function p_ErrorFunc(code, msg$, cmd$, line)
   DebugPrint(code, msg$, cmd$, line)
EndFunction
RaiseOnError(p_ErrorFunc)
LoadBrush(1, "xyz")
```

If you use the code above, calling LoadBrush() with a brush that doesn't exist, won't trigger Hollywood's default error handler but will instead call the user function p\_ErrorFunc() and pass further information about the error that has just occurred to it. See Section 26.7 [RaiseOnError], page 426, for details.

Sometimes, however, it can be useful to know if a single call succeeded or not. This can be achieved by temporarily disabling Hollywood's error handler and getting the error code from the last function call, for example like this:

The code above temporarily disables Hollywood's default error handler just for the duration of the LoadBrush() call. Right after the LoadBrush() call we use GetLastError() to find out if the LoadBrush() call has succeeded or not. It is important to call GetLastError() immediately after LoadBrush() because the internal error flag will be reset whenever a Hollywood command is executed so if you call another function after LoadBrush() GetLastError() will return the error state of this function instead of LoadBrush().

Since the code above requires lots of typing for a rather simple thing, there is also some syntactic sugar which does the same as the code above while dramatically reducing the amount of typing that is required. Instead of calling <code>ExitOnError()</code> and <code>GetLastError()</code> manually like shown above, you can also have Hollywood do all that automatically for you by simply prefixing function calls with a question mark. Thus, the code above could also be written like this:

```
error = ?LoadBrush(1, "xyz")
```

In case a function returns other values and you use a question mark to obtain an error code from a function call, all other return values are simply shifted down. The error code will always be the first return value. For example, if we want to use automatic ID selection with LoadBrush() and combine this with the question mark syntax, we have to write the code like this:

```
error, id = ?LoadBrush(Nil, "xyz")
```

Normally, id would be the first return value but since we use the question mark syntax to obtain an error code from LoadBrush(), the first return value is shifted down and becomes the second return value now because the error code will always be in the first return value.

Finally, to check whether an error has occurred or not, you just have to compare the error code error against #ERR\_NONE, which is defined as 0 for convenience, i.e. whenever error is not 0 you know that something went wrong. You could then use GetErrorName() to convert the error code into a human-readable string or implement some custom error handling depending on the error code that has been set. See Section 26.3 [Error codes], page 391, for a list of all error codes.

Please note that there are some errors that cannot be caught. For example, if you pass the wrong number of arguments to a function or you pass wrong variable types to a function, Hollywood will always exit immediately with a fatal error and your script won't be given a chance to catch such errors. Even though they occur at runtime, Hollywood will consider such errors syntax errors and will immediately exit. Here is an example where we pass a string in the first argument of LoadBrush() which is forbidden because LoadBrush() expects a number:

```
ExitOnError(False)
LoadBrush("Hello", "xyz")
ExitOnError(True)
```

Although we have disabled Hollywood's error handler by passing True to ExitOnError(), Hollywood will still immediately halt the script's execution because passing "Hello" to LoadBrush() is just plain wrong and Hollywood will consider this a major mistake and won't allow your script to intercept this error in any way.

### 7.8 Automatic ID selection

You can pass Nil to all functions that ask you to specify a vacant identifier for the new Hollywood object. In that case, Hollywood will automatically choose a vacant identifier and return it to you. This is especially useful for larger projects. If your project is small it is more convenient to use hard-coded ids, e.g.

```
LoadBrush(1, "brush1.iff")
LoadBrush(2, "brush2.iff")
LoadSample(1, "sample.wav")
OpenFile(1, "file.txt")
```

However, when your project grows larger id management can get quite confusing and nobody wants to mess around with a myriad of different ids. Thus, you can simply pass Nil instead of an id and Hollywood will return an id for the new object that is guaranteed to be unique because it uses the special variable type #LIGHTUSERDATA. That way, it is ensured that no id conflicts will arise because if you pass Nil, Hollywood will not choose an id from the id pool (i.e. integer numbers from 1 to n) but it will create unique ids. Thus, all normal ids will still be available for use, e.g.

```
brush1 = LoadBrush(Nil, "brush1.iff")
```

```
brush2 = LoadBrush(Nil, "brush2.iff")
sample1 = LoadSample(Nil, "sample.wav")
file1 = OpenFile(Nil, "file.txt")
```

The variables brush1, brush2, sample1, and file1 will not receive any human readable ids but special ids of type #LIGHTUSERDATA. Thus, all human readable ids from 1 to n will still be available. Therefore, you do not have to worry about any id conflicts when passing Nil to object creation function, because they cannot occur as Hollywood uses two separate id dimensions: One human readable that is only used when you pass an id to the object creation functions and one opaque id mechanism that is used when you pass Nil to the object creation functions.

# 7.9 Loaders and adapters

Starting with Hollywood 6.0 almost all functions that deal with files allow you to specify a loader and/or an adapter in their optional argument table. The idea behind this design is to speed up loading of external data. If you do not specify a loader or an adapter, Hollywood will ask all loaders and all adapters that are currently installed whether or not they want to open this file. Depending on how many plugins you have installed, this can slow down things quite considerably when many files need to be loaded. If you know the loader that should load your external data or the adapter that should handle it, you can pass its name to the loading function to speed up the loading process.

The difference between a loader and an adapter is the following: A loader adds support for additional image, sound, video, or animation formats while an adapter adds support for a new container format which carries data that is then delivered to a loader. For example, an adapter could provide support for reading files compressed by gzip. The data thus extracted by an adapter could then be handled by a loader. For example, there could be a BMP picture inside a file compressed by gzip: Hollywood would then first ask the adapter to provide the uncompressed data of the gzip file and then ask the loader to load the BMP picture. A file adapter could also implement data streaming from a random source, e.g. from HTTP server or other sources.

The string you pass to the Loader or Adapter tags accepted by the optional table argument of almost all functions that deal with files needs to be composed of at least a single loader or adapter name, or a reserved keyword describing a special loader or adapter. Multiple names and keywords have to be separated by a vertical bar character (1). The following reserved keywords are currently recognized:

Default: This is the default operation mode. This cannot be combined with any other keywords or loader and adapter names. It must always be used independently of the others. In default operation mode, Hollywood will first ask all the loaders and adapters made available by plugins whether or not they want to handle a file. If there is no plugin, which wants to handle the file, Hollywood's inbuilt handlers will be asked to deal with it.

Inbuilt: If this keyword is specified, Hollywood's inbuilt loaders will be asked whether or not they want to load the file. Hollywood's inbuilt loaders support the following file formats:

```
Inbuilt image loaders:

IFF ILBM, JPEG, PNG, GIF, and BMP.
```

Inbuilt anim loaders:

IFF ANIM, GIF ANIM, and AVI MJPEG.

Inbuilt sound loaders:

IFF 8SVX, IFF 16SV, RIFF WAVE, and Protracker.

Inbuilt video loaders:

CDXL video.

Native:

If this keyword is specified, Hollywood will ask the host OS to try to load the file. This is only supported for certain types and operating systems. Here is an overview:

AmigaOS: Passing Native as the loader will use datatypes to load images,

animations, and sounds. There is no native video loader.

Windows: There are native sound and video loaders based on DirectShow.

There are no native image and anim loaders.

Mac OS X: There are native sound, video, and image loaders based on OS X

technologies. There is no native anim loader.

Linux: There are no native loaders at all.

iOS: There are native sound, video, and image loaders based on iOS

technologies. There is no native anim loader.

Android: There are no native loaders at all.

Plugin: If this keyword is specified, Hollywood will ask all plugins whether they want

to handle the file.

If you use a general keyword like Plugin and you need to find out which loader or adapter was used to load a file, you can query the #ATTRLOADER or #ATTRADAPTER attributes using GetAttribute() to find out which loader or adapter opted to handle the file.

Here are some example specifications:

```
LoadBrush(1, "test.png", {Loader = "inbuilt"})
```

The code above will load the specified file using the inbuilt PNG image loader. Neither image plugins nor host OS loaders will ever be asked whether they want to load this file.

```
LoadBrush(1, "test.png", {Loader = "myplugin"})
```

The code above will ask myplugin.hwp to load the file test.png. If myplugin.hwp fails to load the file, LoadBrush() will fail as well. It will not fall back to the inbuilt image loader. If you want LoadBrush() to fall back to the inbuilt image loader, you will have to add it to the string you pass in the Loader tag, e.g.:

```
LoadBrush(1, "test.png", {Loader = "myplugin|inbuilt"})
```

In that case, LoadBrush() will use the inbuilt image loader in case the loader provided by myplugin.hwp fails. The following code will work on AmigaOS and Mac OS X but will fail on all the other platforms since they do not have a native image loader (see above):

```
LoadBrush(1, "test.png", {Loader = "native"})
```

On AmigaOS, test.png will be loaded via datatypes whereas on Mac OS X and iOS it will be loaded via the CGImage API. On Windows, Linux, and Android, however, it will fail because Hollywood does not have a native image loader on these platforms.

You can also use the Adapter and Loader tags together, for example like this:

```
LoadBrush(1, "test.bmp.gz", {Adapter = "gzip", Loader = "inbuilt"})
```

The code above will first pass the file test.png.gz to gzip.hwp so that it can unzip it and then the unzipped BMP picture will be loaded using the inbuilt image loader. Of course, you could also just write the following code and it would work as well:

```
LoadBrush(1, "test.bmp.gz")
```

However, there is some overhead here because Hollywood will first ask all file adapters whether they want to handle test.bmp.gz and after that Hollywood will ask all image loader plugins whether they want to load the file or not. Depending on how many plugins you have installed, this can take quite some time. So if you know which adapter and loader you want to use, it will increase the loading speed if you specify loader and adapter names directly.

Note that the order in which the different loaders will be asked whether or not they want to handle the file is currently fixed: Hollywood will always ask plugins first, then the inbuilt loaders will be asked, and finally the native loaders provided by the host OS. There is currently no way to modify this order, but you can workaround this limitation by simply specifying only one loader in the string you pass to the Loader tag. If there is only one loader name in there, it will obviously be asked immediately.

Also, plugins will be asked in the order they were loaded by Hollywood. Their order in the string you pass to in the Loader tag does not matter.

Another advantage of directly specifying a loader or an adapter is that it allows you to access loaders and adapters which are hidden from general usage. Plugin authors can decide to write loader or adapter plugins that are not automatically available once Hollywood has loaded the plugin but can only be used either by explicitly calling @REQUIRE on the plugin or by directly passing the plugin's name to the Loader or Adapter tags. So these two tags can also be used to address hidden plugins directly.

# 7.10 Styleguide suggestions

Here are some suggestions to keep your code readable. As you have read before, Hollywood does not distinguish between capitals and small letters but to keep your code readable, I suggest the following styleguide rules:

- always write commands like they appear in this documentation but at least begin them with a capital
- write constants in capitals to distinguish them from variable names
- write all preprocessor commands in capitals to highlight them
- one command per line is usually enough!
- use the "\$" character only in string variables to avoid confusion
- use the "!" character only in variables that carry floating point values to avoid confusion
- some comments won't hurt either
- when using If blocks and loops, you should use tabs to structure the different levels
- you should prefix your own functions with a "p\_" to distinguish them from Hollywood functions (there might also be Hollywood functions in future versions which have the same name as your functions which could lead to unexpected results)

# 8 Data types

### 8.1 Overview

This chapter covers all data types that are available in Hollywood. The following five data types are offered by Hollywood:

```
Number Numeric values like 1, 2, $FF, 3.5, 1.7e8, True, False, 'a'
String Sequences of characters; usually used for text e.g. "Hello"
Table Collections of data items of the same or different types
Function User-callable routines
Nil Means that a variable does not have any value
```

You can find out the data type of a variable by using the GetType() command. E.g.

```
GetType(1)
                      ---> returns #NUMBER
GetType(2.5)
                      ---> returns #NUMBER
GetType(True)
                      ---> returns #NUMBER
GetType('x')
                      ---> returns #NUMBER
GetType(#STRING)
                      ---> returns #NUMBER
GetType("What am I?") ---> returns #STRING
GetType({1, 2, 3})
                      ---> returns #TABLE
GetType(DebugPrint)
                      ---> returns #FUNCTION
GetType(Nil)
                      ---> returns #NIL
```

## 8.2 Numbers

The number type can be used to store signed integer and real numbers. The storage space for every number has full 64 bits, which means that you can use very large integers and very precise float numbers. The number type can theoretically store numbers ranging from  $1.7*10^-308$  to  $1.7*10^308$  although you will never need such huge numbers in practice.

You can also specify hexadecimal numbers by using the prefix \$ or 0x, e.g.:

```
a = \$FF; a = 255
```

Floating point numbers can also be specified by using the exponential notation, e.g.

```
a = 2.5e5; a = 2.5 * 10^5 => a = 250000
```

The 0 is optional for floating point values between -1 and 1. So the following code would also work:

```
a = .25 * 2 ; a = 0.5
```

Although Hollywood does not have separate data types for integer and floating point numbers, there is still the style-guide suggestion to suffix variables that are expected to hold floating point values with an exclamation mark. E.g.

```
a! = 3.14159265
```

This makes it easier to read your code because you know exactly which variables will get integer values only and which variables will get floating point values. Of course, you can use floating point values without the exclamation mark, but it is suggested that you use it.

# 8.3 Strings

The string type can be used to store a sequence of characters or binary data. By default, text is stored in the UTF-8 character encoding in strings which means that up to 4 bytes may be necessary to store one Unicode character. Strings are specified by enclosing them in double quotes. As a matter of style, you should always suffix string variables with the \$ dollar sign so that a reader of your source code can easily see which variables carry strings and which carry numbers. For example:

```
a$ = "Hello World!"
```

This could also be written as:

```
a = "Hello World!"
```

But with the dollar sign at the end the code is more readable.

If your string needs to contain a double quote, you can use escape code \" for that, e.g.:

```
; this will print Hello, "Mr. John Doe"!
DebugPrint("Hello, \"Mr. John Doe\"!")
```

Escape codes are always specified after one backslash character (\). If you need to put a backslash into a string, use a backslash character as the escape code (\\). The following escape sequences are supported by Hollywood:

```
Ring the system bell
\a
\b
      Back space
\f
      Form feed
      Newline character
\n
\r
      Carriage return
\t
      Horizontal tab
\v
      Vertical tab
//
      Backslash
      Double quote
\'
      Single quote
\?
      Question mark
1/
      Square bracket open
/]
      Square bracket close
     Code point
/xxx/
```

The last escape sequence allows you to insert characters directly by simply specifying their code point value after the backslash. The code point value must be specified in decimal notation only and may occupy up to three digits. Only Latin 1 code points in the range of 0 to 255 are allowed here. Every value greater than 255 will not be accepted. Using this escape sequence, you could insert a zero character in a string:

```
a$ = "Hello\OWorld"
```

In many programming languages a zero character defines the end of the string. Not so in Hollywood. Hollywood allows you to use as many zero characters as you want in your strings. All functions of the string library are zero character safe. For example, this code would return 11:

```
DebugPrint(StrLen("Hello\OWorld"))
```

However, that does not apply to functions that output text. The following example will print "Hello" because of the zero character:

```
; this will print "Hello" because a zero char terminates the string DebugPrint("Hello\OWorld")
```

If a newline character follows a backslash, Hollywood will insert a newline character into the string also and will continue parsing the string on the next line. For example, the following two statements create the same string:

```
a$ = "Hello\nWorld!"
a$ = "Hello\
World!"
```

If you are using this feature, make sure the newline character is right behind the backslash. There must be no spaces/tabs between the backslash and the newline!

Another way to specify strings is to use a pair of double square brackets. This is especially useful if you have multiple lines of text that should be placed inside the string. An example:

The above string initialization is equal to this code:

```
a$ = "<HTML>\n<HEAD>\n<TITLE>My HTML Page</TITLE>\n</HEAD>\n" ..

"<BODY>\n<A HREF=\"http://www.airsoftsoftwair.de/\"" ..

" TARGET=\"_NEW\">http://www.airsoftsoftwair.de/</A>\n" ..

"</BODY>\n</HTML>\n"
```

You see that the first version is much more readable. So if you want to use multiple line strings, it is advised to use the [[...]] version. If a newline character follows after the initial [[ then this newline is ignored. Carriage return characters ('\r') are never included inside the long string. Every line break inside the long string will be converted to just a linefeed character ('\n'). You can also freely use double quotes in a string delimited by [[...]]. That is another advantage.

You can also store raw binary data in strings. For example, the DownloadFile() function can be used to download a file directly into a string. When using binary data inside strings, you have to be careful when calling functions of the string library. Functions of the string library normally expect valid UTF-8 data within the strings that are passed to them. Obviously, this won't be the case when you use strings as containers for raw binary data. To make strings containing raw binary data work with the functions of the string library as well, you need to explicitly tell those functions not to interpret the string data as UTF-8. This is done by passing the special character encoding constant #ENCODING\_RAW in the optional encoding parameter most of the string library functions accept. Then the string

library functions can also be used with strings containing raw binary data. See Section 13.2 [Character encodings], page 137, for details.

### 8.4 Tables

A table is a collection of many different data items which can be of any type. A table is the universal data structure in Hollywood. It can be used in many different forms, e.g. as an array, as a list or as a record. Tables are created by using the constructor  $\{...\}$ . For example, the following code creates an empty table:

```
a = \{\}
```

An empty table is of no use because there is no data in it and Hollywood requires that all fields of a table must be initialized before they are used. Thus, if you would try to access a field of this empty table now by stating for instance

```
b = a[0]
```

you would get an error stating that this field 0 has not been initialized yet. You may only access fields of the table, that you have initialized before. The correct version would therefore be:

```
a[0] = 5 ; assign 5 to a[0]
b = a[0] ; assign 5 to b
```

Or you could also use the constructor to initialize the table:

```
a = \{5\}; create a table with 5 as the element 0 b = a[0]; assign 5 to b
```

You can also use the constructor to initialize the table with multiple items. The constructor assigns the specified values to the table starting at index 0. For example:

```
a = \{1, 2, 4, 8, 16, 32, 64, 128, 256\}; create table with 9 elements b = a[7]; assign 128 to b (128 is at index 7 in a)
```

Additionally, you can use the Dim and DimStr statements to create and initialize a table of a specified size.

One thing that is important to know when dealing with tables is that when you assign a table to a new variable, the new variable receives only a reference to the table. It does not receive an independent copy of the table. Consider the following code:

If you want to create an independent copy of a table, you can use the CopyTable() function for this.

In Hollywood, indices cannot only be positive integers, but also negative integers, floating point values and even strings. For example, you can also initialize negative elements of the table:

```
a = \{\} ; create empty table
a[-5] = 3 ; assign 3 to index -5
a[1.5] = 2 ; assign 2 to index 1.5
```

If you want to do this custom initialization in the constructor, you will have to use square brackets. The three lines above could also be written as:

```
a = \{[-5] = 3, [1.5] = 2\}; initialize new table
```

If you want to use strings as indices, you can use the following statements:

```
a = {} ; create empty table
a["name"] = "John Doe" ; assign "John Doe" to index "name"
a["age"] = 20 ; assign "20" to index "age"
a["sex"] = "male" ; assign "male" to index "sex"
```

An easier way to use strings as indices is to use the '.' expression. The following code does the same as the code above:

```
a = {} ; create empty table
a.name = "John Doe" ; assign "John Doe" to index "name"
a.age = 20 ; assign "20" to index "age"
a.sex = "male" ; assign "male" to index "sex"
```

Last but not least, you can also use the constructor to initialize a table with named indices. The following code does the same as the two snippets above:

```
a = {["name"] = "John Doe", ["age"] = 20, ["sex"] = "male"}
```

Or the easier way:

```
a = {name = "John Doe", age = 20, sex = "male"}
```

You can access named elements of a table also in two ways:

```
b = a["name"]
b = a.name
```

Both lines will assign the same value to b. The most common way to access and initialize named elements of a table is to use the dot method. Please note that Hollywood does not distinguish between upper and lower case names, so you could also access the elements above by using a.NAME or even a.nAmE.

There is, however, an exception: When using brackets to initialize or access table fields, Hollywood distinguishes between upper and lower case string indices. Further details on this topic can be found in the documentation of the RawGet() command. See Section 46.14 [RawGet], page 819, for details.

You can add elements to a table by simply assigning a value to them. If you want to remove elements, you have to set their value to Nil. That is another big advantage of Hollywood's programming language which is dynamically typed. Tables (arrays) are not limited to a specific size: You can grow and shrink them as you like.

You can also use tables which combine named and numbered elements, for instance:

```
a = \{x = 1, y = 2, 10, 11, 12, 13, z = 3, [6] = 16, 14, 15, obj="Cube"\}
```

This creates a new table and initializes elements 0 to 6 with the numbers 10 to 16. Additionally, it creates four elements named x, y, z and obj and initializes them to 1, 2, 3, and "Cube".

We are now going to have a look at some more complicated table constructions. You might want to skip the following section if you are just starting out with Hollywood.

It is also possible to use tables within tables. Have a look at the following example:

```
buts = { \{x1 = 0, y1 = 0, x2 = 100, y2 = 50\},\
```

```
\{x1 = 100, y1 = 0, x2 = 80, y2 = 50\},\
\{x1 = 180, y1 = 0, x2 = 100, y2 = 50\}\}
```

This code creates a new table called buts and initializes the first three elements with tables which contain the start and end position of each button. We could now use the following code to create those three buttons:

```
For k = 0 To 2
    CreateButton(k + 1, buts[k].x1, buts[k].y1, buts[k].x2, buts[k].y2)
Next
```

Multi-dimensional tables are also no problem. The following code creates a matrix of size 50x100 and initializes it to zero:

You can also use the Dim and DimStr statements to create multi-dimensional tables.

You do not have to use constants when initializing a table using a constructor. You can use variables whereever you want. For example:

```
s$ = "test"
i = 5
a = {[s$] = "An element", [i * 5 + 1] = "Another element"}
```

This code will create the element a.test (which is the same as a["test"]) and assign the string "An element" to it. In addition, it creates the element a[26] and assigns the string "Another element" to it.

Do not get confused when you see something like this:

```
x = 5

y = 4

a = \{x = x, y = y\}; assign 5 to "x" and 4 to "y"
```

The table declaration above is no nonsense. It creates a table with two elements named x and y. The element x gets the value of the variable x which is 5 and the element y gets the value of the variable y which is 4. An other way to write the code above would be for instance:

```
x = 5
y = 4
a = {} ; empty table
a.x = x ; assign 5 to a.x
a.y = y ; assign 4 to a.y
```

Both snippets do the very same.

Finally, you can place functions in your tables. Here is an example:

```
a = {Add = Function(v1, v2) Return(v1 + v2) EndFunction,
```

```
ShowBrush = DisplayBrush}
a.ShowBrush(1, #CENTER, #CENTER) ; calls DisplayBrush()
b = a.Add(15, 16) ; returns 31 to b
```

The code above creates a table with two functions. The first function is a custom function which adds two values and the second function simply refers to the Hollywood function DisplayBrush(). You could also write this code in the following way:

#### 8.5 Functions

Yes, that is right: Functions are part of our data types chapter too. In Hollywood every function is just a variable. That means that you can initialize them just like variables, you can pass functions as parameters to other functions and functions can also be the return values of other functions. For example, the following code

```
p_Print = Function(s) DebugPrint(s) EndFunction
is just another way for writing:
    Function p_Print(s)
        DebugPrint(s)
    EndFunction
```

Because functions are variables you can also assign new values to them, for instance:

```
DebugPrint = Print
```

Now all calls to DebugPrint() will call the Print() command instead.

There is a lot more to know about the function data type. Therefore it has its own chapter in this manual. See Section 12.1 [Functions], page 125, for details..

### 8.6 Nil

If you use a variable without assigning a value to it, the variable will have the type Nil which practically means that the variable does not exist. Hollywood only keeps variables which have a value. If you pass an uninitialized variable to a function or use it with an operator, it will be automatically converted to zero or - if the function expects a string - to an empty string ("").

If you do not need a variable any longer, you can also set it to Nil and it will be deleted in the next cycle of the garbage collector then.

You can also delete an element of a table by setting it to Nil.

Be careful when checking variables against Nil because 0=Nil is actually True in Hollywood. Thus, GetType() is the only reliable way to find out if a variable is really Nil. Simply checking it against Nil would also result in True if the variable was 0.

# 9 Expressions and operators

## 9.1 Overview

An expression is a combination of operands and operators. If there is at least one operand and one operator we speak of an expression. Hollywood needs to evaluate expressions before it can pass their result to a function. An expression can be constant or variable, depending on whether it contains variables or not. For example, 5 + 3 is an expression. The operands are 5 and 3 and the operator is +. -1 is also an expression because we have one operand and one operator. Usually operators are binary which means that they require two operands but there are exceptions: For example, the negation operator (-) is unary and therefore requires only one operand.

You can use parentheses in expressions to tell Hollywood what shall be evaluated first. In the following line

$$a = (3 + 4) * 5$$

Hollywood will first add 3 and 4 and then multiply the result of the addition by 5. If you did not include the parentheses in the code above, Hollywood would first evaluate 4 \* 5 and then add 3 to it because the multiplication operator (\*) has a higher priority than the addition operator (+). See Section 9.7 [Operator priorities], page 98, for details.

# 9.2 Arithmetic operators

Hollywood supports the following arithmetic operators:

| BINARY   |                    |         |  |
|----------|--------------------|---------|--|
| Operator | Description        | Example |  |
| +        | Addition           | a + b   |  |
| -        | Subtraction        | a - b   |  |
| *        | Multiplication     | a * b   |  |
| /        | Real division      | a / b   |  |
| \        | Integer division   | a \ b   |  |
| 0,0      | Division remainder | a % b   |  |
| ^        | Power              | a ^ b   |  |

|          | UNARY       |         |
|----------|-------------|---------|
| Operator | Description | Example |
| _        | Negation    | -a      |

It should be pretty self-explaining how to use these operators so here is only a brief description of every operator:

Addition: a + b

Adds a and b, e.g. 5 + 3 = 8

Subtraction: a - b

Subtracts b from a, e.g. 10 - 5 = 5

Multiplication: a \* b

Multiplies a by b, e.g. 10 \* 8 = 80

Real division: a / b

Does an exact division. Result might be a floating point value, e.g. 5 / 2 = 2.5. b must not be 0

Integer division:  $a \setminus b$ 

Divides a by b. Decimal places will be deleted, e.g.  $5 \setminus 2 = 2$  b must not be 0

Division remainder: a % b

Returns the integer remainder of the division a  $\backslash$  b, e.g. 5 % 2 = 1 b must not

be 0

Power: a ^ b

Calculates a to the power of b, e.g.  $2 \hat{8} = 256$ 

Negation: -a

Negates a, e.g. -5 = 5

# 9.3 Relational operators

Hollywood supports the following relational operators:

| BINARY          |                     |         |  |
|-----------------|---------------------|---------|--|
| Operator        | Description         | Example |  |
| =               | Equal               | a = b   |  |
| <b>&lt;&gt;</b> | Not equal           | a <> b  |  |
| <               | Less than           | a < b   |  |
| >               | Greater than        | a > b   |  |
| <=              | Less or equal to    | a <= b  |  |
| >=              | Greater or equal to | a >= b  |  |

Each of the operators compares the operands a and b and returns True if the condition matches and False otherwise. Please note that you can only compare values of the same type. The automatic number to string conversion does not apply here!

The equality operators can be used with all types, i.e. you can also compare functions and tables with them. The order operators (<><=>=) only work with numbers and strings. If you compare strings with them Hollywood will do an alphabetical comparison. For example:

```
r = ("Hello" < "World") -> True because H is before W alphabetically r = ("Commodore" < "Amiga") -> False because C is after A alphabetically
```

Note that for compatibility reasons, comparing strings with the relational operators is only supported for ASCII characters. To compare strings with full Unicode collation, use the CompareStr() function instead. See Section 44.13 [CompareStr], page 756, for details.

# 9.4 Logical operators

Hollywood supports the following logical operators:

|          | BINARY      |         |
|----------|-------------|---------|
| Operator | Description | Example |
| And      | Logical And | a And b |
| Or       | Logical Or  | a Or b  |

|          | UNARY       |         |
|----------|-------------|---------|
| Operator | Description | Example |
| Not      | Logical Not | Not a   |

The binary logical operators allow you to make decisions based on multiple conditions. Each binary logical operator needs two operands which are used to evaluate the result of the logical condition. All values that are not 0, Nil or the empty string ("") are considered True.

The And and Or operators use short-cut evaluation. This means that if the first operand already defines the result, the second operand is not evaluated at all. For example, if the first operand of an And expression is False (zero), then the second operand does not need to be evaluated because the whole expression cannot be True anyway. The same applies to an Or expression if the first operand of it is True (non-zero). Then the whole expression will always be True - no matter what value the second operand has.

Please note: And and Or do not return the constant True (1) if they are true. And returns the second operand if it is true and Or returns the first operand if it is true. For example:

```
a = 5 And 4 ; a = 4
a = 5 And 0 ; a = 0
a = 0 And 4 ; a = 0
b = 5 Or 4 ; b = 5
b = 5 Or 0 ; b = 5
b = 0 Or 4 ; b = 4
```

The unary Not operator will negate its operand. The result will always be True (1) or False (0). If used on a string it will result in True if the string is empty (""). For example:

```
a = Not True    ; a = 0 (False)
a = Not False    ; a = 1 (True)
a = Not 5    ; a = 0 (False)
a = Not Not True ; a = 1 (True)
a = Not "Hello" ; a = 0 (False)
a = Not ""    ; a = 1 (True)
```

Please note: The Not operator has a high priority. You will need parentheses in most cases. For example, this does not work:

```
If Not a = -1; wrong!
Hollywood will translate it to
```

```
If (Not a) = -1
```

because the Not operator has a higher priority than the equality operator! But obviously this translation does not make any sense because the result of the expression in parentheses (Not a) will always be 0 or 1 but never ever -1. Therefore, if you would like to check if a is not -1, you will have to use parentheses around the expression with the lower priority:

```
If Not (a = -1); correct!
```

See Section 9.7 [Operator priorities], page 98, for details.

# 9.5 Bitwise operators

Hollywood supports the following bitwise operators:

| BINARY   |                       |         |  |
|----------|-----------------------|---------|--|
| Operator | Description           | Example |  |
| <<       | Left shift (logical)  | a << b  |  |
| >>       | Right shift (logical) | a >> b  |  |
| &        | Bitwise And           | a & b   |  |
| ~        | Bitwise Xor           | a ~ b   |  |
|          | Bitwise Or            | a   b   |  |

|          | UNARY            |         |
|----------|------------------|---------|
| Operator | Description      | Example |
| ~        | Bitwise negation | ~a      |

The bitwise operators allow you to work with expressions on bit level. Those operations are all limited to 32-bit values. Here is a description of the bitwise operators:

The left shift operator (<<) shifts all bits of the operand a left b times. The bit holes on the right side of the number created by this operation will be padded with zeros (logical shift). b must not be negative. Shifting a x times left is equal to multiplying this number by 2^x. But of course, shifting is much faster than multiplying. Examples:

```
7 << 1 = %111 << 1 = %1110 = 14 (7 * 2^1 = 14)

256 << 4 = %1000000000 << 4 = %1000000000000 = 4096 (256*2^4=4096)
```

The right shift operator (>>) shifts all bits of the operand a right b times. The bit holes on the left side of the number will be padded with zeros (logical shift). If you need an arithmetic shift (bit holes will be padded with the most significant bit), please use the Sar() function instead. b must not be negative. Shifting a right x times is equal to dividing this number by 2^x. But of course shifting is much faster than dividing if an integer result is precise enough for your purpose. Here are some examples:

```
65 >> 1 = %1000001 >> 1 = %100000 = 32 (65\2^1=32)

256 >> 4 = %1000000000 >> 4 = %10000 = 16 (256\2^4=16)
```

The bitwise And, Xor and Or operators are basically the same as the logical And / Xor / Or operator with the difference that &, ~ and | work on bit level, i.e. they compare all 32 bits of operands a and b and set the bits in the result according to this comparison. The And operator will set the bit in the return value if both bits in operands a and b are set on this position. The Xor operator will set the bit in the return value if one of the two bits are 1

but not if both are 1. The Or operator will set the bit in the return value if one or both of the operands have the bit set on that position. A table:

| Bit 1 | Bit 2 | Bit1 & Bit2 | Bit1 ~ Bit2 | Bit1   Bit2 |
|-------|-------|-------------|-------------|-------------|
| 1     | 1     | 1           | 0           | 1           |
| 1     | 0     | 0           | 1           | 1           |
| 0     | 1     | 0           | 1           | 1           |
| 0     | 0     | 0           | 0           | 0           |

## Examples:

```
%10011001 & %11101000 = %10001000 ; Bitwise And %10011001 ~ %11101000 = %01110001 ; Bitwise Xor %10011001 | %11101000 = %11111001 ; Bitwise Or
```

The unary negation operator (~) will do a bitwise inversion of the number it is used on. All bits will be inverted. Please note that the value will always be converted to a 32-bit integer before the inversion. Thus, you might get a lot of leading ones. For example:

To get rid of these 1s, simply use the bitwise And operator (&) on the resulting value. For instance, if you only want to have 8 bits inverted like in the example above, use the bitwise And with 255:

```
~%00000000 & %11111111 = %11111111
~%10111001 & %11111111 = %01000110
```

# 9.6 String concatenation

|          | BINARY        |         |
|----------|---------------|---------|
| Operator | Description   | Example |
|          | Concatenation | a b     |

The string concatenation operator can be used to concatenate two strings to a new one. Because Hollywood offers automatic number to string conversion you can even concatenate two numbers. The result will always be a string though. Examples:

This operator is also useful if you want to spread a string over multiple lines. For example:

```
DebugPrint("My Program v1.0\n" ..

"(c) by me 2005\n" ..

"Press RETURN to start!")
```

# 9.7 Operator priorities

Here is a complete list of all available operators and their priorities. You do not have to know this by heart. When in doubt use parentheses. It does not hurt and makes your program more readable because not everyone knows that the left shift operator has a higher priority than the bitwise or operator.

| Priority | Operator | Description        |
|----------|----------|--------------------|
| 12       | ^        | Power              |
| 11       | -        | Negation           |
| 11       | ~        | Bitwise Negation   |
| 11       | Not      | Logical Not        |
| 10       | *        | Multiplication     |
| 10       | /        | Real division      |
| 10       | \        | Integer division   |
| 10       | olo      | Division remainder |
| 9        | +        | Addition           |
| 9        | -        | Subtraction        |
| 8        | <<       | Left shift         |
| 8        | >>       | Right shift        |
| 7        | &        | Bitwise And        |
| 6        | ~        | Bitwise Xor        |
| 5        |          | Bitwise Or         |
| 4        |          | Concatenate        |
| 3        | =        | Equality           |
| 3        | <>       | Inequality         |
| 3        | <        | Less than          |
| 3        | >        | Greater than       |
| 3        | <=       | Less/equal to      |
| 3        | >=       | Greater/equal to   |
| 2        | And      | Logical And        |
| 1        | Or       | Logical Or         |

# 9.8 Metamethods

Metamethods can be used to define how Hollywood's operators shall behave when used with tables. Normally, you cannot use any of Hollywood's operators with tables as operands. For example, the following is not possible:

```
table_A = {1, 2, 3, 4, 5}
table_B = {5, 4, 3, 2, 1}
result = table_A + table_B ; generates compiler error!
```

The code above tries to add table\_A to table\_B but this does not work because tables may contain any random data (functions, subtables, strings, etc.) so there is no generic way of saying how the add operator should behave on a table. This is where metamethods come into play. Metamethods allow you to define how an operator shall behave when it receives a table operand. In other words, metamethods allow you to define a function that gets executed whenever an operator is used with a table operand. This function then computes the result and it is called a metamethod.

Metamethods are not a global setting but they are private to every table. When you create a table it will not have any metamethods attached. Thus, trying to use an operator on this table will fail because it does not have any metamethods. To assign metamethods to a table you need to use the SetMetaTable() command. A metatable is a table containing a set of metamethods. SetMetaTable() accepts two table argument: The first argument is the table whose metamethods you would like to set, and the second argument is the actual metatable, i.e. the table that contains the metamethods that you would like to set.

Let's have a look at an example now. We will rewrite the code from above using metamethods so that we can add the two tables.

```
mt = {} ; create our metatable
Function mt.__add(a, b)
    Local sizeA = ListItems(a)
                                  ; number of elements in table A
    Local sizeB = ListItems(b)
                                  ; number of elements in table B
    Local result = {}
                                  ; create resulting table
    For Local k = 0 To Min(sizeA, sizeB) - 1
       result[k] = a[k] + b[k]
                                                 ; add elements
    Next
    Return(result)
                     ; return resulting table
EndFunction
table_A = \{1, 2, 3, 4, 5\}
table_B = \{5, 4, 3, 2, 1\}
SetMetaTable(table_A, mt)
                             ; set "mt" as table_A's metatable
result = table_A + table_B
```

The resulting table will have five elements that are all set to 6. Now what did we do in the code above? We first create an empty table that serves as our metatable. Then we add a function called <code>\_\_add</code> (using two underscores) to that table. This function will be the metamethod for the + operator. Note that we must use the name <code>\_\_add</code> for this function because Hollywood uses the function name to detect the operator that is served by the metamethod. Using <code>\_\_add</code> as name defines a metamethod for the add (+) operator. The code in our metamethod simply calculates the length of the two tables, adds the table elements, and stores them in a resulting table that it returns.

Note that the implementation of our \_\_add metamethod above requires that both arguments are tables. And the tables must only contain numbers (or strings that can be converted

to numbers). E.g. the following expressions would not work using the above metamethod implementation:

Of course, it is possible to write metamethods which can handle these situations. You would just have to check the types of the parameters that are passed to your metamethod and then you can take custom actions depending on the variable types specified.

Now we have covered the metamethod for the add (+) operator only. Of course, you can set a metamethod for every other Hollywood operator, too. You can also create metamethods for all relational operators (= <> <> =>=) so that you can compare tables directly. All you need to know is the correct name for the metamethod of the operator so that you can install it. Here is a list of all available metamethods and to their corresponding operators:

| Metamethod | Operator | Description           |
|------------|----------|-----------------------|
| <u>pow</u> | ^        | Power                 |
| unm        | -        | Negation              |
| not        | ~        | Bitwise Negation      |
| mul        | *        | Multiplication        |
| div        | /        | Real division         |
| divint     | \        | Integer division      |
| mod        | 90       | Division remainder    |
| add        | +        | Addition              |
| sub        | -        | Subtraction           |
| lsh        | <<       | Left shift            |
| rsh        | >>       | Right shift           |
| and        | &        | Bitwise And           |
| xor        | ~        | Bitwise Xor           |
| or         |          | Bitwise Or            |
| concat     |          | Concatenate           |
| eq         | =        | Equality              |
| lt         | <        | Less than             |
| le         | <=       | Less/equal to         |
| index      | []       | Read value from table |
| newindex   | []=      | Write value to table  |
| call       | ()       | Call a table          |

As you can see, there are no metamethods for the >, >=, and <> operators. This is because Hollywood handles them by simply reformulating the condition in the following way:

| a <> b | is the same as | Not $(a = b)$ |
|--------|----------------|---------------|
| a > b  | is the same as | b < a         |
| a >= b | is the same as | b <= a        |

If you would like to compare two tables that both have associated metatables, but you would like to compare them without invoking the \_\_eq metamethod, you have to use the RawEqual() function. This function will compare both tables just by reference without invoking any metamethod.

# 9.8.1 Differing metatables with binary operators

As you have seen above every table has its own private metatable setting. When using binary operators, however, it could happen that the two operands do not use the same metatable but different ones. So how does Hollywood choose the metatable for the operator now? This depends on several conditions:

- a. If the operator is a relational operator (= <> <= >>=), the metamethod will only be called if the two tables that shall be compared use the same metatable. If they have different metatables, the comparison will fail.
- b. If the operator is an arithmetic operator, a bitwise operator, or the string concatenation operator (..), Hollywood will first look in operand A. If operand A has a metatable then this metatable will be used. If operand A does not have a metatable Hollywood will look in operand B. If operand B has a metatable it will be used. If neither operand has a metatable an error message will be raised.

### 9.8.2 Limitations of the relational metamethods

You have already read above that the relational metamethods will only be called if the two operands use the same metatables. However, there is another limitation when using relational metamethods: They will only be called if the two operands are tables. It is not possible to compare a table with a number, or comparing a string with a table, etc. The arithmetic and bitwise metamethods can be made to work with any variable type but the relational metamethods are limited to comparisons of tables.

# 9.8.3 Advanced metamethods

So far we have only covered the relational, arithmetic, bitwise and concatenation metamethods. There are, however, a few more metamethods that you can use, namely <code>\_\_index</code>, <code>\_\_newindex</code>, <code>\_\_call</code> and <code>\_\_tostring</code>. Here is a detailed description of these metamethods:

\_\_index: This metamethod is called whenever you try to read from a table index that does not exist. This metamethod could be used to create a default value for all uninitialized table fields. Normally, Hollywood will fail when you read from uninitialized fields. This behaviour could be changed using this metamethod. Here is a code snippet that sets the default value to 0:

```
mt = {}
Function mt.__index(t, idx)
   Return(0)
EndFunction

t = {x = 10, y = 20}
SetMetaTable(t, mt)
NPrint(t.x, t.y, t.z) ; --> prints 10 20 0
```

Without our metatable, the call to NPrint() would fail because **z** has not been initialized. By using the metatable, however, **z** will automatically fall back to 0 because it does not exist.

Sometimes it might become necessary to read from a table without invoking any metamethod. You can do this using the RawGet() function. RawGet() will never invoke any metamethod. If an index does not exist it will return Nil to you.

#### \_\_newindex:

This metamethod is called whenever you try to write a value to a table index that does not yet exist in the table. You could use this metamethod for example to create tables that are read-only. The following code will issue an error whenever you try to write to a protected table:

```
mt = {}
Function mt.__newindex(t, idx, val)
   NPrint("Blocked writing", val, "at index", idx)
EndFunction

t = {x = 10, y = 20}
SetMetaTable(t, mt)
t.z = 45 ; --> "Blocked writing 45 at index z"
```

The code above sets table t as write-protected. You will not be able to make any modifications to the table.

Sometimes it might become necessary to write to a table without invoking any metamethod. You can do this using the RawSet() function. RawSet() will never invoke any metamethod. You could even write to write-protected tables using the RawSet() function.

\_\_call: This metamethod is called whenever you try to call a table. Normally, trying to call a table will fail because tables are obviously just types of data storage and not a function. However, there are cases where it can come handy if you could also call a table. The following example demonstrates a metamethod that will calculate the average of all table values:

```
mt = {}
Function mt.__call(t)
    Local c = ListItems(t)
    Local sum = 0

For Local k = 0 To c - 1 Do sum = sum + t[k]

Return(sum / c)
EndFunction

t = {10, 23, 45, 5, 107, 45, 18, 46}
SetMetaTable(t, mt)
NPrint(t()) ; --> 37.375
```

The code above will return 37.375 which is the average of the eight values stored in table t.

### \_\_tostring:

This metamethod is used by commands like Print() or DebugPrint(). Normally, when you pass a table to Print() you will receive something as "Table: 1acd432f" as the output. This is the handle Hollywood uses internally to refer to the table and is obviously of not much use for you. Using the \_\_tostring metamethod, however, you can easily change this behaviour. Here is a metamethod which creates a string representation of a table:

```
mt = {}
Function mt.__tostring(t)
   Local r$
   For Local k=0 To ListItems(t)-1 Do r$=r$..t[k].." "
   Return(r$)
EndFunction

t = {"Jeff", "Andy", "Mike", "Dave"}
SetMetaTable(t, mt)
NPrint(t) ; --> Jeff Andy Mike Dave
```

The code above prints "Jeff Andy Mike Dave" because our \_\_tostring metamethod has simply concatenated all elements of the table.

# 10 Variables and constants

# 10.1 Variables and constants

A variable can be used to store a piece of data under a given name. In Hollywood variables do not have to be declared. This means that you can simply assign a value to a variable without having to define the type for the variable first. Hollywood will do this automatically. Your variable name must start with a character from the English alphabet (a-z) or an underscore (\_). After the first character, you may also use numbers, the exclamation mark (!) and the dollar sign (\$). It is suggested that you use the dollar sign only in variables of the type string. As Hollywood is a case insensitive language, all variable names are case insensitive too. This means that, for example, the names "MYVAR" and "myvar" refer to the same variable. Hollywood is a dynamically typed language, which means that variables are also dynamic. For instance, the following does work without problems:

```
myvar = 1.5
myvar = "Hallo"
myvar = {1, 2, 3}
myvar = Function(s) DebugPrint(s) EndFunction
```

You can change the type of a variable on-the-fly. But this is not good programming practice! Constants are fixed values that are globally available from everywhere in your script. They are prefixed with a hash character (#) so that you can distinguish them from variables and functions.

#### 10.2 Global variables

If you assign a value to a variable for the first time, then this variable will automatically become global if you did not explicitly tell Hollywood that it shall be local by using the Local statement. Global variables can be accessed from anywhere in your script. They are globally available to all functions. However, if there is a local variable that has the same name as a global variable, then Hollywood will always use this local variable first.

Global variables are slower than local variables and they cannot be easily collected by the garbage collector unless you explicitly set them to Nil when you do not need them any longer. Thus, you should only use globals when really necessary. In functions you should try to work with local variables only.

Here is an example:

```
; bad code!
Function p_Add(a, b)
    tmp = a + b
    Return(tmp)
EndFunction
```

The variable tmp will be created as a global variable. This does not make much sense here because you only need the variable tmp in this function. So you should better make it local to this function, e.g.

```
; good code!
Function p_Add(a, b)
```

```
Local tmp = a + b
Return(tmp)
EndFunction
```

To improve the readability of your program, you can use the Global statement to clearly mark certain variables as globals. This is of course optional, because all variables that are not explicitly declared as local will become global automatically. But using the Global statement makes your program more readable.

See Section 10.4 [Local variables], page 106, for details.

## 10.3 Global statement

```
Global <var1> [, <var2>, ...] [= <expr1> [, <expr2>, ...]]
```

The Global statement is used to tell Hollywood that the specified variable should be global. Additionally, it can also initialize your variable. This statement is only included to improve the readability of your program. You could also leave it out and the code would work the same way. The Global statement works exactly like the Local statement.

If you use the Global statement, it is advised that you place all statements at the beginning of your code. So everyone can clearly see which variables are globally available. Using Global elsewhere in your code is generally not suggested and can be quite confusing to read.

See Section 10.2 [Global variables], page 105, for details.

## 10.4 Local variables

You should use local variables whenever and wherever possible. They improve the memory management of your program because the garbage collector knows automatically when it can delete them. Additionally, access to local variables is much faster than to globals because Hollywood does not need to traverse through the whole global environment and finally, they increase the readability of your program.

Local variables have a limited lifetime. They will only be available in the block where you have declared them. A block will usually be the body of a function but it can also be the body a control structure. You can even declare blocks by using the Block and EndBlock statements.

Important: Local variables have to be declared explicitly. If you do not do this, the variable will be automatically global. For example, if you write

```
Function p_Add(a, b)
    tmp = a + b
    Return(tmp)
EndFunction
```

the variable tmp will automatically be created as a global variable. But this is just a waste of resources because you only need the variable inside the function so you should better write:

```
Function p_Add(a, b)
    Local tmp = a + b
    Return(tmp)
```

#### EndFunction

Print(tmp)

Now the variable tmp is explicitly declared local and will be deleted when the function p\_Add() exits.

As you have already seen now, local variables are declared by using the Local statement. To declare a local variable, simply place the identifier Local before the declaration:

If you want to initialize multiple variables with one Local statement, simply uses commas as you would do in a normal assignment:

```
a, b = 10, 5 ; global variables! a receives 10, b receives 5 Local x, y = 10, 5 ; local variables! x receives 10, y receives 5
```

Once you have declared a local variable, you do not need to use the Local statement any longer:

The code above creates the local variable tmp in the two blocks of the If statement. After that it multiplies or divides it by 2. The identifier Local is no longer required there because Hollywood already knows at this point that tmp is a local variable. tmp will be deleted at the end of the block so it is not available in the line Print(tmp) any more. tmp becomes

; this will print 0 because "tmp" is gone

Nil after the block ends.

If you do not assign a value to the variable, it will get the value Nil but Hollywood will know that it is a local variable, e.g.:

You can also use the name of a global variable (or a local variable of the superior block) for a new local variable. For instance:

```
a = 50
Block ; delimit the next two lines
```

```
Local a = 40 ; create local "a" and assign 40
NPrint(a) ; prints 40
EndBlock ; scope of "a" ends here

NPrint(a) ; prints 50
```

A more complex example which uses many variables with the same name follows:

```
x = 10
                              ; global x (x1 = 10)
Block
                              ; open new block
                              ; assign 11 to local x (x2 = x1 + 1)
   Local x = x + 1
                              ; open new block
   Block
       Local x = x + 1
                              ; assign 12 to local x (x3 = x2 + 1)
                              ; open new block
       Block
           Local x = x + 1; assign 13 to local x (x4 = x3 + 1)
           NPrint(x)
                             ; prints 13 (= x4)
       EndBlock
                              ; scope of x4 ends here
                              ; prints 12 (= x3)
       NPrint(x)
   EndBlock
                              ; scope of x3 ends here
   NPrint(x)
                              ; prints 11 (= x2)
EndBlock
                              ; scope of x2 ends here
NPrint(x)
                              ; prints 10 (= x1)
```

This code might look a bit confusing but it makes perfect sense. In every new block Hollywood will look up the variable  ${\bf x}$  starting from the current scope and traversing through all superior blocks.

It should be noted that you cannot use local variables together with Gosub() because Hollywood will jump out of the current block on a Gosub() and return to it later with totally different data on the stack. Thus, the following code will not work:

```
; invalid code
Block
   Local a = 50    ; create local "a"
   Gosub(SUBROUTINE) ; jump out of the block; "a" will be trashed
   Print(a)    ; local "a" is some random stack value now
EndBlock
```

You can also use local functions. They work in almost the same way and are also preferable to global functions although you will most likely do not use them as excessively as you use local variables. But they can be handy from time to time. See Section 12.8 [Local functions], page 133, for details.

## 10.5 Local statement

```
Local <var1> [, <var2>, ...] [= <expr1> [, <expr2>, ...]]
```

The Local statement is used to tell Hollywood that the specified variable should be local. Additionally, it can also initialize your variable.

```
Local myvar ; tell Hollywood that myvar will be local r = GetType(myvar) ; returns #NIL
DebugPrint(myvar) ; prints zero
```

```
<other code>
myvar = 5 ; now myvar is created as a local variable!
```

The code above simply tells Hollywood that myvar shall be local if a value is assigned to it. The statement Local myvar will not initialize the variable. The variable will still be of type Nil, i.e. it does not even exist. myvar is created when you set it to a specific value. Normally, if the initial value is different from 0, you will do the initialization in the Local statement, e.g.

```
Local myvar = 5 ; create local variable
```

You can create and initialize as many variables as you like. Just use a comma on each side of the equal sign for that. Example:

```
Local myvar, myvar2, myvar3 = 5, 4, 3
```

The code above creates three new local variables and assigns the value 5 to myvar, 4 to myvar2 and 3 to myvar3.

Please note that the Local statement does not have to be placed at the beginning of a function/block as it is the case with variable declarations in other programming languages. You can place it wherever you want and it is no bad programming style to use Local in the middle of a function. For example, this code is fine:

```
Block
    DebugPrint("Now calling TestFunc()")
    Local r = TestFunc()
    DebugPrint("Now calling TestFunc2()")
    Local r2 = TestFunc2()
    DebugPrint("Results:", r, r2)
EndBlock
```

This code uses Local in the middle of a new block which is no problem with Hollywood. See Section 10.4 [Local variables], page 106, for details.

# 10.6 Garbage Collector

Hollywood will invoke its garbage collector from time to time while your script is running. The garbage collector manages all resources allocated by your script and frees all memory that is no longer needed. For example:

```
Print("Hello World")
```

After Hollywood has called the Print() command the memory allocated for the string "Hello World" can be released because it is no longer needed. You can support the garbage collector by setting variables to Nil when you do not need them any longer. This is especially useful for long strings or extensive tables, e.g.

```
a = {}
For k = 1 To 1000
    a[k] = {e1 = x, e2 = y}
    x = x + 5
    y = y + 5
Next
```

This code creates a pretty extensive table which occupies some memory of your system. If you do not need this table any longer, simply set it to Nil, e.g.

```
a = Nil
```

The garbage collector will then free the memory occupied by this table.

It is also strongly suggested that you use local variables whenever and wherever it is possible because the garbage collector can automatically release them when their scope ends (e.g. at the end of a function). See Section 10.4 [Local variables], page 106, for details.

# 10.7 Constants

Constants, as the name implies, are values which cannot be changed after their first initialization. They can be accessed through a user-specified name but their values are fixed during the script's execution. Like all language elements, Hollywood does not distinguish between lower and upper case constants, but they should be written in capitals for style guide reasons. Constants also need to have a hash character (#) prefix to distinguish them from variables. The constants True and False are exceptions here, they do not need to have a hash character prefix because they are elementary parts of the Hollywood script language. All other constants are just additions for commands and therefore need to be prefixed.

Constants must be either numbers or strings. You can also declare your own constants by using the Const statement, for example:

```
Const \#MYCONSTANT = 5 * 5
```

If you use this statement, you should always use it at the beginning of your script because it is a global declaration which cannot be changed during your script's execution.

# 10.8 Const statement

```
Const #<name> = <expr>
```

The Const statement allows you to declare a new constant. The name you specify in name must be prefixed with a hash character (#). expr must be a constant (!) expressions, i.e. you must not use any variables here. For example:

```
Const #MYCONSTANT = (5 * 10) / 2 ; #MYCONSTANT = 25

Const #MYCONSTANT2 = #MYCONSTANT * 10 ; #MYCONSTANT2 = 250

Const #MYCONSTANT3 = b * 5 ; does not work!
```

The last example will not work because a variable is used and the expression must be constant.

Alternatively, expr can also be a constant string expression. E.g.

```
Const #PRGVERSTRING = "$VER: MyProgram 1.0 (13.04.2005)"
```

Constants can also be declared from the command line by using the -setconstants console argument. This is especially useful in connection with the @IF preprocessor command. See Section 3.2 [Console arguments], page 29, for details.

## 10.9 Inbuilt constants

The inbuilt constants are used by many functions as descriptors for a special action. Therefore, their function is different from constant to constant. If a function requires a special constant as an argument (e.g. SetFontStyle() accepts the constants #BOLD, #ITALIC, #NORMAL and #UNDERLINED), then those constants are described in the documentation for that command.

Additionally there are some constants that can be specified everytime a Hollywood function asks you for a x or y coordinate. These constants are the so-called "position constants". They allow you to easily specify some often used positions. The following position constants are inbuilt in Hollywood:

The following constants can be used as a x-coordinate:

#CENTER: Specifies the center of your display (= (displaywidth-objectwidth) / 2)

#LEFT: Specifies the left edge of your display (=0)

**#LEFTOUT:** 

Specifies the outer left of your display (= -objectwidth)

#RIGHT: Specifies the right edge of your display (= displaywidth-objectwidth)

#RIGHTOUT:

Specifies the outer right of your display (= displaywidth+objectwidth)

The following constants can be used as a y-coordinate:

#CENTER: Specifies the center of your display (= (displayheight-objectheight)/2)

#TOP: Specifies the top edge of your display (=0)

**#TOPOUT:** Specifies the outer top of your display (= -objectheight)

#BOTTOM: Specifies the bottom edge of your display (= displayheight-objectheight)

#BOTTOMOUT:

Specifies the outer bottom of your display (= displayheight+objectheight)

These constants make it very easy for you to position your objects. For example if you want to display brush 1 in the center of the display, just call DisplayBrush() with the arguments 1, #CENTER, #CENTER et voila!

You can even fine-tune the positions by subtracting and adding values to these constants! For example, DisplayBrush(1, #CENTER, #CENTER + 25) displays brush one 25 pixels below the vertical center of the display.

There are also some constants that allow you to easy access some basic colors. The following color constants are currently declared by default: #BLACK, #MAROON, #GREEN, #OLIVE, #NAVY, #PURPLE, #TEAL, #GRAY, #SILVER, #RED, #LIME, #YELLOW, #BLUE, #FUCHSIA, #AQUA, #WHITE.

| \$000000 |                                                                                                    |
|----------|----------------------------------------------------------------------------------------------------|
| \$800000 |                                                                                                    |
| \$008000 |                                                                                                    |
| \$808000 |                                                                                                    |
| \$000080 |                                                                                                    |
| \$800080 |                                                                                                    |
| \$008080 |                                                                                                    |
| \$808080 |                                                                                                    |
| \$C0C0C0 |                                                                                                    |
| \$FF0000 |                                                                                                    |
| \$00FF00 |                                                                                                    |
| \$FFFF00 |                                                                                                    |
| \$0000FF |                                                                                                    |
| \$FF00FF |                                                                                                    |
| \$00FFFF |                                                                                                    |
| \$FFFFFF |                                                                                                    |
|          | \$800000<br>\$008000<br>\$808000<br>\$000080<br>\$800080<br>\$8008080<br>\$808080<br>\$COCOCO<br>\$FF0000<br>\$FFFF000<br>\$FFFFF00<br>\$000FF<br>\$FF00FF |

Finally, Hollywood defines some platform-specific constants depending on the platform it is currently running on or compiling for. You can use the @IF preprocessor command to test for those constants and take desired action. You can find these platform-specific constants in the section on the @IF preprocessor command in this documentation. See Section 45.14 [IF], page 799, for details.

### 10.10 Character constants

Character constants are usually used to get the code point value of a character in an easy way. If you embed a character in single quotes ("), Hollywood will replace this specification with the code point value of the character. Thus, character constants are always of the data type Number. Here is an example:

DebugPrint('A') ; prints 65

You can also put escape sequences into a character constant. For example:

DebugPrint('\n') ; prints 10

See Section 8.3 [String data type], page 86, for more information on which escape sequences Hollywood supports.

# 11 Program flow

# 11.1 Statements controlling the program flow

This chapter describes all statements offered by Hollywood, which are used to control the program flow. It is very important that you know these control structures because they can make your program much more readable. We can categorize the Hollywood control structures into two groups:

1) Conditional blocks: They are used to check if a specific expression is true (non-zero) or false (zero). This is very important because your program needs to make decisions all the time. The following kinds of conditional blocks are available:

```
If-Else-ElseIf-EndIf
Switch-Case-Default-EndSwitch
```

2) Loops: They are used to repeat certain portions of your code. Imagine you want to print the numbers from 1 to 100. You could type in the Print() command a hundred times for that, but you could also use a simple For loop that calls Print() a hundred times. The following loop structures are available:

```
While-Wend
For-Next
Repeat-Until
```

#### 11.2 If-EndIf statement

There are two versions of the If statement: A long and a short version.

#### 1) Long version If statement:

```
If <expr> <block> [ElseIf <expr> <block> ...] [Else <block>] EndIf
```

The If statement checks if the given expression is true (non-zero). If this is the case, the commands following the statement are executed. If the given expression is false (zero), If jumps to the next ElseIf statement (if there is any) and checks if the expression given there is true. This is repeated until the Else statement is reached. If none of the expressions before was true, the code following Else will be executed.

The statements If and EndIf are obligatory. ElseIf and Else statements are optional. You can use as many ElseIf's as you like but there must be only one Else in your If statement. Furthermore, the Else statement must be the last condition before EndIf. Here is an example:

```
If a > 5
    DebugPrint("a > 5")
ElseIf a < 5
    DebugPrint("a < 5")
Else
    DebugPrint("a = 5")
EndIf</pre>
; check if a is less than 5
; check if a is less than 5
; else a must be 5
Else
```

You can also use more complex expressions as the condition:

```
If country$ = "USA" And age < 21
```

```
DebugPrint("No alcohol permitted under 21 in the USA!") EndIf
```

#### 2) Short version If statement:

```
If <expr> Then <true-stat> [ElseIf <expr> <true-stat> ...] [Else <stat>]
```

The short version of the If statement works in the same way as the long version but has the advantage that you do not need to include an EndIf. The short If statement has the restriction, that all of its parts have to be placed on a single line. Another restriction is, that only one statement must follow the Then / ElseIf / Else identifiers. If you want to execute multiple statements you have to use the long version.

Using the short If statement we could write the example from above in the following way:

```
If a>5 Then Print("a>5") ElseIf a<5 Print("a<5") Else Print("a=5")
```

You can see that the result is not very readable, so in the case of the example from above, it is not recommended to use the short version. The short If statement does better fit if you just have one condition, e.g.

```
If a = True Then b = 5
```

This is better readable than

```
If a = True
    b = 5
EndIf
```

Another version of the If statement is the so called immediate-if statement IIf(). This version is implemented as a command in Hollywood and it is part of the system library. See Section 45.15 [IIf], page 801, for details.

# 11.3 While-Wend statement

There are two versions of the While statement: A long and a short version.

#### 1) Long version While statement:

```
While <expr> <loop-block> Wend
```

The While statement enters the loop if the given expression is true (non-zero). If the expression is false (zero) the loop will not be entered at all and execution will continue after the Wend statement. If While entered the loop it will repeat the loop as long as the given expression is true.

```
i = 0
While i < 100
    i = i + 1
Wend
DebugPrint(i) ; prints 100</pre>
```

The loop above will be repeated until the expression i < 100 becomes false. This is the case when i is equal or greater to 100. Because we start from 0 and add 1 to i after each loop cycle, i has the value of 100 when the loop exits.

You may also want to have a look at the documentation of the Break and Continue statements. These can be used to exit from a loop or to jump to the end of it.

#### 2) Short version While statement:

```
While <expr> Do <stat>
```

The short version behaves exactly like the long version but you do not have to include the Wend statement. The short While statement has the restriction that the loop block must only consist of one statement. If you need to execute multiple statements in the loop block, you have to use the long version. The identifier Do signals Hollywood that you want to use the short version.

The example from above could be written in the following way using the short While statement:

```
While i < 100 Do i = i + 1
```

### 11.4 For-Next statement

There are three versions of the For statement: A long version, a short version, and a generic version. The generic version of the For statement is also available in long and short versions so that there are actually four different versions of the For statement. For reasons of clarity, however, we stick with just the three different versions in this documentation.

## 1) Long version For statement:

defaults to the value 1.

```
For [Local] <var> = <expr1> To <expr2> [Step <expr3>] <loop-block> Next
The first thing the For statement does, is to set the variable specified by var to the ex-
pression specified by expr1. Now the value of the Step statement passed in expr3 defines
how to continue. This value is optional. If you do not specify the Step statement, expr3
```

If expr3 is positive, the For statement will check if the value of the variable var is less or equal to expr2. If this is the case, the loop will be entered and repeated until the value of var is greater than expr2. At the end of each loop, expr3 is added to the value of the variable <var>

If expr3 is negative, the For statement will check if the value of the variable var is greater or equal to expr2. If this is the case, the loop will be entered and repeated until the value of var is less than expr2. At the end of each loop, expr3 is added to the value of the variable var.

In case expr3 is zero, the loop will be repeated forever. Please do also note that the expressions specified in expr2 and expr3 are only evaluated once, namely at the start of the loop. Thus, the loop limit and step are constant while the loop is active and cannot be modified.

An example:

```
For i = 1 To 100
     DebugPrint(i)
Next
```

This code prints the numbers from 1 to 100. DebugPrint() is executed a hundred times. When the loop exits, the variable i has the value 101. You see that we did not specify a Step statement. This means that 1 is added each time the loop is repeated. If we would like to progress with factor 2, we could use the following code:

```
For i = 1 To 100 Step 2
    DebugPrint(i)
Next
```

This will print "1 3 5 7 9 ... 95 97 99". The variable i will have a value of 101 when the loop exits.

If we wanted to count down from 100 to 0, we would have to use a negative step value just as in the following example:

```
For i = 100 To 0 Step -1
    DebugPrint(i)
Next
```

This calls DebugPrint() a hundred and one times. After the loop exits, the variable i has the value -1.

If you add the Local identifier before the variable initialization, the For statement will create the iterator variable locally to the loop block. This means, that it cannot be accessed from outside the loop block. An example:

```
For Local i = 1 To 50
    DebugPrint(i) ; prints 1, 2, 3 ... 49, 50
Next
DebugPrint(i) ; prints 0 (i is only available inside the loop)
```

The advantage of For loops that use a local iterator variable is that they run faster than loops that use a global variable. If you do not need to access the variable of the For statement from outside the loop, you should always use the Local identifier. A limitation of For loops with the Local identifier is that you must not assign a new value to the local iterator value. If you need to exit the loop, use Break. Modifying the iterator variable during the loop's execution works only without the Local identifier.

You may also want to have a look at the documentation of the Break and Continue statements. These can be used to exit from a loop or to jump to the end of it.

#### 2) Short version For statement:

```
For [Local] <var> = <expr1> To <expr2> [Step <expr3>] Do <stat>
```

The short version behaves exactly like the long version but you do not have to include the Next statement. The short For statement has the restriction that the loop block must only consist of one statement. If you need to execute multiple statements in the loop block, you have to use the long version. The identifier Do signals Hollywood that you want to use the short version.

The first example from above could be written in the following way using the short For statement:

```
For i = 1 To 100 Do DebugPrint(i)
```

#### 3) Generic version For statement:

```
For <var1> [, <var2>, ...] In <expr> [Do <stat>] or [<loop-block> Next]
```

The generic version of the For statement is different from the other two versions through the fact that it calls a user-defined function to retrieve the values for each iteration. This fact makes the generic For statement suitable for a wide variety of purposes. You can write your own iterator functions but for most cases you will likely use the inbuilt iterator functions that are provided by functions such as Pairs(), IPairs(), or PatternFindStr().

The expression specified in expr is evaluated only once. It has to return three values: An iterator function, a state value, and an initial value for var1. The iterator function and the

state value are private values and they are neither visible nor accessible as variables during the For loop's runtime. Once the generic For loop has retrieved these three values, it will start calling the iterator function with the state value and current value of var1 as the two arguments. The loop will be terminated as soon as var1 becomes Ni1.

Most iterator functions return multiple values for each iteration. That is why you can also specify multiple variables in the generic For statement. The ability to have multiple variables initialized to different iteration states makes the generic For statement very flexible.

Let's have a look at an example now. Consider the following table:

We now want to be able to find out the index of a month (1 to 12) by using its name as a reference. Of course, we could iterate over the table, compare the name of the month to the one we are looking for, and thus find out the appropriate index. But when dealing with larger amounts of data, it is often faster to create a reverse table to find out the desired information. In our case, we want a table that uses the name of the months as indices so that table ["January"] returns 1, table ["February"] returns 2, and so on. We can easily create this reverse table using the generic For loop together with the iterator function provided by IPairs(). The IPairs() function will return an iterator function that returns two values: the index value as well as the key value for each table element that is passed to it. We can use this iterator function to reverse the table very easily:

```
revmonths = {}
For i,v In IPairs(months)
   revmonths[v] = i + 1
Next
```

Alternatively, we could also use the short version of the generic For statement for this code because there is only one statement in the For loop. Using the short version of the generic For statement the code would look like this:

```
revmonths = {}
For i,v In IPairs(months) Do revmonths[v] = i + 1
```

The IPairs() function will only iterate over all integer indices in a table. If you want to traverse all fields of a table, you can use the Pairs() function instead.

Another command that is often used in conjunction with the generic For statement is the PatternFindStr() function. It will return an iterator function that can be used to parse a string. For example, the following code will iterate over all words in a string:

```
s$ = "Hello World This is a test"
For w$ In PatternFindStr(s, "%a+") Do Print(w$)
```

Of course, it is also possible to write own iterator functions. This, however, can get quite complicated. That is why it is not explained here. Please consult the book "Programming in Lua (second edition)" by Roberto Ierusalimschy for more information on how to write own iterator functions.

# 11.5 Repeat-Until statement

There are two versions of the Repeat statement: A conditional version and an endless version.

### 1) Conditional version of the Repeat statement:

```
Repeat <loop-block> Until <expr>
```

The conditional Repeat statement will repeat the specified loop block until the given expression becomes true (non-zero). In other words: The block will be looped while expr is false (zero). This is just the other way round as the While statement behaves: While loops the code while the expression is true and Repeat loops the code while the expression is false.

Here is an example:

```
i = 1
Repeat
    i = i + 1
Until i = 100
```

This code counts from 1 to 100. When the loop exits, the variable i will have the value 100.

You may also want to have a look at the documentation of the Break and Continue statements. These can be used to exit from a loop or to jump to the end of it.

## 2) Endless version of the Repeat statement:

```
Repeat <loop-block> Forever
```

The endless version can be used to repeat a specific portion of code forever. You can still jump out of the loop by using the Break statement though. The endless version is mostly used in the main loop of a script that calls WaitEvent(), e.g.

```
Repeat
WaitEvent
Forever
```

### 11.6 Switch-Case statement

```
Switch <ex1> Case <ex2>[:] <blk> [...] [Default[:] <blk>] EndSwitch
```

The Switch statement can be used to compare the expression specified in ex1 with all other expressions specified after the Case identifiers. You can use as many Case statements as you want but there must be at least one Case identifier in your Switch statement. If the expression after a Case matches ex1, the code after that Case statement is executed. After the execution, Hollywood continues with your program after the EndSwitch statement. If none of the Case expressions match ex1, the code following the Default statement will be executed. Note that using the Default statement is optional. If you do not need it, you do not have to use it. If you do use it, however, it always needs to be the last statement of the Switch statement. It isn't allowed to have additional Case statements after the Default statement. The colon after the Case and Default statements is optional too.

Please note that the expression following the Case statement must always be constant. You cannot use variables or function return values here. Also you must not mix variable types

in this statement: If ex1 is a string, all other expressions must be strings too. If ex1 is a number, all other expressions must be numbers as well.

Here is an example:

```
Switch x
Case 1:
    DebugPrint("x = 1")
Case 2:
    DebugPrint("x = 2")
Default:
    DebugPrint("x <> 1 And x <> 2")
EndSwitch
```

The above code looks at the variable x and enters the first Case statement if x is one. The second Case statement is entered if x is 2. Otherwise the Default statement is entered.

Every Switch-Case statement can also be written as a normal If statement. The example from above would look like the following then:

```
If x = 1
    DebugPrint("x = 1")
ElseIf x = 2
    DebugPrint("x = 2")
Else
    DebugPrint("x <> 1 And x <> 2")
EndIf
```

C and Java programmers should note that Hollywood's Switch statement does not automatically fall through to the next Case block after reaching the end of the previous Case block. Instead, Hollywood will automatically jump to the end of the statement after a Case block has been executed. Thus, you do not have to use Break at the end of a Case block either. But you can use it earlier to exit from the Switch statement.

It is, however, possible to manually force a fall through using the FallThrough statement. Whenever Hollywood encounters this statement inside a Case block, it will fall through to the next Case block (or the Default block), i.e. it will jump directly into this block. Therefore, FallThrough may only be used if there is a Case or Default block following. Otherwise an error will be generated. Since the Default block must always be the last block of a Switch statement, it is not allowed to use FallThrough in the Default block because there is no subsequent block to fall through to.

Here is an example:

```
Switch msg.action
Case "OnKeyDown":
    FallThrough
Case "OnKeyUp":
    DebugPrint("Key event:", msg.key)
Default:
    DebugPrint("Other event")
EndSwitch
```

The code above will print the key that has been pressed in case msg.action is OnKeyDown or OnKeyUp. If msg.action is OnKeyDown, the FallThrough statement is used to jump into the OnKeyUp block.

### 11.7 Break statement

```
Break [(<level>)]
```

The Break statement can be used to exit from a loop or from the Switch statement. If you call Break inside a loop or a Switch statement, then Hollywood will exit from this control structure. An example:

```
For k = 1 To 100
    DebugPrint(k)
    If IsKeyDown("ESC") = True Then Break
Next
```

The above loop counts from 1 to 100 but can be aborted at any time by pressing the escape key.

Using the optional argument level, you can also finish higher loops. If you do not specify level Hollywood will assume 1 for it. This means that the nearest loop will be finished. If you use higher values for level Hollywood will traverse the loops upwards. An example:

```
For x = 1 To 100
    For y = 1 To 100
        DebugPrint(x, y)
        If IsKeyDown("ESC") Then Break(2)
    Next
Next
```

This code uses two nested For loops and checks in the second loop if the escape key was pressed. To finish both loops, we have to use a Break(2) statement now because the normal Break would only finish the inner loop which would be started right again because there is still the outer loop.

Please note: If you specify the optional argument level it is obligatory to put parentheses around it.

### 11.8 Continue statement

```
Continue [(<level>)]
```

The Continue statement can be used to jump to the end of a loop structure. An example:

```
While i < 100

i = i + 1

If i > 50 Then Continue

j = j + 1

Wend
```

The code above counts i from 0 to 100. The variable j is also incremented each loop but only while i is less than or equal to 50. If i is greater than 50 j will not be incremented any more. At the end of the loop i has the value of 100 and j has the value of 50.

Using the optional argument level you can also jump to the end of higher loops. If you do not specify level Hollywood will assume 1 for it which means that it will jump to the end

of the nearest loop. If you use higher values for level Hollywood will traverse the loops upwards.

Please note: If you specify the optional argument level it is obligatory to put parentheses around it.

### 11.9 Return statement

```
Return [(<retval1>, <retval2>, ...)]
```

The Return statement is used to exit from a user defined function. The program control will return to the position in the script from where the function was called.

Optionally, Return can return as many values as you like back to the caller. If you return values from a function, it is obligatory to put these values into parentheses. For example:

```
; wrong!
Function p_Min(a, b)
    If a < b Then Return a
    Return b
EndFunction

; right!
Function p_Min(a, b)
    If a < b Then Return(a)
    Return(b)
EndFunction</pre>
```

See Section 12.1 [Functions], page 125, for details.

Compatibility note: Return can also be used after a Label statement so that this label code can be called by Gosub. This feature is only included for compatibility with Hollywood 1.x scripts. Please do not use it any longer.

### 11.10 Block-EndBlock statement

```
Block <block-code> EndBlock
```

The Block statement simply executes the following code in a separate scope. This function is of rare use. Normally you will not need this. Here is an example:

```
For k = 1 To 100
    Block
        Local k
        For k = 1 To 2
            DebugPrint(k)
        Next
    EndBlock ; local "k" will be deleted now
Next
```

The code above uses two variables with the name k in two nested loops. This is only possible because we put the inner loop in its own block and created a new local variable k in that block. This local variable is only accessible in this block. After the <code>EndBlock</code> statement the local variable k will be deleted and the global k will be used again.

### 11.11 Dim and DimStr statements

```
Dim <varname>[<dim1-size>] ([<dim2-size>], ...), ...
DimStr <varname>[<dim1-size>] ([<dim2-size>], ...), ...
```

The Dim and DimStr statements can be used to create a n-dimensional table with the specified sizes and initialize all its elements to 0 ( Dim ) or "" ( DimStr ).

As you already know from the documentation of the table data type, table fields need to be initialized before they can be used. Even if a field shall only carry a zero or an empty string, you have to initialize it with that value before you can access it. The Dim statement can help you here. It will create the table specified by varname with the size specified in size. The size parameter must be a constant value, not a variable. Please note, that size specifies really the table's size and not the last element that is to be initialized. Thus, if you use 50 as size, Hollywood will initialize table fields 0 to 49. Table field 50 will not be initialized.

Here is an example:

```
Dim mytable[100]
```

This statement translates to the following Hollywood code:

```
Local mytable = {}
For k = 0 To 99 Do mytable[k] = 0
```

The Dim statement comes really handy if you want to create multi-dimensional tables. You can use as many of the square brackets after the varname specification as you like. Each new square bracket will create a new table dimension of the specified size. For example:

```
Dim vector[10][10][10]
```

The statement above creates a three dimensional vector table and initializes it with all zeros. This statement translates to the following, quite a bit more complex, Hollywood code:

```
Local vector = {}
For i = 0 To 9
    vector[i] = {}
    For j = 0 To 9
        vector[i][j] = {}
        For k = 0 To 9
            vector[i][j][k] = 0
        Next
    Next
Next
```

You can also create and initialize more than one table with this statement. Just use a comma after the last dimension specification and you can repeat the whole procedure as many times as you like. Example:

```
Dim table1[50], table2[50], table3[50]
```

The DimStr statement works in the same way than Dim but initializes all fields with empty strings ("").

Please note that Dim / DimStr will always create local tables if you are not in the main block of your script. So if you want a table to be global, be sure to use the Dim / DimStr statement in the script's main block.

Keep also in mind that Dim / DimStr do not limit the table to the specified size. The table can still grow because Hollywood is a dynamically typed language! To grow a table, simply initialize the fields you need and Hollywood will automatically grow it. For example:

```
Dim table[50]
...
For k = 50 To 59 Do table[k] = 0 ; grow table by 10 fields
```

The code above creates a table with space for 50 fields and grows it to 60 fields then. If you want to shrink a table, set the corresponding fields to Nil. For instance:

```
Dim table[50]
...
For k = 40 To 49 Do table[k] = Nil; shrink table by 10 fields
```

The code above shrinks the table from 50 initialized fields to 40 initialized fields. Hollywood is a dynamically typed language in which tables do not have a fixed size. You simply grow and shrink your tables as you need it.

### 12 Functions

### 12.1 Overview

Functions can be used to break down your program into several smaller code sections which increases the readability and structure of your code. A function can be regarded as a little program of its own. It can use variables that are local to the function, which means that they will only be available inside the function and cannot be accessed from the outside. Of course, you can also access global variables from a function. Synonyms for the term "function" are the terms "procedure", "subroutine" or "statement". Functions can return nothing or any number of values of any type.

You can declare your own functions by using the identifiers Function and EndFunction:

```
Function p_Add(a, b)
    Return(a + b)
EndFunction
c = p_Add(5, 2) ; c receives the value 7
```

You should always use the prefix  $p_{\_}$  in your own function names. This helps to distinguish between your own functions and built-in Hollywood functions. Also, in future versions of Hollywood there might be functions that have the same name as functions in your code. This could lead to unexpected results. So you should always use  $p_{\_}$  in your function names so that there will not be any confusion. The  $p_{\_}$  stands for "private function".

Functions have to be declared before they are called, so the following code will give you an error:

```
c = p_Add(5, 2)
Function p_Add(a, b)
    Return(a + b)
EndFunction
```

Hollywood will try to call the function  $p\_Add()$  but will not find it because it has not been declared yet. The two variables a and b will be local to the function's scope which means that you can only access them inside the  $p\_Add()$  function. If you pass more arguments to the function than it expects, for instance

```
c = p_Add(5, 2, 4); c receives the value 7
```

then all superfluous arguments will be discarded. In this case the argument number 3 will be thrown away. If you pass less arguments to the function than it expects, for instance

```
c = p\_Add(5); c receives the value 5 because 5 + Nil = 5
```

then Hollywood will pass the special value Nil for all arguments, which the function expects but which were not specified.

Functions can return values by using the Return() statement. It is obligatory that the return values are enclosed by parentheses. If you need to return multiple values, simply separate them by using commas. For example:

```
Function p_SomeValues()
    Return(5, 6, 7, 8, 9, 10)
EndFunction
```

When you call functions which return multiple arguments and you do not specify enough variables to hold all the return values, all return values you did not specify variables for will be discarded, e.g.:

```
a, b, c = p_SomeValues()
```

The line above assigns 5 to a, 6 to b and 7 to c. The return values 8, 9 and 10 will be discarded. If you specify more variables than there are return values, the superfluous variables will get the special value Ni1:

```
a, b, c, d, e, f, g, h = p_SomeValues(); "g" and "h" will be Nil
```

This line has two superfluous variables g and h. They will be assigned the value Nil because the  $p\_SomeValues()$  function returns only six values.

Of course, you can also define functions which do not return any value. These functions are also called statements. For example:

```
Function p_WaitSecs(s)
    Wait(s, #SECONDS)
EndFunction
```

If you try to get a return value from statements, you will just receive Nil as shown in the following line:

```
a = p_WaitSecs(5)
```

The variable a will be set to Nil because p\_WaitSecs() does not return any value.

### 12.2 Functions are variables

In Hollywood functions are just variables of the type function. Therefore, you can easily assign them to other variables, e.g.:

You can even write the definition of a function as an assignment:

```
p_Add = Function(a, b) Return(a + b) EndFunction
c = p_Add(5, 2) ; c receives 7
```

The definition of  $p\_Add()$  in the first line is the same as if you wrote:

```
Function p_Add(a, b)
    Return(a + b)
EndFunction
```

You could also replace Hollywood functions with your own ones, e.g. if you want all Print() calls to use DebugPrint() instead, the following code could do this:

### 12.3 Callback functions

Several Hollywood commands allow you to specify callback functions. Callback functions are normal Hollywood functions with the difference that they are not called by the script but by Hollywood commands. They are an integral part of Hollywood and make your program much more flexible. The whole button and event handler system in Hollywood relies heavily on callback functions. For example, if the user presses your button, then Hollywood will run the callback function you provided for that specific event. Callback functions are simply passed as normal arguments to the corresponding Hollywood commands.

An example of a Hollywood command that uses callback functions is the MakeButton() command. This command expects a table in the seventh parameter, which defines callback functions for the different events that can occur. Possible events for a button are OnMouseOver, OnMouseOut, OnMouseDown, OnMouseUp, OnRightMouseDown and OnRightMouseUp. If you simply want to react on a button press, use the OnMouseUp event. This event will be triggered when the user releases the left mouse button while the mouse pointer is still over the button. Here is an example:

```
MakeButton(1, #SIMPLEBUTTON, 0, 0, 100, 100, {OnMouseUp = p_MyFunc})
```

This command creates a new button with the identifier 1 and defines that the function <code>p\_MyFunc()</code> shall be called, when the user presses this button. In this case, <code>p\_MyFunc()</code> is a callback function. It will not be called by you but by Hollywood when the user presses the button. This works automatically. More precisely, the callback functions are actually called by the Hollywood command <code>WaitEvent()</code> which you should use in every script. The callback function itself could look like this now:

```
Function p_MyFunc()
     DebugPrint("Button 1 pressed!")
EndFunction
```

You could also place this function directly in the argument list of MakeButton(). This would look like this then:

```
MakeButton(1, #SIMPLEBUTTON, 0, 0, 100, 100, {OnMouseUp =
    Function() DebugPrint("Button 1 pressed!") EndFunction})
```

You see that Hollywood is very flexible. Remember that if you declare functions within an argument list of a call, you must not provide a function name because those functions are anonymous. So the following code would be invalid:

```
; invalid code!
MakeButton(1, #SIMPLEBUTTON, 0, 0, 100, 100, {OnMouseUp =
    Function p_MyFunc() DebugPrint("Button 1 pressed!") EndFunction})
```

Callback functions usually receive a message table in parameter 1. In the above example we did not fetch this message because we declared the function without any arguments. For the above code this is fine but imagine the following example:

```
MakeButton(1, #SIMPLEBUTTON, 0, 0, 100, 100, {OnMouseUp = p_MyFunc})
MakeButton(2, #SIMPLEBUTTON, 200, 0, 100, 100, {OnMouseUp = p_MyFunc})
```

Now we have declared two buttons but they both call the same function when the user presses them. The function p\_MyFunc() needs to know now which button was pressed when it gets called. p\_MyFunc() can find this out by looking at the message it receives in argument 1:

You see that p\_MyFunc() checks the id-field of the message it got in argument 1 and so it can distinguish between button 1 and 2. Of course, you could extend that to any number of buttons. But there is more to look at. Consider the following situation:

```
evttable = {OnMouseUp = p_MyFunc, OnRightMouseUp = p_MyFunc}
MakeButton(1, #SIMPLEBUTTON, 0, 0, 100, 100, evttable)
MakeButton(2, #SIMPLEBUTTON, 200, 0, 100, 100, evttable)
MakeButton(3, #SIMPLEBUTTON, 400, 0, 100, 100, evttable)
```

Now we have declared three buttons and they all use the same event table. Thus Hollywood will call the same function for all of them. Furthermore, these buttons react on another event, namely OnRightMouseUp. Now p\_MyFunc() needs to be able to distinguish not only between several buttons but also between different events. But that is no problem at all because the message passed to p\_MyFunc() has another field from which you can read the event which caused the function call. Our p\_MyFunc() function would look like this now:

So you see that it is no problem to handle multiple buttons and events with the very same callback function. This increases the readability of your program a lot! There is much more to be discovered, so make sure you read the documentation about MakeButton() too.

If you want to be notified when the user closes or moves the window, you can install a callback function for that using InstallEventHandler(). The function you pass to this Hollywood command will then be called every time the user presses the window's close box or moves the window. But InstallEventHandler() supports more event types: You can also install a callback function that will be invoked if the user presses or releases a key and much more.

The Hollywood command SetInterval() also uses callback functions. The function passed to SetInterval() will be called again and again at the specified interval. This is useful if you want to make sure that your script runs at the same speed on every system. To realise this, simply use SetInterval() to tell Hollywood that it should run your callback function 25 times a second. So you can make sure that it does not run faster on faster machines. See Section 27.28 [SetInterval()], page 459, for a good overview of the interval technique.

SetTimeout() is another example of a Hollywood command that works with callback function. You pass a function as well as a timeout value to SetTimeout(). Your callback

function will then be called exactly after the specified time has elapsed. This is very useful for correct timing of your script, e.g. timing of your script with the music.

Last but not least, the Hollywood command CopyFile() accepts a function in the fourth parameter. This function will be called from time to time while CopyFile() is copying files. This is a difference to the callback functions of MakeButton(), SetInterval(), SetTimeout() etc. These are always called by WaitEvent() and not by the Hollywood command itself. CopyFile(), however, will call the specified function while it is running. So you could delete your callback function after CopyFile() is done (you can delete function by setting them to Nil). This is not possible with MakeButton() or SetInterval() because those functions just install the callbacks but they do not invoke them. This task is left to WaitEvent(). The callback function of CopyFile() is usually used to update a progress bar or abort the copy operation at any time. See Section 24.5 [CopyFile()], page 322, for details.

### 12.4 Return values

If your function returns one or more values it is required to specify these values in parentheses. These are required because otherwise the parser would treat them as separate statements. Consider the following code:

```
; wrong code!
Function p_Max(a, b)
    If a > b Then Return a
    Return b
EndFunction
```

The Hollywood parser would interpret this code in the following way:

You see that this does not make much sense. The parentheses are obligatory because Hollywood allows you to type as many commands as you wish in one line without any delimiters. And Hollywood allows you to call functions that do not accept arguments without specifying parentheses. Therefore a statement like Return a is converted into two statements, namely Return and a(). If you want to return the variable a you have to write Return(a). The correct version of our p\_Max() function thus has to look like this:

```
Function p_Max(a, b)
    If a > b Then Return(a)
    Return(b)
EndFunction
```

By using the parentheses you signal to Hollywood that the variables **a** and **b** belong to the Return() calls and are not separate functions.

If a function returns more than one value but you want to have only the first return value, you need to put a pair of parentheses around the function call. This will cast the result of this function to one single value. For example, the following function returns three values:

```
Function p_ThreeVals()
    Return(1, 2, 3)
EndFunction
```

If you pass this function now to a function that accepts a multiple number of arguments, e.g. DebugPrint() all three return values will be passed to DebugPrint() as well:

```
DebugPrint(p_ThreeVals()) ; prints "1 2 3"
```

If you want DebugPrint() to receive only the first return value of p\_ThreeVals() you need to put parentheses around the p\_ThreeVals() call so that it looks like this:

```
DebugPrint((p_ThreeVals())) ; prints "1"
```

Functions cannot only return numbers, but also strings, tables and even other functions. For example, the following code is completely legal:

```
Function p_Return_a_Table()
    Return({1, 2, 3, 4, 5})
EndFunction
a = p_Return_a_Table()
DebugPrint(a[3]) ; prints 4
```

In practice, you will probably not use this feature very much but you should know that it is at least possible to have functions that return tables or other functions. Another example:

```
Function p_Return_Func()
    Return(Function(s) DebugPrint(s) EndFunction)
EndFunction
myfunc = p_Return_Func()
mvfunc("Hello World!") ; calls DebugPrint("Hello World!")
```

### 12.5 Recursive functions

Hollywood supports recursive functions, i.e. you can write functions which call themselves. For example, here is a function which calculates the faculty of n:

```
Function p_Fac(n)
    If n = 0 Then Return(1) ; 0! = 1
    Return(n * p_Fac(n - 1)) ; multiply n with n - 1 until n = 0
EndFunction
```

As you can see above, the  $p_Fac()$  function calls itself again and again until the n counter is zero. This is what we call a recursive function.

### 12.6 Variable number of arguments

You can also write functions which accept any number of arguments. To do this you have to use the ... identifier as the last parameter. Your function will then get a local table called arg which contains all parameters that were passed to your function including an element called n which carries the number of parameters that were passed to the function. Please also note that the arguments will be stored in the arg table starting at index 0. For example, here is a function that calculates the average of all parameters that are passed to it:

```
Function p_Average(...)
```

```
; how many parameters were passed
         Local pars = arg.n
         Local avg, k
                                        ; temporary locals
         For k = 1 To pars
                 avg = avg + arg[k-1] ; sum up all parameters
         Next
         Return(avg / pars)
                                       ; and divide the sum by their quantity
     EndFunction
     a = p_Average(10, 20, 30, 40, 50); (10 + 20 + 30 + 40 + 50) / 5 = 30
     b = p_Average(34, 16, 27, 39); (34 + 16 + 27 + 39) / 4 = 29
     c = p_Average(10, 10)
                                        ; (10 + 10) / 2 = 10
     Print(a, b, c)
                                       ; prints "30 29 10"
It is important to note that the ... identifier must be specified as the last entry of your
parameter list. You cannot do things like:
     ; invalid code
     Function p_Test(a, b, ..., c)
     EndFunction
This will obviously not work because Hollywood could never know which parameter belongs
to c. Using parameters before the ... identifier works fine though:
     Function p_MinMax(ismin, ...)
         Local pars = arg.n ; number of parameters passed
         Local k
                                       ; find out smallest element?
         If ismin = True
                 Local min = arg[0] ; store the smallest element here
For k = 2 To pars ; iterate over all elements
                         If arg[k-1] < min Then min = arg[k-1] ; smaller ?</pre>
                 Next
                 Return(min)
                                        ; and return the smallest
         Else
                 Local max = arg[0] ; store the greatest element here
                 For k = 2 To pars
                                      ; iterate over all elements
                          If arg[k-1] > max Then max = arg[k-1]; greater?
                 Next
                 Return(max)
                                       ; and return the greatest element
         EndIf
     EndFunction
     a = p_{\min}(True, 4, 8, 2, 3, 10, 1, 7, 9, 5, 6); returns 1
```

```
b = p_MinMax(False, 4, 8, 2, 3, 10, 1, 7, 9, 5, 6); returns 10
```

This function will return the smallest number of the specified parameters if the first argument is True or the greatest number if the first argument is set to False.

If you need to pass all arguments over to another function, the Unpack() function can become handy. It will return all elements of a table. For example, if you want to write your own Print() function:

```
Function p_Print(...)
    Print(Unpack(arg))
EndFunction
```

All arguments passed to p\_Print() will be passed over to Print() using the Unpack() function.

### 12.7 Functions as table members

As we have already learnt before functions in Hollywood are just variables of the type "function". Therefore, you can use them everywhere where you can use variables. This includes tables. You can store functions just like normal strings or values inside a table and call them from there. Let us look at an example:

```
mathlib = {} ; create an empty table

Function mathlib.add(a, b)
   Return(a + b)
EndFunction

Function mathlib.sub(a, b)
   Return(a - b)
EndFunction

Function mathlib.mul(a, b)
   Return(a * b)
EndFunction

Function mathlib.div(a, b)
   Return(a / b)
EndFunction

a = mathlib.mul(5, 10) ; a receives the value 50
```

The table mathlib contains four functions now that can be called from it. Of course, we could also declare the functions during the initialization of the table. This would look like the following:

This code does the very same as the code above but is more compact. Functions inside a table are also often referred to as "methods". This is a term from the object-oriented programming world.

### 12.8 Local functions

Because functions in Hollywood are just variables of type "function", you can also use local functions which have a limited lifetime. They work pretty much the same way than local variables and have the same advantages too. Here is an example of a local function:

```
Block
    Local p_Add = Function(a, b) Return(a + b) EndFunction
    Print(p_Add(5, 6)) ; prints 11
EndBlock
```

In the above code, the function p\_Add() will be local to the block it has been declared in. Thus, any attempts to call p\_Add() after the EndBlock statement will lead to an error.

You could also use the more common function definition to create local functions. This code does the same as the code above but uses the common way of declaring functions:

```
Block
    Local Function p_Add(a, b) Return(a + b) EndFunction
    Print(p_Add(5, 6)) ; prints 11
EndBlock
```

Using local functions can also become handy if you want to temporarily replace a Hollywood function. For example, the following code replaces the <code>DebugPrint()</code> function with the <code>Print()</code> function but only for the lifetime of the block where it has been defined (and in subordinate blocks):

```
If error = True
    Local Function DebugPrint(...) Print(Unpack(arg)) EndFunction
    DebugPrint("An error occurred!") ; redirects to Print()
EndIf
DebugPrint("Hello") ; points to DebugPrint() again
```

The string "An error occurred!" will be rendered to your display in the code above because we have defined a local function called <code>DebugPrint()</code> which calls the Hollywood function <code>Print()</code>. This local <code>DebugPrint()</code> will be killed when the block is left. The following call to <code>DebugPrint()</code> will then call the real Hollywood <code>DebugPrint()</code> function.

### 12.9 Methods

It is also possible to use Hollywood for object-oriented programming. Hollywood does not have the concept of class but you can easily emulate the behaviour using tables and metatables. One thing that is important for object-oriented programming is that object functions usually receive a handle to themselve as the first parameter. This parameter is usually called self or this. Of course, you can emulate this behaviour by simply declaring a self or this parameter in your function and passing to it the object whenever you call the function, but you can also use a special syntax for object-oriented programming that Hollywood offers.

If you declare your functions using the colon operator Hollywood will automatically initialize a hidden **self** parameter for you. You do not have to declare it explicitly. If you use the colon syntax, it is always there. Functions that are declared using the colon syntax are called methods because they are dependent on a root object.

Here is a simple example of a methods in Hollywood:

```
cart = {items = {}, numitems = 0}
Function cart:AddItem(n$, p)
    self.items[self.numitems] = {name = n$, price = p}
    self.numitems = self.numitems + 1
EndFunction
Function cart:RemoveItem(n$)
    For Local k = 0 To self.numitems - 1
       If self.items[k].name = n$
         RemoveItem(self.items, k)
         self.numitems = self.numitems - 1
       EndIf
    Next
EndFunction
Function cart:CheckOut()
    Local total = 0
    For Local k = 0 To self.numitems - 1
       NPrint(self.items[k].name, self.items[k].price)
       total = total + self.items[k].price
    Next
   NPrint("Your total is", total)
EndFunction
cart:AddItem("DVD", 10)
cart:AddItem("Blizzard PPC", 1000)
cart:AddItem("AAA Chipset", 100000)
cart:AddItem("68070", 500)
cart:CheckOut()
cart:RemoveItem("Blizzard PPC")
cart:CheckOut()
```

The code above creates a simple class that represents a cart. The class has three methods: Add item, remove item, and check out. Furthermore, it has two properties: A table containing a list of all elements in the cart, and a count value that contains how many elements are currently in the cart. You can see that each of the three methods works with a self variable which has not been declared. This is because all methods have been declared using

the colon operator and thus Hollywood will always pass a the self parameter to them automatically.

Of course there is more much more to object-oriented programming than covered in this brief excursion. Going into the depths of OOP (inheritance, multiple inheritance, privacy, etc.) would be too much for this guide, but it is all possible with Hollywood tables and metatables. If you are interested in learning more about this topic, you should consult a book about the Lua programming language because Hollywood uses a Lua kernel. For example, the book "Programming in Lua (second edition)" by Roberto Ierusalimschy has an extensive chapter about OOP in Lua, which you usually can adapt straight into Hollywood code.

## 13 Unicode support

### 13.1 Overview

Hollywood 7.0 finally introduces full Unicode support. Before Hollywood 7.0 the program was limited to ISO 8859-1 on Windows, Linux, and Mac OS X, and to the system's default charset on AmigaOS and compatible systems. Hollywood 7.0 now comes with full Unicode support which is implemented using the UTF-8 character encoding. Thus, starting with Hollywood 7.0, all your scripts should be saved in the UTF-8 character encoding, either with or without BOM.

All text stored inside strings will now be stored as UTF-8 and all the functions in the string and text libraries will now expect UTF-8 formatted text by default. It is possible to put Hollywood in legacy mode, i.e. to force it to use ISO 8859-1 or the system's default charset on AmigaOS, by using the <code>-encoding</code> console argument or its counterpart in the <code>@OPTIONS</code> preprocessor command, but this is not recommended because in legacy mode, your script isn't guaranteed to run flawlessly on different locales.

All string and text library functions that need to operate on characters within strings accept an optional encoding parameter which allows you to set the character encoding the string uses. Normally, it is not necessary to use this optional encoding parameter because it is highly recommended to always use UTF-8. In some cases, however, it might be handy to be able to have string and text functions operate on encodings different from UTF-8. This is especially so if you need to operate on raw binary data stored in a string. In that case, you can just pass the #ENCODING\_RAW constant to the respective functions to tell them that you wish to operate on the raw binary data inside the string instead of characters stored in UTF-8 encoding. The string functions won't perform any integrity checks on the string that is passed to them and will just operate on the raw binary data stored inside the string. To change the default character encoding for the string and text libraries, you can use the

To change the default character encoding for the string and text libraries, you can use the SetDefaultEncoding() function. See Section 47.26 [SetDefaultEncoding], page 842, for details. However, this is normally not needed and you should just keep #ENCODING\_UTF8 as the default encoding.

If you need to listen to non-English keys, you have to use the new VanillaKey event handler with InstallEventHandler(). VanillaKey supports the complete Unicode range of characters whereas OnKeyDown and OnKeyUp only support control keys and standard English keys. See Section 27.14 [InstallEventHandler], page 433, for details.

In the course of the transition to Unicode in Hollywood 7.0 there might be some compatibility issues with older scripts. All potential issues are discussed in the compatibility section. See Section 6.2 [Compatibility], page 61, for details.

Finally, please note that Hollywood's text renderer currently only supports traditional text, i.e. text that is laid out from left to right on horizontal lines. The text renderer currently doesn't support text that runs from right to left or vertical text.

## 13.2 Character encodings

Most of the string and text library functions accept an optional parameter specifying the character encoding to use. This parameter tells the function how the strings you pass to it are internally formatted, i.e. which character encoding they use.

Normally, you shouldn't have to use this parameter at all because starting with Hollywood 7.0 all text should be stored as UTF-8. Under certain circumstances, however, it might be necessary to use the optional character encoding parameter. For example, Hollywood strings can also contain raw binary data. This data of course isn't valid UTF-8 and thus the string functions will reject it. The only way to operate on this data then is to tell the respective functions that this isn't UTF-8 encoded data but just a raw sequence of bytes. This can be done by passing the #ENCODING\_RAW constant in the character encoding parameter.

Here is an overview of the different encodings available in Hollywood:

### #ENCODING\_UTF8:

This is the default encoding since Hollywood 7.0 and should be used whenever you work with text.

#### #ENCODING\_ISO8859\_1:

This was the default encoding before Hollywood 7.0. It is still supported for compatibility reasons but it isn't recommended to use it.

### #ENCODING\_RAW:

This is a synonym for #ENCODING\_ISO8859\_1. It can be used to tell the string library functions to treat the string as raw binary data instead of text.

### #ENCODING\_AMIGA:

This specifies the system's default character set on AmigaOS and compatible systems. This constant is only supported by ConvertStr() and only on AmigaOS and compatible systems, obviously. #ENCODING\_AMIGA allows you to convert between AmigaOS' default character set and UTF-8 (both ways).

You can use the SetDefaultEncoding() function to change the default character encoding for the string and text libraries. See Section 47.26 [SetDefaultEncoding], page 842, for details.

## 14 Troubleshooting

### 14.1 Troubleshooting

This section covers some common problems and presents their solutions.

1. **Table initialization:** Be careful when trying to create a table field by assigning a variable to it that has not been used before, i.e. is Nil. If you do that, the table field will not be created. For example, the following will not work:

```
t = {} ; create a table
t.x = y ; assign 'y' to field x; note that y is Nil
DebugPrint(t.x) ; ---> Error! Field 'x' not initialized!
```

The solution is to initialize y first, e.g.:

```
t = {} ; create a table
y = 0 ; set y to 0
t.x = y ; assign 'y' to field x
DebugPrint(t.x) ; Works! Prints '0'
```

2. Checking a variable against Nil: Be careful when checking a variable against Nil! GetType() is the only reliable way to find out if a variable is Nil or not. Checking the variable against the Nil identifier is not a good idea because that would also result in True if the variable was zero instead of Nil. Example:

```
a = 0
b = Nil
DebugPrint(GetType(a) = #NIL, a = Nil) ; prints "0 1"
DebugPrint(GetType(b) = #NIL, b = Nil) ; prints "1 1"
```

You see that "a = Nil" returns True although a is zero. That is because Nil is always regarded as zero when used in expressions. Thus, if you want to find out whether a variable really is Nil, use GetType() and compare the result against #NIL. Starting with Hollywood 6.0 you can also use the dedicated IsNil() function to check a variable against Nil. See Section 45.17 [IsNil], page 803, for details.

3. Wrong variable initialization: In Hollywood initializing multiple variables is a bit different than in most other languages because Hollywood expects only one equal sign. For example, this might look correct but it is wrong:

```
; bad code!
Local a = 5, b = 6, c = 7
```

Unfortunately, this bad code would not even trigger an error but it would be interpreted in a wrong way. The code above would make Hollywood assign 5 to a and simply drop the rest because there is only one variable on the left side of the equal sign. So you have to be careful with multiple variable initialization. Accordingly, the correct version would be the following code:

```
; good code!
Local a, b, c = 5, 6, 7
```

This code will assign 5 to a, 6 to b, and 7 to c.

4. **Returning values:** Be careful with functions that return something. The return value has to be enclosed in parentheses. Code like this is wrong and does not trigger an error:

```
Function p_Add(a, b)
    Local r = a + b
    Return r ; OUCH!!!
EndFunction
```

This code would be interpreted as "Return, and then call the function r()". Of course, the call to r() will never be reached but the function as written above will return Nil, i.e. nothing, in every case. The correct version is this:

```
Function p_Add(a, b)
    Local r = a + b
    Return(r)
EndFunction
```

### 14.2 Frequently asked questions

This section covers some frequently asked questions. Please read them first before asking on the mailing list or forum because your problem might have been covered here.

# Q: Is it possible to compile \*.apk Android packages directly with Hollywood so that I can publish them on Google Play?

A: Yes, that's possible with the Hollywood APK Compiler which is available as a Hollywood add-on. Please visit the official Hollywood portal at <a href="http://www.hollywood-mal.com">http://www.hollywood-mal.com</a> for more information. Alternatively, you can also use to freely available Hollywood Player for Android if you want to run your Hollywood projects on Android. See Section 2.4 [Mobile platforms], page 22, for details.

### Q: 2D drawing is too slow. What can I do to make this faster?

A: By default, Hollywood does all of its drawing using the CPU. This guarantees maximum compatibility on all different kinds of platforms. Using hardware-accelerated drawing increases the risk of glitches with buggy graphics drivers of the host OS. Nevertheless, Hollywood supports hardware-accelerated drawing. To do that, you need to set up a hardware double buffer and create your brushes as hardware brushes. Then 2D drawing will be done using the GPU and this will be extremely quick. Note that the Windows, Mac OS X, and Linux versions don't have inbuilt support for hardware double buffers and hardware brushes at the moment. You need to use a plugin like GL Galore or RebelSDL in order to be able to use hardware double buffers are hardware brushes on those systems. See Section 20.34 [Hardware brushes], page 247, for details.

# Q: I'm using the auto scaling engine (or the "FullScreenScale" display mode) to promote my script to a completely different resolution. The performance is very poor. Can't Hollywood use the GPU for scaling?

A: See above. By default, Hollywood doesn't use the GPU to achieve a maximum level of compatibility with all sorts of hardware. However, you can greatly improve the performance

of the auto scaling engine by using a plugin which supports hardware-accelerated scaling, e.g. the GL Galore or RebelSDL plugins. Plugins which support hardware-accelerated scaling can apply auto scaling in almost no time. So if Hollywood's inbuilt auto scaling performance is too poor for your requirements, you might want to use a plugin which supports hardware-accelerated scaling. See Section 5.4 [Obtaining plugins], page 58, for details.

# Q: Is it possible to create GUIs in Hollywood which use the native widgets of the operating system?

A: Yes, this is now possible with the RapaGUI plugin. RapaGUI allows you to create native GUIs for AmigaOS and compatibles, Windows, Mac OS X, and Linux. GUI layouts can be conveniently defined in XML. RapaGUI is available for free and can be downloaded from <a href="http://www.hollywood-mal.com">http://www.hollywood-mal.com</a>. If you only target AmigaOS and compatibles, you can also use the MUI Royale plugin. This allows you to use almost the complete MUI API from Hollywood and creating GUIs with MUI Royale is also very convenient because GUI layouts can be defined in XML.

# Q: The Windows version of Hollywood comes with a nice IDE. Why is there no such IDE on the Amiga platform?

A: It would be too much work to create such an IDE for Amiga compatibles. There are already several other programs that you can use on the Amiga to create scripts for Hollywood. Check out Dietmar Eilert's Cubic IDE (Link: http://www.softwareandcircuits.com/) or Simon Archer's Codebench (Link: http://codebench.co.uk). Both programs support Hollywood through plugins.

### Q: How can I link images, sounds, fonts, etc. into my compiled executable?

A: If you are using the preprocessor commands like @BRUSH, @BGPIC, @MUSIC, @FONT, etc. then Hollywood will link all external data declared using these commands to your executable automatically. If you are loading your external data manually using LoadBrush(), <code>OpenMusic()</code>, <code>SetFont()</code> etc., then you have to use the <code>-linkfiles</code> console argument to specify which files should be linked to your executable.

### Q: How do I switch between windowed and full screen mode?

A: There is a hotkey that can switch your scripts between windowed and full screen mode: Just press COMMAND+RETURN on AmigaOS and Mac OS, or LALT+RETURN on Windows. If you need to switch modes from your script, use the ChangeDisplayMode() command.

### Q: How can I change the icon in executables compiled using Hollywood?

A: Use the @APPICON preprocessor command for that.

# Q: When using TrueType fonts, I noticed that the text looks slightly different between AmigaOS and Windows, or Windows and Mac OS, or AmigaOS and Mac OS. How can I fix that?

A: If you want TrueType text to look exactly the same on every platform, you have to use Hollywood's inbuilt font engine. You can enable the inbuilt font engine by passing #FONTENGINE\_INBUILT to the SetFont(), OpenFont() or @FONT commands. By default, Hollywood will use the host operating system's native font engine (#FONTENGINE\_NATIVE) and this leads to a slightly different look on each platform. If you don't want that, use #FONTENGINE\_INBUILT.

### Q: How can I increase the raw performance of my script?

A: You might want to disable the line hook for brief periods of time to increase the raw performance of Hollywood's virtual machine. See Section 45.2 [DisableLineHook], page 791, for details.

# Q: I have compiled my script for Mac OS X but when I start it under Mac OS, I get an error indicating that the data files for my program could not be found!

A: Make sure that you put all data files required by your program inside the Resources folder of the application bundle compiled by Hollywood. For example, if Hollywood compiled a bundle called MyCoolProgram.app, then you need to put all data files that are required by MyCoolProgram.app inside the following bundle folder: MyCoolProgram.app/Contents/Resources. Then it will work.

### Q: I have compiled my script for Mac OS X/Linux but it won't start. What's wrong there?

A: Make sure that the main program inside the application bundle has the executable flag set. When cross-compiling programs for Mac OS X/Linux on Windows or AmigaOS, the executable flag often is not set correctly because OS X and Linux use a different file system. So you sometimes need to set this flag manually.

# Q: Is there visual designer for Hollywood scripts or do I have to edit every script using a text editor?

A: Yes, there is a program called Hollywood Designer which has a powerful WYSIWYG interface to create your own Hollywood presentations. Have a look at <a href="http://www.hollywood-mal.com">http://www.hollywood-mal.com</a> for more information about this great program. Please note that Hollywood Designer is currently only available for Amiga compatible systems.

### Q: Is there a Hollywood forum where I can get in touch with other users?

A: Yes, please check out the "Community" section of the official Hollywood Portal online at http://www.hollywood-mal.com.

# Q: When I compile my script for Windows/Mac OS, I'm getting an error message that Hollywood can't open the fonts I'm using! What am I doing wrong?

A: See Section 47.37 [Working with fonts], page 852, for a detailed explanation of how to deal with fonts in multi-platform scripts.

# Q: I see that programs compiled by Hollywood support many different console arguments. But I never start my programs compiled by Hollywood from the console! Can I still pass console arguments to them somehow?

A: Yes, that's possible. See Section 3.3 [Passing console arguments without a console], page 46, for details.

# Q: When trying to load an animation, I'm always getting an "Out of memory!" error although I have 512 MB RAM.

A: Make sure that you enable disk-buffered playback. This can be done by using the FromDisk tag in LoadAnim() or @ANIM. If you don't specify FromDisk, Hollywood will buffer the entire anim in memory and because Hollywood always uses 32-bit graphics, 512 MB are used up pretty soon.

# Q: When I'm trying to access a non-existing field in my table, Hollywood immediately exits with an error message! Can I somehow check if a table field exists before accessing it?

A: That is possible using the HaveItem() function. It will return False if the specified table field does not exist.

### Q: The sound Hollywood outputs is distorted under AmigaOS. What is wrong there?

A: Check your AHI settings. You will have to set the master volume in your AHI advanced settings to "With Clipping". If this does not help, try to reduce the master volume in Hollywood, by specifying the -mastervolume argument. You can also reduce the master volume in the GUI preferences. You should also turn off the echo and surround modes if there are any sound problems. Also make sure that you have set the frequency for your sound driver correctly. It should be at least 22050 Hz.

# Q: I would like to add my own commands to Hollywood using a plugin. Is there a SDK available?

A: Yes, the Hollywood SDK is available for download from the official Hollywood portal at <a href="http://www.hollywood-mal.com">http://www.hollywood-mal.com</a>. It comes with many examples and extensive documentation that should get you started.

### Q: How do I interrupt presentations that run in a window that has no close box?

A: Just press CTRL+C. This will always work except when CTRL+C has been disabled using CtrlCQuit().

### Q: Where can I ask for help?

A: There's a lively forum at http://forums.hollywood-mal.com and we also have a mailing list which you can access at airsoft\_hollywood@yahoogroups.com. Visit http://www.hollywood-mal.com for information on how to join the mailing list.

### Q: I have found a bug.

A: Please post about it in the dedicated sections of the forum or the mailing list.

### 15 Tutorials

### 15.1 Tutorial

This little tutorial shows you how to create your own slide show in ten easy steps. Try to understand every step that is taken here and you will soon be able to create your own scripts.

The following things are required for this tutorial:

- 1. Background picture called BG.png with two arrows. Rectangle embracing arrow 1 is X: 4, Y: 430, W: 35, H: 19. Rectangle embracing arrow 2 is X: 591, Y: 430, W: 35, H: 19. The area where the pictures are displayed is at coordinates X: 29, Y: 41.
- 2. 11 pictures named 0.jpg, 1.jpg, 2.jpg ... 10.jpg of size 571x377 pixels
- 3. Protracker module named MyMusic.mod

Of course I have prepared all these things for this tutorial. They are in your Hollywood directory under Help/Tutorial. Please copy those files to the directory where you will create your script. Then follow these steps:

- 1. Start up your favorite text editor
- 2. The background for your slideshow is a picture that you have created with your favorite paint program. In our example, I have already prepared a background.
- 3. Now we need to tell Hollywood that it shall use the file BG.png as the first background picture. This is done by specifying the preprocessor command @BGPIC together with BG.png. So you have to write the following code now in your script file:

```
@BGPIC 1, "BG.png"
```

This command tells Hollywood to use BG.png as the initial background picture. The initial background picture must always have the identifier 1. If there is no background picture with the identifier 1, Hollywood will create a blank display.

4. Our slideshow also shall have some background music. This music is a Protracker module with the name MyMusic.mod. So we add the following line to our script:

```
@MUSIC 1, "MyMusic.mod"
```

5. Now we have to define areas in our background picture that shall be accessible as buttons. As you can see, there are two arrows in the background picture. As all buttons need to be defined as a rectangle, we need to find out the coordinates as well as the width and height of each arrow. You can use a paint program like PPaint to find out the coordinates. For our background picture, the left arrow is in a rectangle with the coordinates 4:430 (top left corner) and the width/height of 35/19. So we can add the left arrow now as button 1 to our script by writing the following code in the script file:

```
MakeButton(1, #SIMPLEBUTTON, 4, 430, 35, 19,
  {OnMouseUp = p_Back})
```

We can do the same now with the right arrow which is in a rectangle starting at 591:430 with the same dimensions as arrow 1. So we write the following keyword in our script:

```
MakeButton(2, #SIMPLEBUTTON, 591, 430, 35, 19,
    {OnMouseUp = p_Forward})
```

Now we have defined two buttons that can be clicked. If button 1 gets clicked Hollywood will call the function p\_Back(), and if button 2 gets clicked Hollywood will call the function p\_Forward().

6. Now we can start adding a bunch of commands that tell Hollywood what to do. At first, we want that the background music starts to play. As we have declared MyMusic.mod as the music object with number 1, we now call PlayMusic() with argument 1. Add the following line to your script and Hollywood will play your Protracker module:

```
PlayMusic(1)
```

We also need to define which picture shall be the last one. In our example we will have 11 pictures ranging from 0.jpg to 10.jpg, so the last picture is number 10. Therefore we add the following line to our script:

```
lastpic = 10
```

We also add the following line because our first pic is 0. jpg:

```
pic = 0
```

7. The next command shall load the next picture and display it. As there is no command which does all this, we need to write a little function. This routine will be called p\_NextPic(). You will see in point 10 how to write this routine. Let us pretend that it was already there and therefore we will now say that Hollywood shall execute this routine:

```
p_NextPic()
```

8. Now we add the main loop to our script. The popular format of this loop is the following:

```
Repeat
WaitEvent
Forever
```

The command WaitEvent() holds the script execution until an event occurs, e.g. a button is pressed. If an event occurs WaitEvent() will jump to the function that handles this event, e.g. if button 1 is clicked, WaitEvent() will jump to the function p\_Back(). When the function has finished its action, it jumps back in our main loop and WaitEvent() gets called again. This is repeated until the user closes the window.

9. Now the structure of our script is complete. What we still need to do now is adding the functions p\_Back() which is called by WaitEvent() when button 1 (backward button) was pressed and p\_Forward() which is called by WaitEvent() when button 2 (forward button) was pressed. It is important that you define the functions before you reference them. Thus, you need to add the following code before the calls to MakeButton() which you added in step 5. So let's add the functions for the buttons now:

```
Function p_Back()
   If pic =0
     pic = lastpic
   Else
     pic = pic - 1
   EndIf
   p_NextPic()
EndFunction
```

```
Function p_Forward()
   If pic = lastpic
    pic = 0
   Else
    pic = pic + 1
   EndIf
   p_NextPic()
EndFunction
```

As you can see in the above code, the variable pic contains the actual picture number. If the user clicks the forward button, pic is increased by one, if the backward button is clicked it is decreased by one. The variable is also checked against 0 and lastpic so that it always stays in the range of our pictures.

10. Now the only thing left to do is our function p\_NextPic() which shall load and display the picture with the number that is stored in the variable pic. Here is the code. Remember to insert this code before the calls to MakeButton().

```
Function p_NextPic()
    LoadBrush(1, pic .. ".jpg")
    DisplayBrush(1, 29, 41)
EndFunction
```

So what does the routine p\_NextPic() do? It simply adds the ".jpg" extension to the variable pic and after that it loads the file and displays the brush at coordinates 29:41. So the pictures must be named like this 0.jpg (first pic), 1.jpg (second pic), 2.jpg (third pic) and so on.

Altogether our script looks now like this:

```
@BGPIC 1, "BG.png"
@MUSIC 1, "MyMusic.mod"
Function p_NextPic()
   LoadBrush(1, pic .. ".jpg")
   DisplayBrush(1, 29, 41)
EndFunction
Function p_Back()
   If pic = 0
     pic = lastpic
     pic = pic - 1
   EndIf
   p_NextPic()
EndFunction
Function p_Forward()
   If pic = lastpic
     pic = 0
```

```
Else
     pic = pic + 1
   {\tt EndIf}
   p_NextPic()
EndFunction
MakeButton(1, #SIMPLEBUTTON, 4, 430, 35, 19,
   {OnMouseUp = p_Back})
MakeButton(2, #SIMPLEBUTTON, 591, 430, 35, 19,
   {OnMouseUp = p_Forward})
PlayMusic(1)
lastpic = 10
pic = 0
p_NextPic()
Repeat
  WaitEvent
Forever
```

Now you can save your script and start it through the Hollywood GUI or from the console. Congratulations, you have just created your first Hollywood script! Wasn't that easy? Only 35 lines of code!

Now you can go and extend it if you want. For example, if you want that the picture gets displayed with a transition effect just replace the line

```
DisplayBrush(1, 29, 41) with the line
```

```
DisplayBrushFX(1, 29, 41, #RANDOMEFFECT)
```

and your picture will appear with a nice transition effect from Hollywood's wide palette of transition effects.

## 15.2 Animation techniques

When it comes to animation, you have to choose between three techniques: Sprites, double buffering, and layers. This section is designed to give you an overview of the three techniques so that the decision is easier for you.

- 1. Sprites: Sprites are especially useful when there are not much graphics to be drawn. For example, if you only need to move some blocks or player and enemy sprites around. In this case, it is better to use sprites because Hollywood can refresh the display pretty fast because not much changes. See Section 43.1 [Sprite introduction], page 737, for details.
- 2. Double buffering: Using a double buffer Hollywood always needs to refresh the whole display. Although hardware acceleration is used here when possible this can still be quite expensive when you have a 640x480 display which needs to be refreshed 25 times

a second. Thus, a double buffer is only recommended when a lot of custom graphics have to be drawn. For instance, the Hollywood examples that draw a real sine scroller use a double buffer because they need to draw a lot of different tiles. Such things would not be possible with sprites because the drawing operations are heavily customized and change every frame. See Section 28.4 [BeginDoubleBuffer()], page 469, for details.

3. Layers: Hollywood comes with a powerful layers system which allows you to access every graphics item on the display as its own layer and modify its position, size, and looks on the fly. The layer system is extremely flexible and powerful at the cost of speed so if you need to draw a lot of graphics it might be faster to use double buffering instead.

Here is a recommendation of animation techniques that are suitable for common types of applications:

Board/card games:

Sprites or layers because fast graphics aren't required.

Tetris: Sprites or layers because there's not much action and screen updates do not

have to be very fast.

PacMan: Sprites or layers. The only thing that moves are the enemies and the player.

2D shooter:

Double buffering because the background is scrolling. Hence, the whole screen has to be updated every frame.

Jump'n'Run:

Double buffer if there is a scrolling background. If the game doesn't scroll then sprites or layers.

Scene demo:

Double buffer by any means. A lot of custom graphics have to be drawn. This is a classical double buffer case.

If you use sprites or layers you should also encapsulate all commands required to draw a single frame of your project within a BeginRefresh() and EndRefresh() section. This will allow Hollywood to use optimized drawing on systems that do not support partial screen refresh like Android. As a welcome side effect using BeginRefresh() and EndRefresh() will also improve drawing speed when autoscaling is active. See Section 28.5 [BeginRefresh], page 471, for details.

### 15.3 Script timing

Correct timing is a crucial issue for every good script that should be able to run on many different systems. As Hollywood is available for a multitude of platforms you have to think about script timing if you plan to give your script to others. The basic problem is that if you do not add speed limiters to your script, it will run as fast as possible. That might not be a problem on old 200 Mhz systems but on a gigahertz machine it surely is a problem. Imagine you have a game and use the following loop:

```
/* Bad code */
While quit = False
```

```
dir = p_QueryInput()
If dir = "Left" Then p_MoveSpriteLeft()
If dir = "Right" Then p_MoveSpriteRight()
....
p_RedrawDisplay()
```

This loop has two serious problems:

Wend

1. There is no timing in this loop. The loop will always run as fast as the CPU of the host system allows. This is really bad. It means that the timing will only be correct on your system and nowhere else.

2. This loop will eat 100% of your CPU power because there is no limit that says "Execute this loop 25 times a second and that's enough!". Consuming 100% of the CPU power might not be a problem on very slow systems but when running the script on a newer system the OS could noticeably slow down and the CPU fan might start up because of the heat generated by the CPU. Additionally, remember that Hollywood runs in a multitasking environment. In such an environment you have to be a good citizen and only take as much CPU time as you really need. If you take all the CPU time without really needing it, all other processes will get less CPU time.

The solution to the problem is pretty simple: We just need to tell Hollywood to execute this loop only a certain amount of times per second. For most games, it is completely sufficient to query for input and draw graphics 25 times per second. There are two methods how you can implement such a throttle:

1. Using WaitTimer(). This function accepts a timer and a timeout value. It pauses the script until the specified time has passed. Then the timer is reset and you can use it again. Our loop from above would look like the following using WaitTimer():

```
/* Good code */
StartTimer(1) ; start timer #1

While quit = False
    dir = p_QueryInput()
    If dir = "Left" Then p_MoveSpriteLeft()
    If dir = "Right" Then p_MoveSpriteRight()
    ....
    p_RedrawDisplay()
    WaitTimer(1, 40) ; do not run faster than 40 milliseconds
Wend
```

Now our loop will never run faster than 40 milliseconds. Thus, it will never be executed more than 25 times per second because 25 \* 40 = 1000. Hence, a game using this loop will run at the same speed on every system - no matter if the CPU has 50mhz or 1ghz.

2. The second method is SetInterval(). This function allows you to install an interval function that Hollywood will call at the frequency you specify. Thus, you can tell Hollywood to call your game loop 25 times a second. The code to do this looks like this:

```
/* Good code */
Function p_MainLoop()
```

```
; this does the same code as our While-Wend loop above
    dir = QueryInput()
    If dir = "Left" Then MoveSpriteLeft()
    If dir = "Right" Then MoveSpriteRight()
        ....
        RedrawDisplay()
EndFunction

; call MainLoop() 25 times a second -> 40 * 25 = 1000 milliseconds
SetInterval(1, p_MainLoop, 40)

While quit = False
    WaitEvent
Wend
```

This code does the same as the code above using WaitTimer(). The only difference is that you have to use WaitEvent() with SetInterval() because interval functions trigger Hollywood events.

Both of the methods discussed above are easy to use and efficient. It is up to you to decide which one you prefer.

# 16 Amiga support library

### 16.1 AmiDock information

Hollywood has native support for AmigaOS 4's AmiDock system. You can make your script appear in AmiDock by setting the RegisterApplication tag in the @OPTIONS preprocessor command to True. See Section 45.21 [OPTIONS], page 805, for details.

By default, Hollywood will show the icon obtained from the script's or application's \*.info file in AmiDock. If you want Hollywood to show a custom icon in AmiDock, you can do so by specifying a number of icons using the @APPICON preprocessor command and then you have to tell Hollywood which icon to show by setting the DefaultIcon tag. See Section 18.4 [APPICON], page 192, for details. Alternatively, you can use the DockyBrush tag with the @OPTIONS preprocessor command.

There are two different types of dockies that Hollywood supports:

- 1. Standard docky: This is the default docky type. Your application will appear in AmiDock as an icon that has two different states. The icon's second state will be shown every time the user clicks on it. Standard dockies have the disadvantage that they cannot have a context menu associated with them and it also takes a lot of time to change the standard docky icon at runtime using ChangeApplicationIcon(). There will be a clearly noticeable relayout if you change the icon of a standard docky. If you do not need a context menu and you never need to update your docky icon, however, standard dockies are the best choice.
- 2. App docky: App dockies are more flexible than standard dockies as they can have a context menu associated with them and it is also possible to change their icons really quickly using ChangeApplicationIcon(). This makes it possible to show animations in AmiDock, for example. The downside of app dockies is that app docky icons can only have a single state, i.e. it is impossible to associate a second icon that is to be shown whenever the user clicks on the docky with app dockies.

By default, Hollywood will create a standard docky for you. App dockies are only created if you attach a context menu to your docky by specifying the DockyContextMenu tag in @OPTIONS or if you call ChangeApplicationIcon() and pass only one instead of two images to the function. An alternative way to make your application start up as an app docky is to use the DockyBrush tag with the @OPTIONS preprocessor command.

If you want to have your script registered as an OS4 application without an icon in AmiDock, you will have to set the NoDocky tag to True with the @OPTIONS preprocessor command.

## 16.2 ChangeApplicationIcon

#### NAME

ChangeApplicationIcon – change docky icon (V6.0)

#### **SYNOPSIS**

ChangeApplicationIcon(id1[, id2])

### **PLATFORMS**

AmigaOS 4 only

### **FUNCTION**

This function can be used to change your application's icon in AmiDock at runtime. You have to pass at least one brush to this function. If you pass a second brush in the optional argument, then this brush will be used as the icon's second state. Both brushes must have the same dimensions. For the best visual appearance, you should only use brushes with alpha channel transparency with this function.

Please note that only standard dockies support two state icons in AmiDock. If your application is represented by an app docky in AmiDock, you may only specify one image here. See Section 16.1 [AmiDock information], page 153, for more information on the difference between standard and app dockies.

Also note that changing the application icon of standard dockies causes a clearly visible relayout of AmiDock and thus is not apt to display animations in AmiDock. If you want to change the icon in a smooth way, you need to use an app docky. See Section 16.1 [AmiDock information], page 153, for details.

The initial icon for your application in AmiDock can be specified using the QAPPICON preprocessor command or the DockyBrush tag of the QOPTIONS preprocessor command.

Please note that this function can only be used if you have set the RegisterApplication tag in @OPTIONS to True. See Section 45.21 [OPTIONS], page 805, for details.

#### **INPUTS**

id1 brush that should replace the current docky icon's normal state

id2 optional: brush that should replace the current docky icon's selected state

### 16.3 CloseAmigaGuide

### **NAME**

CloseAmigaGuide – close current AmigaGuide window (V6.1)

### **SYNOPSIS**

CloseAmigaGuide()

### **PLATFORMS**

AmigaOS and compatibles only

### **FUNCTION**

This function closes an AmigaGuide window that has been opened using OpenAmigaGuide(). When Hollywood shuts down, this function is called automatically.

#### INPUTS

none

### 16.4 CreateRexxPort

### NAME

CreateRexxPort – create a Rexx port for your script (V2.5)

## **SYNOPSIS**

CreateRexxPort(name\$)

## **PLATFORMS**

AmigaOS and compatibles only

## **FUNCTION**

This function will create a rexx port for your script and assign the specified name to it. In order to receive ARexx messages, your script needs to have an ARexx port. Other applications can then communicate with your script by sending messages to this port. All messages that arrive at your Rexx port will be forwarded to the callback function which you need to install using the InstallEventHandler() function (use the OnARexx event handler). If you do not install this event handler, you will not get any notifications on incoming messages.

Please remember that Rexx port names are always given in case sensitive notation. Thus, "MYPORT" and "myport" denote two different Rexx ports. For style reasons it is suggested that you use only upper case characters for your port name. Furthermore, each Rexx port must be unique in the system. If you specify a port name which is already in use, this function will fail. Thus, make sure that you use a unique name.

Please note that every Hollywood script can only have one ARexx port. Hence, this function can only be called once in your script. You cannot delete the port created by this function. It will be automatically destroyed when Hollywood exits.

An example how to catch ARexx messages is provided below. See Section 27.14 [InstallEventHandler], page 433, for more information on how the user callback function will be called.

# **INPUTS**

name\$ desired name for your Rexx port

## **EXAMPLE**

```
Function p_EventFunc(msg)
  Switch msg.action
  Case "OnARexx"
    Switch msg.command
    Case "RealFunc"
      Return(100)
    Default
      Local t = SplitStr(msg.args, "\0")
      DebugPrint(msg.command, "called with", msg.argc, "argument(s)")
      For Local k = 1 To msg.argc
         DebugPrint("Argument", k .. ":", t[k - 1])
      Next
    EndSwitch
  EndSwitch
EndFunction
CreateRexxPort("MY_COOL_REXX_PORT_123")
InstallEventHandler({OnARexx = p_EventFunc})
Repeat
```

## WaitEvent

# Forever

Save the code above as a Hollywood script and run it with Hollywood. Then save the following code as a Rexx script and execute it from a Shell with "RX test.rx":

```
/* remember the first line of every Rexx script must be a comment */
OPTIONS RESULTS

/* the port of our Hollywood script is now the host */
ADDRESS MY_COOL_REXX_PORT_123

/* send commands from Rexx to Hollywood and watch the debug output */
DummyFunc_1 '"Dummy Arg 1"'
DummyFunc_2 1 2 3
DummyFunc_3 '"First arg"' '"Second arg"' '"Third arg"'
DummyFunc_4 /* no args */
DummyFunc_5 "These will be handled as separate arguments"
DummyFunc_6 '"This is a single argument (use double quotes!)"'
'RealFunc'
```

/\* this will print 100; it is the result from RealFunc \*/

# 16.5 GetApplicationList

SAY RESULT

#### NAME

GetApplicationList – get a list of all registered applications (V6.0)

#### **SYNOPSIS**

t = GetApplicationList()

#### **PLATFORMS**

AmigaOS 4 only

# **FUNCTION**

This function returns a table containing a list of all applications that have been registered through application.library.

## **INPUTS**

none

# **RESULTS**

t table containing a list of strings describing all registered applications

# **EXAMPLE**

```
t = GetApplicationList()
For Local k = 0 To ListItems(t) - 1 Do DebugPrint(t[k])
```

The code above prints all registered applications.

# 16.6 GetIconProperties

#### NAME

GetIconProperties – retrieve properties from an Amiga icon (V4.5)

#### **SYNOPSIS**

```
type, tooltypes, deftool$ = GetIconProperties(file$)
```

#### PLATFORMS

AmigaOS and compatibles only

## **FUNCTION**

This function can be used to examine an Amiga icon in the \*.info format. It will return the icon's type, any tooltypes that are defined, as well as the icon's default tool. The default tool is only used for icons that are of the type #AMIGAICON\_PROJECT.

The return value type will be one of the following types: #AMIGAICON\_DISK, #AMIGAICON\_DRAWER, #AMIGAICON\_TOOL, or #AMIGAICON\_PROJECT.

The return value tooltypes is a table that contains a list of Key-Value pairs. Additionally, the flag Enabled tells you if the specified tooltype is enabled. Disabled tooltype are enclosed by parentheses. If the icon does not define any tooltypes, the second return value will be an empty table.

See Section 16.13 [SetIconProperties], page 162, for a more detailed description of Amiga icon types, the default tool, and the tooltypes.

## **INPUTS**

file\$ the icon to examine

# RESULTS

type type of the icon; will be one of the constants from above

tooltypes

a table containing a list of all tooltypes; each list entry will have the fields Key, Value, and Enabled initialized

deftool\$ the default tool set for this icon; only set for icons of type #AMIGAICON\_PROJECT

#### **EXAMPLE**

Next

The code above dumps all tooltypes of icon "MyIcon.info".

# 16.7 GetPubScreens

# NAME

GetPubScreens – return a list of all available public screens (V5.2)

#### **SYNOPSIS**

```
t, info = GetPubScreens()
```

#### **PLATFORMS**

AmigaOS and compatibles only

## **FUNCTION**

This function can be used to query the system for a list of all available public screens. It will return a table that contains one string element for each public screen that is currently open.

Starting with Hollywood 5.3 this function will return a second table containing information about the screen dimensions and color depth. This second return table will contain as many elements as the first return table and there will be one subtable for each public screen that is currently open. Each subtable will contain the following fields:

Width: Initialized to the width of the public screen.

Height: Initialized to the height of the public screen.

Depth: Initialized to the depth of the public screen.

You can use ShowScreen() to switch to a public screen. If you want to move your display to a specific public screen, use SetDisplayAttributes().

## **INPUTS**

none

## RESULTS

t table containing a number of strings describing all open public screens

info additional table containing information about the screen dimensions and

depth (V5.3)

# **EXAMPLE**

```
t = GetPubScreens()
```

```
For Local k = 0 To ListItems(t) - 1 Do DebugPrint(t[k])
```

This code lists all public screens.

# 16.8 HideScreen

## NAME

HideScreen – hide public screen (V7.1)

# **SYNOPSIS**

HideScreen([s\$])

## **PLATFORMS**

AmigaOS and compatibles only

#### **FUNCTION**

This function can be used to move the public screen specified in s\$ to the back. If the s\$ argument is omitted, the screen that is currently at the front will be moved to the back.

# **INPUTS**

s\$

optional: name of public screen to move to back (defaults to an empty string which means move the current screen to the back)

## **EXAMPLE**

HideScreen()

This code moves the currently active screen to the back.

# 16.9 OpenAmigaGuide

# **NAME**

OpenAmigaGuide – open AmigaGuide document in new window (V6.1)

#### **SYNOPSIS**

OpenAmigaGuide(file\$[, node\$])

## **PLATFORMS**

AmigaOS and compatibles only

# **FUNCTION**

This command will open the AmigaGuide file specified by file\$ and display it in its own window. If the optional argument node\$ is specified, Hollywood will show this particular node of the AmigaGuide file, otherwise the table of contents is shown.

You can close the AmigaGuide file by calling the CloseAmigaGuide() command. Open AmigaGuide files will also be closed automatically when Hollywood quits.

Note that there can be only one open AmigaGuide file at a time. If you call this function and an AmigaGuide file is already visible, Hollywood will close that old AmigaGuide file first.

## **INPUTS**

file\$ AmigaGuide file to show

node\$ optional: node to show (defaults to "" which means show the table of contents)

# **EXAMPLE**

OpenAmigaGuide("Hollywood:Help/Hollywood.guide", "OpenAmigaGuide")

The code above shows this page.

# 16.10 RunRexxScript

#### **NAME**

RunRexxScript – run an ARexx script from file or memory (V2.5)

## **SYNOPSIS**

res\$ = RunRexxScript(script\$[, nofile])

#### **PLATFORMS**

AmigaOS and compatibles only

## **FUNCTION**

You can use this function to run the ARexx script specified in script\$. Additionally, you can also run ARexx code directly by setting the optional nofile argument to True. In that case, script\$ must not be a path to an ARexx script but must contain the ARexx code to execute. The function will return the result from the ARexx script. The return value will always be a string - even if it contains just a number. If ARexx does not return anything, you will receive an empty string.

You have to start RexxMast prior to using this function. It is, however, not necessary to create a Rexx port in order to use this function. This function works also if your script does not have a Rexx port. The script will always be started with "REXX" being the host port. Thus, if you want to address an other port, you have to use the "ADDRESS" command of ARexx first.

If you use this function to start external ARexx scripts, make sure that the first line of your ARexx script is a comment. Otherwise you will receive a "program not found" error. As a matter of syntax, the first line of all ARexx scripts must be a comment.

#### **INPUTS**

script\$ path to an external ARexx script or ARexx code directly; in the latter case,

nofile must be True

nofile optional: False is script\$ contains a path to an ARexx script and True if

script\$ is ARexx code (defaults to False)

#### RESULTS

res\$ return value from ARexx; this is always a string

## **EXAMPLE**

RunRexxScript("dh0:MyScript.rx")

The above code runs the script "dh0:MyScript.rx".

```
r$ = RunRexxScript("SAY 'Hello'\nRETURN 5\n", True)
```

The above code prints "Hello" to the console and returns 5 to Hollywood. The variable r\$ thus will contain "5" after the call.

# 16.11 SendApplicationMessage

#### NAME

SendApplicationMessage – send message to another application (V6.0)

#### **SYNOPSIS**

SendApplicationMessage(app\$, msg\$)

# **PLATFORMS**

AmigaOS 4 only

#### **FUNCTION**

This function can be used to send a message to a registered AmigaOS 4 application. The name of the receiving application has to be passed in app\$ and the message itself is passed in msg\$.

Please note that this function can only be used if you have set the RegisterApplication tag in @OPTIONS to True. See Section 45.21 [OPTIONS], page 805, for details.

#### **INPUTS**

app\$ name of the application that should receive the message

msg\$ the message to send

# 16.12 SendRexxCommand

#### **NAME**

SendRexxCommand – send command to Rexx port (V2.5)

#### **SYNOPSIS**

res\$ = SendRexxCommand(port\$, cmd\$)

#### **PLATFORMS**

AmigaOS and compatibles only

## **FUNCTION**

This function sends the command specified in cmd\$ to the Rexx port specified in port\$. The function will then return the result from the command. The return value will always be a string - even if it contains just a number. If the command does not return anything, you will receive an empty string. You can also send multiple commands with this function. Just separate the statements with ";" or you can also use new line characters ("\n") for separation.

If you do not want to address a specific Rexx port, simply pass "REXX" in port\$. In that case, the system's standard ARexx port will be your host port. Please also remember that port names are case sensitive, i.e. "MYPORT" and "myport" denote two different Rexx ports. For style guide reasons, port names are usually in upper case only.

You have to start RexxMast prior to using this function. It is, however, not necessary to create a Rexx port in order to use this function. This function works also if your script does not have a Rexx port.

#### **INPUTS**

port\$ name of the port you want to address

cmd\$ the command(s) you want to send to that port

# RESULTS

res\$ return value from ARexx; this is always a string

#### **EXAMPLE**

SendRexxCommand("WORKBENCH", "WINDOW 'Sys:' OPEN")

The above code will open the SYS: drawer on your Workbench. Please note that the ARexx interface of the Workbench is a feature introduced in OS3.5. Thus, you will require OS3.5 or better. MorphOS does probably not support the Workbench ARexx interface because it is only rarely used. See the OS3.9 NDK for documentation on the available commands.

# 16.13 SetIconProperties

#### NAME

SetIconProperties – change properties of an Amiga icon (V4.5)

## SYNOPSIS

SetIconProperties(file\$, type[, tooltypes, deftool\$])

## **PLATFORMS**

AmigaOS and compatibles only

#### **FUNCTION**

This function can be used to change properties of an Amiga icon in the \*.info format. You can change the icon's type, its tooltypes, as well as the icon's default tool. The default tool is only used for icons that are of the type #AMIGAICON\_PROJECT.

The type argument must be set to one of the following constants:

## #AMIGAICON\_DISK:

An icon of a drive (e.g. RAM, HD, CD-ROM, etc.)

#### #AMIGAICON\_DRAWER:

An icon of a drawer.

## #AMIGAICON\_TOOL:

An icon of a program

## #AMIGAICON\_PROJECT:

An icon of a project. A project is a data file that can be opened by an other program. The program that should be used to open the project should be passed as deftool\$. E.g. "SYS:Utilities/MultiView".

The tooltypes argument is optional and you only need to specify it if you would like to set tooltypes for the icon. To do that, you have to pass a table in the tooltypes argument. The table must contain a list of subtables, one subtable per tooltype entry. Each subtable can contain the following tags:

Key:

This tag is mandatory. It specifies the name of the tooltype. Tooltype names should use letters of the English alphabet only. They should always be in upper-case format and must not use any SPACE characters. If you want a SPACE, use an underscore instead ("\_"). Furthermore, numbers should not be used as the initial characters of a tooltype name.

Value: This tag is optional. You can use it to assign a value to the tooltype. If you do not set this value, the tooltype will be a boolean one.

Enabled: This tag is optional. It defaults to True. If you want to add tooltypes that are initially disabled, you can set this tag to False. In that case, the tooltype will be enclosed by parentheses which means that it is disabled.

The third argument deftool\$ is only used for icons of the type #AMIGAICON\_PROJECT. If that is the case, you can specify the default tool of the project file associated with this icon. For text files, the default tool is often "SYS:Utilities/MultiView".

To read the properties of an icon, use the GetIconProperties() command.

# **INPUTS**

file\$ the icon to modify

type new type for the icon; must be one of the constants from above

tooltypes

optional: a table containing a list of all tooltypes you want to set; each list entry must have at least the Key field set; defaults to {} (empty table)

deftool\$ optional: the default tool to set for this icon; will only be set for icons of type #AMIGAICON\_PROJECT; defaults to ""

## **EXAMPLE**

```
SetIconProperties("MyCoolScript.hws.info", #AMIGAICON_PROJECT, {
{Key = "BORDERLESS"},
{Key = "BACKFILL", Value = "GRADIENT"},
{Key = "STARTCOLOR", Value = "$000000"},
{Key = "ENDCOLOR", Value = "$0000ff"},
{Key = "FIXED", Enabled = False} }, "Hollywood:System/Hollywood")
```

The code above sets Hollywood as the default tool for "MyCoolScript.hws". Furthermore, it adds several tooltypes to the script's icon that tell Hollywood what eye candy it should add to the script (e.g. gradient backfill).

# 16.14 SetScreenTitle

## NAME

SetScreenTitle – change the screen title of the current display (V6.0)

#### **SYNOPSIS**

SetScreenTitle(title\$)

# **PLATFORMS**

AmigaOS and compatibles only

#### **FUNCTION**

This function can be used to change the text that should be shown in the screen's title bar whenever the current display is active. By default, "Workbench screen" will be shown.

## **INPUTS**

title\$ new screen title

## **EXAMPLE**

```
SetScreenTitle("My cool program")
```

The above code changes the screen title to "My cool program".

## 16.15 SetWBIcon

#### NAME

SetWBIcon – change Hollywood's iconify icon (V4.5)

#### SYNOPSIS

SetWBIcon(icon\$[, ...])

#### **PLATFORMS**

AmigaOS and compatibles only

#### **FUNCTION**

This function can be used to specify your custom icon that Hollywood shall show on the Workbench when it is in iconified state. You must specify an icon file here that is in the \*.info format. All icons that the currently installed Workbench can read are supported. Thus, if you are on MorphOS or are using an appropriate patch, you could also use PNG icons here.

For best compatibility, however, you should stick to standard icons in the GlowIcon format.

The following special constants can be passed to icon\$:

# #AMIGAICON\_NONE:

Pass this if you do not want Hollywood to add an appicon to the Workbench when it is iconified. (V5.2)

## #AMIGAICON\_SHOW:

Show the app icon. This is useful if you want your app icon to be permanently shown on Workbench screen and not only when your program is iconified. (V6.1)

#### #AMIGAICON\_HIDE:

Hide the app icon. (V6.1)

#### #AMIGAICON\_SETTITLE:

Set text to show below the app icon. This defaults to what you specified in the @APPTITLE preprocessor command. The text to show needs to be passed as the second argument. (V6.1)

# #AMIGAICON\_SETPOSITION:

Change position of the app icon. You have to pass two additional arguments specifying the new x and y position of the app icon. If you omit the two additional arguments, the app icon's position will be reset to the position stored in the \*.info file. (V6.1)

Note that you might need to call SetWBIcon() several times in order to achieve the desired effect. For example, if you'd like to change the app icon and show it permanently, you first have to call SetWBIcon() to set the \*.info file to show and then you have to call SetWBIcon() again and pass #AMIGAICON\_SHOW to permanently show your app icon.

## **INPUTS**

icon\$ icon file to use when iconified or a special constant (see above)

... additional arguments depending on the special constant passed (see above)

## **EXAMPLE**

SetWBIcon("MyCoolProg.info")

This code uses the program's icon as its default WB icon.

# 16.16 ShowRinghioMessage

## NAME

ShowRinghioMessage – show a Ringhio notification (V6.0)

## **SYNOPSIS**

ShowRinghioMessage(title\$, text\$[, table])

## **PLATFORMS**

AmigaOS 4 only

# **FUNCTION**

This function can be used to show a notification through AmigaOS 4's Ringhio system. You need to pass a title for the notification in the first argument and the actual text in the second argument.

The optional table argument can be used to specify additional parameters for the way the Ringhio notification should be handled. The following tags are accepted here:

#### PubScreen:

This tag can be used to specify the name of the public screen the notification should appear on.

# ImageFile:

This tag can be used to specify the path to an image file that should be displayed inside the Ringhio notification. For the best results, you should use only PNG images with alpha channel here.

#### DoubleClickClose:

If you set this tag to True, the Ringhio notification window can be closed by double-clicking on it. In that case a message will be sent to your application containing the string you specify in the DoubleClickMessage tag (see below).

# DoubleClickMessage:

If the user double-clicks the Ringhio notification window in order to close it, the string you specify here will be sent to your application using the OnApplicationMessage event handler. This tag is only supported if you have also set the DoubleClickClose tag to True (see above). If the string specified here has the following format "URL:http://www.example.com/" the Ringhio server will not send a message back to your application but it will automatically show the specified URL in the default browser if the user double-clicks on the notification window.

Please note that this function can only be used if you have set the RegisterApplication tag in @OPTIONS to True. See Section 45.21 [OPTIONS], page 805, for details.

# **INPUTS**

title\$ title for the Ringhio notification

text\$ text to show in the Ringhio notification

table optional: table containing further parameters (see above)

# 16.17 ShowScreen

# **NAME**

ShowScreen – switch to specified public screen (V5.2)

# **SYNOPSIS**

ShowScreen(s\$)

## **PLATFORMS**

AmigaOS and compatibles only

# **FUNCTION**

This function can be used to bring the public screen specified in s\$ to the front. If you want to move your display to a specific public screen, use SetDisplayAttributes() with the PubScreen tag.

# **INPUTS**

s\$ name of public screen to bring to front

# **EXAMPLE**

ShowScreen("WORKBENCH")

This code brings Workbench screen back to the front.

# 17 Anim library

# 17.1 Overview

Animations are Hollywood objects that contain several frames of image data. They can be streamed from disk or they can be buffered entirely in memory. To stream an animation from disk, you have to set the FromDisk tag to True in LoadAnim() or the @ANIM preprocessor command. It is recommended to always stream larger animations because buffering them will require lots of memory.

Here is how you can open an animation for streaming from disk using the **QANIM** preprocessor command (of course, you could also use the **LoadAnim()** command instead):

```
@ANIM 1, "test.anim", {FromDisk = True}
```

By default, Hollywood can open the animation formats IFF ANIM and GIF ANIM. There are, however, several plugins which extend the number of animation formats you can open with Hollywood. For example, you can download plugins for the APNG and FLI/FLC formats from the official Hollywood portal.

Animations can be played using the PlayAnim() command. PlayAnim() will block the script execution, but you set the Async tag to True to get an asynchronous draw object from PlayAnim() which you can then use to play the animation asynchronously using AsyncDrawFrame(). See Section 17.16 [PlayAnim], page 181, for details.

## 17.2 ANIM

## **NAME**

ANIM – preload an animation for later use (V2.0)

## **SYNOPSIS**

@ANIM id, filename\$[, table]

## **FUNCTION**

This preprocessor command preloads the animation specified in filename\$ and keeps it under the identifier id.

Anim formats that are supported on all platforms are IFF ANIM, GIF ANIM, AVI (uncompressed or using Motion JPEG compression), and formats you have a plugin for. Depending on the platform Hollywood is running on, more anim formats might be supported. For example, on Amiga compatible systems Hollywood will be able to open all anim formats you have datatypes for as well.

Starting with Hollywood 4.5, @ANIM can also automatically create animations from an image file. If you want to use an image file with @ANIM, you need to specify the optional Frames argument. See below for more information.

The third argument is optional. It is a table that can be used to set further options for the loading operation. The following fields of the table can be used:

#### Transparency:

This field can be used to specify a color in RGB notation that shall be made transparent in the animation.

Link:

Set this field to False if you do not want to have this animation linked to your executable/applet when you compile your script. This field defaults to True which means that the animation is linked to your to your executable/applet when Hollywood is in compile mode.

#### FromDisk:

If you set this field to True, Hollywood will not load the whole animation into memory but it will load the single frames directly from disk when needed. This is slower but requires much less memory. For the functions of the anim library it does not matter whether the animation is completely in memory or loaded dynamically from disk. You can use all anim functions like ScaleAnim() also with anims that are loaded from disk. Anim layers are also correctly handled with disk anims. (V3.0)

## LoadAlpha:

Set this field to True if the alpha channel of the anim shall be loaded, too. Please note that most anim formats do not support alpha channels. Thus, it is advised that you create the anim manually from a PNG picture using CreateAnim() if you need to have an alpha channel in your animation. This field defaults to False. (V4.5)

# X, Y, Width, Height, Frames, FPR:

This group of fields is only used when you specify an image file source. In that case, you have to use these arguments to tell @ANIM how it shall create the animation from the image. Width and Height define the dimensions for the animation and Frames specifies how many frames @ANIM shall read from the source image. If the frames are aligned in multiple rows in the source image, you will also have to pass the argument FPR (abbreviation for frames per row) to tell @ANIM how many frames there are in each row. Finally, you can tell @ANIM where in the image file it should start scanning by specifying the fields X and Y (they both default to 0). @ANIM will then start off at position X and Y and read Frames number of images with the dimensions of Width by Height from the picture specified by filename\$. After it has read FPR number of images, it will advance to the next row. (V4.5)

# SkipLoopFrames:

If you set this to True, Hollywood will automatically skip the last two frames of the anim. This is only required for IFF ANIMs that have two loop frames at the end of the anim. Auto detection of loop frames is not possible because it would require Hollywood to decode the whole anim first. That is why you have to tell Hollywood manually whether the anim has loop frames or not. (V5.3)

#### Deinterlace:

This tag allows you to specify how Hollywood should deinterlace interlaced anims. This can be set to either #DEINTERLACE\_DEFAULT or #DEINTERLACE\_DUBLE. If set to #DEINTERLACE\_DEFAULT (which is as the name implies also the default), Hollywood will combine two half-frames into one full frame. This mostly results in the best quality but can lead to visual artefacts when there is a lot of movement in the anim. If you use #DEINTERLACE\_DUBLE

instead, Hollywood will double the lines of a half-frame to get a full frame. This leads to some quality loss but can make the anim look more smooth. The best deinterlace mode to use always depends on the anim. Note that mostly you should not have to care about this tag at all because deinterlacing is actually only required for some obscure IFF ANIM formats which store interlaced frames like ANIM16i and ANIM32i. (V5.3)

Loader:

This tag allows you to specify one or more format loaders that should be asked to load this anim. This must be set to a string containing the name(s) of one or more loader(s). Defaults to default. See Section 7.9 [Loaders and adapters], page 82, for details. (V6.0)

Adapter:

This tag allows you to specify one or more file adapters that should be asked to open the specified file. This must be set to a string containing the name(s) of one or more adapter(s). Defaults to default. See Section 7.9 [Loaders and adapters], page 82, for details. (V6.0)

# LoadTransparency:

If this tag is set to True, the monochrome transparency of the anim will be loaded. Please note that this tag is specifically designed for monochrome transparency channels, i.e. a transparent pen in a palette-based anim. If you want to load the alphachannel of an anim, set the LoadAlpha tag to True. This tag defaults to False. (V6.0)

Please note that the Transparency, LoadTransparency and LoadAlpha fields are mutually exclusive. An animation cannot have a mask and an alpha channel!

If you want to load anims manually, please use the LoadAnim() command.

#### **INPUTS**

id a value that is used to identify this animation later in the code

filename\$

the animation file you want to load

table optional: a table that can contain a combination of the fields discussed above

# **EXAMPLE**

@ANIM 1, "MyAnim.gif"

Load "MyAnim.gif" as animation number 1.

```
@ANIM 1, "MyAnim.gif", {Transparency = $FF0000}
```

Does the same like above but the animation is now transparent (transparency color is red=\$FF0000).

```
@ANIM 1, "Huge_Animation.iff", {Link = False}
```

The code above loads the specified animation and tells Hollywood that it should never link this anim because it is so big.

# 17.3 BeginAnimStream

#### NAME

BeginAnimStream – begin sequential anim creation (V4.5)

## **SYNOPSIS**

[id] = BeginAnimStream(id, file\$, width, height[, format, table])

# **FUNCTION**

This function allows you to create an empty animation object on disk that you can then subsequently append frames to using WriteAnimFrame(). The advantage of BeginAnimStream() over SaveAnim() is that SaveAnim() requires you to provide an animation object as the source. If you use BeginAnimStream(), you can append frames to your animation from individual brush objects. This gives you the utmost flexibility. Because of its sequential design, BeginAnimStream() can be used to create new animations for virtually unlimited size and length. You could easily create a 2 hour AVI video with this function.

The first argument to BeginAnimStream() must be an id for the new write animation object. Alternatively, you can specify Nil and BeginAnimStream() will return a handle to the object to you. The second argument specifies a path to a file that shall be created for this anim. Arguments three and four specify the desired dimensions of the animation. The fifth argument specifies the format of the animation. The animation can currently be exported either as a GIF ANIM (limited to 256 colors) or as an AVI file using Motion JPEG compression. To save a GIF ANIM, use #ANMFMT\_GIF as format; to save an AVI, use #ANMFMT\_MJPEG.

The optional table argument allows you to configure further parameters:

Quality: Here you can specify a value between 0 and 100 indicating the compression quality for lossy compression formats. A value of 100 means best quality, 0 means worst quality. This is only available for anim formats that support lossy compression. Defaults to 90 which means pretty good quality.

FPS: Video formats like AVI do not support an individual delay value for each frame but require a global value indicating how many frames per second shall be displayed. This field allows you to set the FPS. This is only handled for video file formats. Defaults to 25 frames per second.

## UseAlpha:

Specifies whether or not the resulting animation file should use alpha channel transparency. This is only available for anim formats that supported alpha channel transparency. Defaults to False. (V5.1)

Here is a table that shows an overview which table elements can be used with the different animation formats:

|          | GIF | MJPEG AVI |
|----------|-----|-----------|
| Quality  | No  | Yes       |
| FPS      | No  | Yes       |
| UseAlpha | No  | No        |

When you have successfully obtained a handle to a new animation object, you can then sequentially append frames to it using WriteAnimFrame(). When you are done adding frames, you have to call FinishAnimStream() to finalize the animation file on disk and make it ready for use.

#### **INPUTS**

id id for the animation object or Nil for auto id selection

file\$ destination file

width desired width for the animation

height desired height for the animation

format optional: which anim format to use (defaults to #ANMFMT\_GIF)

table optional: further arguments for save operation; see above

## RESULTS

optional: identifier of the animation; will only be returned when you pass
Nil as argument 1 (see above)

## **EXAMPLE**

```
CreateBrush(1, 320, 240)
SelectBrush(1)
SetFillStyle(#FILLCOLOR)
BeginAnimStream(1, "test.gif", 320, 240)
For Local k = 1 To 100
    Circle(#CENTER, #CENTER, k * 2, #RED)
    WriteAnimFrame(1, 1)
Next
FinishAnimStream(1)
EndSelect
```

The code above creates a new GIF animation with 100 frames. The animation will show a red circle zooming into the screen.

# 17.4 CopyAnim

## NAME

CopyAnim – clone an animation (V2.0)

## **SYNOPSIS**

[id] = CopyAnim(src, dst)

# **FUNCTION**

This function clones the animation specified by **src** and creates a copy of it in the new animation with id **dst**. If you specify Nil in the **dst** argument, this function will choose a vacant identifier for the cloned animation automatically and return it to you. The new animation is fully independent from the old one so you could free up the source anim after it has been cloned.

# **INPUTS**

src source animation

dst destination animation id or Nil

#### RESULTS

id optional: identifier of the cloned anim; will only be returned when you pass

Nil as argument 2 (see above)

# 17.5 CreateAnim

#### **NAME**

CreateAnim – create animation from a brush (V2.0)

#### **SYNOPSIS**

[id] = CreateAnim(id, brush, width, height, frames, fpr[, sx, sy])

## **FUNCTION**

This function can be used to create a new animation from a brush source. If you specify Nil in the id argument, this function will choose a vacant identifier for this animation automatically and return it to you. The single frames will be read from the specified brush and will be put together in a new animation. You need to specify the width and height of the frames as well as the number of frames to read from the brush and how many frames are in one row. Optionally, you can define a position from where in the brush the conversion shall start.

If the source brush is transparent, the new animation will also have transparent areas. If the source brush uses an alpha channel, the animation will get an alpha channel, too.

#### **INPUTS**

id identifier for the new animation

brush source brush

width width of each anim frameheight of each anim frames

frames how many frames should the animation have

fpr how many frames are in one row; if this is the same than frames, then all

frames must be in the same row

sx optional: x-offset in the source brush (defaults to 0) sy optional: y-offset in the source brush (defaults to 0)

#### RESULTS

id optional: identifier of the new anim; will only be returned when you pass

Nil as argument 1 (see above)

# 17.6 DisplayAnimFrame

## NAME

DisplayAnimFrame – display a single frame of an animation (V4.0)

# **SYNOPSIS**

```
DisplayAnimFrame(id, x, y, frame[, table])
```

## **FUNCTION**

This function displays a single frame of an animation at the specified coordinates.

If layers are enabled, this command will add a new layer of the type #ANIM to the layer stack.

DisplayAnimFrame() also recognizes an optional table argument which allows you to specify one or more of the standard tags for all drawing commands. See Section 25.17 [Standard drawing tags], page 386, for more information about the standard tags that nearly all Hollywood drawing commands support.

#### **INPUTS**

| id | identifier of the animation to use |
|----|------------------------------------|
| x  | destination <b>x</b> coordinate    |

y destination y coordinate

frame animation frame to display (1 = first frame)

table optional: table specifying further options

# **EXAMPLE**

DisplayAnimFrame(1, #CENTER, #CENTER, 5)

The code above display frame 5 of animation 1 on the center of the screen.

# 17.7 FinishAnimStream

#### NAME

FinishAnimStream – finalize sequential anim object (V4.5)

#### **SYNOPSIS**

FinishAnimStream(id)

## **FUNCTION**

This function must be used to finalize a sequential anim object when you are done appending frames to it. When FinishAnimStream() returns, the new animation will be ready to use on your hard disk.

See Section 17.3 [BeginAnimStream], page 170, for more information on sequential anim objects.

## **INPUTS**

id identifier of the animation object to finalize; must have been obtained using BeginAnimStream()

## **EXAMPLE**

See Section 17.3 [BeginAnimStream], page 170.

# 17.8 FreeAnim

## NAME

FreeAnim - free an animation

#### **SYNOPSIS**

FreeAnim(id)

#### **FUNCTION**

This functions frees the memory of the animation specified by id. To reduce memory consumption, you should free animations when you do not need them any longer.

## **INPUTS**

id identifier for the animation

# 17.9 GetAnimFrame

#### NAME

GetAnimFrame – copy animation frame to brush (V3.0)

## **SYNOPSIS**

GetAnimFrame(id, frame, animid)

#### **FUNCTION**

This function can be used to convert a single frame of an animation to a brush. The animation must have been loaded using LoadAnim() or the @ANIM preprocessor command. If you want to load a frame directly from an animation file, use LoadAnimFrame() instead. GetAnimFrame() is preferred, however, because it is faster. In the first argument, pass an identifier for the brush you want this function to create. In the second argument you have to specify which frame of the animation should be loaded, and the third argument finally specifies the identifier of the animation to use as the source.

## **INPUTS**

id identifier of brush to be created by this function

frame frame to load (ranges from 1 to number of frames); specify -1 if you want to

load the last frame

animid identifier of the animation to use as source

# EXAMPLE

```
LoadAnim(1, "TestAnim.anim")
GetAnimFrame(1, 15, 1)
```

The code above converts frame 15 of animation 1 into brush 1.

# 17.10 IsAnim

#### NAME

IsAnim – determine if an animation is in a supported format

## SYNOPSIS

```
ret = IsAnim(file$[, table])
```

#### **FUNCTION**

This function will check if the file specified file\$ is in a supported animation format. If it is, this function will return True, otherwise False. If this function returns True, you can load the animation by calling LoadAnim().

Starting with Hollywood 6.0 this function accepts an optional table argument which allows you to configure further options:

Loader: This tag allows you to specify one or more format loaders that should be

asked to load this anim. This must be set to a string containing the name(s) of one or more loader(s). Defaults to default. See Section 7.9 [Loaders and adapters], page 82, for details. (V6.0)

Adapter: This tag allows you to specify one or more file adapters that should be asked

to open the specified file. This must be set to a string containing the name(s) of one or more adapter(s). Defaults to default. See Section 7.9 [Loaders and adapters], page 82, for details. (V6.0)

See Section 17.12 [LoadAnim], page 176, for a list of supported anim formats.

#### **INPUTS**

file\$ file to check

table optional: table configuring further options (V6.0)

## RESULTS

ret True if the animation is in a supported format, False otherwise

# 17.11 IsAnimPlaying

#### NAME

IsAnimPlaying – check if an animation is playing (V1.0 only)

## **SYNOPSIS**

```
playing = IsAnimPlaying(id)
```

#### **FUNCTION**

Attention: This command was removed in Hollywood 1.5.

This function checks if the animation specified by id is currently playing and returns True if it is, False otherwise.

# **INPUTS**

id identifier for an animation

## **RESULTS**

playing True if the animation specified by id is playing, False otherwise

#### EXAMPLE

```
LoadAnim(1, "Gfx/Anims/CoolAnim.anm")
PlayAnim(1, #PLAYONCE)
playing = IsAnimPlaying(1)
While playing = TRUE
    playing = IsAnimPlaying(1)
Wend
FreeAnim(1)
```

The above code loads the animation "Gfx/Anims/CoolAnim.anm", plays it and then waits for it to finish. After that, the animation is freed. If you just want to do something like above, it is easier for you to use the WaitAnimEnd() command. But if you want to do some things during the animation is playing, you will have to do it this way (using IsAnimPlaying() and a loop).

# 17.12 LoadAnim

#### NAME

LoadAnim – load an animation

#### SYNOPSIS

```
[id] = LoadAnim(id, filename$[, table])
```

#### **FUNCTION**

This function loads the animation specified by filename\$ into memory and assigns the identifier id to it. If you pass Nil in id, LoadAnim() will automatically choose a vacant identifier and return it.

Anim formats that are supported on all platforms are IFF ANIM, GIF ANIM, AVI (uncompressed or using Motion JPEG compression), and formats you have a plugin for. Depending on the platform Hollywood is running on, more anim formats might be supported. For example, on Amiga compatible systems Hollywood will be able to open all anim formats you have datatypes for as well.

Starting with Hollywood 4.5, LoadAnim() can also automatically create animations from an image file. If you want to load an image file with LoadAnim(), you need to specify the optional Frames argument. See below for more information.

The third argument is optional. It is a table that can be used to set further options for the loading operation. The following fields of the table can be used:

# Transparency:

This field can be used to specify a color in RGB notation that shall be made transparent in the animation.

#### FromDisk:

If you set this field to True, Hollywood will not load the whole animation into memory but it will load the single frames directly from disk when needed.

This is slower but requires much less memory. For the functions of the anim library it does not matter whether the animation is completely in memory or loaded dynamically from disk. You can use all anim functions like ScaleAnim() also with anims that are loaded from disk. Anim layers are also correctly handled with disk anims.

## LoadAlpha:

Set this field to True if the alpha channel of the anim shall be loaded, too. Please note that most anim formats do not support alpha channels. Thus, it is advised that you create the anim manually from a PNG picture using CreateAnim() if you need to have an alpha channel in your animation. This field defaults to False. (V4.5)

# X, Y, Width, Height, Frames, FPR:

This group of fields is only used when you specify an image file source. In that case, you have to use these arguments to tell LoadAnim() how it shall create the animation from the image. Width and Height define the dimensions for the animation and Frames specifies how many frames LoadAnim() shall read from the source image. If the frames are aligned in multiple rows in the source image, you will also have to pass the argument FPR (abbreviation for frames per row) to tell LoadAnim() how many frames there are in each row. Finally, you can tell LoadAnim() where in the image it should start scanning by specifying the fields X and Y (they both default to 0). LoadAnim() will then start off at position X and Y and read Frames number of images with the dimensions of Width by Height from the picture specified by filename\$. After it has read FPR number of images, it will advance to the next row. (V4.5)

## SkipLoopFrames:

If you set this to True, Hollywood will automatically skip the last two frames of the anim. This is only required for IFF ANIMs that have two loop frames at the end of the anim. Auto detection of loop frames is not possible because it would require Hollywood to decode the whole anim first. That is why you have to tell Hollywood manually whether the anim has loop frames or not. (V5.3)

#### Deinterlace:

This tag allows you to specify how Hollywood should deinterlace interlaced anims. This can be set to either #DEINTERLACE\_DEFAULT or #DEINTERLACE\_DOUBLE. If set to #DEINTERLACE\_DEFAULT (which is as the name implies also the default), Hollywood will combine two half-frames into one full frame. This mostly results in the best quality but can lead to visual artefacts when there is a lot of movement in the anim. If you use #DEINTERLACE\_DOUBLE instead, Hollywood will double the lines of a half-frame to get a full frame. This leads to some quality loss but can make the anim look more smooth. The best deinterlace mode to use always depends on the anim. Note that mostly you should not have to care about this tag at all because deinterlacing is actually only required for some obscure IFF ANIM formats which store interlaced frames like ANIM16i and ANIM32i. (V5.3)

Loader: This tag allows you to specify one or more format loaders that should be

asked to load this anim. This must be set to a string containing the name(s) of one or more loader(s). Defaults to default. See Section 7.9 [Loaders and

adapters], page 82, for details. (V6.0)

Adapter: This tag allows you to specify one or more file adapters that should be asked

to open the specified file. This must be set to a string containing the name(s) of one or more adapter(s). Defaults to default. See Section 7.9 [Loaders

and adapters], page 82, for details. (V6.0)

## LoadTransparency:

If this tag is set to True, the monochrome transparency of the anim will be loaded. Please note that this tag is specifically designed for monochrome transparency channels, i.e. a transparent pen in a palette-based anim. If you want to load the alphachannel of an anim, set the LoadAlpha tag to True. This tag defaults to False. (V6.0)

Please note that the Transparency, LoadTransparency and LoadAlpha fields are mutually exclusive. An animation cannot have a mask and an alpha channel!

This command is also available from the preprocessor: Use @ANIM to preload animations!

## **INPUTS**

id identifier for the animation or Nil for auto id selection

filename\$

file to load

table optional: further options (see above) (V2.5)

## RESULTS

optional: identifier of the animation; will only be returned when you pass

Nil as argument 1 (see above)

#### **EXAMPLE**

```
LoadAnim(2, "MyAnim.gif", {Transparency = #RED})
```

This loads "MyAnim.gif" as anim 2 with the color red being transparent.

# 17.13 Load Anim Frame

#### NAME

LoadAnimFrame – load a single animation frame (V1.5)

## **SYNOPSIS**

LoadAnimFrame(id, frame, anim\$[, table])

#### **FUNCTION**

This function loads a single anim frame into the brush specified by id. The animation file is specified by the string anim\$. The frame argument specifies which frame to load. If you want to load the last frame, set frame to -1.

The fourth argument is optional. It is a table that can be used to set further options for the loading operation. The following fields of the table can be used:

## Transparency:

This field can be used to specify a color in RGB notation that shall be made transparent in the brush.

## LoadAlpha:

Set this field to True if the alpha channel of the anim frame shall be loaded, too. Please note that not all animations have an alpha channel and that not all animation formats are capable of storing alpha channel information. This field defaults to False.

Loader:

This tag allows you to specify one or more format loaders that should be asked to load this anim. This must be set to a string containing the name(s) of one or more loader(s). Defaults to default. See Section 7.9 [Loaders and adapters], page 82, for details. (V6.0)

Adapter:

This tag allows you to specify one or more file adapters that should be asked to open the specified file. This must be set to a string containing the name(s) of one or more adapter(s). Defaults to default. See Section 7.9 [Loaders and adapters], page 82, for details. (V6.0)

#### LoadTransparency:

If this tag is set to True, the monochrome transparency of the anim frame will be loaded. Please note that this tag is specifically designed for monochrome transparency channels, i.e. a transparent pen in a palette-based anim. If you want to load the alphachannel of an anim, set the LoadAlpha tag to True. This tag defaults to False. (V6.0)

Please note that the Transparency, LoadTransparency and LoadAlpha fields are mutually exclusive. An anim frame can only have one transparency setting!

See Section 17.12 [LoadAnim], page 176, for details on supported anim formats.

#### **INPUTS**

id brush which shall contain the anim frame

frame frame to load (ranges from 1 to number of frames); specify -1 if you want to

load the last frame

anim\$ animation file

table optional: further options (see above) (V5.1)

#### EXAMPLE

LoadAnimFrame(1, 5, "Animations/HugeAnim.gif")
DisplayBrushFX(1, #CENTER, #CENTER, #CROSSFADE)

The above code loads frame 5 of the animation "Animations/HugeAnim.gif" into brush 1 and crossfades brush 1 onto the display.

# 17.14 ModifyAnimFrames

#### NAME

ModifyAnimFrames – add or remove animation frames (V4.5)

#### **SYNOPSIS**

ModifyAnimFrames(id, frames[, pos])

#### **FUNCTION**

This function can be used to extend or shrink an existing animation. If you specify a positive value in frames, then the animation is extended by this number of frames. If you specify a negative value, the number of frames specified are removed from the animation.

The optional argument pos can be used to specify where the new frames shall be inserted or from where the frames shall be removed, respectively. If you do not specify the optional argument or set it to 0, frames are added at the end of the animation or removed from the end of the animation, respectively.

This command works only with animations buffered entirely in memory. You cannot use it for animations that are played directly from disk.

## **INPUTS**

id identifier of the animation to modify

frames number of frames to insert (if value is positive) or number of frames to

remove (if value is negative)

pos optional: where to insert or remove frames (defaults to 0 which means insert

at/remove from the end)

## **EXAMPLE**

ModifyAnimFrames(1, -5, 1)

The code above removes the first five frames from animation number 1.

# 17.15 MoveAnim

#### NAME

MoveAnim – move an animation from a to b

#### **SYNOPSIS**

MoveAnim(id, xa, ya, xb, yb[, table])

#### **FUNCTION**

This function moves (scrolls) the animation specified by id softly from the location specified by xa,ya to the location specified by xb,yb.

Further configuration options are possible using the optional argument table. You can specify the move speed, special effect, and whether or not the move shall be asynchronous. See Section 20.42 [MoveBrush], page 253, for more information on the optional table argument.

Besides the table elements mentioned in the MoveBrush() documentation, MoveAnim() accepts one additional table element named AnimSpeed: The anim speed value defines

after how many draws the frame number should be increased; therefore a higher number means a lower playback speed of the animation.

It should also be mentioned that starting with Hollywood 4.5, you can specify the new #DEFAULTSPEED constant in the Speed table argument. (see MoveBrush()). If you use #DEFAULTSPEED, Hollywood will use the playback speed as defined in the animation file. Note that not all animations define such a speed but if they do, it should be respected because otherwise the playback looks wrong.

## **INPUTS**

```
    id identifier of the animation to use as source
    xa source x position
    ya source y position
    xb destination x position
    yb destination y position
    table optional: further configuration for this move
```

## **EXAMPLE**

```
MoveAnim(1, 100, 50, 0, 50, {Speed = 5, AnimSpeed = 4})
```

Moves the animation 1 from 100:50 to 0:50 with move speed 5 and anim playback speed 4.

# 17.16 PlayAnim

## NAME

PlayAnim – play an animation

## **SYNOPSIS**

```
PlayAnim(id[, x, y, table])
```

## **FUNCTION**

This function starts playing a pre-loaded animation specified by id. Optionally you can specify the x and y coordinates on the screen where the animation should be displayed.

If layers are enabled, this command will add a new layer of the type #ANIM to the layer stack.

As of Hollywood 4.0, PlayAnim() accepts an additional optional table argument which can be used to configure several further playback options:

Speed:

Defines the playback speed for the animation. The higher the number, the slower the playback speed. You can also specify a constant for the speed argument (#SLOWSPEED, #NORMALSPEED or #FASTSPEED). New in Hollywood 4.5: You can specify the new #DEFAULTSPEED constant here. If you use #DEFAULTSPEED, Hollywood will use the speed as defined in the animation file. Note that not all animations define such a speed but if they do, it should be respected because otherwise the playback looks wrong.

Times: Specifies how many times the animation shall be played (defaults to 1 which

means play anim just once). If you want the animation to loop infinitely,

specify 0 here.

Async: You can use this field to create an asynchronous draw object for this play-

back. If you pass True here PlayAnim() will exit immediately, returning a handle to an asynchronous draw object which you can then draw using AsyncDrawFrame(). See Section 28.3 [AsyncDrawFrame], page 468, for more

information on asynchronous draw objects.

#### **INPUTS**

id identifier of the animation to play

x optional: x playback position (defaults to 0)
y optional: y playback position (defaults to 0)

table optional: further configuration for the anim playback

#### **EXAMPLE**

PlayAnim(1)

Play the animation 1.

# 17.17 PlayAnimDisk

# NAME

PlayAnimDisk – play an animation directly from disk (V1.5)

#### **SYNOPSIS**

PlayAnimDisk(anim\$[, x, y, frameskip, speed, transcolor, times])

## **FUNCTION**

This function plays the animation specified by anim\$\$ directly from disk. This is useful if you want to display large animations which do not fit into your memory. Of course, this function is a lot of slower than PlayAnim() which plays an animation from memory.

New in Hollywood 1.9 is the optional times argument which allows you to specify how many times the animation shall be played. This defaults to 1 which means that the animation is only played once. If you want to loop the animation indefinitely, specify 0.

Important note: Since Hollywood 2.5 it is better to use LoadAnim() with FromDisk set to True for disk anims. This gives you more flexibility because you can also use the other commands from the anim library (like ScaleAnim() etc.) and you can also access the anims as layers using NextFrame() - all of which is not possible with PlayAnimDisk().

See Section 17.12 [LoadAnim], page 176, for supported animation formats.

# **INPUTS**

| anim\$ | animation file to play                                                   |
|--------|--------------------------------------------------------------------------|
| x      | optional: x-position for the animation on the display (defaults to $0$ ) |
| У      | optional: y-position for the animation on the display (defaults to 0)    |

frameskip

optional: frame skip (defaults to 0)

speed optional: delay after each frame in ticks (defaults to 0)

transcolor

optional: transparent color for the animation (defaults to #NOTRANSPARENCY)

times optional: specifies how many times the animation should be played (defaults to 1) (V1.9)

#### **EXAMPLE**

PlayAnimDisk("Animations/LargeAnim.gif", 0, 0, 3)

The above code plays the animation "Animations/LargeAnim.gif" and skips 3 frames per run.

# 17.18 SaveAnim

#### NAME

SaveAnim – save animation to disk (V4.5)

#### SYNOPSIS

SaveAnim(id, file\$[, format, table])

## **FUNCTION**

This function saves the specified animation to disk. The animation can currently be exported either as a GIF ANIM (limited to 256 colors) or as an AVI file using Motion JPEG compression. To save a GIF ANIM, use #ANMFMT\_GIF as format; to save an AVI, use #ANMFMT\_MJPEG.

The optional table argument allows you to configure further parameters:

Dither: Set to True to enable dithering. This field is only handled when the des-

tination format is palette-based. GIF ANIMs always use a color palette.

Defaults to False which means no dithering.

Colors: Specifies how many colors the animation shall use. Again, this is only han-

dled for palette-based formats. Valid values are between 1 and 256. Defaults

to 256.

Optimize:

Specifies whether or not Hollywood shall try to optimize the animation. Optimized saving is slower but usually leads to smaller animations. Defaults

to True.

## Transparency:

RGB color that shall be made transparent in the animation or #NOTRANSPARENCY for no transparency. This is only available for anim formats that supported transparency and is mutually exclusive with the UseAlpha table argument. Defaults to #NOTRANSPARENCY.

# UseAlpha:

Specifies whether or not the resulting animation file should use alpha channel transparency. This is only available for anim formats that supported alpha channel transparency and is mutually exclusive with the Transparency table element. Defaults to False. (V5.1)

Quality: Here you can specify a value between 0 and 100 indicating the compression quality for lossy compression formats. A value of 100 means best quality, 0 means worst quality. This is only available for anim formats that support lossy compression. Defaults to 90 which means pretty good quality.

FPS: Video formats like AVI do not support an individual delay value for each frame but require a global value indicating how many frames per second shall be displayed. This field allows you to set the FPS. This is only handled for video file formats. Defaults to 25 frames per second.

Here is a table that shows an overview which table elements can be used with the different animation formats:

|              | GIF | MJPEG AVI |
|--------------|-----|-----------|
| Dither       | Yes | No        |
| Colors       | Yes | No        |
| Optimize     | Yes | No        |
| Transparency | Yes | No        |
| UseAlpha     | No  | No        |
| Quality      | No  | Yes       |
| FPS          | No  | Yes       |

SaveAnim() can be used both with animations buffered completely in memory or with disk-based animations.

If you want to save an animation from individual frames (e.g. a series of brushes), you can do so by using BeginAnimStream(), WriteAnimFrame() and FinishAnimStream().

## **INPUTS**

id animation which shall be saved

file\$ destination file

format optional: which anim format to use (defaults to #ANMFMT\_GIF)

table optional: further arguments for save operation; see above

## **EXAMPLE**

SaveAnim(1, "my\_anim.gif", #ANMFMT\_GIF, {Colors = 64, Dither = True})

The code above saves anim 1 as "my\_anim.gif" in 64 colors with dithering enabled.

# 17.19 ScaleAnim

#### NAME

ScaleAnim – scale an animation

## **SYNOPSIS**

ScaleAnim(id, width, height[, smooth])

#### **FUNCTION**

This function scales the animation specified by id to the desired width and height. Please note that scaling an animation on a 68k processor can take quite some time. Optionally, you can choose to have the scaled graphics interpolated by passing True in the smooth argument. The graphics will then be scaled using anti-alias.

New in V2.0: You can pass #KEEPASPRAT as either width or height. Hollywood will calculate the size then automatically by taking the aspect-ratio of the anim into account.

Starting with Hollywood 2.0, width and height can also be a string containing a percent specification, e.g. "50%".

## **INPUTS**

id identifier of the animation scale

width desired new width for the animation

height desired new height for the animation

smooth optional: whether or not anti-aliased scaling shall be used (V2.5)

## **EXAMPLE**

ScaleAnim(1, 320, 240)

The above code scales animation 1 to a format of 320x240.

# 17.20 SelectAnim

#### NAME

SelectAnim – select animation frame as output device (V4.5)

#### **SYNOPSIS**

SelectAnim(id, frame[, mode, combomode])

# **FUNCTION**

This function selects the specified animation frame as the current output device. This means that all graphics data that is rendered by Hollywood will be written to this animation frame. You have to specify an animation identifier as well as the single frame that shall be used as output device.

The optional mode argument defaults to #SELMODE\_NORMAL which means that only the color channels of the anim will be altered when you draw to it. The transparency channel of the anim (can be either a mask or an alpha channel) will never be altered. You can change this behaviour by using #SELMODE\_COMBO in the optional mode argument. If you use this mode, every Hollywood graphics command that is called after SelectAnim()

will draw into the color and transparency channel of the anim. If the anim does not have a transparency channel, #SELMODE\_COMBO behaves the same as #SELMODE\_NORMAL.

Starting with Hollywood 5.0 you can use the optional combomode argument to specify how #SELMODE\_COMBO should behave. If combomode is set to 0, the color and transparency information of all pixels in the source image are copied to the destination image in any case - even if the pixels are invisible. This is the default behaviour. If combomode is set to 1, only the visible pixels are copied to the destination image. This means that if the alpha value of a pixel in the source image is 0, i.e. invisible, it will not be copied to the destination image. Hollywood 6.0 introduces the new combomode 2. If you pass 2 in combomode, Hollywood will blend color channels and alpha channel of the source image into the destination image's color and alpha channels. When you draw the destination image later, it will look as if the two images had been drawn on top of each other consecutively. Please note that the combomode argument is only supported together with #SELMODE\_COMBO. It doesn't have any effect when used with the other modes. Please note that the combomode argument is only supported together with #SELMODE\_COMBO. It doesn't have any effect when used with the other modes.

An alternative way to draw into the transparency channels of an anim is to do this separately using SelectMask() or SelectAlphaChannel(). These two commands, however, will write data to the transparency channel only. They will not touch the color channel. So if you want both channels, color and transparency, to be affected, you need to use SelectAnim() with mode set to #SELMODE\_COMBO.

When you are finished with rendering to your animation and want to use your display as output device again, just call EndSelect().

Note that you must not call any commands which modify your animation while it is selected as the output device. Specifically, you must not call ScaleAnim(), FreeAnim(), or ModifyAnimFrames().

Only commands that output graphics directly can be used after SelectAnim(). You may not call animated functions like MoveAnim() or DisplayBrushFX() while SelectAnim() is active.

This command works only with animations buffered entirely in memory. You cannot use it for animations that are played directly from disk.

# **INPUTS**

id animation which shall be used as output device

frame frame of the animation that graphics shall be drawn to

mode optional: rendering mode to use (see above); this can be either #SELMODE\_

NORMAL or #SELMODE\_COMBO; defaults to #SELMODE\_NORMAL

combomode

optional: mode to use when #SELMODE\_COMBO is active (see above); defaults to 0 (V5.0)

## **EXAMPLE**

SelectAnim(1, 5)
SetFillStyle(#FILLCOLOR)
Box(0, 0, 320, 256, #RED)

## EndSelect()

The code above draws a 320x256 rectangle to frame number 5 of animation 1.

# 17.21 SetAnimFrameDelay

## **NAME**

SetAnimFrameDelay – set delay after anim frame (V4.5)

#### **SYNOPSIS**

SetAnimFrameDelay(id, frame, delay)

## **FUNCTION**

This function can be used to set the delay of a frame of an existing animation. Pass the identifier of the animation as well as the frame you want to modify. The delay time has to be passed in milliseconds.

# **INPUTS**

id identifier of the animation to use

frame frame you want to delay

delay new delay time in milliseconds

## **EXAMPLE**

SetAnimFrameDelay(1, 5, 1500)

Sets the delay of frame 5 of animation 1 to 1.5 seconds.

# 17.22 StopAnim

## **NAME**

StopAnim – stop a playing animation (V1.0 only)

## **SYNOPSIS**

StopAnim(id)

# **FUNCTION**

This function was removed in Hollywood 1.5. It can no longer be used.

This function stops the animation specified by id. If the animation specified by id is played back multiple times, the animation that was last started will be stopped by Hollywood.

#### **INPUTS**

id identifier of the animation to stop

# 17.23 WaitAnimEnd

#### NAME

WaitAnimEnd – halt until animation has finished playing (V1.0 only)

#### SYNOPSIS

WaitAnimEnd(id)

## **FUNCTION**

Attention: This command was removed in Hollywood 1.5.

This function halts the program flow until the animation specified by id has finished playing. After that, the execution of your script is continued. If you need to do something while your animation is playing, use the IsAnimPlaying() command in connection with a loop.

# **INPUTS**

id identifier for an animation that is currently playing

#### **EXAMPLE**

PlayAnim(1,#PLAYONCE)

WaitAnimEnd(1)

The above code plays animation 1 and waits for it to finish.

# 17.24 WriteAnimFrame

## NAME

WriteAnimFrame – append frame to sequential anim (V4.5)

#### SYNOPSIS

WriteAnimFrame(id, brush\_id[, table])

#### FUNCTION

This function can be used to append a single new frame to a sequential animation object created with BeginAnimStream(). The frame that shall be appended to the animation must be provided as a brush. Ideally, the brush's size should match the dimensions specified in BeginAnimStream() but this function will do automatic padding if the sizes do not match.

The optional table argument allows you to configure further parameters:

X, Y: These two allow you to configure the position at which the brush shall be copied in the frame. This is useful when adding a frame that is smaller than the anim bounding box. You could for example center this frame in the anim then. Defaults to 0,0 which means top left corner.

Delay: Set this field if you want to attach a time delay to this frame. The time must be specified in milliseconds. Not all anim formats support frame delays. See the table below. Defaults to 0 which means no delay.

Dither: Set to True to enable dithering. This field is only handled when the destination format is palette-based. GIF ANIMs always use a color palette. Defaults to False which means no dithering.

Colors: Specifies how many colors the animation shall use. Again, this is only han-

dled for palette-based formats. Valid values are between 1 and 256. Defaults

to 256.

## Optimize:

Specifies whether or not Hollywood shall try to optimize this frame. Optimized saving is slower but usually leads to smaller animations. Defaults to True.

# Transparency:

RGB color that shall be made transparent in this frame or #NOTRANSPARENCY for no transparency. This is only available for anim formats that supported transparency. Please note that you must not mix transparent and opaque frames in a single animation. Either all of your frames must use transparency, or all of your frames must be opaque. Defaults to #NOTRANSPARENCY.

Here is a table that shows an overview which table elements can be used with the different animation formats:

|              | GIF | MJPEG AVI |
|--------------|-----|-----------|
| Х, Ү         | Yes | Yes       |
| Delay        | Yes | No        |
| Dither       | Yes | No        |
| Colors       | Yes | No        |
| Optimize     | Yes | No        |
| Transparency | Yes | No        |

## **INPUTS**

id identifier of the animation object to append to; must be obtained using BeginAnimStream()

brush\_id identifier of brush to append to animation

table optional: further arguments for save operation; see above

#### **EXAMPLE**

See Section 17.3 [BeginAnimStream], page 170.

# 18 Application library

# 18.1 APPAUTHOR

#### NAME

APPAUTHOR – declare application author (V2.0)

#### **SYNOPSIS**

@APPAUTHOR author\$

## **FUNCTION**

This preprocessor command simply allows you to include a string containing the script's author into the application. This command does not have any actual function. It just takes the specified string and saves it in the applet/executable.

## **INPUTS**

author\$ script author

# **EXAMPLE**

See Section 18.7 [APPVERSION], page 195.

# 18.2 APPCOPYRIGHT

#### NAME

APPCOPYRIGHT – declare application copyright (V2.0)

## **SYNOPSIS**

@APPCOPYRIGHT copyright\$

# **FUNCTION**

This preprocessor command simply allows you to include a string containing the script's copyright into the application. This command does not have any actual function. It just takes the specified string and saves it in the applet/executable.

## **INPUTS**

copyright\$

script copyright

## **EXAMPLE**

See Section 18.7 [APPVERSION], page 195.

# 18.3 APPDESCRIPTION

#### NAME

APPDESCRIPTION – declare application description (V2.0)

#### **SYNOPSIS**

@APPDESCRIPTION desc\$

# **FUNCTION**

This preprocessor command simply allows you to include a string containing the script's description into the application. This command does not have any actual function. It just takes the specified string and saves it in the applet/executable.

Under AmigaOS, the description specified here is used as the description of the commodity that is added to Exchange.

# **INPUTS**

desc\$ script description

#### **EXAMPLE**

See Section 18.7 [APPVERSION], page 195.

# 18.4 APPICON

## **NAME**

APPICON – declare application icon (V4.7)

## **SYNOPSIS**

@APPICON table

## **FUNCTION**

This preprocessor command can be used to specify the icons for your application. On Windows, Mac OS X, and Linux these will appear in the window's border and in several elements of the window manager like the task bar. On AmigaOS 4, the icon will appear in AmiDock if your script runs as a registered AmigaOS 4 application. The icons you specify here will also be linked into the applets and executables you compile with Hollywood. By default, executables compiled by Hollywood will always use the standard Hollywood icon (the clapperboard). If you prefer to use your own icon instead, use this preprocessor command.

Please note that it is mandatory to use the DefaultIcon tag below on AmigaOS 4 to indicate which icon size should be shown in AmiDock. If you do not pass the DefaultIcon tag, Hollywood will display its default icon in AmiDock (the clapperboard). If you want to show an icon in AmiDock that uses a custom size not listed below, you can use the DockyBrush tag that is supported by the @OPTIONS preprocessor command. See Section 45.21 [OPTIONS], page 805, for details. Please note that Hollywood supports two different docky types on AmigaOS 4: Standard dockies and app dockies. See Section 16.1 [AmiDock information], page 153, for more information on the difference between the two.

Starting with Hollywood 6.0 you can specify two images for every icon size because on AmigaOS and compatibles icons usually contain two different states whereas on all other platforms icons are just single static images. If you only target non-Amiga systems, you do not have to provide icons for the selected state because they won't be used anyway.

You need to pass a table to this preprocessor command that can contain one or more of the following tags:

Ic16x16: Custom icon in the resolution of 16x16 pixels.

Ic16x16s:

Selected state icon for size 16x16. (V6.0)

Ic24x24: Custom icon in the resolution of 24x24 pixels.

Ic24x24s:

Selected state icon for size 24x24. (V6.0)

Ic32x32: Custom icon in the resolution of 32x32 pixels.

Ic32x32s:

Selected state icon for size 32x32. (V6.0)

Ic48x48: Custom icon in the resolution of 48x48 pixels.

Ic48x48s:

Selected state icon for size 48x48. (V6.0)

Ic64x64: Custom icon in the resolution of 64x64 pixels.

Ic64x64s:

Selected state icon for size 64x64. (V6.0)

Ic96x96: Custom icon in the resolution of 96x96 pixels.

Ic96x96s:

Selected state icon for size 96x96. (V6.0)

Ic128x128:

Custom icon in the resolution of 128x128 pixels.

Ic128x128s:

Selected state icon for size 128x128. (V6.0)

Ic256x256:

Custom icon in the resolution of 256x256 pixels.

Ic256x256s:

Selected state icon for size 256x256. (V6.0)

Ic512x512:

Custom icon in the resolution of 512x512 pixels.

Ic512x512s:

Selected state icon for size 512x512. (V6.0)

Ic1024x1024:

Custom icon in the resolution of 1024x1024 pixels. (V7.0)

Ic1024x1024s:

Selected state icon for size 1024x1024. (V7.0)

DefaultIcon:

This tag lets you specify which icon should be the default icon. You need to pass a string here that describes an icon size from the sizes listed above, e.g. "64x64" designates the icon specified in the "Ic64x64" tag as the default icon. The default icon is the icon that Hollywood will show in AmiDock

on AmigaOS4 if the RegisterApplication tag in @OPTIONS has been set to True. Thus, currently, the DefaultIcon tag only has an effect on AmigaOS 4. (V6.0)

The reason why this preprocessor command does not simply accept just a single 512x512 icon and then scales it down to all other resolutions is that very small icons like 16x16 or 24x24 do not really look very good when scaled down from a larger icon. They look much better when they are handcrafted for each size. That is why this preprocessor command accepts so many different tags.

Please note that not all sizes are currently supported on all platforms but you should make sure to provide icons for all these sizes. If you leave a size out, Hollywood might fall back to its default icon (clapperboard) for the size. So if you intend to use your own icons, make sure that you always provide it in all sizes listed above.

The image file that is required as a parameter by the tags listed above should be a PNG image with alpha channel. Images without alpha channel are supported also, but this is not recommended because it doesn't look too good.

Alternatively, you can also use one of the -iconXXX console arguments instead of @APPICON.

Note that this preprocessor command currently does not have any effect on Amiga systems. If you would like to change the icon that Hollywood displays when it is minimized on Workbench, use the SetWBIcon() command.

## **INPUTS**

table a table containing one or more of the supported tags (see above)

## **EXAMPLE**

```
@APPICON {Ic16x16 = "my16x16icon.png",
Ic24x24 = "my24x24icon.png",
Ic32x32 = "my32x32icon.png",
Ic48x48 = "my48x48icon.png",
Ic64x64 = "my64x64icon.png",
Ic96x96 = "my96x96icon.png",
Ic128x128 = "my128x128icon.png",
Ic256x256 = "my256x256icon.png",
Ic512x512 = "my512x512icon.png",
Ic1024x1024 = "my1024x1024icon.png"}
```

The code above will replace all inbuilt icons with custom ones provided in the specified png images.

# 18.5 APPIDENTIFIER

#### NAME

APPIDENTIFIER – declare application identifier (V6.1)

#### **SYNOPSIS**

**@APPIDENTIFIER** id\$

# **FUNCTION**

Specify a unique identifier for your application in reverse DNS notation. Some Hollywood commands like LoadPrefs() and SavePrefs() require you to provide a unique identifier for your application in reverse DNS notation, e.g. com.airsoftsoftwair.hollywood. This can be done using the @APPIDENTIFIER preprocessor command.

Also, when compiling application bundles for Mac OS X, the identifier specified in @APPIDENTIFIER will automatically be written to the Info.plist file of the app bundle.

## **INPUTS**

id\$ application identifier in reverse DNS notation

#### **EXAMPLE**

See Section 18.7 [APPVERSION], page 195.

# 18.6 APPTITLE

#### NAME

APPTITLE – declare application title (V2.0)

## **SYNOPSIS**

**@APPTITLE** title\$

## **FUNCTION**

This preprocessor command simply allows you to include a string containing the script's title into the application. This command does not have any actual function. It just takes the specified string and saves it in the applet/executable.

Under AmigaOS, the title specified here is used as the title of the commodity that is added to Exchange.

## **INPUTS**

title\$ script title

#### **EXAMPLE**

See Section 18.7 [APPVERSION], page 195.

# 18.7 APPVERSION

# NAME

APPVERSION – declare application version (V2.0)

## **SYNOPSIS**

**@APPVERSION** version\$

#### **FUNCTION**

This preprocessor command simply allows you to include a string containing the script's version into the application. This command does not have any actual function. It just takes the specified string and saves it in the applet/executable.

Under AmigaOS, the version specified here is used as the information text of the commodity that is added to Exchange.

# **INPUTS**

version\$ script version

#### EXAMPLE

```
@APPTITLE "Run-away Randy"
@APPAUTHOR "Andreas Falkenhahn"
@APPCOPYRIGHT "(C) Copyright 2002-2005 by Airsoft Softwair."
@APPVERSION "$VER: Run-away Randy 1.0 (23-Dec-05)"
@APPDESCRIPTION "A really cool jump'n'run game done with Hollywood."
@APPIDENTIFIER "com.airsoftsoftwair.runawayrandy"
```

This is what a complete application information sector looks like. Hollywood will save all this information in the applet/executable. When the user enter "Version Run-away-Randy.exe", the version string "\$VER: Run-away Randy 1.0 (23-Dec-05)" will be returned.

# 18.8 DeletePrefs

#### NAME

DeletePrefs – delete user preferences (V6.1)

# **SYNOPSIS**

DeletePrefs()

# **FUNCTION**

This function can be used to delete user preferences that have been saved using SavePrefs(). You can use this function to implement a restoration of the default settings. By calling DeletePrefs() all user preferences will be physically erased from the user's hard drive.

Note that this function will only work if you have specified a unique identifier for your application by using the @APPIDENTIFIER preprocessor command. See Section 18.5 [AP-PIDENTIFIER], page 194, for details.

## **INPUTS**

none

# 18.9 GetApplicationInfo

## NAME

GetApplicationInfo – get information about the application (V6.0)

## **SYNOPSIS**

t = GetApplicationInfo()

#### **FUNCTION**

This function can be used to obtain the information specified in the @APPXXX preprocessor commands. GetApplicationInfo() returns a table that contains the following fields:

Title: This is set to the value of @APPTITLE. See Section 18.6 [APPTITLE],

page 195, for details.

Version: This is set to the value of CAPPVERSION. See Section 18.7 [APPVERSION],

page 195, for details.

Author: This is set to the value of @APPAUTHOR. See Section 18.1 [APPAUTHOR],

page 191, for details.

Copyright:

This is set to the value of @APPCOPYRIGHT. See Section 18.2 [APPCOPY-RIGHT], page 191, for details.

Description:

This is set to the value of @APPDESCRIPTION. See Section 18.3 [APPDESCRIPTION], page 191, for details.

Identifier:

This is set to the value of @APPIDENTIFIER. See Section 18.5 [APPIDENTIFIER], page 194, for details. (V6.1)

INPUTS

none

RESULTS

t a table containing the fields described above

# 18.10 GetCommandLine

#### **NAME**

GetCommandLine – get the arguments from the command line (V3.0)

# **SYNOPSIS**

t, n, console = GetCommandLine()

# **FUNCTION**

This function allows you to obtain the arguments that your script has been started with. This makes it possible for your script to take arguments from the user and then react on it accordingly. All arguments that are not recognized by Hollywood will be forwarded to your script. Please note that arguments must be prefixed by a dash character (-). A parameter may also follow after each argument.

GetCommandLine() returns three values: The second return value is a number which simply specifies how many arguments have been passed to your script from the command line. The first return value is a table which contains all arguments and their parameters. The table is an array of "n"-tables with the items arg and param. arg will be initialized to the argument excluding the dash character. param will receive the parameter for that argument if there is one, else it will be receive an empty string (""). The third return value is new in Hollywood 4.7 and indicates whether or not Hollywood was started from a console. In that case, the third return value will be True, else it will be False.

Under AmigaOS this function will also take the tooltypes of the script's or applet's icon into account if the program was started from Workbench.

Under Mac OS this function will look into the CFBundleExecutableArgs dictionary entry in the application bundle's Info.plist if the program was started from Finder.

## **INPUTS**

none

#### RESULTS

t table containing all arguments and their parameters

n number of arguments that have been passed to the program

console True if program was started from a console, otherwise False (V4.7)

#### **EXAMPLE**

```
args, count = GetCommandLine()
NPrint("Number of arguments:", count)
For Local k = 0 to count - 1
    NPrint("Arg #", k, ":", args[k].arg, "Param:", args[k].param)
Next
```

The code above gets all arguments from the command line and prints them to the screen.

# 18.11 GetFileArgument

#### NAME

GetFileArgument – get file argument passed to a compiled script (V5.0)

## **SYNOPSIS**

```
f$ = GetFileArgument()
```

## **FUNCTION**

GetFileArgument() allows you to retrieve the file argument that was passed to a compiled Hollywood script. Thus, this function will only work correctly when used by executables that have been compiled with Hollywood because in script mode the file argument is obviously always the Hollywood script itself. GetFileArgument() extends the GetCommandLine() function because the latter only allows you to retrieve option arguments, not the file argument itself.

This function is especially useful when writing tools that should be able to act as viewers for certain file formats with Hollywood. By using GetFileArgument() you could create programs which can be used as a default tool for certain file formats.

## **INPUTS**

none

# RESULTS

the file argument passed to the compiled Hollywood script or an empty string if Hollywood is running in interpreter mode

# 18.12 GetProgramInfo

#### **NAME**

GetProgramInfo – get information about the current program (V3.0)

#### SYNOPSIS

```
type, name$[, hw$] = GetProgramInfo()
```

#### **FUNCTION**

This function can be used to obtain some information about the currently running Hollywood program. GetProgramInfo() will return two values: The first return value specifies the program type currently running inside Hollywood. This variable can be #PRGTYPE\_SCRIPT for Hollywood scripts, #PRGTYPE\_APPLET for Hollywood applets, or #PRGTYPE\_PROGRAM for compiled executables. The second return value is a string which contains the file name of the currently running program. If the currently running program is an applet or a script, its name will be returned in name\$. If the currently running program is a compiled executable, name\$ will receive the file name of this executable.

If the currently running program is an applet or a script, there will be a third return value hw\$. This return value will contain the file name of the Hollywood interpreter used to run this applet or script.

## **INPUTS**

none

#### RESULTS

type type of the currently running program (#PRGTYPE\_SCRIPT, #PRGTYPE\_

APPLET or #PRGTYPE\_PROGRAM)

name\$ file name of the currently running program

hw\$ optional: this value is only returned if the currently running program is a

script or an applet; it specifies the path to the Hollywood interpreter used

to run this script or applet

# 18.13 LoadPrefs

#### NAME

LoadPrefs – load user preferences (V6.1)

#### **SYNOPSIS**

LoadPrefs(t)

#### **FUNCTION**

This functions loads user preferences that have been stored using the SavePrefs() command into a table. The table you pass to this function should be initialized to the default preferences. LoadPrefs() will then overwrite all table items for which custom user preferences exist and keep the default values of the items for which there are no user preferences.

Note that this function will only work if you have specified a unique identifier for your application by using the @APPIDENTIFIER preprocessor command. See Section 18.5 [AP-PIDENTIFIER], page 194, for details.

# **INPUTS**

t table to load user preferences into

#### **EXAMPLE**

```
@APPIDENTIFIER "com.airsoftsoftwair.example"
prf = {lastfile$ = "Unnamed", lastxpos = 0, lastypos = 0}
LoadPrefs(prf)
```

This initializes the table prf to default values and then uses LoadPrefs() to read user preferences saved using SavePrefs() into the table. See Section 18.14 [SavePrefs], page 200, for details.

# 18.14 SavePrefs

## NAME

```
SavePrefs – save user preferences (V6.1)
```

#### **SYNOPSIS**

SavePrefs(t)

# **FUNCTION**

This function saves a table containing user preferences for your application to an external file. You can then load these preferences into your program the next time your program is started by using the LoadPrefs() function. The actual location where the file will be stored is platform-dependent.

Note that this function will only work if you have specified a unique identifier for your application by using the @APPIDENTIFIER preprocessor command. See Section 18.5 [AP-PIDENTIFIER], page 194, for details.

## **INPUTS**

t table containing user preferences to save

#### **EXAMPLE**

```
@APPIDENTIFIER "com.airsoftsoftwair.example"
prf = {lastfile$ = "test.txt", lastxpos = 100, lastypos = 200}
SavePrefs(prf)
```

This saves the table prf to a platform-dependent location. At the next program start you can load the preferences by using the LoadPrefs() function. See Section 18.13 [LoadPrefs], page 199, for details.

# 19 BGPic library

# 19.1 Overview

Background pictures (BGPics) are very important in Hollywood because every display needs to have a background picture that is attached to it. The background picture is what will be initially shown to the user when your display becomes visible. The background picture will then act as the "work area" of your script, i.e. the area that you can use for drawing any graphics you like. This area is fully yours and you can use it like you want.

The background picture must always be of the same size as the display. Thus, if you change the display size, e.g. by using ChangeDisplaySize() your background picture will automatically be scaled to fit the new dimensions because as already said before the display size is always the same as the current background picture size. If your window is resizeable, then the user may also adjust your display size. If he does, Hollywood will internally call ChangeDisplaySize() to adjust to the new dimensions.

If you choose to display a new background picture, e.g. by using the <code>DisplayBGPic()</code> command, and the dimensions of the new background picture differ from the dimensions of your current background picture, then your display will also be resized to fit the new dimensions.

At startup, Hollywood will display the background picture that has been assigned the identifier 1. If you haven't declared a background picture that uses the identifier 1 using the @BGPIC preprocessor command, Hollywood will create this background picture automatically for you and attach it to your display. The background picture will use the fill style and dimensions specified in the @DISPLAY preprocessor command for display 1 in your script.

Here is a minimal script which creates a display that shows the image file test.jpg:

```
@BGPIC 1, "test.jpg"
WaitLeftMouse
End
```

# 19.2 BGPIC

#### **NAME**

BGPIC – preload a background picture for later use (V2.0)

## **SYNOPSIS**

@BGPIC id, filename\$[, table]

## **FUNCTION**

This preprocessor command preloads the background picture specified in filename\$ and assigns the identifier id to it. If you specify 1 as the identifier, then this picture will be used as the initial background picture when Hollywood opens your display.

Image formats that are supported on all platforms are PNG, JPEG, BMP, IFF ILBM, GIF, and image formats you have a plugin for. Depending on the platform Hollywood is running on, more image formats might be supported. For example, on Amiga compatible systems Hollywood will be able to open all image formats you have datatypes for as well. Starting with Hollywood 5.0, this function can also load vector formats like SVG if you have an appropriate plugin installed. Using a vector image as a BGPic has the advantage

that when the size of the display changes (e.g. because the user is resizing the window), the BGPic can be adapted to the new size without any losses in quality because vector BGPics can be infinitely scaled without any sacrifices in quality. See Section 19.16 [Vector BGPics], page 220, for more information on vector BGPics.

The third argument is optional. It is a table that can be used to set further options for the loading operation. The following fields of the table can be used:

## Transparency:

This field can be used to specify a color in RGB notation that shall appear transparent in the BGPic.

## LoadAlpha:

Set this field to True if the alpha channel of the image shall be loaded, too. Please note that not all pictures have an alpha channel and that not all picture formats are capable of storing alpha channel information. It is suggested that you use the PNG format if you need alpha channel data. This tag defaults to False. (V4.5)

Link: Set this field to False if you do not want to have this BGPic linked to your executable/applet when you compile your script. This field defaults to True which means that the BGPic is linked to your executable/applet when Hollywood is in compile mode.

#### FillStyle:

See Section 19.13 [LoadBGPic], page 215, for details. (V5.0)

# FillColor:

See Section 19.13 [LoadBGPic], page 215, for details. (V5.0)

#### TextureBrush:

See Section 19.13 [LoadBGPic], page 215, for details. (V5.0)

## TextureX, TextureY:

See Section 19.13 [LoadBGPic], page 215, for details. (V5.0)

# GradientStyle:

See Section 19.13 [LoadBGPic], page 215, for details. (V5.0)

## GradientAngle:

See Section 19.13 [LoadBGPic], page 215, for details. (V5.0)

## GradientStartColor, GradientEndColor:

See Section 19.13 [LoadBGPic], page 215, for details. (V5.0)

#### GradientCenterX, GradientCenterY:

See Section 19.13 [LoadBGPic], page 215, for details. (V5.0)

## GradientBalance:

See Section 19.13 [LoadBGPic], page 215, for details. (V5.0)

# GradientBorder:

See Section 19.13 [LoadBGPic], page 215, for details. (V5.0)

#### GradientColors:

See Section 19.13 [LoadBGPic], page 215, for details. (V5.0)

## ScaleWidth, ScaleHeight:

See Section 19.13 [LoadBGPic], page 215, for details. (V5.3)

#### SmoothScale:

See Section 19.13 [LoadBGPic], page 215, for details. (V5.3)

Loader: See Section 19.13 [LoadBGPic], page 215, for details. (V6.0)

Adapter: See Section 19.13 [LoadBGPic], page 215, for details. (V6.0)

## LoadTransparency:

See Section 19.13 [LoadBGPic], page 215, for details. (V6.0)

If you use Transparency, LoadTransparency or LoadAlpha, your display will automatically adopt the transparency settings of the BGPic when it is displayed. In other words, if you want to have a display with transparency, simply load a transparent BGPic and display it.

Please note that the Transparency, LoadTransparency and LoadAlpha tags are mutually exclusive. A BGPic can only have one transparency setting!

If you want to load background pictures manually, please use the LoadBGPic() command.

## **INPUTS**

a value that is used to identify this background picture later in the code; if this is 1 then the picture will be the initial display background

#### filename\$

the picture file you want to load

table optional: a table for setting further options; see above for explanation

## **EXAMPLE**

```
@BGPIC 1, "MyBG.png"
```

Declare "MyBG.png" as the initial background picture (will be displayed when Hollywood starts up).

```
@BGPIC 1, "MyBG.png", {Transparency = $FF0000}
```

Does the same like above but the picture is now transparent (transparency color is red=\$FF0000).

```
@BGPIC 1, "4MB_uncompressed_picture.bmp", {Link = False}
```

The code above loads the specified picture and tells Hollywood that it should never link this image because it is so big.

# 19.3 BrushToBGPic

# NAME

BrushToBGPic – convert a brush to a background picture

# **SYNOPSIS**

BrushToBGPic(brushid, bgpicid)

## **FUNCTION**

This function makes a copy of the brush specified by **brushid** and converts it to a new background picture that has the identifier **bgpicid**. Everything will be cloned so the background picture is independent of the brush (you could free the brush after this operation for example and the background picture would still be usable!).

# **INPUTS**

brushid brush to clone

bgpicid id for the new background picture

#### EXAMPLE

BrushToBGPic(1,2)

DisplayBGPic(2)

The above code copies the brush 1 to background picture 2 and displays it then.

# 19.4 CopyBGPic

## NAME

CopyBGPic – clone a background picture (V4.0)

# **SYNOPSIS**

[id] = CopyBGPic(source, dest)

#### **FUNCTION**

This function clones the background picture specified by **source** and creates a copy of it as background picture **dest**. If you specify Nil in the **dest** argument, this function will choose a vacant identifier for this background picture automatically and return it to you. The new background picture is independent from the old one so you could free the source background picture after it has been cloned.

Please note that only the plain graphics data of the background picture will be cloned. CopyBGPic() will not clone any layers, sprites, or buttons attached to the background picture.

## **INPUTS**

source source background picture id

dest identifier of the new BGPic or Nil for auto id select

# RESULTS

optional: identifier of the BGPic; will only be returned when you pass Nil

as argument 2 (see above)

#### **EXAMPLE**

CopyBGPic(1, 10)
FreeBGPic(1)

The above code creates a new background picture 10 which contains the same graphics data as background picture 1. Then it frees background picture 1 because it is no longer needed.

# 19.5 CreateBGPic

#### NAME

CreateBGPic – create a blank background picture (V1.5)

#### **SYNOPSIS**

[id] = CreateBGPic(id, width, height[, color])

#### **FUNCTION**

This function creates a new background picture with the specified width and height and initializes it to the specified color. If no color is specified, the background picture is initialized to black. If you specify Nil in the id argument, CreateBGPic() will choose a vacant identifier for this background picture automatically and return it to you.

#### **INPUTS**

id id for the new background picture
 width width for the background picture
 height height for the background picture
 color optional: RGB color for background (defaults to #BLACK)

## RESULTS

optional: identifier of the BGPic; will only be returned when you pass Nil as argument 1 (see above)

#### EXAMPLE

CreateBGPic(2, 640, 480)

The above code creates a new black BGPic with the id 2 and the dimension of 640x480.

# 19.6 CreateGradientBGPic

## **NAME**

CreateGradientBGPic - create a new background picture with a gradient (V2.0)

## FORMERLY KNOWN AS

CreateRainbowBGPic (V1.0 - V1.9)

## **SYNOPSIS**

#### **FUNCTION**

This function can be used to create a new background picture with a gradient on it. If you specify Nil in the id argument, this function will choose a vacant identifier for this background picture automatically and return it to you. type specifies the type of the gradient you want to use. The following gradient types are currently available: #LINEAR, #RADIAL, and #CONICAL. If width and height are omitted, the dimensions will be set to the same as the current display's dimensions. The angle parameter allows you to specify a rotation angle (in degrees) for the gradient. The angle argument is only supported by gradients of type #LINEAR and #CONICAL. Radial gradients cannot be rotated.

The optional table argument can be used to specify advanced options. The following tags are currently recognized:

## CenterX, CenterY:

These two tags can be used to specify the center point of the gradient. As linear gradients do not have a center point, these two tags are only handled when you use gradients of type #RADIAL or #CONICAL. The center point must be specified as a floating point value that is between 0.0 (left/top corner) and 1.0 (right/bottom corner). If not specified, both tags default to 0.5 which means that the center point of the gradient is in the center of the image. (V5.0)

Border:

This tag can be used to set the border size for gradients of type #RADIAL. For the other gradient types this tag is ignored. The border size of the radial gradient must be a floating point value between 0.0 and 1.0. Defaults to 0.0 which means no border. (V5.0)

Balance:

This tag can be used to set the balance point for gradients of type #CONICAL. For the other gradient types this tag is ignored. The balance point of the conical gradient must be floating point value between 0.0 and 1.0. Defaults to 0.5. (V5.0)

Colors:

This tag allows you to create gradients that contain multiple colors. This tag must be set to a table that contains a sequence of alternating color and stop values. The colors must be specified in RGB format. The stop value is a floating point value between 0.0 and 1.0 and defines the position where the corresponding color should be merged into the gradient. A position of 0.0 means the start position of the gradient, and a position of 1.0 means the end position. Please note that the stop positions must be sorted in ascending order, i.e. starting from 0.0 to 1.0. If you specify this tag, the colors specified in the startcolor and endcolor arguments are ignored, and Hollywood will only use the colors specified in this tag. (V5.0)

## **INPUTS**

id id for the new background picture or Nil for auto ID select

type type of the gradient; see above for available types

startcolor

RGB value defining the start color

endcolor RGB value defining the end color

width optional: desired width for the background picture (default: current display

wiatn)

height optional: desired height for the background picture (default: current display

height)

angle optional: rotation angle for the gradient (default: 0)

optional: table argument specifying further options; see above for a descrip-

tion of available options

# **RESULTS**

optional: identifier of the BGPic; will only be returned when you pass Nil as argument 1 (see above)

#### EXAMPLE

```
CreateGradientBGPic(2, #LINEAR, #BLACK, #BLUE)
DisplayBGPic(2)
```

Creates a top to bottom gradient as background picture 2 with a color fade from black to blue and displays it.

```
CreateGradientBGPic(2, #LINEAR, 0, 0, 640, 480, 0, {Colors = {#RED, 0, #BLUE, 0.25, #GREEN, 0.5, #YELLOW, 0.75, #BLACK, 1}})
DisplayBGPic(2)
```

The code above creates a gradient containing multiple color stops. This gradient tries to replicate the look of the famous Amiga copper bars.

# 19.7 CreateTexturedBGPic

# **NAME**

CreateTexturedBGPic - create a new background picture textured with a brush

## **SYNOPSIS**

```
[id] = CreateTexturedBGPic(id, brushid[, width, height, x, y])
```

## **FUNCTION**

This function will create a new background picture for you and it will texture it with the brush specified by brushid. If you specify Nil in the id argument, this function will choose a vacant identifier for this background picture automatically and return it to you. If width and height are omitted, the dimensions will be the same as the current display.

The optional x and y parameters are new in Hollywood 4.6. They allow you to specify an offset into the texture brush. Texturing will then start from this offset in the brush. The default for these arguments is 0/0 which means start at the top-left corner inside the texture brush.

## **INPUTS**

| id      | id for the new background picture or Nil for auto ID select                              |
|---------|------------------------------------------------------------------------------------------|
| brushid | identifier of the brush to be used as the texture                                        |
| width   | optional: desired width for the background picture (default: current display width) $$   |
| height  | optional: desired height for the background picture (default: current display height) $$ |
| x       | optional: start x offset in the texture brush (V4.6)                                     |
| У       | optional: start y offset in the texture brush (V4.6)                                     |

## **RESULTS**

optional: identifier of the BGPic; will only be returned when you pass Nil

as argument 1 (see above)

## **EXAMPLE**

CreateTexturedBGPic(2,1)

DisplayBGPic(2)

Creates a background picture that will be textured with brush 1 and displays it.

# 19.8 DisplayBGPic

#### NAME

DisplayBGPic - change the background picture

# **SYNOPSIS**

DisplayBGPic(id[, args])

## **FUNCTION**

This function changes the background picture to the one specified by id. If the dimensions of this picture differ from the current one, the display size will be adjusted.

New in Hollywood 4.0: You can pass a table in the optional second argument to specify further options. Currently, the table can contain the following fields:

X: Specifies the new x position for the display. If you want the display to keep its current x position, specify the special constant #KEEPPOSITION. Defaults to #CENTER.

Y: Specifies the new y position for the display. If you want the display to keep its current y position, specify the special constant #KEEPPOSITION. Defaults to #CENTER.

#### **INPUTS**

id identifier of the background picture to display

args optional: specifies further configuration options (V4.0)

#### **EXAMPLE**

DisplayBGPic(2)

Displays background picture 2 and adjusts the window size if necessary.

```
DisplayBGPic(2, {X = #RIGHT, Y = #BOTTOM})
```

Displays background picture at the bottom-right of the current desktop.

# 19.9 DisplayBGPicPart

#### **NAME**

DisplayBGPicPart – display a part of a background picture

## **SYNOPSIS**

```
DisplayBGPicPart(id, x, y, width, height[, dx, dy, table])
```

## **FUNCTION**

This function displays a tile of the background picture specified by id on the screen. The tile is defined by x, y and its width and height.

If layers are enabled, this command will add a new layer of the type #BGPICPART to the layer stack.

As of Hollywood 4.0, this command uses a new syntax, although the old syntax is still supported for compatibility reasons. New scripts should use the new syntax, though. The new syntax accepts a table as the last argument which allows you to specify several further options:

Layers:

If you set this to True, the layers (in case layers are enabled) or the foreground graphics (in case layers are disabled) of the background picture are drawn, too. This is useful if you want to create an exact copy of a background picture in a brush, for example. Please note that if layers are disabled, you can use this argument only if id specifies the identifier of the current background picture because Hollywood does not keep the entire foreground contents of all background pictures if layers are disabled.

Furthermore, the optional table argument can also contain one or more of the standard tags for all drawing commands. See Section 25.17 [Standard drawing tags], page 386, for more information about the standard tags that nearly all Hollywood drawing commands support.

#### **INPUTS**

id identifier of the background picture to use as source

x left corner

y top corner

width width of the tile height height of the tile

dx optional: destination x-position for the tile (defaults to x) (V1.5) dy optional: destination y-position for the tile (defaults to y) (V1.5)

table optional: further configuration table

#### EXAMPLE

DisplayBGPicPart(2,0,0,100,100)

Display the first 100 pixels and rows from background picture 2 on the screen at position 0:0.

```
width = GetAttribute(#DISPLAY, 0, #ATTRWIDTH)
height = GetAttribute(#DISPLAY, 0, #ATTRHEIGHT)
id = GetAttribute(#DISPLAY, 0, #ATTRBGPIC)
CreateBrush(1, width, height)
```

```
SelectBrush(1)
DisplayBGPicPart(id, 0, 0, width, height, {Layers = TRUE})
EndSelect
```

This code makes a copy of the current display contents in brush 1.

# 19.10 DisplayBGPicPartFX

#### NAME

DisplayBGPicPartFX – display a part of a background picture with transition

#### **SYNOPSIS**

DisplayBGPicPartFX(id, x, y, width, height[, table])

# **FUNCTION**

This is an extended version of the DisplayBGPicPart() command. It does the same but displays the part with a transition effect.

If layers are enabled, this command will add a new layer of the type #BGPICPART to the layer stack.

Starting with Hollywood 4.0 this function uses a new syntax with just a single table as an optional argument. The old syntax is still supported for compatibility reasons. The optional table argument can be used to configure the transition effect. The following options are possible:

Type: Specifies the desired effect for the transition. See Section 19.11 [DisplayTransitionFX], page 211, for a list of all supported transition effects. (defaults to #RANDOMEFFECT)

Speed: Specifies the desired speed for the transition. The higher the value you specify here, the faster the effect will be displayed. (defaults to #NORMALSPEED)

# Parameter:

Some transition effects accept an additional parameter. This can be specified here. (defaults to #RANDOMPARAMETER)

Async: You can use this field to create an asynchronous draw object for this transition. If you pass True here DisplayBGPicPartFX() will exit immediately, returning a handle to an asynchronous draw object which you can then draw using AsyncDrawFrame(). See Section 28.3 [AsyncDrawFrame], page 468, for more information on asynchronous draw objects.

DX: Destination x position for the tile. (defaults to the x specified as parameter 2)

DY: Destination y position for the tile. (defaults to the y specified as parameter 3)

Layers: Specify True here if the layers of the background picture shall also be displayed (requires enabled layers). (defaults to False)

## **INPUTS**

id identifier of the background picture to use as source

```
x left cornery top corner
```

width width of the tile
height height of the tile

table optional: transition effect configuration

#### **EXAMPLE**

```
DisplayBGPicPartFX(2, 0, 0, 100, 100, #HSTRIPES32, 10) ; old syntax OR
```

Display the first 100 pixels and rows from background picture 2 on the screen with the transition effect #HSTRIPES32 at speed 10.

# 19.11 DisplayTransitionFX

#### NAME

DisplayTransitionFX – change the background picture using a transition effect

#### **SYNOPSIS**

DisplayTransitionFX(id[, table])

# **FUNCTION**

This function displays a new background picture with the specified transition effect. A list of all available effects is appended below. You also have to specify the speed of the transition which can be either one of the special speed constants (#SLOWSPEED, #NORMALSPEED, #FASTSPEED) or a custom fine-tuned numeric value. The rule of thumb for the speed parameter: the higher the value the faster the transition will run.

For the best effect, the new background picture should have the same dimensions as the old. If this is not the case, the old background picture will be scaled to the size of the new one.

Note that transparent BGPics cannot be displayed using a transition effect. It is also not possible to display a non-transparent BGPic with transition effect if the current BGPic is a transparent one. For this function to work, two conditions must be met: The current BGPic as well as the new BGPic must both be non-transparent.

Starting with Hollywood 4.0 this function uses a new syntax with just a single table as an optional argument. The old syntax is still supported for compatibility reasons. The optional table argument can be used to configure the transition effect. The following options are possible:

Type: Specifies the desired effect for the transition. See the list below for possible effects. (defaults to #RANDOMEFFECT)

Speed: Specifies the desired speed for the transition. The higher the value you specify here, the faster the effect will be displayed. (defaults to #NORMALSPEED)

#### Parameter:

Some transition effects accept an additional parameter. This can be specified here. (defaults to #RANDOMPARAMETER)

Async: You can use this field to create an asynchronous draw object for this transition. If you pass True here DisplayTransitionFX() will exit immediately, returning a handle to an asynchronous draw object which you can then draw using AsyncDrawFrame(). See Section 28.3 [AsyncDrawFrame], page 468, for more information on asynchronous draw objects.

X: Specifies the new x position for the display. If you want the display to keep its current x position, specify the special constant #KEEPPOSITION. Defaults to #CENTER.

Y: Specifies the new y position for the display. If you want the display to keep its current y position, specify the special constant #KEEPPOSITION. Defaults to #CENTER.

The following effects are currently available:

- Horizontal stripes: #HSTRIPES2, #HSTRIPES4, #HSTRIPES16, #HSTRIPES32
- Vertical stripes: #VSTRIPES2, #VSTRIPES8, #VSTRIPES16, #VSTRIPES32
- Fast horizontal blinds: #HBLINDS8, #HBLINDS16, #HBLINDS32, #HBLINDS64, #HBLINDS128
- Fast vertical blinds: #VBBLINDS8, #VBLINDS16, #VBLINDS32, #VBLINDS64,
   #VBLINDS128
- Horizontal curtain: #HOPENCURTAIN, #HCLOSECURTAIN
- Vertical curtain: #VOPENCURTAIN, #VCLOSECURTAIN
- Horizontal lines: #HLINES, #HLINES2
- Vertical lines: #VLINES, #VLINES2
- Reveal: #REVEALLEFT, #REVEALRIGHT, #REVEALTOP, #REVEALBOTTOM
- Bars: #BARS
- Quarters: #QUARTERSCrossfade: #CROSSFADE
- Fade: #FADE; optional argument specifies color to use
- Blend: #BLEND; optional argument specifies color to use for blending

Starting with Hollywood 1.5 there are some new effects:

- Rectangle zoom in: #RECTCENTER, #RECTNORTH, #RECTNORTHEAST, #RECTEAST, #RECTSOUTHEAST, #RECTSOUTH, #RECTSOUTHWEST, #RECTNORTHWEST
- Rectangle zoom out: #RECTBACKCENTER, #RECTBACKNORTH, #RECTBACKNORTHEAST, #RECTBACKEAST, #RECTBACKSOUTHEAST, #RECTBACKSOUTH, #RECTBACKSOUTHWEST, #RECTBACKWEST, #RECTBACKNORTHWEST
- Scroll in: #SCROLLEFT, #SCROLLRIGHT, #SCROLLTOP, #SCROLLBOTTOM (optional argument specifies a special effect to apply to the scroll process, you can use the same effects here like in MoveBrush())

- Stretch image in: #STRETCHLEFT, #STRETCHRIGHT, #STRETCHTOP, #STRETCHBOTTOM, #HSTRETCHCENTER, #VSTRETCHCENTER
- Zoom image in: #ZOOMCENTER, #ZOOMNORTH, #ZOOMNORTHEAST, #ZOOMEAST, #ZOOMSOUTHEAST, #ZOOMSOUTH, #ZOOMSOUTHWEST, #ZOOMWEST, #ZOOMNORTHWEST
- Flow: #HFLOWTOP, #HFLOWBOTTOM, #VFLOWLEFT, #VFLOWRIGHT
- Gates: #HOPENGATE, #HCLOSEGATE, #VOPENGATE, #VCLOSEGATE (B)
- Pushes: #PUSHLEFT, #PUSHRIGHT, #PUSHTOP, #PUSHBOTTOM (B)
- Puzzle: #PUZZLE
- Diagonal: #DIAGONAL
- Roll on: #ROLLTOP
- Wallpaper: #WALLPAPERTOP
- General vertical stripes: #VSTRIPES; optional argument specifies the number of stripes to display
- General horizontal stripes: #HSTRIPES; optional argument specifies the number of stripes to display

Starting with Hollywood 1.9 there are a number of new effects:

- Scroll image in: #SCROLLNORTHEAST, #SCROLLSOUTHEAST, #SCROLLSOUTHWEST,
   #SCROLLNORTHWEST (optional argument specifies a special effect to apply to the scroll process, you can use the same effects here like in MoveBrush())
- Reveal clock wise: #CLOCKWIPE
- Star zoom in: #STAR
- Strange pushes: #HSTRANGEPUSH, #VSTRANGEPUSH (B)
- Slide projector: #SLIDELEFT, #SLIDERIGHT, #SLIDETOP, #SLIDEBOTTOM (B)
- Spiral reveal: #SPIRAL
- Swiss cross effect: #SWISS
- Quad rectangles: #QUADRECT
- Split effects: #HSPLIT, #VSPLIT
- Up'n'down: #UPNDOWN
- Register card effect: #CARDTOP, #CARDBOTTOM (B)
- Sun zoom in: #SUN
- Water ripples: #WATER1, #WATER2, #WATER3, #WATER4 (!)
- Strudel effect: #STRUDEL (!)
- Dissolve picture: #DISSOLVE
- Zoom to pixels: #PIXELZOOM1
- Zoom to pixels 2: #PIXELZOOM2 (B)
- Large zoom effects: #ZOOMIN, #ZOOMOUT (B)
- Crush effects: #CRUSHLEFT, #CRUSHRIGHT, #CRUSHTOP, #CRUSHBOTTOM (B)
- Flip coins: #VFLIPCOIN, #VLOWFLIPCOIN, #HFLIPCOIN, #HLOWFLIPCOIN (B)
- Turn down picture effect: #TURNDOWNTOP, #TURNDOWNBOTTOM, #TURNDOWNLEFT, #TURNDOWNRIGHT (B)

- Type writer effect: #TYPEWRITER (T) [no longer supported since V3.1]
- Wallpaper: #WALLPAPERLEFT (!)
- Roll on: #ROLLLEFT

If you choose #RANDOMEFFECT, Hollywood will randomly choose any effect from all possible effects. Very useful when doing slideshows. When using the 68k version of Hollywood, #RANDOMEFFECT will not choose any high-end effects automatically.

## Legend:

- (B): effect can only be used with background pictures
- (O): effect can only be used with objects (brushes, layers etc. but not back-ground pictures!)
- (T): effect can only be used with text objects
- (!): high-end effects which means that it needs a lot of cpu power to run smoothly. You can run them on 68k, but it is no fun at all because they will take like 4 minutes for a transition or so. You should only use "!"-effects on PPC systems, e.g. MorphOS or WarpOS.

#### **INPUTS**

id identifier of the background picture to display

table optional: transition effect configuration

## **EXAMPLE**

DisplayTransitionFX(2, #HSTRIPES32, 10) ; old syntax

OR

DisplayTransitionFX(2, {Type = #HSTRIPES32, Speed = 10}); new syntax Display background picture 2 using the #HSTRIPES32 effect and speed 10.

# 19.12 FreeBGPic

## NAME

FreeBGPic - free a background picture

#### **SYNOPSIS**

FreeBGPic(id)

## **FUNCTION**

This functions frees the memory of the background picture specified by id. To reduce memory consumption, you should free background picture when you do not need them any longer.

## **INPUTS**

id identifier for the background picture

# 19.13 LoadBGPic

#### NAME

LoadBGPic – load a background picture

#### **SYNOPSIS**

[id] = LoadBGPic(id, filename\$[, table])

## **FUNCTION**

This function loads the picture specified by filename\$ into memory and assigns the identifier id to it. If you pass Nil in id, LoadBGPic() will automatically choose a vacant identifier and return it.

Image formats that are supported on all platforms are PNG, JPEG, BMP, IFF ILBM, GIF, and image formats you have a plugin for. Depending on the platform Hollywood is running on, more image formats might be supported. For example, on Amiga compatible systems Hollywood will be able to open all image formats you have datatypes for as well.

Starting with Hollywood 5.0, this function can also load vector formats like SVG if you have an appropriate plugin installed. Using a vector image as a BGPic has the advantage that when the size of the display changes (e.g. because the user is resizing the window), the BGPic can be adapted to the new size without any losses in quality because vector BGPics can be infinitely scaled without any sacrifices in quality. See Section 19.16 [Vector BGPics], page 220, for more information on vector BGPics.

The third argument is optional. It is a table that can be used to set further options for the loading operation. The following fields of the table can be used:

#### Transparency:

This field can be used to specify a color in RGB notation that shall appear transparent in the BGPic.

#### LoadAlpha:

Set this field to True if the alpha channel of the image shall be loaded, too. Please note that not all pictures have an alpha channel and that not all picture formats are capable of storing alpha channel information. It is suggested that you use the PNG format if you need alpha channel data. This tag defaults to False. (V4.5)

## FillStyle:

This tag allows you to define a background fill style for this BGPic. This fill style is only used when the BGPic has transparent areas, i.e. when you use either the Transparency or the LoadAlpha tags, or when loading an image in a format that always contains an alpha channel. FillStyle is useful especially in the latter case because some formats always return an alpha channel but most of the time you will not want to use this alpha channel when loading such an image into a background picture. See Section 25.14 [SetFillStyle], page 383, for information on all available fill styles. (V5.0)

#### FillColor:

If the FillStyle tag was set to #FILLCOLOR, you can use this tag to define the RGB color that shall be used for backfilling. (V5.0)

## TextureBrush:

If the FillStyle tag was set to #FILLTEXTURE, you can use this tag to specify the identifier of the brush that shall be used for texturing. (V5.0)

## TextureX, TextureY:

These tags control the start offset inside the texture brush and are only supported if FillStyle was set to #FILLTEXTURE. See Section 25.14 [Set-FillStyle], page 383, for details. (V5.0)

## GradientStyle:

If the FillStyle tag was set to #FILLGRADIENT, you can use this tag to specify the gradient type to use. This can be #LINEAR, #RADIAL, or #CONICAL. (V5.0)

# GradientAngle:

Specifies the orientation of the gradient if filling style is set to #FILLGRADIENT. The angle is expressed in degrees. Only possible for #LINEAR and #CONICAL gradients. (V5.0)

## GradientStartColor, GradientEndColor:

Use these two to configure the colors of the gradient if filling style is set to #FILLGRADIENT. (V5.0)

# GradientCenterX, GradientCenterX:

Sets the center point for gradients of type #RADIAL or #CONICAL. Must be a floating point value between 0.0 and 1.0. See Section 19.6 [CreateGradient-BGPic], page 205, for details. (V5.0)

## GradientBalance:

This tag controls the balance point for gradients of type #CONICAL. Must be a floating point value between 0.0 and 1.0. See Section 19.6 [CreateGradientBGPic], page 205, for details. (V5.0)

#### GradientBorder:

This tag controls the border size for gradients of type #RADIAL. Must be a floating point value between 0.0 and and 1.0. See Section 19.6 [CreateGradientBGPic], page 205, for details. (V5.0)

## GradientColors:

This tag can be used to create a gradient between more than two colors. This has to be set to a table that contains sequences of alternating color and stop values. See Section 19.6 [CreateGradientBGPic], page 205, for details. If this tag is used, the GradientStartColor and GradientEndColor tags are ignored. (V5.0)

# ScaleWidth, ScaleHeight:

These fields can be used to load a scaled version of the image. If the image driver supports scaled loading, this will give you some significant speed-up for example in case you just want to load a thumbnail-sized version of a large image. If the image driver does not support scaled loading, the full image will be loaded first before it is scaled. This is not much faster than manually scaling the image after loading. You can pass an absolute pixel value or a string containing a percent specification here. (V5.3)

#### SmoothScale:

If ScaleWidth or ScaleHeight is set, you can use this item to specify whether or not Hollywood shall use anti-aliased scaling. Defaults to False which means no anti-aliasing. Note that anti-aliased scaling is much slower than normal scaling. (V5.3)

Loader:

This tag allows you to specify one or more format loaders that should be asked to load this BGPic. This must be set to a string containing the name(s) of one or more loader(s). Defaults to default. See Section 7.9 [Loaders and adapters], page 82, for details. (V6.0)

Adapter:

This tag allows you to specify one or more file adapters that should be asked to open the specified file. This must be set to a string containing the name(s) of one or more adapter(s). Defaults to default. See Section 7.9 [Loaders and adapters], page 82, for details. (V6.0)

## LoadTransparency:

If this tag is set to True, the monochrome transparency of the image will be loaded. Please note that this tag is specifically designed for monochrome transparency channels, i.e. a transparent pen in a palette-based image. If you want to load the alphachannel of an image, set the LoadAlpha tag to True. This tag defaults to False. (V6.0)

If you use Transparency, LoadTransparency or LoadAlpha your display will automatically adopt the transparency settings of the BGPic when it is shown. In other words, if you want to have a display with transparency simply load a transparent BGPic and display it.

Please note that the Transparency, LoadTransparency and LoadAlpha fields are mutually exclusive. A BGPic can only have one transparency setting!

This command is also available from the preprocessor: Use **@BGPIC** to preload background pictures!

## **INPUTS**

id identifier for the background picture or Nil for auto id select

filename\$

file to load

table optional: further configuration options for loading operation

#### RESULTS

optional: identifier of the background picture; will only be returned when you pass Nil as argument 1 (see above)

## EXAMPLE

LoadBGPic(2, "MyBG.iff", {Transparency = \$00FF00})

This loads "MyBG.iff" as background picture 2 with the color green as transparency mask.

# 19.14 ScaleBGPic

#### NAME

ScaleBGPic – scale a background picture (V1.5)

# **SYNOPSIS**

ScaleBGPic(id, width, height[, smooth])

#### **FUNCTION**

This function scales the background picture specified by id to the specified width and height. You cannot use this function with the background picture that is currently displayed. If you want to change the size of this picture, you will have to change the display size using ChangeDisplaySize().

Hollywood keeps the original picture of every background picture so that you do not have to do that. Every scaling done with ScaleBGPic() is made with the original picture and not with a scaled versions (in contrast to ScaleBrush()). The original picture will only be deleted if you modify the background picture's contents using SelectBGPic().

New in V2.0: You can pass #KEEPASPRAT as either width or height. Hollywood will calculate the size then automatically by taking the aspect-ratio of the background picture into account.

Starting with Hollywood 2.0, width and height can also be a string containing a percent specification, e.g. "50%".

Starting with Hollywood 2.5 you can choose to have the scaled graphics interpolated by passing True in the smooth argument. The graphics will then be scaled using anti-alias.

## **INPUTS**

id background picture to scale

width new width for the background picture

height new height for the background picture

smooth optional: whether or not anti-aliased scaling shall be used (V2.5)

# 19.15 SelectBGPic

# NAME

SelectBGPic – select a background picture as output device (V1.5)

#### SYNOPSIS

SelectBGPic(id[, mode, combomode])

# **FUNCTION**

This function selects the BGPic specified by id as the current output device. This command be used in various different modes. The usual mode to use SelectBGPic() is layers mode (#SELMODE\_LAYERS) which is also the default mode. Layers mode means that all graphics data that are output by Hollywood will be added as layers to this background picture. Therefore you will have to enable layers before using this command in layers mode. Your background picture will never be modified in layers mode, it will just get more and more layers.

Alternatively, you can use the #SELMODE\_NORMAL or #SELMODE\_COMBO modes. These modes will modify your BGPic's data. They can only be used on BGPics that are currently not associated with a display. #SELMODE\_NORMAL means that only the color channels of the BGPic will be altered when you draw to it. The transparency channel of the BGPic (can be either a mask or an alpha channel) will never be altered. You can change this behaviour by using #SELMODE\_COMBO in the optional mode argument. If you use this mode, every Hollywood graphics command that is called after SelectBGPic() will draw into the color and transparency channel of the BGPic. If the BGPic does not have a transparency channel, #SELMODE\_COMBO behaves the same as #SELMODE\_NORMAL.

Starting with Hollywood 5.0 you can use the optional combomode argument to specify how #SELMODE\_COMBO should behave. If combomode is set to 0, the color and transparency information of all pixels in the source image are copied to the destination image in any case - even if the pixels are invisible. This is the default behaviour. If combomode is set to 1, only the visible pixels are copied to the destination image. This means that if the alpha value of a pixel in the source image is 0, i.e. invisible, it will not be copied to the destination image. Hollywood 6.0 introduces the new combomode 2. If you pass 2 in combomode, Hollywood will blend color channels and alpha channel of the source image into the destination image's color and alpha channels. When you draw the destination image later, it will look as if the two images had been drawn on top of each other consecutively. Please note that the combomode argument is only supported together with #SELMODE\_COMBO. It doesn't have any effect when used with the other modes.

Note that when you use #SELMODE\_NORMAL or #SELMODE\_COMBO, the original graphics of the BGPic are modified. You will always be drawing to the original graphics of the BGPic. Imagine that you have a 640x480 BGPic that is currently scaled to 800x600 because you called ChangeDisplaySize(). If you call SelectBGPic() with #SELMODE\_NORMAL or #SELMODE\_COMBO now on this BGPic, you will actually be drawing to the 640x480 picture. The 800x600 picture will be updated when EndSelect() is called. On EndSelect(), Hollywood will scale the original graphics to the current output size of the BGPic, but your initial drawing will always occur on the original BGPic.

An alternative way to draw into the transparency channels of a BGPic is to do this separately using SelectMask() or SelectAlphaChannel(). These two commands, however, will write data to the transparency channel only. They will not touch the color channel. So if you want both channels, color and transparency, to be affected, you need to use SelectBGPic() with mode set to #SELMODE\_COMBO.

When you are finished with rendering to your BGPic and want your display to become the output device again, just call EndSelect().

Only commands that output graphics directly can be used after SelectBGPic(). You may not call animated functions like MoveBrush() or DisplayBrushFX() while SelectBGPic() is active.

When mode is set to #SELMODE\_LAYERS, SelectBGPic() can also come handy when you want to make multiple changes to the layers of the current BGPic without causing a refresh after each change. For example, you may want to insert 100 new layers at once. This would be pretty slow if you would do it in the conventional way because Hollywood would refresh the display a hundred times. To avoid this, you can simply call SelectBGPic() and insert the 100 layers and Hollywood will not refresh the display before you call EndSelect(). Inside a SelectBGPic()-EndSelect() block, you can do

as many changes as you like. They will not be drawn before EndSelect() is called. See below for an example.

## **INPUTS**

id background picture which shall be used as output device

mode optional: rendering mode to use (see above); this can be either  $\#SELMODE\_LAYERS$ ,  $\#SELMODE\_NORMAL$  or  $\#SELMODE\_COMBO$ ; defaults to  $\#SELMODE\_LAYERS$  (V4.5)

combomode

optional: mode to use when #SELMODE\_COMBO is active (see above); defaults to 0 (V5.0)

#### **EXAMPLE**

EnableLayers()
SelectBGPic(2)
TextOut(#CENTER, #CENTER, "Hello World")
Box(0, 0, 100, 100, #RED)
Box(#RIGHT, #BOTTOM, 100, 100, #BLUE)
EndSelect()
DisplayBGPic(2)

The above code selects background picture 2 as the current output device and adds three layers to it (one text and two rectangles). After that, the display is selected as the output device and then background picture 2 is displayed with its three layers.

```
SetFillStyle(#FILLCOLOR)
EnableLayers
SelectBGPic(1) ; we assume that 1 is our current BGPic
; add 100 random layers
For Local k = 1 To 100
    Box(Rnd(540), Rnd(380), 100, 100, RGB(Rnd(255), Rnd(255)), Rnd(255)))
Next
EndSelect ; now the 100 layers are drawn in one go!
```

This code illustrates the case discussed above. You need to make lots of changes and you want to defer drawing for performance reasons. In our case, we want to add 100 layers to the current BGPic. So we encapsulate this code by a SelectBGPic()-EndSelect block. Hollywood will silently add the 100 layers and will draw them in one go when EndSelect() is called. This is much faster than adding them without SelectBGPic() because in that case every call to Box() would cause a refresh.

# 19.16 Vector BGPics

When you load a vector image using LoadBGPic() or @BGPIC, you will get a special type of BGPic: a vector BGPic. When loading normal images like PNG, JPEG, etc. you will always get a raster BGPic. You can find out the type of a BGPic by querying the #ATTRTYPE attribute using GetAttribute().

The advantage of a vector BGPic is that you can scale and/or transform it without any quality losses. For example, when the user resizes a display, its BGPic can be adapted to the new size without quality sacrifices. So it is possible to create scripts which are infinitely scalable. All you have to do is stick to vector BGPics, vector brushes, and vector text (i.e. use TrueType fonts).

Besides vector BGPics generated from vector image formats, there are also some other types of vector BGPics in Hollywood. For example, the CreateGradientBGPic() and CreateTexturedBGPic() functions will also create vector BGPics that can be infinitely scaled.

# 20 Brush library

## 20.1 Overview

Brushes are the most flexible image type in Hollywood. You can create a brush by either loading an image file from disk using LoadBrush() or creating image data in memory using CreateBrush(). Hollywood's brush library contains a multitude of functions that allow you to transform brushes or process them using a wide variety of image filters. You can also draw to a brush by selecting it as the current output device. This is done by using the SelectBrush() function. See Section 20.57 [SelectBrush], page 265, for details. You can also draw to a brush's mask or alpha channel by using the SelectMask() or SelectAlphaChannel() functions, respectively.

Here is a short code snippet which loads a brush from an image file and draws it to the center of the display:

```
LoadBrush(1, "test.jpg")
DisplayBrush(1, #CENTER, #CENTER)
```

Most other image types in Hollywood can be converted to brushes and vice versa. That's why brushes are the most flexible image type Hollywood offers. For hardware-accelerated drawing, Hollywood also supports hardware brushes. See Section 20.34 [Hardware brush information], page 247, for details.

Normally, brushes contain raster pixel data, but Hollywood also supports special vector brushes which consist of vector path data instead and can thus be freely transformed. See Section 20.69 [Vector brush information], page 274, for details.

# 20.2 ArcDistortBrush

## **NAME**

ArcDistortBrush – apply arc distortion to brush (V5.0)

# **SYNOPSIS**

```
ArcDistortBrush(id, angle1[, angle2, rtop, rbottom, smooth])
```

# **FUNCTION**

This command can be used to apply arc distortion to the brush specified in id. The angle1 argument specifies the angle over which the brush should be arc'ed. The optional arguments can be used to control further parameters for the arc distortion. angle2 can be used to rotate the brush around the circle, and the rtop and rbottom values can be used to adjust the top and bottom radii settings. Finally, the optional argument smooth can be used to enable antialiased pixel interpolation which leads to a smoother appearance but takes longer to calculate.

## **INPUTS**

```
id brush that shall be distortedangle1 angle over which to bend the brushangle2 optional: angle for rotating the brush around the circle (defaults to 0)
```

| rtop    | optional: top edge of brush will be set to this radius (defaults to an automatically calculated value that tries to keep the aspect-ratio as good as possible)    |
|---------|----------------------------------------------------------------------------------------------------|
| rbottom | optional: bottom edge of brush will be set to this radius (defaults to an automatically calculated value that tries to keep the aspect-ratio as good as possible) |
| smooth  | optional: whether or not anti-aliased distortion shall be used (defaults to ${\tt False})$                                                                        |

# 20.3 BarrelDistortBrush

## **NAME**

BarrelDistortBrush – apply barrel distortion to brush (V5.0)

#### **SYNOPSIS**

```
BarrelDistortBrush(id, ...)
BarrelDistortBrush(id, A, B, C, D[, X, Y])
BarrelDistortBrush(id, Ax, Bx, Cx, Dx, Ay, By, Cy, Dy[, X, Y])
```

# **FUNCTION**

This command can be used to apply barrel distortion to the brush specified in id. You can use this function in two different ways: The first way requires you to pass at least three coefficients (A, B, C) that define the barrel distortion. Optionally, you can specify a fourth coefficient (D) and a center point for the radial distortion (X and Y). The center point has to passed in pixels whereas the coefficients must be specified as floating point values. If all coefficients add up to 1.0, there will be no change in the picture.

The second way of using this function is to provide separate coefficients for the x and y axis. In that case, you have to pass 8 coefficients (4 for every axis). As in the first variant, you can optionally specify a center point.

Finally, the optional argument smooth can be used to enable antialiased pixel interpolation which leads to a smoother appearance but takes longer to calculate.

#### **INPUTS**

| id     | brush that shall be distorted                                                              |
|--------|--------------------------------------------------------------------------------------------|
|        | coefficients for the barrel distortion (see above)                                         |
| Х      | optional: x coordinate of center point (defaults to half of brush width)                   |
| Y      | optional: y coordinate of center point (defaults to half of brush height)                  |
| smooth | optional: whether or not anti-aliased distortion shall be used (defaults to ${\tt False})$ |

# 20.4 BGPicToBrush

## NAME

BGPicToBrush – convert a background picture to a brush

## **SYNOPSIS**

BGPicToBrush(bgpicid, brushid)

## **FUNCTION**

This function makes a copy of the background picture specified by bgpicid and converts it to a brush that will be accessible with the number brushid then. Everything will be cloned so the brush is independent of background picture (you could free it after this operation for example and the brush would still be usable!).

## **INPUTS**

bgpicid background picture to clone

brushid id for the new brush

#### **EXAMPLE**

BGPicToBrush(1,5)

DisplayBrush(5, #CENTER, #CENTER)

The above code copies the background picture 1 to brush 5 and displays this brush then.

# 20.5 BlurBrush

## **NAME**

BlurBrush – apply Gaussian blur to brush (V5.0)

## **SYNOPSIS**

BlurBrush(id[, radius])

## **FUNCTION**

This command applies a Gaussian blur to the specified brush. The optional argument radius can be used to specify the blur radius. The larger the radius you specify here, the longer this function needs to apply the blur effect. If you do not specify the optional argument, BlurBrush() will automatically choose a blur radius.

## **INPUTS**

id brush to blur

radius optional: blur radius (defaults to 0 which means that the radius will be

chosen automatically)

# 20.6 BRUSH

# NAME

BRUSH – preload a brush for later use (V2.0)

#### **SYNOPSIS**

@BRUSH id, filename\$[, table]

## **FUNCTION**

This preprocessor command preloads the brush specified in filename\$ and keeps it under the identifier id.

Image formats that are supported on all platforms are PNG, JPEG, BMP, IFF ILBM, GIF, and image formats you have a plugin for. Depending on the platform Hollywood is running on, more image formats might be supported. For example, on Amiga compatible systems Hollywood will be able to open all image formats you have datatypes for as well. Starting with Hollywood 5.0, this function can also load vector formats like SVG if you have an appropriate plugin installed. Keep in mind, though, that when you load vector images using this command, the brush will be a special vector brush which does not support all features of the normal brushes. You can, however, convert vector brushes to raster brushes by using the RasterizeBrush() function. See Section 20.69 [Vector brushes], page 274, for more information on vector brushes.

The third argument is optional. It is a table that can be used to set further options for the loading operation. The following fields of the table can be used:

## Transparency:

This field can be used to specify a color in RGB notation that shall be made transparent in the brush.

# LoadAlpha:

Set this field to True if the alpha channel of the image shall be loaded, too. Please note that not all pictures have an alpha channel and that not all picture formats are capable of storing alpha channel information. It is suggested that you use the PNG format if you need alpha channel data. This field defaults to False.

Link: Set this field to False if you do not want to have this brush linked to your executable/applet when you compile your script. This field defaults to True which means that the brush is linked to your executable/applet when Hollywood is in compile mode.

## X, Y, Width, Height:

These fields can be used to load only a part of the image into the brush. This is useful if you have one big image with many different small images in it and now you want to load the small images into single brushes. Using these fields you can specify a rectangle inside the image from which Hollywood will take the graphics data for the brush.

#### Hardware:

If you set this tag to True, Hollywood will create this brush entirely in video memory for hardware-accelerated drawing in connection with a hardware double buffer. Hardware brushes are subject to several restrictions. See Section 20.34 [hardware brushes], page 247, for details. (V5.0)

#### ScaleWidth, ScaleHeight:

These fields can be used to load a scaled version of the image. If the image driver supports scaled loading, this will give you some significant speed-up for example in case you just want to load a thumbnail-sized version of a large image. If the image driver does not support scaled loading, the full image

will be loaded first before it is scaled. This is not much faster than manually scaling the image after loading. You can pass an absolute pixel value or a string containing a percent specification here. (V5.3)

#### SmoothScale:

If ScaleWidth or ScaleHeight is set, you can use this item to specify whether or not Hollywood shall use anti-aliased scaling. Defaults to False which means no anti-aliasing. Note that anti-aliased scaling is much slower than normal scaling. (V5.3)

Display: If you specify the identifier of a display here, Hollywood will create a display-dependent hardware brush for you. Display-dependent hardware brushes can only be drawn to the display they belong to. This tag is only handled if the Hardware tag has been set to True. Also note that Hollywood's inbuilt display adapter does not support display-dependent hardware brushes, but plugins can install custom display adapters which support display-dependent hardware brushes. This tag defaults to the identifier of the currently active display. See Section 20.34 [hardware brushes], page 247, for details. (V6.0)

Loader: This tag allows you to specify one or more format loaders that should be asked to load this brush. This must be set to a string containing the name(s) of one or more loader(s). Defaults to default. See Section 7.9 [Loaders and adapters], page 82, for details. (V6.0)

Adapter: This tag allows you to specify one or more file adapters that should be asked to open the specified file. This must be set to a string containing the name(s) of one or more adapter(s). Defaults to default. See Section 7.9 [Loaders and adapters], page 82, for details. (V6.0)

## LoadTransparency:

If this tag is set to True, the monochrome transparency of the image will be loaded. Please note that this tag is specifically designed for monochrome transparency channels, i.e. a transparent pen in a palette-based image. If you want to load the alphachannel of an image, set the LoadAlpha tag to True. This tag defaults to False. (V6.0)

Please note that the Transparency, LoadTransparency and LoadAlpha fields are mutually exclusive. A brush can only have one transparency setting!

If you want to load brushes manually, please use the LoadBrush() command.

#### **INPUTS**

id a value that is used to identify this brush later in the code

filename\$

the picture file you want to load

table optional argument specifying further options

## EXAMPLE

@BRUSH 1, "MyBrush.png"

Load "MyBrush.png" as brush 1 with no transparency.

```
@BRUSH 1, "MyBrush.png", {Transparency = $FF0000}
```

Does the same like above but the brush is now transparent (transparency color is red=\$FF0000).

```
@BRUSH 1, "Sprites.png", {X = 64, Y = 32, Width = 32, Height = 32}
```

Loads an image of 32x32 pixels from "Sprites.png" starting at X=64 and Y=32.

## 20.7 BrushToGray

## **NAME**

BrushToGray – convert brush to gray (V1.5)

#### **SYNOPSIS**

BrushToGray(id)

#### **FUNCTION**

This function converts the brush specified by id to gray. If the brush is big, this can take some time.

#### **INPUTS**

id identifier of the brush to convert

#### **EXAMPLE**

BrushToGray(1)

Convert brush 1 to gray.

## 20.8 BrushToMonochrome

#### NAME

BrushToMonochrome – convert brush to black and white (V5.0)

## **SYNOPSIS**

BrushToMonochrome(id[, dither])

## **FUNCTION**

This command can be used to map a brush to black and white colors. If the optional argument dither is set to True, dithering will be applied. Dithering is slower but generates better looking images.

## **INPUTS**

id brush to convert to black & white

dither optional: whether or not dithering shall be used (defaults to True)

## 20.9 BrushToRGBArray

#### NAME

BrushToRGBArray – convert brush to pixel array (V5.0)

#### **SYNOPSIS**

table = BrushToRGBArray(id[, invalpha])

#### **FUNCTION**

This command stores all pixels of the specified brush inside a table and returns this table to you. The table can be regarded as a matrix containing 'brush-height' number of rows where each row has 'brush-width' number of elements. The order of the pixel data in this table is as follows: Row after row in top-down format, i.e. the table starts with the first row of pixels. The single pixels are stored as ARGB values.

The optional argument invalpha can be used to tell BrushToRGBArray() that all alpha channel values shall be inverted. This means that a value of 0 means 100% visibility and a value of 255 means invisibility. Normally, it is just the other way round. Due to historical reasons, the Hollywood drawing library uses inverted alpha values, and this why they are also supported by BrushToRGBArray(), although they are not the default.

Please note that the table that you get from this function will usually eat lots of memory. Thus, you should set this table to Nil as soon as you no longer need it. Otherwise you will waste huge amounts of memory and it could even happen that your script runs out of memory altogether. So please keep in mind that you should always set pixel array tables to Nil as soon as you are done with them.

To convert a pixel array back to a brush, you can use the RGBArrayToBrush() function.

#### **INPUTS**

id identifier of the brush to convert to RGB array

invalpha optional: whether to use inverted alpha values (defaults to False which means do not invert alpha values)

## RESULTS

table a table containing all pixels from the source brush; do not forget to set this

table to Nil when you are done with it!

## 20.10 ChangeBrushTransparency

#### NAME

ChangeBrushTransparency – change transparency mode of brush (V5.0)

### **SYNOPSIS**

ChangeBrushTransparency(id, mode)

#### **FUNCTION**

This command can be used to change the transparency mode of a brush. Hollywood currently supports three different transparency modes:

#NONE: No transparency. The entire brush is visible.

#MASK: Monochrome transparency. Every pixel can either be visible or invisible.

#### #ALPHACHANNEL:

Gradual transparency. Every pixel can have 256 different levels of transparency. An alpha channel value of 0 means full transparency, whereas an alpha channel value of 255 means no transparency.

ChangeBrushTransparency() is especially useful for switching between the #MASK and #ALPHACHANNEL modes. For example, when you load a brush using LoadBrush() and you use the Transparency tag to make a color transparent, you will always get a brush that has a #MASK transparency mode. However, in some cases you might want the brush to use a mode of #ALPHACHANNEL instead; because you want to modify the values using SelectAlphaChannel(), for example. In that case, ChangeBrushTransparency() can be quite helpful.

#### **INPUTS**

id brush whose transparency mode you want to change

mode desired new transparency; can be #NONE, #MASK, or #ALPHACHANNEL

#### **EXAMPLE**

```
LoadBrush(1, "test.iff", {Transparency = #RED})
ChangeBrushTransparency(1, #ALPHACHANNEL)
```

The code above loads the image "test.iff" into brush 1, makes color red transparent, and then changes the transparency mode from #MASK to #ALPHACHANNEL.

## 20.11 CharcoalBrush

#### NAME

CharcoalBrush – apply charcoal drawing effect to brush (V5.0)

## **SYNOPSIS**

CharcoalBrush(id, radius)

#### **FUNCTION**

This command applies a charcoal drawing effect to the specified brush. The radius argument specifies the charcoal radius. The larger the radius you specify here, the longer this function needs to calculate the resulting images.

## **INPUTS**

id brush to modify

radius charcoal effect radius

## 20.12 ContrastBrush

## NAME

ContrastBrush – enhance or reduce brush contrast (V5.0)

#### **SYNOPSIS**

ContrastBrush(id, inc[, repeat])

## **FUNCTION**

This command can be used to enhance or reduce the color contrast in the specified brush. If the inc argument is set to True, the contrast is enhanced. If it is set to False, the contrast is reduced. The optional argument repeat can be used to apply the effect to the brush multiple times. This is useful if you want to create sharper contrasts.

#### INPUTS

id brush to modify

inc True to increase contrast, False to decrease contrast

repeat optional: specifies how many times the contrast operation should be repeated

(defaults to 1 which means run the effect just once)

## 20.13 ConvertToBrush

#### NAME

ConvertToBrush – convert object to brush (V2.5)

#### **SYNOPSIS**

[id] = ConvertToBrush(sourcetype, sourceid, dest[, par])

#### **FUNCTION**

This function allows you to create a new brush from an existing graphics object. This is useful, for example, to copy the image data from single anim or sprite frames to a brush. You could then modify them and convert them back into an animation or sprite. You can also access the graphics of layers with this function.

Having graphics as brushes is so convenient because brushes are the most flexible graphics type in Hollywood. Most of the image manipulating functions work only with brushes. That is why you will often want to convert your graphics data to the brush format.

The sourcetype argument specifies the type of the source object that shall be converted into a brush. It can be one of the following types:

#ANIM Create a new brush from a single frame from an anim object. This type requires the optional argument par which specifies the frame you want to have converted to a brush. If you omit the optional argument, the first frame will be used. Frames are counted from 1 until the number of frames.

#BGPIC Create a new brush from a background picture.

#BRUSH Create a new brush from an other brush. This does the same as the CopyBrush() command.

#LAYER Create a new brush from a layer (requires layers to be enabled!). If the layer is an anim layer, you can use the optional argument par to specify the layer frame to retrieve (defaults to 1 which means first frame).

#SPRITE

Create a new brush from a single frame from a sprite object. This type requires the optional argument par which specifies the frame you want to have converted to a brush. If you omit the optional argument, the first frame will be used. Frames are counted from 1 until the number of frames.

#### #TEXTOBJECT

Create a new brush from a text object

#### **#VECTORPATH**

Create a vector brush from one or more path object(s). If you use this type, the sourceid argument is unused. Instead, you need to pass a table argument in the par argument. This table must contain information about the individual paths to be embedded inside the new vector brush. The table uses the same layout as the table you have to pass to the PathToBrush() function. See Section 49.26 [PathToBrush], page 884, for details. (V7.0)

## **INPUTS**

### sourcetype

type of the source object (see list above)

sourceid identifier of the source object

dest id for the brush to be created or Nil for auto id selection

par optional: currently only required for type #ANIM, #SPRITE (defaults to 1 which means convert the first frame) and #VECTORPATH

#### RESULTS

optional: handle to the new brush; will only be returned if you specified Nil in dest

## **EXAMPLE**

ConvertToBrush(#SPRITE, 1, 10, 5)

The code above creates a new brush with the id 10 from frame 5 of sprite number 1.

## 20.14 CopyBrush

#### NAME

CopyBrush – clone a brush (V1.5)

## **SYNOPSIS**

[id] = CopyBrush(source, dest[, table])

## **FUNCTION**

This function clones the brush specified by source and creates a copy of it in brush dest. The new brush is independent from the old brush so you could free the source brush after it has been cloned.

If you pass Nil as dest, CopyBrush() will return a handle to the new brush to you. Otherwise the new brush will use the identifier specified in dest.

Starting with Hollywood 5.0, this function accepts an optional table argument which accepts the following fields:

#### Hardware:

If you set this tag to True, Hollywood will create this brush entirely in video memory for hardware-accelerated drawing in connection with a hardware double buffer. Hardware brushes are subject to several restrictions. See Section 20.34 [hardware brushes], page 247, for details. (V5.0)

Display:

If you specify the identifier of a display here, Hollywood will create a display-dependent hardware brush for you. Display-dependent hardware brushes can only be drawn to the display they belong to. This tag is only handled if the Hardware tag has been set to True. Also note that Hollywood's inbuilt display adapter does not support display-dependent hardware brushes, but plugins can install custom display adapters which support display-dependent hardware brushes. This tag defaults to the identifier of the currently active display. See Section 20.34 [hardware brushes], page 247, for details. (V6.0)

#### **INPUTS**

source source brush id

dest identifier of the brush to be created or Nil for auto id selection

table optional: table configuring further options (V5.0)

#### RESULTS

id

optional: handle to the new brush; will only be returned if you specified Nil in dest

#### **EXAMPLE**

CopyBrush(1, 10)
FreeBrush(1)

The above code creates a new brush 10 which contains the same graphics data as brush 1. Then it frees brush 1 because it is no longer needed.

## 20.15 CreateBorderBrush

#### NAME

CreateBorderBrush – make border brush from brush (V5.0)

## **SYNOPSIS**

[id] = CreateBorderBrush(id, src, color[, size])

## **FUNCTION**

This command creates a border from the brush specified in src and copies that border to a new brush that is specified in id. If id is set to Nil, CreateBorderBrush() will automatically choose an identifier that is vacant and return it to you. If id is not Nil, there will be no return value. The color argument must be set to the color that the border shall be drawn in. This must be a color in ARGB notation so you can also use a transparency setting here. Finally, the optional argument size can be used to specify the drop shadow's size.

Note that the size argument does not specify absolute width or height values but a relative factor by which the source brush will be grown on each side. This means that the border brush's width will be the source brush's width plus two times size, and the same applies to the border's height.

#### INPUTS

id identifier for the new border brush or Nil for auto id selection

src the brush whose border shall be generated

color desired border color as an ARGB value

optional: desired border size (defaults to 5)

# size RESULTS

optional: identifier of the border brush; will only be returned when you pass

Nil as argument 1 (see above)

#### **EXAMPLE**

bordersize = 20

CreateBrush(1, 320, 240, #RED)

CreateBorderBrush(2, 1, #BLACK, bordersize)

DisplayBrush(2, 0, 0)

DisplayBrush(1, bordersize, bordersize)

The code above creates a border for a 320x240 red rectangle and displays it beneath it.

## 20.16 CreateBrush

### NAME

CreateBrush – create a blank brush (V1.5)

#### **SYNOPSIS**

[id] = CreateBrush(id, width, height[, color, table])

## **FUNCTION**

This function creates a new brush in the specified dimensions and initializes it to the specified color. If no color is specified, the brush is initialized to black. If you specify Nil in the id argument, CreateBrush() will automatically choose a vacant identifier for this brush and return it to you.

Starting with Hollywood 4.5, there is an optional table argument which you can use to create a mask or an alpha channel for this brush. The following tags are recognized by the optional table:

Mask: Set this tag to True if CreateBrush() should attach a mask to the new brush. If this is True, AlphaChannel must be False. Defaults to False.

## AlphaChannel:

Set this tag to True if CreateBrush() should attach an alpha channel to the new brush. If this is set to True, Mask must be set to False. Defaults to False.

Clear:

This tag is only handled if either AlphaChannel or Mask was set to True. If that is the case, Clear specifies whether or not the mask or alpha channel should be cleared (i.e. fully transparent) or not (i.e. opaque). This defaults to False which means that by default, the new mask or alpha channel will be opaque.

#### Hardware:

If you set this tag to True, Hollywood will create this brush entirely in video memory for hardware-accelerated drawing in connection with a hardware double buffer. Hardware brushes are subject to several restrictions. See Section 20.34 [hardware brushes], page 247, for details. (V6.0)

Display:

If you specify the identifier of a display here, Hollywood will create a display-dependent hardware brush for you. Display-dependent hardware brushes can only be drawn to the display they belong to. This tag is only handled if the Hardware tag has been set to True. Also note that Hollywood's inbuilt display adapter does not support display-dependent hardware brushes, but plugins can install custom display adapters which support display-dependent hardware brushes. This tag defaults to the identifier of the currently active display. See Section 20.34 [hardware brushes], page 247, for details. (V6.0)

#### **INPUTS**

id id for the new brush or Nil for auto id selection

width width for the brush height height for the brush

color optional: RGB color for background (defaults to #BLACK)

table optional: table for specifying further options (see above) (V4.5)

#### RESULTS

optional: identifier of the brush; will only be returned when you pass Nil as

argument 1 (see above)

## **EXAMPLE**

CreateBrush(2, 320, 256, #BLUE)

The above code creates a new blue brush with the id 2 and the dimension of 320x256.

CreateBrush(2, 320, 256, #BLUE, {AlphaChannel = True, Clear = True})

The code above creates a new blue brush with id 2 in a size of 320x256. The new brush will also get an alpha channel that will be set to 100% transparent. Thus, if you display the new brush, you will see nothing because the brush is currently fully transparent.

## 20.17 CreateGradientBrush

#### NAME

CreateGradientBrush – create brush with gradient fill (V5.0)

#### **SYNOPSIS**

## **FUNCTION**

This function can be used to create a new brush which is initialized to a gradient backfill. If you specify Nil in the id argument, this function will choose a vacant identifier for this brush automatically and return it to you. The width and height arguments specify the desired dimensions for the new brush. The type argument specifies the type of the gradient you want to use. The following gradient types are currently available: #LINEAR, #RADIAL, and #CONICAL. The angle argument allows you to specify a rotation angle (in degrees) for the gradient. The angle argument is only supported by gradients of type #LINEAR and #CONICAL. Radial gradients cannot be rotated.

The optional table argument can be used to specify advanced options. The following tags are currently recognized:

#### CenterX, CenterY:

These two tags can be used to specify the center point of the gradient. As linear gradients do not have a center point, these two tags are only handled when you use gradients of type #RADIAL or #CONICAL. The center point must be specified as a floating point value that is between 0.0 (left/top corner) and 1.0 (right/bottom corner). If not specified, both tags default to 0.5 which means that the center point of the gradient is in the center of the image.

Border:

This tag can be used to set the border size for gradients of type #RADIAL. For the other gradient types this tag is ignored. The border size of the radial gradient must be a floating point value between 0.0 and 1.0. Defaults to 0.0 which means no border.

Balance:

This tag can be used to set the balance point for gradients of type #CONICAL. For the other gradient types this tag is ignored. The balance point of the conical gradient must be floating point value between 0.0 and 1.0. Defaults to 0.5.

Colors:

This tag allows you to create gradients that contain multiple colors. This tag must be set to a table that contains a sequence of alternating color and stop values. The colors must be specified in RGB format. The stop value is a floating point value between 0.0 and 1.0 and defines the position where the corresponding color should be merged into the gradient. A position of 0.0 means the start position of the gradient, and a position of 1.0 means the end position. Please note that the stop positions must be sorted in ascending order, i.e. starting from 0.0 to 1.0. If you specify this tag, the colors specified in the startcolor and endcolor arguments are ignored, and Hollywood will only use the colors specified in this tag.

## **INPUTS**

id id for the new brush or Nil for auto ID select

width desired width for the new brush
height desired height for the new brush

type type of the gradient; see above for available types

startcolor

RGB value defining the start color

endcolor RGB value defining the end color

angle optional: rotation angle for the gradient (default: 0)

table optional: table argument specifying further options; see above for a descrip-

tion of available options

RESULTS

id optional: identifier of the brush; will only be returned when you pass Nil as

argument 1 (see above)

**EXAMPLE** 

See Section 19.6 [CreateGradientBGPic], page 205.

## 20.18 CreateShadowBrush

#### NAME

CreateShadowBrush – make shadow brush from brush (V5.0)

#### **SYNOPSIS**

[id] = CreateShadowBrush(id, src, color[, size])

#### **FUNCTION**

This command creates a drop shadow from the brush specified in src and copies that shadow to a new brush that is specified in id. If id is set to Nil, CreateShadowBrush() will automatically choose an identifier that is vacant and return it to you. If id is not Nil, there will be no return value. The color argument must be set to the color that the shadow shall be drawn in. In most cases this will be a plain #BLACK but combined with a transparency value because opaque shadows do not look very good. You can use the ARGB() function to combine a color and a transparency value into an ARGB color. Finally, the optional argument size can be used to specify the drop shadow's size.

Note that the size argument does not specify absolute width or height values but a relative factor by which the source brush will be grown on each side. This means that the drop shadow brush's width will be the source brush's width plus two times size, and the same applies to the drop shadow's height.

## **INPUTS**

id identifier for the new drop shadow brush function or Nil forauto id selection

src the brush to convert into a shadow

color desired shadow color as an ARGB value

size optional: desired shadow size (defaults to 5)

### RESULTS

id optional: identifier of the drop shadow brush; will only be returned when

you pass Nil as argument 1 (see above)

## **EXAMPLE**

```
shadowsize = 20
CreateBrush(1, 320, 240, #RED)
CreateShadowBrush(2, 1, ARGB(40, #BLACK), shadowsize)
DisplayBrush(2, 0, 0)
DisplayBrush(1, shadowsize, shadowsize)
```

The code above creates a drop shadow for a 320x240 red rectangle and displays it beneath it.

## 20.19 CreateTexturedBrush

#### NAME

CreateTexturedBrush - create a textured brush (V5.0)

## **SYNOPSIS**

```
[id] = CreateTexturedBrush(id, brushid, width, height[, x, y])
```

#### **FUNCTION**

This function will create a new brush for you and it will texture it with the brush specified by brushid. If you specify Nil in the id argument, this function will choose a vacant identifier for the new brush automatically and return it to you. The width and height arguments specify the desired dimensions for the new brush. The optional x and y parameters allow you to specify an offset into the texture brush. Texturing will then start from this offset in the brush. The default for these arguments is 0/0 which means start at the top-left corner inside the texture brush.

## **INPUTS**

```
id id for the new brush or Nil for auto ID select
brushid identifier of the brush to be used as the texture
width desired width for the new brush
height desired height for the new brush

x optional: start x offset in the texture brush
y optional: start y offset in the texture brush

RESULTS
id optional: identifier of the brush; will only be returned when you pass Nil as
```

## 20.20 CropBrush

## NAME

```
CropBrush – crop a brush (V2.0)
```

## **SYNOPSIS**

```
CropBrush(id, x, y, width, height)
```

argument 1 (see above)

## **FUNCTION**

This function crops the brush specified by id at the position specified by x and y to the new dimension specified by width and height. If the brush has a mask and/or an alpha channel, they will be cropped as well.

#### **INPUTS**

id brush to crop

x x-position where to start cropping
y y-position where to start cropping
width crop width
height crop height

#### **EXAMPLE**

CreateBrush(1, 200, 200)
SelectBrush(1)
Circle(50, 50, 50, #RED)
EndSelect
CropBrush(1, 50, 50, 101, 101)
DisplayBrush(1, #CENTER, #CENTER)

Creates a new brush and draws a red circle in the center of it. After that, the empty area surrounding the circle will be cropped.

## 20.21 DeleteAlphaChannel

#### **NAME**

DeleteAlphaChannel – remove a brush's alpha channel (V2.0)

## **SYNOPSIS**

DeleteAlphaChannel(id)

#### **FUNCTION**

This function kills the alpha channel of the brush specified by id. See Section 20.56 [SelectAlphaChannel], page 263, for more information on alpha channels in general.

#### **INPUTS**

id brush whose alpha channel is to be deleted

## 20.22 DeleteMask

#### NAME

DeleteMask – remove a brush's mask (V2.0)

#### **SYNOPSIS**

DeleteMask(id)

## **FUNCTION**

This function kills the mask of the brush specified by id, i.e. the brush will appear opaque then.

#### **INPUTS**

id brush whose mask is to be deleted

## 20.23 DisplayBrush

### **NAME**

DisplayBrush – display a brush

## **SYNOPSIS**

```
DisplayBrush(id, x, y[, table])
```

## **FUNCTION**

This function displays the brush specified by id at the coordinates specified by x and y. If layers are enabled, this command will add a new layer of the type #BRUSH to the layer stack.

New in Hollywood 4.0: This command has an optional table argument now which allows you to specify one or more of the standard tags for all drawing commands. See Section 25.17 [Standard drawing tags], page 386, for more information about the standard tags that nearly all Hollywood drawing commands support.

#### **INPUTS**

```
id identifier of the brush to display
x x offset to display
y y offset to display
table optional: table specifying further options (V4.0)
```

#### **EXAMPLE**

```
DisplayBrush(1, #CENTER, #CENTER)
Displays brush 1 centered on the screen.

DisplayBrush(1, 0, 0, {Width = 640, Height = 480})
Displays brush 1 scaled to 640x480.
```

## 20.24 DisplayBrushFX

#### NAME

DisplayBrushFX – display a brush with transition effects

## **SYNOPSIS**

```
DisplayBrushFX(id, x, y[, table])
```

## **FUNCTION**

This function is an extended version of the DisplayBrush() command. It displays the brush specified by id at the position specified by x,y and it uses one of the many Hollywood transition effects to display it. You need also specify the speed for the transition.

If layers are enabled, this command will add a new layer of the type #BRUSH to the layer stack.

Starting with Hollywood 4.0 this function uses a new syntax with just a single table as an optional argument. The old syntax is still supported for compatibility reasons. The optional table argument can be used to configure the transition effect. The following options are possible:

Type: Specifies the desired effect for the transition. See Section 19.11 [DisplayTran-

sitionFX], page 211, for a list of all supported transition effects. (defaults to

#RANDOMEFFECT)

Speed: Specifies the desired speed for the transition. The higher the value you spec-

ify here, the faster the effect will be displayed. (defaults to #NORMALSPEED)

Parameter:

Some transition effects accept an additional parameter. This can be specified

here. (defaults to #RANDOMPARAMETER)

Async: You can use this field to create an asynchronous draw object for this tran-

sition. If you pass True here DisplayBrushFX() will exit immediately, returning a handle to an asynchronous draw object which you can then draw using AsyncDrawFrame(). See Section 28.3 [AsyncDrawFrame], page 468,

for more information on asynchronous draw objects.

## **INPUTS**

id identifier of the brush to display

x desired x position for the brush

y desired y position for the brush

table optional: configuration for the transition effect

## **EXAMPLE**

```
DisplayBrushFX(1, 0, 0, #VLINES, 10) ; old syntax
```

OR

DisplayBrushFX(1, 0, 0, {Type = #VLINES, Speed = 10}); new syntax The above code displays brush 1 at 0:0 with a #VLINES transition at speed 10.

## 20.25 DisplayBrushPart

#### NAME

DisplayBrushPart – display a part of a brush

#### **SYNOPSIS**

DisplayBrushPart(id, srcx, srcy, destx, desty, width, height[, table])

#### **FUNCTION**

This function displays a tile of the brush specified by id on the screen. The tile is defined by srcx and srcy and its width and height and it is displayed on the display at the position specified by destx and desty.

If layers are enabled, this command will add a new layer of the type #BRUSHPART to the layer stack.

New in Hollywood 4.0: This command has an optional table argument now which allows you to specify one or more of the standard tags for all drawing commands. See Section 25.17 [Standard drawing tags], page 386, for more information about the standard tags that nearly all Hollywood drawing commands support.

#### **INPUTS**

identifier of the brush to use as source id srcx left corner in the brush top corner in the brush srcy destx desired x position for the brush on the screen desired y position for the brush on the screen desty width of the tile width height of the tile height table optional: table specifying further options (V4.0)

## **EXAMPLE**

DisplayBrushPart(1,0,0,50,50,100,100)

Display the first 100 pixels and rows from brush 2 on the screen at the position 50,50.

## 20.26 EdgeBrush

#### NAME

EdgeBrush – detect edges within a brush (V5.0)

#### **SYNOPSIS**

EdgeBrush(id[, radius])

#### **FUNCTION**

This command can be used to detect edges with a brush. The optional argument radius can be used to specify the search radius. The larger the radius you specify here, the longer this function needs to execute. If you do not specify the optional argument, EdgeBrush() will choose an appropriate radius automatically.

## **INPUTS**

id brush to modify

radius optional: search radius (defaults to 0 which means that the radius will be

chosen automatically)

## 20.27 EmbossBrush

#### **NAME**

EmbossBrush – emboss brush (V5.0)

#### **SYNOPSIS**

EmbossBrush(id[, radius])

#### **FUNCTION**

This command applies an emboss effect to the specified brush. The optional argument radius can be used to specify the emboss radius. The larger the radius you specify here, the longer this function needs to apply the effect. If you do not specify the optional argument, EmbossBrush() will automatically choose an emboss radius.

#### **INPUTS**

id brush to emboss

radius optional: emboss radius (defaults to 0 which means that the radius will be

chosen automatically)

## 20.28 EndSelect

#### NAME

EndSelect – select display as output device (V1.5)

## **SYNOPSIS**

EndSelect()

#### **FUNCTION**

This function cancels the offscreen-rendering mode by selecting the display as the output device again. All commands which output graphics will now render directly to the display again.

Note that EndSelect() cannot be used with SelectDisplay().

Please note that the SelectXXX()/EndSelect() calls do not nest, i.e. EndSelect() will always select the display as the output device, even if it was not the output device when SelectXXX() was called.

```
SelectBrush(1)
Box(0, 0, 100, 100, #RED) ; draw box on brush #1
SelectBrush(2)
Box(0, 0, 100, 100, #GREEN) ; draw box on brush #2
EndSelect ; selects display (not brush #1 !!!)
EndSelect ; Error! Display already selected!
```

#### INPUTS

none

## **EXAMPLE**

```
See Section 19.15 [SelectBGPic], page 218.
See Section 20.57 [SelectBrush], page 265.
```

```
See Section 17.20 [SelectAnim], page 185.
See Section 30.29 [SelectLayer], page 516.
```

## 20.29 FlipBrush

#### **NAME**

FlipBrush – flip a brush (V1.5)

## **SYNOPSIS**

FlipBrush(id, xflip)

#### **FUNCTION**

This function flips (mirrors) the brush specified by id. If xflip is set to True, the brush will be flipped in x-direction otherwise it will be flipped in y-direction.

#### **INPUTS**

id brush to flip

xflip True for horizontal (x) flip, False for vertical (y) flip

## **EXAMPLE**

FlipBrush(1, TRUE)

The code above flips the brush horizontally.

## 20.30 FloodFill

#### **NAME**

FloodFill – flood fill a brush area with a color (V2.0)

### **SYNOPSIS**

```
FloodFill(id, x, y, bordercolor, color)
```

## **FUNCTION**

This function can be used to flood fill a bordered area in the brush specified by id with a color. You need to pass a starting position in the x and y arguments. FloodFill() will then start out in all directions replacing all pixels with the specified color until it reaches the border color which you also have to specify. The starting position is usually an arbitrary point within the bounded area.

#### INPUTS

id brush to use for flood fill

x start x-position for the fill operation

y start y-position for the fill operation

## bordercolor

color of the border

color color to use for filling

## **EXAMPLE**

```
CreateBrush(1, 241, 201)
SelectBrush(1)
SetFillStyle(#FILLNONE)
Ellipse(0, 0, 120, 100, #RED)
EndSelect
FloodFill(1, 120, 100, #RED, #WHITE)
DisplayBrush(1, 0, 0)
```

Creates a red ellipse outline and then fills it with the color white using the FloodFill() command starting from the center of the ellipse in all directions.

## 20.31 FreeBrush

#### **NAME**

FreeBrush – free a brush

#### **SYNOPSIS**

FreeBrush(id)

#### **FUNCTION**

This functions frees the memory of the brush specified by id. To save memory consumption, you should free brushes when you do not need them any longer.

## **INPUTS**

id identifier for the brush

## 20.32 GammaBrush

#### NAME

GammaBrush – correct gamma values of brush (V5.0)

#### **SYNOPSIS**

GammaBrush(id, red, green, blue)

### **FUNCTION**

This function can be used to gamma correct the color channels of the specified brush. For each color channel, you have to pass a floating point value that specifies the desired gamma correction. A value of 1.0 means no change, a value smaller than 1.0 darkens the channel, a value greater than 1.0 lightens the channel.

## **INPUTS**

| id    | brush to gamma correct             |  |  |  |  |
|-------|------------------------------------|--|--|--|--|
| red   | gamma correction for red channel   |  |  |  |  |
| green | gamma correction for green channel |  |  |  |  |
| blue  | gamma correction for blue channel  |  |  |  |  |

## **EXAMPLE**

```
GammaBrush(1, 1.5, 1.0, 0.5)
```

The code above lightens the red channel and darkens the blue channel, while leaving the green color channel untouched.

## 20.33 GetBrushLink

#### NAME

GetBrushLink – get a link to a brush (V1.5)

#### **SYNOPSIS**

GetBrushLink(id, sourcetype, sourceid[, par])

#### **FUNCTION**

Hollywood 2.0 Note: Brush links are no longer supported. You can still use this function but it will not create links any more. It will simply create a full copy of the image data; in other words: GetBrushLink() just calls ConvertToBrush().

This function creates a new brush for you which will link data from an other object. Therefore the new brush will be read-only. This means e.g. that you can display or move it, but you cannot change its data (e.g. by calling ScaleBrush() or SelectBrush()).

Your brush is fully dependent on the source object. If you free the source object, your brush will also be freed and is no longer available. Brush links require only little bytes of memory because the graphics data will be linked from the source object.

It is useful to use brush links when you have many objects with the same graphics data and you want to access them as separate brushes (e.g. for convenience reasons). Another good reason for brush links is that you can do a lot of more stuff with brushes than with other objects. For example you could retrieve a link to the first anim frame, then display it with DisplayBrushFX() and then start the anim with PlayAnim(). This would display the anim with a transition effect then.

Sourcetype can be one of the following types:

#ANIM Get brush links from single anim frames; this type requires the optional argument par which specifies the frame you want to have linked

#BGPIC Get brush link from a background picture

#BRUSH Get brush link from an other brush

**#LAYER** Get brush link from a layer (requires layers to be enabled!)

#TEXTOBJECT

Get brush link from a text object

#### **INPUTS**

id identifier for the brush to be created

sourcetype

type of the source object (see list above)

sourceid identifier of the source object

par optional: currently only required for type #ANIM

#### **EXAMPLE**

```
LoadAnim(1, "MyAnim.gif")
GetBrushLink(1, #ANIM, 1, 1)
DisplayBrushFX(1, #CENTER, #CENTER, #CROSSFADE)
PlayAnim(1, #CENTER, #CENTER)
```

The above code loads the animation "MyAnim.gif", gets a brush link to the first frame, crossfades this frame on to the display and then starts playing the anim. This is how you would display an anim with a transition effect.

## 20.34 Hardware brushes

Hardware brushes are used for hardware-accelerated drawing in connection with a hardware double buffer. To create a hardware brush, simply set the Hardware tag to True in LoadBrush() or @BRUSH. Alternatively, you can also create a hardware brush from a normal brush by using CopyBrush() and setting the Hardware tag to True in this function. To find out whether or not a brush has been successfully created in hardware, query the #ATTRHARDWARE attribute using GetAttribute(). Note that this attribute can return False even if you set the Hardware tag to True, because not all systems support hardware brushes. If the system Hollywood is running on does not support hardware brushes, a software brush will be created instead.

The advantage of hardware brushes is that they are stored completely in video memory and thus can be drawn extremely quickly. However, hardware brushes can only be drawn to hardware-accelerated double buffers. Nothing else can be done with hardware brushes than drawing them to a hardware-accelerated double buffer. That is why almost all functions of the brush library will not work with hardware brushes. If you would like to modify a hardware brush, you first have to create a software brush which you can modify and then convert it to a hardware brush. You can create a hardware-accelerated double buffer by passing True as the first argument to the BeginDoubleBuffer() function. See Section 28.4 [BeginDoubleBuffer], page 469, for details.

Keep in mind that you should only draw to hardware-accelerated double buffers using hardware brushes. All other drawing commands will be much slower! Only by using hardware brushes can you get full hardware-accelerated drawing. Using normal drawing functions with a hardware double buffer can even be slower than using them on a software double buffer. This is especially the case with graphics that use an alpha channel, e.g. anti-aliased text or vector shapes, because for alpha channel drawing, Hollywood has to read from the destination device which will be very slow for hardware double buffers because reading from video memory is very slow. Thus, you should try to use hardware brushes whereever possible when you work with a hardware double buffer.

On some systems (e.g AmigaOS 4.1) the ScaleBrush(), RotateBrush(), and TransformBrush() functions as well as the standard draw tags for on-the-fly image manipulation (e.g. ScaleX and ScaleY) support hardware accelerated image scaling/transformation for hardware brushes. In that case, scaling and transforming brushes is extremely faster than in software mode, especially for antialiased transformations.

By default, hardware brushes are only supported on AmigaOS and compatibles. Since Hollywood 6.0, however, plugins that install a display adapter are also able to support hardware brushes for their display adapter. In that case you can also use hardware brushes on systems other than AmigaOS. For example, the GL Galore and RebelSDL plugins allow you to use hardware brushes and hardware-accelerated double buffers on Windows, Mac OS X, and Linux. See Section 5.4 [Obtaining plugins], page 58, for details.

Hardware brushes can also be display-dependent. This means that they can only be drawn to the display that has been used to allocate them. This is often the case when using custom display adapters made available by plugins. Hollywood's inbuilt hardware brushes on AmigaOS, however, are not display-dependent and can be drawn to any display that is currently open. To allocate a display-dependent hardware brush, you need to pass the identifier of the display that should own the hardware brush in the Display tag in LoadBrush(), @BRUSH or CopyBrush(). Note that all display-dependent hardware brushes are automatically freed by Hollywood when the display they belong to is closed.

## 20.35 InvertAlphaChannel

#### NAME

InvertAlphaChannel – invert alpha channel of a brush (V2.0)

#### **SYNOPSIS**

InvertAlphaChannel(id)

#### **FUNCTION**

This function inverts the alpha channel of the brush specified by id. This means that the transparency for each pixel is turned around. If a pixel was previously 80% transparent, it will only be 20% transparent after an inversion and pixels who were 20% transparent will become 80% transparent after the inversion.

## **INPUTS**

id

brush whose alpha channel is to be inverted

## 20.36 InvertBrush

## NAME

InvertBrush – invert colors of a brush (V1.5)

#### **SYNOPSIS**

InvertBrush(id)

## **FUNCTION**

This function inverts the brush specified by id, which means that all colors are replaced with their complements (white will become black, blue will become yellow etc.).

#### **INPUTS**

id

brush to invert

#### **EXAMPLE**

InvertBrush(1)

The code above inverts the colors of brush 1.

## 20.37 InvertMask

#### NAME

InvertMask – invert mask of a brush (V2.0)

### **SYNOPSIS**

InvertMask(id)

#### **FUNCTION**

This function inverts the mask of the brush specified by id. This means that all areas which were previously transparent, will become opaque and areas that were opaque previously, will become transparent.

#### **INPUTS**

id

brush whose mask is to be inverted

## 20.38 LoadBrush

#### NAME

LoadBrush – load a brush

#### **SYNOPSIS**

[id] = LoadBrush(id, filename\$[, table])

#### **FUNCTION**

This function loads the brush specified by filename\$ into memory and assigns the identifier id to it. If you pass Nil in id, LoadBrush() will automatically choose a vacant identifier and return it.

Image formats that are supported on all platforms are PNG, JPEG, BMP, IFF ILBM, GIF, and image formats you have a plugin for. Depending on the platform Hollywood is running on, more image formats might be supported. For example, on Amiga compatible systems Hollywood will be able to open all image formats you have datatypes for as well.

Starting with Hollywood 5.0, this function can also load vector formats like SVG if you have an appropriate plugin installed. Keep in mind, though, that when you load vector images using LoadBrush(), the brush will be a special vector brush which does not support all features of the normal brushes. You can, however, convert vector brushes to raster brushes by using the RasterizeBrush() function. See Section 20.69 [Vector brushes], page 274, for more information on vector brushes.

The third argument is optional. It is a table that can be used to set further options for the loading operation. The following fields of the table can be used:

#### Transparency:

This field can be used to specify a color in RGB notation that shall be made transparent in the brush.

## LoadAlpha:

Set this field to **True** if the alpha channel of the image shall be loaded, too. Please note that not all pictures have an alpha channel and that not all picture formats are capable of storing alpha channel information. It is suggested that you use the PNG format if you need alpha channel data. This field defaults to **False**.

### X, Y, Width, Height:

These fields can be used to load only a part of the image into the brush. This is useful if you have one big image with many different small images in it and now you want to load the small images into single brushes. Using these fields you can specify a rectangle inside the image from which Hollywood will take the graphics data for the brush.

#### Hardware:

If you set this tag to True, Hollywood will create this brush entirely in video memory for hardware-accelerated drawing in connection with a hardware double buffer. Hardware brushes are subject to several restrictions. See Section 20.34 [hardware brushes], page 247, for details. (V5.0)

## ScaleWidth, ScaleHeight:

These fields can be used to load a scaled version of the image. If the image driver supports scaled loading, this will give you some significant speed-up for example in case you just want to load a thumbnail-sized version of a large image. If the image driver does not support scaled loading, the full image will be loaded first before it is scaled. This is not much faster than manually scaling the image after loading. You can pass an absolute pixel value or a string containing a percent specification here. (V5.3)

#### SmoothScale:

If ScaleWidth or ScaleHeight is set, you can use this item to specify whether or not Hollywood shall use anti-aliased scaling. Defaults to False which means no anti-aliasing. Note that anti-aliased scaling is much slower than normal scaling. (V5.3)

Display: If you specify the identifier of a display here, Hollywood will create a display-dependent hardware brush for you. Display-dependent hardware brushes can only be drawn to the display they belong to. This tag is only handled if the Hardware tag has been set to True. Also note that Hollywood's inbuilt display adapter does not support display-dependent hardware brushes, but plugins can install custom display adapters which support display-dependent hardware brushes. This tag defaults to the identifier of the currently active display. See Section 20.34 [hardware brushes], page 247, for details. (V6.0)

Loader: This tag allows you to specify one or more format loaders that should be asked to load this brush. This must be set to a string containing the name(s) of one or more loader(s). Defaults to default. See Section 7.9 [Loaders and adapters], page 82, for details. (V6.0)

Adapter: This tag allows you to specify one or more file adapters that should be asked to open the specified file. This must be set to a string containing the name(s)

of one or more adapter(s). Defaults to default. See Section 7.9 [Loaders and adapters], page 82, for details. (V6.0)

## LoadTransparency:

If this tag is set to True, the monochrome transparency of the image will be loaded. Please note that this tag is specifically designed for monochrome transparency channels, i.e. a transparent pen in a palette-based image. If you want to load the alphachannel of an image, set the LoadAlpha tag to True. This tag defaults to False. (V6.0)

Please note that the Transparency, LoadTransparency and LoadAlpha fields are mutually exclusive. A brush can only have one transparency setting!

This command is also available from the preprocessor: Use @BRUSH to preload brushes!

#### **INPUTS**

id identifier for the brush or Nil for auto id selection

filename\$

file to load

table optional: transparency and crop options (see above) (V2.0)

#### RESULTS

optional: identifier of the brush; will only be returned when you pass Nil as argument 1 (see above)

#### **EXAMPLE**

LoadBrush(2, "MyBrush.png", {Transparency = #RED})

This loads "MyBrush.png" as brush 2 with the color red being transparent.

## 20.39 Mask and alpha channel

Hollywood supports two kinds of transparency for its graphics objects: Mask transparency and alpha transparency. This section will explain the difference between the two.

Mask transparency knows only two settings per pixel: Visible and invisible. Alpha transparency, however, supports 256 different levels of transparency for every pixel. An alpha level of 0 means that the pixel is not visible, and a level of 255 means that the pixel is fully visible. A level of 128 thus means that a pixel is only 50% visible. Alpha transparency is very useful if you want to embed images that shall smoothly adapt to your background. For example, a brush with a shadow where the background shines through, or a brush with antialiased edges. For such purposes a mask is not enough.

Please note also that mask and alpha channel are mutually exclusive. That is, a brush cannot have a mask and an alpha channel but only one of the two.

#### 20.40 MixBrush

#### NAME

MixBrush – mix two brushes (V1.5)

#### **SYNOPSIS**

MixBrush(brush1, brush2, level)

#### **FUNCTION**

This function mixes brush2 into brush1 at the specified level. The argument level specifies the mixing level which ranges from 0 to 255. Alpha channel and mask data of the second brush are also taken into account.

Starting with Hollywood 2.0, level can also be a string containing a percent specification, e.g. "50%".

#### **INPUTS**

brush1 source brushbrush2 brush to mix

level mixing level (0 to 255 or percent specification)

#### **EXAMPLE**

MixBrush(1, 2, 128)

The code above mixes brush 2 into brush 1 at a mix ratio of 50% (= 128).

## 20.41 ModulateBrush

#### **NAME**

ModulateBrush – change brightness, saturation, and hue of brush (V5.0)

#### **SYNOPSIS**

ModulateBrush(id, brightness, saturation, hue)

#### **FUNCTION**

This function can be used to change the brightness, saturation, and hue settings of a brush. For each setting, you need to pass a floating point value that describes the desired change. A value of 1.0 means no change, a value smaller than 1.0 reduces the brightness/saturation/hue, while a value greater than 1.0 enhances it.

## **INPUTS**

id brush to module

brightness

desired brightness correction

saturation

desired saturation correction

hue desired hue correction

#### **EXAMPLE**

ModulateBrush(1, 1.0, 2.0, 1.0)

The code above increases the saturation while leaving brightness and hue untouched. The result is an image with emphasized colors, just like in a cartoon.

## 20.42 MoveBrush

#### NAME

MoveBrush – move a brush from a to b

#### **SYNOPSIS**

MoveBrush(id, xa, ya, xb, yb[, table])

#### **FUNCTION**

This function moves (scrolls) the brush specified by id softly from the location specified by xa,ya to the location specified by xb,yb.

Further parameters can be specified in the optional table argument. The following parameters are recognized:

Speed: Defines the number of pixels that the brush will be moved per draw. There-

for a higher number means higher speed. You can also specify a constant for the speed argument (#SLOWSPEED, #NORMALSPEED or #FASTSPEED).

FX: Specifies a special effect that shall be applied to the move. The following

effects are currently possible:

#BOUNCE: Bounces the object at move end

#DAMPED: Damps the object at move end

**#SMOOTHOUT:** 

Decreases object move speed towards the move end

#SINE: Displays the object on a sine wave (\*)

#BIGSINE:

Displays the object on a big sine wave (\*)

**#LOWERCURVE:** 

Moves the object on a curve below the move line (\*)

**#UPPERCURVE:** 

Moves the object on a curve above the move line (\*)

Effects marked with an asterisk are only possible with horizontal moves, which means that ya and yb coordinates must be equal!

Async: You can use this field to create an asynchronous draw object for this move. If

you pass True here MoveBrush() will exit immediately, returning a handle to an asynchronous draw object which you can then draw using Async-DrawFrame(). See Section 28.3 [AsyncDrawFrame], page 468, for more in-

formation on asynchronous draw objects.

#### **INPUTS**

id identifier of the brush to move

xa source x position

ya source y position

xb destination x position

```
yb destination y position
```

table optional: further configuration for this move

#### **EXAMPLE**

```
MoveBrush(1, 100, 50, 0, 50, {Speed = 5})
Moves the brush from 100:50 to 0:50 with speed 5.
```

MoveBrush(1, #RIGHTOUT, #BOTTOM, #LEFTOUT, #BOTTOM, {Speed = #NORMALSPEED}) Moves the brush from the outer right position to the outer left position with a normal speed.

## 20.43 OilPaintBrush

#### **NAME**

OilPaintBrush – apply oil paint effect to brush (V5.0)

#### **SYNOPSIS**

OilPaintBrush(id, radius)

#### **FUNCTION**

This command applies an oil painting effect to the specified brush. The radius argument specifies the oil paint radius. The larger the radius you specify here, the longer this function needs to calculate the resulting images.

#### **INPUTS**

id brush to modify

radius oil paint effect radius

## 20.44 PerspectiveDistortBrush

## **NAME**

PerspectiveDistortBrush – apply perspective distortion to brush (V5.0)

#### **SYNOPSIS**

PerspectiveDistortBrush(id,cx1,cy1,cx2,cy2,cx3,cy3,cx4,cy4[,smooth])

#### **FUNCTION**

This command can be used to apply perspective distortion to the brush specified in id. You have to pass 4 control points that describe a quadrangle into which the brush shall be mapped. The optional argument smooth can be used to enable antialiased pixel interpolation which leads to a smoother appearance but takes longer to calculate.

The control point mapping is as follows: The top-left corner of the brush is mapped to control point 1, the top-right corner is mapped to control point 2, the bottom-right corner to control point 3, and the bottom-left corner to control point 4.

## **INPUTS**

id brush that shall be distorted

| smooth | optional: whether or not anti-aliased distortion shall be used (defaults to ${\tt False})$ |
|--------|--------------------------------------------------------------------------------------------|
| cy4    | y coordinate of control point 4                                                            |
| cx4    | x coordinate of control point 4                                                            |
| суЗ    | y coordinate of control point 3                                                            |
| cx3    | x coordinate of control point 3                                                            |
| cy2    | y coordinate of control point 2                                                            |
| cx2    | x coordinate of control point 2                                                            |
| cy1    | y coordinate of control point 1                                                            |
| cx1    | x coordinate of control point 1                                                            |

## **EXAMPLE**

PerspectiveDistortBrush(1, 100, 0, 400, 0, 500, 300, 0, 300)

The code above maps brush 1 into a trapezoid shape.

## 20.45 PixelateBrush

#### NAME

PixelateBrush – zoom pixel cells of a brush (V5.0)

## **SYNOPSIS**

PixelateBrush(id, cellsize)

#### **FUNCTION**

This command can be used to enlarge the pixel cells of the specified brush. Every pixel in the brush will be zoomed to the size specified in the cellsize argument. Pixelization will start in the top-left corner of the brush.

#### **INPUTS**

```
id brush to pixelatecellsize desired pixelization level; must be greater than 1
```

## 20.46 PolarDistortBrush

## NAME

PolarDistortBrush – apply polar distortion to brush (V5.0)

## **SYNOPSIS**

```
PolarDistortBrush(id[, rmax, rmin, cx, cy, start, end, smooth])
```

#### **FUNCTION**

This command can be used to apply polar distortion to the brush specified in id. The optional arguments can be used to control the parameters for the polar distortion. The rmin and rmax arguments specify the minimum and maximum radii to use. cx and cy

can be used to specify the center point for the distortion. Both the radius values and the center point must be specified in pixels. start and end specify the start and end angles for the polar distortion. Finally, the optional argument smooth can be used to enable antialiased pixel interpolation which leads to a smoother appearance but takes longer to calculate.

#### **INPUTS**

| id     | brush that shall be distorted                                                               |
|--------|---------------------------------------------------------------------------------------------|
| rmax   | optional: maximum radius (defaults to brush diagonal divided by $2$ )                       |
| rmin   | optional: minimum radius (defaults to 0)                                                    |
| cx     | optional: x coordinate of center point (defaults to half of brush width)                    |
| су     | optional: y coordinate of center point (defaults to half of brush height)                   |
| start  | optional: start angle (defaults to -180)                                                    |
| end    | optional: end angle (defaults to 180)                                                       |
| smooth | optional: whether or not anti-aliased distortion shall be used (defaults to ${\tt False}$ ) |

## 20.47 QuantizeBrush

#### **NAME**

QuantizeBrush – reduce number of colors in brush (V6.0)

#### **SYNOPSIS**

QuantizeBrush(id[, colors, dither])

#### **FUNCTION**

This function can be used to reduce colors in a brush. This is useful to create a retro palette-based-display look for your brush.

By default this function will reduce the colors to 256 with dithering enabled. You can change this behaviour by specifying the optional parameters. Note that the colors parameter must be a value between 1 and 256.

## **INPUTS**

id identifier of the brush to quantize
 colors optional: desired number of colors for the brush (1-256)
 dither optional: True enables dithering, False disables dithering (defaults to True)

## **EXAMPLE**

QuantizeBrush(1, 32)

Convert brush 1 to a 32-color brush with dithering enabled

## 20.48 RasterizeBrush

#### NAME

RasterizeBrush – convert vector brush to raster brush (V5.0)

#### **SYNOPSIS**

RasterizeBrush(id)

#### **FUNCTION**

This function will convert the vector brush specified in id to a raster brush. Raster brushes are the normal brush type in Hollywood and they are supported by all commands of the brush library. The downside, however, is that scaling, rotation, and transformation are only possible with quality sacrifices on raster brushes.

You can find out the type of a brush by checking the #ATTRTYPE attribute using GetAttribute().

#### **INPUTS**

id

vector brush to convert

## 20.49 ReadBrushPixel

#### NAME

ReadBrushPixel – read single pixel from brush (V5.0)

#### SYNOPSIS

```
color, trans = ReadBrushPixel(id, x, y)
```

## **FUNCTION**

This command reads the color and transparency states of the specified pixel from the brush specified in id. The color is returned in RGB format whereas the format of the trans value depends on the type of transparency used by the brush. If the brush has a mask, trans will be either 0 (invisible) or 1 (visible). If the brush has an alpha channel, then trans will be in the range of 0 (invisible) to 255 (visible). If the brush does not have a transparency channel, -1 is returned in trans.

You can also read pixels from brushes by selecting the brush as the output device using SelectBrush() and then call the ReadPixel() function. Using ReadBrushPixel(), however, is faster for most cases because it allows you to access color and transparency channels at the same time and you can also avoid the overhead that is generated by calling SelectBrush() and EndSelect().

## **INPUTS**

id identifier of the brush to use

x x offset y y offset

#### RESULTS

color RGB color at the specified location

trans transparency state at the specified location

## **EXAMPLE**

```
color, trans = ReadBrushPixel(1, 100, 100)
Reads pixel states from position 100:100 in brush 1.
```

## 20.50 ReduceAlphaChannel

## NAME

ReduceAlphaChannel – reduce alpha channel intensity (V6.0)

#### **SYNOPSIS**

ReduceAlphaChannel(id, ratio)

#### **FUNCTION**

This function can be used to reduce the intensity of the alpha channel associated with the specified brush. Every alpha pixel is multiplied by the ratio you pass in argument 2. This ratio must be between 0 and 255. A ratio of 255 means 1.0 or 100% whereas 0 means 0.0 or 0%. Thus, if you want to reduce the alpha transparency of all pixels by 50%, you would have to pass 128 in the ratio parameter.

ratio can also be a string containing a percent specification, e.g. "50%".

## **INPUTS**

id brush whose alpha channel should be modified

value between 0 and 255 that specifies the intensity of the reduction operation or a percent specification

## 20.51 ReplaceColors

#### NAME

ReplaceColors – replace colors in a brush (V1.5)

#### **SYNOPSIS**

ReplaceColors(id, colors)

## **FUNCTION**

This function scans through a color array that you specify and replaces every color with an other color which you also have to specify. The color array must be organized in the way: Search color 1, Replace color 1, Search color 2, Replace color 2, ......

#### **INPUTS**

id identifier of the brush to use

colors color table that describes which colors to replace

#### **EXAMPLE**

```
ReplaceColors(1, {#BLACK, #WHITE, #RED, #GREEN})
```

The code changes all black pixels in brush 1 to white ones and all red pixels to green ones.

## 20.52 RGBArrayToBrush

#### NAME

RGBArrayToBrush – convert pixel array to brush (V5.0)

#### SYNOPSIS

[id] = RGBArrayToBrush(id, table, width, height[, transtype, invalpha])

#### **FUNCTION**

This command creates a new brush from the array of RGB pixels specified in table. The table can be regarded as a matrix containing height number of rows where each row has width number of elements. The order of the pixel data in this table must be as follows: Row after row in top-down format, i.e. the table starts with the first row of pixels. Every row must contain exactly width number of pixels, and there must be at least height number of rows. The single pixels must be passed in the RGB format with an optional alpha value. The transtype argument allows you to specify the transparency type the new brush should use. This can be either #NONE for no transparency, #MASK for monochrome transparency, and #ALPHACHANNEL for alpha channel transparency.

The optional argument invalpha can be used to tell RGBArrayToBrush() that all alpha channel values are inverted. This means that a value of 0 means 100% visibility and a value of 255 means invisibility. Normally, it is just the other way round. Due to historical reasons, the Hollywood drawing library uses inverted alpha values, and this why they are also supported by RGBArrayToBrush(), although they are not the default.

If transtype is set to #NONE, the pixels' alpha values are ignored altogether and invalpha does not have any effect either.

Please note that the table that you pass to this function will usually eat lots of memory. Thus, you should set this table to Nil as soon as you no longer need it. Otherwise you will waste huge amounts of memory and it could even happen that your script runs out of memory altogether. So please keep in mind that you should always set pixel array tables to Nil as soon as you are done with them.

To convert a brush to a pixel array, you can use the BrushToRGBArray() function.

#### **INPUTS**

id identifier for the new brush or Nil for auto id selection

table containing an array of RGB pixels that describe the contents of the table

new brush; if transtype is set to #MASK or #ALPHACHANNEL you must also

specify alpha values in the highest 8 bits

number of elements in each row width

number of rows in table height

transtype

optional: desired transparency setting for brush (defaults to #NONE)

invalpha optional: whether to use inverted alpha values (defaults to False which

means do not invert alpha values)

#### RESULTS

id optional: identifier of the new brush; will only be returned when you pass

Nil as argument 1 (see above)

## **EXAMPLE**

```
pixels = {}
col = #BLUE
stp = 256 / 480
For Local y = 0 To 479
    For Local x = 0 To 639 Do pixels[y * 640 + x] = col
    col = col - stp
Next

RGBArrayToBrush(1, pixels, 640, 480)
pixels = Nil    ; IMPORTANT: free memory!
DisplayBrush(1, 0, 0)
```

The code above creates a color gradient from red to #BLACK and converts it into a brush using RGBArrayToBrush(). Important: Do not forget to set the pixel array to Nil when you no longer need it because otherwise it will stay in memory and pixel arrays will eat huge amounts of memory!

## 20.53 RotateBrush

#### NAME

RotateBrush – rotate a brush (V1.5)

## SYNOPSIS

RotateBrush(id, angle[, factorx, factory, smooth])

### **FUNCTION**

This function rotates the brush specified by id by the specified angle (in degrees). A positive angle rotates anti-clockwise, a negative angle rotates clockwise.

Starting with Hollywood 2.5, this function can also scale the brush while rotating it (called a rot-zoom). This is done in one pass so the quality of the resulting image data is much better than if you would first call ScaleBrush() and then RotateBrush(). If you want to have the brush scaled with the rotation, simply pass two scaling factors as factorx and factory. These two factors are floating point numbers representing a zoom percentage (1 corresponds to 100%, 0.5 to 50%, 1.5 to 150% etc.)

Additionally, you can choose to have the scaled and/or rotated graphics interpolated by passing True in the smooth argument. The graphics will then be scaled/rotated using anti-alias.

#### Please note:

- If you rotate a brush for instance by a 45 degree angle and your brush does not have a mask, Hollywood will automatically create a mask for this brush because the rotate operation usually leads to some unused areas in the brush. If your brush has a mask, then Hollywood will rotate this mask also.
- You should not rotate a rotated brush again because this will lead to loss of data! You should always use the original brush when creating rotated versions of the brush, e.g. if you rotate a brush by 45 degrees and then rotate it back by -45 degrees, the resulting brush will not be of the same quality as the original one.

## **INPUTS**

id brush to rotate

angle rotation angle in degrees

factorx optional: scaling factor on the x-axis (defaults to 1 which means no x scaling)

(V2.5)

factory optional: scaling factor on the y-axis (defaults to 1 which means no y scaling)

(V2.5)

smooth optional: whether or not anti-aliased rotation shall be used (V2.5)

## 20.54 SaveBrush

#### **NAME**

SaveBrush – save brush to a file (V2.0)

#### **SYNOPSIS**

SaveBrush(id, f\$[, transcolor, fmt, table])

#### **FUNCTION**

This function saves the brush specified by id to the file specified by f\$. If you specify the optional argument transcolor, all transparent areas of the brush will be filled with this color. The fmt argument specifies the desired picture format for the file (defaults to #IMGFMT\_BMP which writes a 24-bit BMP picture).

Starting with Hollywood 2.5, you can also pass #IMGFMT\_PNG as the format. SaveBrush() will then save the brush as a PNG picture. If the brush has an alpha channel, this alpha channel will also be written to the PNG image.

Starting with Hollywood 4.0, you can also pass #IMGFMT\_JPEG as the format. SaveBrush() will then save the brush as a JPEG picture. Note that the JPEG format does not support alpha channels. The Quality field in the optional table argument allows you to specify the quality level for the JPEG image (valid values are 0 to 100 where 100 is the best quality).

Starting with Hollywood 4.5, you can also pass #IMGFMT\_GIF and #IMGFMT\_ILBM as format. If you use #IMGFMT\_GIF, the brush will be saved as a GIF image. Because GIF images are always palette based, you can use the Colors and Dither tags of the optional table argument to specify the number of palette entries to allocate for the image and whether or not dithering shall be applied. If you choose #IMGFMT\_ILBM, the brush will always be saved as a true color (24 bit) ILBM image.

The optional table argument allows you to configure further parameters:

Dither: Set to True to enable dithering. This field is only handled when the destina-

tion format is palette-based. Defaults to False which means no dithering.

Colors: Specifies how many colors the image shall use. Again, this is only handled

for palette-based formats. Valid values are between 1 and 256. Defaults to

256.

Quality: Here you can specify a value between 0 and 100 indicating the compression quality for lossy compression formats. A value of 100 means best quality, 0 means worst quality. This is only available for image formats that support lossy compression. Defaults to 90 which means pretty good quality.

Here is an overview that shows which formats support which tags:

|         | BMP | PNG | JPEG | GIF | ILBM |
|---------|-----|-----|------|-----|------|
| Dither  | No  | No  | No   | Yes | No   |
| Colors  | No  | No  | No   | Yes | No   |
| Quality | No  | No  | Yes  | No  | No   |

Please note that technically it is also possible to create palette-based BMP, PNG, and ILBM images. However, Hollywood currently does not support this and will always create true color (24 bit) images for these formats. This is why you cannot use the Dither and Colors tags for these formats currently.

#### **INPUTS**

id identifier of the brush to save

f\$ destination file

transcolor

optional: color to use for transparent areas (defaults to #BLACK); pass #NOTRANSPARENCY for no transparency

fmt optional: output format; either #IMGFMT\_BMP, #IMGFMT\_PNG, (V2.5) #IMGFMT\_JPEG, #IMGFMT\_GIF or #IMGFMT\_ILBM (V4.0) (defaults to #IMGFMT\_BMP)

optional: table argument for configuring further options (V4.5)

## 20.55 ScaleBrush

### NAME

ScaleBrush – scale a brush

## **SYNOPSIS**

table

ScaleBrush(id, width, height[, smooth])

#### **FUNCTION**

This command scales the brush specified by id to the specified dimensions. Optionally, you can choose to have the scaled graphics interpolated by passing True in the smooth argument. The graphics will then be scaled using anti-alias.

Please note: You should always do scale operations with the original brush. For instance, if you scale brush 1 to 12x8 and then scale it back to 640x480, you will get a messed image. Therefore you should always keep the original brush and scale only copies of it.

New in V2.0: You can pass #KEEPASPRAT as either width or height. Hollywood will calculate the size then automatically by taking the aspect-ratio of the brush into account.

Starting with Hollywood 2.0, width and height can also be a string containing a percent specification, e.g. "50%".

## **INPUTS**

id identifier of the brush to use as source

width desired new width for the brush
height desired new height for the brush

smooth optional: whether or not anti-aliased scaling shall be used (V2.5)

## EXAMPLE

ScaleBrush(1,640,480)

Scales brush 1 to a resolution of 640x480.

# 20.56 SelectAlphaChannel

## **NAME**

SelectAlphaChannel – select an alpha channel as output device (V2.0)

#### **SYNOPSIS**

SelectAlphaChannel(id[, type, frame])

#### **FUNCTION**

This function selects the alpha channel of the graphics object specified by id as the current output device. This means that all graphics data that are output by Hollywood will be drawn to this alpha channel. Alpha channels are no stand-alone objects in Hollywood; they are always attached to an image object, for example a brush or an animation.

By default, SelectAlphaChannel() always works with the alpha channels of brushes. However, starting with Hollywood 4.5, you can also use it to draw to the alpha channel of animations and BGPics. To do this you have to specify #ANIM or #BGPIC in the optional type argument. If you use #ANIM in the type argument, you have to specify the frame of the anim that you want to draw to, too. See SelectAnim() for more information. If you specify #BGPIC in type, note that you can only modify the alpha channel of BGPics that are currently not associated with a display. Starting with Hollywood 4.7, you can also pass #LAYER as the type to modify the alpha channel of a layer. Note that if the layer is an anim layer, you will also have to specify the number of the frame to select.

Alpha channels can be used to give each pixel its own transparency setting. There are 256 different transparency levels available for each pixel. An alpha channel value of 0 means that the pixel is fully transparent and an alpha channel value of 255 means that the pixel is opaque. All Hollywood graphics functions will render with a static alpha channel intensity into the alpha channel of the graphics object. You can configure this intensity using the SetAlphaIntensity() command. Alternatively, you can set the alpha render mode to a vanilla copy mode. This is done by calling SetAlphaIntensity() with #VANILLACOPY as the argument. Then, all Hollywood graphics commands which output alpha channel pixels will copy the exact alpha channel data to your brush's alpha channel. This vanilla copy mode is a new feature of Hollywood 2.5.

The color argument that several Hollywood functions (like Box() or Circle()) expect, is superfluous when rendering to alpha channels. You only need to use SetAlphaIntensity() when rendering to alpha channels.

Alpha channels are usually used for nice background shine-through effects or for antialiasing jagged edges. If you do not need different transparency levels but only two choices, namely transparent pixels and opaque pixels, you should use SelectMask() instead because it can be drawn faster. Please note that graphics objects cannot have a mask and an alpha channel. Only one transparency setting is possible. Thus, if you use this command on a graphics object that has a mask, this mask will be deleted first.

If the graphics object you specify in id does not have an alpha channel yet, it will be automatically created when you call a command that wants to draw to the alpha channel. The alpha channel created will be opaque then, i.e. every pixel will have an alpha intensity of 255 which means that it is 0% transparent. To cancel alpha channel rendering mode and return to main display output, just call the EndSelect() function.

If you do not need an alpha channel any longer, you should use the command DeleteAlphaChannel() to remove it from the brush.

You cannot use brush links with this command because the graphics data of the brush specified by id will be changed. It is also forbidden to call commands which change the dimensions of the brush/anim that is currently used as output device, e.g. you may not call ScaleBrush() or ScaleAnim() to scale the brush/anim that is currently the output device. Furthermore, it is not allowed to call SelectAlphaChannel() for animations that are loaded from disk. Animations must always reside completely in memory if you want to draw to their frames using SelectAlphaChannel().

Only commands that output static graphics can be used when SelectAlphaChannel() is active. You may not call animated functions like MoveBrush() or DisplayBrushFX() while SelectAlphaChannel() is active.

If you are using type #LAYER and the specified layer is a vector layer, SelectAlphaChannel() will rasterize the layer to a brush layer first. See Section 30.29 [SelectLayer], page 516, for details.

# **INPUTS**

id graphics object whose alpha channel shall be used as output device

optional: type of the graphics object specified in id; can be #BRUSH, #ANIM,

#BGPIC, or #LAYER (defaults to #BRUSH) (V4.5)

frame optional: animation frame to use; only required if type is set to #ANIM or #LAYER in case the specified layer is an anim layer (V4.5)

#### EXAMPLE

# DisplayBrush(1, #CENTER, #CENTER)

This code demonstrates the 256 different transparency levels by creating a brush with the width of 256 pixels and drawing 256 lines with different transparency settings into it. The result will be a red rectangle which smoothly merges with the background picture. Please note that you need a 24-bit screen for the full eye-candy. On 15-bit and 16-bit screens there are not enough colors to display all different levels.

# 20.57 SelectBrush

### NAME

SelectBrush – select a brush as output device (V1.5)

## **SYNOPSIS**

SelectBrush(id[, mode, combomode])

### **FUNCTION**

This function selects the brush specified by id as the current output device. This means that all graphics data that are drawn by Hollywood will be rendered to your brush.

The optional mode argument defaults to #SELMODE\_NORMAL which means that only the color channels of the brush will be altered when you draw to it. The transparency channel of the brush (can be either a mask or an alpha channel) will never be altered. You can change this behaviour by using #SELMODE\_COMBO in the optional mode argument. If you use this mode, every Hollywood graphics command that is called after SelectBrush() will draw into the color and transparency channel of the brush. If the brush does not have a transparency channel, #SELMODE\_COMBO behaves the same as #SELMODE\_NORMAL.

Starting with Hollywood 5.0 you can use the optional combomode argument to specify how #SELMODE\_COMBO should behave. If combomode is set to 0, the color and transparency information of all pixels in the source image are copied to the destination image in any case - even if the pixels are invisible. This is the default behaviour. If combomode is set to 1, only the visible pixels are copied to the destination image. This means that if the alpha value of a pixel in the source image is 0, i.e. invisible, it will not be copied to the destination image. Hollywood 6.0 introduces the new combomode 2. If you pass 2 in combomode, Hollywood will blend color channels and alpha channel of the source image into the destination image's color and alpha channels. When you draw the destination image later, it will look as if the two images had been drawn on top of each other consecutively. Please note that the combomode argument is only supported together with #SELMODE\_COMBO. It doesn't have any effect when used with the other modes.

An alternative way to draw into the transparency channels of a brush is to do this separately using SelectMask() or SelectAlphaChannel(). These two commands, however, will write data to the transparency channel only. They will not touch the color channel. So if you want both channels, color and transparency, to be affected, you need to use SelectBrush() with mode set to #SELMODE\_COMBO.

When you are finished with rendering to your brush and want your display to become the output device again, just call EndSelect().

While SelectBrush() is active, it is forbidden to call commands which change the dimensions of the brush that is currently used as the output device, e.g. you may not call ScaleBrush() to scale the brush that is currently the output device.

Only Hollywood commands that draw graphics directly can be used when SelectBrush() is active. You may not call animated functions like MoveBrush() or DisplayBrushFX() while SelectBrush() is active.

## **INPUTS**

id brush which shall be used as output device

mode optional: rendering mode to use (see above); this can be either #SELMODE\_NORMAL or #SELMODE\_COMBO; defaults to #SELMODE\_NORMAL (V4.5)

combomode

optional: mode to use when  $\#SELMODE\_COMBO$  is active (see above); defaults to  $0 \ (V5.0)$ 

#### **EXAMPLE**

CreateBrush(1, 320, 256)

SelectBrush(1)

SetFillStyle(#FILLCOLOR)

Box(0, 0, 320, 256, #RED)

EndSelect()

MoveBrush(1, #CENTER, #BOTTOMOUT, #CENTER, #TOPOUT, 10)

The above code creates a 320x256 brush, draws a red rectangle into it and then scrolls the rectangle on the screen. This is very abstract example. You can of course do a lot of more with this command, just have a look at the examples supplied with the Hollywood distribution. They use SelectBrush() in more advanced contexts.

## 20.58 SelectMask

## NAME

SelectMask – select a mask as output device (V2.0)

#### SYNOPSIS

SelectMask(id[, type, frame])

# **FUNCTION**

This function selects the mask of the graphics object specified by id as the current output device. This means that all graphics data that are output by Hollywood will be drawn to this mask. Masks are no stand-alone objects in Hollywood; they are always connected to an image object, for example a brush or an animation.

By default, SelectMask() always works with the masks of brushes. However, starting with Hollywood 4.5, you can also use it to draw to the masks of animations and BGPics. To do this you have to specify #ANIM or #BGPIC in the optional type argument. If you specify #ANIM in type, you have to specify the frame of the animation that you want to draw to, too. See SelectAnim() for more information. If you specify #BGPIC in type, note that you can only modify the masks of BGPics that are currently not associated

with a display. Starting with Hollywood 4.7, you can also pass #LAYER as the type to modify the mask of a layer. Note that if the layer is an anim layer, you will also have to specify the number of the frame to select.

Masks are used to control the transparency of a graphics object. They do not carry any color information. Every pixel in a mask can only have two different states: 1, which means that this pixel is visible and 0, which means that the pixel is invisible. Therefore you need to tell Hollywood whether or not the drawing commands should draw visible pixels (1) or invisible pixels (0) to the mask. This is done by using the SetMaskMode() command. The color argument that several Hollywood functions (like Box() or Circle()) expect, is superfluous when rendering to masks. You only need to use SetMaskMode().

If the graphics object you specify in id does not have a mask yet, it will be automatically created when you call a command that wants to draw to the mask. If a mask is created by SelectMask(), it will initially be fully opaque.

To cancel mask rendering mode and return to main display output, just call the EndSelect() function.

If you do not need a mask any longer, you can remove it from a brush by calling SetBrushTransparency() with the argument #NOTRANSPARENCY. Or simply use DeleteMask().

You cannot use brush links with this command because the graphics data of the brush specified by id will be changed. It is also forbidden to call commands which change the dimensions of the brush/anim that is currently used as output device, e.g. you may not call ScaleBrush() or ScaleAnim() to scale the brush/anim that is currently the output device. Furthermore, it is not allowed to call SelectMask() for animations that are loaded from disk. Animations must always reside completely in memory if you want to draw to their frames using SelectMask().

Only commands that output graphics directly can be used after SelectMask(). You may not call animated functions like MoveBrush() or DisplayBrushFX() while SelectMask() is active.

Please note that graphics objects cannot have a mask and an alpha channel. Only one transparency setting is possible. Thus, if you use this command on an object that already has an alpha channel, this alpha channel will be deleted.

If you are using type #LAYER and the specified layer is a vector layer, SelectMask() will rasterize the layer to a brush layer first. See Section 30.29 [SelectLayer], page 516, for details.

## **INPUTS**

id graphics object whose mask shall be used as output device

optional: type of the graphics object specified in id; can be #BRUSH, #ANIM,

#BGPIC, or #LAYER (defaults to #BRUSH) (V4.5)

frame optional: animation frame to use; only required if type is set to #ANIM or if #LAYER is used on an anim layer (V4.5)

# **EXAMPLE**

w = GetAttribute(#BRUSH, 1, #ATTRWIDTH)

```
h = GetAttribute(#BRUSH, 1, #ATTRHEIGHT)
```

SetFillStyle(#FILLCOLOR)

SelectMask(1) ; select mask as output device

SetMaskMode(#MASKINVISIBLE); all calls will draw invisible pixels now

Cls ; clear all pixels

SetMaskMode(#MASKVISIBLE) ; all calls will draw visible pixels now Box(0, 0, w, h, 0, 20) ; draw a rectangle with rounded edges EndSelect ; select display as output device again

The code above renders a rectangle with rounded edges to the mask of brush 1. When you display brush 1 now, it will appear with rounded edges.

# 20.59 SepiaToneBrush

#### NAME

SepiaToneBrush – apply sepia-tone effect to brush (V5.0)

## **SYNOPSIS**

SepiaToneBrush(id, level)

# **FUNCTION**

This command can be used to apply a sepia-tone effect to the specified brush. The sepia-tone effect tries to simulate the look of old photographs. The second argument controls the intensity of the sepia-toning and can be any value between 0 and 255, or a percentage specification inside a string. Usually, a value around 204 is used (=80%) for the best looks.

# INPUTS

id brush to sepia-tone

level desired sepia-toning level (0 to 255, or a string containing a percentage spec-

ification)

# EXAMPLE

SepiaToneBrush(1, "80%")

The code above applies a sepia-tone effect to brush 1 using an intensity of 80%.

# 20.60 SetAlphaIntensity

# NAME

SetAlphaIntensity – define intensity for alpha rendering (V2.0)

#### **SYNOPSIS**

SetAlphaIntensity(level)

# **FUNCTION**

This function allows you to specify the level of transparency all graphics functions shall use when they render into a brush's alpha channel (when SelectAlphaChannel() is

active). The transparency level must be in the range from 0 to 255, where 0 means 100% transparency and 255 means no transparency. The intensity you specify here will be used by all graphics functions of Hollywood instead of a color.

Level can also be a string containing a percent specification, e.g. "50%".

Please note that this is just the other way round from SetLayerTransparency() where 0 means no transparency and 255 means full transparency.

See Section 20.56 [SelectAlphaChannel], page 263, for more information on alpha channels in general.

New in V2.5: You can also specify the special constant #VANILLACOPY as the level argument. If you do this, Hollywood will enable the new vanilla copy mode. This means that all graphics commands which render alpha channel pixels will copy these pixels directly to your brush's alpha channel. For instance, if you select an alpha channel of a brush and then use TextOut() to draw anti-aliased text, Hollywood will render the exact alpha channel data of the anti-aliased text to your brush's alpha channel where you can process it further. If #VANILLACOPY is active and you draw graphics to the alpha channel that do not have any alpha data, Hollywood will write an alpha intensity of 255 (i.e. fully visible) into your alpha channel.

## **INPUTS**

desired transparency level (0 to 255 or percent specification) or: special constant #VANILLACOPY for special vanilla copy mode (V2.5)

#### EXAMPLE

See Section 20.56 [SelectAlphaChannel], page 263.

# 20.61 SetBrushTransparency

#### NAME

SetBrushTransparency – define transparent color of a brush (V1.5)

# **SYNOPSIS**

SetBrushTransparency(id, col)

# **FUNCTION**

This function makes the color specified by col transparently in the brush with the number id. This is done by creating a mask for the brush. SetBrushTransparency() will scan through all pixels of the brush and mask out all pixels that have the specified color. The mask that is created by this function is not automatically updated when you call SelectBrush() to modify pixels of your brush. Hence, it is necessary to call SetBrushTransparency() again after a call to SelectBrush(), so that the mask can be updated, too.

You can also use this function to remove a mask from a brush. Just specify #NOTRANSPARENCY as the color.

# **INPUTS**

id source brush id

col color to be displayed transparently or #NOTRANSPARENCY to kill the brush's mask

## **EXAMPLE**

CreateBrush(1, 320, 256)

SelectBrush(1)

SetFillStyle(#FILLCOLOR)

Circle(0, 0, 100, #RED)

EndSelect()

SetBrushTransparency(1, #BLACK)

MoveBrush(1, #CENTER, #BOTTOMOUT, #CENTER, #TOPOUT, 10)

The above code creates a brush, draws a filled circle on it and then sets the background color black as transparent color. After that it scrolls the circle through the screen. It is important that you call SetBrushTransparency() when output is done, i.e. after calling EndSelect().

# 20.62 SetMaskMode

## NAME

SetMaskMode – define rendering mode for masks (V2.0)

#### SYNOPSIS

SetMaskMode(mode)

## **FUNCTION**

This function can be used to define the rendering mode when SelectMask() is active. The argument mode can either be #MASKVISIBLE or #MASKINVISIBLE. If you select the visible mode, all graphics commands will draw visible pixels into the mask, otherwise invisible pixels will be drawn. Obviously, a mask does not carry any color information but only those two flags per pixel (visible or invisible).

As of Hollywood 4.0, the following new mask modes are supported:

#### **#MASKVANILLACOPY:**

Masking data of the source image will be copied exactly to the destination.

#### #MASKAND:

Masking data of the source image will be copied to the destination mask using a logical AND operation on each pixel.

#MASKOR: Masking data of the source image will be copied to the destination mask using a logical OR operation on each pixel.

# #MASKXOR:

Masking data of the source image will be copied to the destination mask using a logical XOR operation on each pixel.

Below is a table summing up the different mask modes. Please note that the mask mode #MASKVISIBLE, #MASKINVISIBLE, and #MASKVANILLACOPY are independent of the desti-

nation mask data. Destination mask data is only taken into account by the #MASKAND, #MASKOR, and #MASKXOR modes.

| Source | Dest | VISIBLE | INVISIBLE | VANILLA | AND | OR | XOR |
|--------|------|---------|-----------|---------|-----|----|-----|
| 0      | 0    | 0       | 0         | 0       | 0   | 0  | 0   |
| 0      | 1    | 0       | 0         | 0       | 0   | 1  | 1   |
| 1      | 0    | 1       | 0         | 1       | 0   | 1  | 1   |
| 1      | 1    | 1       | 0         | 1       | 1   | 1  | 0   |

See Section 20.58 [SelectMask], page 266, for more information on mask rendering.

# **INPUTS**

mode mask rendering mode (see above)

# **EXAMPLE**

See Section 20.58 [SelectMask], page 266.

# 20.63 SharpenBrush

# **NAME**

SharpenBrush – apply sharpening filter to brush (V5.0)

#### **SYNOPSIS**

SharpenBrush(id[, radius])

# **FUNCTION**

This command sharpens the appearance of the specified brush. The optional argument radius can be used to specify the sharpening radius. The larger the radius you specify here, the longer this function needs to apply the sharpening effect. If you do not specify the optional argument, this command will automatically choose an appropriate radius.

## **INPUTS**

id brush to sharpen

radius optional: sharpening radius (defaults to 0 which means that the radius will be chosen automatically)

# 20.64 SolarizeBrush

#### NAME

SolarizeBrush – apply solarization effect to brush (V5.0)

#### **SYNOPSIS**

SolarizeBrush(id, level)

#### **FUNCTION**

This command can be used to apply a solarization effect to the specified brush. The solarization effect tries to simulate the look of photographic film exposed to light. The second argument controls the intensity of the solarization effect and can be any value between 0 and 255, or a percentage specification inside a string.

# **INPUTS**

id brush to solarize

level desired solarization level (0 to 255, or a string containing a percentage spec-

ification)

# 20.65 SwirlBrush

# NAME

SwirlBrush – apply swirl effect to brush (V5.0)

### **SYNOPSIS**

SwirlBrush(id, degrees)

# **FUNCTION**

This command applies a swirl effect to the specified brush. The brush will be swirled around its center point by the specified amount of degrees. This can range from 0 for no swirling to 360 for the most dramatic swirling effect.

# **INPUTS**

id brush to swirl

degrees desired swirl level (can be from 0 to 360)

# 20.66 TintBrush

## **NAME**

TintBrush – tint brush (V1.5)

## **SYNOPSIS**

TintBrush(id, color, level)

# **FUNCTION**

This function tints the brush specified by id with the RGB color specified by color at a level which ranges from 0 to 255.

Starting with Hollywood 2.0, level can also be a string containing a percent specification, e.g. "50%".

## **INPUTS**

id identifier of the brush to tint

color a RGB color to use for tinting

level tint level (0 to 255 or percent specification)

#### **EXAMPLE**

TintBrush(1, #RED, 128)

The code above gives brush number 1 a red look.

# 20.67 TransformBrush

### **NAME**

TransformBrush – apply affine transformation to a brush (V4.5)

## **SYNOPSIS**

```
TransformBrush(id, sx, rx, ry, sy[, smooth])
```

#### **FUNCTION**

This function can be used to apply affine transformation to a brush. You have to pass a 2x2 transformation matrix to this function that will define how each pixel in the brush will be transformed. This function is useful if you want to apply rotation and scaling at the same time. Of course, you could do this with calls to ScaleBrush() and then RotateBrush(), but this would lead to quality losses. If you do the transformation using TransformBrush() instead, everything will be done in a single run.

The 2x2 transformation matrix consists of four floating point factors:

sx: Specifies the amount of scaling on the x axis. This must not be zero. If it is negative, the image is flipped on the y axis.

rx: Specifies the amount of rotation on the x axis. This can be 0.

ry: Specifies the amount of rotation on the y axis. This can be 0.

sy: Specifies the amount of scaling on the y axis. This must not be zero. If it is negative, the image is flipped on the x axis.

The identity matrix is defined as

```
(10)
```

If you pass this matrix, then no transformation will be applied because there is no rotation and no scaling defined. I.e. if Hollywood would apply this matrix to every pixel in your brush, the result would be just a copy of the brush. But of course, if TransformBrush() detects that you passed an identity matrix, it will return immediately and do nothing.

The optional argument smooth can be set to True if Hollywood shall use interpolation during the transformation. This yields results that look better but interpolation is quite slow.

Please note: You should always do transformation operations using the original brush. For instance, if you transform brush 1 to 12x8 pixels and then transform it back to 640x480, you will get a messed image. Therefore you should always keep the original brush and transform only copies of it.

# **INPUTS**

| id | identifier of the brush to be transformed |
|----|-------------------------------------------|
| sx | scale x factor; must never be $0$         |
| rx | rotate x factor                           |
| ry | rotate y factor                           |
| sy | scale y factor; must never be 0           |

smooth optional: whether or not affine transformation should use interpolation

#### **EXAMPLE**

```
angle = Rad(45) ; convert degrees to radians
TransformBrush(1, Cos(angle), Sin(angle), -Sin(angle), Cos(angle))
```

The code above rotates brush number 1 by 45 degrees using a 2x2 transformation matrix.

# 20.68 TrimBrush

#### **NAME**

TrimBrush – remove blank spaces from a brush (V4.6)

# **SYNOPSIS**

```
left, top = TrimBrush(id)
```

## **FUNCTION**

This command will remove all bordering blank spaces from the specified brush. If the specified brush does not have a mask or an alpha channel, this function does nothing. TrimBrush() will return the number of columns removed from the left side as well as the number of rows removed from the top side of the brush. You can calculate the right/bottom trim values on your own then.

#### **INPUTS**

id brush to trim

#### RESULTS

left number of columns removed from the lefttop number of rows removed from the top

## **EXAMPLE**

```
CreateBrush(1, 640, 480, #BLACK, {Mask = True, Clear = True})
SelectBrush(1, #SELMODE_COMBO)
SetFillStyle(#FILLCOLOR)
Box(#CENTER, #CENTER, 100, 100, #RED)
EndSelect
TrimBrush(1)
```

The code above will create a 640x480 brush, draw a 100x100 red rectangle to it and then trim it down to 100x100 because all borders are blank.

# 20.69 Vector brushes

When you load a vector image using LoadBrush() or @BRUSH, you will get a special type of brush: a vector brush. When loading normal images like PNG, JPEG, etc. you will always get a raster brush. You can find out the type of a brush by querying the #ATTRTYPE attribute using GetAttribute().

The advantage of a vector brush is that you can scale and/or transform it without any quality losses. For example, the ScaleBrush(), RotateBrush(), and TransformBrush()

commands will produce high-quality images when used with vector brushes. Also, when layers and the layer scaling engine are enabled, vector brush layers will be automatically scaled without any quality losses. Therefore, if you only use vector brushes and TrueType text in your script, it can be scaled to any resolution and will still appear perfectly crisp.

The disadvantage of vector brushes is that they are not supported by all image manipulating functions. Of course, all the major functions like DisplayBrush(), DisplayBrushPart(), ScaleBrush(), RotateBrush(), etc. work fine with vector brushes but certain functions like TintBrush(), GammaBrush(), SelectBrush(), etc. can only handle raster brushes. So if you want to use one of these functions on a vector brush, you need to convert the brush to a raster brush first. This can be done by using the RasterizeBrush() function. Keep in mind, though, that as soon as you convert a vector brush to a raster brush, it will no longer be possible to scale and transform it without sacrifices in quality.

# 20.70 WaterRippleBrush

# **NAME**

WaterRippleBrush – apply water ripple effect to brush (V5.0)

# **SYNOPSIS**

```
WaterRippleBrush(id[, wavelength, amplitude, phase, cx, cy])
```

## **FUNCTION**

This command can be used to apply a water ripple effect to the specified brush. The five optional arguments allow you to control the parameters of the water ripple effect. Wavelength, amplitude, and phase control the look of the ripples, whereas the cx and cy arguments can be used to specify the center point of the ripple. This point must be specified as a floating point value ranging from 0.0 (left/top) to 1.0 (right/bottom). The center of the brush is thus at position 0.5/0.5.

## **INPUTS**

# 20.71 WriteBrushPixel

# NAME

```
WriteBrushPixel – write single pixel to brush (V5.0)
```

## **SYNOPSIS**

```
WriteBrushPixel(id, x, y, color[, trans])
```

# **FUNCTION**

This command writes the specified RGB color to the brush passed in id at the position specified in the first two arguments. If the optional argument trans is specified and the brush has a mask or an alpha channel, then the value specified in the optional argument is written to the transparency channel of the brush. If the brush has a mask, trans may be set to 0 or 1, and if the brush has an alpha channel, then trans must be in the range of 0 to 255.

You can also write pixels to brushes by selecting the brush as the output device using SelectBrush() and then call the Plot() function. Using WriteBrushPixel(), however, is faster for most cases because it allows you to modify color and transparency channels at the same time and you can also avoid the overhead that is generated by calling SelectBrush() and EndSelect().

## **INPUTS**

id identifier of the brush to use

x x offsety y offset

color RGB color to write to brush

trans optional: value to copy to the transparency channel

### **EXAMPLE**

WriteBrushPixel(1, 100, 100, #RED)

Plots a red pixel at position 100:100 in brush 1.

# 21 Clipboard library

# 21.1 ClearClipboard

#### NAME

ClearClipboard – clear clipboard contents (V4.5)

## **SYNOPSIS**

ClearClipboard()

### **FUNCTION**

This function can be used to empty the clipboard. Any data that is currently stored in the clipboard will be deleted.

#### **INPUTS**

none

# 21.2 GetClipboard

#### NAME

GetClipboard – read clipboard contents (V4.5)

#### **SYNOPSIS**

type[, data] = GetClipboard()

# **FUNCTION**

This function retrieves the data that is currently stored in the clipboard. GetClipboard() will return two values: The first return value indicates the format of the data in the clipboard, and the second return value then contains the format-specific data. Currently, Hollywood supports two different kinds of clipboard data: Text and images.

If there is currently text stored in the clipboard, <code>GetClipboard()</code> will return <code>#CLIPBOARD\_TEXT</code> as the first return value, and a string containing the text in the clipboard as the second return value.

If there is currently an image stored in the clipboard, GetClipboard() will return #CLIPBOARD\_IMAGE as the first return value, and the second return value will be a handle to a brush which will contain the image from the clipboard. Once you are done working with this brush, you should call FreeBrush() on it to free any memory allocated by it.

If there is neither text nor an image in the clipboard, GetClipboard() will return #CLIPBOARD\_UNKNOWN to you. The second return value is unused in this case. If the clipboard is empty, then #CLIPBOARD\_EMPTY will be returned.

To get notified whenever the contents of the clipboard change, you can install the ClipboardChange event handler using InstallEventHandler().

If you just want to find out the format of the data currently in the clipboard without actually receiving a copy of this data, you can use the PeekClipboard() command. But keep in mind that the data on the clipboard can change at any time. So there is no guarantee that the data that was on the clipboard when you called PeekClipboard() will still be there when you call GetClipboard().

# **INPUTS**

none

#### RESULTS

type format of the data currently in the clipboard or #CLIPBOARD\_EMPTY or

#CLIPBOARD\_UNKNOWN

data optional: if the first return value is not #CLIPBOARD\_EMPTY or #CLIPBOARD\_

UNKNOWN then this return value contains the actual data retrieved from the clipboard; the data that is returned here depends on the format (see above)

## **EXAMPLE**

```
SetClipboard(#CLIPBOARD_TEXT, "Hello clipboard!")
type, data = GetClipboard()
If type = #CLIPBOARD_TEXT
    NPrint(data)
Else
    NPrint("No text on the clipboard!")
EndIf
```

The code above puts the text "Hello clipboard!" on the clipboard and then retrieves the current clipboard contents. If no other program meddles with the clipboard between SetClipboard() and GetClipboard(), this code should print "Hello clipboard!" to the screen then.

# 21.3 PeekClipboard

# **NAME**

PeekClipboard – examine clipboard contents (V4.5)

#### **SYNOPSIS**

```
type = PeekClipboard()
```

## **FUNCTION**

This function peeks into the clipboard and returns the format of the data that is currently stored in the clipboard. Currently, Hollywood recognizes only text and image data in the clipboard. Thus, this function will return one of the following type specifiers:

# #CLIPBOARD\_TEXT:

Text is currently on the clipboard.

# #CLIPBOARD\_IMAGE:

Graphics data is currently on the clipboard.

## #CLIPBOARD\_EMPTY:

The clipboard is currently empty.

# #CLIPBOARD\_UNKNOWN:

Hollywood did not recognize the data currently stored on the clipboard.

To retrieve the data from the clipboard, you have to use GetClipboard() but keep in mind that the data on the clipboard can change at any time. So there is no guarantee

that the data that was on the clipboard when you called PeekClipboard() will still be there when you call GetClipboard().

## **INPUTS**

none

#### RESULTS

type

value specifying the format of the data currently on the clipboard

# 21.4 SetClipboard

# **NAME**

SetClipboard – change clipboard contents (V4.5)

# **SYNOPSIS**

SetClipboard(type, data)

#### **FUNCTION**

This function can be used to put new data on the clipboard. The previous contents of the clipboard will be erased. Currently, you can put either text or an image on the clipboard with this function.

To put text on the clipboard, specify #CLIPBOARD\_TEXT as type and pass a string containing the text to be put on the clipboard in the data argument.

To put an image on the clipboard, specify #CLIPBOARD\_IMAGE as type and pass the identifier of a brush containing the image you wish to save to the clipboard in the data argument.

# **INPUTS**

type format of the data specified in second argument

data depends on the format specified in argument 1; see above for more informa-

tion

#### **EXAMPLE**

See Section 21.2 [GetClipboard], page 277.

# 22 Debug library

# 22.1 Assert

## **NAME**

Assert – fail if given expression is false (V5.0)

## **SYNOPSIS**

Assert(expr)

#### **FUNCTION**

This command checks whether or not the given expression is False (or Nil) and causes an error if this is the case. This is mainly useful for debugging purposes. You can also pass a table or a function in expr. In that case, expr will be considered True.

This call can be disabled by specifying the -nodebug console argument when running a script or applet. In that case, calling Assert() will do nothing at all. See Section 3.2 [Console arguments], page 29, for details.

#### **INPUTS**

expr

expression to check

## **EXAMPLE**

```
a = 5
b = 0
Assert(b <> 0)
c = a / b
```

In the above code, Assert() is used to make sure that we don't divide by zero. Assert() will prevent such an error by checking b against zero.

# 22.2 CloseResourceMonitor

# **NAME**

CloseResourceMonitor – close Hollywood's resource monitor (V4.5)

## **SYNOPSIS**

CloseResourceMonitor()

#### **FUNCTION**

This function will close Hollywood's inbuilt resource monitor. You can bring it up again by calling OpenResourceMonitor().

See Section 22.7 [OpenResourceMonitor], page 284, for more information about Hollywood's resource monitor.

#### **INPUTS**

none

# 22.3 DebugOutput

### NAME

DebugOutput – enable/disable debug output

#### **SYNOPSIS**

DebugOutput(enable)

#### **FUNCTION**

This function enables or disables debug output to the default debug device. If debug output is enabled, Hollywood will print information about any function it calls so you can easily track down problems.

This call can be disabled by specifying the -nodebug console argument when running a script or applet. In that case, calling DebugOutput() will do nothing at all. See Section 3.2 [Console arguments], page 29, for details.

# **INPUTS**

enable enable flag; True to enable debug output, False to disable it

## **EXAMPLE**

DebugOutput(TRUE)

The above code enables debug output.

# 22.4 DebugPrint

### **NAME**

DebugPrint – print to debug device (V2.0)

# FORMERLY KNOWN AS

DebugVal (V1.x); DebugStr (V1.x)

#### **SYNOPSIS**

DebugPrint(...)

## **FUNCTION**

This function prints all arguments you specify to the current debug device. This is usually your console window. You can specify as many arguments as you like and they may be of any type. If you pass multiple arguments to this function, they will be printed with a space to separate them.

This function supersedes the DebugStr() and DebugVal() calls. They now simply point to this call.

This call can be disabled by specifying the -nodebug console argument when running a script or applet. In that case, calling DebugPrint() will do nothing at all. See Section 3.2 [Console arguments], page 29, for details.

# **INPUTS**

... at least one value to print to the debug device

## **EXAMPLE**

DebugPrint("The user entered", name\$, "as his name and", age,

"as his age!")

# 22.5 DebugPrintNR

### NAME

DebugPrintNR – print to debug device without newline (V6.1)

## **SYNOPSIS**

DebugPrintNR(...)

# **FUNCTION**

This does the same as DebugPrint() but doesn't append a new line character to the string.

This call can be disabled by specifying the -nodebug console argument when running a script or applet. In that case, calling DebugPrintNR() will do nothing at all. See Section 3.2 [Console arguments], page 29, for details.

See Section 22.4 [DebugPrint], page 282, for details.

### **INPUTS**

... at least one value to print to the debug device

## **EXAMPLE**

```
DebugPrintNR("Hello ")
DebugPrintNR("World!")
DebugPrintNR("\n")
This does the same as DebugPrint("Hello World!").
```

# 22.6 DebugPrompt

#### NAME

DebugPrompt – read user input from debug device (V5.0)

#### **SYNOPSIS**

```
s$ = DebugPrompt(p$)
```

## **FUNCTION**

This function can be used to prompt the user to enter a string in the current debug device. DebugPrompt() will present the string specified in p\$ as the prompt and halt the script's execution until the user has entered a string and confirmed his input using the RETURN key. The string will then be returned by this function.

## **INPUTS**

p\$ prompt to present to the user

# RESULTS

s\$ string entered by user

## **EXAMPLE**

The code above demonstrates the usage of the DebugPrompt() function.

# 22.7 OpenResourceMonitor

### **NAME**

OpenResourceMonitor – open Hollywood's resource monitor (V4.5)

# **SYNOPSIS**

OpenResourceMonitor()

## **FUNCTION**

This function will open Hollywood's inbuilt resource monitor. The resource monitor will display a list of all resources that Hollywood has currently in memory. The list is updated several times per second so it is always up to date.

The resource monitor is very useful to make sure the memory management of your script is correct. Although Hollywood features resource tracking and will automatically deallocate all resources when it terminates, it is still important for bigger projects to keep an eye on their resource management because otherwise, your program will consume more and more memory. If you do not keep an eye on your resources, it can often happen that the longer your program runs, the more memory it will consume, and that must never happen.

Hollywood's resource monitor conveniently allows you to keep an eye on your resources. If you have the resource monitor always open while you develop, you will easily notice if there is a resource problem somewhere. For example, if you notice that brush or layer numbers are steadily increasing while your script runs, you should be alarmed and it is likely that there is something wrong with your code which you need to fix.

You can also enable the resource monitor directly at startup by using the -resourcemonitor console argument.

To close the resource monitor, simply close its window or just call the CloseResourceMonitor() function.

# **INPUTS**

none

# 22.8 WARNING

### **NAME**

WARNING – send a warning message to the debug device (V6.1)

## **SYNOPSIS**

**@WARNING** msg\$

# **FUNCTION**

This preprocessor command will send the specified warning message to the debug device right before running the script. This allows you to conveniently store important information like to do lists, "fix me" parts, etc. alongside your source code and you will be reminded of them whenever you run your script.

This preprocessor command can be disabled by specifying the -nodebug console argument when running a script or applet. In that case, this preprocessor command will do nothing at all. See Section 3.2 [Console arguments], page 29, for details.

# **INPUTS**

msg\$ error message to show

## **EXAMPLE**

@WARNING "FIXME: support other image formats"

The code above will send the string "FIXME: support other image formats" to the debug device right before Hollywood runs the script.

# 23 Display library

# 23.1 Overview

A display is an area on the screen your script can draw to. Typically, a display is a window on your desktop screen but it can also be in full-screen mode and fill up the entire monitor space. In Hollywood, a display is always tied to a background picture (BGPic). The background picture is what will be initially shown to the user when your display becomes visible.

The background picture attached to a display must always be of the same size as the display. Thus, if you change the display size, e.g. by using ChangeDisplaySize() your background picture will automatically be scaled to fit the new dimensions because as already said before the display size is always the same as the current background picture size. If your window is resizeable, then the user may also adjust your display size. If he does, Hollywood will internally call ChangeDisplaySize() to adjust to the new dimensions.

If you choose to display a new background picture, e.g. by using the DisplayBGPic() command, and the dimensions of the new background picture differ from the dimensions of your current background picture, then your display will also be resized to fit the new dimensions.

At startup, Hollywood will display the background picture that has been assigned the identifier 1. If you haven't declared a background picture that uses the identifier 1 using the @BGPIC preprocessor command, Hollywood will create this background picture automatically for you and attach it to your display. The background picture will use the fill style and dimensions specified in the @DISPLAY preprocessor command for display 1 in your script.

Displays can also have transparent areas. Hollywood supports displays with alpha transparency (256 levels of transparency) and monochrome transparency.

Here is a minimal script which creates a 1024x768 display filled with the color red:

```
@DISPLAY {Width = 1024, Height = 768, Color = #RED}
WaitLeftMouse
End
```

Displays can also automatically scale their content using one of Hollywood's inbuilt scaling engines: Auto scaling or layer scaling. When enabling one of those scaling engines, the script will think it is running in its original resolution although the display is promoting it to an entirely different resolution using the selected scaling engine. See Section 23.16 [Scaling engines], page 312, for details.

Hollywood's display library also supports multiple monitors. You can specify the monitor a display should be opened on. See Section 23.14 [Multi-monitor support], page 309, for details.

# 23.2 ActivateDisplay

# NAME

```
ActivateDisplay – activate a display (V4.5)
```

## **SYNOPSIS**

```
ActivateDisplay(id[, nofront])
```

# **FUNCTION**

This command can be used to activate the specified display. Activating a display just means that Hollywood tells the window manager of the host operating system to give the focus to this display. Activating a display does not make the display the current output device for Hollywood's graphics library. If you want to select a display, as the current output device, you have to use SelectDisplay() which will also activate the display if you do not explicitly forbid this.

See Section 23.18 [SelectDisplay], page 315, for more information on the difference between active displays and displays that are selected as the current output device.

Starting with Hollywood 5.0 there is a new optional argument called **nofront**. If you set this to **True**, the display will be activated but it will not be moved to the front of the windows' stacking order. This argument is only handled on AmigaOS compatible systems because active windows in the background are not supported on other operating systems.

# **INPUTS**

id identifier of the display that shall be activated

nofront optional: True if display should not be brought to the front (defaults to

False which means pop display to front) (V5.0)

# 23.3 BACKFILL

# NAME

BACKFILL – configure backfill settings for script (V4.5)

#### **SYNOPSIS**

@BACKFILL table

### **FUNCTION**

Important note: This preprocessor command is deprecated since Hollywood 6.0. As Hollywood 6.0 introduced support for multiple monitors, there could also be multiple backfills (one for every display as displays could be on separate monitors). That is why backfills should be set up using the @DISPLAY preprocessor command or the CreateDisplay() function now. You can still use this preprocessor command but it will affect the first display only.

This preprocessor command can be used to configure the backfill settings for your script. Backfills can be used to create a shielding window that covers the whole area not occupied by your main display. You can use a static color as a backfill, a gradient, an image, or a texture. Before Hollywood 4.5, backfills were configured using the QDISPLAY preprocessor command. Hollywood 4.5, however, introduced multiple displays which made it necessary to move the backfill settings into its own preprocessor command because there can be only a single backfill per script.

You have to pass a table to this command. The following table tags are currently recognized:

Type: This field is obligatory. It can be Color, Gradient, Texture or Picture.

The type must be passed as a string here.

Color: If you've specified Color as backfill type, pass the desired backfill color in this field.

## StartColor, EndColor:

If you've specified **Gradient** as backfill type, use these two fields to define the start and end colors for the gradient.

Brush: If you've specified Texture or Picture as backfill type, specify the identifier of the brush to use as the source image here. If you want to pass the file name directly, use the BrushFile tag instead.

X,Y: If you've specified Picture as backfill type, you can use these two fields to position the picture on the screen. They both default to #CENTER.

#### BrushFile:

If you've specified Texture or Picture as backfill type, you can specify the file name of the brush to use as the source image here. The file specified here will be linked to the applet/executable on compilation unless you set LinkBrushFile to False. If you want to pass a brush identifier, use the Brush tag instead. (V4.0)

### LinkBrushFile:

If BrushFile has been specified this tag can be used to declare whether or not the brush file shall be linked into the applet/executable on compilation. Defaults to True which means that the brush file will be linked. (V4.0)

# Transparency:

If backfill type is Picture you can specify an RGB color here that shall be shown transparently. Defaults to #NOTRANSPARENCY. (V4.0)

## ScalePicture:

If backfill type is Picture you can use this tag to define whether or not the picture shall be scaled to fit the backfill window's dimensions. Defaults to False. (V4.0)

### SmoothScale:

Set this tag to True if you want to have interpolated scaling of the picture that should be used as a backfill image. This tag is only handled if ScalePicture has been set to True. Defaults to False. (V6.0)

Alternatively, backfill settings can also be configured from the command line. If you want to disable that, you should compile your scripts using the -locksettings console argument.

You might also want to specify the HideTitleBar tag in @SCREEN. If you specify HideTitleBar, the backfill will also shield the current screen's title bar (Amiga) or Finder's menu bar (Mac OS).

## **INPUTS**

table table declaring the style of the script's backfill

## **EXAMPLE**

@BACKFILL {Type = "Gradient", StartColor = #BLACK, EndColor = #BLUE} This declaration will install a gradient from black to blue as the backfill.

# 23.4 ChangeDisplayMode

#### NAME

ChangeDisplayMode – switch between window and full screen mode (V4.5)

## **SYNOPSIS**

ChangeDisplayMode(mode[, width, height, table])

#### **FUNCTION**

This function can be used to switch the active display between windowed and full screen mode. If you pass #DISPMODE\_WINDOWED in mode, ChangeDisplayMode() will switch the currently active display from full screen into windowed mode. If you pass #DISPMODE\_FULLSCREEN in mode, there will be a switch from windowed to full screen mode and you can use the width and height arguments to tell Hollywood the resolution it shall switch the display's monitor into. If you don't pass these two optional arguments together with #DISPMODE\_FULLSCREEN, the display's current dimensions will be used.

If the display is already in full screen mode and you pass #DISPMODE\_FULLSCREEN in the mode argument, ChangeDisplayMode() can be used to change the current monitor resolution to a different one.

Starting with Hollywood 6.0 it is possible to have more than one display in full screen mode since Hollywood 6.0 introduces support for multiple monitors. This makes it possible to have several displays running in full screen mode on separate displays.

To find out whether or not the desired display mode can be handled by the current monitor, use the GetDisplayModes() function.

Starting with Hollywood 6.0 this function accepts an optional table argument which allows you to configure further options:

Monitor: This tag allows you to specify the monitor that should be used when putting the display into full screen or windowed mode. Monitors are counted from 1 which is the primary monitor. By default, the monitor currently associated with the active display is used.

## Backfill:

This tag allows you to configure the backfill setting for this display. The table you have to specify here has to follow the same conventions as its counterpart that can be passed to the Backfill tag of the @DISPLAY preprocessor command. See Section 23.8 [DISPLAY], page 296, for details.

Starting with Hollywood 7.0 you can also pass the special constant #NATIVE in the width and height parameters. In that case, Hollywood will use the dimensions of the display's host device.

## **INPUTS**

| mode  | mode to switch into; can be either #DISPMODE_WINDOWED or #DISPMODE_<br>FULLSCREEN |
|-------|-----------------------------------------------------------------------------------|
| width | optional: width for full screen mode when mode is set to #DISPMODE_               |
|       | FULLSCREEN (defaults to current display width)                                    |

height optional: height for full screen mode when mode is set to #DISPMODE\_

FULLSCREEN (defaults to current display height)

table optional: table configuring further options (see above) (V6.0)

### **EXAMPLE**

```
ChangeDisplayMode(#DISPMODE_FULLSCREEN, 1024, 768)

NPrint("We are now in full screen mode. Press left mouse to return\n" ..

"to windowed mode.")

WaitLeftMouse

ChangeDisplayMode(#DISPMODE_WINDOWED)

NPrint("We are back in windowed mode now.")

WaitLeftMouse
```

The code above goes into 1024x768 full screen mode, waits for left mouse button to be pressed and then returns to windowed mode again.

# 23.5 ChangeDisplaySize

# **NAME**

Change Display Size – change the dimensions of the current display

#### **SYNOPSIS**

ChangeDisplaySize(width, height[, args])

#### **FUNCTION**

This function changes the dimensions of the currently active display to the specified dimensions. The background picture associated with the current display will be scaled to fit the new dimensions. Therefore you can also use this function for scaling background pictures.

New in V2.0: You can pass #KEEPASPRAT as either width or height. Hollywood will calculate the size then automatically by taking the aspect-ratio of the display into account. Starting with Hollywood 2.0, width and height can also be a string containing a percent specification, e.g. "50%".

New in Hollywood 4.0: You can pass a table in the optional third argument to specify further options. Currently, the table can contain the following fields:

- X: Specifies the new x-position for the display. If you want the display to keep its current x-position, pass the special constant #KEEPPOSITION. Defaults to #CENTER.
- Y: Specifies the new y-position for the display. If you want the display to keep its current y-position, pass the special constant #KEEPPOSITION. Defaults to #CENTER.
- Smooth: Specifies whether or not the graphics shall be scaled using anti-alias interpolation. Defaults to False.

Starting with Hollywood 7.0 you can also pass the special constant #NATIVE in the width and height parameters. In that case, Hollywood will use the dimensions of the display's host device.

# **INPUTS**

width desired new width for the display

height desired new height for the display

args optional: further configuration options (V4.0)

## **EXAMPLE**

ChangeDisplaySize(320, 240)

This changes the display size to 320x240.

# 23.6 CloseDisplay

## NAME

CloseDisplay – close a display (V4.5)

## **SYNOPSIS**

CloseDisplay(id)

## **FUNCTION**

This function closes a currently open display. Please note that it will not free the display. You can still call SelectDisplay() on it even if it is closed. You can also make it visible again later using OpenDisplay() if necessary.

If you do not want to close the display completely but only minimize it, you can use the HideDisplay() command to achieve this. If you want to dispose of a display completely, you have to use the FreeDisplay() command instead of CloseDisplay().

#### INPUTS

id identifier of the display to close

# 23.7 CreateDisplay

# **NAME**

CreateDisplay – create a new display (V4.5)

# **SYNOPSIS**

[id] = CreateDisplay(id[, table])

## **FUNCTION**

This function can be used to create a new display which you can open using OpenDisplay(). You have to pass an identifier for the new display or Nil. If you pass Nil, CreateDisplay() will return a handle to the new display which you can then use to refer to this display.

Furthermore, you should pass a table in the second argument to configure the style for the new display. Please note that every display must have a BGPic associated with it. Thus, it is advised that you always specify the BGPic tag in the optional table when creating a display. If you do not specify the BGPic tag, CreateDisplay() will create a new BGPic for the new display automatically. The newly created BGPic will be of the size specified in Width and Height and it will be filled according to the style specified in FillStyle. If you specify the BGPic tag, Width, Height and FillStyle are ignored.

Also note that the same BGPic cannot be associated with multiple displays. Each BGPic must only be associated with a single display. It is not possible to have BGPic 1 associated with display 1 and 2, for example. Simply make a copy of the BGPic using CopyBGPic() if you need to use a single BGPic with multiple displays.

The optional table argument recognizes the following tags:

BGPic: Specifies the BGPic that shall be attached to the new display. You need to specify either this tag or the Width, Height and FillStyle tags. See further notes above.

# Width, Height:

See Section 23.8 [DISPLAY], page 296, for details. Ignored if BGPic tag is set.

X, Y: See Section 23.8 [DISPLAY], page 296, for details.

Mode: See Section 23.8 [DISPLAY], page 296, for details.

Title: See Section 23.8 [DISPLAY], page 296, for details.

## Borderless:

See Section 23.8 [DISPLAY], page 296, for details.

#### Sizeable:

See Section 23.8 [DISPLAY], page 296, for details.

Fixed: See Section 23.8 [DISPLAY], page 296, for details.

#### Backfill:

See Section 23.8 [DISPLAY], page 296, for details.

# ScrWidth, ScrHeight:

See Section 23.8 [DISPLAY], page 296, for details.

## ScrDepth:

See Section 23.8 [DISPLAY], page 296, for details.

NoHide: See Section 23.8 [DISPLAY], page 296, for details.

# NoModeSwitch:

See Section 23.8 [DISPLAY], page 296, for details.

NoClose: See Section 23.8 [DISPLAY], page 296, for details.

Active: See Section 23.8 [DISPLAY], page 296, for details.

# HidePointer:

See Section 23.8 [DISPLAY], page 296, for details.

## UseQuartz:

See Section 23.8 [DISPLAY], page 296, for details.

## ScaleMode:

See Section 23.8 [DISPLAY], page 296, for details.

#### ScaleWidth, ScaleHeight:

See Section 23.8 [DISPLAY], page 296, for details.

```
SmoothScale:
           See Section 23.8 [DISPLAY], page 296, for details.
DragRegion:
           See Section 23.8 [DISPLAY], page 296, for details.
SizeRegion:
           See Section 23.8 [DISPLAY], page 296, for details.
           See Section 23.8 [DISPLAY], page 296, for details.
Layers:
FitScale:
           See Section 23.8 [DISPLAY], page 296, for details. (V4.7)
KeepProportions:
           See Section 23.8 [DISPLAY], page 296, for details. (V4.7)
FillStyle:
           See Section 23.8 [DISPLAY], page 296, for details.. Ignored if BGPic tag is
           set. Defaults to #FILLCOLOR. (V5.0)
           See Section 23.8 [DISPLAY], page 296, for details.
Color:
TextureBrush:
           See Section 23.8 [DISPLAY], page 296, for details. (V5.0)
TextureX, TextureY:
           See Section 23.8 [DISPLAY], page 296, for details. (V5.0)
GradientStyle:
           See Section 23.8 [DISPLAY], page 296, for details. (V5.0)
GradientAngle:
           See Section 23.8 [DISPLAY], page 296, for details. (V5.0)
GradientStartColor, GradientEndColor:
           See Section 23.8 [DISPLAY], page 296, for details. (V5.0)
GradientCenterX, GradientCenterY:
           See Section 23.8 [DISPLAY], page 296, for details. (V5.0)
GradientBalance:
           See Section 23.8 [DISPLAY], page 296, for details. (V5.0)
GradientBorder:
           See Section 23.8 [DISPLAY], page 296, for details. (V5.0)
GradientColors:
           See Section 23.8 [DISPLAY], page 296, for details. (V5.0)
KeepScreenOn:
           See Section 23.8 [DISPLAY], page 296, for details. (V5.1)
PubScreen:
           See Section 23.8 [DISPLAY], page 296, for details. (V5.2)
HideFromTaskbar:
```

See Section 23.8 [DISPLAY], page 296, for details. (V5.3)

```
HideOptionsMenu:
           See Section 23.8 [DISPLAY], page 296, for details. (V5.3)
Orientation:
           See Section 23.8 [DISPLAY], page 296, for details. (V5.3)
DisableBlanker:
           See Section 23.8 [DISPLAY], page 296, for details. (V6.0)
Menu:
           See Section 23.8 [DISPLAY], page 296, for details. (V6.0)
           See Section 23.8 [DISPLAY], page 296, for details. (V6.0)
Monitor:
XServer:
           See Section 23.8 [DISPLAY], page 296, for details. (V6.0)
ScreenTitle:
           See Section 23.8 [DISPLAY], page 296, for details. (V6.0)
ScreenName:
           See Section 23.8 [DISPLAY], page 296, for details. (V6.0)
RememberPosition:
           See Section 23.8 [DISPLAY], page 296, for details. (V6.1)
Maximized:
           See Section 23.8 [DISPLAY], page 296, for details. (V7.0)
           See Section 23.8 [DISPLAY], page 296, for details. (V7.0)
TrapRMB:
NoScaleEngine:
           See Section 23.8 [DISPLAY], page 296, for details. (V7.0)
NoLiveResize:
           See Section 23.8 [DISPLAY], page 296, for details. (V7.0)
NativeUnits:
           See Section 23.8 [DISPLAY], page 296, for details. (V7.0)
AlwaysOnTop:
           See Section 23.8 [DISPLAY], page 296, for details. (V7.1)
```

After the display has been successfully created, you can open it by calling OpenDisplay(), you can draw to it by using SelectDisplay() and you can close it using CloseDisplay().

See Section 23.18 [SelectDisplay], page 315, for an in-depth discussion of using multiple displays in Hollywood.

This command is also available from the preprocessor: Use QDISPLAY to create displays at startup time!

# **INPUTS**

id identifier for the display or Nil for auto id select

table optional: further configuration options for loading operation

#### RESULTS

optional: identifier of the new display; will only be returned when you pass
Nil as argument 1 (see above)

# **EXAMPLE**

```
CreateDisplay(2, {BGPic = 2, Active = True})
OpenDisplay(2)
NPrint("Hello World")
```

The code above creates a new display and attaches BGPic number 2 to it. The display will inherit the size and graphics from BGPic. Then we open the display and print "Hello World" into it.

```
CreateDisplay(2, {Width = 800, Height = 600, Borderless = True,
    Color = #WHITE, Active = True})
OpenDisplay(2)
```

The code above creates and opens a 800x600 borderless display with white background. Because we did not specify a BGPic for this display, CreateDisplay() will create one automatically and attach it to the new display. You can get a handle to the automatically created BGPic by querying #ATTRBGPIC on the new display using GetAttribute().

# 23.8 DISPLAY

#### NAME

DISPLAY – define display attributes (V2.0)

## **SYNOPSIS**

@DISPLAY [id,] table

## **FUNCTION**

This preprocessor command creates a new display using the attributes specified in the optional table argument. Specifying an identifier for the display is only needed if your script uses multiple displays. If you are using just a single display, you can leave out the identifier completely and Hollywood will then use the identifier 1 for the display. If you are using multiple displays, style guide suggests that you use the identifier 1 for your first/main display.

If you want to create displays dynamically at run time, you can use the function CreateDisplay() for this.

The style of the new display is configured by setting a number of tags in the optional table argument. The following style tags are currently supported by @DISPLAY:

Title: Use this field to set the title for this display. This title will be shown then in display's window bar (if the window has a border). Default title is "Hollywood".

X,Y: These two allow you to define where on the host screen this display should open. Using absolute values here is rather counterproductive because you mostly do not know the size of the screen your window will be opened on (except you are using full screen mode). It is wiser to use Hollywood's special coordinate constants here. If you do not set these fields, the display will always be opened in the center of the screen. You can also move the display later by calling MoveDisplay().

BGPic:

Specifies the BGPic that shall be attached to the new display. Every display needs an associated BGPic. Thus, if you do not specify this tag, Hollywood will create a new BGPic for this display automatically using the fill style specified in the FillStyle tag (see below) and the size specified in Width and Height. An exception is made for the display that uses the identifier 1: For reasons of compatibility the display number 1 will automatically be associated with the BGPic number 1 if there is one. (V4.5)

### Width, Height:

You only have to use these fields if you did not specify a background picture in BGPic (see above) and if you want your display size's dimensions to be different from the default size 640x480. If this applies, set these fields to the desired dimensions and Hollywood will open such an initial display for you. These tags are ignored if you specify a BGPic. Starting with Hollywood 7.0 you can also set these tags to the special constant #NATIVE. In that case, Hollywood will use the dimensions of the display's host device.

Desktop:

If you set this field to True, the initial background picture will be a copy of your desktop screen. This can be used for some nice effects with that screen. Hollywood will also automatically open a borderless window if this field is True.

Mode:

This tag allows you to specify the mode the display should be opened in. You have to pass one of the following strings to this tag:

Windowed Open display in windowed mode.

#### FullScreen

Open in full screen mode. This can change your monitor's resolution to the dimensions which fit best to your display's dimensions. If you don't want that, take a look at the FullScreenScale and FakeFullScreen modes below.

## FullScreenScale

This is a special full screen mode which won't change your monitor's resolution. Instead, Hollywood's display will be resized to fit your monitor's dimensions. Additionally, this full screen mode will activate the auto scaling engine so that your display is automatically scaled to fit your monitor's dimensions. FullScreenScale will use auto scaling by default. If you would like it to use layer scaling, you have to set ScaleMode to #SCALEMODE\_LAYER as well. FullScreenScale is especially useful on mobile devices whose display hardware has a hard-coded resolution and doesn't support resolution changes in the same way as an external monitor connected to a desktop computer does. The downside of FullScreenScale is that it is slower because Hollywood has to scale all rendering operations to the monitor's dimensions. (V7.0)

## FakeFullScreen

Open in fake full screen mode. This means that Hollywood will not change the monitor's resolution but the backfill window will be configured to shield the desktop completely. Thus, the user gets the impression as if Hollywood was running full screen, although it is running on the desktop.

## ModeRequester

This will open a display mode requester allowing the user to choose the desired full screen mode for this display.

Ask This will open a requester asking the user to choose between windowed and full screen mode.

By default, windowed mode will be used.

#### Borderless:

Set this field to True if this display shall be a borderless window. Defaults to False.

#### Sizeable:

Set this field to True if this display shall be resizeable by the user. If Borderless is also set to True, the size widget will be invisible in the bottom right window corner. Defaults to False.

Fixed: If you set this field to True, Hollywood will create a fixed, non-draggable window. This is especially useful on full screen displays. Defaults to False.

## Backfill:

This tag can be used to configure the backfill settings for this display. Backfills can be used to create a shielding window that covers the whole area not occupied by your main display. They are only supported if Mode has been set to FullScreen or FakeFullScreen. You can use a static color as a backfill, a gradient, an image, or a texture. You have to pass a table in this tag. The following table tags are currently recognized:

Type: This field is obligatory. It can be Color, Gradient, Texture or Picture. The type must be passed as a string here.

Color: If you've specified Color as backfill type, pass the desired backfill color in this field.

# StartColor, EndColor:

If you've specified **Gradient** as backfill type, use these two fields to define the start and end colors for the gradient.

Brush: If you've specified Texture or Picture as backfill type, specify the identifier of the brush to use as the source image here. If you want to pass the file name directly, use the BrushFile tag instead.

X,Y: If you've specified Picture as backfill type, you can use these two fields to position the picture on the screen. They both default to #CENTER.

#### HideTitleBar:

If you set this tag to True, the backfill will also shield the host screen's title bar (for example Finder's title bar on Mac OS X or the Workbench title bar on AmigaOS compatibles). Note that you can also specify HideTitleBar outside the Backfill tag because on Android and iOS HideTitleBar can also be used without a backfill. When used without a backfill, HideTitleBar hides the device's status bar on Android and iOS.

#### BrushFile:

If you've specified Texture or Picture as backfill type, you can specify the file name of the brush to use as the source image here. The file specified here will be linked to the applet/executable on compilation unless you set LinkBrushFile to False. If you want to pass a brush identifier, use the Brush tag instead. (V4.0)

# LinkBrushFile:

If BrushFile is specified this tag can be used to declare whether or not the brush file shall be linked into the applet/executable on compilation. Defaults to True which means that the brush file will be linked. (V4.0)

# Transparency:

If backfill type is Picture you can specify a RGB color here that shall be shown transparently. Defaults to #NOTRANSPARENCY. (V4.0)

# ScalePicture:

If backfill type is Picture you can use this tag to define whether or not the picture shall be scaled to fit the backfill window's dimensions. Defaults to False. (V4.0)

# SmoothScale:

Set this tag to True if you want to have interpolated scaling of the picture that should be used as a backfill image. This tag is only handled if ScalePicture has been set to True. Defaults to False. (V6.0)

# ScrWidth, ScrHeight:

If Mode has been set to FullScreen, these tags allows you to set the desired dimensions for the full screen mode. Defaults to what has been set when creating the display. Starting with Hollywood 7.0 you can also set these tags to the special constant #NATIVE. In that case, Hollywood will use the dimensions of the display's host device. (V3.0)

# ScrDepth:

If Mode has been set to FullScreen, this tag allows you to set the desired depth for the full screen mode. Defaults to what has been set when creating the display. (V3.0)

# HidePointer:

If you specify this field, the mouse pointer will automatically be hidden as soon as Hollywood enters full screen or fake full screen mode. This argument has the advantage over the HidePointer() command in that it only hides the mouse pointer in full screen mode. If Hollywood opens in windowed mode, the mouse pointer will remain visible because hiding the mouse pointer in windowed mode usually causes confusion with the user. Defaults to False. (V3.0)

#### NoModeSwitch:

If you set this tag to True, it will not be possible to switch this display between windowed and full screen mode by pressing the COMMAND+RETURN (LALT+RETURN on Windows) hotkey. If NoModeSwitch is specified, this display will always remain in its initial display mode and no switches between windowed and full screen will be allowed. Defaults to False. (V3.0)

NoHide: Set this tag to True if you do not want this display to have an iconify widget. If you do not specify this tag, your display will always get an iconify widget. Defaults to False. (V4.5)

#### ScaleMode:

By setting this argument, you can choose a scaling engine for this display. ScaleMode can be set to one of the following parameters: #SCALEMODE\_LAYER (uses layer scale engine), #SCALEMODE\_AUTO (uses auto scaling engine) or #SCALEMODE\_NONE (uses no scaling engine). If ScaleMode is not specified, the display's scaling mode will be set to #SCALEMODE\_NONE, i.e. no scaling is active. When specifying ScaleMode, you will usually also want to set the ScaleWidth and ScaleHeight arguments to define the scaling dimensions (see below). See Section 23.16 [Scaling engines], page 312, for more information on Hollywood's scaling engines. (V4.5)

### ScaleWidth, ScaleHeight:

These two can be used to specify the desired scaling dimensions if a scaling engine is active (check the documentation of ScaleMode above). You can pass the size either as a direct value or you can pass a percentage string (i.e. ScaleWidth="200%"). If you pass a percentage string, the scaling size is set relative to the original size (i.e. ScaleWidth="200%" means twice the original width). Starting with Hollywood 7.0 you can also set these tags to the special constant #NATIVE. In that case, Hollywood will use the dimensions of the display's host device. (V4.5)

### SmoothScale:

If ScaleMode is set, you can use this argument to specify whether or not Hollywood shall use anti-aliased scaling. Defaults to False which means no anti-aliasing. Note that anti-aliased scaling is much slower than normal scaling. (V4.5)

Hidden: Set this to True if you want this display to be initially hidden. If you set this to True, the display will not be shown until you call OpenDisplay()

on it. You could also use this tag to run a Hollywood script that does not open a display at all but please keep in mind that some commands (e.g. WaitLeftMouse()) only work with a visible display. (V4.5)

Active:

This tag allows you to specify the display that will be active on startup. Please note that only one display can be the active one so it is not valid to set Active to True for multiple displays. This will yield undefined results. If you do not specify Active for any of your displays, Hollywood will make the display number 1 the active one by default. (V4.5)

# DragRegion:

This tag allows you to define a custom drag region for this display. Custom drag regions are only supported for borderless displays, so you need to set Borderless to True too if you use this tag. You can define multiple drag regions with this tag; this is why you have to pass a table which contains a list of tables, each defining a single rectangular region, to this tag. Each table in the list must have the following tags specified: Type, X, Y, Width, and Height. Type currently must always be set to #BOX because currently, only rectangular regions are supported. This might sound pretty complicated, but in fact it is really easy. All you have to remember is to pass a list of tables to this tag. Even if you only want a single rectangular drag region, you have to pass a list. See below for an example. (V4.5)

# SizeRegion:

This tag allows you to define a custom size region for this display. Custom size regions are only supported for borderless displays, so you need to set Borderless to True, too if you use this tag. You can define multiple size regions with this tag; this is why you have to pass a table which contains a list of tables, each defining a single rectangular region, to this tag. Each table in the list must have the following tags specified: Type, X, Y, Width, and Height. Type currently must always be set to #BOX because currently, only rectangular regions are supported. This might sound pretty complicated, but in fact it is really easy. All you have to remember is to pass a list of tables to this tag. Even if you only want a single rectangular size region, you have to pass a list. See below for an example. (V4.5)

Layers:

Set this tag to True if you want to enable layers for this display. If you set this tag to True, you do not have to call EnableLayers() for this display again. See Section 30.1 [Layers introduction], page 495, for more information on layers.. This tag is set to False by default. (V4.5)

# UseQuartz:

This tag is only supported if Hollywood is running on Mac OS X. If you set this tag to True, this display will draw its graphics using the Quartz 2D API. If it is set to False, QuickDraw will be used. Note that this argument is only supported by the PowerPC version of Hollywood. The x86/x64 versions of Hollywood for Mac OS X will always use Quartz 2D. Defaults to False. (V4.5)

NoClose:

Set this tag to True if this display shall not have a close box in its window frame. Think twice before using this tag because it might confuse the user

and you must provide a replacement for closing the display (e.g. by listening to the escape key etc.). Defaults to False. (V4.5)

#### FitScale:

This tag is only handled when either #SCALEMODE\_AUTO or #SCALEMODE\_LAYER is active in ScaleMode (see above). In that case, setting FitScale to True will set the scaling resolution of the display to the current screen's resolution so that the script will always fill out the whole screen. This is basically the same as passing the current screen's dimensions in ScaleWidth and ScaleHeight. Note that using FitScale might distort the appearance of your script in case the current screen resolution uses a different aspect-ratio than your script. To prevent distortion, you have to use KeepProportions (see below). Defaults to False. (V4.7)

# KeepProportions:

This tag is only handled when either #SCALEMODE\_AUTO or #SCALEMODE\_LAYER is active in ScaleMode (see above). In that case, passing True here will not allow the user to distort the resolution of the current script by resizing the window to odd sizes. Instead, black borders will be used to pad the non-proportional window regions. The display itself will always keep its aspect-ratio. This is very useful for scripts that should not be distorted. (V4.7)

# FillStyle:

This tag allows you to define a background fill style for this display. This tag is only handled if the BGPic tag is not specified. The default setting for this tag is #FILLCOLOR. See Section 25.14 [SetFillStyle], page 383, for information on all available fill styles. (V5.0)

Color: This tag is only handled if you did not specify a BGPic and fill style is set to #FILLCOLOR. In that case, you can use this tag to specify the color for the background picture that will be automatically created for this display.

#### TextureBrush:

If the FillStyle tag has been set to #FILLTEXTURE, you can use this tag to specify the identifier of the brush that shall be used for texturing. (V5.0)

### TextureX, TextureY:

These tags control the start offset inside the texture brush and are only supported if FillStyle has been set to #FILLTEXTURE. See Section 25.14 [SetFillStyle], page 383, for details. (V5.0)

# GradientStyle:

If the FillStyle tag has been set to #FILLGRADIENT, you can use this tag to specify the gradient type to use. This can be #LINEAR, #RADIAL, or #CONICAL. (V5.0)

# GradientAngle:

Specifies the orientation of the gradient if filling style style is set to #FILLGRADIENT. The angle is expressed in degrees. Only possible for #LINEAR and #CONICAL gradients. (V5.0)

# GradientStartColor, GradientEndColor:

Use these two to configure the colors of the gradient if filling style is set to #FILLGRADIENT. (V5.0)

# GradientCenterX, GradientCenterY:

Sets the center point for gradients of type #RADIAL or #CONICAL. Must be a floating point value between 0.0 and 1.0. See Section 19.6 [CreateGradient-BGPic], page 205, for details. (V5.0)

# GradientBalance:

This tag controls the balance point for gradients of type #CONICAL. Must be a floating point value between 0.0 and 1.0. See Section 19.6 [CreateGradientBGPic], page 205, for details. (V5.0)

#### GradientBorder:

This tag controls the border size for gradients of type #RADIAL. Must be a floating point value between 0.0 and and 1.0. See Section 19.6 [CreateGradientBGPic], page 205, for details. (V5.0)

#### GradientColors:

This tag can be used to create a gradient between more than two colors. This has to be set to a table that contains sequences of alternating color and stop values. If this tag is used, the GradientStartColor and GradientEndColor tags are ignored. See Section 19.6 [CreateGradientBGPic], page 205, for details. (V5.0)

# KeepScreenOn:

This tag is only supported if Hollywood is running on Android and iOS. If you set this tag to True, battery saving mode will be disabled on mobile devices. This means that the device's screen will never be dimmed or turned off to save energy. Useful for presentations that do not require user input. Defaults to False. (V5.1)

# PubScreen:

This tag can be used to specify the public screen this display should be opened on. You have to pass a string that contains the name of the public screen to use here. This is only supported on AmigaOS compatible operating systems. Please note that if you use multiple displays on multiple public screens, it is absolutely mandatory that the individual public screens use the same pixel format, i.e. it is not allowed to have one display on a 16-bit public screen while the other display is on a 32-bit public screen. The pixel format must be identical for all public screens. (V5.2)

# HideFromTaskbar:

This tag is only supported if Hollywood is running on Windows. If you set this tag to True, your display will not get an entry in the Windows taskbar. This is useful if your application has added an icon to the system tray and you want it to be accessible from the system tray only. Defaults to False. (V5.3)

# HideOptionsMenu:

This tag is only supported on Android devices. When the user opens the options menu on Android devices, Hollywood will allow the user to configure several display parameters like enabling or disabling autoscaling or layerscaling. If you do not want to give the user this possibility to change the display parameters via the app's options menu, set this tag to True. Defaults to False. (V5.3)

#### Orientation:

This tag is only supported on mobile platforms. It allows you to specify a hard-coded orientation for your script. If you set this tag, Hollywood will not react to orientation changes when the user rotates the device. Instead, it will keep the orientation mode that you specified here. The following values are possible:

#ORIENTATION\_NONE

#ORIENTATION\_PORTRAIT

#ORIENTATION\_LANDSCAPE

#ORIENTATION\_PORTRAITREV

#ORIENTATION\_LANDSCAPEREV

Defaults to #ORIENTATION\_NONE which means that there is no fixed orientation and that Hollywood should dynamically adapt to orientation changes. (V5.3)

# NoHardwareScale:

This tag is only supported on Android. For performance reasons Hollywood will try to use hardware-accelerated scaling when autoscaling is enabled on Android devices by default. Some devices, however, do not implement hardware-accelerated scaling properly so if you experience strange behaviour when using autoscale mode, try to disable hardware-accelerated scaling using this tag and see if it helps. (V5.3)

#### DisableBlanker:

Set this tag to True if you want to disable the screen blanker while this display is open. Defaults to False. (V6.0)

Menu:

This tag can be used to attach a menu strip to this display. You have to pass the identifier of a menu strip that has been created using the @MENU preprocessor command or the CreateMenu() function to this tag. It is also possible to attach a single menu strip to multiple displays. See Section 35.8 [MENU], page 626, for details. (V6.0)

Monitor:

This tag allows you to specify the monitor this display should be opened on. Monitors are counted from 1 to the number of monitors available to the system. Please note that if you set this tag, functions that accept display coordinates, e.g. MoveDisplay(), will interpret them as values relative to the origin of the monitor specified in the Monitor tag. This tag defaults to 1 which means that the display should open on the primary monitor. (V6.0)

XServer: This tag can be used to specify the X Server that should host this display. By default, Hollywood will use the X Server that has been specified in the

DISPLAY environment variable. If you want Hollywood to use a different X Server for your display, use this tag. This tag is only available in the Linux version of Hollywood. (V6.0)

#### ScreenTitle:

On AmigaOS, this tag can be used to set the text that should be shown in the screen's title bar whenever the display is active. By default, "Workbench screen" will be shown. This tag is only available in the AmigaOS compatible versions of Hollywood. (V6.0)

#### ScreenName:

If this display is to be opened in full screen mode, you can set the desired public screen name of the display's own screen with this tag. By default, Hollywood will use "HOLLYWOOD.X" where "X" is replaced by a vacant index. This tag is only available in the AmigaOS compatible versions of Hollywood. (V6.0)

# RememberPosition:

Set this to True if you want this display to remember its position and size. This is obviously only possible with windowed displays. It won't work for full screen displays. You also have to specify a unique identifier for your application using the @APPIDENTIFIER preprocessor command if you want to use this tag. The display also must use a numeric identifier, i.e. you cannot use this tag for displays which use automatic id selection. Note that this tag can be overridden by the -overrideplacement argument. If you start Hollywood or your compiled script using the -overrideplacement argument, any saved position or size information is ignored. See Section 3.2 [Console arguments], page 29, for details. (V6.1)

#### Maximized:

If you set this tag to **True**, the display will open in maximized mode. This is only possible if the display is sizeable. This tag is currently only supported on Windows. (V7.0)

TrapRMB:

On AmigaOS, if this is set to True, Hollywood will deliver right mouse button events also when a menu strip is associated with this display. The downside is that menu access will only be possible via the screen's title bar then. This tag is only handled in case your display has a menu strip, otherwise it has no effect at all. TrapRMB defaults to False which means that when a menu strip is associated with a display, right mouse button events aren't generated. This tag is only available in the AmigaOS compatible versions of Hollywood. (V7.0)

#### NoScaleEngine:

This tag is only handled if Mode is set to FullScreenScale for your display. In that case Hollywood will not use any scaling engine but will simply open your display in the same dimensions as the monitor's resolution. Your script then needs to manually adapt to the monitor's resolution. This allows you to write scripts which can dynamically adapt to different resolutions without simply scaling their graphics. (V7.0)

# NoLiveResize:

On many platforms Hollywood will use live resizing when the user is resizing a display. This means that the display's contents will be automatically scaled while the user is resizing the display. If you don't want this, you can set this tag to True. (V7.0)

# NativeUnits:

If you set this tag to True, Hollywood will use the host system's native coordinate space and units instead of pixels. This currently only has an effect on Mac OS and iOS because both operating systems use custom units instead of pixels when running on a Retina device. By default, Hollywood will enforce the use of pixels on Retina Macs and iOS devices for cross-platform compatibility reasons but you may want to override this setting by using this tag. (V7.0)

# AlwaysOnTop:

If you set this tag to True, the display will always stay on top of other windows. Use this tag with care because it can be quite annoying to the user. (V7.1)

Many of the tags from above - especially the ones used to configure the appearance of the display - are also available from the command line to give the user some flexibility in controlling the appearance of the script. For example, it is possible to change the display mode of your script (windowed, full screen, etc.) or window style (borderless, sizeable, etc.) from the command line as well. If you do not want that, you have to use the -locksettings argument when compiling your scripts. This will forbid any user changes to the settings defined by you in this preprocessor command.

# **INPUTS**

table a table containing one or more of the fields listed above

#### **EXAMPLE**

The above declaration opens a 320x240 sized display with a white colored background. The display is positioned at top-left edge of the host screen. The window title will be "My App".

```
@DISPLAY {Width = 640, Height = 480, Borderless = True,
DragRegion = {
    {Type = #BOX, X=0, Y=460, Width=640, Height=20}, ; bottom drag bar
    {Type = #BOX, X=0, Y=0, Width=20, Height=480} ; left drag bar
}
}
```

The code above will open a borderless 640x480 display. The drag bar of the display will not be in the top region of the display but it will be put into the bottom and the left regions of the display by specifying a custom drag region using the DragRegion tag. Note that the DragRegion tag always requires you to pass a list of rectangular regions, even if you are only using a single region. See above for more information.

# 23.9 FreeDisplay

#### NAME

FreeDisplay – free a display (V4.5)

#### **SYNOPSIS**

FreeDisplay(id)

# **FUNCTION**

This function closes the specified display and frees all of its resources. When FreeDisplay() returns, the specified display will be no longer available.

Please note that you cannot call this on the current display. You must select an other display using SelectDisplay() first before you can call FreeDisplay(). This is because Hollywood always requires a current display. Freeing the current display would lead to a non-existent current display and this is not supported by Hollywood. There always must be a display that is the current one. Even if all displays are closed and there is no visible display at all, Hollywood will internally still have a current display that can handle calls that draw graphics.

# **INPUTS**

id identifier of the display to free; must not be the current display

# 23.10 GetDisplayModes

# NAME

GetDisplayModes – return available display modes (V5.0)

# **SYNOPSIS**

t = GetDisplayModes([monitor])

### **FUNCTION**

This function can be used to find out all display modes supported by the specified monitor. GetDisplayModes() will then store all supported modes in a table and return it to you. The table returned by this function is a collection of a number of sub-tables that all have Width and Height elements initialized.

This function is useful for finding out if a specific display mode is actually supported by this system before trying to switch to this mode using the ChangeDisplayMode() command.

#### **INPUTS**

monitor optional: monitor whose display modes shall be queried (defaults to 1 which means query the primary monitor) (V6.0)

# RESULTS

t a collection of all available display modes

# **EXAMPLE**

```
t = GetDisplayModes()
For Local k = 0 To ListItems(t) - 1
   DebugPrint("Mode", k + 1, "Width:", t[k].Width, "Height:", t[k].Height)
Next
```

The code above queries the display mode database and then prints all available modes.

# 23.11 GetMonitors

### **NAME**

GetMonitors – return information about available monitors (V6.0)

# **SYNOPSIS**

```
t = GetMonitors()
```

#### **FUNCTION**

This function can be used to obtain information about all monitors currently available to the system. A table will be returned that contains a number of subtables describing each individual monitor's dimensions and the position of this monitor on the desktop screen.

Please note that the way the monitor positions on the desktop screen are described is platform-dependent. See Section 23.14 [Multi-monitor support], page 309, for details.

# **INPUTS**

none

# RESULTS

t a collection of all available monitors and their desktop alignment

#### **EXAMPLE**

The code above queries the operating system's monitor database and then prints information about all available monitors.

# 23.12 HideDisplay

# **NAME**

HideDisplay – minimize the current display (V3.0)

# **SYNOPSIS**

HideDisplay()

# **FUNCTION**

This function minimizes the current display. The script execution will continue while the display is minimized. You can use the ShowDisplay() command to bring a minimized display back to the front.

If you want to close the display instead of minimizing it, use the CloseDisplay() command instead.

#### **INPUTS**

none

# **EXAMPLE**

HideDisplay()
Wait(100)
ShowDisplay()

This code hides the display, waits two seconds, and pops up the display again.

# 23.13 MoveDisplay

# NAME

MoveDisplay – move the display to a new position on the host screen (V2.0)

### SYNOPSIS

MoveDisplay(x, y)

# **FUNCTION**

This function moves the display to the new position specified by x and y. You can also use Hollywood's special coordinate constants here. To find out which x- and y-positions are valid, you can query the #ATTRMAXWIDTH and #ATTRMAXHEIGHT attributes with GetAttribute().

The initial position of the display can be set with the QDISPLAY preprocessor command.

# **INPUTS**

```
x new x-position for the displayy new y-position for the display
```

# **EXAMPLE**

```
MoveDisplay(#LEFT, #TOP)
```

This moves the display to the top-left of the screen

# 23.14 Multi-monitor support

Starting with Hollywood 6.0 multiple monitor systems are supported by Hollywood. You can specify on which monitor a display should open by setting the Monitor tag in the QDISPLAY preprocessor command or in the CreateDisplay() or OpenDisplay() functions. To get information about all available monitors, you can use the GetMonitors() function.

Please note that the way extended desktop coordinates are handled with multiple monitors is platform-dependent. For example, on Windows the primary monitor's area in the extended

desktop will always start at offset 0:0. If there is a monitor to the left or top of the primary monitor, its offset will use negative coordinates. On Linux, however, negative coordinate space isn't used at all. Thus, it can happen on Linux that the primary monitor's area in the extended desktop doesn't start at offset 0:0 but at a higher offset if there is a monitor to the left or top of the primary monitor. Hollywood doesn't level these platform dependencies for you because they are an integral part of the window manager's coordinate system and it could become very confusing in some parts for the programmer if Hollywood tried to introduce its own coordinate abstraction layer on top of the window manager's coordinate system. Normally, you won't have to deal with the absolute offsets anyway, since functions like MoveDisplay() from the display library work relative to the display's monitor offset anyway.

# 23.15 OpenDisplay

#### NAME

OpenDisplay – open a display (V4.5)

#### **SYNOPSIS**

OpenDisplay(id[, table])

#### **FUNCTION**

This function will open a display previously created using CreateDisplay() and make it visible. Starting with Hollywood 6.0 this function accepts an optional table argument which can be used to configure some advanced options. The following tags are currently recognized by the optional table argument:

Mode:

This tag allows you to specify the mode the display should be opened in. You have to pass one of the following strings to this tag:

Windowed Open display in windowed mode.

# FullScreen

Open in full screen mode. This can change your monitor's resolution to the dimensions which fit best to your display's dimensions. If you don't want that, take a look at the FullScreenScale and FakeFullScreen modes below.

#### FullScreenScale

This is a special full screen mode which won't change your monitor's resolution. Instead, Hollywood's display will be resized to fit your monitor's dimensions. Additionally, this full screen mode will activate the auto scaling engine so that your display is automatically scaled to fit your monitor's dimensions. FullScreenScale will use auto scaling by default. If you would like it to use layer scaling, you have to set ScaleMode to #SCALEMODE\_LAYER as well. FullScreenScale is especially useful on mobile devices whose display hardware has a hard-coded resolution and doesn't support resolution changes in the same way as an external monitor connected to a desktop computer does. The downside of FullScreenScale is that it is

slower because Hollywood has to scale all rendering operations to the monitor's dimensions. (V7.0)

#### FakeFullScreen

Open in fake full screen mode. This means that Hollywood will not change the monitor's resolution but the backfill window will be configured to shield the desktop completely. Thus, the user gets the impression as if Hollywood was running full screen, although it is running on the desktop.

#### ModeRequester

This will open a display mode requester allowing the user to choose the desired full screen mode for this display.

Ask This will open a requester asking the user to choose between windowed and full screen mode.

By default, OpenDisplay() will use the mode that was specified when creating the display.

# ScrWidth, ScrHeight:

If Mode has been set to FullScreen, these tags allow you to set the desired dimensions for the full screen mode. Defaults to what has been set when creating the display. Starting with Hollywood 7.0 you can also set these tags to the special constant #NATIVE. In that case, Hollywood will use the dimensions of the display's host device.

# ScrDepth:

If Mode has been set to FullScreen, this tag allows you to set the desired depth for the full screen mode. Defaults to what has been set when creating the display.

#### Backfill:

This tag allows you to configure the backfill setting for this display. The table you have to specify here has to follow the same conventions as its counterpart that can be passed to the Backfill tag of the @DISPLAY preprocessor command. See Section 23.8 [DISPLAY], page 296, for details.

### NoSelect:

This tag allows you to specify whether or not the newly opened display shall be selected as the current output device. NoSelect defaults to False which means that by default, OpenDisplay() will open the specified display and select it as the current output device. If you do not want this behaviour, pass True in NoSelect. In that case, you need to manually call SelectDisplay() before you can draw into the display.

#### Monitor:

This tag allows you to specify the monitor this display should be opened on. Monitors are counted from 1 to the number of monitors available to the system. Please note that if you set this tag, functions that accept display coordinates, e.g. MoveDisplay(), will interpret them as values relative to the origin of the monitor specified in the Monitor tag. This tag defaults to what has been set when creating the display.

XServer:

This tag can be used to specify the X Server that should open this display. By default, Hollywood will use the X Server that has been specified when creating the display. This tag is only available in the Linux version of Hollywood.

#### PubScreen:

This tag can be used to specify the public screen this display should be opened on. You have to pass a string that contains the name of the public screen to use here. By default, Hollywood will use the public screen specified when creating the display. This tag is only supported on AmigaOS compatible operating systems.

#### ScreenName:

If this display is to be opened in full screen mode, you can set the desired public screen name of the display's own screen with this tag. By default, Hollywood will use the screen name specified when creating the display. This tag is only available in the AmigaOS compatible versions of Hollywood.

#### **INPUTS**

id identifier of the display to open

optional: table argument containing further options (see above) (V6.0)

# table **EXAMPLE**

See Section 23.7 [CreateDisplay], page 292.

# 23.16 Scaling engines

Starting with Hollywood 4.0, there are two scaling engines available which you can use to force your script to run in a different resolution than it was designed for. For example, you wrote a little game in 320x240 so that it runs fast enough on classic Amigas. On modern Amigas, however, 320x240 will appear as a tiny window. Thus, you can now use Hollywood's scaling engines to make your script appear in 640x480 or 800x600 without changing a single line of your code! All you have to do is activate one of Hollywood's scaling engines!

When a scaling engine is active, your script will still think that it is running in its original resolution. This means, for instance, that calls like

```
width = GetAttribute(#DISPLAY, 0, #ATTRWIDTH)
height = GetAttribute(#DISPLAY, 0, #ATTRHEIGHT)
```

will still return 320x240 even though your script is now running in a completely different resolution. It is obvious that such a behaviour is necessary for consistency i.e. to ensure that the script runs flawlessly in the new resolution. Your script will not notice that a scaling engine is active at all! The scaling engine will be installed completely transparently on top of your script.

Scaling engines can be activated either from the command line by using one of the scaling engine arguments (-autoscale or -layerscale) or it can be activated from within your script by either specifying ScaleMode in a @DISPLAY preprocessor command or by calling SetDisplayAttributes().

# Hollywood offers two scaling engines:

- 1. Auto scaling engine: You can activate this scaling engine by specifying the -autoscale argument or using #SCALEMODE\_AUTO with @DISPLAY or SetDisplayAttributes(). This scaling engine is a lowlevel scaling engine which will simply scale all of Hollywood's graphical output to the new dimensions. Because of this very nature, the auto scaling engine will work with all Hollywood scripts without exceptions. The drawback of the auto scaling engine is a) that it can get quite CPU consumptive in certain circumstances, b) that it scales vector graphics in bitmap mode which means that, for instance, true type fonts or graphics primitives will deteriorate in quality, and c) that drawing is slower because the whole display has to be refreshed even if only a single pixel has changed. You can improve the performance of the auto scaling engine by using a double buffer for drawing for encapsulating all your drawing commands inside a BeginRefresh() and EndRefresh() section. See Section 28.5 [BeginRefresh], page 471, for details. Another option to greatly improve the performance of the auto scaling engine is to use a plugin which supports hardware-accelerated scaling, e.g. the GL Galore or RebelSDL plugins. Plugins which support hardware-accelerated scaling can apply auto scaling in almost no time. So if Hollywood's inbuilt auto scaling performance is too poor for your requirements, you might want to use a plugin which supports hardware-accelerated scaling. See Section 5.4 [Obtaining plugins], page 58, for details.
- 2. Layer scaling engine: The layer scaling engine is a more sophisticated, highlevel scaling engine which you can activate by specifying the -layerscale argument or using #SCALEMODE\_LAYER with @DISPLAY or SetDisplayAttributes(). This scaling engine a) is much faster than the auto scaling engine because layers have only to be scaled once, b) offers a higher output quality for vector graphics (i.e. graphics primitives, text) which can be scaled without loss of quality, and c) draws faster because only parts of the display need to be refreshed. The drawback of the layer scaling engine is that it works only when Hollywood is in layer mode. Also, you cannot call DisableLayers() when the layer scaling engine is active. Thus, if you want to use the layer scaling engine, your whole script has to run with enabled layers.

From these descriptions it might sound like option (2) is the way to go, but this is not necessarily true. In fact, the auto scaling engine is pretty sufficient in most cases. The layer scaling engine is only important for projects like presentations that shall be promoted to a HDTV resolution or similar. In that case, it is important that the vector graphics are property scaled in vector mode so that a crisp result is achieved. Under normal circumstances, however, using the auto scaling engine should do everything you want. And don't be discouraged by the fact that it is slower than the layer scaling engine - on modern systems you probably won't notice this slowdown at all!

You can define the initial scaling resolution for both -autoscale/-layerscale by passing the -scalewidth and -scaleheight arguments or its counterparts ScaleWidth and ScaleHeight if you are using one of the @DISPLAY or SetDisplayAttributes() APIs. If you do not specify -scalewidth and -scaleheight, the scaling engines won't be activated until the user resizes the window. Finally, you can specify the -smoothscale argument to enable interpolated anti-alias scaling for bitmap graphics which looks better but is slower.

# 23.17 SCREEN

#### NAME

SCREEN – configure screen mode for script (V4.5)

#### SYNOPSIS

@SCREEN table

#### **FUNCTION**

Important note: This preprocessor command is deprecated since Hollywood 6.0. As Hollywood 6.0 introduced support for multiple monitors, there can also be multiple displays in full screen mode on separate monitors. That is why a single @SCREEN preprocessor command is no longer sufficient. Instead, display mode parameters should now be configured using the @DISPLAY preprocessor command or the CreateDisplay() function. You can still use this preprocessor command but it will affect the first display only.

This preprocessor command can be used to configure the initial screen mode for your script. By default, all Hollywood scripts will open in a window. If you want your script to open in full screen mode by default, you can use this preprocessor command to achieve this.

Before Hollywood 4.5, screen mode was configured using the QDISPLAY preprocessor command. Hollywood 4.5, however, introduced multiple displays which made it necessary to move the screen mode settings into its own preprocessor command because it is impossible to have multiple displays running in full screen mode.

You have to pass a table to this command. The following table tags are currently recognized:

Mode:

Defines which display mode your script should start in. This can be either Windowed, FullScreen, FullScreenScale, FakeFullScreen, or Ask. See Section 3.2 [Console arguments], page 29, for information on what the different modes mean. If you specify Ask, Hollywood will ask the user if the script should be run in full screen or windowed mode. Defaults to Windowed.

### HideTitleBar:

This field can be used to hide the screen's title bar. It is only effective when Hollywood opens on its own screen or when you use a backfill. Defaults to False.

Desktop:

If you set this field to True, the initial background picture will be a copy of your desktop screen. This can be used for some nice effects with that screen. Hollywood will also automatically open a borderless window if this field is True. Note that setting this attribute puts Hollywood in a special mode and you must not open any other displays.

# Width, Height:

If Mode is set to FullScreen, you can use these two to specify the dimensions for the screen that Hollywood should open. If you pass 0 in here, Hollywood will use the dimensions of the desktop screen. If you do not specify them at all, Hollywood will automatically determine a screen size that fits.

Depth:

This field can be used to specify the color depth of the screen that Hollywood should open. Thus, it can only be used when Hollywood opens in full screen

mode. If you do not specify this field, Hollywood will use the color depth of the desktop screen for the new screen. Normally, you should not use this field and leave the choice to Hollywood to detect an appropriate depth for the current system.

Alternatively, screen mode settings can also be configured from the command line. If you want to disable this, you should compile your scripts using the -locksettings console argument.

You can also switch between full screen and windowed mode at run time using the ChangeDisplayMode() command.

# **INPUTS**

table table declaring the initial screen mode for the script

#### **EXAMPLE**

```
@SCREEN {Mode = "FullScreen", Width = 800, Height = 600}
```

This declaration will set up 800x600 as the initial screen mode for the script.

# 23.18 SelectDisplay

#### NAME

SelectDisplay – select a display as output device (V4.5)

#### SYNOPSIS

SelectDisplay(id[, noactivate])

#### **FUNCTION**

This function makes the display specified by id the current display. The current display is the display that all commands of Hollywood's graphics library draw to. Furthermore, several other functions refer to the current display; for example, WaitLeftMouse() will wait for the left mouse button to be clicked in the currently active display, and SetPointer() will change the mouse pointer of the currently active display.

The optional argument noactivate specifies whether or not the display shall also be activated. This argument defaults to False which means that by default, the specified display is made the current display and it is also activated. Make sure you understand the difference between the current display and the active display: The current display is not necessarily the active display and vice versa. The active display has nothing to do with Hollywood itself. It just means that the window manager of the host OS will highlight the display and make it the active one. Active windows will also get the keyboard focus and on some operating systems active windows are always put to the front. The current display on the other hand is the display that Hollywood commands use to draw their graphics to. Thus, you could also turn an inactive display into the current display. Hence, you should keep in mind that this function makes the specified display the current display. Optionally, it activates the display, too. If you only want to activate a display without making it the current one, ActivateDisplay() is the proper function for you.

Also note that Hollywood always requires a current display. It is not possible to create a Hollywood script that runs without a current display. You can, however, create the

illusion of a Hollywood script without a current display. By using CloseDisplay() you can close all displays (or use the Hidden tag in @DISPLAY). It will then seem as if there was no current display but that is a wrong assumption. There is still a current display; it is just not visible. Even if all displays are closed, you will still be able to call functions like DisplayBrush(). They will still draw their graphics to the display, even if it is currently not visible. That is why you can also call SelectDisplay() on closed displays.

Make sure that you do not confuse SelectDisplay() with the similarily named functions SelectBrush(), SelectBGPic(), SelectAnim(), SelectMask(), and SelectAlphaChannel(). All of these functions require you to call EndSelect() when you are done with them, but SelectDisplay() does not have this requirement. In fact, it works in a completely different way so you must never call EndSelect() for SelectDisplay(). If you want to return to the previously current display, you must call SelectDisplay() again. Calling EndSelect() to restore the previously current display will definitely not work.

If you call SelectDisplay() when SelectBrush() (or one of its related commands) is active, Hollywood will internally call EndSelect() first to finish the SelectBrush() operation. After that, SelectDisplay() will switch the current display.

Double-buffering modes are not cancelled by SelectDisplay(). You can safely take the focus away from a double buffered display using SelectDisplay(), make some changes in another display, and then return to the double-buffered display. Double-buffered modes are fully preserved by SelectDisplay().

Also note that OpenDisplay() will always automatically select the specified display as the current one, except when you specify use the optional argument to tell it not to do so. Thus, when using OpenDisplay() you normally do not have to call SelectDisplay() at all. SelectDisplay() is only needed when selecting a display as the current one that is already open.

# **INPUTS**

id identifier of the display to select as the current display

noactivate

optional: set this to True if the display shall not be activated by this function (defaults to False)

# 23.19 SetDisplayAttributes

### NAME

SetDisplayAttributes – change attributes of current display (V4.5)

# **SYNOPSIS**

SetDisplayAttributes(table)

### **FUNCTION**

This function can be used to change one or several window attributes of the current display with a single function call. It is a very powerful function that gives you the utmost flexibility for dealing with your displays. Almost all attributes of the display can be changed on the fly using this function. For example, you can make a display sizeable or borderless with this function.

You have to pass a table containing a collection of attributes that you want to modify to this function.

Here is a list of display attributes that you can modify using this function:

Allows you to exchange the BGPic currently associated with this display. This is basically the same as calling DisplayBGPic(). The advantage of exchanging BGPics with SetDisplayAttributes() is that you can change other display attributes at the same time. To exchange the BGPic for this display, simply pass the identifier of the new BGPic in this tag.

# Width, Height:

These allow you to change the dimensions of the current display. This is the same as calling ChangeDisplaySize(). You can specify either a direct value of a string containing a percentage specification (e.g "200%"). Starting with Hollywood 7.0 you can also set these tags to the special constant #NATIVE. In that case, Hollywood will use the dimensions of the display's host device.

X, Y: Allows you to change the position of the current display. This is the same as calling MoveDisplay(). You can either specify a direct value or one of Hollywood's special coordinate constants.

Title: See Section 23.8 [DISPLAY], page 296, for details.

#### Borderless:

See Section 23.8 [DISPLAY], page 296, for details.

#### Sizeable:

See Section 23.8 [DISPLAY], page 296, for details.

Fixed: See Section 23.8 [DISPLAY], page 296, for details.

NoHide: See Section 23.8 [DISPLAY], page 296, for details.

# NoModeSwitch:

See Section 23.8 [DISPLAY], page 296, for details.

NoClose: See Section 23.8 [DISPLAY], page 296, for details.

# HidePointer:

See Section 23.8 [DISPLAY], page 296, for details.

#### ScaleMode:

See Section 23.8 [DISPLAY], page 296, for details.

# ScaleWidth, ScaleHeight:

See Section 23.8 [DISPLAY], page 296, for details.

#### SmoothScale:

See Section 23.8 [DISPLAY], page 296, for details.

# DragRegion:

See Section 23.8 [DISPLAY], page 296, for details.

```
SizeRegion:
           See Section 23.8 [DISPLAY], page 296, for details.
PubScreen:
           See Section 23.8 [DISPLAY], page 296, for details. (V5.2)
FillStyle:
           See Section 23.8 [DISPLAY], page 296, for details. (V5.2)
Color:
           See Section 23.8 [DISPLAY], page 296, for details. (V5.2)
TextureBrush:
           See Section 23.8 [DISPLAY], page 296, for details. (V5.2)
TextureX, TextureY:
           See Section 23.8 [DISPLAY], page 296, for details. (V5.2)
GradientStyle:
           See Section 23.8 [DISPLAY], page 296, for details. (V5.2)
GradientAngle:
           See Section 23.8 [DISPLAY], page 296, for details. (V5.2)
GradientStartColor, GradientEndColor:
           See Section 23.8 [DISPLAY], page 296, for details. (V5.2)
GradientCenterX, GradientCenterY:
           See Section 23.8 [DISPLAY], page 296, for details. (V5.2)
GradientBalance:
           See Section 23.8 [DISPLAY], page 296, for details. (V5.2)
GradientBorder:
           See Section 23.8 [DISPLAY], page 296, for details. (V5.2)
GradientColors:
           See Section 23.8 [DISPLAY], page 296, for details. (V5.2)
HideFromTaskbar:
           See Section 23.8 [DISPLAY], page 296, for details. (V5.3)
HideOptionsMenu:
           See Section 23.8 [DISPLAY], page 296, for details. (V5.3)
Orientation:
           See Section 23.8 [DISPLAY], page 296, for details. (V5.3)
Menu:
           This tag can be used to attach a menu strip to the current display. You
           have to pass the identifier of a menu strip that has been created using the
           QMENU preprocessor command or the CreateMenu() function to this tag. If
           you pass the special value -1 here, the currently attached menu strip will be
           removed from the display. See Section 35.8 [MENU], page 626, for details.
           (V6.0)
           See Section 23.8 [DISPLAY], page 296, for details. (V6.0)
Monitor:
```

See Section 23.8 [DISPLAY], page 296, for details. (V6.0)

XServer:

#### ScreenTitle:

See Section 23.8 [DISPLAY], page 296, for details. (V6.0)

ScreenName:

See Section 23.8 [DISPLAY], page 296, for details. (V6.0)

RememberPosition:

See Section 23.8 [DISPLAY], page 296, for details. (V7.0)

#### **INPUTS**

table a table containing a collection of attributes that shall be modified in the current BGPic; see the list above

# **EXAMPLE**

SetDisplayAttributes({Borderless = True, Sizeable = True})

The code above makes the current display borderless and sizeable.

# 23.20 SetTitle

#### NAME

SetTitle – change the title of the current display

# **SYNOPSIS**

SetTitle(title\$)

# **FUNCTION**

This function changes the title of the currently active display to the new title specified in title\$. This is only useful for changing the title while the script is running. If you want to give your application a global title, just use the <code>QDISPLAY</code> preprocessor command.

# **INPUTS**

title\$ new window title

#### **EXAMPLE**

SetTitle("My cool program")

The above code changes the window title to "My cool program".

# 23.21 ShowDisplay

#### NAME

ShowDisplay – show minimized display (V3.0)

# **SYNOPSIS**

ShowDisplay()

# **FUNCTION**

This function unminimizes the current display and brings it back to the front. The display must have been minimized previously either using the HideDisplay() command or by the user using the window's minimize button.

Note that you cannot use this function to show a display that is closed. If the display is closed, you need to use OpenDisplay().

# **INPUTS**

none

# **EXAMPLE**

See Section 23.12 [HideDisplay], page 308.

# 24 DOS library

# 24.1 ChangeDirectory

# **NAME**

Change Directory – change the current directory

# **SYNOPSIS**

ChangeDirectory(dir\$)

# **FUNCTION**

This function changes the directory to the one specified in dir\$.

# **INPUTS**

dir\$ directory to make the current directory

# **EXAMPLE**

```
ChangeDirectory("Data")
OpenFile(1, "Highscores.txt")
CloseFile(1)
```

The above code changes the current directory to "Data" and opens the file "High-scores.txt" inside the "Data" directory.

# 24.2 CloseDirectory

# **NAME**

CloseDirectory – close an open directory (V4.0)

# **SYNOPSIS**

CloseDirectory(id)

# **FUNCTION**

This function closes a directory previously opened using OpenDirectory(). You should always close directories as soon as you are finished with them. This ensures that the file system does not unnecessary keeps directories locked.

# **INPUTS**

id identifier of the directory to close

# **EXAMPLE**

See Section 24.37 [OpenDirectory], page 349.

# 24.3 CloseFile

# NAME

CloseFile – close an open file

# **SYNOPSIS**

CloseFile(id)

# **FUNCTION**

Closes the file with the identifier id which was opened with OpenFile().

#### **INPUTS**

id number that the file was opened with

# **EXAMPLE**

See Section 24.38 [OpenFile], page 350.

# 24.4 CompressFile

#### NAME

CompressFile – compress a file (V4.0)

# **SYNOPSIS**

size = CompressFile(src\$, dst\$)

#### **FUNCTION**

This function compresses file src\$ and saves the packed data to dst\$. The return value specifies the size of the compressed file. Hollywood uses zlib for data compression.

To decompress files packed by CompressFile() use the Hollywood function DecompressFile().

# **INPUTS**

src\$ file to compress

dst\$ output file

# **RESULTS**

size size of the compressed file

# **EXAMPLE**

CompressFile("image.bmp", "image.pak")

The code above compresses file image.bmp to image.pak.

# 24.5 CopyFile

# NAME

CopyFile – copy file or directory (V2.0)

# **SYNOPSIS**

CopyFile(src\$, dst\$[, newname\$, func, userdata, pattern\$, matchdir])

### **FUNCTION**

This function copies the file or directory specified in src\$ to the directory specified in dst\$. Please note that you have to specify a directory, not a file, in dst\$. If you would like to change the name of the file while copying it, use the optional newname\$ argument. Obviously, this argument only makes sense when you specify a file in src\$.

This function is powerful. It will fully recurse into all subdirectories and copy also the file attributes, date stamps and comments. If the destination directory does not exist, it will be created for you (even if it contains subdirectories that do not exist yet). All path specifications can be local to the current directory or qualified. You can also copy files to the current directory by specifying "" as dst\$.

Starting with Hollywood 5.0, you can pass a filter pattern in the optional argument pattern\$. In that case, CopyFile() will only copy the files that match the specified pattern. For example, passing \*.jpg in pattern\$ will only copy files that use the .jpg file extension. Of course, using a filter pattern makes only sense if you pass a directory in src\$. The optional argument matchdir specifies whether or not the filter pattern should also be matched against subdirectories. If this is set to True, CopyFile() will only recurse into subdirectories that match the specified filter pattern. If it is set to False, CopyFile() will recurse into all subdirectories. For compatibility reasons, matchdir defaults to True, but most of the time you will want to pass False here because it usually does not make sense to match the file pattern against a directory name. For example, it does not make sense to match the \*.jpg example from above against directories, too. The pattern specified in pattern\$ must adhere to the pattern rules as described in the documentation of the MatchPattern() function. See Section 24.33 [MatchPattern], page 345, for details.

The optional parameter func can be used to pass a callback function which will be called from time to time by CopyFile() so you can update a progress bar for example. The callback function gets also called if a destination file does already exist or is write/delete protected. The callback function receives one argument: A table that contains more information. The following callbacks are available:

Callback function type #COPYFILE\_OVERWRITE:

Action: #COPYFILE\_OVERWRITE

Source: Contains the fully qualified path of the file to copy.

Destination:

Contains the fully qualified path of the file that does already exist.

UserData:

Contains the value you passed in the userdata argument.

The callback function of type #COPYFILE\_OVERWRITE has to return True if the file shall be overwritten or False if it shall be skipped. To abort the copy operation completely, return -1.

Callback function type #COPYFILE\_UNPROTECT:

Action: #COPYFILE\_UNPROTECT

Destination:

Contains the write or delete protected destination file to be unprotected.

UserData:

Contains the value you passed in the userdata argument.

The callback function of type #COPYFILE\_UNPROTECT will be called if the file that should be overwritten is write- or delete-protected. This callback function needs to return True, if it is okay to unprotect the file or False if it shall not be unprotected. If you return -1, the copy operation will be completely aborted.

Callback function type #COPYFILE\_STATUS:

Action: #COPYFILE\_STATUS

Source: Contains the fully qualified path of the file that is currently copied (source).

Destination:

Contains the fully qualified path of the file that is currently copied (destina-

tion).

Copied: Contains the number of bytes that were already copied.

Filesize:

Contains the filesize of the source file.

UserData:

Contains the value you passed in the userdata argument.

The callback function of type #COPYFILE\_STATUS should normally return False. If it returns True, the copy operation will be aborted.

Important note: If you do not specify a callback function, existing files will be silently overwritten. If they are write/delete protected, the copy function will skip them.

Starting with Hollywood 3.1 there is an optional argument called userdata. The value you specify here is passed to your callback function whenever it is called. This is useful if you want to avoid working with global variables. Using the userdata argument you can easily pass data to your callback function. You can specify a value of any type in userdata. Numbers, strings, tables, and even functions can be passed as user data.

# **INPUTS**

src\$ source file or directory to copy

dst\$ destination directory

newname\$ optional: new name for the file if src\$ is a file; pass an empty string "" if

you do not need this but want to specify a callback function

func optional: function to ask when trouble appears

userdata optional: user specific data to pass to callback function (V3.1)

pattern\$ optional: filter pattern to use for determining which files to copy (V5.0)

matchdir optional: whether or not to apply the filter pattern to directories also (de-

faults to True) (V5.0)

# **EXAMPLE**

CopyFile("image.png", "TestDir")

Copy the file "image.png" from the current directory to "TestDir".

```
CopyFile("Images", "Images_Bak")
```

Create a backup of the "Images" directory in the "Images\_Bak" directory (the new directory will be created by this function automatically). All files including subdirectories will be copied to the new location.

Copies all source code and header files from Hollywood\_Sources/WarpOS to HW\_BAK.

```
Function p_CopyCallback(msg)
  Switch msg.action
  Case #COPYFILE_STATUS:
    DebugPrint("Now copying", FilePart(msg.source), "to",
               PathPart(msg.destination))
  Case #COPYFILE_OVERWRITE:
    Return(SystemRequest("Hollywood", FilePart(msg.destination) ...
      " does already exist!\nDo you want me to overwrite it?",
      "Yes|No"))
  Case #COPYFILE_UNPROTECT:
    Return(SystemRequest("Hollywood", FilePart(msg.destination) ...
      " is write/delete protected!\nDo you want me to unprotect it?",
      "Yes|No"))
 EndSwitch
  Return(False)
EndFunction
CopyFile("Images", "Copy_of_Images", "", p_CopyCallback)
Demonstrates the usage of a callback function.
```

# 24.6 CRC32

### NAME

CRC32 – calculate 32-bit checksum of a file (V2.0)

# **SYNOPSIS**

chk = CRC32(f\$)

#### **FUNCTION**

This function computes the 32-bit cyclic redundancy checksum (CRC32) for a given file. This checksum allows you to identify your files.

If you want to compute the CRC32 checksum of a string, use the CRC32Str() function instead.

# **INPUTS**

f\$ source file

# RESULTS

chk 32-bit CRC32 of f\$

# 24.7 DecompressFile

#### NAME

DecompressFile – decompress a file (V4.0)

#### **SYNOPSIS**

size = DecompressFile(src\$, dst\$)

#### **FUNCTION**

This function decompresses file src\$ and saves the unpacked data to dst\$. The file must have been packed by the CompressFile() function. The return value specifies the size of the uncompressed file.

# **INPUTS**

src\$ file to decompress

dst\$ output file

# RESULTS

size size of the decompressed file

### **EXAMPLE**

DecompressFile("image.pak", "image.bmp")

The code above decompresses file image.pak to image.bmp.

# 24.8 DefineVirtualFile

#### NAME

DefineVirtualFile – define a virtual file inside a real file (V4.0)

#### **SYNOPSIS**

```
virtfile$ = DefineVirtualFile(file$, offset, size, name$)
```

# **FUNCTION**

This function allows you to define a virtual file inside another file which can be useful in several situations. Imagine you are working on a game and you want to store all data of the game in one huge resource file. Now you need to load some data from this huge resource file and that is when DefineVirtualFile() comes into play.

As parameter 1 you pass the name of the file that shall be the source of the virtual file. Parameters 2 and 3 then define the location of the virtual file inside file\$. The virtual file to be created will be located inside file\$ from file position offset to file position offset+size. Parameter 4 finally specifies the file name for the virtual file. The only thing that is important here is the file extension because it gives Hollywood a hint of the virtual file's type. Thus, you should make sure that you pass the correct file extension. The name does not matter, but the file extension should be passed because not all files can be easily identified by their header.

DefineVirtualFile() returns a string describing the virtual file. You can pass this string to all Hollywood functions which accept a file name. Of course, only read access is supported by virtual files. Attempting to write to virtual files will not work.

# **INPUTS**

file\$ source file from which data of the virtual file shall be taken

offset start position of the virtual file inside file\$

size length in bytes of the virtual file inside file\$

name\$ the name and file extension of the virtual file (see above)

### RESULTS

virtfile\$

string describing the virtual file

### **EXAMPLE**

```
vf$ = DefineVirtualFile("hugeresource.dat", 100000, 32768, "image.png")
LoadBrush(1, vf$, {LoadAlpha = True})
```

The code above defines a virtual file inside "hugeresource.dat". The virtual file is of the size of 32768 bytes and starts at position 100000 inside "hugeresource.dat". The virtual file is a PNG image. After describing the virtual file, the image will be loaded with a simple call to LoadBrush().

# 24.9 DefineVirtualFileFromString

#### NAME

DefineVirtualFileFromString – define a virtual file from a string source (V5.0)

# **SYNOPSIS**

```
virtfile$ = DefineVirtualFileFromString(data$, name$[, writable])
```

# **FUNCTION**

This function allows you to define a virtual file from a string source. A virtual file is a file that exists only in memory but you can still pass it to all Hollywood functions and they will act as if the file was really present on a physical drive. DefineVirtualFileFromString() takes two mandatory arguments: In the first argument you have to provide the data that shall constitute your virtual file's contents. Argument two specifies the name of the virtual file. The only thing that is important here is the file extension because it gives Hollywood a hint of the virtual file's type. Thus, you should make sure that you pass the correct file extension. The name does not matter, but the file extension should be passed because not all files can be easily identified by looking at their header bytes.

Starting with Hollywood version 6.1 DefineVirtualFileFromString() also supports the creation of virtual files that can be written to. If you want the virtual file to be writable, you have to set the writable parameter to True. In that case, DefineVirtualFileFromString() will create a writable virtual file for you. The writable file will be initialized with the contents passed in data\$. If you pass an empty string in data\$, an empty new writable virtual file will be created.

DefineVirtualFileFromString() returns a string describing the virtual file. You can pass this string to all Hollywood functions which accept a file name.

Please note that the file's contents are not limited to text only. You can also pass binary data inside data\$ because Hollywood strings can contain special control characters and the NULL character as well. Thus, it is perfectly possible to create virtual files containing binary data with this function.

When you are finished dealing with the virtual file, you should free the virtual file by calling the UndefineVirtualStringFile() function. Doing this is important because it will free any memory occupied by the virtual file.

# **INPUTS**

data\$ source string that constitutes the virtual file's contents

name\$ the name and file extension of the virtual file (see above)

writable optional: True if this virtual file should be writable, False otherwise (defaults to False) (V6.1)

### RESULTS

virtfile\$

string describing the virtual file

#### **EXAMPLE**

The code above creates a virtual text file and then reads from this virtual file using the Hollywood DOS library.

The code above downloads a JPEG image to a string and loads the image directly into Hollywood without having to save it to an external file first.

```
vf$ = DefineVirtualFileFromString("", "test.txt", True)
OpenFile(1, vf$, #MODE_WRITE)
WriteLine(1, "A virtual file test!")
CloseFile(1)
CopyFile(vf$, GetSystemInfo().UserHome)
UndefineVirtualStringFile(vf$)
```

The code above writes a string to a virtual file and then copies this virtual file to the user's home directory.

# 24.10 DeleteFile

#### NAME

DeleteFile – delete a file or directory

#### SYNOPSIS

DeleteFile(file\$[, callback, userdata, pattern\$, matchdir])

#### **FUNCTION**

Deletes the specified file or directory. This function does not fail if the specified file or directory does not exist. Please note that this function will delete whole directories, too. It does not check if the specified directory is empty or not! If you specify a directory, it will be deleted with all subdirectories and all files in it. So be very careful with this function!

Starting with Hollywood 5.0, you can pass a filter pattern in the optional argument pattern\$. In that case, DeleteFile() will only delete the files that match the specified pattern. For example, passing \*.jpg in pattern\$ will only delete files that use the .jpg file extension. Of course, using a filter pattern makes only sense if you pass a directory in file\$. The optional argument matchdir specifies whether or not the filter pattern should also be matched against subdirectories. If this is set to True, DeleteFile() will only recurse into subdirectories that match the specified filter pattern. If it is set to False, DeleteFile() will recurse into all subdirectories. For compatibility reasons, matchdir defaults to True, but most of the time you will want to pass False here because it usually does not make sense to match the file pattern against a directory name. For example, it does not make sense to match the \*.jpg example from above against directories, too. The pattern specified in pattern\$ must adhere to the pattern rules as described in the documentation of the MatchPattern() function. See Section 24.33 [MatchPattern], page 345, for details.

For fine-tuned control of the delete operation, you can specify a callback function in argument 2. DeleteFile() will call it from time to time so that you could update a progress bar for example. Additionally, if you specify a callback function, DeleteFile() will ask you to confirm the unprotection of delete protected files. If there is no callback function, DeleteFile() will silently skip delete protected files. The callback function receives one argument: A table that contains more information. The following callbacks are available:

Callback function type #DELETEFILE\_UNPROTECT:

Action: #DELETEFILE\_UNPROTECT

File: Contains the delete protected file that is to be unprotected. (fully qualified

path)

UserData:

Contains the value you specified in the userdata argument.

The callback function of type #DELETEFILE\_UNPROTECT will be called if the file that should be deleted is delete protected. This callback function needs to return True, if it is okay to unprotect the file or False if it shall not be unprotected. If you return -1, the delete operation will be completely aborted.

Callback function type #DELETEFILE\_STATUS:

Action: #DELETEFILE\_STATUS

File: Contains the fully qualified path of the file that is to be deleted next

UserData:

Contains the value you specified in the userdata argument.

The callback function of type #DELETEFILE\_STATUS should normally return False. If it returns True, the delete operation will be aborted.

Starting with Hollywood 3.1 there is an optional argument called userdata. The value you specify here is passed to your callback function whenever it is called. This is useful if you want to avoid working with global variables. Using the userdata argument you can easily pass data to your callback function. You can specify a value of any type in userdata. Numbers, strings, tables, and even functions can be passed as user data.

### **INPUTS**

```
file$ Filename or directory to delete

callback optional: a callback function to use (V2.0)

userdata optional: user specific data to pass to callback function (V3.1)

pattern$ optional: filter pattern to use for determining which files to delete (V5.0)

matchdir optional: whether or not to apply the filter pattern to directories also (defaults to True) (V5.0)
```

# **EXAMPLE**

```
DeleteFile("FooBar")
```

Deletes the file "FooBar" from the current directory.

Demonstrates the usage of a callback function. It will delete the directory "TestDir" from the current directory and print out information about the file that is currently being deleted.

# 24.11 DirectoryItems

### NAME

DirectoryItems – iterate over all items in a directory (V7.0)

# **SYNOPSIS**

f = DirectoryItems(d\$)

#### **FUNCTION**

This function can be used together with the generic For statement to traverse all files and sub-directories in a directory. It returns an iterator function which will return two values for each directory item: The first return value will be the name of the file or directory, the second return value will be a table with additional information about the directory item. Once all directory items have been returned, the iterator function will return Nil to break the generic For statement.

See Section 11.4 [Generic For statement], page 115, for details.

The table that is returned by DirectoryItems() as the second return value when used in a generic For loop will have the following fields initialized:

Type: This will be #DOSTYPE\_FILE if the entry is a file or #DOSTYPE\_DIRECTORY if

the entry is a directory.

Size: This field will only be present if the entry is a file. In that case, this field

will receive the size of the file in bytes.

Flags: This field will receive a combination of protection flags of the file or directory.

See Section 24.40 [Protection flags], page 352, for details.

Time: This field will receive a string containing the time the file or directory was last

modified. The string will always be in the format dd-mmm-yyyy hh:mm:ss.

E.g.: 08-Nov-2004 14:32:13.

#### LastAccessTime:

This field will receive a string containing the time the file or directory was last accessed. This attribute is not supported on AmigaOS.

#### CreationTime:

This field will receive a string containing the time the file or directory was created. This attribute is only supported on Win32.

Comment: This field will contain the comment of a file. This is only supported by the Amiga versions.

Note that you can also manually traverse all files and sub-directories inside a directory by using the OpenDirectory(), NextDirectoryEntry() and CloseDirectory() functions. Using DirectoryItems(), however, is often more convenient.

# **INPUTS**

d\$ directory to traverse

# RESULTS

f iterator function for generic for loop

# **EXAMPLE**

```
Function p_TraverseDir(d$, indent)
  For s$,t In DirectoryItems(d$)
     DebugPrint(RepeatStr(" ", indent) .. s$, t.time)
     If t.type = #DOSTYPE_DIRECTORY
         p_TraverseDir(FullPath(d$, s$), indent + 8)
        EndIf
    Next
EndFunction
```

# p\_TraverseDir("images", 0)

The function p\_TraverseDir() can be used recursively print all files and sub-directories in the given directory. The example call prints the contents of a directory named "images" that must be stored relative to the script's path.

# 24.12 Eof

# **NAME**

Eof – returns whether end of file has been reached

#### **SYNOPSIS**

```
result = Eof(id)
```

#### **FUNCTION**

Returns True in case the end of the file specified by id has been reached. Otherwise returns False.

# **INPUTS**

id identifier of a file

# **RESULTS**

result True if end of file was reached or False

# **EXAMPLE**

See Section 24.38 [OpenFile], page 350.

# 24.13 Execute

# NAME

Execute – synchronously execute a program

# **SYNOPSIS**

```
Execute(file$[, resetkeys])
```

### **FUNCTION**

This function executes the program specified by file\$ synchronously. The string file\$ can also contain arguments that shall be passed to the program. If you need to execute a program asynchronously, you have to use the Run() function.

If supported by the operating system, this command can also be used to view data files like documents or images using their default viewer.

On Android file\$ has to be either a data file like a JPEG image or a package name like com.airsoftsoftwair.hollywood if you want this function to start another app.

Due to historical reasons this command expects program and arguments in just a single string. This means that you need to be very careful when passing program paths that contain spaces since the very first space in file\$ is interpreted as the separator of program and arguments. If you want to start a program whose path specification uses spaces, you need to use double quotes around this path specification or it won't work. See below for an example.

The optional argument resetkeys is only interesting for advanced users. If this is set to False, Execute() won't reset all internal key states after executing the program. By default, all key states will be reset when Execute() returns because programs started using Execute() often assume the keyboard focus and Hollywood might be unable to reset its internal state flags because the new program started via Execute() takes over keyboard focus. That's why by default Execute() will reset all internal key state flags when it returns. Disabling this behaviour can make sense if you use Execute() to start programs that don't have a GUI and don't take away the keyboard focus.

#### INPUTS

file\$ command-line-like string that specifies program and arguments

resetkeys

optional: whether or not internal key states should be reset when this call exits (defaults to True) (V5.1)

# **EXAMPLE**

Execute("Sys:Prefs/Locale")

On AmigaOS systems the above code executes the locale preferences. Your script's execution will be halted until the user closes the locale preferences (synchronous execution).

Execute("Echo >Ram:Test \"Hello World\"")

On AmigaOS systems the above code writes "Hello World" to "Ram:Test".

Execute("\"C:\\Program Files (x86)\\Hollywood\\ide.exe\"")

The code above runs the Hollywood IDE on Windows systems. Note that we've embedded the program specification inside double quotes. This is absolutely necessary because the first space in the string passed to Execute() is normally interpreted as the separator between program and arguments. If we didn't use double quotes in the code above, Execute() would try to start the program "C:\Program" and pass the arguments "Files (x86)\Hollywood\ide.exe" to it which we obviously don't want.

# **24.14** Exists

# NAME

Exists – check if the specified file exists

### **SYNOPSIS**

```
result = Exists(filename$)
```

#### **FUNCTION**

Checks if the file specified by filename\$ exists and returns True to the variable result if it does. Otherwise result receives the value of False.

#### INPUTS

filename\$

file to check

# **RESULTS**

result True if the specified file exists, False otherwise

#### EXAMPLE

```
result = Exists("test.hws")
```

Print(result)

This tests whether the file "test.hws" exists in the current directory and returns True or False.

# 24.15 FILE

#### NAME

FILE – open a file for later use (V2.0)

#### **SYNOPSIS**

@FILE id, filename\$[, table]

# **FUNCTION**

This preprocessor command can be used to open a file so you can use it later. The file will not be loaded completely into memory, it will just be opened as if you called <code>OpenFile()</code>. The file will always be opened in read-only mode. You cannot use this preprocessor command to write to files.

The innovative feature of the @FILE preprocessor command is that when you compile your script, the file will be linked to it and you can still access it in the same way as if it were a normal file on your harddisk, i.e. you can use the normal functions of the DOS library on the file.

The third argument is optional. It is a table that can be used to set further options for the operation. The following fields of the table can be used:

Link:

Set this field to False if you do not want to have this file linked to your executable/applet when you compile your script. This field defaults to True which means that the file is linked to your executable/applet when Hollywood is in compile mode.

Adapter:

This tag allows you to specify one or more file adapters that should be asked to open the specified file. This must be set to a string containing the name(s) of one or more adapter(s). Defaults to default. See Section 7.9 [Loaders and adapters], page 82, for details. (V6.0)

If you want to open the file manually, please use the OpenFile() command.

#### **INPUTS**

id a value that is used to identify this file later in the code

filename\$

the file you want to have opened

table optional: a table containing further options

#### **EXAMPLE**

@FILE 1, "Highscore.txt"

The declaration above opens the file "Highscore.txt" for further processing in the script.

# 24.16 FileAttributes

#### NAME

FileAttributes – get attributes of a file (V6.0)

#### SYNOPSIS

t = FileAttributes(id)

#### **FUNCTION**

This function returns a table that contains the attributes of a file that has been opened using OpenFile(). This includes information such as the file time, the full path of the file, protection flags, and more, depending on the host file system.

On return, the table will have the following fields initialized:

Path: This field will contain a string with the full path to this file.

Size: This field will be set to the size of the file in bytes.

Flags: This field will be set to a combination of protection flags of the file. See

Section 24.40 [Protection flags], page 352, for details.

Time: This field will receive a string containing the time the file or directory was last

modified. The string will always be in the format dd-mmm-yyyy hh:mm:ss.

E.g.: 08-Nov-2004 14:32:13.

#### LastAccessTime:

This field will receive a string containing the time the file or directory was last accessed. This attribute is not supported on AmigaOS.

### CreationTime:

This field will receive a string containing the time the file or directory was created. This attribute is only supported on Win32.

Comment: This field will contain the comment of a file. This is only supported by the Amiga versions.

#### Streaming:

This field will be set to True if the file is being streamed from a remote source instead of being read from a physical drive.

NoSeek: This field will be set to True if this file cannot be seeked. This could happen

if the file is being streamed from a remote source that only allows sequential reads without any seeking capabilities.

If you want to query the attributes of a file that is not currently open, use GetFileAttributes() instead. See Section 24.27 [GetFileAttributes], page 341, for details.

### **INPUTS**

id identifier of the file to query

### RESULTS

t a table initialized as shown above

### **EXAMPLE**

```
OpenFile(1, "test.txt")
t = FileAttributes("test.txt")
Print(t.time)
If t.flags & #FILEATTR_READ_USR
    Print("#FILEATTR_READ_USR is set.")
Else
    Print("#FILEATTR_READ_USR is not set.")
EndIf
```

The code above examines the file "test.txt" and prints the time it was last modified to the screen. Additionally, it checks if the protection flag #FILEATTR\_READ\_USR is set.

# 24.17 FileLength

# NAME

FileLength – return size of an open file (V3.0)

### **SYNOPSIS**

size = FileLength(id)

### **FUNCTION**

This function returns the current size of the file specified by id. The size returned by this function will be up to date with all operations done on this file. For example, you could write to the file and then FileLength() would return the new size of the file.

Please note that FileLength() can also return -1 if it does not know the file's size. This can happen in case the file is read from a streamed source through a file adapter, for example.

# **INPUTS**

id identifier of the file to query

### RESULTS

size current size of this file

# **EXAMPLE**

```
OpenFile(1, "test.txt", #MODE_WRITE)
```

```
NPrint(FileLength(1))
WriteLine(1, "Hello World.")
NPrint(FileLength(1))
CloseFile(1)
```

The code above opens file "test.txt" for writing and calls FileLength() twice. The first call will return 0 because the file is empty at that point but the second call will return 13 because some characters have been written to the file now.

# 24.18 FileLines

#### NAME

FileLines – return a line-based iterator function (V5.0)

#### **SYNOPSIS**

f = FileLines(file\$)

#### **FUNCTION**

This function can be used in conjunction with the generic For statement to traverse over all lines of a file. It will return an iterator function which will return the next line of the file specified in file\$. When the end of the file is reached, the iterator function will return Nil to break the generic For statement.

See Section 11.4 [Generic For statement], page 115, for details.

# **INPUTS**

file\$ source filename

# RESULTS

f line-based iterator function

### EXAMPLE

```
For s$ In FileLines("Highscores.txt") Do DebugPrint(s$)
```

This will print all lines of the file "Highscores.txt".

# 24.19 FilePart

### **NAME**

FilePart – return the file component of a path

#### **SYNOPSIS**

```
file$ = FilePart(path$)
```

# **FUNCTION**

This function extracts the filename from a path specified by path\$ and returns it.

# **INPUTS**

path\$ source path

# **RESULTS**

file\$ file part

# **EXAMPLE**

```
f$ = FilePart("Data/Gfx/Test.jpg")
Print(f$)
```

The above code prints "Test.jpg" to the screen.

# 24.20 FilePos

### **NAME**

FilePos – return file cursor position (V2.0)

#### **SYNOPSIS**

```
pos = FilePos(id)
```

#### **FUNCTION**

This function returns the file cursor position of the file specified by id. The cursor starts at 0 (beginning of the file) and ends at the length of the file. You can use this function to find out where you are in a file because all read and write operations will start at this cursor position. You can use Seek() to modify the file cursor position.

### **INPUTS**

id identifier of the file to query

### RESULTS

pos cursor position of this file

### **EXAMPLE**

```
OpenFile(1, "test.txt", #MODE_READ)
Seek(1, 1024)
Print(FilePos(1))
CloseFile(1)
This prints 1024.
```

# 24.21 FileSize

#### NAME

FileSize – return the size of a specified file

### **SYNOPSIS**

```
size = FileSize(file$)
```

### **FUNCTION**

Returns the size of file file\$. If the file does not exist, -1 is returned.

Please note that FileSize() can also return -1 if it does not know the file's size. This can happen in case the file is read from a streamed source through a file adapter, for example.

# **INPUTS**

file\$ source filename

# RESULTS

size size of the specified file in bytes

### **EXAMPLE**

```
result = FileSize("test.jpg")
Print("The file test.jpg takes up", result, "bytes!")
This will print the size of the file "test.jpg".
```

# 24.22 FileToString

### **NAME**

FileToString – read whole file into a string (V5.0)

# **SYNOPSIS**

```
s$, len = FileToString(file$)
```

### **FUNCTION**

This command is a convenience function which simply reads the specified file into memory and returns it as a string. The second return value contains the file length in bytes.

#### **INPUTS**

file\$ file to read into string

### RESULTS

s\$ contents of the specified file as a string

len length of the file in bytes

# 24.23 FlushFile

#### NAME

FlushFile – flush all pending buffers (V2.5)

#### **SYNOPSIS**

FlushFile(id)

### **FUNCTION**

This function flushes any pending buffers on the file specified by id and re-adjusts the file cursor. It is important that you call this function if you switch between buffered and unbuffered IO on the same file. If you do not use SetIOMode() at all, you do not have to worry about flushing buffers either because everything will be done automatically by the file system if you only use buffered IO.

### **INPUTS**

id identifier of the file to be flushed

# 24.24 FullPath

### NAME

FullPath – combine directory and file to a fully qualified path (V2.0)

### **SYNOPSIS**

```
path$ = FullPath(dir$, file$)
```

### **FUNCTION**

This function combines dir\$ and file\$ and returns a fully qualified path.

### **INPUTS**

dir\$ source directory

file\$ source file

### RESULTS

path\$ fully qualified path

### **EXAMPLE**

```
path$ = FullPath("/home/andreas", "image.jpg")
path$ receives the string "/home/andreas/image.jpg".
```

# 24.25 GetCurrentDirectory

# NAME

GetCurrentDirectory – return full path of current directory (V4.5)

# **SYNOPSIS**

```
dir$ = GetCurrentDirectory()
```

# **FUNCTION**

This function simply returns a fully qualified path to the current directory.

You can change the current directory using ChangeDirectory().

### **INPUTS**

none

# **RESULTS**

dir\$ path to the current directory

# 24.26 GetEnv

#### NAME

GetEnv – read environment variable (V5.0)

### **SYNOPSIS**

```
s$, ok = GetEnv(var$)
```

# **FUNCTION**

This command can be used to read the contents of the environment variable specified in var\$. If the specified environment variable could not be found, an empty string is returned and the second return value is set to False. If the environment variable could be found, the second return value will be True.

### **INPUTS**

var\$ environment variable to examine

#### RESULTS

s\$ contents of specified environment variable

ok True or False depending whether or not the specified environment variable

could be found

# 24.27 GetFileAttributes

#### **NAME**

GetFileAttributes – get attributes of a file or directory (V3.0)

### **SYNOPSIS**

t = GetFileAttributes(f\$[, adapter\$])

#### **FUNCTION**

This function returns a table that contains the attributes of a file or directory. This includes information such as the file time, the full path of the file, protection flags, and more, depending on the host file system. Pass the name of a file or a directory to this command. You can specify an empty string ("") to get information of the current directory.

Starting with Hollywood 6.0 GetFileAttributes() accepts an optional adapter\$ argument which allows you to specify one or more file adapters that should be asked to open the specified file. See Section 7.9 [Loaders and adapters], page 82, for details.

On return, the table will have the following fields initialized:

Type: This will be #DOSTYPE\_FILE if f\$ is a file or #DOSTYPE\_DIRECTORY if f\$ is a

directory.

Path: This field will contain a string with the full path to this file or directory.

Size: This field will only be present if f\$ is a file. In that case, this field will

receive the size of the file in bytes.

Flags: This field will receive a combination of protection flags of the file or directory.

See Section 24.40 [Protection flags], page 352, for details.

Time: This field will receive a string containing the time the file or directory was last

modified. The string will always be in the format dd-mmm-yyyy hh:mm:ss.

E.g.: 08-Nov-2004 14:32:13.

### LastAccessTime:

This field will receive a string containing the time the file or directory was last accessed. This attribute is not supported on AmigaOS.

### CreationTime:

This field will receive a string containing the time the file or directory was created. This attribute is only supported on Win32.

Comment: This field will contain the comment of a file. This is only supported by the

Amiga versions.

Virtual: This field will be set to True if the file you passed to this function is a

virtual file, i.e. a file linked to your applet/executable or a file created using

DefineVirtualFile(). (V5.2)

If you want to query the attributes of a file that you have opened using OpenFile(), use FileAttributes() instead. See Section 24.16 [FileAttributes], page 335, for details.

# **INPUTS**

f\$ name of file or directory to be examined

adapter\$ one or more adapter(s) that should be asked to open the file (defaults to default) (V6.0)

#### RESULTS

t a table initialized as shown above

#### **EXAMPLE**

```
t = GetFileAttributes("test.txt")
Print(t.time)
If t.flags & #FILEATTR_READ_USR
    Print("#FILEATTR_READ_USR is set.")
Else
    Print("#FILEATTR_READ_USR is not set.")
```

The code above examines the file "test.txt" and prints the time it was last modified to the screen. Additionally, it checks if the protection flag #FILEATTR\_READ\_USR is set.

# 24.28 GetTempFileName

### NAME

GetTempFileName – return name for a temporary file (V3.0)

#### **SYNOPSIS**

```
f$ = GetTempFileName()
```

### **FUNCTION**

This function can be used to obtain a file that you can use temporarily. This is useful in case you temporarily need to store some information in a file which you will delete later. Hollywood will delete all temporary files automatically when it terminates but you can also do that manually using DeleteFile().

It is preferable to use this function if you need to work with temporary files because each operating system stores its temporary files in a different place. By using this function you can be sure that your temporary files end up in the correct folder.

Please note that this function will not only return a file name but it will also create an empty file for you. This is done to avoid any possible race conditions with other applications which might want to store their own temporary file under the very same name. This is not possible if the file already exists so this is why GetTempFileName() will create an empty file for you.

# **INPUTS**

none

### RESULTS

f\$ file name that you can use for temporary operations

### **EXAMPLE**

```
f$ = GetTempFileName()
OpenFile(1, f$, #MODE_WRITE)
WriteLine(1, "My temporary file")
CloseFile(1)
```

The code above will obtain the name of a temporary file and then write some text into it. The file will be automatically deleted when Hollywood terminates.

# 24.29 GetVolumeInfo

### NAME

GetVolumeInfo – get space information about a volume

#### **SYNOPSIS**

```
space = GetVolumeInfo(vol$, type)
```

### **FUNCTION**

This function queries the volume specified by vol\$ for the information specified by type. The following constants are possible for type:

### **#FREESPACE:**

Returns the free space of the volume

#### **#USEDSPACE:**

Returns the used space of the volume

### **INPUTS**

vol\$ name of a DOS volume

type one of the constants as listed above

# RESULTS

info free/used space of the volume

#### **EXAMPLE**

```
space = GetVolumeInfo("SYS:",#FREESPACE)
Print(space, "bytes are free on SYS:!")
```

The above code returns the free space on your SYS: volume on AmigaOS systems.

# 24.30 GetVolumeName

### NAME

GetVolumeName – get a volume name

# **SYNOPSIS**

```
name$ = GetVolumeName(vol$)
```

### **FUNCTION**

This function tries to get the name of the volume specified by vol\$. If it is successful, the volume's name is returned to name\$.

### **INPUTS**

vol\$ a DOS volume descriptor

# RESULTS

name\$ name of the volume

#### **EXAMPLE**

```
n$=GetVolumeName("df0:")
```

Print(n\$)

The above code prints the name of the volume in drive df0: (if there is any).

# 24.31 IsDirectory

### **NAME**

IsDirectory – check for file or directory (V2.0)

### **SYNOPSIS**

```
r = IsDirectory(f$)
```

# **FUNCTION**

This function checks if f\$ is a file or directory. If it is a directory, this function returns True, otherwise False.

# **INPUTS**

f\$ file system object

### **RESULTS**

r True if f\$ is a directory, False otherwise

# **EXAMPLE**

```
r = IsDirectory("S:")
```

This returns True.

# 24.32 MakeDirectory

### NAME

MakeDirectory – make a new directory (V1.5)

### **SYNOPSIS**

MakeDirectory(dir\$)

### **FUNCTION**

This function creates a new directory specified by dir\$. It will only fail if the directory cannot be created. If the directory specified by dir\$ does already exist, this command will do nothing.

This function can also create more than one directory if required. MakeDirectory() will scan dir\$ recursively and create every directory that does not exist yet (Hollywood 1.9 and up).

# **INPUTS**

dir\$ directory to create

### **EXAMPLE**

MakeDirectory("Test")

The code above creates the new directory "Test" in the current directory.

MakeDirectory("A/B/C/D/E")

The code above creates five new directories inside the current directory.

# 24.33 MatchPattern

### NAME

MatchPattern – check for a pattern match with a string (V2.0)

#### **SYNOPSIS**

bool = MatchPattern(src\$, pattern\$)

### **FUNCTION**

This function checks if the string specified in src\$ matches the pattern specified in pattern\$. If it does, True will be returned, else False. MatchPattern() will compare pattern\$ to src\$ character by character and abort as soon as it finds a difference. If it does not find a difference, it will return True.

The pattern specified in pattern\$ is a string that can contain normal characters and wildcards. A wildcard is a special character that can be used to match more than one character in the source string. The following wildcards are currently supported:

- \* Matches all characters.
- ? Matches just a single character.
- # Matches all numbers.

[] Matches one or several characters or a range of characters if delimited using a hyphen. For example, [a] matches only a, whereas [af] matches a and f and [a-f] matches all characters in the range of a to f. You can use the '!' prefix to negate the result, i.e. [!a] matches every character except a.

You can also combine multiple patterns in a single string by separating them using a semicolon.

If you need more sophisticated pattern matching, have a look at the PatternFindStr() function. See Section 44.40 [PatternFindStr], page 773, for details.

### **INPUTS**

src\$ source string

pattern\$ pattern to compare string with

#### RESULTS

bool True if string matches the pattern or False

### **EXAMPLE**

```
r = MatchPattern("Pictures/JPG/Pic1.jpg", "*.jpg")
```

Returns True because the string matches the pattern.

```
r = MatchPattern("Pictures/JPG/Pic1.gif", "*.jpg;*.gif")
```

Returns True because the string matches the pattern.

```
r = MatchPattern("Hollywood 2.a", "Hollywood #.#")
```

Returns False because a does not match the numeric wildcard (#).

# 24.34 MD5

### NAME

MD5 – calculate MD5 checksum of file (V5.0)

### **SYNOPSIS**

sum\$ = MD5(f\$)

### **FUNCTION**

This function calculates the MD5 checksum of the file specified in f\$ and returns it. The 128-bit checksum is returned as a string containing 16 hex digits.

If you want to compute the MD5 checksum of a string, use the MD5Str() function instead.

# **INPUTS**

f\$ file whose checksum you want to have calculated

#### RESULTS

sum\$ MD5 checksum of file

### 24.35 MoveFile

#### NAME

MoveFile – move file or directory (V7.1)

### **SYNOPSIS**

MoveFile(src\$, dst\$[, func, userdata])

### **FUNCTION**

This function moves the file or directory specified in src\$ to the file or directory specified in dst\$. Note that dst\$ must not exist or MoveFile() will fail. Also, src\$ must not be a volume's root directory because this obviously cannot be moved anywhere.

Moving files (or directories) on the same volume is really quick and takes almost no time. When moving files from one volume to another, MoveFile() first has to copy the files and in a second step, delete them from the original volume. This process is much slower than moving files around on the same volume. That is why you can pass a callback function in the func parameter which monitors the progress of this operation.

The callback function is then called by MoveFile() from time to time. It always receives a table as its sole argument. The table will always have the Action field initialized, all other fields depend on the contents of the Action field. The following callback types are currently supported:

The callback function of type #MOVEFILE\_UNPROTECT is called if MoveFile() wants to delete a file which is delete-protected. The parameter table for this callback type will contain the following fields:

Action: #MOVEFILE\_UNPROTECT

File: Contains the fully qualified path to the file that is delete-protected.

UserData:

Contains the value you passed in the userdata argument.

This callback function needs to return True if it is okay to unprotect the file or False if it shall not be unprotected. If you return -1, the move operation will be completely aborted.

Callback function type #MOVEFILE\_DELETE:

Action: #MOVEFILE\_DELETE

File: Contains the fully qualified path of the file that is to be deleted next.

UserData:

Contains the value you specified in the userdata argument.

The callback function of type #MOVEFILE\_DELETE should normally return False. If it returns True, the delete operation will be aborted.

Callback function type #MOVEFILE\_COPY:

Action: #MOVEFILE\_COPY

Source: Contains the fully qualified path of the file that is currently being copied (source).

Destination:

Contains the fully qualified path of the file that is currently being copied (destination).

Copied: Contains the number of bytes that have already been copied.

Filesize:

Contains the filesize of the source file.

UserData:

Contains the value you passed in the userdata argument.

The callback function of type #MOVEFILE\_COPY should normally return False. If it returns True, the copy operation will be aborted.

Note that the callback function will only be called when moving files across volumes. Moving files on the same volume can be done instantly and won't result in a callback invocation. Also note that if files are moved across volumes and you do not specify a callback function, files that are delete-protected won't be deleted but will just be copied to the new location without deleting the old file.

Finally, there is also an optional argument called userdata. The value you specify here is passed to your callback function whenever it is called. This is useful if you want to avoid working with global variables. Using the userdata argument you can easily pass data to your callback function. You can specify a value of any type in userdata. Numbers, strings, tables, and even functions can be passed as user data.

# INPUTS

src\$ source file or directory to move

dst\$ destination file or directory; must not exist

func optional: callback function monitoring progress

userdata optional: user specific data to pass to callback function

#### EXAMPLE

MoveFile("image.png", "images/image.png")

Moves the file "image.png" to the subdirectory "images" while keeping its name.

# 24.36 NextDirectoryEntry

#### NAME

NextDirectoryEntry – get next entry from an open directory (V4.0)

#### **SYNOPSIS**

t = NextDirectoryEntry(id)

# **FUNCTION**

This function gets the next entry from a directory previously opened using OpenDirectory(). The function will return a table that contains detailed information

about the entry just retrieved. If there are no more entries in the specified directory, this function will return Nil. Normally, this function is called in a loop until it returns Nil. That way you can scan the whole contents of a directory.

The table that is returned by this function will have the following fields initialized:

Name: This field will contain the name of entry.

Type: This will be #DOSTYPE\_FILE if the entry is a file or #DOSTYPE\_DIRECTORY if

the entry is a directory.

Size: This field will only be present if the entry is a file. In that case, this field

will receive the size of the file in bytes.

Flags: This field will receive a combination of protection flags of the file or directory.

See Section 24.40 [Protection flags], page 352, for details.

Time: This field will receive a string containing the time the file or directory was last

modified. The string will always be in the format dd-mmm-yyyy hh:mm:ss.

E.g.: 08-Nov-2004 14:32:13.

#### LastAccessTime:

This field will receive a string containing the time the file or directory was last accessed. This attribute is not supported on AmigaOS.

#### CreationTime:

This field will receive a string containing the time the file or directory was created. This attribute is only supported on Win32.

Comment: This field will contain the comment of a file. This is only supported by the

Amiga versions.

#### **INPUTS**

id identifier of the directory to query

### RESULTS

t a table initialized as shown above

### **EXAMPLE**

See Section 24.37 [OpenDirectory], page 349.

# 24.37 OpenDirectory

#### NAME

OpenDirectory – open a directory for examination (V4.0)

### **SYNOPSIS**

[id] = OpenDirectory(id, dir\$[, table])

#### **FUNCTION**

This function opens the directory specified in dir\$ and assigns the specified id to it. If you pass Nil in id, OpenDirectory() will automatically choose a vacant identifier and return it. The directory can then subsequently be examined by using

the NextDirectoryEntry() function which gives you low-level access to the directory which is especially useful for large directories or if you need additional information like sizes/attributes for the individual directory entries. You can get these very fast using a loop as presented in the example below.

Starting with Hollywood 6.0 this function accepts an optional table argument which can be used to pass additional parameters. The following table elements are currently recognized:

Adapter:

This tag allows you to specify one or more directory adapters that should be asked to open the specified directory. This must be set to a string containing the name(s) of one or more adapter(s). Defaults to default. See Section 7.9 [Loaders and adapters], page 82, for details. (V6.0)

You should call CloseDirectory() as soon as you are finished with the directory. This ensures that the directory does not stay locked by the file system longer than needed.

#### **INPUTS**

id id for the directory or Nil for auto id selection

dir\$ name of the directory to open

table optional: table containing further parameters (V6.0)

#### RESULTS

id

optional: identifier of the directory; will only be returned when you pass Nil as argument 1 (see above)

#### EXAMPLE

```
OpenDirectory(1, "Data")
e = NextDirectoryEntry(1)
While e <> Nil
    NPrint(IIf(e.type = #DOSTYPE_FILE, "File:", "Directory:"), e.name)
e = NextDirectoryEntry(1)
Wend
CloseDirectory(1)
```

The code above opens directory "Data" and prints all files and directories present in that directory.

# 24.38 OpenFile

### **NAME**

OpenFile – open a file for reading and writing

#### SYNOPSIS

```
[id] = OpenFile(id, filename$[, mode, table])
```

# **FUNCTION**

This function attempts to open the file specified by filename\$ and assigns id to it. If you pass Nil in id, OpenFile() will automatically choose a vacant identifier and return

it. If the file does not exist, this function will fail unless you use the mode argument to open a file for writing. In that case, OpenFile() will create the file for you.

All read and write operations will start at the current file cursor position. You can manually set the file cursor by using the Seek() function but it is also increased if you use other functions which read from or write to the file.

Starting with Hollywood 2.0 you can use the optional argument mode to open the file in read (default) or write mode or in shared mode, which means that you can read from the file and you can also write to it. If a file is opened in read mode, all write operations will fail. If a file is opened in write mode, all read operations will fail.

Starting with Hollywood 6.0 this function accepts an optional table argument which can be used to pass additional parameters. The following table elements are currently recognized:

Adapter:

This tag allows you to specify one or more file adapters that should be asked to open the specified file. This must be set to a string containing the name(s) of one or more adapter(s). Defaults to default. See Section 7.9 [Loaders and adapters], page 82, for details. (V6.0)

Although Hollywood will automatically close all open files when it quits, it is strongly advised that you close an open file when you are done with it using the CloseFile() function so that it becomes available to the operating system again.

This command is also available from the preprocessor: Use @FILE to preopen files!

#### **INPUTS**

id identifier of the file or Nil for auto id selection

filename\$

name of the file to open

mode mode to open the file; can be #MODE\_READ, #MODE\_WRITE or #MODE\_

READWRITE (defaults to #MODE\_READ) (V2.0)

table optional: table containing further parameters (V6.0)

### RESULTS

id

optional: identifier of the file; will only be returned when you pass Nil as argument 1 (see above)

# **EXAMPLE**

```
OpenFile(1, "Highscores.txt")
While Not Eof(1) Do NPrint(ReadLine(1))
CloseFile(1)
```

This code opens the file "Highscores.txt" as file 1 and prints all of its lines to the screen.

# 24.39 PathPart

# NAME

PathPart – return the path component of a path

### **SYNOPSIS**

```
p$ = PathPart(path$)
```

#### **FUNCTION**

This function extracts the pathname from a path specified by path\$ and returns it. The returned path part will always end with a "/" or a ":" so that you can immediately add a filename to it.

### **INPUTS**

path\$ source path

#### RESULTS

p\$ path part

# **EXAMPLE**

```
p$ = PathPart("Data/Gfx/Test.jpg")
Print(p$)
```

The above code prints "Data/Gfx" to the screen.

# 24.40 Protection flags

The functions GetFileAttributes(), FileAttributes() and SetFileAttributes() allow you to get and set the protection flags of a file or directory. The flags are returned and set in a single table item called flags. This item contains bitmask which is a combination of the active flags.

As protection flags are dependent on the host file system, not all of the flags listed below are supported on all platforms. See the brackets for information on which platform supports which attributes.

The following flags are recognized by Hollywood:

```
#FILEATTR_READ_USR
                           [AmigaOS, Mac OS, Linux, iOS, Android]
                           [AmigaOS, Mac OS, Linux, iOS, Android]
#FILEATTR_WRITE_USR
#FILEATTR_DELETE_USR
                           [AmigaOS]
                           [AmigaOS, Mac OS, Linux, iOS, Android]
#FILEATTR_EXECUTE_USR
#FILEATTR_READ_GRP
                           [Mac OS, Linux, iOS, Android]
#FILEATTR_WRITE_GRP
                           [Mac OS, Linux, iOS, Android]
#FILEATTR_EXECUTE_GRP
                           [Mac OS, Linux, iOS, Android]
                           [Mac OS, Linux, iOS, Android]
#FILEATTR_READ_OTH
#FILEATTR_WRITE_OTH
                           [Mac OS, Linux, iOS, Android]
                           [Mac OS, Linux, iOS, Android]
#FILEATTR_EXECUTE_OTH
#FILEATTR_PURE
                           [AmigaOS]
                           [AmigaOS, Win32]
#FILEATTR_ARCHIVE
                           [AmigaOS]
#FILEATTR_SCRIPT
                           [AmigaOS, Win32]
#FILEATTR_HIDDEN
#FILEATTR_SYSTEM
                           [Win32]
#FILEATTR_READONLY
                           [Win32]
```

To set some of these attributes for a file, simply combine them using the bitwise Or operator. For example:

```
t = {}
t.flags = #FILEATTR_READ_USR | #FILEATTR_WRITE_USR
SetFileAttributes("test.txt", t)
```

The code above will give read and write permission to the file "test.txt". But please note, that this code would not work correctly under Win32 because Win32 does not know these two attributes.

To check if a flag is set, use the bitwise And operator. For example:

```
t = GetFileAttributes("test.txt")
If (t.flags & #FILEATTR_READ_USR)
    Print("#FILEATTR_READ_USR is set.")
EndIf
```

There is another flag named #FILEATTR\_NORMAL. This flag has a special meaning and can only be used with SetFileAttributes() and it cannot be combinated with other flags. When you pass #FILEATTR\_NORMAL to SetFileAttributes(), the file's protection flags will be reset to the operating system defaults, which differ from platform to platform.

# 24.41 ReadByte

#### NAME

ReadByte – read byte from file (V7.0)

### **SYNOPSIS**

b = ReadByte(id)

# **FUNCTION**

This function reads a single byte from the file specified by id and returns it. Reading starts from the current file cursor position which you can modify using the Seek() command. After reading, ReadByte() will advance the file cursor by one byte.

The returned value will be signed and will range from 0 to 255.

# **INPUTS**

id file to read data from

### RESULTS

b byte read from file

# 24.42 ReadBytes

# NAME

ReadBytes – read bytes from file (V7.0)

### **SYNOPSIS**

```
data$ = ReadBytes(id[, len])
```

#### **FUNCTION**

This function reads len bytes from the file specified by id. If the len argument is omitted, ReadBytes() will read all bytes from the current file cursor position until the file end. ReadBytes() will advance the file cursor position by the number of bytes read.

This function is useful for reading binary data from a file. Since Hollywood strings can store binary data as well as text, ReadBytes() can just copy all the bytes it has read from the file in a Hollywood string and return it.

### **INPUTS**

id file to read data from

len optional: number of bytes to read (defaults to 0 which means read until file

end)

#### RESULTS

data\$ data read from file

### **EXAMPLE**

See Section 24.63 [WriteBytes], page 366.

# 24.43 ReadChr

#### NAME

ReadChr – read a character from the specified file

#### **SYNOPSIS**

```
chr = ReadChr(id[, encoding])
```

### **FUNCTION**

This reads a single character from the file specified by id and returns its code point value. Note that depending on the character encoding, this might read up to 4 bytes from the file since in UTF-8, characters can use up to 4 bytes. The file cursor position is incremented by the number of bytes read.

The optional encoding parameter can be used to set the character encoding to use. This defaults to the default string encoding set using SetDefaultEncoding(). See Section 13.2 [Character encodings], page 137, for details.

If you want to read a single byte from a file, use ReadByte() instead. See Section 24.41 [ReadByte], page 353, for details.

# **INPUTS**

```
id identifier of file to use
```

encoding optional: character encoding to use (defaults to default string encoding) (V7.0)

#### RESULTS

chr next character from file stream

### **EXAMPLE**

```
OpenFile(1, "test", #MODE_READWRITE)
WriteLine(1, "Hello People! How are you?")
Seek(1, 0)
test = ReadChr(1)
CloseFile(1)
```

```
test$ = Chr(test)
Print(test$)
```

The above code will print "H" to the screen.

# 24.44 ReadDirectory

#### NAME

ReadDirectory – read a directory into a string array

#### **SYNOPSIS**

```
fcount, dcount = ReadDirectory(dir$, files$, dirs$[, sort])
```

### **FUNCTION**

This function examines the directory specified by dir\$ and puts all filenames found in the directory tree to the string array specified in files\$ and all directory names to the string array specified in dirs\$. After the last item, this function will insert an empty string into the array, so you know how many files/directories were found.

By default, all file and directory entries will be automatically sorted by this function. If you do not want this behaviour, you can set the optional argument sort to False.

Starting with Hollywood 2.0 this function returns two values: The first return value indicates how many files were in the directory and the second one indicates how many subdirectories were in the directory.

### **INPUTS**

```
dir$ directory to examine
files$ string array to put the filenames to
```

dirs\$ string array to put the directory names to

sort optional: whether or not file and directory names shall be sorted (V4.5)

#### RESULTS

fcount number of files in dir\$ (V2.0)

dcount number of subdirectories in dir\$ (V2.0)

### **EXAMPLE**

```
f$ = {}
```

 $d$ = {}$ 

ReadDirectory("Data", f\$, d\$)

The above code reads the contents of the "Data" directory into the string arrays f\$ and d\$.

# 24.45 ReadFloat

# NAME

ReadFloat – read a float from a file (V2.0)

#### **SYNOPSIS**

```
float = ReadFloat(id[, width, le])
```

### **FUNCTION**

This function reads a signed float value from the file specified by id and returns it. Reading starts from the current file cursor position which you can modify using the Seek() command. A float value takes up 8 bytes which is enough to store really big integers and floats with many decimal places.

Starting with Hollywood 6.0 there is an optional argument which allows you to specify the byte width of the floating point number. This can be 8 for a double-precision floating point number or 4 for a single-precision floating point number. By default, ReadFloat() reads double-precision floats.

By default, this function expects the data to be stored in big endian format (most significant byte first). Starting with Hollywood 6.0 you can use the optional argument le to explicitly request this function to use the little endian format instead.

### **INPUTS**

id file to read data from

width optional: byte width of the float (defaults to 8) (V6.0)

le optional: True to read bytes in little endian order, False for big endian

order (defaults to False) (V6.0)

### RESULTS

float float value

# 24.46 ReadFunction

### NAME

ReadFunction – read a function from a file (V4.0)

#### **SYNOPSIS**

func = ReadFunction(id)

#### **FUNCTION**

This function reads a Hollywood function from the file specified by id and returns it. Reading starts from the current file cursor position which you can modify using the Seek() command.

The function must have been written to the file by the WriteFunction() command.

### **INPUTS**

id file to read from

#### RESULTS

func the function read from the file

# **EXAMPLE**

See Section 24.66 [WriteFunction], page 368.

# 24.47 ReadInt

#### NAME

ReadInt – read an integer from a file (V2.0)

#### **SYNOPSIS**

```
int = ReadInt(id[, le])
```

### **FUNCTION**

This function reads a signed integer from the file specified by id and returns it. Reading starts from the current file cursor position which you can modify using the Seek() command. An integer takes up 4 bytes.

The returned value will be signed and will range from -2147483648 to 2147483647. If you need to store larger values, you should use the WriteFloat() command which uses 64-bit values which are enough for almost everything.

By default, this function expects the data to be stored in big endian format (most significant byte first). Starting with Hollywood 6.0 you can use the optional argument le to explicitly request this function to use the little endian format instead.

### **INPUTS**

id file to read data from

le optional: True to read bytes in little endian order, False for big endian

order (defaults to False) (V6.0)

### RESULTS

int integer value

# 24.48 ReadLine

#### **NAME**

ReadLine – read a line from the specified file

### **SYNOPSIS**

```
string$ = ReadLine(id)
```

### **FUNCTION**

This command reads characters from the file specified by id until a line feed character occurs. Neither line feed nor carriage return characters are included in the destination string. This function also terminates when it reaches the end-of-file mark. The string read is returned.

# **INPUTS**

id identifier an open file

### RESULTS

string\$ receives the line read

### **EXAMPLE**

See Section 24.38 [OpenFile], page 350.

# 24.49 ReadShort

#### NAME

ReadShort – read a short from a file (V2.0)

#### **SYNOPSIS**

```
short = ReadShort(id[, le])
```

### **FUNCTION**

This function reads an unsigned short value from the file specified by id and returns it. Reading starts from the current file cursor position which you can modify using the Seek() command. A short takes up 2 bytes.

The returned value will be unsigned and will range from 0 to 65535. If you need to store signed values, use WriteInt() instead.

By default, this function expects the data to be stored in big endian format (most significant byte first). Starting with Hollywood 6.0 you can use the optional argument le to explicitly request this function to use the little endian format instead.

### **INPUTS**

id file to read data from

optional: True to read bytes in little endian order, False for big endian order (defaults to False) (V6.0)

order (defaults to i

#### RESULTS

short short value in the range of 0 to 65535

# 24.50 ReadString

### NAME

ReadString – read string from file

#### **SYNOPSIS**

```
s$ = ReadString(id[, length, encoding])
```

#### **FUNCTION**

This function reads a string from the file specified by id. The optional length argument allows you to specify the number of characters to read from the file. If it is omitted, all characters from the current file cursor position until the end will be read and returned. The file cursor will be advanced by the number of bytes read from the file. This is not necessarily the same as the character count passed in length because in UTF-8 a single character may use up to 4 bytes.

The optional encoding parameter can be used to set the character encoding to use. This defaults to the default string encoding set using SetDefaultEncoding(). See Section 13.2 [Character encodings], page 137, for details.

This function is used for reading text from files. If you need to read binary data from a file, use the ReadBytes() function instead. See Section 24.42 [ReadBytes], page 353, for details.

# **INPUTS**

id file to read data from

length optional: characters to read or 0 to read all characters until the end of the

file (defaults to 0)

encoding optional: character encoding to use (defaults to default string encoding)

(V7.0)

### **RESULTS**

s\$ string that contains the characters read

# 24.51 ReadTable

### **NAME**

ReadTable – read a table from a file (V4.0)

#### **SYNOPSIS**

table = ReadTable(id)

### **FUNCTION**

This function reads a Hollywood table from the file specified by id and returns it. Reading starts from the current file cursor position which you can modify using the Seek() command.

The table must have been written to the file by the WriteTable() command.

#### **INPUTS**

id file to read from

# RESULTS

table the table read from the file

### **EXAMPLE**

See Section 24.71 [WriteTable], page 371.

# **24.52** Rename

### NAME

Rename – rename a file or directory (V2.0)

### **SYNOPSIS**

Rename(oldname\$, newname\$)

### **FUNCTION**

This function renames a file or a directory. oldname\$ is the name of the file or directory to be renamed and can include a qualified path. newname\$ is just the desired new name for the file/directory and must not contain a path specification.

### **INPUTS**

oldname\$ file or directory to rename

newname\$ new name for the file/directory

#### EXAMPLE

```
Rename("image1.png", "image2.png")
Renames the file "image1.png" to "image2.png".
```

# 24.53 Run

### **NAME**

Run – asynchronously execute a program

#### **SYNOPSIS**

Run(file\$[, resetkeys, userdata])

### **FUNCTION**

This function executes the program specified by file\$ asynchronously. The string file\$ can also contain arguments that shall be passed to the program. If you need to execute a program synchronously, you have to use the Execute() function.

If supported by the operating system, this command can also be used to view data files like documents or images using their default viewer.

On Android file\$ has to be either a data file like a JPEG image or a package name like com.airsoftsoftwair.hollywood if you want this function to start another app.

If you want to be informed when the program started using Run() is terminated, you can install a listener for the RunFinished event handler using InstallEventHandler(). See Section 27.14 [InstallEventHandler], page 433, for details.

Due to historical reasons this command expects program and arguments in just a single string. This means that you need to be very careful when passing program paths that contain spaces since the very first space in file\$ is interpreted as the separator of program and arguments. If you want to start a program whose path specification uses spaces, you need to use double quotes around this path specification or it won't work. See below for an example.

The optional argument resetkeys is only interesting for advanced users. If this is set to False, Run() won't reset all internal key states after executing the program. By default, all key states will be reset when Run() returns because programs started using Run() often assume the keyboard focus and Hollywood might be unable to reset its internal state flags because the new program started via Run() takes over keyboard focus. That's why by default Run() will reset all internal key state flags when it returns. Disabling this behaviour can make sense if you use Run() to start programs that don't have a GUI and don't take away the keyboard focus.

Starting with Hollywood 6.1 there is a new optional userdata argument. This argument can be used to specify user data that should be passed to the RunFinished event handler that can be installed via InstallEventHandler(). See Section 27.14 [InstallEventHandler], page 433, for details. The user data can be of any type.

# **INPUTS**

file\$ command-line-like string that specifies program and arguments

#### resetkeys

optional: whether or not internal key states should be reset when this call exits (defaults to True) (V5.1)

userdata optional: user data to pass to RunFinished event handler; this can be of any type (V6.1)

#### EXAMPLE

### Run("Sys:Prefs/Locale")

The above code executes the locale preferences on AmigaOS based systems. Your script's execution will go on immediately after executing the locale program (asynchronous execution).

# Run("\"C:\\Program Files (x86)\\Hollywood\\ide.exe\"")

The code above runs the Hollywood IDE on Windows systems. Note that we've embedded the program specification inside double quotes. This is absolutely necessary because the first space in the string passed to Run() is normally interpreted as the separator between program and arguments. If we didn't use double quotes in the code above, Run() would try to start the program "C:\Program" and pass the arguments "Files (x86)\Hollywood\ide.exe" to it which we obviously don't want.

# 24.54 Seek

#### **NAME**

Seek – set file cursor to a new position

#### **SYNOPSIS**

Seek(id, newpos[, mode])

#### **FUNCTION**

This function sets the file cursor (from which all read/write operations start) to newpos. The beginning of the file is at position 0. If you want to seek to the end-of-file, set newpos to the special constant #EOF.

To find out the cursor position of a specific file, you can use the FilePos() command. Starting with Hollywood 6.0 you can use the optional mode argument to set the seek mode which should be used. This can be one of the following mode constants:

# #SEEK\_BEGINNING:

The specified seeking position is relative to the beginning of the file. Negative positions are not allowed. This is the default seek mode.

# **#SEEK\_CURRENT:**

The specified seeking position is relative to the current position of the file cursor. You may also pass negative positions here to seek backwards from the current file cursor position.

### #SEEK\_END:

The specified seeking position is relative to the file's ending. You may only pass 0 or negative positions here. To seek to the end of the file, simply pass 0.

### **INPUTS**

number specifying the file to usenewposposition to set the file cursor to

mode optional: seek mode to use (defaults to #SEEK\_BEGINNING) (V6.0)

#### **EXAMPLE**

See Section 24.43 [ReadChr], page 354.

# 24.55 SetEnv

#### NAME

SetEnv – write environment variable (V5.0)

### **SYNOPSIS**

SetEnv(var\$, s\$)

#### **FUNCTION**

This command can be used to set the environment variable specified in var\$ to the value specified in s\$. Please note that the environment variable will be local to your Hollywood script. You cannot modify global environment variables with this function.

### **INPUTS**

var\$ environment variable to set

s\$ desired value for environment variable

# 24.56 SetFileAttributes

### **NAME**

SetFileAttributes – set attributes of a file or directory (V3.0)

### **SYNOPSIS**

SetFileAttributes(f\$, t)

### **FUNCTION**

This function can be used to change one or multiple attributes of a file or directory. This includes information such as the file time, protection flags, and more, depending on the host file system.

The file (or directory) whose attributes you want to change must be passed as parameter f\$. The second parameter is a table which contains all attributes you want to modify. The following fields can be set in the table:

Flags: Use this field to change the protection flags of the file or directory. Set this

field to a combination of protection flags or to #FILEATTR\_NORMAL to reset all protection flags. See Section 24.40 [Protection flags], page 352, for details.

Time: Use this field to change the time stamp of the file or directory. This field can be used to change the time when the file was last changed. You need to set this field to a string in the format dd-mmm-yyyy hh:mm:ss. E.g.:

08-Nov-2004 14:32:13.

### LastAccessTime:

Use this field to modify the time the file or directory was last accessed. The string you specify here must be in the format dd-mmm-yyyy hh:mm:ss. This attribute is not supported on AmigaOS.

#### CreationTime:

Use this field to modify the creation time of the file or directory. The string you specify here must be in the format dd-mmm-yyyy hh:mm:ss. This attributed is only supported on Win32.

Comment: Use this field to change the comment of a file. This is only supported by the Amiga versions.

### **INPUTS**

f\$ name of file or directory whose attributes are to be changed

t a table containing the attributes to be set

#### **EXAMPLE**

```
t = {}
t.time = "15-Dec-2006 23:30:12"
t.flags = #FILEATTR_READ_USR | #FILEATTR_WRITE_USR
SetFileAttributes("test.txt", t)
```

The code above sets the time stamp of file "test.txt" to December 15th, 2006 at 11:30pm and 12 seconds. Additionally it sets the protection flags #FILEATTR\_READ\_USR and #FILEATTR\_WRITE\_USR.

# 24.57 SetIOMode

### **NAME**

SetIOMode – switch between buffered and unbuffered IO (V2.5)

### **SYNOPSIS**

SetIOMode(mode)

#### **FUNCTION**

This function can be used to specify the IO mode the functions of the Hollywood DOS library shall use. By default, all DOS functions use buffered IO. This is especially efficient for small read and write operations. For some cases, however, buffered IO is not very convenient and you might want to use unbuffered IO instead. For example, when you write to the parallel device using the DOS library or you have opened a console window using <code>OpenFile()</code>. In those cases unbuffered IO is to be preferred because the data is passed directly to the file system.

The mode you set using this function is respected by all functions of the DOS library but please note that if you switch between buffered and unbuffered IO on the same file, you have to use FlushFile() to flush all pending buffers. If you forget to do this, you might end up with data at the wrong positions in your file.

This function is meant for advanced users. Normally, you do not have to care about the IO mode.

# **INPUTS**

mode

desired IO mode for the DOS library; this can be either #IO\_BUFFERED or #IO\_UNBUFFERED (by default, Hollywood will always use #IO\_BUFFERED)

# 24.58 StringToFile

### **NAME**

StringToFile – save string to file (V5.0)

#### **SYNOPSIS**

StringToFile(s\$, file\$)

### **FUNCTION**

This command is a convenience function which simply saves the string specified in argument 1 as the file specified in argument 2. Be warned that this function does not append the string to the file. If the file specified in argument 2 already exists, it will be overwritten without warning.

# **INPUTS**

s\$ string to write to file

file\$ destination file

# 24.59 UndefineVirtualStringFile

#### NAME

UndefineVirtualStringFile – undefine a string source virtual file (V5.0)

#### SYNOPSIS

UndefineVirtualStringFile(virtfile\$)

# **FUNCTION**

This function can be used to undefine a virtual file created by the function DefineVirtualFileFromString(). It is important to call this function when you are done with a virtual file because it will release memory occupied by the virtual file.

See Section 24.9 [DefineVirtualFileFromString], page 327, for more information on virtual string files.

### **INPUTS**

virtfile\$

a virtual file created by DefineVirtualFileFromString()

#### **EXAMPLE**

See Section 24.9 [DefineVirtualFileFromString], page 327.

# 24.60 UnsetEnv

# **NAME**

UnsetEnv – delete environment variable (V5.0)

#### SYNOPSIS

UnsetEnv(var\$)

#### **FUNCTION**

This command can be used to delete the specified environment variable. Please note that you cannot delete global environment variables with this function. You may only delete environment variables that are local to your Hollywood script.

#### **INPUTS**

var\$

environment variable to delete

# 24.61 UseCarriageReturn

#### NAME

UseCarriageReturn – configure line break behaviour (V7.1)

### **SYNOPSIS**

UseCarriageReturn(enable)

### **FUNCTION**

This function allows you to set whether or not WriteLine() will write a carriage return character before the line feed character. MS-DOS and its successor Windows both use carriage return and line feed characters to indicate a line break whereas Unix, Amiga, and Mac OS X just use a line feed character to force a line break.

If enable is set to True, WriteLine() will write a carriage return character before each line feed character, otherwise it will only output a line feed character. By default, UseCarriageReturn() is set to True on Windows systems and to False on all other systems.

### **INPUTS**

enable

True or False indicating whether WriteLine() should output a carriage return before a line feed character

# 24.62 WriteByte

#### **NAME**

WriteByte – write byte to file (V7.0)

#### **SYNOPSIS**

WriteByte(id, b)

# **FUNCTION**

This function writes a single byte to the file specified by id at the current file cursor position which you can modify by using the Seek() command. The value to be written

to the file can range from 0 to 255. WriteByte() will advance the file cursor position by one byte.

### **INPUTS**

id file to write to

b byte data to write to the file

# 24.63 WriteBytes

# NAME

WriteBytes – write bytes to file (V7.0)

### **SYNOPSIS**

WriteBytes(id, data\$[, len])

### **FUNCTION**

This function writes len bytes from the string data\$ to the file specified by id. If the optional argument len is omitted, the complete string will be written to the file. WriteBytes() will advance the file cursor position by the number of bytes written.

This function is useful for writing binary data to a file. The string specified by data\$ will be treated as raw binary data instead of text.

### **INPUTS**

id file to write to

data\$ data to write to file

len optional: number of bytes to write (defaults to 0 which means write the

complete string)

# EXAMPLE

```
size = FileSize("test")
OpenFile(1, "test")
OpenFile(2, "copy_of_test", #MODE_WRITE)
data$ = ReadBytes(1, size)
WriteBytes(2, data$, size)
CloseFile(2)
CloseFile(1)
```

The above code makes a copy of the file "test" and saves it as "copy\_of\_test".

# 24.64 WriteChr

#### NAME

WriteChr – write a character to a file

# **SYNOPSIS**

```
WriteChr(id, chr[, encoding])
```

# **FUNCTION**

Writes the character specified by chr to the file specified by id and increments the file cursor by the number of bytes written. The character to be written has to be passed to WriteChr() as a code point value. Note that depending on the encoding, this function might write up to 4 bytes to the file because in UTF-8, a single character may use up to 4 bytes.

The optional encoding parameter can be used to set the character encoding to use. This defaults to the default string encoding set using SetDefaultEncoding(). See Section 13.2 [Character encodings], page 137, for details.

If you need to write a single byte to a file, use the WriteByte() function instead. See Section 24.62 [WriteByte], page 365, for details.

#### **INPUTS**

```
id identifier specifying the file to use

chr code point value of character to write to file

encoding optional: character encoding to use (defaults to default string encoding)

(V7.0)
```

### **EXAMPLE**

```
OpenFile(1, "Test", #MODE_WRITE)
WriteChr(1, 65)
CloseFile()
```

This code writes the character "A" to the file Test.

# 24.65 WriteFloat

### NAME

```
WriteFloat – write a float to a file (V2.0)
```

#### **SYNOPSIS**

```
WriteFloat(id, float[, width, le])
```

### **FUNCTION**

This function writes a signed float to the file specified by id at the current file cursor position which you can modify by using the Seek() command. A float will use 8 bytes of disk space which is enough to store really big integers and floats with many decimal places.

Starting with Hollywood 6.0 there is an optional argument which allows you to specify the byte width of the floating point number. This can be 8 for a double-precision floating point number or 4 for a single-precision floating point number. By default, WriteFloat() writes double-precision floats.

By default, this function stores the value in big endian format (most significant byte first). Starting with Hollywood 6.0 you can use the optional argument le to explicitly request this function to use the little endian format instead.

# **INPUTS**

id file to write to

float float value to write to the file

width optional: byte width of the float to write (defaults to 8) (V6.0)

le optional: True to write bytes in little endian order, False for big endian

# 24.66 WriteFunction

#### NAME

WriteFunction – write a function to a file (V4.0)

order (defaults to False) (V6.0)

### **SYNOPSIS**

WriteFunction(id, func[, txtmode, nobrk])

### **FUNCTION**

This function writes the Hollywood function specified by func to the file specified by id at the current file cursor position which you can modify by using the Seek() command. The function will be written to the file as precompiled bytecode, i.e. it will not be human readable.

You can load saved functions into other projects by using the ReadFunction() command. The optional argument txtmode specifies whether or not the function shall be written to the file as binary data or as base64 encoded data. The latter is useful for embedding Hollywood functions in human readable text files, for instance XML files. In case you enable text mode, WriteFunction() will automatically insert a line break after every 72 characters for better readability. If you don't want that, set the optional argument nobrk to True. In that case, no line breaks will be inserted.

### **INPUTS**

id file to write to

func function to write to the file

txtmode optional: True to write the function in base64 notation or False to write

plain binary data (defaults to False)

nobrk optional: True if you don't want to have line breaks inserted when in text

mode (defaults to False); this argument is ignored in binary mode (V6.1)

# **EXAMPLE**

```
Function p_LittleTestFunc(a, b)
  Return(a+b)
EndFunction

OpenFile(1, "func.bin", #MODE_WRITE)
WriteFunction(1, p_LittleTestFunc)
CloseFile(1)

OpenFile(1, "func.bin", #MODE_READ)
p_MyAdd = ReadFunction(1)
```

### CloseFile(1)

```
Print(p_MyAdd(5, 6)) ; prints 11
```

The code above writes the function p\_LittleTestFunc() to file "func.bin". After that, it opens file "func.bin" again and reads the function back into Hollywood. The imported function will be stored in the variable p\_MyAdd(). Finally, we will call the newly imported function p\_MyAdd() and it will add the numbers 5 and 6 for us.

# 24.67 WriteInt

#### NAME

WriteInt – write an integer to a file (V2.0)

#### **SYNOPSIS**

WriteInt(id, int[, le])

#### **FUNCTION**

This function writes a signed integer to the file specified by id at the current file cursor position which you can modify by using the Seek() command. An integer will use 4 bytes of disk space.

The value to be written to the file can range from -2147483648 to 2147483647. If you need to store larger values, you should use the WriteFloat() command which uses 64-bit values which are enough for almost everything.

By default, this function stores the value in big endian format (most significant byte first). Starting with Hollywood 6.0 you can use the optional argument 1e to explicitly request this function to use the little endian format instead.

### **INPUTS**

id file to write to

int integer value to write to the file

le optional: True to write bytes in little endian order, False for big endian order (defaults to False) (V6.0)

# 24.68 WriteLine

# NAME

WriteLine – write a new line to a file

### **SYNOPSIS**

WriteLine(id, line\$)

### **FUNCTION**

Writes the string specified by line\$ to the file described by id and increases the file cursor accordingly.

Note that on Windows systems WriteLine() appends both, carriage return and line feed, to line\$ whereas on all other systems only the line feed character is appended to

line\$. This behaviour can be changed by calling the UseCarriageReturn() command. See Section 24.61 [UseCarriageReturn], page 365, for details.

#### **INPUTS**

id number specifying the file to use

line\$ string to write to file

### **EXAMPLE**

See Section 24.43 [ReadChr], page 354.

# 24.69 WriteShort

#### NAME

WriteShort – write a short to a file (V2.0)

### **SYNOPSIS**

WriteShort(id, short[, le])

#### **FUNCTION**

This function writes an unsigned short integer to the file specified by id at the current file cursor position which you can modify by using the Seek() command. A short integer will use 2 bytes of disk space.

The value to be written to the file can range from 0 to 65535. If you need signed values, use WriteInt().

By default, this function stores the value in big endian format (most significant byte first). Starting with Hollywood 6.0 you can use the optional argument le to explicitly request this function to use the little endian format instead.

### **INPUTS**

id file to write to

short short integer value to write to the file

le optional: True to write bytes in little endian order, False for big endian

order (defaults to False) (V6.0)

# 24.70 WriteString

#### NAME

WriteString – write string to file

### **SYNOPSIS**

WriteString(id, s\$[, len, encoding])

#### **FUNCTION**

This function writes the string s\$ to the file specified by id. The optional argument len can be used to set the number of characters that should be written to the file. If len is omitted, the complete string is written. The file cursor position is advanced by the

number of bytes written to the file. Note that this is not necessarily the same as len because in UTF-8 encoding a single character can use up to 4 bytes.

The optional encoding parameter can be used to set the character encoding to use. This defaults to the default string encoding set using SetDefaultEncoding(). See Section 13.2 [Character encodings], page 137, for details.

This function is used for writing text to files. If you need to write binary data to a file, use the WriteBytes() function instead. See Section 24.63 [WriteBytes], page 366, for details.

## **INPUTS**

id file to write to

s\$ string to write to the file

len optional: number of characters to file or 0 to write the complete string

(defaults to 0)

encoding optional: character encoding to use (defaults to default string encoding)

(V7.0)

## 24.71 WriteTable

#### **NAME**

WriteTable – write a table to a file (V4.0)

#### **SYNOPSIS**

WriteTable(id, table[, txtmode, nobrk])

## **FUNCTION**

This function writes the Hollywood table specified by table to the file specified by id at the current file cursor position which you can modify by using the Seek() command.

You can load saved tables into other projects by using the ReadTable() command. The optional argument txtmode specifies whether or not the table shall be written to the file as binary data or as text. The latter is useful for embedding Hollywood tables in human readable text files, for instance XML files. In case you enable text mode, WriteTable() will automatically insert a line break after every 72 characters for better readability. If you don't want that, set the optional argument nobrk to True. In that case, no line breaks will be inserted.

This function is fully recursive. Your table can contain as many sub tables as you need. Additionally, the table can also contain Hollywood functions. See below for an example.

#### **INPUTS**

id file to write to

table table to write to the file

txtmode optional: True to write the table in human readable text or False to write

plain binary data (defaults to False)

nobrk optional: True if you don't want to have line breaks inserted when in text

mode (defaults to False); this argument is ignored in binary mode (V6.1)

## **EXAMPLE**

```
mytable = {1, 2, 3, 4, 5,
    "Hello World",
    x = 100, y = 150,
    subtable = {10, 9, 8, 7},
    mulfunc = Function(a, b) Return(a*b) EndFunction
}

OpenFile(1, "table.bin", #MODE_WRITE)
WriteTable(1, mytable)
CloseFile(1)

OpenFile(1, "table.bin", #MODE_READ)
newtable = ReadTable(1)
CloseFile(1)

Print(newtable[0], newtable[5], newtable.x, newtable.y,
    newtable.subtable[0], newtable.mulfunc(9, 9))
```

The code above writes the table mytable to file "table.bin". After that, it opens file "table.bin" again and reads the table back into Hollywood. The imported table will be stored in the variable newtable. Finally, we will access the newly imported table and print some of its data to the screen. The output of the code above will be "1 Hello World 100 150 10 81".

# 25 Draw library

## 25.1 Arc

## NAME

Arc – draw a partial ellipse (V2.0)

#### **SYNOPSIS**

Arc(x, y, xradius, yradius, start, end[, color, table])

#### **FUNCTION**

This function draws a partial ellipse at the position specified by x and y using the specified radii and color (RGB value) in the style configured using the SetFormStyle() and SetFillStyle() commands. The arguments start and end specify the start and end angles of the ellipse and must be specified in degrees. If you want to draw a closed ellipse, the start argument needs to be 0 and the end argument needs to be 360. Using the Ellipse() command is of course easier in this case.

The width of the partial ellipse will be xradius \* 2 + 1 (center point) and the height will be yradius \* 2 + 1 (center point).

If layers are enabled, this command will add a new layer of the type #ARC to the layer stack.

New in Hollywood 2.0: Color can also be an ARGB value for alpha-blended drawing.

Starting with Hollywood 4.5 this function uses a new syntax with just a single table as an optional argument. The old syntax is still supported for compatibility reasons. The optional table argument can be used to configure the style of the arc. The following options are possible:

## Clockwise:

You can use this tag to specify whether or not the elliptic arc shall be drawn in clockwise direction. This tag defaults to True which means clockwise drawing. If you set it to False, Arc() will connect the angles in anti-clockwise direction. (V2.5)

Furthermore, the optional table argument can also contain one or more of the standard tags for all drawing commands. See Section 25.17 [Standard drawing tags], page 386, for more information about the standard tags that nearly all Hollywood drawing commands support.

Please note that due to historical reasons the position that has to be passed to this function in the first two arguments is really the top-left corner of the elliptical arc's bounding rectangle. This might be confusing since traditionally elliptical arcs are drawn relative to their center point. Due to a design mistake in Hollywood 1.0, however, Hollywood unfortunately deviates from this standard.

## **INPUTS**

```
x x offset for the ellipse
y y offset for the ellipse
xradius x radius of your ellipse
```

yradius y radius of your ellipse

start start angle in degrees (must be positive)
end end angle in degrees (must be positive)

optional: RGB or ARGB color (defaults to #BLACK) color is optional because

it is not required when you render to a mask or alpha channel

table optional: table containing further arguments; can be any from the ones listed

above and from the standard tags (V4.5)

#### **EXAMPLE**

Arc(0, 0, 183, 183, 45, 315, #WHITE) Circle(164, 33, 16, #BLACK) Draws a pac-man shape.

## 25.2 Box

#### **NAME**

Box – draw a rectangle

#### **SYNOPSIS**

Box(x, y, width, height[, color, table])

#### **FUNCTION**

This function draws a rectangle at the position specified by x and y in the dimensions specified by width and height using the specified color (RGB value). The rectangle will be drawn in the form style specified using SetFormStyle() and will be filled according to the configuration selected with SetFillStyle().

If layers are enabled, this command will add a new layer of the type #BOX to the layer stack.

New in Hollywood 2.0: Color can also be an ARGB value for alpha-blended drawing.

Starting with Hollywood 4.5 this function uses a new syntax with just a single table as an optional argument. The old syntax is still supported for compatibility reasons. The optional table argument can be used to configure the style of the box. The following options are possible:

## RoundLevel:

You can specify this tag to create a rectangle with rounded corners. You need to pass a round level in percentage which specifies how round the corners will be (possible values are 0 to 100). Defaults to 0 which means no round corners. (V1.9)

#### CornerA, CornerB, CornerC, CornerD:

These four tags allow you to fine-tune the corner rounding of the rectangle. You can specify a rounding level (0 to 100) for every corner of the rectangle thus allowing you to create a rectangle where not all corners are rounded, or where the different corners use different rounding levels. These tags will override any setting specified in the RoundLevel tag. (V5.0)

Furthermore, the optional table argument can also contain one or more of the standard tags for all drawing commands. See Section 25.17 [Standard drawing tags], page 386, for more information about the standard tags that nearly all Hollywood drawing commands support.

#### **INPUTS**

x destination x offset
 y destination y offset
 width desired width
 height desired height

optional: RGB or ARGB color (defaults to #BLACK) color is optional because

it is not required when you render to a mask or alpha channel

table optional: table containing further arguments; can be any from the ones listed

above and from the standard tags (V4.5)

#### EXAMPLE

```
Box(0, 0, 640, 480, #YELLOW)
```

The above code draws a yellow box as a border of the 640x480 display.

```
Box(0, 0, 300, 200, \#RED, \{RoundLevel = 25\})
```

The code above draws a red box with corners rounded by 25%.

## 25.3 Circle

#### **NAME**

Circle – draw a circle

#### **SYNOPSIS**

```
Circle(x, y, radius[, color, table])
```

## **FUNCTION**

This function draws a circle at the position specified by x and y using the specified radius and color (RGB value). The circle will be drawn in the form style specified using SetFormStyle() and will be filled according to the configuration selected with SetFillStyle().

The width and height of circle will be radius \* 2 + 1 (center point).

If layers are enabled, this command will add a new layer of the type #CIRCLE to the layer stack.

New in Hollywood 2.0: Color can also be an ARGB value for alpha-blended drawing.

Starting with Hollywood 4.5, this function accepts a new optional table argument that can be used to specify one or more of the standard tags for all of Hollywood's draw commands. See Section 25.17 [Standard drawing tags], page 386, for more information about the standard tags that nearly all Hollywood drawing commands support.

Please note that due to historical reasons the position that has to be passed to this function in the first two arguments is really the top-left corner of the circle's bounding rectangle. This might be confusing since traditionally circles are drawn relative to their center point. Due to a design mistake in Hollywood 1.0, however, Hollywood unfortunately deviates from this standard.

### **INPUTS**

x x offsety y offset

radius of your circle

color optional: RGB or ARGB color (defaults to #BLACK) color is optional because

it is not required when you render to a mask or alpha channel

table optional: table containing further arguments; can be any from the ones listed

above and from the standard tags (V4.5)

## 25.4 Cls

#### NAME

Cls – clear screen (V2.0)

#### **SYNOPSIS**

Cls([color])

#### **FUNCTION**

This function quickly clears the current output device. Its behaviour depends on what is currently selected as the output device.

If the output device is the display, the current background picture will be restored and all layers and sprites will be removed. The color argument is not used in this case.

If the output device is a brush, it will be cleared with the specified color.

If the output device is a background picture, i.e. SelectBGPic() with mode set to #SELMODE\_LAYERS is active, all layers of that picture will be removed. The color argument is not used in this case.

If the output device is a mask, Cls() will clear the pixels using the mode that was installed by SetMaskMode(). The color argument is not used in this case.

If the output device is an alpha channel, Cls() will fill the pixels with the intensity specified using SetAlphaIntensity(). The color argument is not used in this case.

#### **INPUTS**

optional: RGB color (defaults to #BLACK); only required when used while SelectBrush() is active

## 25.5 Directional constants

The directional constants are used by the SetFontStyle() and SetFormStyle() commands to configure the direction of the shadow of the text or graphics object. There are eight directional constants available and they correspond to the points of the compass:

```
#SHDWNORTH
#SHDWNORTHEAST
#SHDWEAST
#SHDWSOUTHEAST
#SHDWSOUTH
#SHDWSOUTHWEST
#SHDWWEST
#SHDWNORTHWEST
```

## 25.6 Ellipse

#### **NAME**

Ellipse – draw an ellipse

#### **SYNOPSIS**

```
Ellipse(x, y, xradius, yradius[, color, table])
```

#### **FUNCTION**

This function draws an ellipse at the position specified by x and y using the specified radii and color (RGB value). The ellipse will be drawn in the form style specified using SetFormStyle() and will be filled according to the configuration selected with SetFillStyle().

The width of the ellipse will be xradius \* 2 + 1 (center point) and the height will be yradius \* 2 + 1 (center point).

If layers are enabled, this command will add a new layer of the type #ELLIPSE to the layer stack.

New in Hollywood 2.0: Color can also be an ARGB value for alpha-blended drawing.

Starting with Hollywood 4.5, this function accepts a new optional table argument that can be used to specify one or more of the standard tags for all of Hollywood's draw commands. See Section 25.17 [Standard drawing tags], page 386, for more information about the standard tags that nearly all Hollywood drawing commands support.

Please note that due to historical reasons the position that has to be passed to this function in the first two arguments is really the top-left corner of the ellipse's bounding rectangle. This might be confusing since traditionally ellipses are drawn relative to their center point. Due to a design mistake in Hollywood 1.0, however, Hollywood unfortunately deviates from this standard.

## **INPUTS**

```
x x offset
y y offset
xradius x radius of your ellipse
yradius y radius of your ellipse
```

color optional: RGB or ARGB color (defaults to #BLACK) color is optional because

it is not required when you render to a mask or alpha channel

table optional: table containing further arguments; can be any from the ones listed

above and from the standard tags (V4.5)

## 25.7 GetFillStyle

## **NAME**

GetFillStyle – get current fill style (V7.1)

#### **SYNOPSIS**

style[, t] = GetFillStyle()

### **FUNCTION**

This function returns the current fill style set using SetFillStyle(). The return value style is set to either #FILLNONE, #FILLCOLOR, #FILLGRADIENT, or #FILLTEXTURE. See Section 25.14 [SetFillStyle], page 383, for details.

If style is #FILLNONE, GetFillStyle() will also return a table with the following fields:

#### Thickness:

The outline thickness in pixels.

If style is #FILLGRADIENT, the return table will contain the following fields:

Type: Gradient type. This will be either #LINEAR, #CONICAL, or #RADIAL.

StartColor:

Gradient start color.

EndColor:

Gradient end color.

Angle: Gradient angle. Only supported for types #LINEAR and #CONICAL.

CenterX, CenterY:

Gradient center point. Only supported for types #RADIAL and #CONICAL.

Balance: Gradient balance point. Only supported for #CONICAL.

Border: Gradient border. Only supported for #RADIAL.

Colors: If the gradient uses more than two colors, this field will contain a table with

all those colors and their stop points.

See Section 19.6 [CreateGradientBGPic], page 205, for more information on gradients.

If style is #FILLTEXTURE, the return table will contain the following fields:

Brush: Identifier of the brush used for texturing.

X, Y: Pixel offset inside the brush to use as a starting offset for texturing.

See Section 25.14 [SetFillStyle], page 383, for more information on fill styles.

## INPUTS

none

## RESULTS

style the current fill style

t optional: table containing additional style information (see above)

## 25.8 GetFormStyle

#### NAME

GetFormStyle – get current form style (V7.1)

#### **SYNOPSIS**

```
style[, t] = GetFormStyle()
```

#### **FUNCTION**

This function returns the current form style set using SetFormStyle(). The return value style is set to a combination of the flags #ANTIALIAS, #SHADOW, and #EDGE. See Section 25.15 [SetFormStyle], page 385, for details.

If #SHADOW is set, GetFormStyle() also returns a table as the second return value which contains the following fields:

#### ShadowColor:

The shadow color.

#### ShadowSize:

The distance of the shadow from the main shape in pixels.

#### ShadowDir:

The direction of the shadow. This will be one of the directional constants.

If #EDGE is set, the return table will contain the following fields:

## BorderColor:

The color of the border.

### BorderSize:

The thickness of the border in pixels

See Section 25.15 [SetFormStyle], page 385, for more information on form styles.

#### **INPUTS**

none

#### **RESULTS**

style a combination of form style flags

t optional: table containing additional style information (see above)

## 25.9 GetLineWidth

#### NAME

GetLineWidth – get current outline thickness (V7.1)

#### SYNOPSIS

t = GetLineWidth()

#### **FUNCTION**

This function returns the current outline thickness set by SetLineWidth() or SetFillStyle(). See Section 25.16 [SetLineWidth], page 386, for details.

#### **INPUTS**

none

#### RESULTS

t

current outline thickness

## 25.10 Line

#### NAME

Line – draw a line

## **SYNOPSIS**

Line(x1, y1, x2, y2[, color, table])

#### **FUNCTION**

This function draws a line from the point defined by x1 and y1 to the point defined by x2 and y2 in the specified color (RGB value).

If you want to have anti-aliased lines, use the SetFormStyle() command to enable antialiased drawing.

If layers are enabled, this command will add a new layer of the type #LINE to the layer stack.

New in Hollywood 2.0: Color can also be an ARGB value for alpha-blended drawing.

Starting with Hollywood 4.5 this function uses a new syntax with just a single table as an optional argument. The old syntax is still supported for compatibility reasons. The optional table argument can be used to configure the style of the line. The following options are possible:

#### Thickness:

This tag allows you to specify the thickness of the line you want to draw. The minimum acceptable value here is 1 which will draw a normal line. This is also the default if you do not specify this tag. (V2.5)

Furthermore, the optional table argument can also contain one or more of the standard tags for all drawing commands. See Section 25.17 [Standard drawing tags], page 386, for more information about the standard tags that nearly all Hollywood drawing commands support.

## **INPUTS**

x1 source x offset

y1 source y offset

x2 destination x offset

y2 destination y offset

optional: RGB or ARGB color (defaults to #BLACK) color is optional because

it is not required when you render to a mask or alpha channel

table optional: table containing further arguments; can be any from the ones listed

above and from the standard tags (V4.5)

#### EXAMPLE

Line(0, 0, 639, 479, #WHITE) Line(639, 0, 0, 479, #WHITE)

The above code draws a white cross on the display.

## 25.11 Plot

#### **NAME**

Plot – draw a pixel

## **SYNOPSIS**

Plot(x, y[, color])

#### **FUNCTION**

This function draws a single pixel to the display in the specified color. Plot() works only with disabled layers. If you want to have a 1x1 sized layer, you can use Box() to achieve this result.

New in Hollywood 2.0: Color can also be an ARGB value for alpha-blended drawing.

### **INPUTS**

x x offset

y y offset

optional: RGB or ARGB color (defaults to #BLACK) color is optional because

it is not required when you render to a mask or alpha channel

## **EXAMPLE**

Plot(#CENTER, #CENTER, #RED)

Plot a red pixel in the middle of your display.

# 25.12 Polygon

#### NAME

Polygon – draw a polygon (V1.9)

#### **SYNOPSIS**

Polygon(x, y, vertices, count[, color, table])

## **FUNCTION**

This function draws a polygon from a table of vertices. You have to pass a table of x,y points that are used to draw the polygon in the vertices parameter. The count parameter specifies how many vertices your polygon has. Additionally, you need to specify the color for the polygon (in RGB format). The polygon will be drawn in the form style specified using SetFormStyle() and will be filled according to the configuration selected with SetFillStyle(). Also remember that the last vertex should close your polygon, which means that it must be the same as the first vertex.

The vertices can also be negative and/or specified in floating point notation to achieve the best precision. Hollywood will not round them off before it does the final rasterization.

If layers are enabled, this command will add a new layer of the type #POLYGON to the layer stack.

New in Hollywood 2.0: Color can also be an ARGB value for alpha-blended drawing.

Starting with Hollywood 4.5, this function accepts a new optional table argument that can be used to specify one or more of the standard tags for all of Hollywood's draw commands. See Section 25.17 [Standard drawing tags], page 386, for more information about the standard tags that nearly all Hollywood drawing commands support.

#### **INPUTS**

```
    x offset for the polygon on the display
    y offset for the polygon on the display
    vertices a table of vertices that describe the polygon
    count number of vertices in the table
    color optional: RGB or ARGB color (defaults to #BLACK) color is optional because it is not required when you render to a mask or alpha channel
    table optional: table containing further arguments; can be any from the ones listed above and from the standard tags (V4.5)
```

## **EXAMPLE**

```
v = \{\}
v[0] = 0
             ;X1
v[1] = 100
             ;Y1
v[2] = 50
             ;X2
v[3] = 0
             ;Y2
v[4] = 100
             ;X3
v[5] = 100
             ;Y3
v[6] = 0
             ; X4
v[7] = 100
             ; Y4
Polygon (#CENTER, #CENTER, v, 4, #RED)
```

The above code draws a red triangle in the center of the display.

```
Polygon(#CENTER, #CENTER, v, 4, #RED, {Rotate = 45})
```

The above code draws a triangle rotated by 45 degrees.

## 25.13 ReadPixel

#### NAME

ReadPixel – read a pixel from output device (V1.5)

#### **SYNOPSIS**

```
col = ReadPixel(x, y)
```

#### **FUNCTION**

This function reads a pixel from the position specified by x and y from the current output device and returns its color.

Please note: The color returned by this function can slightly vary from the original color at this position. For example, if you have a brush which is completely white (i.e. all pixels have the color \$FFFFFF). If you use ReadPixel() now to read the color of an arbitrary pixel from this brush, you will receive the color \$FFFFFFF only if Hollywood runs on a 24-bit or 32-bit screen. If Hollywood runs on a 16-bit screen, you will get the color \$FCF8FC, on a 15-bit screen you would receive \$F8F8F8. This is because those screens do not have 16.7 million colors but only 65536 (16-bit screens) or 32768 (15-bit screens) respectively. You can use the function GetRealColor() to find out which color represents the specified color on the current screen.

If the current output device is the mask of a brush, then ReadPixel() will return either 0 if the pixel is invisible or 1 if the pixel is visible.

If the current output device is an alpha channel of a brush, then ReadPixel() will return the transparency level of the requested pixel which ranges from 0 (full transparency) to 255 (no transparency).

## **INPUTS**

x x coordinate of the pixely y coordinate of the pixel

#### RESULTS

col color or transparency setting of the pixel at the specified position

## **EXAMPLE**

```
CreateBrush(1, 320, 256)
SelectBrush(1)
SetFillStyle(#FILLCOLOR)
Box(0, 0, 320, 256, #GREEN)
a = ReadPixel(100, 100)
EndSelect()
```

The above code draws a green rectangle to brush 1 and reads the pixel at 100:100 from it. The variable a will receive the value of #GREEN because the whole brush is filled with green.

# 25.14 SetFillStyle

#### NAME

SetFillStyle – set filling style for draw commands (V1.5)

## **SYNOPSIS**

```
SetFillStyle(style)
SetFillStyle(#FILLGRADIENT, type, startcol, endcol[, angle, t]) (V2.0)
SetFillStyle(#FILLTEXTURE, brush_id[, x, y]) (V2.0)
SetFillStyle(#FILLNONE[, thickness]) (V2.0)
```

#### **FUNCTION**

This function allows you to define the filling style for the Arc(), Box(), Circle(), Ellipse() and Polygon() commands. By default, the filling style is set to #FILLNONE, which means that just the outlines are drawn.

Currently the following styles are supported:

#### #FILLCOLOR:

Fill objects with color

#### #FILLNONE:

Do not fill object, just draw the outline. Starting with Hollywood 2.0, you can also specify a line thickness. The default for thickness is 1 which means an outline thickness of a single pixel. Note that #FILLNONE only supports the #SHADOW and #EDGE form styles when layers are enabled. Otherwise no shadow or border will be drawn.

#### #FILLGRADIENT:

Fills objects with a gradient. You have to specify three more arguments which set the type of the gradient as well as its colors; additionally you can specify the optional argument angle which will rotate the gradient, and there is an optional table argument for even more options; See Section 19.6 [CreateGradientBGPic], page 205, for details. (V2.0)

## #FILLTEXTURE:

Fills objects with a texture. You have to specify an additional argument which specifies the identifier of the brush that shall be used for texturing. Please note that any transparency channels that the brush may have (mask or alpha channel) are currently not supported by texturing. The optional  $\mathbf{x}$  and  $\mathbf{y}$  parameters are new in Hollywood 4.6. They allow you to specify an offset into the texture brush. Texturing will then start from this offset in the brush. The default for these arguments is 0/0 which means start at the top-left corner inside the texture brush. (V2.0)

#### **INPUTS**

style a style id as listed above

... additional arguments depend on the chosen style

## **EXAMPLE**

```
SetFillStyle(#FILLCOLOR)
Box(0, 0, 320, 256, #RED)
```

Draw a filled red rectangle at 0:0 with a dimension of 320x256.

## 25.15 SetFormStyle

#### **NAME**

SetFormStyle – set the form style for graphics primitives (V2.5)

#### **SYNOPSIS**

```
SetFormStyle(style, ...)
SetFormStyle(#SHADOW, color, distance, direction)
SetFormStyle(#EDGE, color, size)
```

#### **FUNCTION**

This function can be used to configure the drawing style for the commands of the graphics primitives library. This function affects the look of the Arc(), Box(), Circle(), Ellipse(), Line(), and Polygon() commands.

The style must be one of the following pre-defined constants:

#NORMAL This resets the form style to the default style.

#### #ANTIALIAS

This sets the form style to anti-alias; the graphics primitives will be drawn with anti-aliasing now.

#SHADOW

This sets the form style to shadow. The forms will be drawn with a shadow with this style. The color argument specifies the shadow color. This color can be either in RGB or ARGB notation. Shadow transparency is fully supported. The distance argument specifies the distance of the shadow from the main form in pixels. The direction argument specifies the direction of the shadow. This must be one of the directional constants. Please note that #SHADOW is not supported for the fill style #FILLNONE if layers are disabled.

#EDGE

This sets the form style to bordered. A border of the specified size will be drawn around the form with this style. The color argument specifies the color for the border. This color can either be in RGB or ARGB notation. Border transparency is fully supported. The size argument specifies the desired thickness of the border in pixels. Please note that #EDGE is not supported for the fill style #FILLNONE if layers are disabled.

Note that multiple form styles can be combined but you must call SetFormStyle() individually for every form style you want to set. For example, if you want Hollywood to add a shadow and a border to its graphics primitives you will have to call SetFormStyle() twice - first to set the #SHADOW style and a second time to set the #EDGE style.

Please note that the Line() command does not support the form styles #SHADOW and #EDGE. It only recognizes the style #ANTIALIAS.

#### **INPUTS**

style special style constant (see list above)

... further optional arguments depend on the style passed as argument one (see above)

## **EXAMPLE**

SetFormStyle(#ANTIALIAS)

The function call above enables anti-aliased forms.

SetFormStyle(#SHADOW, ARGB(128, \$939393), 16, #SHDWSOUTHEAST)

The above code enables a half-transparent grey shadow which will be positioned 16 pixels to the south-east of the main form.

## 25.16 SetLineWidth

#### NAME

SetLineWidth – set width for outline drawing (V5.0)

#### **SYNOPSIS**

SetLineWidth(width)

## **FUNCTION**

This command can be used to change the line thickness when the fill style is set to #FILLNONE. You can also change the line thickness by calling SetFillStyle() with fill style set to #FILLNONE but using SetLineWidth() makes the code more readable.

#### **INPUTS**

width desired line thickness for outline drawing

## 25.17 Standard draw tags

Starting with Hollywood 4.0, most of the drawing functions accept an optional table argument now, which lets you configure further options. For example, you can specify tags which will automatically scale or rotate the graphics before displaying it.

Many of the standard drawing tags only work when layers are enabled. Some, however, can also be used when layers are off. Note that the graphics data of the source object will never be changed. If layers are on Hollywood will insert the new layer and immediately apply any transformation before the layer is made visible. If layers are off a copy of the original graphics will be made. The original graphics data will never be changed (in contrast to functions like ScaleBrush(), RotateBrush(), TransformBrush() etc. which modify the brushes data). Thus, you can be sure that you will always get the best quality when using the standard draw tags to apply transformations, because Hollywood will always use the original graphics data.

For every standard draw tag there is a default value that is used when the tag is not specified. You can modify this default setting using the new SetDrawTagsDefault() command which allows you to define new default values for each tag. This is very useful if you would like to permanently use a different default value for a certain tag; for example, if you permanently want to use an anchor point of 0.5/0.5 instead of 0.0/0.0, or if you want to change the default layer insert position from frontmost to backmost etc.

The following standard tags are currently defined:

#### Width, Height:

If you specify these tags, the object will be scaled to the specified dimension and then displayed. (V4.0)

Rotate: This tag will rotate the graphics by the specified degrees and then display it. (V4.0)

#### SmoothScale:

If this is set to True, scaling and/or rotation will be done using anti-aliased interpolation. This looks better but is a lot slower. (V4.0)

#### ScaleX, ScaleY:

This is an alternative way of scaling the object. You have to pass a floating point value here that indicates a scaling factor. For example, 0.5 means half the size, 2.0 means twice the size. This is especially convenient if you would like to keep the proportions of the object that you want to scale. If you use the same factor for ScaleX and ScaleY, the proportions of the graphics will remain intact. Please note that ScaleX/Y and Width/Height are mutually exclusive. You must not mix both groups. Either use ScaleX/Y, or stick to Width/Height. (V4.5)

#### Transform:

This tag allows you to specify a 2x2 transformation matrix. Transformation matrices are useful if you want to apply scaling and rotation at the same time, or if you want to mirror an object. You have to pass a table to Transform. The table must contain the four constituents of a 2x2 transformation matrix in the following order: sx, rx, ry, sy. See Section 20.67 [Transform-Brush], page 273, for more information about transformation matrices. Please note that the Transform tag is mutually exclusive with the following tags: Width/Height/ScaleX/ScaleY/Rotate. You must not combine it with any of these tags. (V4.5)

#### AnchorX, AnchorY:

You can use these two tags to specify the anchor point of the graphics object (sometimes the anchor point is referred to as the 'hot spot'). The anchor point can be any point between 0.0/0.0 (top left corner of the graphics object) and 1.0/1.0 (bottom right corner of the graphics object). The center of the graphics object would be defined by anchor point of 0.5/0.5. All transformations (scaling, rotation etc.) will be applied relative to the anchor point. Also, the position of an object is always relative to the anchor point. For example, take a look at the following code:

## DisplayBrush(1, 0, 0, {AnchorX = 0.5, AnchorY = 0.5})

This call will make the brush's center appear at 0:0 because the anchor point is set to 0.5/0.5. If you want the brush's top left corner to appear at 0:0, you will have to use an anchor point of 0.0/0.0 (which is also the default anchor point, so you do not have to specify it at all). Anchor points are most of the time only used when layers are enabled. However, you can also use AnchorX/Y if layers are off. See Section 30.30 [SetLayerAnchor], page 518, for some more information about the anchor point concept. (V4.5)

Hidden: Allows you to create a layer that is initially hidden. If you set this tag to True, the graphics will be inserted as a layer but nothing will be shown because the layer is kept hidden. This function is only available with enabled layers. Defaults to False. (V4.5)

### InsertPos:

Allows you to specify the insert position for the new layer. The layer will be inserted at this position with all other layers being shifted down in the hierarchy. The first layer is at position 1. Specifying a position of 0 here will insert the layer as the last layer. This is also the default setting. You can also specify the name of a layer at whose position the new layer should be inserted. This is perfectly allowed. Of course, this function only works with enabled layers. (V4.5)

Name:

This tag can be used to assign a name to the layer right at creation time. This is pretty much the same as calling the SetLayerName() function on the layer right after inserting it. Specifying the Name tag here just saves you some typing and makes the code more readable. This tag is only handled when layers are enabled. By default, no names are given to new layers. By default, they can only be referred to using IDs. (V4.5)

#### Transparency:

You can use this tag to specify a global transparency setting for this graphics object. This can be a value ranging from 0 (no transparency) to 255 (full transparency), or alternatively, a string containing a percentage (e.g. "50%" for half shine through transparency). Defaults to 0 which means no global transparency. (V4.5)

Tint:

You can use this tag to specify a global color tinting setting for this graphics object. This can be a value ranging from 0 (no tinting) to 255 (full color tinting), or alternatively, a string containing a percentage (e.g. "50%" for medium color tinting). If you set this tag to anything else than 0, you must also provide a tint color in the TintColor tag (see below). Defaults to 0 which means no tinting. Starting with Hollywood 5.0 this tag is directly mapped to the Tint filter. Thus, specifying the Tint tag is the same as specifying a Tint filter in the Filters table below. (V4.5)

#### TintColor:

Only required if you also specify Tint. In that case, you have to specify a RGB color color here that will be used for tinting. (V4.5)

Shadow:

If you set this tag to True, the graphics object will be drawn with a drop shadow. You can configure the look of the shadow using the ShadowDir, ShadowSize, ShadowColor, and ShadowRadius tags. See below for more information. This tag is only supported when layers are turned on. See Section 30.34 [SetLayer-Shadow], page 525, for details. (V5.0)

## ShadowDir:

Specifies the direction of the shadow. This must be set to one of Hollywood's directional constants. This tag is only handled when Shadow is set to True (see above). (V5.0)

## ShadowColor:

Specifies the color of the shadow. This must be an ARGB value that can contain a transparency setting. This tag is only handled when Shadow is set to True (see above). (V5.0)

#### ShadowSize:

Specifies the size of the shadow. This tag is only handled when Shadow is set to True (see above). (V5.0)

#### ShadowRadius:

Specifies the shadow radius. This tag is only handled when Shadow is set to True (see above). (V5.0)

Border: This tag can be used to draw the graphics object with a border frame. You can configure the look of the border using the BorderSize and BorderColor tags. Please see below for more information. This tag is only supported when layers are turned on. See Section 30.31 [SetLayerBorder], page 519, for details. (V5.0)

#### BorderColor:

Specifies the color of the border. This must be an ARGB value that can contain a transparency setting. This tag is only handled when Border is set to True (see above). (V5.0)

#### BorderSize:

Specifies the size of the border. This tag is only handled when Border is set to True (see above). (V5.0)

Filters: This tag can be used to apply filters to this graphics object. You have to pass a table to this tag that describes the desired configuration of the single filters. See Section 30.32 [SetLayerFilter], page 519, for more information on how this table needs to be organized. Note that although the documentation points to the layers library, the Filters tag actually also works when layers are disabled. (V5.0)

# 26 Error management library

## 26.1 ERROR

#### **NAME**

ERROR – abort compilation with an error message (V6.1)

#### **SYNOPSIS**

@ERROR msg\$

#### **FUNCTION**

Whenever the preprocessor reaches this command, compilation will be immediately aborted and the specified error message will be shown. This is only useful for debugging purposes.

#### **INPUTS**

msg\$ er

error message to show

## 26.2 Error

#### **NAME**

Error – exit with custom error message (V2.0)

#### **SYNOPSIS**

Error(msg\$)

## **FUNCTION**

This function terminates the script and displays the message specified in msg\$. This is useful if your script shall be aborted because an unexpected condition occurred.

## **INPUTS**

msg\$

error message to show

#### **EXAMPLE**

If Exists("Game.dat") = False Then Error("Cannot read game data!")

The code above checks for the file "Game.dat" and exits with an error message if it does not exist.

## 26.3 Error codes

By default, Hollywood will always exit when an error occurs. You can change this behaviour by using the <code>ExitOnError()</code> and <code>GetLastError()</code> functions, or by installing a custom error handler using <code>RaiseOnError()</code>. Both ways will supply you with an error code that indicates the error that has just happened. Here is a list of all error codes currently defined by Hollywood (some error codes are no longer used but have to be kept for compatibility reasons):

#### #ERR\_NONE

No error (0)

#ERR\_MEM Out of memory! (1000)

#ERR\_UNIMPLCMD Unimplemented command! (1001) #ERR\_NORETVAL No return value specified! (1002) #ERR\_USERABORT User abort! (1003) #ERR\_SCREEN Error opening screen! (1004) #ERR\_WRITE Could not write all characters to file! Check if there is enough free space! (1005) #ERR\_UNTERMINTDSTR Unterminated string! (1006) #ERR\_UNKNOWNCOND Unknown condition! (1007) #ERR\_MISSINGSEPARTR Multiple commands in one line have to be separated by a colon! (1008) #ERR\_READ Could not read all characters from file! Check if it is read protected! (1009) #ERR\_WINDOW Unable to open window! (1010) #ERR\_ELSEWOIF ELSE without IF! (1011) #ERR\_ENDIFWOIF ENDIF without IF! (1012) #ERR\_IFWOENDIF IF without ENDIF! (1013) #ERR\_MISSINGPARAMTR Not enough arguments! (1014) #ERR\_FORWONEXT FOR without NEXT! (1015) #ERR\_NEXTWOFOR NEXT without FOR! (1016) #ERR\_WHILEWOWEND WHILE without WEND! (1017) #ERR\_SYNTAXERROR General syntax error! (1018) #ERR\_WRONGDTYPE Wrong data type specified! (1019)

#ERR\_VARSYNTAX

Syntax error in variable name! (1020)

#ERR\_WENDWOWHILE

WEND without WHILE! (1021)

#ERR\_UNKNOWNCMD

Unknown command %s! (1022)

#ERR\_MISSINGBRACKET

You specified too many arguments or forgot a close bracket! (1023)

#ERR\_VALUEEXPECTED

Value expected! (1024)

#ERR\_OPENLIB

Cannot open %s! (1025)

#ERR\_VAREXPECTED

Variable expected! (1026)

#ERR\_LABINFOR

Labels within a For() loop are not allowed! (1027)

#ERR\_LABINIF

Labels inside If() conditions are not allowed! (1028)

#ERR\_LABINWHILE

Labels within a While() loop are not allowed! (1029)

#ERR\_WRONGOP

Wrong operator for this type! (1030)

#ERR\_GETDISKOBJ

Cannot open icon! (1031)

#ERR\_EVNTEXPCTED

You need to specify a Hollywood event! (1032)

#ERR\_EMPTYOBJ

Cannot create empty text objects! (1033)

#ERR\_EMPTYSCRIPT

Your script is empty! (1034)

#ERR\_COMMENTSTRUCT

Incoherent comment structure! (1035)

#ERR\_ALRDYDECLRD

This variable was already used and initialized! (1036)

#ERR\_WRONGFLOAT

Illegal float number format! (1037)

#ERR\_REQUIREFIELD

You need to specify an array field! (1038)

#ERR\_OUTOFRANGE Specified array field is out of range! (1039) #ERR\_RETWOGOSUB Return without Gosub! (1040) #ERR\_FINDARRAY Requested object not found! (1041) #ERR\_FINDCST Constant not found! (1042) #ERR\_LOCK Error locking directory! (1043) #ERR\_LOADPICTURE Cannot load picture %s! Make sure that you have a datatype for this format! (1044)#ERR\_READFILE Cannot read file %s! (1045) #ERR\_NOTPROTRACKER Module is not in Protracker format! (1046) #ERR\_UNKNOWNSEQ Unknown sequence character after backslash! (1047) #ERR\_DIRLOCK Error locking directory %s! (1048) #ERR\_KEYWORD Unknown keyword! (1049) #ERR\_KICKSTART You need at least Kickstart 3.0! (1050) #ERR\_FREEABGPIC You cannot free the background picture that is currently displayed! (1051) #ERR\_WRITEFILE Cannot write to file %s! (1052) #ERR\_VERSION This script requires at least Hollywood %s! (1053) #ERR\_NOFUNCTION This command does not return anything! (1054) #ERR\_WRONGUSAGE Wrong usage/parameters for this command! Read the documentation! (1055) #ERR\_SELECTBG This command cannot be used when SelectBGPic() is active! (1056)

#ERR\_ARRAYDECLA

Array "%s[]" was not declared! (1057)

#### #ERR\_CMDASVAR

This variable name is already used by a command! (1058)

#### #ERR\_CONFIG

No script filename specified! (1059)

#### #ERR\_ARGS

Wrong arguments specified! (1060)

#### #ERR\_DOUBLEDECLA

Double declaration! Number already assigned previously! (1061)

## #ERR\_EQUALEXPECTED

Equal sign expected! (1062)

#### #ERR\_OPENANIM

Cannot load animation! Make sure that you got at least version 40 of animation.datatype and realtime.library! Please note that MorphOS does not have a datatype for IFF ANIM files currently. So if you want to use IFF ANIM files, you need to install a datatype first, e.g. the IFF ANIM datatype of OS3.1! (1063)

## #ERR\_OPENFONT

Undefined (1064)

#### #ERR\_OPENSOUND

Cannot load sample %s! Make sure you have a datatype for this sample format! If you tried to load a 16-bit sample and get this error, you need to install a sound.datatype replacement because the OS 3.x datatype does only support 8-bit samples. You can get the sound.datatype replacement from http://www.stephan-rupprecht.de/ or from the Hollywood CD-ROM. You do NOT need the replacement on MorphOS 1.x because that already uses a new sound.datatype which supports 16-bit samples! (1065)

### #ERR\_INTERNAL

Internal limit encountered! Contact the author... (1066)

#### #ERR\_PUBSCREEN

Cannot find the specified public screen! (1067)

#### #ERR BRUSHLINK

This command cannot handle linked brushes! (1068)

#### #ERR\_WRONGID

Please use only positive integers for your objects! (1069)

#ERR\_AHI General AHI error! Check your AHI installation and settings! (1070)

## #ERR\_VARLENGTH

Variable length is limited to 64 characters! (1071)

#### #ERR\_LABELDECLA

Cannot find label "%s"! (1072)

#### #ERR\_LABELDOUBLE

Label "%s" was already defined! (1073)

#ERR\_NOKEYWORDS

Keywords are not allowed here! (1074)

#ERR\_NOCONSTANTS

Constants are not allowed here! (1075)

#ERR\_SEEK

Invalid seek position specified! (1076)

#ERR\_CSTDOUBLEDEF

Constant #%s was already declared! (1077)

#ERR\_NOLAYERS

This function requires enabled layers! (1078)

#ERR\_LAYERSUPPORT

This layer is not supported by GetBrushLink()! (1079)

#ERR\_UNKNOWNATTR

Unknown attribute specified! (1080)

#ERR\_LAYERRANGE

Specified layer is out of range! (1081)

#ERR\_SELECTBRUSH

This command cannot be used when SelectBrush() is active! (1082)

#ERR\_POINTERFORMAT

Pointer image must be in 4 colors and not wider than 16 pixels! (1083)

#ERR\_CREATEDIR

Error creating directory %s! (1084)

#ERR\_DISPLAYSIZE

Unable to change display size to %s! (1085)

#ERR\_DISPLAYDESKTOP

You cannot specify an initial BGPic together with DISPLAYDESKTOP! (1086)

#ERR\_GUIGFX

Cannot open guigfx.library version 20! Make sure that you have at least version 20 installed! (1087)

#ERR\_RENDER

Cannot open render.library version 30! Make sure that you have at least version 30 installed! (1088)

#ERR\_ZERODIVISION

Division by zero! (1089)

#ERR\_WARPOS

You need at least WarpUP v5.1 for this program! (1090)

#ERR\_UNKNOWN

Unknown error code! (1091)

#ERR\_STRINGCST

You cannot specify string constants here! (1092)

#ERR\_LABINFUNC

Labels are not allowed in functions! (1093)

#ERR\_ANIMFRAME

Specified animation frame is out of range! (1094)

#ERR\_REPEATWOUNTIL

REPEAT without UNTIL! (1095)

#ERR\_UNTILWOREPEAT

UNTIL without REPEAT! (1096)

#ERR\_FUNCWOENDFUNC

FUNCTION without ENDFUNCTION! (1097)

#ERR\_ENDFUNCWOFUNC

ENDFUNCTION without FUNCTION! (1098)

#ERR\_UNEXPECTEDSYM

Unexpected symbol! (1099)

#ERR\_FUNCARGS

Variable, closing bracket or "..." expected! (1100)

#ERR\_NOLOOP

No loop to break! (1101)

#ERR\_TOKENEXPECTED

"%s" expected! (1102)

#ERR\_BRACKETOPEN

Opening bracket expected! (1103)

#ERR\_BRACKETCLOSE

Closing bracket expected! (1104)

#ERR\_BRACEOPEN

Opening brace expected! (1105)

#ERR\_BRACECLOSE

Closing brace expected! (1106)

#ERR\_SQBRACKETOPEN

Opening square bracket expected! (1107)

#ERR\_SQBRACKETCLOSE

Closing square bracket expected! (1108)

#ERR\_NOCOMMA

Comma expected! (1109)

#ERR\_SYNTAXLEVELS

Too many syntax levels! (1110)

#ERR\_COMPLEXWHILE

WHILE condition too complex! (1111)

#ERR\_NOCHAR ASCII code specification is out of range! (1112) #ERR\_CHRCSTLEN Character constant too long! (1113) #ERR\_CHRCSTEMPTY Empty character constant not allowed! (1114) #ERR\_HEXPOINT Decimal point used in hexadecimal value! (1115) #ERR\_NUMCONCAT A space is necessary between number concatenations! (1116) #ERR\_MAXLOCALS Too many local variables! (1117) #ERR\_MAXUPVALS Too many upvalues! (1118) #ERR\_MAXPARAMS Too many parameters! (1119) #ERR\_CONITEMS Too many items in a constructor! (1120) #ERR\_MAXLINES Too many lines in a chunk! (1121) #ERR\_COMPLEXEXPR Expression or function too complex! (1122) #ERR\_CTRLSTRUCT Control structure too long! (1123) #ERR\_NOCOLON Colon expected! (1124) #ERR\_CASECST Case expression must be constant! (1125) #ERR\_SWCHWOENDSWCH SWITCH without ENDSWITCH! (1126) #ERR\_ENDSWCHWOSWCH ENDSWITCH without SWITCH! (1127) #ERR\_BLKWOENDBLK BLOCK without ENDBLOCK! (1128) #ERR\_ENDBLKWOBLK ENDBLOCK without BLOCK! (1129) #ERR\_NUMSTRCMP

Attempt to compare a number with a string! (1130)

#ERR\_CONCAT

Wrong data types for concatenation! (1131)

#ERR\_TABLEDECLA

Table %s not found! (1132)

#ERR\_FUNCDECLA

Function %s not found! (1133)

#ERR\_INTERNAL1

Internal limit reached! Error code %s. (1134)

#ERR\_STACK

Stack overflow! (1135)

#ERR\_MEMCODE

Code size overflow! (1136)

#ERR\_MEMCST

Constant table overflow! (1137)

#ERR\_NUMEXPECTED

Number expected in argument %d! (1138)

#ERR\_STREXPECTED

String expected in argument %d! (1139)

#ERR\_TABEXPECTED

Table expected in argument %d! (1140)

#ERR\_READONLY

File was opened in read-only mode! (1141)

#ERR\_WRITEONLY

File was opened in write-only mode! (1142)

#ERR\_DELETEFILE

Could not delete file! (1143)

#ERR\_EXAMINE

Could not examine %s! (1144)

#ERR\_RENAME

Could not rename file! (1145)

#ERR\_MEMRANGE

Specified offset is out of range! (1146)

#ERR\_SELECTMASK

This command cannot be used when SelectMask() is active! (1147)

#ERR\_MODIFYABG

Attempt to modify the active background picture! (1148)

#ERR\_MODIFYABR

Attempt to modify the active brush! (1149)

#ERR\_FUNCJMP

You cannot use GOTO/GOSUB inside functions! (1150)

#ERR\_REVDWORD

You cannot use this reserved word here! (1151)

#ERR\_LOCKBMAP

Could not lock bitmap! (1152)

#ERR\_PALSCREEN

Hollywood does not run on palette screens! Please switch to a high or true color mode! (1153)

#ERR\_NEGCOORDS

Negative coordinates are not allowed here! (1154)

#ERR\_NOANMLAYER

Specified layer is not an anim layer! (1155)

#ERR\_BRUSHSIZE

Brush size does not match specified arguments! (1156)

#ERR\_ENDWITHWOWITH

ENDWITH without WITH! (1157)

#ERR\_WITHWOENDWITH

WITH without ENDWITH! (1158)

#ERR\_FIELDINIT

Table field %s was not initialized! (1159)

#ERR\_LABMAINBLK

Labels are only allowed in the main script block! (1160)

#ERR\_NAMEUSED

Layer name was already assigned! (1161)

#ERR\_LAYERSOFF

Layers must be turned off when using this function! (1162)

#ERR\_LAYERSON

Layers cannot be turned on/off while off-screen rendering is active! (1163)

#ERR\_NOLOOPCONT

No loop to continue! (1164)

#ERR\_LOOPRANGE

Loop number is out of range! (1165)

#ERR\_INTEXPECTED

Integer value expected! (1166)

#ERR\_SELECTALPHACHANNEL

This command cannot be used when SelectAlphaChannel() is active! (1167)

#ERR\_PIXELRANGE

Specified pixel is out of range! (1168)

#ERR\_DATATYPEALPHA

Your picture.datatype does not support alpha channel! (1169)

#ERR\_NOALPHA

Image "%s" does not have an alpha channel! (1170)

#ERR\_PIXELFORMAT

Unknown pixel format detected! Hollywood cannot run on this screen! (1171)

#ERR\_NOMASKBRUSH

This brush does not have a mask! (1172)

#ERR\_FOREVERWOREPEAT

FOREVER without REPEAT! (1173)

#ERR\_FINDBRUSH

Could not find brush %d! (1174)

#ERR\_FINDTEXTOBJECT

Could not find text object %d! (1175)

#ERR\_FINDANIM

Could not find anim %d! (1176)

#ERR\_FINDBGPIC

Could not find BGPic %d! (1177)

#ERR\_FINDSAMPLE

Could not find sample %d! (1178)

#ERR\_FINDFILE

Could not find file handle %d! (1179)

#ERR\_FINDMEMBLK

Could not find memory block %d! (1180)

#ERR\_FINDTIMER

Could not find timer %d! (1181)

#ERR\_FINDMOVE

Could not find move queue %d! (1182)

#ERR\_STRORNUM

String or number expected in argument %d! (1183)

#ERR\_PERCENTFORMAT

Invalid percent format in argument %d! (1184)

#ERR\_FUNCEXPECTED

Function expected in argument %d! (1185)

#ERR\_UNMPARENTHESES

Unmatched parentheses! (1186)

#ERR\_WRONGOPCST

This operator cannot be used here! (1187)

#ERR\_FINDBUTTON Could not find button %d! (1188) #ERR\_NUMTABLEARG Number expected in table argument "%s"! (1189) #ERR\_NUMCALLBACK Callback function was expected to return a number! (1190) #ERR\_BGPICBUTTON A BGPic needs to be active while calling button functions! (1191) #ERR\_WRONGHEX Invalid hexadecimal specification! (1192) #ERR\_TOOMANYARGS Too many arguments for this function! (1193) #ERR\_FINDINTERVAL Could not find interval function %d! (1194) #ERR\_FINDTIMEOUT Could not find timeout function %d! (1195) #ERR\_LOADSOUND Error loading sample to sound card! (1196) #ERR\_STRINGEXPECTED String expected! (1197) #ERR\_UNEXPECTEDEOF Unexpected end of file! (1198) #ERR\_VMMISMATCH Virtual machine data type mismatch! (1199) #ERR\_BADINTEGER Bad integer in bytecode! (1200) #ERR\_BADUPVALUES Bad upvalues in bytecode! (1201) #ERR\_BADCONSTANT Bad constant type in bytecode! (1202) #ERR\_BADBYTECODE Bad bytecode! (1203) #ERR\_BADSIGNATURE Bad bytecode signature! (1204)

Unknown number format in bytecode! (1205)

Invalid key for next table item! (1206)

#ERR\_UNKNUMFMT

#ERR\_INVNEXTKEY

#ERR\_TABLEOVERFLOW

Table overflow! (1207)

#ERR\_TABLEINDEX

Table index is NaN! (1208)

#ERR\_APPLETVERSION

This applet requires at least Hollywood %s! (1209)

#ERR\_UNKNOWNSEC

Unknown section in applet! (1210)

#ERR\_NOAPPLET

%s is no Hollywood applet! (1211)

#ERR\_PLAYERCOMP

Compilation is not possible with HollywoodPlayer! (1212)

#ERR\_FILEEXIST

File %s does not exist! (1213)

#ERR\_MAGICKEY

Cannot locate magic key in player file! (1214)

#ERR\_FINDCLIPREGION

Could not find clip region %d! (1215)

#ERR\_FUNCREMOVED

This function is not supported any longer! (1216)

#ERR\_COORDSRANGE

Specified coordinates are out of range! (1217)

#ERR\_BADDIMENSIONS

Width/height values must be greater than 0! (1218)

#ERR\_FINDSPRITE

Could not find sprite %d! (1219)

#ERR\_SPRITEONSCREEN

Sprite %d is not on screen! (1220)

#ERR\_PREPROCSYM

Unknown preprocessor command @%s! (1221)

#ERR\_UNKNOWNTAG

Unknown tag "%s"! (1222)

#ERR\_MASKNALPHA

Mask and alpha channel are mutually exclusive! (1223)

#ERR\_NOSPRITES

Please remove all sprites first! (1224)

#ERR\_WRONGCLIPREG

Clip region does not fit into the output device's dimensions! (1225)

#ERR\_NOCLIPREG Please remove clip region before enabling layers! (1226) #ERR\_MODIFYSPRITE Cannot modify a sprite that is on screen! (1227) #ERR\_MODIFYSPRITE2 Cannot modify a linked sprite! (1228) #ERR\_ENDDOUBLEBUFFER Please end double buffering first! (1229) #ERR\_DBTRANSWIN Double buffering is currently not supported for transparent displays! (1230) #ERR\_FINDMUSIC Could not find music %d! (1231) #ERR\_MUSNOTPLYNG Music %d is not currently playing! (1232) #ERR\_SEEKRANGE Specified seek position is out of range! (1233) #ERR\_MIXMUSMOD Music and tracker modules cannot be played at the same time! (1234) #ERR\_UNKNOWNMUSFMT Unknown music format! (1235) #ERR\_MUSFMTSUPPORT Music format does not support this function! (1236) #ERR\_TABLEORNIL Table or Nil expected! (1237) #ERR\_PROTMETATABLE Cannot change a protected metatable! (1238) #ERR\_ERRORCALLED Undefined (1239) #ERR\_ADDTASK Error adding task to the system! (1240) #ERR\_TASKSETUP Error setting up task! (%s) (1241) #ERR\_READRANGE Cannot read beyond end of file! (1242)

#ERR\_BACKFILL

#ERR\_NODOUBLEBUFFER

Wrong backfill configuration! (1243)

Double buffering mode is not currently active! (1244)

#ERR\_STRTOOSHORT

Specified length exceeds string length! (1245)

#ERR\_CACHEERROR

An error occurred while processing the gfx cache! (1246)

#ERR\_STRTABLEARG

String expected in table argument "%s"! (1247)

#ERR\_APPLET

No applet filename specified! (1248)

#ERR\_KEYFILE

Keyfile error! (1249)

#ERR\_NOTADIR

%s is not a directory! (1250)

#ERR\_UNKTEXTFMT

Text format tag after square bracket not recognized! (1251)

#ERR\_TEXTSYNTAX

Syntax error in text format specification! (1252)

#ERR\_TEXTARG

Not enough arguments to this text format tag! (1253)

#ERR\_DEFFONT

Error opening default font! (1254)

#ERR\_ANTIALIAS

This font type does not support anti-aliased output! (1255)

#ERR\_CREATEPORT

Could not create message port! (1256)

#ERR\_NOREXX

ARexx server is not running! (1257)

#ERR\_REXXERR

Rexx interpreter returned an error! (%s) (1258)

#ERR\_STRCALLBACK

Callback function was expected to return a string! (1259)

#ERR\_PORTNOTAVAIL

There is already a port with the name %s! (1260)

#ERR\_BAD8SVX

Bad data in IFF 8SVX or IFF 16SV file! (1261)

#ERR\_CMPUNSUPPORTED

This sound file uses an unsupported compression format! (1262)

#ERR\_BADWAVE

Bad data in RIFF WAVE file! (1263)

#ERR\_MUSNOTPAUSED This music is not in pause state! (1264) #ERR\_CONFIG2 Undefined (1265) #ERR\_EXETYPE Unknown executable type specified! (1266) #ERR\_OPENAUDIO Cannot open audio device! (1267) #ERR\_DATATYPESAVE Cannot open specified datatype for saving! (1268) #ERR\_DATATYPESAVE2 Datatype used for saving returned an error code! (1269) #ERR\_LOADFRAME Error loading animation frame! (1270) #ERR\_LAYERSUPPORT2 This function cannot be used with layers enabled! (1271) #ERR\_SHORTIF Short IF statement must be on a single line! (1272) #ERR\_SYSTOOOLD Your Hollywood.sys version is too old! (1273) #ERR\_KEYNOTFOUND Key "%s" not found in system base! (1274) #ERR\_FINDPORT Port "%s" could not be found! (1275) #ERR\_TOOSMALL2 The active screen is not large enough to hold a %s display! (1276) #ERR\_SAVEPNG Error saving PNG picture! (1277) #ERR\_NOTIGER Hollywood requires at least version 10.4 (Tiger) of Mac OS! (1278) #ERR\_STREAMASSAMPLE Cannot load audio stream as a sample! (1279) #ERR\_AUDIOCONVERTER Error creating an audio converter for this format! (1280) #ERR\_RENDERCALLBACK Error installing render callback on mixer bus! (1281)

#ERR\_SETFILEATTR

Error setting file attributes! (1282)

#ERR\_SETFILEDATE

Error setting file date! (1283)

#ERR\_SETFILECOMMENT

Error setting file comment! (1284)

#ERR\_INVALIDDATE

Invalid date format specification! (1285)

#ERR\_LOCK2

Error locking %s! (1286)

#ERR\_THREAD

Error setting up thread! (1287)

#ERR\_UNSUPPORTEDFEAT

This feature is currently not supported on this platform! (1288)

#ERR\_NOCHANNEL

Could not allocate audio channel for this sound! (1289)

#ERR\_CREATEEVENT

Error creating unnamed event object! (1290)

#ERR\_DSOUNDNOTIFY

Error obtaining sound notification interface! (1291)

#ERR\_DSOUNDNOTIPOS

Error setting sound buffer notification positions! (1292)

#ERR\_DSOUNDPLAY

Error starting sound buffer playback! (1293)

#ERR\_AFILEPROP

Error getting audio file properties! (1294)

#ERR\_DIRECTSHOW

Error setting up DirectShow environment! (#%d) (1295)

#ERR\_REGCLASS

Error registering window class! (1296)

#ERR\_TIMER

Error setting up timer function! (1297)

#ERR\_SEMAPHORE

Error allocating semaphore object! (1298)

#ERR\_80R16BITONLY

Hollywood currently only supports 8 or 16 bit sounds! (1299)

#ERR\_DISPMINIMIZED

This function cannot be used with a minimized display! (1300)

#ERR\_COMMODITY

Error creating commodity object! (1301)

#ERR\_MSGPORT Error setting up message port! (1302) #ERR\_TEXTCONVERT Error converting text to Unicode! (1303) #ERR\_ATSUI Error in text operation (ATSUI error)! (1304) #ERR\_LFSYNTAX Syntax error in link file database! (1305) #ERR\_ZLIBIO A zlib IO error occurred! (1306) #ERR\_ZLIBSTREAM A zlib stream error occurred! (1307) #ERR\_ZLIBVERSION Invalid zlib version detected! (1308) #ERR\_ZLIBDATA Invalid or incomplete deflate data (zlib)! (1309) #ERR\_PAKFORMAT Unknown compression format! (1310) #ERR\_NOTXTLAYER Specified layer is not a text layer! (1311) #ERR\_DDAUTOSCALE Autoscale cannot be used together with DisplayDesktop! (1312) #ERR\_NODISLAYERS Layers cannot be disabled when the layer scaling engine is used! (1313) #ERR\_LOCKEDOBJ Cannot modify object while it is locked! (1314) #ERR\_WRITEJPEG Error writing JPEG image! (1315) #ERR\_DDRECVIDEO Scripts using DisplayDesktop cannot be recorded! (1316) #ERR\_WRONGCMDRECVIDEO This command cannot be used while in video recording mode! (1317) #ERR\_FINDDIR Could not find directory handle %d! (1318) #ERR\_MUSNOTPLYNG2 Music is not currently playing! (1319) #ERR\_FINDPOINTER

Could not find pointer image %d! (1320)

#ERR\_POINTERIMG

Error creating pointer from image! (1321)

#ERR\_READFUNC

Cannot find Hollywood function at this offset! (1322)

#ERR\_BADBASE64

Invalid Base64 encoding! (1323)

#ERR\_NOHWFUNC

Specified function is not a user function! (1324)

#ERR\_SPRITEONSCREEN2

Sprite is not on screen! (1325)

#ERR\_FINDASYNCDRAW

Could not find async draw function %d! (1326)

#ERR\_FREECURPOINTER

Cannot free currently active pointer! (1327)

#ERR\_READTABLE

Cannot find Hollywood table at this offset! (1328)

#ERR\_LAYERSWITCH

Cannot switch layer mode while async draw is active! (1329)

#ERR\_VIDEOSTRATEGY

Unknown video strategy specified! (1330)

#ERR\_WRONGVSTRATEGY

Invalid video strategy configuration! (1331)

#ERR\_FINDFONT

Cannot find font %s on this system! (1332)

#ERR\_LINKFONT

Font %s cannot be linked because it is of a wrong type! (1333)

#ERR\_FINDFONT2

Could not find font %d! (1334)

#ERR\_FONTPATH

Font specification must not be a file! (1335)

#ERR\_FONTFORMAT

Font is in an unsupported format! (1336)

#ERR\_NOCOORDCST

You cannot use coordinate constants here! (1337)

#ERR\_ANIMDISK

This function cannot be used with disk-based animations! (1338)

#ERR\_SELECTANIM

This command cannot be used when SelectAnim() is active! (1339)

#ERR\_MODIFYAANIM
Attemp

Attempt to modify the active anim! (1340)

#ERR\_FINDANIMSTREAM

Could not find anim stream %d! (1341)

#ERR\_NEEDMORPHOS2

This feature requires at least MorphOS 2.0! (1342)

#ERR\_SMODEALPHA

Screen doesn't support alpha transparent windows! (1343)

#ERR\_FINDDISPLAY

Could not find display %d! (1344)

#ERR\_MULTIBGPIC

Cannot use the a single BGPic for multiple displays! (1345)

#ERR\_FREEADISPLAY

Cannot free the active display! (1346)

#ERR\_CLOSEDDISPLAY

Cannot use this function while display is closed! (1347)

#ERR\_ADDAPPICON

Error adding app icon to Workbench! (1348)

#ERR\_SCREENSIZE

Screen size %s not supported by current monitor settings! (1349)

#ERR\_DIFFDEPTH

Cannot switch display mode because of different color resolution! (1350)

#ERR\_VIDRECMULTI

Cannot use multiple displays while in video recording mode! (1351)

#ERR\_VIDRECTRANS

Cannot use transparent displays while in video recording mode! (1352)

#ERR\_NEEDOS41

This feature requires at least AmigaOS 4.1! (1353)

#ERR\_SYSIMAGE

Error obtaining system image! (1354)

#ERR\_SYSBUTTON

Error creating system button! (1355)

#ERR\_OPENANIM2

Animation file "%s" is in an unknown/unsupported format! (1356)

#ERR\_OPENSOUND2

Sample file "%s" is in an unknown/unsupported format! (1357)

#ERR\_LOADPICTURE2

Image file "%s" is in an unknown/unsupported format! (1358)

#ERR\_SIGNAL

Error allocating signal! (1359)

#ERR\_ADDAPPWIN

Error adding app window to Workbench! (1360)

#ERR\_CLIPFORMAT

Unknown data format in clipboard! (1361)

#ERR\_SORTFUNC

Invalid order function for sorting! (1362)

#ERR\_INISYNTAX

Syntax error in configuration file! (1363)

#ERR\_CLIPOPEN

Failed to open clipboard! (1364)

#ERR\_CLIPREAD

Error reading from clipboard! (1365)

#ERR\_SCALEBGPIC

Cannot change size of a BGPic that is selected into a display! (1366)

#ERR\_SELECTBGPIC

You need to select the BGPic's display before modifying the BGPic! (1367)

#ERR\_CLIPWRITE

Error writing to clipboard! (1368)

#ERR\_FINDLAYER

Cannot find layer "%s" in current BGPic! (1369)

#ERR\_INVINSERT

Invalid insert position specified! (1370)

#ERR\_ALREADYASYNC

Specified layer already has an async draw object attached! (1371)

#ERR\_REMADLAYER

Cannot remove layer while it is used by an async draw object! (1372)

#ERR\_NAMETOOLONG

Specified name is too long! (1373)

#ERR\_GROUPNAMEUSED

Specified group name already assigned to a layer! (1374)

#ERR\_REGISTRYREAD

Error reading from registry key %s! (1375)

#ERR\_REGISTRYWRITE

Error writing to registry key %s! (1376)

#ERR\_SELECTBGPIC2

Cannot modify the graphics of a BGPic associated with a display! (1377)

## #ERR\_MODIFYABGPIC

Attempt to modify the BGPic currently selected as output device! (1378)

# #ERR\_ADFWRONGDISP

Asynchronous drawing object is not associated with current display! (1379)

### #ERR\_ADFFREEDISP

Cannot free display before associated async draw objects have been freed! (1380)

# #ERR\_SPRITELINK

Cannot create sprite link from sprite link! (1381)

# #ERR\_WRONGSPRITESIZE

Specified sprites must have the same dimensions! (1382)

### #ERR\_TRANSBRUSH

Cannot trim brush because it is fully transparent! (1383)

### #ERR\_DINPUT

Error opening DirectInput! (1384)

### #ERR\_JOYSTICK

Cannot acquire joystick! (1385)

#ERR\_FT2 Error initializing freetype2! (1386)

### #ERR\_ICONDIMS

Specified image does not match required icon dimensions (%s)! (1387)

# #ERR\_BRUSHTYPE

This operation is not supported by the specified brush type! (1388)

### #ERR\_TFVBRUSH

Cannot insert a transformed vector brush as a layer! Use draw tags instead of transforming the brush directly! (1389)

# #ERR\_BGPICTYPE

This operation is not supported by the specified BGPic type! (1390)

### #ERR\_TFVBRUSHBGPIC

Cannot convert a transformed vector brush into a BGPic! (1391)

# #ERR\_TFVBGPICBRUSH

Cannot convert a transformed vector BGPic into a brush! (1392)

### #ERR\_FINDPATH

Could not find path %d! (1393)

# #ERR\_EMPTYPATH

Cannot draw empty path! (1394)

## #ERR\_VFONTTYPE

You must use the inbuilt font engine for vector text! (1395)

### #ERR\_VFONT

Error setting up vector font! (1396)

#ERR\_CREATESHORTCUT

Error creating shortcut! (1397)

#ERR\_NOACCESS

Access denied! (1398)

#ERR\_BADPLATFORM

Compiling for architecture "%s" not supported by this version! (1399)

#ERR\_NEWHWPLUGIN

This plugin requires at least Hollywood %s! (1400)

#ERR\_PLUGINVER

Version %s is required at minimum! (1401)

#ERR\_PLUGINARCH

Plugin is incompatible with current platform! (%s) (1402)

#ERR\_IMAGEERROR

Error in image data in file %s! (1403)

#ERR\_RENDERADLAYER

Cannot render layer because it is attached to async draw object! (1404)

#ERR\_NOJOYATPORT

No joystick found at specified game port! (1405)

#ERR\_DEMO

This feature is not available in the demo version of Hollywood! (1406)

#ERR\_DEMO2

Demo version script size is limited to 800 lines and/or 32 kilobyte! (1407)

#ERR\_DEMO3

This demo version has expired! Please buy the full version! (1408)

#ERR\_FINDCLIENT

Could not find connection %d! (1409)

#ERR\_SOCKET

The following network error occurred: %s (1410)

#ERR\_OPENSOCKET

Could not initialize base socket interface! (1411)

#ERR\_FINDSERVER

Could not find server %d! (1412)

#ERR\_SOCKOPT

Error setting socket options! (1413)

#ERR\_PEERNAME

Error obtaining peer name! (1414)

#ERR\_HOSTNAME

Error obtaining host name! (1415)

#ERR\_UNKPROTOCOL Unknown protocol in URL! (1416) #ERR\_BADURL Invalid URL specified! (1417) #ERR\_HTTPERROR HTTP error %d occurred! (1418) #ERR\_HTTPTE Unsupported HTTP transfer mode! (1419) #ERR\_SENDDATA An error occurred during data send! (1420) #ERR\_FTPERROR FTP error %d occurred! (1421) #ERR\_RECVTIMEOUT Receive timeout reached! (1422) #ERR\_RECVCLOSED Remote server has closed the connection! (1423) #ERR\_RECVUNKNOWN Unknown error occurred during data receive! (1424) #ERR\_FILENOTFOUND File %s not found on this server! (1425) #ERR\_FTPAUTH Access denied for specified user/password! (1426) #ERR\_UPLOADFORBIDDEN No permission to upload file to %s! (1427) #ERR\_SOCKNAME Error obtaining socket name! (1428) #ERR\_FINDUDPOBJECT Could not find UDP object %d! (1429) #ERR\_BADIP Invalid IP specified! (1430) #ERR\_XDISPLAY Error opening connection to X server! (1431) #ERR\_CREATEGC Error creating graphics context! (1432) #ERR\_PIPE Error creating pipe! (1433) #ERR\_GTK Error opening GTK! (1434) #ERR\_NEEDCOMPOSITE

Compositing must be enabled for displays with alpha transparency! (1435)

#ERR\_NOARGBVISUAL

Error obtaining a visual info that can handle ARGB graphics! (1436)

#ERR\_XFIXES

The Xfixes extension is required for this feature! (1437)

#ERR\_XCURSOR

The Xcursor extension is required for this feature! (1438)

#ERR\_ALSAPCM

Error configuring ALSA PCM output stream! (#%d) (1439)

#ERR\_SETENV

Error setting environment variable! (1440)

#ERR\_UNSETENV

Error removing environment variable! (1441)

#ERR\_XF86VIDMODEEXT

Screen mode switching requires the XFree86-VidModeExtension! (1442)

#ERR\_NODISPMODES

No display modes found! (1443)

#ERR\_UNKNOWNFILTER

Filter "%s" not recognized! (1444)

#ERR\_NOFILTERNAME

Missing filter name in table field %s! (1445)

#ERR\_TABEXPECTED2

Subtable expected in table "%s"! (1446)

#ERR\_SMPRANGE

Specified sample value is out of range! (1447)

#ERR\_NOTENOUGHPIXELS

Table does not contain enough pixels for specified size! (1448)

#ERR\_FINDVIDEO

Could not find video %d! (1449)

#ERR\_LOADVIDEO

File "%s" not recognized as a video stream! (1450)

#ERR\_VIDNOTPLAYING

Cannot pause video because it is not playing! (1451)

#ERR\_VIDNOTPAUSED

Cannot resume video because it is not paused! (1452)

#ERR\_COLORSPACE

Error obtaining colorspace! (1453)

#ERR\_QUICKTIME

This function requires QuickTime to be installed! (1454)

## #ERR\_VIDATTACHED

This functionality is not available while videos are attached to the display! (1455)

### #ERR\_FGRABVIDSTATE

Cannot grab frame while video is playing or paused! (1456)

### #ERR\_VIDEOFRAME

Specified video frame is out of range! (1457)

### #ERR\_VIDEOTRANS

Videos cannot be played on top of transparent BGPics! (1458)

### #ERR\_LOADPLUGIN

Error loading plugin "%s"! (1459)

## #ERR\_VECGFXPLUGIN

This functionality requires a vectorgraphic plugin to be installed! (1460)

## #ERR\_INVCAPIDX

Invalid capture index! (1461)

### #ERR\_INVPATCAP

Invalid pattern capture! (1462)

# #ERR\_MALFORMPAT1

Malformed pattern! (ends with "%%") (1463)

## #ERR\_MALFORMPAT2

Malformed pattern! (missing "]") (1464)

# #ERR\_UNBALANCEDPAT

Unbalanced pattern! (1465)

# #ERR\_TOOMANYCAPTURES

Too many captures! (1466)

# #ERR\_MISSINGOPBRACK

Missing "[" after "%%f" in pattern! (1467)

### #ERR\_UNFINISHEDCAPTURE

Unfinished capture! (1468)

### #ERR\_TFIMAGE

Error transforming image! (1469)

### #ERR\_DRAWPATH

Error drawing path! (1470)

### #ERR\_MOBILE

This command is not available in the mobile version of Hollywood! (1471)

## #ERR\_DDMOBILE

Scripts using DisplayDesktop not supported on mobile devices! (1472)

### #ERR\_MULDISMOBILE

Multiple displays not supported in the mobile version of Hollywood! (1473)

## #ERR\_TRANSBGMOBILE

Transparent BGPics not supported in the mobile version of Hollywood! (1474)

# #ERR\_MODIFYPSMP

Cannot modify a sample that is currently playing! (1475)

# #ERR\_TABCALLBACK

Callback was expected to return a table! (1476)

# #ERR\_BADCALLBACKRET

Invalid callback return value! (1477)

# #ERR\_NOCALLBACK

This command must not be called from a callback function! (1478)

### #ERR\_LOWFREQ

Specified pitch value is too low! (1479)

# #ERR\_FINDLAYERDATA

Data item "%s" not found in specified layer! (1480)

# #ERR\_NODIRPATTERN

Filter patterns can only be used on directories! (1481)

### #ERR\_SEEKFORMAT

Source file format does not support seeking! (1482)

# #ERR\_PLUGINTYPE

Plugin type not recognized! (%s) (1483)

### #ERR\_NOMUSICCB

This command must only be called while in a music callback! (1484)

# #ERR\_NOFMBHANDLER

You have to install a "FillMusicBuffer" event handler first! (1485)

### #ERR\_UNKNOWNIMGOUT

Unknown image format specified! (1486)

## #ERR\_SAVEIMAGE

Error saving image! (1487)

# #ERR\_UNKNOWNANMOUT

Unknown anim format specified! (1488)

### #ERR\_SAVEANIM

Error saving anim! (1489)

# #ERR\_UNKNOWNSMPOUT

Unknown sample format specified! (1490)

### #ERR\_SAVESAMPLE

Error saving sample! (1491)

### #ERR\_UDEXPECTED

Userdata expected in argument %d! (1492)

#ERR\_ASSERTFAILED

Assertion failed! (1493)

#ERR\_REQUIREPLUGIN

This program requires %s! (1494)

#ERR\_NOABSPATH

Absolute path specifications are not allowed here! (1495)

#ERR\_FINDOBJECTDATA

Data item "%s" not found in specified object! (1496)

#ERR\_HWBRUSH

Hardware brushes cannot be used here! (1497)

#ERR\_HWBRUSHFUNC

This functionality is currently not supported for hardware brushes! (1498)

#ERR\_SAVERALPHA

Format saver does not support alpha channel! (1499)

#ERR\_VIDPAUSED

Video is paused. Use ResumeVideo() to resume playback! (1500)

#ERR\_VIDPLAYING

Video is already playing! (1501)

#ERR\_PERCENTFORMATSTR

Invalid percent format in table argument "%s"! (1502)

#ERR\_SCRPIXFMT

Incompatible screen pixel format detected! (1503)

#ERR\_SATFREEDISP

Cannot free display before attached satellites have been detached! (1504)

#ERR\_CREATEICON

Error creating icon from image! (1505)

#ERR\_GETSHORTCUT

Error retrieving full path from shortcut file! (1506)

#ERR\_UNKNOWNMIMETYPE

Unknown MIME type for extension \*.%s! (1507)

#ERR\_NOMIMEVIEWER

Cannot find viewer for extension \*.%s! (1508)

#ERR\_JAVA

Cannot attach thread to Java VM! (1509)

#ERR\_FINDACTIVITY

Cannot find activity "%s"! (1510)

#ERR\_BEGINREFRESH

Cannot call this command while in BeginRefresh() mode! (1511)

### #ERR\_DBVIDEOLAYER

Video object is already in use as a layer on a BGPic! (1512)

# #ERR\_VIDEOLAYER

This functionality is not supported for video layers! (1513)

### #ERR\_VIDEOLAYERDRV

Video layers are only supported by Hollywood's platform independent video renderer! (1514)

### #ERR\_BADLAYERTYPE

Specified layer type does not support this functionality! (1515)

### #ERR\_VIDSTOPPED

Video is already stopped! (1516)

## #ERR\_VIDLAYERFUNC

Use functions from layers library to change attributes of video layers! (1517)

## #ERR\_SETADAPTER

Cannot set adapter! (1518)

### #ERR\_DISPLAYADAPTERSUPPORT

This functionality is not available with this display adapter! (1519)

### #ERR\_DLOPEN

Cannot load plugin: %s (1520)

## #ERR\_PLUGINSYMBOL

Error loading plugin symbol: %s (1521)

# #ERR\_BITMAP

Error allocating bitmap! (1522)

### #ERR\_SATELLITE

This functionality is not available when using display satellites! (1523)

## #ERR\_READVIDEOPIXELS

Error reading pixels from hardware bitmap! (1524)

### #ERR\_HWDBFREEDISP

Cannot free display while hardware double buffering is active! (1525)

### #ERR\_HWBMCLOSEDISP

Cannot allocate hardware bitmap while display has not been realized! (1526)

### #ERR\_INCOMPATBRUSH

Hardware brush is incompatible with the current display! (1527)

### #ERR\_ADDSYSEVENT

Error adding system event! (1528)

## #ERR\_SEEKFILE

This file adapter does not support seeking! (1529)

### #ERR\_CLOSEFILE

Error closing file handle! (1530)

#ERR\_FINDPLUGIN Cannot find plugin %s! (1531) #ERR\_PLUGINDOUBLET Plugin %s has already been loaded! (1532) #ERR\_APPLICATION Error registering application! (1533) #ERR\_NEEDAPPLICATION This functionality is only available for system-registered applications! (1534) #ERR\_FINDAPPLICATION Cannot find application %s! (1535) #ERR\_SENDMESSAGE Error sending message! (1536) #ERR\_FINDMENU Could not find menu %d! (1537) #ERR\_MENUCOMPLEXITY Menu tree definition is too complex! (1538) #ERR\_CREATEMENU Error creating menu! (1539) #ERR\_VISUALINFO Error obtaining visual info! (1540) #ERR\_SETMENU Error setting menu strip! (1541) #ERR\_MENUATTACHED Cannot free menu while it is still attached to a display! (1542) #ERR\_FINDMENUITEM Cannot find menu item %s! (1543) #ERR\_NOMENU Specified display does not have a menu attached! (1544) #ERR\_EMPTYMENUTREE Empty menu trees are not allowed! (1545) #ERR\_TAGEXPECTED Tag expected! (1546) #ERR\_FULLSCREEN This functionality is not supported in full screen mode! (1547)

#ERR\_CREATEDOCKY

#ERR\_UPDATEICON

Error creating application docky! (1548)

Error updating dock icon! (1549)

#ERR\_DOUBLEMENU

Tree has already been defined for this menu! (1550)

#ERR\_CONTEXTMENU

Context menus must only contain a single tree! (1551)

#ERR\_VECTORBRUSH

This functionality is not available for vector brushes! (1552)

#ERR\_NOCONTEXTMENU

Application does not expose a context menu! (1553)

#ERR\_ACCELERATOR

Error creating accelerator table! (1554)

#ERR\_FINDMONITOR

Cannot find monitor %d! (1555)

#ERR\_MONITORFULLSCREEN

Monitor %d is already in fullscreen mode! (1556)

#ERR\_MONITORRANGE

Specified monitor is out of range! (1557)

#ERR\_GETMONITORINFO

Error obtaining monitor information! (1558)

#ERR\_SCREENMODE

Cannot find an appropriate screen mode for this display! (1559)

#ERR\_NOCOMPRESS

The Hollywood Player only supports compressed applets! (1560)

#ERR\_GRABSCREEN

Error grabbing screen pixels! (1561)

#ERR\_ALLOCCHANNEL

Error allocating audio channel! (1562)

#ERR\_REQUIRETAGFMT

Syntax error in tag format! (1563)

#ERR\_ALLOCALPHA

Error allocating alpha channel! (1564)

#ERR\_ALLOCMASK

Error allocating mask! (1565)

#ERR\_OLDAPPLET

This functionality is only available to applets compiled by Hollywood %s or higher! (1566)

#ERR\_MUSPAUSED

Music is paused. Use ResumeMusic() to resume playback! (1567)

#ERR\_MUSPLAYING

Music is already playing! (1568)

#ERR\_CONSOLEARG

Invalid parameter for console argument! (1569)

#ERR\_FILESIZE

Error determining file size! (1570)

#ERR\_STAT

Error examining file system object! (1571)

#ERR\_REQAUTH

This server requires user authentification! (1572)

#ERR\_MISSINGFIELD

Table field "%s" must be specified! (1573)

#ERR\_NOTRANSPARENCY

Image "%s" does not have a transparent pen! (1574)

#ERR\_LEGACYPTMOD

Legacy audio driver does not support playing multiple Protracker modules at once! (1575)

#ERR\_CHANNELRANGE

Specified audio channel is out of range! (1576)

#ERR\_FILEFORMAT

File format error! (1577)

#ERR\_LINKPLUGIN

Error linking plugin %s! (1578)

#ERR\_EXECUTE

Failed to execute program! (1579)

#ERR\_AMIGAGUIDE

Error opening AmigaGuide file %s! (1580)

#ERR\_COMPLEXPATTERN

Pattern to complex! (1581)

#ERR\_ESCREPLACE

Invalid use of escape character in replacement string! (1582)

#ERR\_INVREPLACE

Invalid replacement value! (1583)

#ERR\_BADENCODING

Encoding not recognized! (1584)

#ERR\_INVALIDUTF8

Invalid UTF-8 sequence encountered! (1585)

#ERR\_DIFFENCODING

Cannot include applet because it uses a different encoding than the current script! (1586)

#ERR\_DBLENCODING

Conflicting encodings specified! (1587)

# #ERR\_INVALIDUTF8ARG

Invalid UTF-8 string in argument %d! (1588)

## #ERR\_CORETEXT

Error drawing string using Core Text! (1589)

### #ERR\_COREFOUNDATION

A Core Foundation allocation error has occurred! (1590)

### #ERR\_FRAMEGRABBER

Error grabbing frame from video stream! (1591)

# #ERR\_FINDSELECTOR

Cannot find selector %s! (1592)

### #ERR\_FIRSTPREPROC

Conditional compile preprocessor commands must be first in line! (1593)

### #ERR\_ELSEIFAFTERELSE

ELSEIF after ELSE! (1594)

### #ERR\_ELSETWICE

ELSE used twice! (1595)

### #ERR\_NOBLOCKBREAK

No block to break! (1596)

### #ERR\_NOFALLTHROUGH

No block to fall through! (1597)

## #ERR\_TABEXPECTED3

Table expected! (1598)

### #ERR\_EMPTYTABLE

Table needs to have at least one item! (1599)

# #ERR\_MOVEFILE

Error moving file! (1600)

### ERR\_RADIOTOGGLEMENU

Radio and toggle menu flags cannot be combined! (1601)

## ERR\_RANDOMIZE

Error generating random number! (1602)

### ERR\_TRIALCOMPILE

Compiling applets or executables isn't supported in the trial version! (1603)

# ERR\_TRIALSAVEVID

Video recording isn't supported in the trial version! (1604)

# ERR\_TRIALLIMIT

The trial version doesn't support scripts bigger than 16kb! (1605)

# ERR\_TRIALINCLUDE

Including files isn't supported in the trial version! (1606)

# 26.4 ExitOnError

### NAME

ExitOnError – enable/disable Hollywood's error handler

### SYNOPSIS

ExitOnError(enable)

### **FUNCTION**

This function enables or disables Hollywood's error handler. If the error handler is enabled and an error occurs, your script will either be stopped and Hollywood will display the error message, or, in case you have installed a custom error handling callback using RaiseOnError(), this custom error handling callback will be executed. See Section 7.7 [Error handling], page 80, for details.

It can be useful to disable the error handler for a very short time if you need to check whether a certain command has succeeded or not. This can be done by enclosing the command in an ExitOnError() block. See Section 7.7 [Error handling], page 80, for details. It is not advised to disable the error handler for a longer time because errors can easily accumulate so in general you should only keep the error handler enabled.

In Hollywood 7.1 and up the new question mark syntax to check for errors is preferable to using ExitOnError() because it is much shorter and less prone to accidental mistakes. See Section 7.7 [Error handling], page 80, for details.

### **INPUTS**

enable True to enable the error handler; False to disable it

# 26.5 GetErrorName

# **NAME**

GetErrorName – get string for an error code

### **SYNOPSIS**

err\$ = GetErrorName(code)

## **FUNCTION**

This function returns a string for a specified error code. The string describes the error for the passed code. This command should be called right after GetLastError() because the error string might contain some information that will be trashed when the next normal function is executed. Calling condition functions between GetLastError() and GetErrorName() is no problem. Please see the example for more information.

Be sure to read also the documentation of GetLastError() for more detailed information on manual error handling.

See Section 26.3 [Error codes], page 391, for a list of all error codes defined by Hollywood.

# **INPUTS**

code an error code as returned by GetLastError()

# **RESULTS**

err\$ a string describing the error occurred

### **EXAMPLE**

See Section 26.6 [GetLastError], page 425.

# 26.6 GetLastError

#### NAME

GetLastError – get error code for the last command

### **SYNOPSIS**

```
code = GetLastError()
```

#### **FUNCTION**

This function queries Hollywood's internal error flag and returns the result. This flag is zero if the last command executed was successful. If the command failed, an error code which is not zero will be returned. This error code can than be used to query Hollywood for a name string that describes the error occurred. (use GetErrorName() then)

Important note: Hollywood's internal error flag will be reset to zero before a command is called. Therefore the error code you will get when you call GetLastError() is the error code of the function that was called before GetLastError().

Important note #2: This function is only useful if the automatical error handler is disabled. If it is enabled (which is the default), the error handler will break your script immediately when an error occurs. So your script will never reach a GetLastError() call if an error occurred and the automatic error handler is enabled. Therefore you will have to call ExitOnError() with False as the flag to disable Hollywood's error handler.

See Section 26.3 [Error codes], page 391, for a list of all error codes defined by Hollywood.

### **INPUTS**

none

#### RESULTS

code non-zero if an error occurred, zero for success

### **EXAMPLE**

```
ExitOnError(FALSE) ; disable automatic error handler
LoadBGPic(1,"blablabla") ; this command will fail!
code=GetLastError()
If code<>0
  err$=GetErrorName(code)
  SystemRequest("An error occurred!",err$,"OK")
  End
EndIf
```

The above code shows how to handle the error that LoadBGPic() will produce. It is important that there is no further command between the LoadBGPic() and the GetLastError(). If there would be another command, it would trash the error results of LoadBGPic().

# 26.7 RaiseOnError

### **NAME**

RaiseOnError – install a custom error handler (V5.2)

### **SYNOPSIS**

RaiseOnError(f)

### **FUNCTION**

This function can be used to install a custom error handling function. Whenever an error occurs, this function will be called with the following four arguments: An error code, a string describing the error, the name of the last command, and the current line number.

This is useful if you do not want to use Hollywood's inbuilt automatic error handler. Please note that in certain situations the name of the last command and the current line number can be wrong.

Also note that if an error occurs in your custom error handling function, Hollywood will exit with a fatal error. Thus, you should keep the custom error handler as brief and straight-forward as possible.

To uninstall your custom error handler, simply pass Nil in the f argument.

See Section 26.3 [Error codes], page 391, for a list of all error codes defined by Hollywood.

### **INPUTS**

f function that shall be called whenever an error occurs

# **EXAMPLE**

```
Function p_ErrorFunc(code, msg$, cmd$, line)
   DebugPrint(code, msg$, cmd$, line)
EndFunction
```

RaiseOnError(p\_ErrorFunc)

```
LoadBrush(1, "non_existing_brush.png")
```

The code above installs a custom error function and then tries to load a non-existing brush. This leads to the error function being called and further information will be printed to the debug device.

# 27 Event library

# 27.1 BreakEventHandler

#### NAME

BreakEventHandler – break current event handler cycle (V5.2)

### **SYNOPSIS**

BreakEventHandler()

### **FUNCTION**

This function can be used to break Hollywood's internal current event handler cycle. This is a lowlevel function and you normally will not need to use this. It is just here for certain emergency situations and debugging purposes.

### **INPUTS**

none

# 27.2 ChangeInterval

### **NAME**

ChangeInterval – change interval frequency (V2.0)

# **SYNOPSIS**

ChangeInterval(id, ms)

### **FUNCTION**

This function can be used to change the frequency of a running interval. Just specify the identifier of the interval and the new frequency. See Section 27.28 [SetInterval], page 459, for everything you need to know about intervals.

## **INPUTS**

id identifier of the interval function to modify

ms new interval frequency in milliseconds

# 27.3 CheckEvent

### NAME

CheckEvent – check for event without blocking (V1.9)

## **SYNOPSIS**

info = CheckEvent()

### **FUNCTION**

This function checks if there is an event in the queue. If there is, CheckEvent() will remove it from the queue and run its callback function. If there is no event in the queue, CheckEvent() will return immediately.

CheckEvent() returns a table that contains information about whether or not it has executed a callback. The following fields will be initialized in that table:

Action: Contains the name of the event that caused the callback execution (e.g. OnMouseDown). If CheckEvent() returns without having ran a callback, this

field will be set to an empty string.

ID: Contains the identifier of the object that caused the callback execution (e.g. a display identifier). ID can also be zero in case an event was caused that has no ID associated.

## Triggered:

Will be set to True if CheckEvent() has executed a callback.

### NResults:

Contains the number of values that the user callback returned (e.g. 1). This will be 0 if the user callback did not return any values or if no user callback was ran at all.

Results: If NResults is greater than 0, this table will contain all values that the user callback returned. Otherwise this table will not be present at all. You can easily use this table to pass additional information from your callbacks back to the main scope of the program.

CheckEvent() is similar to the popular WaitEvent() command with the difference that WaitEvent() blocks the script execution until an event arrives whereas CheckEvent() immediately exits if there is no event. By using this command you can do something while waiting for an event which would not be possible with WaitEvent().

Note that CheckEvent() only handles a single event from the event queue. If you'd like to handle all events that are currently in the event queue, you have to use CheckEvents() instead. See Section 27.4 [CheckEvents], page 428, for details.

Please note that generally you should use CheckEvent() only if you really need it. Using WaitEvent() is normally a much better idea than CheckEvent().

### **INPUTS**

none

## RESULTS

info

table containing information about whether and event occurred or not, and the return value(s) of the user callback in case it has been called

# 27.4 CheckEvents

## **NAME**

CheckEvents – check for events without blocking (V6.1)

### **SYNOPSIS**

CheckEvents()

# **FUNCTION**

This function does the same as CheckEvent() but handles all events that are currently queued. CheckEvent(), on the other hand, only removes and handles a single event from the queue.

Another difference is that CheckEvents() doesn't return any information about the events it has removed and handled. If you need this information, you have to use CheckEvent() instead. See Section 27.3 [CheckEvent], page 427, for details.

Please note that you should use CheckEvents() only if you really need it. Using WaitEvent() is generally a much better idea than CheckEvents().

# **INPUTS**

none

# 27.5 ClearInterval

### NAME

ClearInterval – remove an interval function (V2.0)

## **SYNOPSIS**

ClearInterval(id)

### **FUNCTION**

This function aborts the calling of the interval function specified by id. See Section 27.28 [SetInterval], page 459, for everything you need to know about intervals.

# **INPUTS**

id identifier of the interval function to cancel

## **EXAMPLE**

See Section 27.28 [SetInterval], page 459.

# 27.6 ClearTimeout

## NAME

ClearTimeout – remove a timeout function (V2.0)

### **SYNOPSIS**

ClearTimeout(id)

### **FUNCTION**

This function stops the timeout specified by id. It is not necessary to stop timeout functions that have already been called. Hollywood will clear them automatically after it called them. See Section 27.29 [SetTimeout], page 461, for everything you need to know about timeout functions.

# **INPUTS**

id identifier of the timeout function to cancel

# **EXAMPLE**

See Section 27.29 [SetTimeout], page 461.

# 27.7 CountJoysticks

## **NAME**

CountJoysticks – return number of joysticks currently plugged in (V4.6)

# **SYNOPSIS**

r = CountJoysticks()

# **FUNCTION**

This function counts the number of joysticks currently plugged in. You can then query the single joysticks using the JoyDir() and JoyFire() commands. This function is useful to check if there is a joystick available at all. If it returns 0, then there is currently no joystick that is recognized by Hollywood.

### **INPUTS**

none

## **RESULTS**

r

number of joysticks available or 0 if none

# 27.8 CtrlCQuit

## **NAME**

CtrlCQuit – enable/disable quit by control-c (V2.0)

# **SYNOPSIS**

CtrlCQuit(enable)

# **FUNCTION**

By default, all Hollywood scripts can be interrupted at any time just by pressing CTRL-C. If you do not want this, use this function to disable the feature.

Please note: Think twice before disabling CTRL-C quit. For example, if your script runs in a borderless window or full screen, there is no close box to click, so it is quite handy to have CTRL-C quit enabled.

### **INPUTS**

enable True to enable CTRL-C quit, False to disable it

# 27.9 DeleteButton

# NAME

DeleteButton – delete a button (V2.0)

### **SYNOPSIS**

DeleteButton(id)

# **FUNCTION**

This function deletes the button specified by id from the current background picture.

### **INPUTS**

id identifier of the button to delete

# 27.10 DisableButton

### **NAME**

DisableButton – disable a button (V2.0)

### **SYNOPSIS**

DisableButton(id)

### **FUNCTION**

This function temporarily disables the button specified by id. You can enable it later by using the EnableButton() function. If you want to remove a button completely, use the DeleteButton() function.

## **INPUTS**

id identifier of the button to disable

# 27.11 EnableButton

### **NAME**

EnableButton – enable a button (V2.0)

### **SYNOPSIS**

EnableButton(id)

### **FUNCTION**

This function enables the button specified by id. This is only necessary if you have disabled it previously using DisableButton().

## **INPUTS**

id identifier of the button to enable

# 27.12 EscapeQuit

### NAME

EscapeQuit – enable/disable quit with escape (V1.5)

# **SYNOPSIS**

EscapeQuit(enable)

### **FUNCTION**

If you set enable to True the user will be able to press the escape key at any time and Hollywood will terminate your script. This is useful for presentations but not for applications with user input! If you are creating some kind of presentation with Hollywood,

it is wise to use this function so that the user can quit at any time during your show. If you set enable to False, this feature will be disabled.

### **INPUTS**

enable True to enable escape quit, False to disable it

### **EXAMPLE**

EscapeQuit(TRUE)

Repeat

Wait(10)

Forever

The above code enters an endless loop which would normally block your program. But using EscapeQuit(True) allows the user to terminate it.

# 27.13 InKeyStr

# **NAME**

InKeyStr – query user input (V1.5)

## **SYNOPSIS**

input\$ = InKeyStr(type[, maxlen, password])

# **FUNCTION**

This function allows you to easily read input from the user's keyboard. type specifies the characters that are allowed to be typed in. maxlen can be used to limit the maximum length of the user input (default is 0 which means no limit). If password is set to True, Hollywood will show an asterisk (\*) for every character typed in.

The following types can be specified currently:

#ALL Will accept all visible characters

### #ALPHABETICAL

Will accept only alphabetical characters; this is not necessarily limited to characters a-z. The user may also type special alphabetical characters that are only available in his language's alphabet

### #ALPHANUMERICAL

Will accept alphabetical and numerical characters

## #HEXNUMERICAL

Will accept hexadecimal characters (0-9 and a-f)

## #NUMERICAL

Will accept 0-9

If you have layers enabled while using this function, you will get a new layer of type #PRINT which contains the string the user has typed in (since Hollywood 2.0; in previous versions, layers for each character were added).

# **INPUTS**

type specifies which characters the user is allowed to type in

maxlen

optional: if you specify this argument, the user will only be able to type in maxlen characters; otherwise he can input as many characters as he wants and finish his input by pressing the RETURN key (defaults to 0 which means that the user can input as many characters as he wants)

password

optional: if set to True, Hollywood will display an asterisk (\*) instead of the actual character typed in (defaults to False)

### RESULTS

input\$ the string that was typed in

### **EXAMPLE**

```
Print("What is your name? ")
name$ = InKeyStr(#ALPHABETICAL)
Print("Hello", name$, "!")
```

The code above asks the user to enter his name and then it will be output.

# 27.14 InstallEventHandler

### **NAME**

InstallEventHandler – install/remove an event handler (V2.0)

### **SYNOPSIS**

InstallEventHandler(table[, userdata])

## **FUNCTION**

You can use this function to install your own event handlers for standard events. You have to pass a table to this function, that tells Hollywood which event handlers you want to install or remove. To install a new handler you need to initialize the corresponding table field with your own function. If you want to remove an event handler, set the corresponding table field to 0.

The following table fields are recognized by this function:

## OnKeyDown:

The function you specify here will be called each time the user presses a control key, a numerical key, or an English alphabetical key. The function will receive a message as parameter 1 with the following fields:

Action: Initialized to OnKeyDown.

Key: Will be set to the key which has been pressed.

ID: Will be set to the identifier of the display that has received this

key stroke.

Note that officially, OnKeyDown only supports control keys, numerical keys and English alphabet keys. To listen to non-English keys, use the VanillaKey event handler instead. VanillaKey supports the complete Unicode range of keys. Note that OnKeyDown supports certain non-English keys on some platforms but this is unofficial behaviour and you shouldn't rely on it. If you need to listen to modifier keys like shift, alt, control, etc. use the OnRawKeyDown event handler instead (see below).

OnKeyUp: The function you specify here will be called each time the user releases a control key, a numerical key, or an English alphabetical key. The function will receive a message as parameter 1 with the following fields:

Action: Initialized to OnKeyUp.

Key: Will be set to the key which has been released.

ID: Will be set to the identifier of the display that has received this

key release.

Note that officially, OnKeyUp only supports control keys, numerical keys and English alphabet keys. To listen to non-English keys, use the VanillaKey event handler instead. VanillaKey supports the complete Unicode range of keys. Note that OnKeyUp supports certain non-English keys on some platforms but this is unofficial behaviour and you shouldn't rely on it. If you need to listen to modifier keys like shift, alt, control, etc. use the OnRawKeyUp event handler instead (see below).

# OnRawKeyDown:

This event handler can be used to listen to raw key events. The difference between raw key events and normal key events is that raw key events always deliver the raw key without applying any potential modifier keys like shift, alt, control, etc. that might be down as well. For example, when pressing the shift key and the "1" key on an English keyboard, OnKeyDown will report that the "!" key has been pressed whereas OnRawKeyDown will report two key events: It will first report that the shift key has been pressed and then it will report that the "1" key has been pressed. In contrast to OnKeyDown, OnRawKeyDown will never combine the shift and the "1" key into the "!" key. Instead, you will get the raw key events. Also, OnKeyDown will never be triggered if a modifier key like shift, alt, control, etc. has been pressed on its own. OnRawKeyDown, however, will also be triggered when the user presses a modifier key. Thus, OnRawKeyDown is very useful for listening to modifier keys or combinations of character keys and modifier keys, e.g. you can use this event handler to find out if the right alt key and a character key are both down. The function you pass to this event handler will receive a message as parameter 1 with the following fields:

Action: Initialized to OnRawKeyDown.

Key: Will be set to the key which has been pressed. See Section 27.25

[Raw keys], page 457, for a list of raw keys supported by Holly-

wood.

#### Modifiers:

Will be set to a combination of modifier keys that are currently down. The following modifier key flags may be set:

#MODLSHIFT

Left shift key

#MODRSHIFT

Right shift key

#MODLALT Left alt key

#MODRALT Right alt key

#MODLCOMMAND

Left command key

#MODRCOMMAND

Right command key

#MODLCONTROL

Left control key

#MODRCONTROL

Right control key

ID: Will be set to the identifier of the display that has received this key stroke.

(V7.1)

## OnRawKeyUp:

This event handler will be triggered whenever a raw key has been released. Please see the description of OnRawKeyDown above to find out more about the difference between normal key events and raw key events. The function you pass to this event handler will receive a message as parameter 1 with the following fields:

Action: Initialized to OnRawKeyUp.

Key: Will be set to the key which has been released. See Section 27.25

[Raw keys], page 457, for a list of raw keys supported by Holly-

wood.

Modifiers:

Will be set to a combination of modifier keys that are currently down. See above in OnRawKeyDown for a list of modifier key flags.

ID: Will be set to the identifier of the display that has received this

key release.

(V7.1)

### VanillaKey:

The function you specify here will be called each time the user presses a key or a key combination that results in character that has a graphical representation, including the SPACE character. VanillaKey supports the whole Unicode range of characters and it can also handle characters that are generated by multiple key presses, e.g. diacritical characters. This is the event handler to use if your application should be able to handle non-English characters as well. The function will receive a message as parameter 1 with the following fields:

Action: Initialized to VanillaKey.

Key: Will be set to the key which has been pressed.

ID: Will be set to the identifier of the display that has received this key stroke.

Note that VanillaKey only reports key down and key repeat events. It cannot report key up events because this isn't possible for characters generated by multiple key strokes. Additionally, it will only report printable characters (including the SPACE character). If you need to listen to control keys like ESC, backspace, cursor keys, etc., use the OnKeyDown and OnKeyUp event handlers. (V7.0)

### OnMouseMove:

The function you specify here will be called each time the user moves the mouse. The function will receive a message as parameter 1 with the following fields:

Action: Initialized to OnMouseMove.

X,Y: Will be set to the current mouse pointer position. If they are negative, the mouse pointer is outside the display's boundaries.

ID: Will be set to the identifier of the display that received this mouse event.

### OnMouseDown:

The function you specify here will be called each time the user presses the left mouse button. The function will receive a message as parameter 1 with the following fields:

Action: Initialized to OnMouseDown.

ID: Will be set to the identifier of the display that received this mouse event.

(V3.1)

## OnMouseUp:

The function you specify here will be called each time the user releases the left mouse button. The function will receive a message as parameter 1 with the following fields:

Action: Initialized to OnMouseUp.

ID: Will be set to the identifier of the display that received this mouse event.

(V3.1)

### OnRightMouseDown

The function you specify here will be called each time the user presses the right mouse button. The function will receive a message as parameter 1 with the following fields:

Action: Initialized to OnRightMouseDown.

ID: Will be set to the identifier of the display that received this mouse event.

(V3.1)

## OnRightMouseUp:

The function you specify here will be called each time the user releases the right mouse button. The function will receive a message as parameter 1 with the following fields:

Action: Initialized to OnRightMouseUp.

ID: Will be set to the identifier of the display that received this

mouse event.

(V3.1)

### OnWheelDown:

The function you specify here will be called each time the user moves the mouse wheel in downward direction. The function will receive a message as parameter 1 with the following fields:

Action: Initialized to OnWheelDown.

ID: Will be set to the identifier of the display that received this

mouse event.

(V4.0)

# OnWheelUp:

The function you specify here will be called each time the user moves the mouse wheel in upward direction. The function will receive a message as parameter 1 with the following fields:

Action: Initialized to OnWheelUp.

ID: Will be set to the identifier of the display that received this

mouse event.

(V4.0)

### OnMusicEnd:

The function you specify here will be called each time a music object has finished playing. The function will receive a message as parameter 1 with the following fields:

Action: Initialized to OnMusicEnd.

ID: Identifier of the music object that has stopped.

Please note that this event is only triggered when the music has finished playing. It is not triggered when you call StopMusic().

### OnSampleLoop:

The function you specify here will be called each time a sample is started. If the sample is only played once, the function will only get called once. If the sample is playing in loop mode, the function you specify will be called each time Hollywood repeats the sample. The function will receive a message as parameter 1 with the following fields:

Action: Initialized to OnSampleLoop.

ID: Identifier of the sample that was just started or repeated.

Time: The time in milliseconds that the sample has been playing now.

Starts: The number of times this sample was started. This field starts at

1 and will be increased each time Hollywood loops your sample.

Attention! Use this event handler with care. If you have a short sample that is looped infinitely, your callback function will get called again and again which will kill your script's performance. This event handler allows you to achieve exact timing with sample playback.

# OnSampleEnd:

The function you specify here will be called each time a sample has finished playing. The function will receive a message as parameter 1 with the following fields:

Action: Initialized to OnSampleEnd.

ID: Identifier of the sample that has stopped.

Time: The time in milliseconds that the sample was playing.

Starts: The number of times this sample was started. This field starts at

1 and will be increased each time Hollywood loops your sample.

Please note that this event is only triggered when the sample has finished playing. It is not triggered when you call StopSample().

OnARexx:

The function you specify here will be called each time a new ARexx message arrives at the Rexx port created with CreateRexxPort(). The function will receive a message as parameter 1 with the following fields:

Action: Initialized to OnARexx.

Command: A string with the command that shall be executed.

Args: A pre-parsed string which contains all the arguments for this

command delimited by NULL ("\0") characters. You can use the

SplitStr() function to extract the individual arguments.

ArgC: The number of arguments in the Args string.

RawArgs: The unparsed string containing all the arguments.

Please note that Hollywood might not always separate the arguments in the way you want to have them. In that case, you can use the RawArgs field to access the arguments in their original format just as Hollywood has received them. The Args and ArgC fields are included just for your convenience but some advanced users might sometimes prefer to use RawArgs instead.

See Section 16.4 [CreateRexxPort], page 154, for an example of this event handler. (V2.5)

## SizeWindow:

The function you specify here will be called each time the user resizes the window. The function will receive a message as parameter 1 with the following fields:

Action: Initialized to SizeWindow.

Width: New width of the window
Height: New height of the window

ID: Will be set to the identifier of the display that has been sized.

#### MoveWindow:

The function you specify here will be called each time the user moves the window. The function will receive a message as parameter 1 with the following fields:

Action: Initialized to MoveWindow.

X,Y: New position of the window on the host screen.

ID: Will be set to the identifier of the display that has been moved.

#### CloseWindow:

This function will be called everytime the user presses the close box of the window. You can use this to pop up a requester which asks the user if he really wants to quit. Message fields:

Action: Initialized to CloseWindow.

ID: Will be set to the identifier of the display whose close box has been clicked.

### ActiveWindow:

The function you specify here will be called each time the Hollywood window becomes active. Message fields:

Action: Initialized to ActiveWindow.

ID: Will be set to the identifier of the display that has been activated.

## InactiveWindow:

This function will be called everytime the Hollywood window becomes inactive. Message fields:

Action: Initialized to InactiveWindow.

ID: Will be set to the identifier of the display that has lost the focus.

# ShowWindow:

The function you specify here will be called each time the user brings the hidden Hollywood window back to the screen. Message fields:

Action: Initialized to ShowWindow.

ID: Will be set to the identifier of the display that has returned from minimized mode.

(V3.0)

# HideWindow:

This function will be called every time the Hollywood window is hidden by the user. Message fields:

Action: Initialized to HideWindow.

ID: Will be set to the identifier of the display that has been minimized.

(V3.0)

### ModeSwitch:

This function is called every time the user switches the current display mode by pressing the COMMAND+RETURN (LALT+RETURN on Windows) hotkey. Message fields:

Action: Initialized to ModeSwitch.

Mode: Display mode that Hollywood switched into (can be #DISPMODE\_

WINDOWED or #DISPMODE\_FULLSCREEN)

ID: Display which handled the pressed hotkey.

Width: Display width. (V6.0)

Height: Display height. (V6.0)

(V4.5)

# OnDropFile:

This function is called every time the user drops one or multiple icons onto a display. The following fields will be available to your function:

Action: Initialized to OnDropFile.

ID: Identifier of the display over which the files were dropped.

### NumDropFiles:

The number of files the user dropped over your display. This is usually 1.

## DropFiles:

A table containing the list of files that were dropped of the display. This table will have exactly NumDropFiles entries.

X,Y: Contains the position relative to the top left corner of the receiving display over which the files have been dropped.

(V4.5)

# ClipboardChange:

This function is called every time the contents of the clipboard changes. This is useful to enable/disable paste functionality in your script. Message fields:

Action: Initialized to ClipboardChange.

ID: Display which received this event.

(V4.5)

# OnMidMouseDown:

The function you specify here will be called each time the user presses the middle mouse button. The function will receive a message as parameter 1 with the following fields:

Action: Initialized to OnMidMouseDown.

ID: Will be set to the identifier of the display that received this mouse event.

(V4.5)

# OnMidMouseUp:

The function you specify here will be called each time the user releases the middle mouse button. The function will receive a message as parameter 1 with the following fields:

Action: Initialized to OnMidMouseUp.

ID: Will be set to the identifier of the display that received this

mouse event.

(V4.5)

### OnConnect:

The function you specify here will be called each time a new client connects to a server created using the CreateServer() call. The function will receive a message as parameter 1 with the following fields:

Action: Initialized to OnConnect.

ClientID:

Identifier of the client that has connected itself to the server.

ServerID:

Identifier of the server that the client has connected to.

The ClientID is important and you should store it somewhere because you will need it to communicate with the client. You can also use this id to find out the IP address and port number of the client using the commands GetConnectionIP() and GetConnectionPort(). You can also send data to the client by using SendData(). (V5.0)

## OnDisconnect:

The function you specify here will be called each time a client disconnects from a server created using the CreateServer() call. The function will receive a message as parameter 1 with the following fields:

Action: Initialized to OnDisconnect.

ID: Identifier of the client that has disconnected from the server. You need to call CloseConnection() on this ID to remove the client from your server.

When you get this event, do not forget to call CloseConnection() on the client ID to fully disconnect the client from your server. This is very important. (V5.0)

## OnReceiveData:

The function you specify here will be called each time new data is received by an existing connection. The function will receive a message as parameter 1 with the following fields:

Action: Initialized to OnReceiveData.

> ID: Identifier of the connection that has new data.

When you receive this message it means that there is new data available in the connection specified by ID, and that you should call ReceiveData() now to read this data from the network buffer. (V5.0)

### OnReceiveUDPData:

The function you specify here will be called each time new data is received by an existing UDP connection. The function will receive a message as parameter 1 with the following fields:

Initialized to OnReceiveUDPData. Action:

Identifier of the connection that has new data. ID:

When you receive this message it means that there is new data available in the connection specified by ID, and that you should call ReceiveUDPData() now to read this data from the network buffer. (V5.0)

#### OnVideoEnd:

The function you specify here will be called each time a video has finished playing. The function will receive a message as parameter 1 with the following fields:

Action: Initialized to OnVideoEnd.

ID: Identifier of the video that has stopped.

Please note that this event is only triggered when the video has finished playing. It is not triggered when you call StopVideo(). (V5.0)

### FillMusicBuffer:

The function you specify here will be called each time the sound server needs more audio data when a dynamic music created using CreateMusic() is playing. Your callback will then have to call FillMusicBuffer() to feed more audio data to the device. The function you specify here will receive a message as parameter 1 with the following fields:

Initialized to FillMusicBuffer. Action:

Identifier of the music object that has caused this event. ID:

Samples: Contains the number of PCM frames Hollywood is requesting from your callback. Your callback must provide this amount of PCM frames to Hollywood so that it can forward this audio data to the system's audio device. See Section 42.6 [FillMusicBuffer],

page 707, for details.

Count: Contains a global count of how many PCM frames have been sent to the audio device already. Useful for keeping track of how

many seconds the music has already been playing.

(V5.0)

# OrientationChange:

The function you specify here will be called each time the user changes the orientation of his mobile device. The function will receive a message as parameter 1 with the following fields:

Action: Initialized to OrientationChange.

ID: Identifier of the display.

#### Orientation:

Constant specifying the new orientation of the device. This will be one of the following constants:

#ORIENTATION\_PORTRAIT

#ORIENTATION\_LANDSCAPE

#ORIENTATION\_PORTRAITREV

#ORIENTATION\_LANDSCAPEREV

Please note that this event handler is only supported in the mobile version of Hollywood. (V5.0)

## ShowKeyboard:

The function you specify here will be called each time the software keyboard becomes visible on mobile devices. The function will receive a message as parameter 1 with the following fields:

Action: Initialized to ShowKeyboard.

ID: Identifier of the display.

Please note that this event handler is only supported in the mobile version of Hollywood. (V5.0)

### HideKeyboard:

The function you specify here will be called each time the software keyboard becomes invisible on mobile devices. The function will receive a message as parameter 1 with the following fields:

Action: Initialized to HideKeyboard.

ID: Identifier of the display.

Please note that this event handler is only supported in the mobile version of Hollywood. (V5.0)

# OnUserMessage:

The function you specify here will be called each time a new user message arrives at the message port created with CreatePort(). The function will receive a message as parameter 1 with the following fields:

Action: Initialized to OnUserMessage.

Command: A string with the command that shall be executed.

Args: A pre-parsed string which contains all the arguments for this command delimited by NULL ("\0") characters. You can use the

SplitStr() function to extract the individual arguments.

ArgC: The number of arguments in the Args string.

RawArgs: The unparsed string containing all the arguments.

Please note that Hollywood might not always separate the arguments in the way you want to have them. In that case, you can use the RawArgs field to access the arguments in their original format just as Hollywood has received them. The Args and ArgC fields are included just for your convenience but some advanced users might sometimes prefer to use RawArgs instead.

See Section 29.1 [CreatePort], page 493, for an example of this event handler. (V5.0)

Hotkey:

The function you specify here will be called each time the user presses the key combination specified in the -cxkey argument. The function will receive a message as parameter 1 with the following fields:

Action: Initialized to Hotkey.

ID: Identifier of the display.

Please note that this event handler is only supported in the AmigaOS compatible versions of Hollywood. (V5.2)

TrayIcon:

If you have called the SetTrayIcon() function to install an icon into the system tray, the function you specify here will be called each time the user clicks on that icon. The function will receive a message as parameter 1 with the following fields:

Action: Initialized to TrayIcon.

ID: Identifier of the display.

Please note that this event handler is only supported in the Microsoft Windows version of Hollywood. (V5.2)

OnTouch:

The function you specify here will be called each time the touch screen detects a user interaction such as putting a new finger on the touch screen, lifting a finger, or moving it. This event is only required if you need fine-tuned control over all touch events, e.g. for supporting multi-touch events or gestures. If you only need simple control over the touch screen, it is easier to use the OnMouseDown, OnMouseUp, and OnMouseMove event handlers. Hollywood will always map the primary finger on the touch screen to the left mouse button.

The function will receive a message as parameter 1 with the following fields:

Action: Initialized to OnTouch.

ID: Will be set to the identifier of the display that received this

mouse event.

Type: This is set to a string describing the type of the touch event.

This will be set to either Down, Up, or Move.

Finger: The finger number this event refers to.

X: The current X coordinate of the finger on the touch screen.

Y: The current Y coordinate of the finger on the touch screen.

#### Pressure:

Contains the current pressure of the finger. This generally ranges from 0 (no pressure at all) to 1 (normal pressure). Values greater than 1 are also possible, depending on the calibration of the touch screen.

#### DownTime:

Contains the time when the finger was put down on the touch screen.

#### EventTime:

Contains the time when the event was generated.

Size: Contains the scaled value of the approximate size for the current finger.

# TouchMajor:

Contains the current length of the major axis of an ellipse describing the touch area for the current finger.

#### TouchMinor:

Contains the current length of the minor axis of an ellipse describing the touch area for the current finger.

# ToolMajor:

Contains the current length of the major axis of an ellipse describing the tool area for the current finger.

#### ToolMinor:

Contains the current length of the minor axis of an ellipse describing the tool area for the current finger.

#### Orientation:

Contains the current orientation of the touch and tool areas in radians running clockwise from vertical for the current finger. The range is from -PI/2 radians (finger is fully left) to PI/2 radians (finger is fully right).

Please note that this event handler is only supported in the mobile version of Hollywood. (V5.3)

# OnApplicationMessage:

The function you specify here will be called each time a new message sent through AmigaOS 4's application.library messaging system arrives. If you want to be able to receive application.library messages, you need to have set the RegisterApplication tag in @OPTIONS to True first. The function you specify here will be passed a table as parameter 1 with the following fields initialized:

Action: Initialized to OnApplicationMessage.

Sender: The name of the application that has sent this message.

Message: The actual message.

Please note that this event handler is only available on AmigaOS 4. (V6.0)

## OnDockyClick:

If you have set RegisterApplication to True in the @OPTIONS preprocessor command, the function you specify here will be called every time the user clicks on your application's icon in AmiDock. The function will receive a message as parameter 1 with the following fields:

Action: Initialized to OnDockyClick.

ID: Identifier of the display.

Please note that this event handler is only supported in the AmigaOS 4 version of Hollywood. (V6.0)

#### OnMenuSelect:

The function you specify here will be called each time the user selects a menu item. The function will receive a message as parameter 1 with the following fields:

Action: Initialized to OnMenuSelect.

ID: Identifier of the display that the menu strip has been attached

to.

Item: The identifier of the menu item that has been selected. See

Section 35.8 [MENU], page 626, for details.

#### Selected:

If the menu item that has been selected is a toggle menu item (i.e. a menu item that can have two different states), this field will contain the current toggle state. See Section 35.8 [MENU], page 626, for details.

(V6.0)

#### RunFinished:

The function you specify here will be called whenever a program executed asynchronously using the Run() command has terminated. The function will receive a message as parameter 1 with the following fields initialized:

Action: Initialized to RunFinished.

Program: This is set to a string that contains the name of the program

that was launched using Run().

Args: This is set to a string that contains the arguments that were

passed to the program launched using Run().

#### RunUserData:

If custom user data is specified in the call to Run(), it will be passed on to your callback in this message field. If you don't pass any custom user data, this field won't be initialized at all.

(V6.1)

If you want to remove an event handler, simply set the corresponding field in the table to 0 instead of passing a function.

Starting with Hollywood 3.1 there is an optional argument called userdata. The value you specify here is passed to your callback function whenever it is called. This is useful if you want to avoid working with global variables. Using the userdata argument you can easily pass data to your callback function. You can specify a value of any type in userdata. Numbers, strings, tables, and even functions can be passed as user data.

Starting with Hollywood 7.0 all event messages will contain an additional field named Timestamp. This field contains the time stamp when the event was generated. This time stamp is passed in seconds as a fractional number. It is relative to the time Hollywood was started. See Section 48.8 [GetTimestamp], page 859, for details.

Please note that the event handler functions are only executed while the script is in a WaitEvent() loop. You have to use WaitEvent() for them!

### **INPUTS**

table table which contains information about which handlers to install or remove userdata optional: user specific data that will be passed to the callback function (V3.1)

#### **EXAMPLE**

Forever

```
Function p_HandlerFunc(msg)
  Switch(msg.action)
  Case "ActiveWindow":
    DebugPrint("Window has become active again!")
  Case "InactiveWindow":
    DebugPrint("Window has become inactive!")
  Case "MoveWindow":
    DebugPrint("User has moved the window to", msg.x, msg.y)
  Case "OnKeyDown":
    If msg.key = "ESC" Then End
  EndSwitch
EndFunction
InstallEventHandler({ActiveWindow = p_HandlerFunc,
   InactiveWindow = p_HandlerFunc,
   MoveWindow = p_HandlerFunc,
   OnKeyDown = p_HandlerFunc})
Repeat
  WaitEvent
```

The code above installs four event handlers for ActiveWindow, InactiveWindow, MoveWindow and OnKeyDown. If the user presses escape, the program will quit. If you want to remove e.g. the event handler MoveWindow, just call InstallEventHandler() again with the parameter MoveWindow=0.

# 27.15 IsKeyDown

#### NAME

IsKeyDown – check if a key is pressed (V1.5)

# **SYNOPSIS**

state = IsKeyDown(key\$[, rawkey])

# **FUNCTION**

This function checks if the key specified by key\$ is currently pressed. If it is, this function will return True otherwise it will return False.

key\$ is a string representing a key on your keyboard. This can be one of the following control keys:

UP Cursor up

DOWN Cursor down

RIGHT Cursor right

LEFT Cursor left

HELP Help key

DEL Delete key

BACKSPACE

Backspace key

TAB Tab key

RETURN Return key

ENTER Enter key

ESC Escape

SPACE Space key

F1 - F16 Function keys

INSERT Insert key

HOME Home key

END End key

PAGEUP Page up key

PAGEDOWN Page down key

PRINT Print key

PAUSE Pause key

Alternatively, key\$ can also be a character from the English alphabet, e.g. "A", or a string containing a number from 0 to 9. Note that IsKeyDown() doesn't support Unicode keys.

Starting with Hollywood 4.0, you can check the status of the modifier keys, too. The following modifier keys can be checked using IsKeyDown():

LSHIFT Left shift key

RSHIFT Right shift key

LALT Left alt key

RALT Right alt key

LCOMMAND Left command key

RCOMMAND Right command key

LCONTROL Left control key

RCONTROL Right control key

Starting with Hollywood 6.1 you can pass the special string ANY in key\$ to check for an arbitrary key to be pressed.

Starting with Hollywood 7.1 there is an optional argument rawkey. If this argument is set to True, IsKeyDown() will treat key\$ as a raw key and check if it is down. In that case, key\$ must be one of the raw keys defined by Hollywood. See Section 27.25 [Raw keys], page 457, for details. The difference between normal keys and raw keys is described in the documentation of the OnRawKeyDown event handler. See Section 27.14 [InstallEventHandler], page 433, for details.

## **INPUTS**

key\$ key to check

rawkey optional: True if key\$ is a raw key (defaults to False) (V7.1)

## RESULTS

state True if key\$ is pressed, False otherwise

#### **EXAMPLE**

```
Print("Press F1 please.")
Repeat
     VWait
Until IsKeyDown("F1") = True
```

The above code waits until the F1 key is pressed. (you can have that easier by using WaitKeyDown(); the one above is only useful if you want to do something while the key is not pressed)

# 27.16 IsLeftMouse

#### **NAME**

IsLeftMouse – check if the left mouse button is pressed

#### SYNOPSIS

```
pressed = IsLeftMouse()
```

#### **FUNCTION**

This function returns True if the left mouse button is currently pressed, otherwise False.

#### **INPUTS**

none

## **EXAMPLE**

Repeat

Wait(2)

Until IsLeftMouse() = True

The above code waits until the left mouse button is pressed. (you can have that easier by using WaitLeftMouse(); the one above is only useful if you want to do something while the mouse button is not pressed)

# 27.17 IsMidMouse

# NAME

IsMidMouse – check if the middle mouse button is pressed (V4.5)

#### **SYNOPSIS**

```
pressed = IsMidMouse()
```

#### **FUNCTION**

This function returns True if the middle mouse button is currently pressed, otherwise False.

#### **INPUTS**

none

## **EXAMPLE**

Repeat

Wait(1)

Until IsMidMouse() = True

The above code waits until the middle mouse button is pressed. (you can have that easier by using WaitMidMouse(); the one above is only useful if you want to do something while the mouse button is not pressed)

# 27.18 IsRightMouse

#### NAME

IsRightMouse – check if the right mouse button is pressed (V1.5)

# **SYNOPSIS**

pressed = IsRightMouse()

### **FUNCTION**

This function returns True if the right mouse button is currently pressed, otherwise False.

#### **INPUTS**

none

#### **EXAMPLE**

Repeat

Wait(2)

Until IsRightMouse() = True

The above code waits until the right mouse button is pressed. (you can have that easier by using WaitRightMouse(); the one above is only useful if you want to do something while the mouse button is not pressed)

# 27.19 JoyDir

#### NAME

JoyDir – return direction of Joystick (V1.5)

#### **SYNOPSIS**

dir = JoyDir(port)

#### **FUNCTION**

This function returns the direction of the Joystick plugged into the port specified by port.

One of the following states will be returned:

#JOYUP Joystick direction is up

#JOYUPRIGHT

Joystick direction is up-right

#JOYRIGHT

Joystick direction is right

#JOYDOWNRIGHT

Joystick direction is down-right

#JOYDOWN Joystick direction is down

#JOYDOWNLEFT

Joystick direction is down-left

#JOYLEFT Joystick direction is left

#JOYUPLEFT

Joystick direction is up-left

#JOYNODIR

no direction selected

Port can range from 0 to the number of joysticks currently plugged in minus 1. You can find out the number of currently plugged in joysticks using the CountJoysticks() function. Please note that under AmigaOS, port 0 refers to the standard joystick port although this is in reality port 1. Hollywood does it this way just for cross-platform consistency: Port 0 shall always refer to the default joystick.

## **INPUTS**

port port number (usually 0 for the standard Joystick port)

#### RESULTS

dir current Joystick state (as listed above)

#### EXAMPLE

```
While(state <> #JOYRIGHT)
  state = JoyDir(0)
  Wait(2)
Wend
```

The above code waits until the user moves the Joystick in port 0 to right.

# 27.20 JoyFire

#### **NAME**

JoyFire – check if Joystick button is pressed (V1.5)

# **SYNOPSIS**

```
pressed = JoyFire(port[, button])
```

#### **FUNCTION**

This function returns True if a button of the Joystick plugged into the port specified by port has been pressed. Otherwise False is returned. The optional argument button specifies which button to look for. If you are looking for a specific button, specify the number of this button (must be between 1 and 32). If you are looking for multiple buttons, specify 0 and this function will return a 32-bit mask in which each of the 32 bits indicates the state of the button (pressed or not pressed).

port can range from 0 to the number of joysticks currently plugged in minus 1. You can find out the number of currently plugged in joysticks using the CountJoysticks() function. Please note that under AmigaOS, port 0 refers to the standard joystick port although this is in reality port 1. Hollywood does it this way just for cross-platform consistency: Port 0 shall always refer to the default joystick.

## **INPUTS**

port port number (usually 0 for the standard Joystick port)

button optional: button to look for or 0 for all buttons (defaults to 1 which means

look for first, i.e. fire, button) (V4.6)

# **RESULTS**

pressed True if button is pressed, otherwise FALSE; if you passed 0 for button, then

this will be a 32-bit mask indicating the states of all 32 buttons

# **EXAMPLE**

```
While(fire = FALSE)
  fire = JoyFire(0)
  Wait(2)
Wend
```

The above code waits until the user presses fire.

# 27.21 LeftMouseQuit

#### NAME

LeftMouseQuit – enable/disable left mouse quit

#### **SYNOPSIS**

LeftMouseQuit(enable)

#### **FUNCTION**

If you set enable to True the user will be able to press the left mouse button at any time and Hollywood will terminate your script. This is useful for presentations but not for applications with user input! If you are doing some kind of presentation with Hollywood, it is wise to use this function so that the user can quit at any time during your show. If you set enable to False, this feature will be disabled.

#### **INPUTS**

enable True to enable left mouse quit, False to disable it

# **EXAMPLE**

```
LeftMouseQuit(TRUE)
Repeat
  Wait(10)
Forever
```

The above code enters an endless loop which would normally block your program. But using LeftMouseQuit(TRUE) allows the user to terminate it.

# 27.22 MakeButton

#### NAME

MakeButton – create a new button (V2.0)

#### **SYNOPSIS**

# **FUNCTION**

This function creates a new button with specified dimensions and attaches it to the BGPic that is currently displayed. The button will be given the identifier specified by

id, or, if you pass Nil as id, MakeButton() will automatically choose a vacant identifier for you. The argument type specifies the type of the button. Currently possible types are:

#### **#STMPLEBUTTON:**

Creates a standard button. Note that this button is invisible. You need to use graphics in your BGPic to show the user where your button is. The type #SIMPLEBUTTON requires you pass the position and dimensions for the button in argument 3 to 6. The seventh argument is an event table (see below).

#### **#LAYERBUTTON:**

This type is new in Hollywood 2.5. It creates a dynamic button which will always be at the position where the layer with the specified layerid is. The button will use the dimensions of the specified layer. The exactcoll argument specifies whether your button shall use pixel- exact or rectangular collision detection. If you pass True here, events will only be triggered on a pixel-exact collision. This allows you to create irregularly shaped buttons. The noautohide argument specifies whether or not the button shall automatically be hidden when the layer is hidden. If you specify True here, the button will not automatically disappear when you hide the layer it is attached to. If noautohide is False, the button will disappear as soon as you hide the layer. The evttable argument is an event table (see below). Please note that layer buttons depend on the layer they are attached to. If you delete this layer, the button will also be deleted.

The evttable argument must be a table which defines the functions that shall be called when a specific event occurs. The table can contain the following fields:

# OnMouseOver:

The function specified here will be called when the user moves the mouse over the button's area.

#### OnMouseOut:

The function specified here will be called when the mouse pointer leaves the area occupied by this button.

#### OnMouseDown:

The function specified here will be called when the user presses the left mouse button while the pointer is over the button's area.

# OnMouseUp:

The function specified here will be called when the user releases the left mouse button while the pointer is over the button's area. This event will only be triggered if the user also pressed the left mouse button while the pointer was over the button's area.

#### OnRightMouseDown:

Same as OnMouseDown but with the right mouse button.

#### OnRightMouseUp:

Same as OnMouseUp but with the right mouse button.

#### OnMidMouseDown:

Same as OnMouseDown but with the middle mouse button. (V4.5)

## OnMidMouseUp:

Same as OnMouseUp but with the middle mouse button. (V4.5)

If you just want to listen to mouse clicks on a button, it is enough to provide a callback function for the OnMouseUp event type. OnMouseDown is only required, if you want to highlight the button in some way while the user clicks on it.

Starting with Hollywood 3.1 there is an optional argument called userdata. The value you specify here is passed to your callback function whenever it is called. This is useful if you want to avoid working with global variables. Using the userdata argument you can easily pass data to your callback function. You can specify a value of any type in userdata. Numbers, strings, tables, and even functions can be passed as user data.

The callback functions you specify in the event table will be called by Hollywood with one parameter. This parameter is a message table that contains some information about the event. The following fields are provided:

Action: Contains the name of the event triggered, e.g. OnMouseUp, OnMouseOver or OnMouseOut. This field is a string.

ID: Contains the identifier of the button that triggered this event. This field is a number.

### X, Y, Width, Height:

These fields contain the dimensions of the button that triggered this event.

#### MouseDown:

This field will be set to True if the left mouse button is currently pressed. Useful in connection with the OnMouseOver event, so that you can display a differently highlighted version of the button if the user moves the pointer of the button while the left mouse button is pressed.

## RightMouseDown:

Same as MouseDown but relating to the right mouse button.

#### MidMouseDown:

Same as MouseDown but relating to the middle mouse button. (V4.5)

## UserData:

Contains the value that you have passed in the userdata argument when you created the button.

# Timestamp:

Contains a time stamp that indicates when the event occurred. See Section 48.8 [GetTimestamp], page 859, for details. (V7.0)

The advantage of this message is that you can use one and the same function for all your buttons and all events. Just check the fields Action and ID to find out which button caused the event.

Please note: Buttons are always attached to BGPics. So if you call MakeButton() when BGPic 1 is displayed, the button will be attached to BGPic 1. If you display BGPic 2

then, the buttons will go away. Once you switch back to BGPic 1, its buttons will also be re-activated.

Also note that you can only create rectangularly shaped buttons with #SIMPLEBUTTON. If you want to have irregularly shaped buttons, create a layer that has a transparency setting (masked or alpha channelled transparency) and then use #LAYERBUTTON to attach a button to this layer.

#### **INPUTS**

id identifier for the new button or Nil for auto id selection

type type of the new button

x x position of the new button

y y position of the new button

width width of the new button

height height of the new button

evttable table that contains callback functions that Hollywood shall call if a specific

event occurs

userdata optional: user specific data that will be passed to the callback function

(V3.1)

#### RESULTS

optional: identifier of the button; will only be returned when you pass Nil as argument 1 (see above)

#### **EXAMPLE**

```
Function p_MyFunc(msg)
  Switch msg.action
  Case "OnMouseUp":
    DebugPrint("User left-clicked button", msg.id)
  Case "OnMouseOver":
    DebugPrint("User moved mouse over button", msg.id)
  Case "OnRightMouseUp":
    DebugPrint("User right-clicked button", msg.id)
  EndSwitch
EndFunction
; draw the buttons
Box(0, 0, 100, 100, #RED)
Box(200, 200, 100, 100, #BLUE)
; install them
evtmatch = {OnMouseUp = p_MyFunc, OnMouseOver = p_MyFunc,
            OnRightMouseUp = p_MyFunc}
MakeButton(1, #SIMPLEBUTTON, 0, 0, 100, 100, evtmatch)
MakeButton(2, #SIMPLEBUTTON, 200, 200, 100, 100, evtmatch)
```

Repeat

WaitEvent

Forever

# 27.23 MouseX

#### **NAME**

MouseX – return x-position of mouse (V1.5)

# **SYNOPSIS**

pos = MouseX()

# **FUNCTION**

This function returns the current x-position of the mouse pointer.

## **INPUTS**

none

# RESULTS

pos mouse pointer's x-position

# 27.24 MouseY

#### **NAME**

MouseY – return y-position of mouse (V1.5)

# **SYNOPSIS**

pos = MouseY()

# **FUNCTION**

This function returns the current y-position of the mouse pointer.

# **INPUTS**

none

# RESULTS

pos mouse pointer's y-position

# 27.25 Raw keys

Starting with version 7.1 Hollywood supports raw key events. The following raw keys are currently supported by Hollywood:

- A-Z Alphabetical keys. Note that these will always be in upper case because they are raw keys and no modifier keys are applied to raw keys.
- 0-9 Numerical keys
- UP Cursor up

DOWN Cursor down
RIGHT Cursor right
LEFT Cursor left
HELP Help key
DEL Delete key

BACKSPACE

Backspace key

TAB Tab key
RETURN Return key
ENTER Enter key
ESC Escape
SPACE Space key

F1-F16 Function keys

INSERT Insert key
HOME Home key
END End key

PAGEUP Page up key
PAGEDOWN Page down key

PRINT Print key

PAUSE Pause key

NPO-NP9 Numpad numeric keys

NPDEC Numpad decimal key

NPADD Numpad addition key

NPSUB Numpad subtraction key

NPMUL Numpad multiplication key

NPDIV Numpad division key

LSHIFT Left shift key
RSHIFT Right shift key
LALT Left alt key
RALT Right alt key

RCONTROL

LCOMMAND Left command key
RCOMMAND Right command key
LCONTROL Left control key

Right control key

# 27.26 ResetKeyStates

#### NAME

ResetKeyStates – reset internal key and mouse states (V4.6)

# **SYNOPSIS**

ResetKeyStates()

#### **FUNCTION**

This function can be used to reset Hollywood's internal key and mouse states. This is a low-level function and you normally will not need to use this. It is just here for certain emergency situations.

Please note that key states are cached per display. ResetKeyStates() will reset the key states of the currently active display.

#### **INPUTS**

none

# 27.27 SetEventTimeout

#### NAME

SetEventTimeout – define event cache duration (V1.9)

#### **SYNOPSIS**

SetEventTimeout(duration)

#### **FUNCTION**

You can use this function to tell Hollywood for how long it should cache input events. The default value is currently 60000 which means that all events will be cached for 60 seconds. This function can be useful if you have a function that blocks the program flow for some time, e.g. if you do some heavy computing that takes longer than 60 seconds, all events that occurred more than 60 seconds ago will get lost. To prevent that, just increase the event timeout.

Starting with Hollywood 7.0, it is also possible to set duration to -1 to disable event timeouts completely. In that case, events will never get lost.

# INPUTS

duration specifies for how long events will be cached (in milliseconds)

## **EXAMPLE**

SetEventTimeout(5000)

Sets the event cache duration to 5 seconds (= 5000 milliseconds).

# 27.28 SetInterval

#### **NAME**

SetInterval – install a new interval function (V2.0)

## **SYNOPSIS**

[id] = SetInterval(id, func, ms[, userdata])

#### **FUNCTION**

This function installs a new interval function and assigns the identifier id to it. If you pass Nil in id, SetInterval() will automatically choose a vacant identifier and return it. You need to specify a Hollywood function in the func argument and the time in milliseconds that defines the interval. The function you specified will then be called again and again and again at the intervals of the specified time. For example if you specify 40 as the interval, your function will be called every 40 milliseconds which corresponds to 25 times a second (25 \* 40ms = 1000ms = 1 second). This is enough for most games, intros etc.

The function you specify in func will be called for the first time when the time specified in ms has elapsed. After that your function will be called repeatedly in intervals of ms milliseconds.

You always need to use WaitEvent() in connection with this function! If you have an interval function installed, the internal Hollywood timer scheduler will trigger interval events and inform WaitEvent() to call your interval function. Intervals do not work without WaitEvent()! If you do not use WaitEvent(), your interval function will never be called. Interval functions are only called as long as you are in a WaitEvent() loop.

This function is very important because it helps you to make sure that your script runs at the same speed on every system. See Section 15.3 [Script timing], page 149, for more information on this issue and also for an example.

You can install as many intervals as you want. Hollywood's internal scheduler will make sure that all interval functions are called correctly.

Please remember that Hollywood does not support multithreading. Therefore your interval functions must not block the script - otherwise the whole script will be blocked. For example, if you have two interval functions installed and one of those functions executes a Wait(100), then the whole script will be blocked for 2 seconds.

You can use the ClearInterval() call to stop an interval function.

Starting with Hollywood 3.1 there is an optional argument called userdata. The value you specify here is passed to your callback function whenever it is called. This is useful if you want to avoid working with global variables. Using the userdata argument you can easily pass data to your callback function. You can specify a value of any type in userdata. Numbers, strings, tables, and even functions can be passed as user data.

Your interval function will be called by Hollywood with one parameter. The parameter is a message table which contains the following fields:

Action: Will be always set to Interval. This field is a string.

ID: Will be set to the identifier of the interval that Hollywood has just called.

UserData:

Will be set to what you have specified in the userdata argument when you installed the interval.

This message is useful if you want to handle two or more intervals in the same function. The message tells you then which interval Hollywood executed. If you do not need this message, simply disregard it. For example, the interval function of the code above does not regard the message either.

Last but not least: You should really have a look at the examples that came with Hollywood. Many of them use SetInterval() to manage the timing of the script!

#### INPUTS

id identifier for the new interval function or Nil for auto id selection; the identifier is needed so that you can stop the interval later using the

ClearInterval() command

func Hollywood function that should be called at the intervals of the specified

time

ms intervals at which the function shall be called, e.g. 40 will call the function

25 times a second because 25 \* 40 ms = 1000 ms = 1 second

userdata optional: user specific data to pass to callback function (V3.1)

#### RESULTS

optional: identifier of the interval; will only be returned when you pass Nil as argument 1 (see above)

#### **EXAMPLE**

See Section 15.3 [script timing], page 149.

# 27.29 SetTimeout

# NAME

SetTimeout – install a new timeout function (V2.0)

### **SYNOPSIS**

[id] = SetTimeout(id, func, timeout[, userdata])

#### **FUNCTION**

This function installs a new timeout function and assigns the identifier id to it. If you pass Nil in id, SetTimeout() will automatically choose a vacant identifier and return it. You need to specify a Hollywood function in the func argument and a timeout in milliseconds. After this time has elapsed, Hollywood will call your timeout function. This is useful if you need exact timing, for example if you want to synchronize graphics with music. Timeout functions are perfect for that.

You always need to use WaitEvent() in connection with this function! If you have a timeout function installed, the internal Hollywood timer scheduler will trigger timeout events and inform WaitEvent() to call your timeout function. Timeouts do not work without WaitEvent()! If you do not use WaitEvent(), your timeout function will never be called. Timeout functions are only called as long as you are in a WaitEvent() loop.

You can install as many timeouts as you want. Hollywood's internal scheduler will make sure that all timeout functions are called correctly.

You can use the ClearTimeout() call to stop a timeout function.

Starting with Hollywood 3.1 there is an optional argument called userdata. The value you specify here is passed to your callback function whenever it is called. This is useful if you want to avoid working with global variables. Using the userdata argument you can easily pass data to your callback function. You can specify a value of any type in userdata. Numbers, strings, tables, and even functions can be passed as user data.

Your timeout function will be called by Hollywood with one parameter. The parameter is a message table which contains the following fields:

Action: Will be always set to Timeout. This field is a string!

ID: Will be set to the identifier of the timeout that Hollywood has just called.

UserData:

Will be set to what you have specified in the userdata argument when you installed the timeout.

This message is useful if you want to handle two or more timeouts in the same function. The message tells you then which timeout Hollywood executed. If you do not need this message, simply disregard it.

#### **INPUTS**

id identifier for the new timeout function or Nil for auto id selection; the

identifier is needed so that you can stop the timeout later using the

ClearTimeout() command

func Hollywood function to be called after the specified time has elapsed

timeout time in milliseconds that specifies the timeout

userdata optional: user specific data to pass to callback function (V3.1)

#### RESULTS

optional: identifier of the timeout; will only be returned when you pass Nil as argument 1 (see above)

#### **EXAMPLE**

```
Function p_TenSeconds()
   SystemRequest("Hollywood", "Ten seconds are over now!", "OK")
EndFunction
```

```
SystemRequest("Hollywood", "I will call the function TenSeconds()\n" .. "after 10 seconds have elapsed!\nCheck your watch, then click Go!", "Let's go!")
```

SetTimeout(1, p\_TenSeconds, 10000)

# Repeat

WaitEvent

#### Forever

The code above installs a timeout function that will be called after 10000 milliseconds (= 10 seconds) have elapsed.

# 27.30 WaitEvent

#### NAME

WaitEvent – wait for an event to occur

#### SYNOPSIS

info = WaitEvent()

#### **FUNCTION**

The WaitEvent() function puts Hollywood in sleep state. The program will be woken up when an event is triggered. In this case WaitEvent() will execute the function that you installed for this event and then it will return. Therefore, you always need to use WaitEvent() in a loop. For example:

```
While quit = False
WaitEvent
Wend
```

Or use an endless loop:

Repeat

WaitEvent

Forever

WaitEvent() is a core function of the Hollywood language and you should use one of the loops presented above in every script as your main loop. WaitEvent() has the advantage that it sleeps until an event is triggered. This is important in a multitasking environment because it saves CPU time. Never use polling loops as they will consume all CPU time. If you need to constantly execute code in your main loop, use SetInterval() to install an interval function that gets called 25 times a second by WaitEvent().

The functions that WaitEvent() will call when an event is triggered can be installed with the following functions of the Hollywood event library: MakeButton(), SetInterval(), SetTimeout(), and InstallEventHandler()

WaitEvent() returns a table that contains information about the callback function it has just executed. The following fields will be initialized in that table:

Action: Contains the name of the event that caused the callback execution (e.g. OnMouseDown). If WaitEvent() returns without having run a callback, this field will be set to an empty string.

ID: Contains the identifier of the object that caused the callback execution (e.g. a display identifier). ID can also be zero in case an event was caused that has no identifier associated.

# Triggered:

Will be set to True if WaitEvent() has executed a callback and then returned control to the script. If this is set to False, then some other internal event has caused WaitEvent() to return control to the script.

#### NResults:

Contains the number of values that the user callback returned (e.g. 1). This will be 0 if the user callback did not return any values or if no user callback was ran at all.

Results: If NResults is greater than 0, this table will contain all values that the user

callback returned. Otherwise this table will not be present at all. You can easily use this table to pass additional information from your callbacks back

to the main scope of the program.

#### **INPUTS**

none

#### RESULTS

info return values from previously executed event function; normally you won't

need this and you can ignore it

#### **EXAMPLE**

```
See Section 27.22 [MakeButton], page 453.
See Section 27.28 [SetInterval], page 459.
See Section 27.29 [SetTimeout], page 461.
See Section 27.14 [InstallEventHandler], page 433.
```

# 27.31 WaitKeyDown

#### **NAME**

WaitKeyDown – wait for the user to press a key (V1.5)

## **SYNOPSIS**

WaitKeyDown(key\$[, rawkey])

#### **FUNCTION**

This function halts the program flow until the user presses the key specified by key\$. See Section 27.15 [IsKeyDown], page 448, for the keys you can specify in key\$. Please note that WaitKeyDown() cannot be used for Unicode characters. Only characters from the English alphabet are universally supported.

Starting with Hollywood 6.1 you can pass the special string ANY in key\$ to wait for an arbitrary key to be pressed.

Starting with Hollywood 7.1 there is an optional argument rawkey. If this argument is set to True, WaitKeyDown() will treat key\$ as a raw key and wait until it is down. In that case, key\$ must be one of the raw keys defined by Hollywood. See Section 27.25 [Raw keys], page 457, for details. The difference between normal keys and raw keys is described in the documentation of the OnRawKeyDown event handler. See Section 27.14 [InstallEventHandler], page 433, for details. Setting rawkey to True can be useful if you need to wait for a modifier key like shift, alt, control, etc.

#### **INPUTS**

key\$ key to wait for

 ${\tt rawkey} \qquad {\tt optional:} \ {\tt True} \ {\tt if} \ {\tt key\$} \ {\tt should} \ {\tt be} \ {\tt treated} \ {\tt as} \ {\tt a} \ {\tt raw} \ {\tt key} \ ({\tt defaults} \ {\tt to} \ {\tt False})$ 

(V7.1)

#### **EXAMPLE**

Print("Press Return to continue.")

# WaitKeyDown("Return")

The code aboves waits until the user presses the return key.

# 27.32 WaitLeftMouse

#### **NAME**

WaitLeftMouse - wait for the user to press the left mouse button

# **SYNOPSIS**

WaitLeftMouse()

#### **FUNCTION**

This function halts the script's execution until the left mouse button is pressed.

#### **INPUTS**

none

#### **EXAMPLE**

Print("Press left mouse to quit.")

WaitLeftMouse

End

Wait for the user to press left mouse button.

# 27.33 WaitMidMouse

## **NAME**

WaitMidMouse – wait for the user to press the middle mouse button (V4.5)

#### **SYNOPSIS**

WaitMidMouse()

#### **FUNCTION**

This function halts the script's execution until the middle mouse button is pressed.

# **INPUTS**

none

# **EXAMPLE**

Print("Press middle mouse to quit.")

WaitMidMouse

End

Wait for the user to press middle mouse button.

# 27.34 WaitRightMouse

# NAME

WaitRightMouse – wait for the user to press the right mouse button (V1.5)

# **SYNOPSIS**

WaitRightMouse()

# **FUNCTION**

This function halts the script's execution until the right mouse button is pressed.

# **INPUTS**

none

# **EXAMPLE**

Print("Press right mouse to quit.")
WaitRightMouse

 ${\tt End}$ 

Wait for the user to press right mouse button.

# 28 Graphics library

# 28.1 ARGB

## NAME

ARGB – compose a color with alpha transparency (V2.0)

#### **SYNOPSIS**

```
color = ARGB(alpha, rgb)
```

#### **FUNCTION**

This function combines an alpha transparency value with a color in RGB notation. A 32-bit ARGB color in the format \$AARRGGBB will be returned. This is useful in connection with the commands of the drawing library because they can draw alphablended graphics, too.

#### **INPUTS**

alpha desired alpha transparency (0-255)

rgb standard RGB color

#### RESULTS

color ARGB color

# **EXAMPLE**

```
Box(#CENTER, #CENTER, 320, 240, ARGB(128, #WHITE))
```

The code above draws an alpha-blended white rectangle. The mixing ratio is 128 (50%).

# 28.2 ARGB colors

An ARGB color is a RGB color extended with alpha transparency information. This notation is useful for the functions of the drawing library because they allow you to specify an ARGB color. Hence, you can draw transparent graphics primitives with the Hollywood drawing library.

A standard RGB color is a 24-bit value whereas an ARGB color uses 32 bits. The highest 8 bits are used for the alpha transparency information which can range from 0 to 255. Thus, an ARGB color looks like the following:

#### \$AARRGGBB

An alpha value of 0 means that there is no transparency at all. A value of 255 means full transparency. This is an inversion of the format used in SetAlphaIntensity() where 255 means 0% transparency and 0 means 100% transparency. Please keep that in mind.

You can use the ARGB() function to easily combine an alpha transparency value with a 24-bit RGB color.

# 28.3 AsyncDrawFrame

#### NAME

AsyncDrawFrame – draw the next frame of an asynchronous object (V4.0)

### **SYNOPSIS**

finish = AsyncDrawFrame(id[, frame])

#### **FUNCTION**

This function can be used to draw the next frame of an asynchronous draw object created by one of functions from the transition effect or move object libraries. AsyncDrawFrame() will return False if there are frames left in its queue. Thus, you should normally call this function until it returns True, which means that you have now drawn all frames that were in the asynchronous draw object's queue.

When this function returns True, it automatically deletes the asynchronous draw object so that is no longer valid and can no longer be used. If you want to stop an asynchronous drawing sequence before all frames have been drawn, you can use the CancelAsyncDraw() function. If you want to stop an asynchronous drawing object and make it execute its finishing code, you have to use the FinishAsyncDraw() function.

Starting with Hollywood 4.5, AsyncDrawFrame() accepts an optional argument which allows you to explicitly specify which frame you want to have drawn. To find out the number of frames of an asynchronous draw object, you have to call GetAttribute() on it using #ATTRNUMFRAMES. The value you get from this call is the largest valid frame number. To draw the first frame, you have to pass 1. To draw the next frame, pass the value 0 which is also the default and used if the frame argument is omitted.

If you manually specify the frame to draw, you also need to pay attention that your asynchronous drawing object is freed correctly. If you do not use the optional argument, the async drawing object is automatically freed when AsyncDrawFrame() returns True. If you specify a frame manually, the async draw object is never freed. Even if you specify the last frame, Hollywood will not free the async draw object because it must be possible to seek to the last frame and back to the another frame. If Hollywood automatically freed the async draw object if you chose to draw the last frame, then this would not be possible. So if you are manually setting the current frame, make sure that you call FinishAsyncDraw() on the asynchronous drawing object when you are done.

Please note that currently some restrictions apply to this function:

- 1. Asynchronous frames can only be drawn to the main display window. You cannot use this function to draw to brushes currently.
- 2. While there are asynchronous draw objects, you cannot switch the layer mode. Calls to EnableLayers() or DisableLayers() will be disabled while asynchronous draw objects are active.
- 3. You cannot switch background pictures while there asynchronous draw objects.
- 4. Frame seeking only works with asynchronous drawing objects that are associated with a layer.
- 5. Frame seeking does only work with asynchronous drawing objects of type #ADF\_FX.

## **INPUTS**

id identifier of the asynchronous draw object to use

frame optional: the frame you wish to draw; works only with async draw objects associated with a layer (V4.5)

#### RESULTS

finish False if there are more frames left to be drawn or True if the asynchronous draw object has finished

#### **EXAMPLE**

```
obj = DisplayBrushFX(1, #CENTER, #CENTER, {Type = #WATER1, Async = True})
Repeat
   done = AsyncDrawFrame(obj)
   VWait
Until done = True
```

The code above displays brush 1 in the center of the screen with the #WATER1 transition effect. As you can see, the effect is not displayed by DisplayBrushFX() but in the AsyncDrawFrame() loop below so that you could do some other things as well during the transition effect.

```
EnableLayers
DisplayBrush(1, #CENTER, #CENTER)
obj = ShowLayerFX(1, {Type = #WALLPAPERTOP, Async = True})
frames = GetAttribute(#ASYNCDRAW, obj, #ATTRNUMFRAMES)
For Local k = frames To 1 Step -1
    AsyncDrawFrame(obj, k)
    VWait
Next
For Local k = 1 To frames
    AsyncDrawFrame(obj, k)
    VWait
Next
FinishAsyncDraw(obj)
```

The code above shows brush number 1 using #WALLPAPERTOP. The effect is first displayed the other way round and then in normal order. Note that we have to manually free the draw object using FinishAsyncDraw().

# 28.4 BeginDoubleBuffer

#### NAME

BeginDoubleBuffer – start double buffering for current display (V2.0)

## **SYNOPSIS**

BeginDoubleBuffer([hardware])

#### **FUNCTION**

This command puts the current display in double buffering mode. The graphics that are drawn after this command was called will not be visible until you call Flip(). Double buffering is used to avoid that screen updates are visible to the user. As the name

implies, you have two buffers in double buffering mode: A front buffer (visible to the user) and a back buffer (in memory). Your screen updates are always drawn to the back (memory) buffer and when you are finished with that, you call the Flip() command to bring the back buffer to the front. After that, you can draw the next update. This technique ensures that no flickering will be visible because Flip() will always refresh the whole display in one go.

Double buffers are extremely useful if many graphics have to be drawn in a screen update. If you only need to move a little player image around, you should better use sprites because that is faster. Remember that a double buffered display will always refresh the whole screen. Thus, if you have an application running in 640x480 at 25fps, it will be quite some work for Hollywood because it has to draw a screen of 640x480 25 times a second.

Double buffers are installed on a per display basis. Thus, when you call BeginDoubleBuffer(), it will change the currently selected display into a double-buffered one. It will not change all displays to double-buffered! If you want all your displays to be double-buffered, you need to call BeginDoubleBuffer() for each of your displays.

Some restrictions apply:

- You cannot use double buffering when layers are enabled.
- You cannot use sprites together with a double buffered display.
- The BGPic that is active when BeginDoubleBuffer() is called must not be transparent.

Starting with Hollywood 5.0, there is a new optional argument hardware that allows you to enable hardware double buffering. On supported systems, this is much faster than software double buffering because it will completely operate in video memory which can be drawn in no time. There are some restrictions, though: If you use a hardware double buffer, you should draw to it using hardware brushes whenever this is possible. All other drawing commands will be much slower! Only by using hardware brushes can you get full hardware accelerated drawing. Using normal drawing functions with a hardware double buffer can even be slower than using them on a software double buffer. This is especially the case with graphics that use an alpha channel, e.g. anti-aliased text or vector shapes, because for alpha channel drawing, Hollywood has to read from the destination device which will be very slow for hardware double buffers because reading from video memory is very slow. Thus, you should try to use hardware brushes whereever possible when you work with a hardware double buffer. See Section 20.34 [hardware brushes], page 247, for details.

Please note that currently hardware double buffering is only supported on AmigaOS and compatibles by default. However, plugins that install a display adapter are also able to support hardware double buffers for their display adapter. In that case you can also use hardware double buffers on systems other than AmigaOS. For example, the GL Galore and RebelSDL plugins allow you to use hardware double buffers on Windows, Mac OS X, and Linux. See Section 5.4 [Obtaining plugins], page 58, for details.

Please note that Hollywood might also fall back to single buffering on some systems. Therefore, it is not safe to assume that calling Flip() will really switch buffers. It could also just draw the single buffer and then simply let you draw on it again.

# **INPUTS**

hardware optional: whether or not to create a hardware double buffer (defaults to False which means software double buffering) (V5.0)

#### **EXAMPLE**

```
BeginDoubleBuffer()
CreateBrush(1, 64, 64, #RED)
For k = -64 To 640
   Cls
   DisplayBrush(1, k, #CENTER)
   Flip
Next
EndDoubleBuffer()
```

The code above moves a red rectangle from the outer left to the outer right without any visible flickering. This is not a good example because we only move a little image around. It is a lot of overhead to refresh the whole 640x480 pixels just for this little image, so you should better use sprites in this case. Remember that double buffering is only recommended when there are a lot of graphics to draw.

# 28.5 BeginRefresh

#### NAME

BeginRefresh – start an optimized refresh section (V5.3)

### **SYNOPSIS**

BeginRefresh([force])

#### **FUNCTION**

This command starts an optimized refresh section for the currently active display. "Optimized refresh" means that all drawing commands that follow after this call are deferred until you call EndRefresh(). This is useful for systems that do not support partial screen refreshes but always require a full refresh even if only a few pixels have changed.

Imagine the following situation: On every new frame your game has to draw 48 sprites to the screen. On systems that do not support partial screen refresh this would mean that Hollywood would have to redraw the whole screen 48 times and this 50 times a second if your game runs at 50fps. Thus, 2400 complete screen refreshes (48 \* 50) would be necessary per second (!). This of course will kill your game's performance immediately. If you encapsulate the drawing of the 48 sprites inside a BeginRefresh() and EndRefresh() section instead, Hollywood will only have to refresh the screen once per frame (50 times per second), which leads to a much smoother appearance. Thus, using BeginRefresh() in this case is absolutely mandatory to ensure a good performance of your game.

Optimized refresh can also greatly enhance the performance of your script when autoscaling is active. If you use normal drawing with autoscaling, Hollywood will have to scale its refresh buffer to the desired dimensions on every single command that draws something. If you use a BeginRefresh() section here instead, Hollywood will just have

to scale its refresh buffer once EndRefresh() is called. This of course can also enhance the performance significantly.

By default, BeginRefresh() will only use optimized refresh if the host platform does not support partial screen refresh or if autoscaling is enabled. You can change this behaviour by passing True in the optional force argument. If force is set to True, BeginRefresh() will always use optimized refresh but this is not recommended because optimized refresh can also be slower than normal refresh in some cases. That is why you should leave the decision whether to use optimized refresh or not to Hollywood.

As of Hollywood 5.3 the only platform that does not support partial screen refresh is Android. All other platforms support partial screen refresh. Thus, BeginRefresh() will simply do nothing on all platforms besides Android. But you should still use BeginRefresh() even if you are not targetting Android because as soon as autoscaling is enabled, using BeginRefresh() can enhance the performance significantly (see above). Hence, it is always a good idea to encapsulate your drawing code using a BeginRefresh() and EndRefresh() section because it ensures that your script will run at a good performance on Android and with autoscaling enabled.

Please note that you only need to use BeginRefresh() sections if your script does its drawing without a double buffer. If your script uses a double-buffer, drawing is already pipelined to one refresh per frame and thus using BeginRefresh() is not needed in this case.

#### **INPUTS**

force

optional: force the use of optimized refresh or leave the decision to Hollywood. See above for more information (defaults to False which means leave the decision to Hollywood)

#### **EXAMPLE**

```
BeginRefresh()
For Local k = 1 To 48
    DisplaySprite(k, sprites[k].x, sprites[k].y)
Next
EndRefresh()
```

The code above places 48 sprites on their positions using a BeginRefresh() section. This means that on systems that do not support partial screen refresh (e.g. Android) Hollywood just has to update the screen once to reposition all 48 sprites. Without BeginRefresh() Hollywood would have to update the screen 48 times which is of course much slower.

# 28.6 Blue

#### NAME

Blue – return blue portion of a color (V1.9)

#### **SYNOPSIS**

b = Blue(color)

## **FUNCTION**

This function returns the 8-bit blue component of a color in the RGB format.

# **INPUTS**

color input color in RGB format

#### RESULTS

b blue component of the color

#### **EXAMPLE**

b = Red(\$C0C024)

The above code will return \$24 which is the blue component of the color.

# 28.7 CancelAsyncDraw

#### NAME

CancelAsyncDraw – cancel asynchronous drawing object (V4.0)

#### **SYNOPSIS**

CancelAsyncDraw(id)

#### **FUNCTION**

This function can be used to preliminary cancel an asynchronous draw object. See Section 28.3 [AsyncDrawFrame], page 468, for more information on asynchronous draw objects.

If the asynchronous draw object you want to stop is associated with a layer, then calling CancelAsyncDraw() will not execute the finishing code for your draw object. For example, if you are removing a layer with an asynchronous effect (i.e. you retrieved your asynchronous draw object from RemoveLayerFX()), then the layer won't be removed if you call CancelAsyncDraw(). The same applies to HideLayerFX() (layer won't be hidden if you cancel the asynchronous draw object halfway through) and ShowLayerFX() (layer won't be shown if you cancel the asynchronous draw object).

If you do not want this behaviour, you have to use FinishAsyncDraw() instead. FinishAsyncDraw() will first call the finishing code for the asynchronous draw object and then it will free the draw object. This means that if you execute FinishAsyncDraw() on a drawing object received from RemoveLayerFX(), the layer will be removed even if the effect is not finished yet. FinishAsyncDraw() will jump to the last frame, call the finishing code (i.e. remove layer, or hide layer, or show layer) and free the drawing object.

Please note that there is no difference at all between CancelAsyncDraw() and FinishAsyncDraw() if layers are disabled. In case layers are off, you should always use CancelAsyncDraw().

## **INPUTS**

id identifier of the object to cancel

# 28.8 ClearScreen

# NAME

ClearScreen – clear screen with a transition effect

#### **SYNOPSIS**

ClearScreen(effect, color[, table])

#### **FUNCTION**

This function clears the screen with one of Hollywood's transition effects. The color is a RGB value specifying the color of the transition effect.

Note that this function will automatically create a new BGPic filled with the specified color and switch to it.

Starting with Hollywood 5.0 this function uses a new syntax with just a single table as an optional argument. The old syntax is still supported for compatibility reasons. The optional table argument can be used to configure the transition effect. The following options are possible:

Speed: Specifies the desired speed for the transition. The higher the value you specify here, the faster the effect will be displayed. (defaults to #NORMALSPEED)

#### Parameter:

Some transition effects accept an additional parameter. This can be specified here. (defaults to #RANDOMPARAMETER)

Async: You can use this field to create an asynchronous draw object for this transition. If you pass True here DisplayTransitionFX() will exit immediately, returning a handle to an asynchronous draw object which you can then draw using AsyncDrawFrame(). See Section 28.3 [AsyncDrawFrame], page 468, for more information on asynchronous draw objects.

X: Specifies the new x-position for the display. If you want the display to keep its current x-position, specify the special constant #KEEPPOSITION. Defaults to #CENTER.

Y: Specifies the new y-position for the display. If you want the display to keep its current y-position, specify the special constant #KEEPPOSITION. Defaults to #CENTER.

Have a look at the documentation of DisplayTransitionFX() to see the list of all transition effects that can be used.

#### **INPUTS**

effect special effect constant (see DisplayTransitionFX())

color color that shall be used for the effect

table optional: table configuring the transition effect

#### **EXAMPLE**

ClearScreen(#VBLINDS32, \$000000, {Speed = 10})

The above code clears the screen with color black and the effect #VBLINDS32 and speed of 10.

# 28.9 Collision

#### **NAME**

Collision – check if two objects collide (V2.0)

# **SYNOPSIS**

```
bool = Collision(type, ...)
bool = Collision(#BOX, x1, y1, width1, height1, x2, y2, width2, height2)
bool = Collision(#BRUSH, id1, x1, y1, id2, x2, y2)
bool = Collision(#LAYER, id1, id2)
bool = Collision(#SPRITE, id1, id2)
bool = Collision(#BRUSH_VS_BOX, id, x, y, x2, y2, width2, height2) (V4.5)
bool = Collision(#LAYER_VS_BOX, id, x, y, width, height) (V4.5)
bool = Collision(#SPRITE_VS_BOX, id, x, y, width, height) (V4.5)
bool = Collision(#SPRITE_VS_BRUSH, id1, id2, x, y) (V7.1)
```

#### **FUNCTION**

This function checks if two objects collide. There are several possibilities how you can use this function depending on the type you specify.

The following collision types are currently supported:

#BOX: You have to specify the position and size of two rectangles and this function will determine if they collide or not. This is a quick calculation but is probably not exact enough for some purposes.

#BRUSH: Checks if the two brushes specified by id1 and id2 would collide if they were shown at x1 and y1 and x2 and y2, respectively. Transparent areas (mask or alpha channel) of the brushes will be fully respected so that you get an exact result if pixels collide or not.

#LAYER: Checks if the two layers specified by id1 and id2 collide. If the layers have transparent areas, they will be respected. If you use this type, layers must be enabled of course.

#SPRITE: Checks if the two sprites specified by id1 and id2 collide. If the sprites have transparent areas, they will be respected.

#### #BRUSH\_VS\_BOX:

Checks if the specified brush collides with the specified rectangular area. If the brush has transparent areas, they will be taken into account. (V4.5)

#### #LAYER\_VS\_BOX:

Checks if the specified layer collides with the specified rectangular area. If the layer has transparent areas, they will be taken into account. (V4.5)

# #SPRITE\_VS\_BOX:

Checks if the specified sprite collides with the specified rectangular area. If the sprite has transparent areas, they will be taken into account. (V4.5)

### #SPRITE\_VS\_BRUSH:

Checks if the sprite specified by id1 collides with the brush specified by id2 in case the brush was displayed at the position specified by x and y. (V7.1)

## **INPUTS**

type either #BOX, #BRUSH, #SPRITE, #LAYER, #BRUSH\_VS\_BOX, #LAYER\_VS\_BOX,

#SPRITE\_VS\_BOX, or #SPRITE\_VS\_BRUSH (see above)

... optional arguments depend on the type specified (see above)

#### RESULTS

bool True for collision, False otherwise

#### **EXAMPLE**

```
Box(10, 10, 100, 100, #RED)
Box(70, 70, 100, 100, #BLUE)
b = Collision(#BOX, 10, 10, 100, 100, 70, 70, 100, 100)
```

This returns True because the rectangles collide.

# 28.10 CreateClipRegion

### NAME

CreateClipRegion – create a clip region (V2.0)

#### **SYNOPSIS**

```
[id] = CreateClipRegion(id, type, ...)
```

[id] = CreateClipRegion(id, #BOX, x, y, width, height)

[id] = CreateClipRegion(id, #SHAPE, id, x, y)

# **FUNCTION**

This function can be used to create a clip region which all Hollywood graphics functions will respect. CreateClipRegion() creates a new clip region and assigns the identifier id to it. If you pass Nil in id, CreateClipRegion() will automatically choose a vacant identifier and return it. Note that CreateClipRegion() does not activate the clip region; this has to be done using SetClipRegion().

Clip regions are useful to limit the area of your display, where graphics can be displayed, e.g. if you have a game screen with two parts: The level area and the status bar (lifes, ammo etc.) it can be useful to install a clip region which matches the bounds of the level area so that sprites will never be drawn outside of this area. All Hollywood graphics functions will respect the clip region you install using this function. No graphics will ever be drawn outside the bounds of your clip region.

There are two different clip region types: Rectangular (#BOX) and custom shaped (#SHAPE) clip regions. Drawing to rectangular clip regions is generally faster. If you want to install a rectangular clip region, you have to specify its x and y position as well as its width and height. A custom shaped clip region can be installed by specifying a brush, whose mask is to be used as the clip region. Also, you need to specify x and y offsets where the clip region shall be positioned on the display, e.g. if you have a mask of size 320x240 but a display of size 640x480, you might want to center the clip region on the display. If you install a custom shaped clip region using a brush's mask, Hollywood will be able to draw to all visible pixels of the mask and all invisible pixels of the mask will be clipped.

See Section 28.31 [SetClipRegion], page 489, for information on how to install a clip region created using CreateClipRegion().

To free a clip region created with CreateClipRegion(), use the FreeClipRegion() function.

#### **INPUTS**

id identifier for the clip region or Nil for auto id selectiontype of clip region to install; #BOX, #SHAPE or #NONE... the following arguments depend on the type; see above

#### RESULTS

optional: identifier of the clip region; will only be returned when you pass

Nil as argument 1 (see above)

#### EXAMPLE

See Section 28.31 [SetClipRegion], page 489.

# 28.11 DisablePrecalculation

#### NAME

DisablePrecalculation – disable precalculation (V1.5 only)

#### **SYNOPSIS**

DisablePrecalculation()

# **FUNCTION**

Attention: This command was removed in Hollywood 1.9. Get a faster CPU.

This function disables precalculation of certain effects.

#### **INPUTS**

none

# 28.12 EnablePrecalculation

# NAME

EnablePrecalculation – enable precalculation (V1.5 only)

#### **SYNOPSIS**

EnablePrecalculation()

#### **FUNCTION**

Attention: This command was removed in Hollywood 1.9. Get a faster CPU.

This function enables precalculation for certain cpu-intensive effects from the library of <code>DisplayTransitionFX()</code>. Effects which support precalculation, will be precalculated then. This is only useful on 68k systems. PPC systems should be able to display those cpu-intensive effects in real time.

#### **INPUTS**

none

# 28.13 EndDoubleBuffer

# NAME

EndDoubleBuffer – stop double buffering for current display (V2.0)

# **SYNOPSIS**

EndDoubleBuffer()

#### **FUNCTION**

This command ends the double buffering mode in the current display. See Section 28.4 [BeginDoubleBuffer], page 469, for more information on double buffering and an example.

#### **INPUTS**

none

#### **EXAMPLE**

See Section 28.4 [BeginDoubleBuffer], page 469.

# 28.14 EndRefresh

#### **NAME**

EndRefresh – close an optimized refresh section (V5.3)

#### **SYNOPSIS**

EndRefresh()

## **FUNCTION**

This command ends an optimized refresh section in the current display. See Section 28.5 [BeginRefresh], page 471, for more information on optimized refreshing and an example.

# **INPUTS**

none

#### **EXAMPLE**

See Section 28.5 [BeginRefresh], page 471.

# 28.15 FinishAsyncDraw

# NAME

FinishAsyncDraw – finish asynchronous drawing object (V4.5)

#### **SYNOPSIS**

FinishAsyncDraw(id)

# **FUNCTION**

This function can be used to preliminary finish an asynchronous drawing object. When calling this function, Hollywood will skip to the last frame of the asynchronous drawing object and finish it. "Finishing" an asynchronous drawing object means drawing its last frame and running the finishing code (for example, removing the layer if the asynchronous drawing object belongs to a RemoveLayerFX() call).

There is a difference between FinishAsyncDraw() and CancelAsyncDraw(). See Section 28.7 [CancelAsyncDraw], page 473, for details.. An exception is when layers are enabled. In that case there is no difference between CancelAsyncDraw() and FinishAsyncDraw(). In case layers are off, you should always use CancelAsyncDraw().

## **INPUTS**

id

identifier of the object to finish

# 28.16 Flip

## **NAME**

Flip – flip front and back buffers (V2.0)

## **SYNOPSIS**

Flip([sync])

# **FUNCTION**

This command brings the back buffer to the front and makes the front buffer the back buffer so that you can draw the next screen update.

Starting with Hollywood 5.0, there is an optional argument called sync. If this is set to False, Flip() will not wait for the vertical refresh but will draw the back buffer immediately. This is useful if you would like to refresh the double buffer more often than the refresh rate of the monitor. If not specified, sync defaults to True which means that Flip() will synchronize its double buffer with the monitor refresh.

Please note that Hollywood might also fall back to single buffering on some systems. Therefore, it is not safe to assume that calling Flip() will really switch buffers. It could also just draw the single buffer and then simply let you draw on it again.

See Section 28.4 [BeginDoubleBuffer], page 469, for more information on double buffering and an example.

# **INPUTS**

sync

optional: whether or not to synchronize double buffer with monitor refresh (defaults to True) (V5.0)

### EXAMPLE

See Section 28.4 [BeginDoubleBuffer], page 469.

# 28.17 FreeClipRegion

# NAME

FreeClipRegion – free a clip region (V2.0)

#### **SYNOPSIS**

FreeClipRegion(id)

# **FUNCTION**

This function frees a clip region created by CreateClipRegion().

If there are sprites which are attached to this clip region, they will be let out and the clip region is freed immediately.

The behaviour for layers is different: If there are layers which reference this clip region, then Hollywood will keep the clip region until these layers are gone. As soon as there are no more layers which reference this clip region, the Hollywood garbage collector will free the clip region automatically if you have previously called FreeClipRegion() on it.

Please see also the documentation of CreateClipRegion() for more information on clip regions.

## **INPUTS**

id identifier for the clip region to be freed

#### **EXAMPLE**

See Section 28.31 [SetClipRegion], page 489.

# 28.18 GetFPSLimit

#### NAME

GetFPSLimit – get current frames per second limit (V1.5)

# **SYNOPSIS**

fps = GetFPSLimit()

## **FUNCTION**

This function returns the current fps limit set using SetFPSLimit(). If SetFPSLimit() is not active, 0 will be returned. See Section 28.33 [SetFPSLimit], page 491, for details.

# **INPUTS**

none

# **RESULTS**

fps current fps limit or 0

# 28.19 GetRandomColor

## NAME

GetRandomColor – choose a random color (V4.7)

## **SYNOPSIS**

color = GetRandomColor()

## **FUNCTION**

This function simply chooses a random color and returns it. The color will be returned in RGB notation.

#### INPUTS

none

#### RESULTS

color a randomly chosen color

# 28.20 GetRandomFX

### **NAME**

GetRandomFX – choose a random transition effect (V4.0)

#### **SYNOPSIS**

fx = GetRandomFX(objfx)

#### **FUNCTION**

This function simply chooses a random transition effect from Hollywood's palette of transition effects. You need to specify in argument 1 whether or not the transition effect shall be applicable for objects or only for background pictures. GetRandomFX() then scans the available effects and returns a random effect for you which you can then pass to the special effects functions like DisplayBrushFX() and DisplayTransitionFX().

Normally, you do not have to use this function because you can simply pass #RANDOMEFFECT with all special effects functions. GetRandomFX() is only useful if you want to filter effects, i.e. you want to choose a random effect but not #WATER1, for example. In that case, you can call GetRandomFX() until it returns an effect that is different from the ones you don't want.

See Section 19.11 [DisplayTransitionFX], page 211, for the different types of Hollywood's transition effects.

## **INPUTS**

objfx True if you want to have an object effect or False for a background picture effect

#### RESULTS

fx a randomly chosen transition effect

# **EXAMPLE**

### Repeat

fx = GetRandomFX(FALSE)
Until fx <> #WATER1
DisplayTransitionFX(2, fx)

The code above chooses a random background picture effect but never the #WATER1 effect. After having chosen the effect, background picture 2 is display with this effect.

# 28.21 GetRealColor

# NAME

GetRealColor – return representation of a color on the current screen (V1.5)

# **SYNOPSIS**

color = GetRealColor(col)

### **FUNCTION**

This function returns the color which represents the specified color on the current screen. On 24-bit and 32-bit screens, the returned color is always the same as the color you specified. On 15-bit and 16-bit screens, the returned color is slightly different from the

original color in most cases because those screens do not have 16.7 million colors but only 65536 (16-bit screens) respectively 32768 (15-bit screens).

This is command is mostly used in connection with ReadPixel().

## **INPUTS**

col color to find the representation for

#### RESULTS

color color which represents the specified input color

#### **EXAMPLE**

color = GetRealColor(\$FFFFFF)

Color will get the following values on...

1) 24-bit and 32-bit screens: \$FFFFFF 2) 16-bit screens: \$F8FCF8 3) 15-bit screens: \$F8F8F8

# 28.22 GrabDesktop

# **NAME**

GrabDesktop – create a brush of the desktop screen (V4.5)

## **SYNOPSIS**

[id] = GrabDesktop(id[, table])

## **FUNCTION**

This function can be used to copy the contents of desktop screen into a brush. You have to pass an identifier for the new brush that shall be created by this function. If you pass a Nil identifier, GrabDesktop() will return a handle to the new brush containing the desktop screen to you.

The optional table argument is useful if you only want to grab a portion of the desktop screen. In that case, you can use the optional table argument to define the portion that shall be grabbed.

The optional table argument recognizes the following tags:

X, Y: Defines the top left corner of the rectangle on the desktop that shall be grabbed by this function. Defaults to 0/0.

# Width, Height:

Defines the size of the rectangle that shall be grabbed by this function. Defaults to the size of the desktop.

#### PubScreen:

This tag is only supported in the Amiga versions of Hollywood. It allows you to specify the name of the screen which GrabDesktop() should copy to a brush. By default, GrabDesktop() will always grab the frontmost screen. (V5.3)

## **INPUTS**

id identifier of a brush that shall be created by this function or Nil for auto id selection

optional: table specifying the portion of the desktop screen that shall be grabbed (see above)

## RESULTS

optional: handle to the newly created brush; this will only be returned if you passed Nil in id

## **EXAMPLE**

desktop\_brush = GrabDesktop(Nil)

BrushToGray(desktop\_brush)

DisplayBrush(desktop\_brush, 0, 0)

The code above grabs the whole desktop screen to a brush, converts the brush to gray, and then displays it. The result will be a desktop screen that suddenly lost its color information.

# 28.23 Green

## **NAME**

Green – return green portion of a color (V1.9)

# **SYNOPSIS**

g = Green(color)

# **FUNCTION**

This function returns the 8-bit green component of a color in the RGB format.

## **INPUTS**

color input color in RGB format

### RESULTS

g green component of the color

# **EXAMPLE**

g = Green(\$24C0C0)

The above code will return \$C0 which is the green component of the color.

# 28.24 Intersection

## NAME

Intersection – compute intersection of two rectangles (V6.1)

# **SYNOPSIS**

```
ix, iy, iw, ih = Intersection(x1, y1, w1, h1, x2, y2, w2, h2)
```

### **FUNCTION**

This function computes the intersection between the two rectangles whose positions and dimensions are passed to it. If the two rectangles don't intersect, the returned dimensions will be 0.

# **INPUTS**

| x1 | x position of first rectangle  |
|----|--------------------------------|
| y1 | y position of first rectangle  |
| w1 | width of first rectangle       |
| h1 | height of first rectangle      |
| x2 | x position of second rectangle |
| у2 | y position of second rectangle |
| w2 | width of second rectangle      |
| h2 | height of second rectangle     |

## **RESULTS**

| ix | x position of intersecting rectangle |
|----|--------------------------------------|
| iy | y position of intersecting rectangle |
| iw | width of intersecting rectangle      |
| ih | height of intersecting rectangle     |

#### **EXAMPLE**

```
SetFillStyle(#FILLCOLOR)
Box(100, 100, 80, 100, #RED)
Box(160, 120, 100, 40, #YELLOW)
ix, iy, iw, ih = Intersection(100, 100, 80, 100, 160, 120, 100, 40)
```

The code above computes the intersection of the red and yellow rectangles and visualizes it by drawing a green rectangle.

# 28.25 IsPicture

Box(ix, iy, iw, ih, #GREEN)

# **NAME**

IsPicture – determine if a picture is in a supported format

# **SYNOPSIS**

```
ret, table = IsPicture(file$[, table])
```

# **FUNCTION**

This function will check if the file specified by file\$ is in a supported picture format. If it is, this function will return True, otherwise False. If this function returns True, you can load the picture by calling LoadBGPic() or LoadBrush().

New in Hollywood 4.5: This function returns a table now as the second return value. If the specified file is an image, the table will contain some information about the image file. The following fields of the return table will be initialized:

Width: Contains the width of the image in pixels.

Height: Contains the height of the image in pixels.

Alpha: True if image has an alpha channel, False otherwise.

Vector: True if image is in a scalable vector format, False otherwise. (V5.0)

# Transparency:

True if image has a monochrome transparency channel, i.e. a transparent pen in a palette-based image. (V6.0)

This function is much faster than LoadBrush() or LoadBGPic() because it will not load the picture. It will just check its format header and return whether or not Hollywood can handle it.

Starting with Hollywood 6.0 this function accepts an optional table argument which allows you to configure further options:

Loader: This tag allows you to specify one or more format loaders that should be

asked to load this picture. This must be set to a string containing the name(s) of one or more loader(s). Defaults to default. See Section 7.9

[Loaders and adapters], page 82, for details. (V6.0)

Adapter: This tag allows you to specify one or more file adapters that should be asked

to open the specified file. This must be set to a string containing the name(s) of one or more adapter(s). Defaults to default. See Section 7.9 [Loaders

and adapters], page 82, for details. (V6.0)

See Section 20.38 [LoadBrush], page 249, for a list of supported image formats.

## **INPUTS**

file\$ file to check

table optional: table configuring further options (V6.0)

# **RESULTS**

ret True if the picture is in a supported format, False otherwise

table table initialized with the fields listed above; only valid if first return argument

is True (V4.5)

# 28.26 MixRGB

#### NAME

MixRGB – mix two colors (V2.0)

# **SYNOPSIS**

color = MixRGB(col1, col2, ratio)

#### **FUNCTION**

This function mixes the two specified colors at a specified ratio which must be in the range of 0 to 255. The second color will be mixed with the first color at the specified ratio, i.e. if ratio is 0, col1 will returned and if ratio is 255, col2 will be returned. ratio can also be a string containing a percent specification, e.g. "50%".

# **INPUTS**

col1 color 1 in RGB format col2 color 2 in RGB format

ratio mixing ratio (0 to 255 or percent specification)

# **RESULTS**

color mixed color

## **EXAMPLE**

c = MixRGB(#RED, #BLUE, 128)

This will mix a pink sort of color.

# 28.27 Red

#### NAME

Red – return red portion of a color (V1.9)

#### **SYNOPSIS**

r = Red(color)

## **FUNCTION**

This function returns the 8-bit red component of a color in the RGB format.

# **INPUTS**

color input color in RGB format

# RESULTS

r red component of the color

## **EXAMPLE**

r = Red(\$24C0C0)

The above code will return \$24 which is the red component of the color.

# 28.28 RGB

# NAME

RGB – compose a color (V1.9)

# **SYNOPSIS**

color = RGB(red, green, blue)

# **FUNCTION**

This function composes a RGB color by mixing the three basic colors red, green and blue. You must specify an intensity of 0 to 255 for each basic color.

## **INPUTS**

red red intensity (0-255) green green intensity (0-255)

```
blue blue intensity (0-255)
```

#### RESULTS

```
color RGB color
```

## **EXAMPLE**

# 28.29 RGB colors

Hollywood accepts colors in the 24-bit RGB format. This means that you have 8-bit per color. RGB24 is the common format for specifying colors today, e.g. it is also used in HTML.

You will usually specify RGB colors in hexadecimal notation starting with a '\$' prefix. The general syntax for a RGB color in hexadecimal notation is

## \$RRGGBB

```
RR: color intensity of red (maximum = 255 = $FF = 100% red)
GG: color intensity of green (maximum = 255 = $FF = 100% green)
BB: color intensity of blue (maximum = 255 = $FF = 100% blue)
```

Colors are generated by mixing the red, green and blue components together. Every color component can have a maximum of 255.

Here are some example colors:

```
#BLACK = $000000 - black is just 0% of every component
#WHITE = $FFFFFF - white is 100% of every component
#RED = $FF0000 - pure red is 100% of red
#GREEN = $00FF00 - 100% of green
#BLUE = $0000FF - 100% of blue
#YELLOW = $FFFF00 - yellow can be mixed with 100% of red and green
#FUCHSIA = $FF00FF - fuchsia is 100% of red and blue
#GRAY = $939393 - gray is a bit of everything
```

When Hollywood asks you for a RGB color, you can specify your individual color using hexadecimal notation or also one of the special inbuilt color constants.

| #BLACK   | \$000000 |  |
|----------|----------|--|
| #MAROON  | \$800000 |  |
| #GREEN   | \$008000 |  |
| #OLIVE   | \$808000 |  |
| #NAVY    | \$000080 |  |
| #PURPLE  | \$800080 |  |
| #TEAL    | \$008080 |  |
| #GRAY    | \$808080 |  |
| #SILVER  | \$C0C0C0 |  |
| #RED     | \$FF0000 |  |
| #LIME    | \$00FF00 |  |
| #YELLOW  | \$FFFF00 |  |
| #BLUE    | \$0000FF |  |
| #FUCHSIA | \$FF00FF |  |
| #AQUA    | \$00FFFF |  |
| #WHITE   | \$FFFFFF |  |

# 28.30 SaveSnapshot

# NAME

SaveSnapshot – make a snapshot of the current screen (V2.0)

# **SYNOPSIS**

SaveSnapshot(f\$[, mode, fmt, table])

# **FUNCTION**

This function makes a snapshot and saves it as the file specified in f\$. The mode argument specifies the area to be grabbed. This can be #SNAPWINDOW, which means that the Hollywood window will be grabbed (with borders), #SNAPDISPLAY, which means that only the display's contents will be grabbed or #SNAPDESKTOP, which means that the complete host screen will be grabbed. The fmt argument specifies the desired output format for the file (defaults to #IMGFMT\_BMP which will save a 24-bit BMP picture).

Starting with Hollywood 2.5, you can also pass #IMGFMT\_PNG as the format. SaveSnapshot() will then save the snapshot as a PNG picture.

Starting with Hollywood 4.0, you can also pass #IMGFMT\_JPEG as the format. SaveSnapshot() will then save the brush as a JPEG picture. The Quality tag in the optional table argument allows you to specify the quality level for the JPEG image (valid values are 0 to 100 where 100 is the best quality).

Starting with Hollywood 4.5, you can also pass #IMGFMT\_GIF and #IMGFMT\_ILBM as format. If you use #IMGFMT\_GIF, the snapshot will be saved as a GIF image. Because GIF images are always palette based, you can use the Colors and Dither tags of the optional table argument to specify the number of palette entries to allocate for the image

and whether or not dithering shall be applied. If you choose #IMGFMT\_ILBM, the snapshot will always be saved as a true color (24 bit) ILBM image.

The optional table argument allows you to configure further parameters:

Dither: Set to True to enable dithering. This tag is only handled when the destina-

tion format is palette-based. Defaults to False which means no dithering.

Colors: Specifies how many colors the image shall use. Again, this is only handled

for palette-based formats. Valid values are between 1 and 256. Defaults to

256.

Quality: Here you can specify a value between 0 and 100 indicating the compression

quality for lossy compression formats. A value of 100 means best quality, 0 means worst quality. This is only available for image formats that support

lossy compression. Defaults to 90 which means pretty good quality.

Here is an overview that shows which formats support which tags:

|         | BMP | PNG | JPEG | GIF | ILBM |
|---------|-----|-----|------|-----|------|
| Dither  | No  | No  | No   | Yes | No   |
| Colors  | No  | No  | No   | Yes | No   |
| Quality | No  | No  | Yes  | No  | No   |

Please note that technically it is also possible to create palette-based BMP, PNG, and ILBM images. However, Hollywood currently does not support this and will always create true color (24 bit) images for these formats. This is why you cannot use the Dither and Colors tags for these formats currently.

## INPUTS

f\$ destination file

mode optional: specifies which area shall be grabbed (defaults to #SNAPWINDOW)

fmt optional: output format; either #IMGFMT\_BMP, #IMGFMT\_PNG, (V2.5)

#IMGFMT\_JPEG, #IMGFMT\_GIF or #IMGFMT\_ILBM (V4.0) (defaults to

#IMGFMT\_BMP)

table optional: table argument for configuring further options (V4.5)

## **EXAMPLE**

SaveSnapshot("Snap.bmp")

Saves a snapshot of the Hollywood window to "Snap.bmp".

# 28.31 SetClipRegion

## NAME

SetClipRegion – activate a clip region (V2.0)

## **SYNOPSIS**

SetClipRegion(id)

## **FUNCTION**

This function installs a clip region that has been previously created using the CreateClipRegion() command. The clip region will be active until you call SetClipRegion() with the special value #NONE - this will remove the clip region then. Hollywood will automatically kill the clip region if you display a new background picture.

If a clip region is installed, this will also affect Hollywood's special coordinate constants, e.g. #RIGHT means the right-side of the clip region then. Margin settings will also be adapted.

You can also install a clip region while SelectBrush() is active. This clip region will then be deactivated when EndSelect() is called.

If you have a clip region installed on your main display and call one of the off-screen rendering functions (e.g. SelectBrush()), the clip region will be temporarily disabled but restored when you call EndSelect().

If layers are active, every layer can have its private clip region. In case the layer is transformed (scaled or rotated), its clip region will also be transformed. The default clip region of a layer is the clip region that was active when the layer was created. You can change the clip region of a layer by using the style element ClipRegion of the SetLayerStyle() command.

Exceptions. You cannot use SetClipRegion() if...

- current output device is an alpha channel, i.e. SelectAlphaChannel() is active
- current output device is a mask, i.e. SelectMask() is active

See Section 28.10 [CreateClipRegion], page 476, for details.

# **INPUTS**

id identifier of the clip region to install; use CreateClipRegion() to create clip regions

# **EXAMPLE**

```
CreateClipRegion(1, #BOX, #CENTER, #CENTER, 320, 240)
SetClipRegion(1)
Circle(0, 0, 100, #RED)
Circle(439, 0, 100, #RED)
Circle(439, 279, 100, #RED)
Circle(0, 279, 100, #RED)
```

Installs a clip region of size 320x240 in the center of a 640x480 display and draws four circles in all corners. However, only parts of the circles will be visible because of the clip region.

# 28.32 SetDrawTagsDefault

# **NAME**

SetDrawTagsDefault – set default values for standard draw tags (V5.0)

# **SYNOPSIS**

SetDrawTagsDefault(table)

# **FUNCTION**

This command can be used to modify the default values of the standard draw tags. The standard draw tags are generic options that are supported by most of Hollywood's drawing commands. The standard draw tags are always passed inside an optional table that constitutes the last argument to a function. If a certain draw tag is not specified, Hollywood will fall back to an internal default setting. This default setting can be modified using SetDrawTagsDefault().

For example, let's assume that you always want to use an anchor point of 0.5/0.5 instead of 0.0/0.0 which is Hollywood's default anchor point. So instead of explicitly passing your desired anchor point to all draw commands that you call, you can simply define this anchor point as the new default anchor point that all drawing commands should use when no other point is given. See below for an example. You could also use SetDrawTagsDefault() to change the default insert position for layers from frontmost to backmost position etc.

The table you need to pass to this function can contain all tags that are listed in the documentation of the standard draw tags. For each tag that you specify, you have to provide a default value that Hollywood should use if no other value is given.

See Section 25.17 [Standard drawing tags], page 386, for more information about the standard tags that nearly all Hollywood drawing commands support.

#### **INPUTS**

table a table containing one or more of the standard draw tags and a default value for each tag

# **EXAMPLE**

```
SetDrawTagsDefault({AnchorX = 0.5, AnchorY = 0.5})
DisplayBrush(1, 0, 0)
Box(100, 100, 200, 150, #RED)
```

The code above sets 0.5/0.5 as the default anchor point. The calls to DisplayBrush() and Box() will then use this anchor point because no other anchor point is given. In that case, the drawing commands fall back to the default anchor point which has been modified by the call to SetDrawTagsDefault().

# 28.33 SetFPSLimit

#### NAME

SetFPSLimit – limit frames per second (V1.5)

### **SYNOPSIS**

SetFPSLimit(fps)

### **FUNCTION**

This function restricts the number of frames per second of certain Hollywood commands which call VWait(). These commands are: PlayAnim(), MoveBrush() etc., DisplayTransitionFX() etc., and Flip(). Under normal circumstances it is not necessary to use this command because Hollywood automatically restricts the drawing speed

internally. By default, the commands listed above will never draw more frames per second than the monitor refreshes. You can disable this behaviour with this command but this is not suggested (unless you really know what you are doing).

The best thing is to use the default video synchronizer of Hollywood will should give you the smoothest graphics. Use this command with care or better not at all.

If you pass 0 in fps, the default video synchronizer will be restored.

# **INPUTS**

fps

maximum allowed number of frames per second or 0 to bring back Hollywood's default video synchronizer

# 28.34 VWait

# NAME

VWait – wait for vertical blank

# **SYNOPSIS**

VWait()

# **FUNCTION**

This command waits for the next vertical blank to begin.

## **INPUTS**

none

# 29 IPC library

# 29.1 CreatePort

## NAME

CreatePort – create a message port for your script (V5.0)

### **SYNOPSIS**

CreatePort(name\$)

#### **FUNCTION**

This function will create a message port for your script and assign the specified name to it. In order to receive messages sent by <code>SendMessage()</code>, your script needs to have a message port. Other Hollywood applications can then communicate with your script by sending messages to this port. All messages that arrive at your message port will be forwarded to the callback function which you need to install using the <code>InstallEventHandler()</code> function (use the <code>OnUserMessage</code> event handler). If you do not install this event handler, you will not get any notifications on incoming messages.

Please remember that message port names are always given in case sensitive notation. Thus, "MYPORT" and "myport" denote two different message ports. For style reasons it is suggested that you use only upper case characters for your port name. Furthermore, each message port must be unique in the system. If you specify a port name which is already in use, this function will fail. Thus, make sure that you use a unique name.

Please note that every Hollywood script can only have one message port. If you have already created a message port and call this function again, the old message port will be deleted.

See Section 27.14 [InstallEventHandler], page 433, for more information on how the user callback function will be called.

# **INPUTS**

name\$ desired name for your message port

# EXAMPLE

```
Function p_EventFunc(msg)
   Switch msg.action
Case "OnUserMessage"
   Switch msg.command
   Case "EXIT"
       DebugPrint("Exit received! Quitting now.")
       End
   Default
       Local t = SplitStr(msg.args, "\0")
       DebugPrint(msg.command, "called with", msg.argc, "argument(s)")
       For Local k = 1 To msg.argc
            DebugPrint("Argument", k .. ":", t[k - 1])
       Next
       EndSwitch
```

```
EndSwitch
EndFunction
CreatePort("MY_COOL_PORT_123")
InstallEventHandler({OnUserMessage = p_EventFunc})
Repeat
   WaitEvent
Forever
```

Save the code above as a Hollywood script and run it with Hollywood. Then save the following code as a new Hollywood script and run it:

```
SendMessage("MY_COOL_PORT_123", "INIT", "Value1", "Value2", "Value3")
SendMessage("MY_COOL_PORT_123", "DO_SOMETHING", "Argument1")
SendMessage("MY_COOL_PORT_123", "EXIT")
```

The code above will then communicate with the first script. You can see that the messages are arriving from the debug output of script number one.

# 29.2 SendMessage

#### **NAME**

SendMessage – send message to a message port (V5.0)

#### SYNOPSIS

```
SendMessage(port$, cmd$[, ...])
```

#### **FUNCTION**

This function sends the command specified in cmd\$ to the message port specified in port\$. The command specified in cmd\$ must not contain any space characters. Additionally, you can send an unlimited number of arguments to the message port. Just pass them as optional arguments after the command name. The optional arguments must be passed as strings.

The port specified in port\$ must have been created previously by a call to CreatePort(). Please remember that port names are case sensitive, i.e. "MYPORT" and "myport" denote two different message ports. For style guide reasons, port names are usually in upper case only.

The message will be sent to the specified message port in form of a OnUserMessage event that will be forwarded to the callback you specified when installing this event handler using InstallEventHandler().

## **INPUTS**

```
port$ name of the port you want to addresscmd$ the command(s) you want to send to that port... optional: additional string arguments to send to the port
```

## **EXAMPLE**

```
See Section 29.1 [CreatePort], page 493.
```

# 30 Layers library

# 30.1 Overview

Hollywood offers you a powerful yet easy to use layer system which should be able to realize everything you need for your application. Layers are children of a background picture. Every background picture has its own attached layers. Hollywood's layer system is not enabled at startup. You have to enable it manually by calling the EnableLayers() command. Alternatively, you can use the Layers tag in @DISPLAY or CreateDisplay(). Once layers are enabled, every object displayed on the screen will be on its own layer.

Note that layers are enabled/disabled on a per display basis. Thus, it is absolutely possible to mix layered and non-layered displays. For instance, if you have two displays, display 1 could use layers and display 2 could be non-layered. This is perfectly possible.

What you should try to avoid is disabling layers in a display in which they have been enabled before. This is possible to do but it should be avoided in any case because layered and non-layered modes are distinctly different.

Let's have a look at a brief example now:

```
EnableLayers()
DisplayBGPic(2)
DisplayBrush(1, #CENTER, #CENTER)
Plot(100, 100, #RED)
Print("Hello World!")
Box(50, 50, 100, 100, #BLUE)
```

The above code displays 4 different object types and attaches at the same time 4 layers to the background picture number 2 because layers were enabled. Every displayed object gets its own layer now, therefore we have the following layers now for background picture 2:

```
Layer id 1: Brush 1 at coordinates #CENTER: #CENTER
Layer id 2: A red pixel at 100: 100
Layer id 3: Text "Hello World!"
Layer id 4: A blue box at 50: 50 with dimensions 100: 100
```

Now you can do everything you like with those layers, e.g. you can hide them, move them, swap foreground priorities or remove them. Hollywood offers many functions that can handle layers.

Please note that layer ids are dynamic. For example if the above code would now call the command

```
RemoveLayer(2)
```

then the layer ids would be changed. After this command returns we would have the following layers for background picture 2:

```
Layer id 1: Brush 1 at coordinates #CENTER: #CENTER
Layer id 2: Text "Hello World!"
Layer id 3: A blue box at 50: 50 with dimensions 100: 100
```

You see that the text "Hello World!" has now layer id 2 and the box is now at layer 3.

Starting with Hollywood 2.0, there is a new command available: SetLayerName(). You can use it to give your layers a unique name so you can simply address the layer through its

name a instead of its id. This is very useful if you have many layers and you do not want to remember their ids. All functions that work with layers accept a name string in addition to a numeric id now. Here is our example again:

```
Layer id 1: Brush 1 at coordinates #CENTER: #CENTER
Layer id 2: A red pixel at 100: 100
Layer id 3: Text "Hello World!"
Layer id 4: A blue box at 50: 50 with dimensions 100: 100
```

Now we do the following:

```
SetLayerName(1, "brush: 1")
SetLayerName(2, "red pixel")
SetLayerName(3, "text: hello world")
SetLayerName(4, "blue box")
```

Now we could remove layer 2 by calling

```
RemoveLayer("red pixel")
```

We do not have to care about the fact that the layer ids have changed now because all layers have names and so we can easily address them.

Please keep in mind that layers are always background picture private. For example if you now call a

```
DisplayBGPic(3)
```

you will not have any layers you could access. If you call now

```
DisplayBGPic(2)
```

again, Hollywood will display your background picture 2 together with all layers attached to it. So you can safely switch between background pictures and you do not have to display all your data again. If you have layers enabled, Hollywood will display all layers attached to a background picture automatically with DisplayBGPic().

To save memory it is advised however to call FreeLayers() when you do not need them any longer.

Please also make sure that you call **EnableLayers()** before displaying the objects you want to access as layers. For example, the following code will not work:

```
DisplayBrush(1, #CENTER, #CENTER)
EnableLayers()
Undo(#BRUSH, 1)
```

Every command that outputs graphics will check if layers are enabled and if they are, it will add a layer. Therefore the above example cannot work because layers are enabled after DisplayBrush() is called. So you have to use the following code:

```
EnableLayers()
DisplayBrush(1, #CENTER, #CENTER)
Undo(#BRUSH, 1)
```

This will work fine then.

If you plan to use layers in your whole application, it is recommended to call EnableLayers() right at the start of your code. This ensures that layers are always enabled.

Once a layer is on the display you can change its appearance very easily. Hollywood offers a wide range of layer manipulation function. The most powerful of them is SetLayerStyle() which can be used to change nearly all of the layer's attributes with just a single call. It can even change the attributes of multiple layers at once! Furthermore, you can rotate a layer using RotateLayer() and scale it using ScaleLayer(). It is also possible to show and hide layers with an effect from Hollywood's wide range of transition effects using the ShowLayerFX() and HideLayerFX() functions.

# 30.2 AddMove

#### NAME

AddMove – add object to move list (V1.5)

#### **SYNOPSIS**

[id] = AddMove(id, type, sourceid[, par1, par2, par3])

# **FUNCTION**

This function adds an object to the move list specified by id. If the move list is not existing yet, it is created by this function. You can also pass Nil in id which will cause AddMove() to create a new move list in any case and return its id. Move lists are used for optimized drawing using DoMove(). The optional parameters par1, par2 and par3 specify different things depending on which object type you passed over.

The following types are currently supported by AddMove():

#BRUSH Adds the brush with id sourceid to the move list; par1 specifies x-position and par2 the y-position for the brush; par3 is not used

## #HIDEBRUSH

Hides the brush with id specified by sourceid; optional parameters are not used

#### #HIDELAYER

Hides the layer specified by sourceid; optional parameters are not used

#### #INSERTBRUSH

Inserts the brush specified by sourceid into the layer position specified by par3; par1 specifies the x-position for the brush and par2 the y-position; See Section 30.14 [InsertLayer], page 507, for more information on inserting layers.

#LAYER Adds the layer specified by sourceid to the move list; par1 specifies the x-position for the layer, par2 the y-position; new in Hollywood 4.0: par3 can be used to specify a visibility mode: 0 means "show layer", 1 means "hide layer", and 2 means "keep current visibility setting" (i.e. layer stays hidden if it is currently hidden); par3 defaults to 0 which means always show the layer even if it is currently hidden

#### #NEXTFRAME

Displays a new frame of an anim layer; par1 specifies the new x-position for the layer, par2 the y-position; par3 specifies the frame to be displayed; specify 0 to display the next frame, -1 to display the last frame of the animation (V2.0)

## #NEXTFRAME2

Same as #NEXTFRAME but takes a layer id as sourceid; this makes it possible to address anim layers directly; par1 specifies the new x-position for the layer, par2 the y-position; par3 specifies the frame to be displayed; specify 0 to display the next frame, -1 to display the last frame of the animation (V2.5)

#### #REMOVELAYER

Removes the layer specified by sourceid from the background picture's layer cache; optional parameters are not used

#### #TEXTOBJECT

Adds the text object specified by sourceid to the move list; par1 specifies x-position and par2 the y-position; par3 is not used

#UNDO Adds an Undo() operation to the move list; sourceid specifies the type of the object to be undone, par1 specifies the identifier of the object to be undone, par2 specifies the undo level; See Section 30.46 [Undo], page 542, for details.

After you have filled the move list with objects you can call DoMove() to draw the new display.

Please note: It is not possible to have multiple objects of the same type and id in your move list. For example, you cannot do the following:

```
DisplayBrush(1, #LEFT, #TOP)
DisplayBrush(1, #RIGHT, #BOTTOM)

/* This will not work */
AddMove(1, #BRUSH, 1, #CENTER, #CENTER)
AddMove(1, #BRUSH, 1, #LEFTOUT, #TOPOUT)
/* This will not work */
DoMove(1)
```

The above code will not work because you are using brush 1 two times in the same move list. Hollywood does not know which brush to use then which leads to unpredictable results.

See Section 30.6 [DoMove], page 501, for details.

## **INPUTS**

| id       | identifier of the move list or Nil to create a new move list |
|----------|--------------------------------------------------------------|
| type     | type of the object to add (see list above)                   |
| sourceid | depends on the specified type (see list above)               |
| par1     | depends on the specified type (see list above)               |
| par2     | depends on the specified type (see list above)               |
| par3     | depends on the specified type (see list above)               |

# **RESULTS**

id

optional: identifier of the move list; will only be returned when you pass Nil as argument 1 (see above)

### **EXAMPLE**

See Section 30.6 [DoMove], page 501.

# 30.3 ClearMove

# **NAME**

ClearMove – clear move list (V1.5)

#### **SYNOPSIS**

ClearMove(id)

#### **FUNCTION**

This function clears all objects which are in the move list specified by id. After you have called this command, your move list is empty again and can be filled with new objects.

See Section 30.6 [DoMove], page 501, for more information of Hollywood's move lists.

# **INPUTS**

id identifier of the move list to clear

#### **EXAMPLE**

See Section 30.6 [DoMove], page 501.

# 30.4 CreateLayer

# NAME

CreateLayer – create a new layer (V4.7)

#### **SYNOPSIS**

CreateLayer(x, y, width, height[, table])

#### **FUNCTION**

This command can be used to insert a new layer to the current BGPic. The layer will be of the dimensions specified in width / height and it will appear at the specified position. This function will create either a layer of type #BRUSH or of type #ANIM. If you want to create an anim layer, you will have to pass the desired number of frames in the Frames tag in the optional table argument.

The optional table argument recognizes the following tags:

Frames Specifies the number of frames for this layer. If this is set to 1, CreateLayer() will create a brush layer. Otherwise an anim layer containing the specified number of frames will be created. Defaults to 1 (which means that by default, CreateLayer() will create a brush layer).

Color Specifies the initial RGB color of the layer. This defaults to \$000000 (i.e. black).

Mask

Set this tag to True if CreateLayer() should attach a mask to the new layer. If this is True, AlphaChannel must be False. Defaults to False.

# AlphaChannel

Set this tag to True if CreateLayer() should attach an alpha channel to the new layer. If this is set to True, Mask must be set to False. Defaults to False.

Clear

This tag is only handled if either AlphaChannel or Mask was set to True. If that is the case, Clear specifies whether or not the mask or alpha channel should be cleared (i.e. fully transparent) or not (i.e. opaque). This defaults to False which means that by default, the new mask or alpha channel will be opaque.

Additionally, you can pass one or more of the standard tags in the optional table argument. Using these tags you can for instance control the insert position of the layer, assign a name to it, and modify the anchor point settings of this layer. See Section 25.17 [Standard draw tags], page 386, for details.

CreateLayer() is the preferred way of creating an empty layer that you later want to modify using the SelectLayer() command. Of course, you could also create an empty brush using CreateBrush() and then insert it as a layer using DisplayBrush() or InsertLayer() but this is not as effective as using the new CreateLayer() function because when you then call SelectLayer() on a layer that was created from an existing brush source, Hollywood first has to create a copy of the layer because SelectLayer() shall only modify the layer contents and not the contents of the brush that was used to create the layer. This is not very critical with brush layers, but imagine an anim layer with some dozens of frames! Using SelectLayer() on such an anim layer would be very expensive and would take quite some time. In these cases, CreateLayer() is really much more effective.

## **INPUTS**

x desired x position for the new layer

y desired y position for the new layer

width desired layer width

height desired layer height

table optional: table configuring further options; can be one or more of the tags

listed above or from the standard tags

## **EXAMPLE**

CreateLayer(#CENTER, #CENTER, 100, 100, {Color = #RED})
SelectLayer(1)
Circle(0, 0, 50, #WHITE)
EndSelect

The code above creates a new 100x100 red layer and then draws a white circle onto it.

# 30.5 DisableLayers

### **NAME**

DisableLayers – disable layers for current display (V1.5)

# **SYNOPSIS**

DisableLayers()

### **FUNCTION**

This function disables layers in the currently selected display.

Please note that this function does not free any layers that are attached to a background picture. They will be kept until you free them or until Hollywood is closed. So you can also disable layers temporarily and enable them again later and you will not lose any layers.

Please note though that it is generally not advised to switch between layered and non-layered modes because both modes are not really compatible with each other. Thus, the best idea is certainly to define whether or not a display should use layers at display creation time (e.g. when calling @DISPLAY or CreateDisplay()) and then stick to this decision. Mixing layered and non-layered sections in the same display is really only recommended if you know exactly what you are doing.

See Section 30.1 [Layers introduction], page 495, for details.

#### **INPUTS**

none

# 30.6 DoMove

# NAME

DoMove – draw a move list (V1.5)

# **SYNOPSIS**

DoMove(id)

# **FUNCTION**

This function draws all objects which have been added to the move list specified by id (using AddMove()) at once. This is very useful if you want to display animated graphics with different objects. If you would draw every object with DisplayBrush() your display would certainly flicker a lot. This can be prevented by updating the display with one drawing operation. DoMove() lets you realize that: You add all objects that shall be drawn to a move list (using AddMove()) and then you call DoMove() which will draw the whole move list using just a single draw operation.

Implementation of DoMove() is that it scans the move list you specify and looks what objects shall be drawn. For every object that is in the list Hollywood will check if the object is already on the screen. If it is, Hollywood will move the object to the new position. If it is not on the screen, it will be drawn on the screen. Therefore if all objects that shall be drawn are already on the screen and shall just be moved with DoMove(), all layer positions will be kept. If there are objects in the move list that are not currently on the screen, they will be drawn and will get the top most layer position assigned.

After DoMove() is finished, you should call ClearMove(). This will clear the move list you specify and you can use it again with new object positions.

This function requires enabled layers.

## **INPUTS**

id identifier of the move list to draw

## **EXAMPLE**

```
EnableLayers()
For x = 0 To 400
AddMove(1, #BRUSH, 1, x, 0)
AddMove(1, #BRUSH, 2, x, 100)
AddMove(1, #BRUSH, 3, x, 200)
AddMove(1, #BRUSH, 4, x, 300)
DoMove(1)
ClearMove(1)
Next
```

The code above scrolls brushes 1 to 4 from 0 to 400. You will see no flickering because we use the move list technique.

# 30.7 DumpLayers

#### NAME

DumpLayers – print internal information about layers (V2.0)

#### SYNOPSIS

DumpLayers([what])

# **FUNCTION**

This function prints internal information about the layers in the current BGPic to the debug device. This is mostly useful for debugging purposes. The information that is printed by DumpLayers() includes position and size information, the layer's visibility flag as well as the internal storage size of a basic Hollywood layer.

The what argument can be used to control the information that should be printed. Internally, Hollywood layers can have up to three different representations. A normal representation without any transformations, a transformed representation and a layerscale-transformed representation. The transformed representation is created by functions such as RotateLayer() and ScaleLayer() whereas the layerscale-transformed manifestation of a layer represents either the normal or the transformed layer with additional transformations added by the layer scaling engine.

The following values are currently accepted by the what argument:

- O: Print information about the normal representation of the layer. This is the default.
- 1: Print information about the transformed representation of the layer.
- 2: Print information about the layerscale-transformed representation of the layer.

Note that even if no layerscale-transformation is currently active, level 2 always represents the physical appearance of a layer. So if you need to know details about the physical appearance of a layer, always pass 2 in the what parameter, even if no transformation are currently active.

Also note that the position and size information printed by this function is separated into the real physical position and size and the position and size as maintained by the script. The real physical position and size information is printed in brackets.

All this information, however, is probably of not much use for normal programmers. This function is mainly here for debugging purposes. If you need to query layer attributes for your script, use the GetLayerStyle() or the GetAttribute() function using the #LAYER source type. See Section 30.11 [GetLayerStyle], page 505, for details. See Section 39.4 [GetAttribute], page 664, for details.

You need to enable layers before you can use this function. See Section 30.1 [Layers introduction], page 495, for details.

## **INPUTS**

what

flag to control which information should be printed (see above); defaults to 0

# 30.8 EnableLayers

#### NAME

EnableLayers – enable layers for current display (V1.5)

### **SYNOPSIS**

EnableLayers()

## **FUNCTION**

This function enables layers in the currently selected display. In order to use any of the layer functions in this display, you need to call this function first. Alternatively, you could enable layers already at display creation time by using the Layers tag in either the @DISPLAY or CreateDisplay() commands.

Please note also that it is generally not advised to switch between layered and non-layered modes because both modes are not really compatible with each other. Thus, the best idea is certainly to define whether or not a display should use layers at display creation time (e.g. when calling <code>QDISPLAY</code> or <code>CreateDisplay()</code>) and then stick to this decision. Mixing layered and non-layered sections in the same display is really only recommended if you know exactly what you are doing.

See Section 30.1 [Layers introduction], page 495, for details.

### **INPUTS**

none

# 30.9 FreeLayers

#### NAME

FreeLayers – free background picture's layers (V1.5)

# **SYNOPSIS**

FreeLayers()

## **FUNCTION**

This function frees all layers associated with the current background picture. You should call this command when you are finished with layers on a background picture because it releases quite some memory.

Please note: Layers will not be freed when you display a new background picture. You have to free them on your own.

You need to enable layers before you can use this function. See Section 30.1 [Layers introduction], page 495, for details.

## **INPUTS**

none

# 30.10 GetLayerAtPos

#### NAME

GetLayerAtPos – return topmost layer at specified position (V4.7)

# **SYNOPSIS**

id, name\$ = GetLayerAtPos(x, y)

## **FUNCTION**

This function returns the topmost layer at the specified position. This is useful when creating some interactive user interface where layers can be moved with the mouse or hovering over a layer changes the style of that very layer. The position passed to this function is relative to the top-left corner of the display, i.e. a position of (0,0) means the top-left corner.

GetLayerAtPos() returns the identifier of the topmost layer at the specified position as well as the name of that layer. If the layer does not have a name, an empty string is returned as the second return value. If there is no layer at the specified position at all, 0 is returned as the identifier and an empty string as the name.

## **INPUTS**

x x position to query

y y position to query

## RESULTS

id identifier of the topmost layer at this position or 0 if there is no layer at this position

name\$ name of the topmost layer or empty string ("") if the layer does not have a name or no layer was found

# 30.11 GetLayerStyle

#### NAME

GetLayerStyle – get the style of a layer (V4.0)

#### **SYNOPSIS**

t = GetLayerStyle(id)

#### **FUNCTION**

This function returns all style attributes of the specified layer. The different attributes are returned in a table which you can then examine. The contents of the style table returned by this function depend on the type of the layer that you specified. For a complete overview of all style elements that will be returned by this function, please have a look at the documentation of the SetLayerStyle() command which contains a list of the layer style elements and to which layer types they apply.

Please note that this command always queries all attributes so it can sometimes get quite slow. If you need only some basic information about a layer, it could be faster to use GetAttribute() instead.

## **INPUTS**

id identifier of the layer to examine

## RESULTS

t a table containing all style attributes for this layer

### **EXAMPLE**

```
t = GetLayerStyle(1)
Print("This layer is at position", t.x, ":", t.y, "!")
```

The code above queries the style of layer 1 and displays its position then.

# 30.12 HideLayer

## NAME

HideLayer – hide a layer (V1.5)

### **SYNOPSIS**

HideLayer(id)

## **FUNCTION**

This function hides the layer specified by id from the display. The layer will not be removed. It will just be hidden. You can bring it to the display again, by calling ShowLayer(). If you want to remove it completely, use RemoveLayer() or Undo().

You need to enable layers before you can use this function. See Section 30.1 [Layers introduction], page 495, for details.

# **INPUTS**

id identifier or name of the layer to be hidden

## **EXAMPLE**

EnableLayers()

```
NPrint("Hello World!")
WaitLeftMouse
HideLayer(1)
WaitLeftMouse
ShowLayer(1)
```

The code above prints "Hello World!" to the display, then hides this text and displays it again.

# 30.13 HideLayerFX

### NAME

HideLayerFX – hide a layer with transition effects (V1.9)

#### SYNOPSIS

HideLayerFX(id[, table])

#### **FUNCTION**

This function is an extended version of the HideLayer() command. It hides the layer specified by id and uses one of the many Hollywood transition effects. You can also specify the speed for the transition and an optional argument.

Starting with Hollywood 4.0 this function uses a new syntax with just a single table as an optional argument. The old syntax is still supported for compatibility reasons. The optional table argument can be used to configure the transition effect. The following options are possible:

Type Specifies the desired effect for the transition. See Section 19.11 [DisplayTransitionFX], page 211, for a list of all supported transition effects. (defaults to #RANDOMEFFECT)

Speed Specifies the desired speed for the transition. The higher the value you specify here, the faster the effect will be displayed. (defaults to #NORMALSPEED)

#### Parameter

Some transition effects accept an additional parameter. This can be specified here. (defaults to #RANDOMPARAMETER)

Async You can use this field to create an asynchronous draw object for this transition. If you pass True here HideLayerFX() will exit immediately, returning a handle to an asynchronous draw object which you can then draw using AsyncDrawFrame(). See Section 28.3 [AsyncDrawFrame], page 468, for more information on asynchronous draw objects.

## NoBorderFade

If the layer to be hidden has a border, do not gradually fade out the border but remove it in one go at the end of the transition effect. (V5.0)

You need to enable layers before you can use this function. See Section 30.1 [Layers introduction], page 495, for details.

# **INPUTS**

id identifier or name of the layer to hide

```
table optional: table configuring the transition
```

### **EXAMPLE**

```
HideLayerFX(5, {Type = #CROSSFADE}) ; new syntax
```

OR

```
HideLayerFX(5, #CROSSFADE) ; old syntax
```

The above code hides layer 5 with a nice crossfade transition.

# 30.14 InsertLayer

## **NAME**

InsertLayer – insert a new layer (V1.5)

#### **SYNOPSIS**

```
InsertLayer(pos, type, id, x, y[, hidden])
```

## **FUNCTION**

This function inserts a new layer of the object type specified by type and the object id specified by id into layer position pos. All the following layers will be moved downwards and therefore they will get a new id. The new layer will also be displayed at the position specified by x and y. If you specify 0 as pos, the layer will be inserted as the last layer.

The following object types are currently supported:

```
#BRUSH Inserts the brush specified by id at x, y
```

# #TEXTOBJECT

Inserts the text object specified by id at x, y

#ANIM Inserts the anim specified by id at x, y (V2.0)

#VIDEO Inserts the video specified by id at x, y (V6.0)

Starting with Hollywood 1.9 you can specify the optional argument hidden, which will insert a hidden layer which you can bring to front using ShowLayer() or ShowLayerFX().

You need to enable layers before you can use this function. See Section 30.1 [Layers introduction], page 495, for details.

### **INPUTS**

| pos    | desired position for the layer or 0 for last layer                       |
|--------|--------------------------------------------------------------------------|
| type   | type of the object to be inserted (see list above)                       |
| id     | identifier of the object to be inserted                                  |
| x      | x-position for the new layer                                             |
| У      | y-position for the new layer                                             |
| hidden | optional: True if the layer shall be hidden (defaults to False) $(V1.9)$ |

# **EXAMPLE**

```
EnableLayers()
SetFillStyle(#FILLCOLOR)
Box(0, 0, 100, 100, #RED)
Circle(#CENTER, #CENTER, 50, #BLUE)
TextOut(#RIGHT, #BOTTOM, "Hello World")
InsertLayer(1, #BRUSH, 1, #CENTER, #CENTER)
```

The code above inserts brush 1 as the first layer. This means that all the other layers will be re-positioned. The red rectangle will get layer position 2 now (was layer 1), the blue circle will be layer 3 (was layer 2) and the "Hello World" text will be layer 4 (was layer 3).

# 30.15 LayerExists

# NAME

LayerExists – check if specified layer exists (V4.6)

## **SYNOPSIS**

```
ret = LayerExists(layer$)
```

## **FUNCTION**

This command simply checks whether or not the specified layer exists. Obviously, you must pass a layer name here, not a layer id as layer ids are per se existent.

# **INPUTS**

layer\$ layer name to check

# **RESULTS**

ret True if the layer exists, False otherwise

# 30.16 LayerToBack

#### NAME

LayerToBack – move layer to backmost z-position (V5.0)

## SYNOPSIS

LayerToBack(layer[, noswap])

# **FUNCTION**

This command moves the specified layer all the way to the background. LayerToBack() is a convenience function. The same could be achieved by using SwapLayers() or SetLayerZPos().

If the optional argument noswap is set to True, the layer is brought to the back by simply moving it to the back. This is different from the default behaviour which simply swaps the positions of the back layer and the layer specified by layer.

# **INPUTS**

layer to move to the background

noswap

set this to True if the layers shouldn't swap positions but the specified layer should just be moved to the back (defaults to False) (V7.1)

# 30.17 LayerToFront

#### **NAME**

LayerToFront – move layer to frontmost z-position (V5.0)

## **SYNOPSIS**

LayerToFront(layer[, noswap])

#### FUNCTION

This command moves the specified layer all the way to the front. LayerToFront() is a convenience function. The same could be achieved by using SwapLayers() or SetLayerZPos().

If the optional argument noswap is set to True, the layer is brought to the front by simply moving it to the front. This is different from the default behaviour which simply swaps the positions of the front layer and the layer specified by layer.

# **INPUTS**

layer to move to the front

noswap set this to True if the layers shouldn't swap positions but the specified layer

should just be moved to the front (defaults to False) (V7.1)

# 30.18 ModifyLayerFrames

# NAME

ModifyLayerFrames – change number of anim layer frames (V4.7)

### **SYNOPSIS**

ModifyLayerFrames(id, frames[, pos])

# **FUNCTION**

This function can be used to extend or shrink the frames of an anim layer. If you specify a positive value in frames, then the anim layer is extended by this number of frames. If you specify a negative value, the number of frames specified are removed from the anim layer.

The optional argument pos can be used to specify where the new frames shall be inserted or from where the frames shall be removed, respectively. If you do not specify the optional argument or set it to 0, frames are added at the end of the anim layer or removed from the end of the anim layer, respectively.

This command works only with anim layers that have their frames buffered entirely in memory. You cannot use it for anim layers that load their frames dynamically from disk.

# **INPUTS**

id identifier of the anim layer to modify

frames number of frames to insert (if value is positive) or number of frames to

remove (if value is negative)

 ${\tt pos}$  optional: where to insert or remove frames (defaults to 0 which means insert

at/remove from the end)

## EXAMPLE

ModifyLayerFrames(1, -5, 1)

The code above removes the first five frames from anim layer number 1.

# 30.19 MoveLayer

#### NAME

MoveLayer – move layer from a to b (V1.9)

#### **SYNOPSIS**

MoveLayer(id, xa, ya, xb, yb[, table])

## **FUNCTION**

This function moves (scrolls) the layer specified by id softly from the location specified by xa,ya to the location specified by xb,yb. You can specify the special constant #USELAYERPOSITION as any of the coordinates. Hollywood will use the current position of the layer then.

Further configuration options are possible using the optional argument table. You can specify the move speed, special effect, and whether or not the move shall be asynchronous. See Section 20.42 [MoveBrush], page 253, for more information on the optional table argument.

You need to enable layers before you can use this function. See Section 30.1 [Layers introduction], page 495, for details.

#### INPUTS

id id or name of the layer to use

xa source x position

ya source y position

xb destination x position

yb destination y position

table optional: further configuration for this move

#### **EXAMPLE**

MoveLayer (5, #LEFTOUT, #CENTER, #RIGHTOUT, #CENTER)

Moves layer 5 from the outside left to the outside right of the display and centers it vertically.

MoveLayer(4, #USELAYERPOSITION, #USELAYERPOSITION, #LEFTOUT, #CENTER)

Moves layer 4 from its current position out of the screen.

# 30.20 NextFrame

## **NAME**

NextFrame – display a new frame of an anim layer (V2.0)

#### **SYNOPSIS**

```
NextFrame(id[, x, y, frame])
```

### **FUNCTION**

This function displays a new frame of an anim layer. If you omit the optional frame argument or set it to 0, NextFrame() will show the next frame of the anim layer. If you pass -1 in the frame argument, the last frame will be displayed. The x and y arguments can be used to move the layer to a new position while changing the frame. If you do not need them, pass #USELAYERPOSITION which will keep the layer where it is.

You need to enable layers before you can use this function. See Section 30.1 [Layers introduction], page 495, for details.

## **INPUTS**

id identifier or name of the anim layer

x optional: new x-position for the layer (defaults to #USELAYERPOSITION)

y optional: new y-position for the layer (defaults to #USELAYERPOSITON)

frame optional: which frame to show (defaults to 0 which means that the next frame shall be shown)

# EXAMPLE

```
EnableLayers
InsertLayer(1, #ANIM, 1, 0, #CENTER)
For k = 0 To 400 Step 3
   NextFrame(1, k, #USELAYERPOSITION)
   Wait(5)
Next
```

Plays the anim number 1 while moving it from x-position 0 to 400.

# 30.21 PauseLayer

#### NAME

PauseLayer – pause a playing video layer (V6.0)

#### **SYNOPSIS**

PauseLayer(id)

# **FUNCTION**

This function pauses the video layer specified by id. This video layer must be playing when you call this command. You can resume playback later by using the ResumeLayer() command.

You need to enable layers before you can use this function. See Section 30.1 [Layers introduction], page 495, for details.

# **INPUTS**

id

identifier or name of the video layer to pause

# 30.22 PlayLayer

## NAME

PlayLayer – play a currently stopped video layer (V6.0)

# **SYNOPSIS**

PlayLayer(id)

## **FUNCTION**

This function starts playback of the video layer specified by id. You can stop playback by calling StopLayer().

You need to enable layers before you can use this function. See Section 30.1 [Layers introduction], page 495, for details.

## **INPUTS**

id

identifier or name of the video layer to be played

# 30.23 RemoveLayer

## **NAME**

RemoveLayer – remove a layer (V1.5)

# **SYNOPSIS**

RemoveLayer(id)

### **FUNCTION**

This function removes the layer specified by id. This is basically the same as the Undo() command with the exception that this function accepts layer id's directly. With Undo() you would have to specify a type, an id and maybe also an undo-level, now you can just specify the layer id.

You need to enable layers before you can use this function. See Section 30.1 [Layers introduction], page 495, for details.

## **INPUTS**

id

identifier or name of the layer to be removed

# 30.24 RemoveLayerFX

#### NAME

RemoveLayerFX – remove a layer with transition effects (V3.0)

## **SYNOPSIS**

RemoveLayerFX(id[, table])

# **FUNCTION**

This function is an extended version of the RemoveLayer() command. It removes the layer specified by id and uses one of the many Hollywood transition effects. You can also specify the speed for the transition and an optional argument.

Starting with Hollywood 4.0 this function uses a new syntax with just a single table as an optional argument. The old syntax is still supported for compatibility reasons. The optional table argument can be used to configure the transition effect. The following options are possible:

Type Specifies the desired effect for the transition. See Section 19.11 [Display-

TransitionFX], page 211, for a list of supported transition effects. (defaults

to #RANDOMEFFECT)

Speed Specifies the desired speed for the transition. The higher the value you spec-

ify here, the faster the effect will be displayed. (defaults to #NORMALSPEED)

Parameter

Some transition effects accept an additional parameter. This can be specified

here. (defaults to #RANDOMPARAMETER)

Async You can use this field to create an asynchronous draw object for this transition. If you pass True here RemoveLayerFX() will exit immediately, returning a handle to an asynchronous draw object which you can then draw using AsyncDrawFrame(). See Section 28.3 [AsyncDrawFrame], page 468, for more information on asynchronous draw objects.

NoBorderFade

If the layer to be removed has a border, do not gradually fade out the border but remove it in one go at the end of the transition effect. (V5.0)

You need to enable layers before you can use this function. See Section 30.1 [Layers introduction], page 495, for details.

# **INPUTS**

id identifier or name of the layer to remove

table optional: table configuring the transition

# **EXAMPLE**

RemoveLayerFX(5, #CROSSFADE) ; old syntax

OR.

RemoveLayerFX(5, {Type = #CROSSFADE}) ; new syntax

The above code removes layer 5 with a nice crossfade transition.

# 30.25 ResumeLayer

# NAME

ResumeLayer – resume a paused video layer (V6.0)

# **SYNOPSIS**

ResumeLayer(id)

## **FUNCTION**

This function resumes the playback of the paused video layer specified by id. You can pause the playback of a video layer using the PauseLayer() command.

You need to enable layers before you can use this function. See Section 30.1 [Layers introduction], page 495, for details.

#### **INPUTS**

id identifier or name of the video layer to be resumed

# 30.26 RotateLayer

## **NAME**

RotateLayer – rotate a layer (V4.0)

# **SYNOPSIS**

RotateLayer(id, angle[, smooth])

## **FUNCTION**

This function rotates the layer specified by id by the specified angle (in degrees). A positive angle rotates anti-clockwise, a negative angle rotates clockwise. Additionally, you can choose to have the rotated graphics interpolated by passing True in the smooth argument. The graphics will then be rotated using anti-alias.

When the specified layer is a vector layer (e.g. circle, polygon, true type text or a rectangle) Hollywood will be able to rotate the layer without any loss in quality because vector graphics can be freely transformed. Thus, the smooth argument does not have any function if the specified layer is a vector layer. If the layer contains a pixel image, however, normal pixel based rotation routines will be used.

In contrast to rotating brushes using RotateBrush() layers always keep their original data so there will not be any loss in quality if you rotate a layer forth by some degrees and then back by the same degrees. This is perfectly possible and does not generate any quality losses with RotateLayer().

# **INPUTS**

id layer to rotate

angle rotation angle in degrees

smooth optional: whether or not anti-aliased rotation shall be used (only applicable

if the layer is not a vector layer)

# 30.27 ScaleLayer

#### NAME

ScaleLayer – scale a layer (V4.0)

## **SYNOPSIS**

ScaleLayer(id, width, height[, smooth])

### **FUNCTION**

This command scales the layer specified by id to the specified width and height. Optionally, you can choose to have the scaled graphics interpolated by passing True in the smooth argument. The graphics will then be scaled using anti-alias.

When the specified layer is a vector layer (e.g. circle, polygon, true type text or a rectangle) Hollywood will be able to scale the layer without any loss in quality because vector graphics can be freely transformed. Thus, the smooth argument does not have any function if the specified layer is a vector layer. If the layer contains a pixel image, however, normal pixel scaling routines will be used.

In contrast to scaling brushes using ScaleBrush() layers always keep their original data so there will not be any loss in quality if you scale a layer to (20,15) and then back to (640,480). This is perfectly possible.

The width and height arguments can also be a string containing a percent specification, e.g. "50%".

If you prefer to work with relative scaling factors instead of absolute pixel values, then you should use the ScaleX and ScaleY tags of the SetLayerStyle() function instead.

## **INPUTS**

id identifier of the layer to scalewidth desired new width for the layerheight desired new height for the layer

smooth optional: whether or not anti-aliased scaling shall be used (only applicable

if the layer is not a vector layer)

## **EXAMPLE**

ScaleLayer(1,640,480)

Scales layer 1 to a resolution of 640x480.

# 30.28 SeekLayer

## NAME

SeekLayer – seek to a certain position in a video layer (V6.0)

## **SYNOPSIS**

SeekLayer(id, pos)

## **FUNCTION**

You can use this function to seek to the specified position in the video layer specified by id. The video layer does not have to be playing. If the video layer is playing and you call SeekLayer(), it will immediately skip to the specified position. The position is specified in milliseconds. Thus, if you want to skip to the position 3:24, you would have to pass the value 204000 because 3 \* 60 \* 1000 + 24 \* 1000 = 204000.

Please note that video seeking is a complex operation. There are video formats which do not have any position lookup tables so that Hollywood first has to approximate the seeking position and then do some fine- tuning and keyframe seeking so that the final position can always be a bit off from the position you specified in SeekLayer(). It can also happen that Hollywood will not seek directly to a keyframe so there might be artefacts from previous frames left on the screen.

You need to enable layers before you can use this function. See Section 30.1 [Layers introduction], page 495, for details.

## **INPUTS**

id identifier or name of the video layer to seek

pos new position for the video (in milliseconds)

# 30.29 SelectLayer

### NAME

SelectLayer – select layer as output device (V4.7)

## **SYNOPSIS**

SelectLayer(id, [, mode, frame, combomode])

## **FUNCTION**

This function selects the specified layer as the current output device. This means that all graphics data that is rendered by Hollywood will be written to this layer. When EndSelect() is called, the layer will be refreshed automatically to reflect the changes you made to it. You have to specify a layer identifier in the first argument. If that layer is an anim layer, you will also have to specify the frame you would like to select in the third argument.

The optional mode argument defaults to #SELMODE\_NORMAL which means that only the color channels of the layer will be altered when you draw to it. The transparency channel of the layer (can be either a mask or an alpha channel) will never be altered. You can change this behaviour by using #SELMODE\_COMBO in the optional mode argument. If you use this mode, every Hollywood graphics command that is called after SelectLayer() will draw into the color and transparency channel of the layer. If the layer does not have a transparency channel, #SELMODE\_COMBO behaves the same as #SELMODE\_NORMAL.

Starting with Hollywood 5.0 you can use the optional combomode argument to specify how #SELMODE\_COMBO should behave. If combomode is set to 0, the color and transparency information of all pixels in the source image are copied to the destination image in any case - even if the pixels are invisible. This is the default behaviour. If combomode is set to 1, only the visible pixels are copied to the destination image. This means that if the alpha value of a pixel in the source image is 0, i.e. invisible, it will not be copied to the destination image. Hollywood 6.0 introduces the new combomode 2. If you pass 2 in combomode, Hollywood will blend color channels and alpha channel of the source image into the destination image's color and alpha channels. When you draw the destination image later, it will look as if the two images had been drawn on top of each other consecutively. Please note that the combomode argument is only supported together with

#SELMODE\_COMBO. It doesn't have any effect when used with the other modes. Please note that the combomode argument is only supported together with #SELMODE\_COMBO. It doesn't have any effect when used with the other modes.

An alternative way to draw into the transparency channels of a layer is to do this separately using SelectMask() or SelectAlphaChannel(). These two commands, however, will write data to the transparency channel only. They will not touch the color channel. So if you want both channels, color and transparency, to be affected, you need to use SelectLayer() with mode set to #SELMODE\_COMBO.

When you are finished with rendering to your layer and want to use your display as output device again, just call EndSelect(). If your layer is visible, Hollywood will refresh it automatically now to reflect the changes you made to it. It is important to take into account that your changes won't be visible before you call EndSelect().

Note that you must not call any commands which modify your layer while it is selected as the output device. For example, you must not call SetLayerStyle() or RemoveLayer() while it is the output device.

Only commands that output graphics directly can be used after SelectLayer(). You may not call animated functions like MoveAnim() or DisplayBrushFX() while SelectLayer() is active.

Please note that if you use this command on a vector layer (for example a polygon or text layer), the layer will get rasterized automatically. This means that, effectively, the former vector layer will now be a brush layer. The difference between the two is only visible when it comes to transforming the layer: A vector layer can be freely transformed without any losses in quality. A rasterized brush layer, on the other hand, will always have losses in quality when it is transformed.

## **INPUTS**

id layer which shall be used as output device

mode optional: rendering mode to use (see above); this can be either #SELMODE\_

NORMAL or #SELMODE\_COMBO; defaults to #SELMODE\_NORMAL

frame optional: in case the specified layer is an anim layer, this argument specifies

which frame to select (first frame=1)

combomode

optional: mode to use when #SELMODE\_COMBO is active (see above); defaults to 0 (V5.0)

### **EXAMPLE**

SelectLayer(1)
SetFillStyle(#FILLCOLOR)
Box(0, 0, 320, 256, #RED)
EndSelect()

The code above draws a 320x256 rectangle to layer 1.

# 30.30 SetLayerAnchor

### NAME

SetLayerAnchor – change anchor point of layer (V4.5)

### **SYNOPSIS**

SetLayerAnchor(id, ax, ay)

### **FUNCTION**

This function can be used to change the anchor point of a layer. The anchor point is a point inside the layer that is used as the origin for all layer transformations (scale, rotate) and also the position of a layer is always relative to the anchor point. Sometimes the anchor point is also referred to as the 'hot spot' of a layer.

The anchor point can be any point inside the layer ranging from 0.0/0.0 (top left corner of the layer) to 1.0/1.0 (bottom right corner of the layer). The center of the layer would be defined by an anchor point of 0.5/0.5.

For example, if you want to have a layer that shall be rotated around its center point, then you need to set this layer's anchor point to 0.5/0.5. If it shall be rotated around its top left corner, you have to use 0.0/0.0 as the anchor point. To rotate around the layer's bottom right corner, use 1.0/1.0 as the anchor point. The usual setting is to rotate around the center, so you should normally set the anchor point to 0.5/0.5.

When using an anchor point different than 0.0/0.0, keep in mind that all position specifications will be relative to the anchor point now. This means that a position of 0:0 does not necessarily mean that the layer will appear at the top-left display corner. For example, if you have a layer with an anchor point of 1.0/1.0, moving this layer to position 0:0 (top left corner of display) would make the layer pretty much invisible because its anchor point is set to the bottom-right corner of the layer. Thus, if you move a layer with a bottom-right anchor point to position 0:0, it means that the bottom-right corner of the layer will actually appear at 0:0. This obviously means that only a single pixel of the layer will be visible. The rest will be off-screen.

By default, all layers will use an anchor point of 0.0/0.0.

## **INPUTS**

id identifier of a layer

ax x coordinate of anchor point; must be between 0.0 and 1.0

ay y coordinate of anchor point; must be between 0.0 and 1.0

## **EXAMPLE**

EnableLayers
SetFillStyle(#FILLCOLOR)
Box(300, 200, 300, 200, #RED)
WaitLeftMouse
SetLayerAnchor(1, 0.5, 0.5)
WaitLeftMouse
SetLayerAnchor(1, 1.0, 1.0)
WaitLeftMouse

The code above demonstrates three different anchor points: First, at 0.0/0.0, then at 0.5/0.5, finally at 1.0/1.0. You can see that the layer will move with every call to

SetLayerAnchor(). That is because the position of a layer is always relative to its anchor point. Thus, the layer will move although its position will always be 300:200.

# 30.31 SetLayerBorder

## NAME

SetLayerBorder – enable/disable border for layer (V5.0)

## **SYNOPSIS**

SetLayerBorder(layer, enable[, color, size])

#### **FUNCTION**

This command can be used to enable or disable a border frame for the specified layer depending on whether the enable argument is set to True or False. In the third argument you can specify the color of the border as an ARGB color value. The optional size argument can be used to control the size of the border. The size value specifies the desired border size on each side of the layer.

You can also use the SetLayerStyle() function to enable/disable the border frame of a layer, or to modify the border's parameters.

## **INPUTS**

layer to use

enable whether to enable or disable the layer border frame (True means enable,

False means disable)

color optional: color that shall be used by the border in ARGB notation (defaults

to #BLACK)

size optional: size of border on each side (defaults to 2)

## **EXAMPLE**

EnableLayers

SetFillStyle(#FILLCOLOR)

Box(#CENTER, #CENTER, 320, 240, #RED)

SetLayerBorder(1, True, #WHITE, 10)

The code above draws a red box to the center of the display and then adds a 10 pixel white border frame to it.

# 30.32 SetLayerFilter

### NAME

SetLayerFilter – enable/disable filters for layer (V5.0)

### **SYNOPSIS**

SetLayerFilter(layer, table)

# **FUNCTION**

This command can be used to control which filters are applied to a layer, and in what order they will be applied to the layer. You have to pass a table to this function that

contains a number of subtables, each of which contains information for a single layer filter. The following tags are supported for each subtable:

Name

Contains the name of the filter that this subtable element shall configure. This tag is mandatory and must always be specified in every subtable so that SetLayerFilter() knows the filter the subtable is addressing. Please see below for a list of supported filter types.

Args

Contains an array of arguments for the filter specified in the Name tag. The values passed here depend on the filter specified. Some filters like XFlip or Gray do not require any arguments at all. In that case, you do not have to pass the Args table. Please see below to learn about the arguments required by the single filters. Also note that SetLayerFilter() has fallback arguments for every filter it supports. Thus, you can also leave out arguments. In that case, SetLayerFilter() will use its default settings for the respective filter.

Disable

This tag can be used to enable or disable a filter. Pass False here to enable the filter, or True to disable it. This tag is optional. If it is not specified, the filter will get enabled by default.

Priority

This tag allows you to specify a priority level for the current filter. A priority level is simply a numeric value which is then used by SetLayerFilter() to find out the order in which the filters should be applied. The priority level must be between 0 (= lowest priority) and 255 (= highest priority). As an example, if you assign a priority of 10 to the Blur filter, and a priority of 9 to the Tint filter, the blur filter will be applied before the tint filter. This tag will default to 0 if not specified.

A list of supported layer filters follows below. Please note that the arguments must not be passed to the filter as a named table tag but sequentially in the Args array. I.e. for the Modulate filter, you would put the brightness setting in array element 0, the saturation setting in array element 1, and the hue setting in element 2. The order in which the single arguments are listed below corresponds to the order in which they are expected in the Args table. Here is the list now:

Blur

This filter will apply a Gaussian blur to the layer. The following arguments need to be passed:

Radius:

Specifies the blur radius. The greater the value you specify here, the longer the blurring will take.

Charcoal

This filter will apply a charcoal filter to the layer. The following arguments need to be passed:

Radius:

Specifies the effect radius. The greater the value you specify here, the longer the calculation will take.

Contrast

This filter will enhance or reduce color contrast in the layer. The following arguments need to be passed:

Inc:

Pass True here to enhance the color contrast, or False to decrease the color contrast.

Repeat:

Specifies how many times the effect should be repeated. This is useful for a more pronounced effect. By default this is set to 1 which means that the effect is only applied once. If you would like to have two passes, specify 2 here, etc. Remember that the greater the number you specify here is, the longer the computation of the result will take.

Edge

This filter will apply an edge detection filter to the layer. The following arguments need to be passed:

Radius: Specifies the effect radius. The greater the value you specify here, the longer the calculation will take.

**Emboss** 

This filter will apply an emboss filter to the layer. The following arguments need to be passed:

Radius: Specifies the effect radius. The greater the value you specify here, the longer the calculation will take.

Gamma

This filter can be used to apply gamma correction to the layer. The following arguments need to be passed:

Red: Gamma correction for red color channel.

Green: Gamma correction for green color channel.

Blue: Gamma correction for blue color channel.

Each value must be floating point value. A value of 1.0 means no change, a value smaller than 1.0 darkens the channel, a value greater than 1.0 lightens it. See Section 20.32 [GammaBrush], page 245, for details.

Grayscale

This filter will map the layer to gray. There are no arguments for this filter.

Invert This filter will invert the colors of the layer. There are no arguments for this filter.

Modulate This filter can be used to modulate brightness, saturation, and hue values of a layer. The following arguments need to be passed:

Brightness:

Desired brightness modulation.

Saturation:

Desired saturation modulation.

Hue: Desired hue modulation.

Each value must be floating point value. A value of 1.0 means no change, a value smaller than 1.0 reduces the brightness/saturation/hue, while a value greater than 1.0 enhances it. See Section 20.41 [ModulateBrush], page 252, for details.

## Monochrome

This filter will apply a black and white filter to this layer. The following arguments need to be passed:

Dither: Specifies whether or not dithering should be used. Pass True or False here. Dithering looks better, but is of course slower.

OilPaint This filter will apply an oil paint filter to the layer. The following arguments need to be passed:

Radius: Specifies the effect radius. The greater the value you specify here, the longer the calculation will take.

Pixelate This filter will zoom the pixel cells of the layer to the specified size. The following arguments need to be passed:

CellSize:

Specifies the desired zoom size. Every pixel of the layer will be zoomed to this size, starting from the top-left corner of the layer.

See Section 20.45 [PixelateBrush], page 255, for details.

Quantize This filter will reduce the number of colors in the layer. The following arguments need to be passed:

Colors: Desired number of colors. This must be between 1 and 256.

Dither: True to enable dithering, False to disable it.

See Section 20.47 [QuantizeBrush], page 256, for details. (V6.0)

SepiaTone

Applies a sepia-tone filter to the layer. The following arguments need to be passed:

Level: Desired sepia-toning level. This must be between 0 and 255, or alternatively it can be a string containing a percentage specification. The usual setting is "80%" (i.e. a level of about 204).

See Section 20.59 [SepiaToneBrush], page 268, for details.

Sharpen Applies a sharpening filter to the layer. The following arguments need to be passed:

Radius: Specifies the sharpen radius. The greater the value you specify here, the longer the calculation will take.

Solarize Applies a solarization effect to the layer. The following arguments need to be passed:

Level: Desired solarization level (must be between 0 and 255).

See Section 20.64 [SolarizeBrush], page 271, for details.

Swirl Swirls the layer by the specified number of degrees. The following arguments need to be passed:

Degrees: Specifies the desired swirling amount. This can be between 0 (no swirling) and 360 (full swirl).

Tint This filter will tint the layer with the specified color at the specified ratio.

The following arguments need to be passed:

Color: Specifies the tinting color in RGB format.

Ratio: Specifies the tinting ratio. This can be a value between 0 (=

no tinting) and 255 (= full tinting), or a string containing a percentage specification (e.g. "50%" corresponds to a ratio of

128).

## WaterRipple

This filter will apply water ripples to the layer. The following arguments need to be passed:

# Wavelength:

Desired wavelength for the effect.

Ampltiude:

Desired ripple amplitude.

Phase: Desired ripple phase.

CX: X center point of water ripple.

CY: Y center point of water ripple.

See Section 20.70 [WaterRippleBrush], page 275, for details.

XFlip This will mirror the layer on the x-axis. There are no arguments for this

filter.

YFlip This will mirror the layer on the y-axis. There are no arguments for this

filter.

To disable all layer filters, you can pass the special value 0 instead of a table in the second argument. SetLayerFilter() will then cancel all filters that are currently active on the specified layer.

Please note that this command will not reset any existing filter settings when it is called. Instead, all existing filters settings will be kept and the new settings will merely be merged with the old ones. So if you have a layer that has several filters attached and you only want to change the configuration of one of these filters, it is sufficient to just pass a subtable for this single filter to SetLayerFilter(). It is not necessary to pass all the other filters to SetLayerFilter() again.

Also note that layer filters can get quite heavy on the CPU; especially when using transition effects on a layer that has filters attached. In that case, the filters have to be recalculated for each new frame of the transition effect. Depending on the complexity of the filter, this can take some time.

You can also use the SetLayerStyle() command to change the configuration of one or more layer filters.

# **INPUTS**

layer to modify

table

a table containing one or more subtables that contain a description of filters to apply to or remove from the layer; see above for more information; to remove all filters from a layer, pass 0 here instead of a table

### EXAMPLE

```
table = {
{Name = "YFlip"},
{Name = "Modulate", Args = {1.0, 2.0, 1.0}, Priority = 10},
{Name = "Swirl", Args = {128}, Priority = 9} }
SetLayerFilter(1, table)
```

The code above increases the saturation of layer 1 by 200%, swirls the layer by 180 degrees and then mirrors it on the y-axis.

```
SetLayerFilter(1, {{Name = "YFlip", Disable = True}})
```

The code above removes the "YFlip" filter from layer 1 but keeps the other two filters (modulate and swirl).

# 30.33 SetLayerName

### NAME

SetLayerName – assign a layer name (V2.0)

# **SYNOPSIS**

SetLayerName(id, name\$)

## **FUNCTION**

You can use this function to assign a name to the layer specified by id. This is very useful if you have multiple layers whose identifiers change constantly (e.g. because you frequently remove and add layers). If you give your layers names, you do not have to worry about on which position the layer currently resides. You can easily access it by just using its name. All functions which accept layer id's, will also accept names.

Please note that the name for the layer must be unique within the current background picture's layer cache. Layer names are case insensitive, i.e. "layer1" is the same layer as "LAYER1".

To find out which id a named layer currently occupies, you can use the #ATTRLAYERID attribute with the GetAttribute() command.

If you want to assign a name to the newest layer, simply pass 0 and Hollywood will automatically use the top layer. To remove a layer's name, pass an empty string in name\$.

You need to enable layers before you can use this function. See Section 30.1 [Layers introduction], page 495, for details.

## **INPUTS**

id identifier of the layer to be named or 0 for the last layer added

name\$ desired name for the layer

## **EXAMPLE**

```
EnableLayers()
SetFillStyle(#FILLCOLOR)
Box(0, 0, 100, 100, #RED)
                               ; create layer 1
Box(50, 50, 100, 100, #GREEN)
                                ; create layer 2
SetLayerName(1, "redbox")
                                 ; give them names
SetLayerName(2, "greenbox")
                                 ; give them names
SwapLayers("redbox", "greenbox")
                                    ; swap 'em! Now greenbox is layer 1
                                    ; and redbox is layer 2!
ShowLayer("redbox", #RIGHT, #BOTTOM); move layer 2 to bottom-right
ShowLayer("greenbox", #LEFT, #TOP)
                                        ; move layer 1 to top-left
You see that it is much easier to work with string names for layers instead of layer id's
which are relative to the layer's position.
```

# 30.34 SetLayerShadow

### NAME

SetLayerShadow – enable/disable drop shadow for layer (V5.0)

#### SYNOPSIS

```
SetLayerShadow(layer, enable[, color, radius, size, dir])
```

## **FUNCTION**

This command can be used to enable or disable a drop shadow for the specified layer depending on whether the enable argument is set to True or False. In the third argument you can specify the color of the shadow. This will usually be #BLACK but combined with a transparency value because simple opaque black does not look too good as a shadow. You can use the ARGB() function to combine a transparency value and a color into an ARGB color. The optional arguments radius and size can be used to control the shadow's smoothness and size. Usually, both values are set to about the same value. Finally, the dir argument can be used to control the shadow's direction. This argument must be set to one of Hollywood's directional constants. See Section 25.5 [Directional constants], page 377, for details.

Please note that drop shadows can become quite heavy on the CPU because Hollywood has to recalculate them whenever the layer's contents change. Normally, this does not happen too often. There is one prominent exception, though: When you run a transition effect on a layer that has a drop shadow. In that case, Hollywood has to remake the drop shadow for every new frame of the transition effect. On slower systems this can quite possibly kill the show so that you might want to turn off drop shadows before running a transition effect on a layer.

You can also use the SetLayerStyle() function to enable/disable the drop shadow of a layer, or to modify the drop shadow's parameters.

## **INPUTS**

layer to use

enable whether to enable or disable the layer drop shadow (True means enable,

False means disable)

color optional: color that shall be used by the drop shadow in ARGB notation

(defaults to \$80000000 which means black with 50% transparency)

radius optional: radius for shadow smoothing (defaults to 5)

size optional: size of shadow shift from main layer (defaults to 4)

dir optional: light direction of drop shadow (defaults to #SHDWSOUTHEAST)

### EXAMPLE

EnableLayers

SetFillStyle(#FILLCOLOR)

Box(#CENTER, #CENTER, 320, 240, #RED)

SetLayerShadow(1, True)

The code above draws a red box to the center of the display and then adds a shadow to it.

# 30.35 SetLayerStyle

## **NAME**

SetLayerStyle – change the style of one or more layers (V4.0)

### **SYNOPSIS**

SetLayerStyle(id1, style1, ...)

### **FUNCTION**

This command can be used to modify nearly all attributes of one or more existing layers with a single call. It is a very powerful command which can be used to realize complex animation mechanisms in a very easy and straight-forward way. For each layer whose style you want to modify, you always have to pass its layer id followed by a table containing the attributes you want to change. You can repeat this pattern as many times as you need it.

The configuration of the style table depends on the type of layer specified. However, some style elements can be used with all layer types. These generic layer styles will be covered first. The specific layer styles dependent on layer type will be dealt with below.

The following style elements are generic and can thus be used on every layer:

X,Y Specifies the position for the layer. If not specified the layer will keep its current position.

## Width, Height

Can be used to scale the layer to new dimensions. This can either be a numerical value specifying a new pixel size or a string containing a percent specification (e.g. "50%"). See Section 30.27 [ScaleLayer], page 514, for details.

Rotate

This style element can be used to control layer rotation. You have to pass a value in degrees here. A positive value means anti-clockwise rotation, negative values rotate in clockwise direction. See Section 30.26 [RotateLayer], page 514, for details...

### SmoothScale

Specifies whether or not smooth scaling and rotation shall be used on this layer. This is only applicable for non-vector layers and of course it only makes sense when the layer is scaled or rotated.

### Transparency

Use this style element to modify the transparency setting of a layer. This can be either a value ranging from 0 (= no transparency) to 255 (= full transparency) or a string containing a percent specification (e.g. "50%" which means half transparency). See Section 30.37 [SetLayerTransparency], page 537, for details.

Tint

Use this style element to modify the tint setting of a layer. This can be either a value ranging from 0 (= no tinting) to 255 (= opaque tinting) or a string containing a percent specification (e.g. "50%" which means half tinting). If this is set to non zero, the layer will be tinted with the color specified in TintColor at the specified level. See Section 30.36 [SetLayerTint], page 536, for details.

### TintColor

Specifies the color to use for tinting. Can only be used in union with the Tint style element.

Hidden

You can use this style element to show or hide the specified layer. Set it to True to hide the layer or to False to show it. See Section 30.12 [HideLayer], page 505, for details.

Туре

This style element allows you to change the layer type. Please note that if you change the type of a layer, you will most likely need to provide further information to SetLayerStyle(). For instance, if you choose to convert a #ELLIPSE layer into a #BRUSH layer, it is mandatory that you also specify the ID style element to tell Hollywood which brush shall replace the ellipse layer. Hollywood will try to inherit general style elements like color, position, size from the previous layer type, but for certain type conversions you need to specify additional elements. If Type is specified, only style elements that are supported by the newly set type will be handled. (V4.5)

# ClipRegion

Use this style to change the clipping region of this layer. Every layer can have its private clip region. See Section 28.31 [SetClipRegion], page 489, for details.

## ScaleX, ScaleY

This is an alternative way of scaling the layer. You have to pass a floating point value here that indicates a scaling factor. For example, 0.5 means half the size, 2.0 means twice the size. This is especially convenient if you would

like to keep the proportions of the layer that you want to scale. If you use the same factor for ScaleX and ScaleY, the proportions of the layer will remain intact. Please note that ScaleX / ScaleY and Width / Height are mutually exclusive. You must not mix both groups. Either use ScaleX / ScaleY or stick to Width / Height. (V4.5)

#### Transform

This tag allows you to apply a 2x2 transformation matrix to this layer. Transformation matrices are useful if you want to apply scaling and rotation at the same time, or if you want to mirror a layer. You have to pass a table to Transform. The table must contain the four constituents of a 2x2 transformation matrix in the following order: sx, rx, ry, sy. See Section 20.67 [TransformBrush], page 273, for more about transformation matrices. Please note that the Transform tag is mutually exclusive with the following tags: Width / Height / ScaleX / ScaleY / Rotate. You must not combine it with any of these tags. (V4.5)

# AnchorX, AnchorY

You can use these two tags to change the anchor point of this layer. The anchor point can be any point between 0.0/0.0 (top left corner of the layer) and 1.0/1.0 (bottom right corner of the layer). The center of the layer would be defined by an anchor point of 0.5/0.5. All transformations (scaling, rotation etc.) will be applied relative to the anchor point. Also, the position of a layer is always relative to its anchor point. See Section 30.30 [SetLayerAnchor], page 518, for details. (V4.5)

# NoClipTransform

This tag can be used to disable automatic clip region transformation. By default, when you transform a layer, its clip region will be transformed in the same vein. To forbid this behaviour, set NoClipTransform to True.

## TextureX, TextureY

These tags only work with graphics primitives that are filled using #FILLTEXTURE style. If that is the case, you can use these tags to control the start offset inside the texture brush. See Section 25.14 [SetFillStyle], page 383, for details. (V4.6)

This tag can be used to change the z-position of this layer. The z-position of a layer is its position in the hierarchy of layers. The first (i.e. backmost layer) has a z-position of 1, the last (i.e. frontmost) layer's z-position is equal to the number of layers currently present. You need to pass the new desired z-position for the specified layer in this tag. The layer will then assume exactly this z-position, existing layers that are on or after this z-position will be shifted down. To move a layer all the way to the front (i.e. highest z-position), you can pass the special value 0; to move a layer all the way to the back, specify 1. See Section 30.39 [SetLayerZPos], page 538, for details. (V4.7)

## TranslateX, TranslateY

These two can be used to translate a layer by a specified delta x and delta y offset. A layer translation means moving the layer relative by the specified

delta offsets relative to its current position. Thus, a translation of (1,1) would move the layer one pixel to the right, and one pixel to the bottom. See Section 30.45 [TranslateLayer], page 542, for details. Please note: These two tags and the X / Y tags are mutually exclusive. You cannot use them together. (V4.7)

Shadow

This tag can be used to turn the drop shadow of a layer on and off. If you set this tag to True, the drop shadow will be turned on, else it will be turned off. If you are turning it on, you can configure the look of the shadow using the ShadowDir, ShadowSize, ShadowColor, and ShadowRadius tags. See below for more information. See Section 30.34 [SetLayerShadow], page 525, for details. (V5.0)

### ShadowDir

Specifies the direction of the shadow for this layer. This must be one of Hollywood's directional constants. This tag is only handled when the shadow is currently turned on. (V5.0)

### ShadowColor

Specifies the color of the shadow for this layer. This must be an ARGB value that can contain a transparency setting. This tag is only handled when the shadow is currently turned on. (V5.0)

### ShadowSize

Specifies the size of the shadow for this layer. This tag is only handled when the shadow is currently turned on. (V5.0)

### ShadowRadius

Specifies the shadow radius for this layer. This tag is only handled when the shadow is currently turned on. (V5.0)

Border

This tag can be used to turn the border frame of a layer on and off. If you set this tag to True, the border frame will be turned on, else it will be turned off. If you are turning it on, you can configure the look of the border using the BorderSize and BorderColor tags. See below for more information. See Section 30.31 [SetLayerBorder], page 519, for details. (V5.0)

### BorderColor

Specifies the color of the border for this layer. This must be an ARGB value that can contain a transparency setting. This tag is only handled when the border is currently turned on. (V5.0)

### BorderSize

Specifies the size of the border for this layer. This tag is only handled when the border is currently turned on. (V5.0)

Filters

This tag can be used to apply filters to a layer, remove filters from a layer, or modify the parameters of already applied filters. You have to pass a table to this tag that describes the desired configuration of the single filters. See Section 30.32 [SetLayerFilter], page 519, for details. (V5.0)

## ClearFilters

This tag can be used to remove all filters from a layer. Simply specify True here and SetLayerStyle() will remove all filters that are currently active from this layer.

The following style elements are dependent on a specific layer type:

#ANIM layers can use the following elements:

ID This table element can be used to assign a new animation to the specified layer. The old animation will then be replaced with the animation specified in ID.

Frame You can use this style element to display a specific frame of the animation that sits on this layer. You can pass 0 to display the next frame in the animation. See Section 30.20 [NextFrame], page 511, for details.

#BRUSH, #BRUSHPART and #BGPICPART layers recognize the following elements:

This table element can be used to assign a new brush/bgpic to the specified layer. The old brush/bgpic will then be replaced with the new one specified by ID. This is useful for example for a slideshow in which a layer shall display a new picture every n seconds.

## PartX, PartY, PartWidth, PartHeight

These four elements allow you to configure the visible portion of the brush or bgpic. PartX and PartY specify the x and y coordinates inside the brush/bgpic and PartWidth and PartHeight specifies the size of the tile that shall be visible. This is useful for displaying only a part of a brush or bgpic. For more information please read the notes on DisplayBrushPart() and DisplayBGPicPart(). Please note that these elements are not restricted to layer types #BRUSHPART and #BGPICPART only but they can also be used with layers of type #BRUSH. If you use one of the PartXXX elements on #BRUSH layer, the layer will automatically be changed into a #BRUSHPART layer.

The following elements are generic for layer types #ARC, #BOX, #CIRCLE, #ELLIPSE, #POLYGON, and #VECTORPATH:

Color Specifies the color of the layer in ARGB notation.

# FormStyle

This allows you to change the form style of the layer. You can pass one or more styles here. If you pass multiple form styles, you need to use the bitwise Or operator (I). See Section 25.15 [SetFormStyle], page 385, for possible combinations. If you want to remove a form style from a layer, use the FormStyleClear element. Note: As of Hollywood 5.0 the only reasonable style to set using this tag is #ANTIALIAS because the shadow and border settings are now better controlled using their separate tags (see above).

## FormStyleClear

All form styles which you set in this element will be removed from the layer. Multiple form styles have to be separated by the bitwise Or operator (1). This is the counterpart to the FormStyle element. Note: As of Hollywood 5.0 the only reasonable style to unset using this tag is #ANTIALIAS because the shadow and border settings are now better controlled using their separate tags (see above).

## FillStyle

You can use this style element to change the filling style for this layer. See Section 25.14 [SetFillStyle], page 383, for details.

# GradientStyle

Specifies the style of the gradient if filling style is set to #FILLGRADIENT. This can be #LINEAR, #RADIAL, or #CONICAL.

## GradientAngle

Specifies the orientation of the gradient if filling style is set to #FILLGRADIENT. The angle is expressed in degrees. Only possible for #LINEAR and #CONICAL gradients.

## GradientStartColor, GradientEndColor

Use these two to configure the colors of the gradient if filling style is set to #FILLGRADIENT.

## GradientCenterX, GradientCenterX

Sets the center point for gradients of type #RADIAL or #CONICAL. Must be a floating point value between 0.0 and 1.0. See Section 19.6 [CreateGradient-BGPic], page 205, for details. (V5.0)

## GradientBalance

This tag controls the balance point for gradients of type #CONICAL. Must be a floating point value between 0.0 and 1.0. See Section 19.6 [CreateGradientBGPic], page 205, for details. (V5.0)

## GradientBorder

This tag controls the border size for gradients of type #RADIAL. Must be a floating point value between 0.0 and and 1.0. See Section 19.6 [CreateGradientBGPic], page 205, for details. (V5.0)

## GradientColors

This tag can be used to create a gradient between more than two colors. This has to be set to a table that contains sequences of alternating color and stop values. See Section 19.6 [CreateGradientBGPic], page 205, for details. If this tag is used, the GradientStartColor and GradientEndColor tags are ignored. (V5.0)

# OutlineThickness

If filling style is set to #FILLNONE this value can be used to configure the thickness of the outline. See Section 25.14 [SetFillStyle], page 383, for details.

## TextureBrush

If filling style is set to #FILLTEXTURE you can change the currently used texture with this style element. Simply pass the identifier of a brush in this style element to switch to a new texture.

In addition to the elements above, layers of type #ARC accept the following style elements:

### RadiusA, RadiusB

These two values specify the x and y radii of the partial ellipse.

# StartAngle, EndAngle

These two values specify the start and end angles of the partial ellipse. See Section 25.1 [Arc], page 373, for details.

#### Clockwise

Specifies whether or not elliptic arc shall be drawn in clockwise direction. See Section 25.1 [Arc], page 373, for details. (V4.5)

Layers of type #BOX accept the following additional style elements:

## SizeX, SizeY

You can use these two values to change the dimensions of the rectangle. SizeX specifies the rectangle width and SizeY specifies its height.

### RoundLevel

Specifies the rounding levels for the four corners of the rectangle. A value of 0 means no rounding. A value of 100 means completely round corners. See Section 25.2 [Box], page 374, for details.

## CornerA, CornerB, CornerC, CornerD

These four tags allow you to fine-tune the corner rounding of the rectangle. You can specify a rounding level (0 to 100) for every corner of the rectangle thus allowing you to create a rectangle where not all corners are rounded, or where the different corners use different rounding levels. These tags will override any setting specified in the RoundLevel tag. (V5.0)

Layers of type #CIRCLE accept the following additional style elements:

Radius Specifies the radius of the circle. See Section 25.3 [Circle], page 375, for details.

Layers of type #ELLIPSE accept the following additional style elements:

### RadiusA, RadiusB

These two values specify the x and y radii of the ellipse. See Section 25.6 [Ellipse], page 377, for details.

Layers of type #LINE accept the following additional style elements:

Thickness

Specifies the thickness of the line. See Section 25.10 [Line], page 380, for details.

X1,Y1,X2,Y2

Use these tags to change the line orientation. Please note that these tags are mutually exclusive with the generic X / Y tags. If you use those tags, you must not use these tags and vice versa. (V4.6)

Layers of type #POLYGON accept the following additional style elements:

This style element can be used to change the look of the polygon by passing a new set of vertices to it. You have to set this style element to a table of vertices containing a sequence of x and y coordinates where both coordinates define one vertex. It uses the same format as with the Polygon() command except that you do not have to specify the number of vertices in the table. SetLayerStyle() will determine this automatically.

#PRINT and #TEXTOUT layers recognize the following style elements:

Color Specifies the color of the text in ARGB notation.

FontStyle

This allows you to change the font style of the layer. You can pass one or more styles here. If you pass multiple font styles, you need to use the bitwise Or operator (1). See Section 47.29 [SetFontStyle], page 845, for possible combinations. If you want to remove a font style from a layer, use the FontStyleClear element. Note: As of Hollywood 5.0 this tag should no longer be used to set shadow and edge (i.e. border) styles. For these styles, you should better use their new separate tags (see above).

## FontStyleClear

All font styles which you set in this element will be removed from the layer. Multiple font styles have to be separated by the bitwise Or operator (1). This is the counterpart to the FontStyle element. Note: As of Hollywood 5.0 this tag should no longer be used to unset shadow and edge (i.e. border) styles. For these styles, you should better use their new separate tags (see above).

Font You can use this style element to change the font of the text layer. See Section 47.27 [SetFont], page 843, for details.

FontSize You can use this style element to change the font size of the specified text layer. See Section 47.27 [SetFont], page 843, for details.

Text This style element allows you to change the contents of the text layer. You can replace the whole old contents of the layer with some new text.

Align Allows you to change the text alignment after a newline characters. Possible values are #LEFT, #RIGHT, #CENTER, and #JUSTIFIED. The default alignment is #CENTER.

## LeftMargin, RightMargin

Allows you to change the margin settings of the current text layer. LeftMargin is only used for layers of type #PRINT but RightMargin can also be used for text objects and #TEXTOUT layers. See Section 47.30 [SetMargins], page 846, for details.

## CursorX, CursorY

Allows you to change the cursor position of this layer. This is only possible with layers of type #PRINT. Also note that if you specify CursorX / CursorY you must not specify X / Y. CursorX / CursorY and X / Y are mutually exclusive and hence must not be used together. (V4.5)

Tabs Allows you to modify the tabulator positions for this layer. This is only possible with layers of type #PRINT. Tabs takes a table of tabulator positions. See Section 47.3 [AddTab], page 826, for details. (V4.5)

Encoding Allows you to change the character encoding of this text layer. See Section 47.26 [SetDefaultEncoding], page 842, for details. (V4.7)

Layers of type #TEXTOBJECT accept the following additional style elements:

This style element can be used to associate a new text object with this layer. Just pass the identifier of the desired text object here and it will replace the current text object of this layer. (V4.5)

Layers of type #VECTORPATH accept the following additional style elements:

This style element can be used to associate a new vector path object with this layer. Just pass the identifier of the desired vector path object here and it will replace the current path of this layer. (V5.0)

LineJoin Allows you to change the line join style of this layer. See Section 49.33 [SetLineJoin], page 889, for details. (V5.0)

LineCap Allows you to change the line cap style of this layer. See Section 49.32 [SetLineCap], page 888, for details. (V5.0)

FillRule Allows you to change the fill rule style of this layer. See Section 49.31 [SetFillRule], page 888, for details. (V5.0)

Dashes This style element can be used to change the dash pattern for outline vector drawing. You have to pass a table here that contains a dash pattern in the same format as described in the documentation of the SetDash() command. When passing the Dashes tag, you should also pass the DashOffset tag (see below) to define the starting offset of the dash pattern. (V5.0)

### DashOffset

This tag can be used to modify the starting offset of the dash pattern of this layer. This tag is usually specified together with the Dashes tag (see above). See Section 49.30 [SetDash], page 887, for details. (V5.0)

## VectorEngine:

This tag can be used to set the vectorgraphics renderer that should be used to draw this layer. See Section 49.35 [SetVectorEngine], page 890, for details. (V6.0)

**#VIDEO** layers recognize the following elements:

This tag can only be queried by using GetLayerStyle(). It contains the identifier of the video that has been assigned to this layer. You cannot currently assign a new video object to a layer using SetLayerStyle(). (V6.0)

## PartX, PartY, PartWidth, PartHeight

These four elements allow you to configure the visible portion of the video layer. PartX and PartY specify the x and y coordinates inside the video and PartWidth and PartHeight specifies the size of the tile that shall be visible. This is useful for displaying only a part of a video. (V6.0)

#### INPUTS

id1 identifier of the layer which style you want to change

style1 table containing one or more style elements from the lists above

... optional: you can repeat the id/style sequence as often as you need so you can modify the styles of many layers with just a single call

### EXAMPLE

```
SetLayerStyle(1, \{x = \#LEFT, y = \#TOP\}, 4, \{x = \#CENTER, y = \#CENTER\}, 5, \{x = \#RIGHT, y = \#BOTTOM\}, "mylayer", <math>\{x = 100, y = 100\})
```

The call above changes the position of several layers. Layer 1 is moved to the top left corner, layer 4 to the center, layer 5 to the bottom right corner, and layer "mylayer" is moved to 100:100.

```
Box(0, 0, 100, 100, #BLUE)
WaitLeftMouse
SetLayerStyle(1, {Color = #RED})
```

The code above draws a blue box on the screen, waits for the left mouse button and then changes the color of the box to red.

```
SetLayerStyle(1, {Frame = 0})
```

The code above displays the next frame of layer 1 (which must be of type #ANIM).

```
Polygon(#CENTER, #CENTER, {0, 0, 319, 0, 319, 159, 0, 159}, 4, #RED)
WaitLeftMouse
SetLayerStyle(1, {Vertices = {0, 159, 160, 0, 319, 159}, Color = #YELLOW})
```

The code above draws a red rectangular polygon, waits for left mouse and then changes the rectangular polygon into a yellow triangular polygon.

```
Box(0, 0, 100, 100, #RED)
```

```
WaitLeftMouse
SetLayerStyle(1, {Type = #BRUSH, ID = 1})
```

The code above draws a red box on the screen, waits for the left mouse button and then replaces the red rectangle by brush number 1. The layer type is changed from #BOX to #BRUSH.

# 30.36 SetLayerTint

## NAME

SetLayerTint – set light of a layer (V2.0)

## FORMERLY KNOWN AS

SetLayerLight (V1.5)

## **SYNOPSIS**

SetLayerTint(id, tintcolor, tintlevel)

## **FUNCTION**

This function can be used to tint a layer with a specified color at a given level. This is useful if you want to lighten the layer (use #WHITE as tintcolor) or darken it (use #BLACK as tintcolor). Of course you can also use other colors. Level ranges from 0 to 255 where 0 means no tinting (layer default setting) and 255 means full tinting which will make the layer appear fully in the specified color.

Starting with Hollywood 2.0, tintlevel can also be a string containing a percent specification, e.g. "50%".

Please note: Tint calculations take some time on slow 68k computers. Therefore this function is only of limited use if your computer is too slow.

Starting with Hollywood 5.0, this function will simply install a filter of type Tint in the specified layer. See Section 30.32 [SetLayerFilter], page 519, for details.

You need to enable layers before you can use this function. See Section 30.1 [Layers introduction], page 495, for details.

## **INPUTS**

## **EXAMPLE**

```
EnableLayers()
DisplayBrush(1, #CENTER, #CENTER)
SetLayerTint(1, #BLACK, 128)
The code above darkens layer 1 (= brush 1) with ratio 50% (= 128).
```

# 30.37 SetLayerTransparency

## NAME

SetLayerTransparency – set transparency of a layer (V1.5)

### **SYNOPSIS**

SetLayerTransparency(id, level)

### **FUNCTION**

This function can be used to assign transpareny levels to layers. The transparency level can be from 0 to 255, where 0 means no transparency (layer default setting) and 255 is full transparency which means that you will not see the layer any more. Please note that this is just the other way round from SetAlphaIntensity() where 255 means no transparency and 0 means full transparency.

Starting with Hollywood 2.0, level can also be a string containing a percent specification, e.g. "50%".

Please note: Transparency calculations take some time on slow 68k computers. Therefore this function is only of limited use if your computer is too slow.

You need to enable layers before you can use this function. See Section 30.1 [Layers introduction], page 495, for details.

## **INPUTS**

id id or name of the layer

level transparency level to apply (0 to 255 or percent specification)

### **EXAMPLE**

```
EnableLayers()
```

```
; do not display the text, just add the layer
SelectBGPic(1)
TextOut(#RIGHT, #BOTTOM, "Hello World")
EndSelect
; now it will be displayed!
SetLayerTransparency(1, 128)
```

The code above creates layer 1 (text "Hello World") and makes it appear with a transparency of 50% (= 128).

# 30.38 SetLayerVolume

### NAME

SetLayerVolume – modify volume of a video layer (V6.0)

## **SYNOPSIS**

SetLayerVolume(id, volume)

# **FUNCTION**

This function modifies the volume of the video layer specified by id. If the video layer is currently playing, the volume will be modified on-the-fly which can be used for sound

fades etc. The volume argument can also be a string containing a percent specification, e.g. "50%".

You need to enable layers before you can use this function. See Section 30.1 [Layers introduction], page 495, for details.

## **INPUTS**

id identifier or name of the video layer

volume new volume for the video (range: 0=mute until 64=full volume or percent

specification)

# 30.39 SetLayerZPos

### **NAME**

SetLayerZPos – change the z-position of a layer (V4.6)

## **SYNOPSIS**

SetLayerZPos(layer, zpos)

## **FUNCTION**

This command can be used to change a layer's z-position. The z-position of the layer is its position in the hierarchy of layers. The first (i.e. backmost) layer has a z-position of 1, the last (i.e. frontmost) layer's z-position is equal to the number of layers currently present. You need to pass the new desired z-position for the specified layer to this function. The layer will then assume exactly this z-position, existing layers that are on or after this z-position will be shifted down. To move a layer all the way to the front (i.e. highest z-position), you can pass the special value 0 for the zpos argument. To move a layer all the way to the back, specify 1 in the zpos argument.

You can also pass a layer name in the **zpos** argument. In that case, the layer specified in the first argument will assume the z-position of the layer in the second argument.

## **INPUTS**

layer whose z position shall be changed

zpos new z position for the layer or 0 to move the layer to the highest z position

# 30.40 ShowLayer

#### NAME

ShowLayer – show or move a layer (V1.5)

### **SYNOPSIS**

ShowLayer(id[, x, y])

## **FUNCTION**

This function shows the hidden layer specified by id. You can hide layers by calling HideLayer().

You need to enable layers before you can use this function. See Section 30.1 [Layers introduction], page 495, for details.

Starting with Hollywood 2.0 there are two optional arguments x and y. You can use these two arguments to re-position the specified layer. So you can move a layer to a new position using this function. Both arguments default to #USELAYERPOSITION which means that the layer will not be moved if you do not specify these arguments.

### **INPUTS**

id identifier or name of the layer to be shown

x optional: new x-position for the layer (defaults to #USELAYERPOSITION)

y optional: new y-position for the layer (defaults to #USELAYERPOSITION)

### **EXAMPLE**

See Section 30.12 [HideLayer], page 505.

# 30.41 ShowLayerFX

## NAME

ShowLayerFX – display a hidden layer with transition effects (V1.9)

### SYNOPSIS

ShowLayerFX(id[, table])

### **FUNCTION**

This function is an extended version of the ShowLayer() command. It displays the hidden layer specified by id uses one of the many Hollywood transition effects. You can also specify the speed for the transition and an optional argument.

Starting with Hollywood 4.0 this function uses a new syntax with just a single table as an optional argument. The old syntax is still supported for compatibility reasons. The optional table argument can be used to configure the transition effect. The following options are possible:

Type Specifies the desired effect for the transition. See Section 19.11 [DisplayTransitionFX], page 211, for a list of all supported transition effects. (defaults to #RANDOMEFFECT)

Speed Specifies the desired speed for the transition. The higher the value you specify here, the faster the effect will be displayed. (defaults to #NORMALSPEED)

#### Parameter

Some transition effects accept an additional parameter. This can be specified here. (defaults to #RANDOMPARAMETER)

Async You can use this field to create an asynchronous draw object for this transition. If you pass True here ShowLayerFX() will exit immediately, returning a handle to an asynchronous draw object which you can then draw using AsyncDrawFrame(). See Section 28.3 [AsyncDrawFrame], page 468, for more information on asynchronous draw objects.

## NoBorderFade

If the layer to be shown has a border, do not gradually fade in the border but display it in one go at the end of the transition effect. (V5.0)

You need to enable layers before you can use this function. See Section 30.1 [Layers introduction], page 495, for details.

## **INPUTS**

id identifier or name of the hidden layer to displaytable optional: table configuring the transition effects

### **EXAMPLE**

```
ShowLayerFX(5, #CROSSFADE); old syntax
```

OR

ShowLayerFX(5, {Type = #CROSSFADE}) ; new syntax The above code shows layer 5 with a nice crossfade transition.

# 30.42 StopLayer

## **NAME**

StopLayer – stop a currently playing video layer (V6.0)

## **SYNOPSIS**

StopLayer(id)

## **FUNCTION**

This function stops the video layer specified by id. You can restart playback by calling PlayLayer().

You need to enable layers before you can use this function. See Section 30.1 [Layers introduction], page 495, for details.

## **INPUTS**

id identifier or name of the video layer to be stopped

# 30.43 SwapLayers

# NAME

SwapLayers – swap two layers (V1.5)

# SYNOPSIS

SwapLayers(a, b)

## **FUNCTION**

This function swaps the positions of the layer id's a and b. This can be very useful if you need to re-position your layers.

You need to enable layers before you can use this function. See Section 30.1 [Layers introduction], page 495, for details.

## **INPUTS**

a identifier or name of layer 1

b identifier or name of layer 2

#### **EXAMPLE**

```
EnableLayers()
SetFillStyle(#FILLCOLOR)
Box(0, 0, 150, 150, #RED)
Box(0, 0, 100, 100, #GREEN)
WaitLeftMouse
SwapLayers(1, 2)
```

The code above draws a red and a green filled box and then swaps layers which means that the smaller green box is suddenly not visible any more. Before the swapping, the red box was layer 1 and the green box layer 2. After the swapping, the green box is layer 1 and the red box is layer 2.

# 30.44 TransformLayer

#### NAME

TransformLayer – apply affine transformation to a layer (V4.5)

## **SYNOPSIS**

TransformLayer(id, sx, rx, ry, sy[, smooth])

#### FUNCTION

This function can be used to apply affine transformation to a layer. You have to pass a 2x2 transformation matrix to this function that will define how each point in the layer will be transformed. This function is useful if you want to apply rotation and scaling at the same time. The optional argument smooth can be set to True if Hollywood should use interpolation during the transformation. This yields results that look better but interpolation is quite slow.

When the specified layer is a vector layer (e.g. circle, polygon, true type text or a rectangle) Hollywood will be able to transform the layer without any loss in quality because vector graphics can be freely transformed. Thus, the **smooth** argument does not have any function if the specified layer is a vector layer. If the layer contains a pixel image, however, normal pixel-based affine transformation routines will be used.

In contrast to transforming brushes using TransformBrush() layers always keep their original data so there will not be any loss in quality if you transform a layer to (20,15) and then back to (640,480). This is perfectly possible.

See Section 20.67 [TransformBrush], page 273, for more information about how to set up a transformation matrix.

# **INPUTS**

| id | identifier of the layer to be transformed |
|----|-------------------------------------------|
| sx | scale x factor; must never be $0$         |
| rx | rotate x factor                           |
| rv | rotate v factor                           |

```
sy scale y factor; must never be 0
smooth optional: whether or not affine transformation should use interpolation
```

## **EXAMPLE**

```
angle = Rad(45) ; convert degrees to radians
TransformLayer(1, Cos(angle), Sin(angle), -Sin(angle), Cos(angle))
```

The code above rotates layer number 1 by 45 degrees using a 2x2 transformation matrix.

# 30.45 TranslateLayer

### **NAME**

TranslateLayer – translate a layer (V4.7)

## **SYNOPSIS**

TranslateLayer(id, dx, dy)

### **FUNCTION**

This command will translate a layer by the specified delta x and delta y offsets. A translation means that the layer is moved relative to its current position by the specified offset. Thus, a translation of (100,-100) would move the layer 100 pixels towards the right and 100 pixels towards the top. A translation of (0,0) would not move the layer at all. Translations are very useful for quick moves without having to use absolute coordinates. Alternatively, you can also use the TranslateX and TranslateY tags of the powerful SetLayerStyle() command.

## **INPUTS**

```
    id identifier of the layer to translate
    dx delta x offset (0 means no x translation)
    dy delta y offset (0 means no y translation)
```

# **EXAMPLE**

```
TranslateLayer(1, -50, -50)
```

The code above moves the first layer 50 pixels in top-left direction.

# 30.46 Undo

# NAME

Undo – undo a graphics operation

## **SYNOPSIS**

```
Undo(type[, id, level, quiet])
```

# **FUNCTION**

This function undoes the graphics operation specified by type and optionally id. You need to enable layers in order to use this function. Hollywood keeps an internal buffer of all graphics operations it performs, e.g. displaying brush 2. If you want to remove brush 2 now from the display, just call Undo (#BRUSH, 2). The following types are possible:

#ANIM Remove anim specified by id from the display

#ARC Remove arc drawn with Arc()

#BGPICPART

Remove graphics displayed with DisplayBGPicPart()

#BOX Remove rectangle drawn with Box()

#BRUSH Remove brush specified by id from the display

#BRUSHPART

Remove graphics displayed with DisplayBrushPart()

#CIRCLE Remove circle drawn with Circle()

#ELLIPSE Remove ellipse drawn with Ellipse()

#LINE remove line drawn with Line()

#PLOT Remove a pixel displayed with Plot()

#POLYGON Remove polygon drawn with Polygon()

#PRINT Remove text printed with Print() or NPrint()

#TEXTOBJECT

Remove text object specified by id from the display

#TEXTOUT Undo the last TextOut() command; id is not required

**#VECTORPATH** 

Undo the last DrawPath() command; id is not required

**#VIDEO** Remove video specified by id from the display

The optional argument id is only required for types which use an identifier (#ANIM, #BGPICPART, #BRUSH, #BRUSHPART, #TEXTOBJECT, #VIDEO). The other types do not require the id argument. Please set id to 0 for the commands.

The level argument specifies the undo level to use. The argument is optional and defaults to 1. Undo level defines on which level the object to undo is. For example, if you display brush 3 four times on the display and now you want to remove the first one of all brushes 3, you will have to specify a level of 4. To remove the last one you have to set undo level to 1, which is also the default. Therefore if level is not explicitly specified or set to 1, Hollywood will undo the object last displayed of the specified type.

The quiet argument is also optional. If you set it to True, Hollywood will only remove the specified object from it is internal object lists but will leave it on the display. If set to False, Hollywood will also remove it from the screen.

### INPUTS

one of the type constants (see list above) type

id optional: only required for types which require an associated id (defaults to 0)

level optional: undo level (defaults to 1)

quiet optional: True if object shall only be removed internally but not from the

display (defaults to False)

## **EXAMPLE**

```
EnableLayers()
DisplayBrush(1, #CENTER, #CENTER)
WaitLeftMouse
Undo(#BRUSH, 1)
```

The above code displays brush 1 in the center of the display, waits for a mouse click and then removes it.

```
EnableLayers()
Print("Hello ")
Print("This ")
Print("Is ")
Print("An ")
Print("Undo ")
Print("Test!")
WaitLeftMouse
Undo(#PRINT, 0, 6)
Undo(#PRINT, 0, 5)
Undo(#PRINT, 0, 4)
```

The above code prints "Hello This Is An Undo Test!" on the display, waits for a mouse click and then removes the texts "Hello", "This" and "Is" by using the optional level argument of the Undo() command.

# 30.47 UndoFX

#### NAME

UndoFX – undo a graphics operation with transition fx

## **SYNOPSIS**

```
UndoFX(type, id[, table])
```

# **FUNCTION**

This function is like the Undo() command but it uses a transition effect to undo the operation. See Section 30.46 [Undo], page 542, for details.

Remember to have layers turned on when using this command!

Starting with Hollywood 4.0 this function uses a new syntax with just a single table as an optional argument. The old syntax is still supported for compatibility reasons. The optional table argument can be used to configure the transition effect. The following options are possible:

Type Specifies the desired effect for the transition. See Section 19.11 [DisplayTransitionFX], page 211, for a list of all supported transition effects. (defaults to #RANDOMEFFECT)

Speed Specifies the desired speed for the transition. The higher the value you specify here, the faster the effect will be displayed. (defaults to #NORMALSPEED)

### Parameter

Some transition effects accept an additional parameter. This can be specified here. (defaults to #RANDOMPARAMETER)

Async

You can use this field to create an asynchronous draw object for this transition. If you pass True here UndoFX() will exit immediately, returning a handle to an asynchronous draw object which you can then draw using AsyncDrawFrame(). See Section 28.3 [AsyncDrawFrame], page 468, for more information on asynchronous draw objects.

### UndoLevel

Specifies the undo level for this operation. See Section 30.46 [Undo], page 542, for information on the undo level.

### NoBorderFade

If the layer to be removed has a border, do not gradually fade out the border but remove it in one go at the end of the transition effect. (V5.0)

## **INPUTS**

type one of the type constants (See Section 30.46 [Undo], page 542, for details.)

id identifier of the object

table optional: transition effect configuration

# 31 Legacy library

# 31.1 ACTIVEWINDOW

### NAME

ACTIVEWINDOW – window got active / OBSOLETE

## **SYNOPSIS**

Label(ACTIVEWINDOW)

## **FUNCTION**

Attention: This function is part of the Hollywood 1.x event library. You should not use it any longer. Please use InstallEventHandler() instead of it.

Hollywood will Gosub() to this label whenever the window becomes active again. You normally do not need this event but if you want to do something when your window becomes active again, use this event.

### **INPUTS**

none

# 31.2 BreakWhileMouseOn

#### NAME

BreakWhileMouseOn – break next WhileMouseOn() command (V1.9) / OBSOLETE

# **SYNOPSIS**

BreakWhileMouseOn()

### **FUNCTION**

Attention: This function is part of the Hollywood 1.x event library. You should not use it any longer. Please use the functions of the new library from Hollywood 2.0 which is much better.

This function breaks the next WhileMouseOn() command that will be executed. You usually use this function if your ONBUTTONCLICK label shall return immediately to your event loop instead of the WhileMouseOn() command in your ONBUTTONOVER label.

Normally, if you have an ONBUTTONCLICK and an ONBUTTONOVER label, Hollywood will return to your ONBUTTONOVER label after the mouse button was released because the mouse is still over your button after the user clicked the mouse. If you want Hollywood to return to your main event loop after a mouse click, use this command.

Note: This command is only required in rare cases.

### **INPUTS**

none

# **EXAMPLE**

```
While(quit = FALSE)
    WaitEvent
```

### Wend

Label(ONBUTTONOVER1)
Print("Mouse over button 1")
WhileMouseOn
Print("Mouse no longer over button 1")
Return

Label(ONBUTTONCLICK1)
Print("Mouse click on button 1")
WhileMouseDown
Print("Mouse button released")
BreakWhileMouseOn
Return

Have a look at the above code. The BreakWhileMouseOn() causes Hollywood to return immediately to the WaitEvent() loop. If there was no BreakWhileMouseOn() in the code above, Hollywood would return to the WhileMouseOn() command and wait until the user moves the mouse out of the button area.

## 31.3 ClearEvents

### **NAME**

ClearEvents – clear user events (V1.5) / OBSOLETE

### **SYNOPSIS**

ClearEvents()

### **FUNCTION**

Attention: This function is part of the Hollywood 1.x event library. You should not use it any longer. Please use the functions of the new library from Hollywood 2.0 which is much better.

This function clears all events.

## **INPUTS**

none

## **EXAMPLE**

CreateButton(1,10,10,110,110)
CreateButton(2,130,130,230,230)
CreateKeyDown(1,"ESC")
ClearEvents
End

Label(SIZEWINDOW)
Return

Label(ONJOYFIRE1)
Return

#### Label (CLOSEWINDOW)

### Return

The above code defines some events and calls ClearEvents(). This function will now clear the following events: Button 1, Button 2 and Keydown 1. The events SIZEWINDOW, ONJOYFIRE1 and CLOSEWINDOW will not be cleared because they are only declared as labels. If you want to get rid of them, you can disable them.

# 31.4 CLOSEWINDOW

### **NAME**

CLOSEWINDOW – user clicked the window's close box / OBSOLETE

### **SYNOPSIS**

Label(CLOSEWINDOW)

## **FUNCTION**

Attention: This function is part of the Hollywood 1.x event library. You should not use it any longer. Please use InstallEventHandler() instead of it.

Hollywood will Gosub() to this label when the user clicks the close box of the window. This is useful if you want to pop up a requester and ask if he really wants to quit, for example.

## **INPUTS**

none

# 31.5 CreateButton

## **NAME**

CreateButton – create a new button / OBSOLETE

### **SYNOPSIS**

CreateButton(id,x1,y1,x2,y2)

### **FUNCTION**

Attention: This function is part of the Hollywood 1.x event library. You should not use it any longer. Please use MakeButton() instead.

Use this command to declare a button on your display. The button is defined by the coordinates x1:y1 to x2:y2. If the user moves the mouse over the button, Hollywood will Gosub() to the label with the name ONBUTTONOVER and the number you specified for the button. If the user clicks the button, Hollywood will jump to the label with the name ONBUTTONCLICK and the number of your button.

## **INPUTS**

id desired identifier for the button

x1 source left edge

```
source top edge
  у1
  x2
            destination left edge
            destination top edge
  y2
EXAMPLE
  CreateButton(1,0,0,200,200)
  CreateButton(2,201,0,400,200)
  CreateKeyDown(1,"ESC")
  While(quit=FALSE)
    WaitEvent
  Wend
  End
  Label (ONBUTTONOVER1)
  Print("Mouse over button 1")
  WhileMouseOn
  Print("Mouse out of button 1")
  Return
  Label(ONBUTTONCLICK1)
  Print("User clicked button 1")
  WhileMouseDown
  Print("User released left mouse button")
  Return
  Label(ONBUTTONRIGHTCLICK1)
                                  ; requires Hollywood 1.5
  Print("User right-clicked button 1")
  WhileRightMouseDown
  Print("User released right mouse button")
  Return
  Label(ONBUTTONOVER2)
  Print("Mouse over button 2")
  WhileMouseOn
  Print("Mouse out of button 2")
  Return
  Label(ONBUTTONCLICK2)
  Print("User clicked button 2")
  WhileMouseDown
  Print("User released left mouse button")
  Return
  Label(ONBUTTONRIGHTCLICK2)
  Print("User right-clicked button 2") ; requires Hollywood 1.5
  WhileRightMouseDown
```

```
Print("User released right mouse button")
Return

Label(ONKEYDOWN1)
quit=TRUE
Return
```

The above code creates two buttons on the screen and monitors the user activity. If he presses the escape key, this demo will quit. This example shows a good way of handling the user input: It is advised that you use a loop like

```
While(quit=False)
WaitEvent
Wend
```

to handle the user's input. However you have to make sure that you always return to the WaitEvent() in the loop.

# 31.6 CreateKeyDown

#### **NAME**

CreateKeyDown – create a new keydown object / OBSOLETE

#### **SYNOPSIS**

CreateKeyDown(id,key\$)

## **FUNCTION**

Attention: This function is part of the Hollywood 1.x event library. You should not use it any longer. Please use the functions of the new library from Hollywood 2.0 which is much better

Use this command to declare a key to monitor. If the user presses this key, Hollywood will Gosub() to the label called ONKEYDOWN with the number as specified in this command.

Key\$ is a string representing a key on your keyboard. This can be one of the following control keys:

UP Cursor up

DOWN Cursor down

RIGHT Cursor right

LEFT Cursor left

HELP Help key

DEL Delete key

BACKSPACE

Backspace key

TAB Tab key

RETURN Return/enter key

ESC Escape

SPACE Space key

F1 - F10 Function keys

The other keys can be accessed by just specifying the character of the key in the string, e.g. "A", "!" or "-".

The following keys cannot be monitored: Alt keys, command keys and the control key.

### **INPUTS**

id desired identifier for the button

key\$ key to monitor

#### **EXAMPLE**

CreateKeydown(1,"ESC")
While(quit=FALSE)
 WaitEvent
Wend
End
Label(ONKEYDOWN1)

quit=TRUE

Return

The above code waits for the user to press the escape key. Then it quits. A code structure like above is recommended for your applications.

## 31.7 DisableEvent

## NAME

DisableEvent – disable an event / OBSOLETE

#### **SYNOPSIS**

DisableEvent(type,id)

#### **FUNCTION**

Attention: This function is part of the Hollywood 1.x event library. You should not use it any longer. Please use DisableButton() instead.

This function disables the event specified by type and id. Once an event is disabled, it will not be monitored any longer. However, you can enable it again later by using the EnableEvent().

Do not forget to specify the '#' prefix for all events because you are passing constants!

## **INPUTS**

type event type (e.g. #ONBUTTONOVER, #ONBUTTONCLICK, #CLOSEWINDOW)

id event number to disable

## **EXAMPLE**

DisableEvent(#ONBUTTONOVER,1)

DisableEvent(#ONBUTTONCLICK,1)
DisableEvent(#ONBUTTONRIGHTCLICK,1)

The above code completely disables the monitoring of button 1 (every button has three events #ONBUTTONOVER, #ONBUTTONCLICK and #ONBUTTONRIGHTCLICK). Therefore if you want to disable a button completely you will have to call DisableEvent() thrice.

## 31.8 DisableEventHandler

#### NAME

DisableEventHandler – disable Hollywood's event handler / OBSOLETE

#### **SYNOPSIS**

DisableEventHandler()

#### **FUNCTION**

Attention: This function is no longer supported as of Hollywood 1.9. Please use CheckEvent() instead.

This function disables the internal event handler of Hollywood. See Section 31.9 [EnableEventHandler], page 553, for more information about the internal event handler.

#### **INPUTS**

none

#### EXAMPLE

See Section 31.9 [EnableEventHandler], page 553.

## 31.9 EnableEventHandler

#### NAME

EnableEventHandler – enable Hollywood's event handler / OBSOLETE

## **SYNOPSIS**

EnableEventHandler()

#### **FUNCTION**

Attention: This function is no longer supported as of Hollywood 1.9. Please use CheckEvent() instead.

This function enables the internal event handler of Hollywood. This means, that you do not have to call WaitEvent() any longer because Hollywood will always check if there are any events that occurred. Using the internal event handler is useful if you want to call some functions when there is no input but also monitor user input, e.g. if you are doing a slide show with some effects you cannot call WaitEvent() every second but you still want that the user can quit the show by pressing some button on your screen. Then it would be wise to call EnableEventHandler(). Once it is enabled, you can do what you want but all events are still monitored.

Please note: Use this function only when you really need it. It has major disadvantages compared to an input loop together with WaitEvent() because you will never

know when an event was raised and from where. If Hollywood's event handler is enabled, events can be raised always. It could even happen, that an event breaks commands that are still busy, e.g. DisplayTransitionFX(). It is not a good idea to use EnableEventHandler() in your projects because you will lose the control of your application. EnableEventHandler() is also very likely to be removed from Hollywood in future versions. So you should stay on the safe side, which means: Use an input loop with WaitEvent().

#### **INPUTS**

none

#### **EXAMPLE**

EnableEventHandler
DisplayBGPic(1)
Wait(200)
DisplayBGPic(2)
...
Label(ONBUTTONCLICK1)
End

The above code enables the event handler and then starts a slide show but the user will always be able to press a button although you do not call WaitEvent().

## 31.10 EnableEvent

#### NAME

EnableEvent – enable an event / OBSOLETE

#### **SYNOPSIS**

EnableEvent(type,id)

#### **FUNCTION**

Attention: This function is part of the Hollywood 1.x event library. You should not use it any longer. Please use EnableButton() instead.

This function enables the event specified by type and id. Once an event is enabled, it will be monitored by Hollywood. You will only have to call this function if you disabled the event before because by default, all events are enabled.

Do not forget to specify the '#' prefix for all events because you are passing constants!

#### **INPUTS**

```
type event type (e.g. #ONBUTTONOVER, #ONBUTTONCLICK, #CLOSEWINDOW)
id event number to enable
```

#### **EXAMPLE**

```
EnableEvent(#ONBUTTONOVER,1)
EnableEvent(#ONBUTTONCLICK,1)
EnableEvent(#ONBUTTONRIGHTCLICK,1)
```

The above code completely enables the monitoring of button 1 (every button has three events #ONBUTTONOVER, #ONBUTTONCLICK and #ONBUTTONRIGHTCLICK). Therefore if you want to enable a button completely you will have to call EnableEvent() thrice.

## 31.11 GetEventCode

#### **NAME**

GetEventCode – get event specific code (V1.5) / OBSOLETE

#### **SYNOPSIS**

code = GetEventCode()

#### **FUNCTION**

Attention: This function is part of the Hollywood 1.x event library. You should not use it any longer. Please use the functions of the new library from Hollywood 2.0 which is much better.

This function is used right after Hollywood jumped to an event label. If an event has to tell you additional information, you can get this information through this function.

For example, ONBUTTONCLICKALL returns the identifier of the button that caused Hollywood to jump to the label.

#### **INPUTS**

none

#### RESULTS

code event specific code

#### **EXAMPLE**

See Section 31.20 [ONBUTTONCLICKALL], page 559.

## 31.12 Gosub

#### NAME

Gosub – call a subroutine / OBSOLETE

#### **SYNOPSIS**

Gosub(label)

## **FUNCTION**

Attention: This function is part of the Hollywood 1.x library. You should not use it any longer. Please use functions instead of labels.

This function jumps to the subroutine specified by label. The subroutine can call Return() to return to the point from where it was called.

## **INPUTS**

label identifier for a label (defined with Label())

#### **EXAMPLE**

a\$="Hello World"

```
Gosub(PRINTTEXT)
WaitLeftMouse
End
Label(PRINTTEXT)
Print(a$)
Return
```

The above code prints the text "Hello World" on the screen and waits for the left mouse. Then quits.

## 31.13 Goto

#### NAME

Goto – jump to a new location / OBSOLETE

#### **SYNOPSIS**

Goto(label)

#### **FUNCTION**

Attention: This function is part of the Hollywood 1.x library. You should not use it any longer. Please use functions instead of labels.

This function jumps to the location specified by label. Execution will continue there and it is not possible to get back to the point from where the label was called. If you need this, use the Gosub() command.

## **INPUTS**

label identifier for a label (defined with Label())

#### **EXAMPLE**

```
a$="Hello World"
Goto(PRINTTEXT)
WaitLeftMouse ;
```

Label(PRINTTEXT)

Print(a\$)

WaitLeftMouse

End

The above code prints the text "Hello World" on the screen and waits for the left mouse. Then quits.

## 31.14 INACTIVEWINDOW

## NAME

INACTIVEWINDOW - window got inactive / OBSOLETE

#### **SYNOPSIS**

Label(INACTIVEWINDOW)

#### **FUNCTION**

Attention: This function is part of the Hollywood 1.x event library. You should not use it any longer. Please use InstallEventHandler() instead of it.

Hollywood will Gosub() to this label whenever the window becomes inactive. You normally do not need this event but if you want to do something when your window becomes inactive, use this event.

#### **INPUTS**

none

## 31.15 Label

#### NAME

Label – declare a new label / OBSOLETE

#### **SYNOPSIS**

Label(name)

## **FUNCTION**

Attention: This function is part of the Hollywood 1.x library. You should not use it any longer. Please use functions instead of labels.

This function declares a new label with the specified name. You can jump to this label with the Gosub() and Goto() commands then. Please note that name is not a string! You need to specify a variable name that will be used as the reference for this label.

## **INPUTS**

name identifier to use

#### **EXAMPLE**

See Section 31.12 [Gosub], page 555. See Section 31.13 [Goto], page 556.

# 31.16 ModifyButton

#### NAME

ModifyButton – modify button data / OBSOLETE

## **SYNOPSIS**

ModifyButton(id,x1,y1,x2,y2)

#### **FUNCTION**

Attention: This function is part of the Hollywood 1.x event library. You should not use it any longer. Please use the functions of the new library from Hollywood 2.0 which is much better.

This function changes the configuration of the button specified by id.

## **INPUTS**

| id | identifier for the button                  |
|----|--------------------------------------------|
| x1 | desired new left edge position             |
| y1 | desired new top edge position              |
| x2 | desired new destination left edge position |
| v2 | desired new destination top edge position  |

# 31.17 ModifyKeyDown

#### **NAME**

ModifyKeyDown – modify keydown object data / OBSOLETE

#### **SYNOPSIS**

ModifyKeyDown(id,key\$)

### **FUNCTION**

Attention: This function is part of the Hollywood 1.x event library. You should not use it any longer. Please use the functions of the new library from Hollywood 2.0 which is much better.

This function changes the configuration of the keydown specified by id.

See Section 31.6 [CreateKeyDown], page 551, for the keys you can specify in key\$.

#### **INPUTS**

id identifier for the buttonkey\$ desired new key to monitor

## 31.18 MOVEWINDOW

## NAME

MOVEWINDOW – user moved the window / OBSOLETE

#### **SYNOPSIS**

Label(MOVEWINDOW)

#### **FUNCTION**

Attention: This function is part of the Hollywood 1.x event library. You should not use it any longer. Please use InstallEventHandler() instead of it.

Hollywood will Gosub() to this label whenever the window is moved. This is useful to know when your window is transparent. Those windows will be closed and reopened when they are moved, therefore you may need to redraw somethings after the window was moved.

## **INPUTS**

none

## 31.19 ONBUTTONCLICK

#### NAME

ONBUTTONCLICK – user clicked a button / OBSOLETE

#### **SYNOPSIS**

Label(ONBUTTONCLICKx)

#### **FUNCTION**

Attention: This function is part of the Hollywood 1.x event library. You should not use it any longer. Please use the functions of the new library from Hollywood 2.0 which is much better.

This event is raised when the user clicks on a declared button. Hollywood will Gosub() then to the label with the name ONBUTTONCLICKx where x is the identifier of the button. For example, Hollywood will Gosub() to the label called ONBUTTONCLICK15 when the user clicks on the button with the number 15.

#### **INPUTS**

x button number

#### **EXAMPLE**

See Section 31.5 [CreateButton], page 549.

## 31.20 ONBUTTONCLICKALL

#### NAME

ONBUTTONCLICKALL – user clicked any button (V1.5) / OBSOLETE

#### **SYNOPSIS**

Label (ONBUTTONCLICKALL)

#### **FUNCTION**

Attention: This function is part of the Hollywood 1.x event library. You should not use it any longer. Please use the functions of the new library from Hollywood 2.0 which is much better.

If you specify this event and it is enabled, Hollywood will always jump to this label when it gets an ONBUTTONCLICK event. If you want to know, which button caused the label jump, just call GetEventCode(). It will return which button caused the event.

This event is very useful if you have e.g. 100 or more buttons and every button just does a Gosub() to a sub-routine which receives an id which button was pressed. Instead of defining 100 labels now, you can just use ONBUTTONCLICKALL together with GetEventCode().

For example, if you have 3 buttons with id's from 1 to 3, Hollywood would normally jump to ONBUTTONCLICK1, ONBUTTONCLICK2 or ONBUTTONCLICK3 if one of those buttons was clicked. But if you define an ONBUTTONCLICKALL event, Hollywood will always jump to this label.

## INPUTS

none

## **EXAMPLE**

```
CreateButton(1,10,10,100,100)
CreateButton(2,130,130,230,230)
CreateButton(3,260,260,360,360)
CreateKeyDown(1,"F1")
CreateKeyDown(2,"F2")
CreateKeyDown(3,"F3")
While(quit = FALSE)
   WaitEvent
Wend
Label (ONBUTTONCLICKALL)
WhileMouseDown
id = GetEventCode()
Print("User left-clicked button # ")
Print(id)
Return
Label (ONBUTTONRIGHTCLICKALL)
WhileRightMouseDown
id = GetEventCode()
Print("User right-clicked button # ")
Print(id)
Return
Label (ONBUTTONOVERALL)
WhileMouseOn
id = GetEventCode()
Print("User moved mouse over button # ")
Print(id)
Return
Label (ONKEYDOWNALL)
WhileKeyDown
id = GetEventCode()
Print("User invoked keydown # ")
Print(id)
Return
```

The above code uses the ALL special events together with GetEventCode() to find out button events that occurred.

## 31.21 ONBUTTONOVER

#### **NAME**

ONBUTTONOVER – user moved the mouse over a button / OBSOLETE

#### **SYNOPSIS**

Label(ONBUTTONOVERx)

#### **FUNCTION**

Attention: This function is part of the Hollywood 1.x event library. You should not use it any longer. Please use the functions of the new library from Hollywood 2.0 which is much better.

This event is raised when the user moves the mouse over a declared button. Hollywood will Gosub() then to the label with the name ONBUTTONOVERx where x is the identifier of the button. For example, Hollywood will Gosub() to the label called ONBUTTONOVER15 when the user moves the mouse over the button with the number 15.

#### **INPUTS**

x button number

#### **EXAMPLE**

See Section 31.5 [CreateButton], page 549.

## 31.22 ONBUTTONOVERALL

## NAME

ONBUTTONOVERALL – user moved mouse over any button (V1.5) / OBSOLETE

#### **SYNOPSIS**

Label (ONBUTTONOVERALL)

#### **FUNCTION**

Attention: This function is part of the Hollywood 1.x event library. You should not use it any longer. Please use the functions of the new library from Hollywood 2.0 which is much better.

If you specify this event and it is enabled, Hollywood will always jump to this label when it gets an ONBUTTONOVER event. If you want to know, which button caused the label jump, just call GetEventCode(). It will return which button caused the event.

This event is very useful if you have e.g. 100 or more buttons and every button just does a Gosub() to a sub-routine which receives an id which button was pressed. Instead of defining 100 labels now, you can just use ONBUTTONOVERALL together with GetEventCode().

#### **INPUTS**

none

#### **EXAMPLE**

See Section 31.20 [ONBUTTONCLICKALL], page 559.

## 31.23 ONBUTTONRIGHTCLICK

#### **NAME**

ONBUTTONRIGHTCLICK – user right-clicked a button (V1.5) / OBSOLETE

#### **SYNOPSIS**

Label (ONBUTTONRIGHTCLICKx)

#### **FUNCTION**

Attention: This function is part of the Hollywood 1.x event library. You should not use it any longer. Please use the functions of the new library from Hollywood 2.0 which is much better.

This event is raised when the user right-clicks on a declared button. Hollywood will Gosub() then to the label with the name ONBUTTONRIGHTCLICKx where x is the identifier of the button. For example, Hollywood will Gosub() to the label called ONBUTTONRIGHTCLICK15 when the user clicks on the button with the number 15.

#### **INPUTS**

x button number

#### **EXAMPLE**

See Section 31.5 [CreateButton], page 549.

## 31.24 ONBUTTONRIGHTCLICKALL

#### NAME

ONBUTTONRIGHTCLICKALL – user right-clicked any button (V1.5) / OBSOLETE

#### **SYNOPSIS**

Label (ONBUTTONRIGHTCLICKALL)

#### **FUNCTION**

Attention: This function is part of the Hollywood 1.x event library. You should not use it any longer. Please use the functions of the new library from Hollywood 2.0 which is much better.

If you specify this event and it is enabled, Hollywood will always jump to this label when it gets an ONBUTTONRIGHTCLICK event. If you want to know, which button caused the label jump, just call GetEventCode(). It will return which button caused the event.

This event is very useful if you have e.g. 100 or more buttons and every button just does a Gosub() to a sub-routine which receives an id which button was pressed. Instead of defining 100 labels now, you can just use ONBUTTONRIGHTCLICKALL together with GetEventCode().

#### INPUTS

none

#### **EXAMPLE**

See Section 31.20 [ONBUTTONCLICKALL], page 559.

## 31.25 ONJOYDOWN

#### NAME

ONJOYDOWN – user moved Joystick down (V1.5)

#### SYNOPSIS

Label(ONJOYDOWNx)

#### **FUNCTION**

Attention: This label is no longer supported in Hollywood 2.0.

This event is raised when the user moves the Joystick plugged in port x down.

#### **INPUTS**

x port number (usually 1 for the standard Joystick port)

#### **EXAMPLE**

See Section 31.31 [ONJOYUP], page 565.

## 31.26 ONJOYDOWNLEFT

#### NAME

ONJOYDOWNLEFT – user moved Joystick down left (V1.5)

#### SYNOPSIS

Label (ONJOYDOWNLEFTx)

### **FUNCTION**

Attention: This label is no longer supported in Hollywood 2.0.

This event is raised when the user moves the Joystick plugged in port x down left.

## **INPUTS**

x port number (usually 1 for the standard Joystick port)

## **EXAMPLE**

See Section 31.31 [ONJOYUP], page 565.

## 31.27 ONJOYDOWNRIGHT

#### NAME

ONJOYDOWNRIGHT – user moved Joystick down right (V1.5)

#### **SYNOPSIS**

Label(ONJOYDOWNRIGHTx)

#### **FUNCTION**

Attention: This label is no longer supported in Hollywood 2.0.

This event is raised when the user moves the Joystick plugged in port x down right.

## **INPUTS**

x port number (usually 1 for the standard Joystick port)

## **EXAMPLE**

See Section 31.31 [ONJOYUP], page 565.

## 31.28 ONJOYFIRE

#### **NAME**

ONJOYFIRE – user pressed Joystick button (V1.5)

#### **SYNOPSIS**

Label(ONJOYFIREx)

#### **FUNCTION**

Attention: This label is no longer supported in Hollywood 2.0.

This event is raised when the user presses the fire button of the Joystick that is plugged in port x.

## **INPUTS**

x port number (usually 1 for the standard Joystick port)

#### **EXAMPLE**

See Section 31.31 [ONJOYUP], page 565.

# 31.29 ONJOYLEFT

#### NAME

ONJOYLEFT – user moved Joystick up right (V1.5)

#### **SYNOPSIS**

Label(ONJOYLEFTx)

## **FUNCTION**

Attention: This label is no longer supported in Hollywood 2.0.

This event is raised when the user moves the Joystick plugged in port x up left.

## **INPUTS**

x port number (usually 1 for the standard Joystick port)

#### **EXAMPLE**

See Section 31.31 [ONJOYUP], page 565.

## 31.30 ONJOYRIGHT

#### NAME

ONJOYRIGHT – user moved Joystick right (V1.5)

## **SYNOPSIS**

Label(ONJOYRIGHTx)

## **FUNCTION**

Attention: This label is no longer supported in Hollywood 2.0.

This event is raised when the user moves the Joystick plugged in port x right.

#### **INPUTS**

x port number (usually 1 for the standard Joystick port)

## **EXAMPLE**

See Section 31.31 [ONJOYUP], page 565.

## **31.31 ONJOYUP**

## **NAME**

ONJOYUP – user moved Joystick up (V1.5)

## **SYNOPSIS**

Label(ONJOYUPx)

#### **FUNCTION**

Attention: This label is no longer supported in Hollywood 2.0.

This event is raised when the user moves the Joystick plugged in port x up.

## **INPUTS**

x port number (usually 1 for the standard Joystick port)

## **EXAMPLE**

```
While(quit = FALSE)
WaitEvent
Wend
Label (ONJOYUP1)
NPrint("Joy up")
Return
Label(ONJOYUPRIGHT1)
NPrint("Joy up right")
Return
Label(ONJOYRIGHT1)
NPrint("Joy right")
Return
Label(ONJOYDOWNRIGHT1)
NPrint("Joy down right")
Return
Label (ONJOYDOWN1)
```

NPrint("Joy down")

#### Return

Label(ONJOYDOWNLEFT1)
NPrint("Joy down left")
Return

Label(ONJOYLEFT1)
NPrint("Joy left")
Return

Label(ONJOYUPLEFT1)
NPrint("Joy up left")
Return

Label(ONJOYFIRE1)
NPrint("Joy fire")

The above code shows how to query input from the Joystick.

## 31.32 ONJOYUPLEFT

#### **NAME**

ONJOYUPLEFT – user moved Joystick up right (V1.5)

## **SYNOPSIS**

Return

Label(ONJOYUPLEFTx)

#### **FUNCTION**

Attention: This label is no longer supported in Hollywood 2.0.

This event is raised when the user moves the Joystick plugged in port x up left.

#### **INPUTS**

x port number (usually 1 for the standard Joystick port)

## **EXAMPLE**

See Section 31.31 [ONJOYUP], page 565.

## 31.33 ONJOYUPRIGHT

## **NAME**

ONJOYUPRIGHT – user moved Joystick up right (V1.5)

## **SYNOPSIS**

Label(ONJOYUPRIGHTx)

## **FUNCTION**

Attention: This label is no longer supported in Hollywood 2.0.

This event is raised when the user moves the Joystick plugged in port x up right.

## **INPUTS**

x port number (usually 1 for the standard Joystick port)

#### EXAMPLE

See Section 31.31 [ONJOYUP], page 565.

## 31.34 ONKEYDOWN

#### **NAME**

ONKEYDOWN – user pressed a key / OBSOLETE

#### **SYNOPSIS**

Label(ONKEYDOWNx)

## **FUNCTION**

Attention: This function is part of the Hollywood 1.x event library. You should not use it any longer. Please use the functions of the new library from Hollywood 2.0 which is much better.

This event is raised when the user presses a monitored key. Hollywood will Gosub() then to the label with the name ONKEYDOWNx where x is the identifier of the keydown. For example, Hollywood will Gosub() to the label called ONKEYDOWN15 when the user presses the key with the number 15.

#### **INPUTS**

x key number

## **EXAMPLE**

See Section 31.6 [CreateKeyDown], page 551.

## 31.35 ONKEYDOWNALL

#### NAME

ONKEYDOWNALL – user invoked any keydown (V1.5) / OBSOLETE

### **SYNOPSIS**

Label (ONKEYDOWNALL)

## **FUNCTION**

Attention: This function is part of the Hollywood 1.x event library. You should not use it any longer. Please use the functions of the new library from Hollywood 2.0 which is much better.

If you specify this event and it is enabled, Hollywood will always jump to this label when it gets an ONKEYDOWN event. If you want to know, which keydown caused the label jump, just call GetEventCode(). It will return which keydown caused the event.

This event is very useful if you have e.g. 100 or more keydown's and every keydown just does a Gosub() to a sub-routine which receives an id which key was pressed. Instead of defining 100 labels now, you can just use ONKEYDOWNALL together with GetEventCode().

## **INPUTS**

none

#### **EXAMPLE**

See Section 31.20 [ONBUTTONCLICKALL], page 559.

## 31.36 RemoveButton

#### **NAME**

RemoveButton – remove a button / OBSOLETE

#### **SYNOPSIS**

RemoveButton(id)

#### **FUNCTION**

Attention: This function is part of the Hollywood 1.x event library. You should not use it any longer. Please use DeleteButton() instead.

This function will remove the button specified by id from Hollywood's button database. Events of this button will no longer be received.

#### **INPUTS**

id button to delete

#### **EXAMPLE**

RemoveButton(1)

Deletes button 1.

# 31.37 RemoveKeyDown

#### NAME

RemoveKeyDown – remove a keydown object / OBSOLETE

## **SYNOPSIS**

RemoveKeyDown(id)

## **FUNCTION**

Attention: This function is part of the Hollywood 1.x event library. You should not use it any longer. Please use the functions of the new library from Hollywood 2.0 which is much better.

This function will remove the keydown object specified by id from Hollywood's keydown database. Events of this keydown will no longer be received.

#### **INPUTS**

id keydown to delete

### **EXAMPLE**

RemoveKeydown(1)

Deletes keydown object 1.

## 31.38 Return

## **NAME**

Return – return to last Gosub() / OBSOLETE

## **SYNOPSIS**

Return()

#### **FUNCTION**

Attention: This function is part of the Hollywood 1.x library. You should not use it any longer. Please use functions instead of labels.

This function will return to the point where the last routine was gosub'ed from.

#### **INPUTS**

none

## **EXAMPLE**

See Section 31.12 [Gosub], page 555.

# 31.39 SIZEWINDOW

## **NAME**

SIZEWINDOW – user changed the window size / OBSOLETE

## **SYNOPSIS**

Label(SIZEWINDOW)

#### **FUNCTION**

Attention: This function is part of the Hollywood 1.x event library. You should not use it any longer. Please use InstallEventHandler() instead of it.

Hollywood will Gosub() to this label when the user changes the window size. If your application shall support resizable windows, you must place some code after this label which redraws/repositions your objects.

#### **INPUTS**

none

# 31.40 WhileKeyDown

#### NAME

WhileKeyDown – halt until key is up (V1.5) / OBSOLETE

#### **SYNOPSIS**

WhileKeyDown()

#### **FUNCTION**

Attention: This function is part of the Hollywood 1.x event library. You should not use it any longer. Please use the functions of the new library from Hollywood 2.0 which is much better.

This function can be used after an ONKEYDOWN event occurred. If you call this function, Hollywood will wait until the user releases the key which caused the event.

If you do not call this function after your Label(ONKEYDOWNx) you may receive several events if the user holds down the key a bit longer.

#### **INPUTS**

none

## 31.41 WhileMouseDown

#### NAME

WhileMouseDown – halt until the mouse button is up / OBSOLETE

## **SYNOPSIS**

WhileMouseDown()

#### **FUNCTION**

Attention: This function is part of the Hollywood 1.x event library. You should not use it any longer. Please use the functions of the new library from Hollywood 2.0 which is much better.

This function must be called after a ONBUTTONCLICK event occurred. If you call this function, Hollywood will wait until the user has finished his mouse button click. It is absolutely necessary to call this function right after the ONBUTTONCLICK event occurred because even if the user clicks the mouse only once, several events may be generated. To prevent this, call this function right after the ONBUTTONCLICK occurred.

#### **INPUTS**

none

### **EXAMPLE**

See Section 31.5 [CreateButton], page 549.

## 31.42 WhileMouseOn

### NAME

WhileMouseOn – halt until the user moves mouse out of a button / OBSOLETE

#### **SYNOPSIS**

WhileMouseOn()

#### **FUNCTION**

Attention: This function is part of the Hollywood 1.x event library. You should not use it any longer. Please use the functions of the new library from Hollywood 2.0 which is much better.

This function can be called after a ONBUTTONOVER event occurred. If you call this function, Hollywood will wait until the user moves the mouse out of the button it is currently over. This is useful when you want to display a brush when the mouse is over a button (hover effect).

This function is optional after an ONBUTTONOVER event (other than the WhileMouseDown() function which is required after a ONBUTTONCLICK event!)

#### **INPUTS**

none

#### **EXAMPLE**

See Section 31.5 [CreateButton], page 549.

# 31.43 While Right Mouse Down

#### **NAME**

WhileRightMouseDown - halt until the right mouse button is up (V1.5) / OBSOLETE

## **SYNOPSIS**

WhileRightMouseDown()

## **FUNCTION**

Attention: This function is part of the Hollywood 1.x event library. You should not use it any longer. Please use the functions of the new library from Hollywood 2.0 which is much better.

This function must be called after a ONBUTTONRIGHTCLICK event occurred. If you call this function, Hollywood will wait until the user has finished his mouse button click. It is absolutely necessary to call this function right after the ONBUTTONRIGHTCLICK event occurred because even if the user clicks the mouse only once, several events may be generated. To prevent this, call this function right after the ONBUTTONRIGHTCLICK occurred.

#### **INPUTS**

none

#### **EXAMPLE**

See Section 31.5 [CreateButton], page 549.

# 32 Locale library

## 32.1 Overview

Hollywood allows you to localize your programs by importing text strings from so-called catalog files which you open using the <code>OpenCatalog()</code> function. For compatibility reasons, these catalogs can be in the <code>IFF CTLG</code> format defined by Commodore in the early 1990s but this isn't recommended because <code>IFF CTLG</code> has no proper Unicode support and will only work correctly if the system's locale matches the catalog's locale.

Thus, it is recommended to use Hollywood's own catalog format instead. This alternative catalog format is simply a plain text file that contains a list of catalog strings, one per line, in the UTF-8 character encoding. If newline characters occur in a catalog string, you must write them as "\n". Backslashes must be written as "\\". If you need to split a string across multiple lines, append a single backslash at the end of the respective line. Such a single backslash at the end of the line signals Hollywood that the string continues in the next line. If there is no backslash at the end of the line, Hollywood knows that this is the end of the string. Empty lines are ignored completely and can be included for readability reasons.

The text file must be in the UTF-8 character encoding, with or without BOM. Comments can be included by using a semicolon as the very first character in the line. This makes Hollywood ignore the rest of the line. Semicolons at other positions in the line don't have any significance for the parser. If the first character of your string needs to be a semicolon, you need to prefix it with a backslash to tell the parser that this is not a comment.

Here is a simple example of a catalog definition in Hollywood's own catalog format:

```
; this is a comment
This is the first string!
;
This is the second string!
;
This is the third string\nand it has two lines!
;
This is the fourth string \
and it has only one line \
but it is split across four lines \
in the catalog file!
;
This is the fifth and last string!
```

To get a string from the catalog file, just call GetCatalogString() and pass the index of the string you want to retrieve. For example, to get the fifth string from the catalog file shown above, you'd have to do the following:

```
Print(GetCatalogString(4, "default string"))
```

The string passed in the second argument to GetCatalogString() is the default string and it will be returned only if the requested string index could not be found in the catalog file.

# 32.2 CloseCatalog

#### NAME

CloseCatalog – close an open catalog

#### SYNOPSIS

CloseCatalog()

#### **FUNCTION**

This function will close the currently opened catalog. You do not really have to call this function, because Hollywood will close the catalog by itself when it terminates.

## **INPUTS**

none

#### **EXAMPLE**

See Section 32.8 [OpenCatalog], page 585.

# 32.3 GetCatalogString

#### NAME

GetCatalogString – get a string from a catalog

#### **SYNOPSIS**

```
s$ = GetCatalogString(id, default$)
```

#### **FUNCTION**

This function extracts the string with the number id from the currently opened catalog file. If there is no open catalog, the string specified in default\$ is returned.

#### **INPUTS**

id specifies which string to return (starting from 0)

default\$ string to return if there is no open catalog or if there is no string with the specified id

### **EXAMPLE**

See Section 32.8 [OpenCatalog], page 585.

# 32.4 GetCountryInfo

#### NAME

GetCountryInfo – get information about country (V7.1)

## **SYNOPSIS**

t = GetCountryInfo(ctry)

#### **FUNCTION**

This function can be used to retrieve additional information about a country. You have to pass one of Hollywood's country constants in the ctry argument. See Section 32.6 [GetSystemCountry], page 576, for a list of countries.

GetCountryInfo() will then return a table with the following fields initialized:

Alpha2: Alpha-2 country code as defined by ISO 3166-1.

Alpha3: Alpha-3 country code as defined by ISO 3166-1.

## **INPUTS**

one of the country constants defined by Hollywood (see above)

#### RESULTS

t table containing country information

#### **EXAMPLE**

```
t = GetCountryInfo(GetSystemCountry())
Print(t.Alpha2, t.Alpha3)
```

On a German system, this will print "DE" and "DEU".

# 32.5 GetLanguageInfo

#### NAME

GetLanguageInfo – get information about language (V7.1)

#### **SYNOPSIS**

t = GetLanguageInfo(lang)

### **FUNCTION**

This function can be used to retrieve additional information about a language. You have to pass one of Hollywood's language constants in the lang argument. See Section 32.7 [GetSystemLanguage], page 581, for a list of languages.

GetLanguageInfo() will then return a table with the following fields initialized:

Code: Two letter language code as defined by ISO 639.

Name: The language's ISO name.

## **INPUTS**

lang one of the language constants defined by Hollywood (see above)

#### RESULTS

t table containing language information

#### EXAMPLE

```
t = GetLanguageInfo(GetSystemLanguage())
Print(t.Code, t.Name)
```

On a German system, this will print "DE" and "german".

# 32.6 GetSystemCountry

#### NAME

GetSystemCountry – retrieve current user's country (V5.0)

## **SYNOPSIS**

```
ctry = GetSystemCountry()
```

#### **FUNCTION**

This function can be used to retrieve the country setting of the current system. The following countries are currently supported:

```
#COUNTRY_UK (0)
#COUNTRY_USA (1)
#COUNTRY_AUSTRALIA (2)
#COUNTRY_BELGIUM (3)
#COUNTRY_BULGARIA (4)
#COUNTRY_BRAZIL (5)
#COUNTRY_CANADA (6)
#COUNTRY_CZECHREPUBLIC (7)
#COUNTRY_DENMARK (8)
#COUNTRY_GERMANY (9)
#COUNTRY_SPAIN (10)
#COUNTRY_FRANCE (11)
#COUNTRY_GREECE (12)
#COUNTRY_ITALY (13)
#COUNTRY_LIECHTENSTEIN (14)
#COUNTRY_LITHUANIA (15)
#COUNTRY_LUXEMBOURG (16)
#COUNTRY_HUNGARY (17)
#COUNTRY_MALTA (18)
#COUNTRY_MONACO (19)
#COUNTRY_NETHERLANDS (20)
#COUNTRY_NORWAY (21)
#COUNTRY_POLAND (22)
#COUNTRY_PORTUGAL (23)
#COUNTRY_ROMANIA (24)
#COUNTRY_RUSSIA (25)
#COUNTRY_SANMARINO (26)
#COUNTRY_SLOVAKIA (27)
#COUNTRY_SLOVENIA (28)
#COUNTRY_SWITZERLAND (29)
#COUNTRY_FINLAND (30)
#COUNTRY_SWEDEN (31)
#COUNTRY_TURKEY (32)
#COUNTRY_IRELAND (33)
#COUNTRY_AUSTRIA (34)
#COUNTRY_ICELAND (35)
```

#COUNTRY\_ANDORRA (36)

```
#COUNTRY_UKRAINE (37)
#COUNTRY_UNKNOWN (38)
#COUNTRY_AFGHANISTAN (39)
#COUNTRY_ALANDISLANDS (40)
#COUNTRY_ALBANIA (41)
#COUNTRY_ALGERIA (42)
#COUNTRY_AMERICANSAMOA (43)
#COUNTRY_ANGOLA (44)
#COUNTRY_ANGUILLA (45)
#COUNTRY_ANTARCTICA (46)
#COUNTRY_ANTIGUAANDBARBUDA (47)
#COUNTRY_ARGENTINA (48)
#COUNTRY_ARMENIA (49)
#COUNTRY_ARUBA (50)
#COUNTRY_AZERBAIJAN (51)
#COUNTRY_BAHAMAS (52)
#COUNTRY_BAHRAIN (53)
#COUNTRY_BANGLADESH (54)
#COUNTRY_BARBADOS (55)
#COUNTRY_BELARUS (56)
#COUNTRY_BELIZE (57)
#COUNTRY_BENIN (58)
#COUNTRY_BERMUDA (59)
#COUNTRY_BHUTAN (60)
#COUNTRY_BOLIVIA (61)
#COUNTRY_BESISLANDS (62)
#COUNTRY_BOSNIAANDHERZEGOVINA (63)
#COUNTRY_BOTSWANA (64)
#COUNTRY_BOUVETISLAND (65)
#COUNTRY_BRUNEI (66)
#COUNTRY_BURKINAFASO (67)
#COUNTRY_BURUNDI (68)
#COUNTRY_CAMBODIA (69)
#COUNTRY_CAMEROON (70)
#COUNTRY_CAPEVERDE (71)
#COUNTRY_CAYMANISLANDS (72)
#COUNTRY_CENTRALAFRICANREPUBLIC (73)
#COUNTRY_CHAD (74)
#COUNTRY_CHILE (75)
#COUNTRY_CHINA (76)
#COUNTRY_CHRISTMASISLAND (77)
#COUNTRY_COCOSISLANDS (78)
#COUNTRY_COLOMBIA (79)
#COUNTRY_COMOROS (80)
#COUNTRY_CONGO (81)
```

#COUNTRY\_COOKISLANDS (82) #COUNTRY\_COSTARICA (83)

```
#COUNTRY_IVORYCOAST (84)
#COUNTRY_CROATIA (85)
#COUNTRY_CUBA (86)
#COUNTRY_CURACAO (87)
#COUNTRY_CYPRUS (88)
#COUNTRY_DJIBOUTI (89)
#COUNTRY_DOMINICA (90)
#COUNTRY_DOMINICANREPUBLIC (91)
#COUNTRY_DRCONGO (92)
#COUNTRY_ECUADOR (93)
#COUNTRY_EGYPT (94)
#COUNTRY_ELSALVADOR (95)
#COUNTRY_EQUATORIALGUINEA (96)
#COUNTRY_ERITREA (97)
#COUNTRY_ESTONIA (98)
#COUNTRY_ETHIOPIA (99)
#COUNTRY_FALKLANDISLANDS (100)
#COUNTRY_FAROEISLANDS (101)
#COUNTRY_FIJI (102)
#COUNTRY_FRENCHGUIANA (103)
#COUNTRY_FRENCHPOLYNESIA (104)
#COUNTRY_GABON (105)
#COUNTRY_GAMBIA (106)
#COUNTRY_GEORGIA (107)
#COUNTRY_GHANA (108)
#COUNTRY_GIBRALTAR (109)
#COUNTRY_GREENLAND (110)
#COUNTRY_GRENADA (111)
#COUNTRY_GUADELOUPE (112)
#COUNTRY_GUAM (113)
#COUNTRY_GUATEMALA (114)
#COUNTRY_GUERNSEY (115)
#COUNTRY_GUINEA (116)
#COUNTRY_GUINEABISSAU (117)
#COUNTRY_GUYANA (118)
#COUNTRY_HAITI (119)
#COUNTRY_HOLYSEE (120)
#COUNTRY_HONDURAS (121)
#COUNTRY_HONGKONG (122)
#COUNTRY_INDIA (123)
#COUNTRY_INDONESIA (124)
#COUNTRY_IRAN (125)
#COUNTRY_IRAQ (126)
#COUNTRY_ISLEOFMAN (127)
#COUNTRY_ISRAEL (128)
#COUNTRY_JAMAICA (129)
```

#COUNTRY\_JAPAN (130)

#COUNTRY\_JERSEY (131)

#COUNTRY\_JORDAN (132)

#COUNTRY\_KAZAKHSTAN (133)

#COUNTRY\_KENYA (134)

#COUNTRY\_KIRIBATI (135)

#COUNTRY\_NORTHKOREA (136)

#COUNTRY\_SOUTHKOREA (137)

#COUNTRY\_KUWAIT (138)

#COUNTRY\_KYRGYZSTAN (139)

#COUNTRY\_LAOS (140)

#COUNTRY\_LATVIA (141)

#COUNTRY\_LEBANON (142)

#COUNTRY\_LESOTHO (143)

#COUNTRY\_LIBERIA (144)

#COUNTRY\_LIBYA (145)

#COUNTRY\_MACAO (146)

#COUNTRY\_MACEDONIA (147)

#COUNTRY\_MADAGASCAR (148)

#COUNTRY\_MALAWI (149)

#COUNTRY\_MALAYSIA (150)

#COUNTRY\_MALDIVES (151)

#COUNTRY\_MALI (152)

#COUNTRY\_MARSHALLISLANDS (153)

#COUNTRY\_MARTINIQUE (154)

#COUNTRY\_MAURITANIA (155)

#COUNTRY\_MAURITIUS (156)

#COUNTRY\_MAYOTTE (157)

#COUNTRY\_MEXICO (158)

#COUNTRY\_MICRONESIA (159)

#COUNTRY\_MOLDOVA (160)

#COUNTRY\_MONGOLIA (161)

#COUNTRY\_MONTENEGRO (162)

#COUNTRY\_MONTSERRAT (163)

#COUNTRY\_MOROCCO (164)

#COUNTRY\_MOZAMBIQUE (165)

#COUNTRY\_MYANMAR (166)

#COUNTRY\_NAMIBIA (167)

#COUNTRY\_NAURU (168)

#COUNTRY\_NEPAL (169)

#COUNTRY\_NEWCALEDONIA (170)

#COUNTRY\_NEWZEALAND (171)

#COUNTRY\_NICARAGUA (172)

#COUNTRY\_NIGER (173)

#COUNTRY\_NIGERIA (174)

#COUNTRY\_NIUE (175)

#COUNTRY\_NORFOLKISLAND (176)

#COUNTRY\_OMAN (177)

```
#COUNTRY_PAKISTAN (178)
#COUNTRY_PALAU (179)
#COUNTRY_PALESTINE (180)
#COUNTRY_PANAMA (181)
#COUNTRY_PAPUANEWGUINEA (182)
#COUNTRY_PARAGUAY (183)
#COUNTRY_PERU (184)
#COUNTRY_PHILIPPINES (185)
#COUNTRY_PITCAIRN (186)
#COUNTRY_PUERTORICO (187)
#COUNTRY_QATAR (188)
#COUNTRY_REUNION (189)
#COUNTRY_RWANDA (190)
#COUNTRY_SAINTBARTHELEMY (191)
#COUNTRY_SAINTHELENA (192)
#COUNTRY_SAINTKITTSANDNEVIS (193)
#COUNTRY_SAINTLUCIA (194)
#COUNTRY_SAINTVINCENT (195)
#COUNTRY_SAMOA (196)
#COUNTRY_SAOTOMEANDPRINCIPE (197)
#COUNTRY_SAUDIARABIA (198)
#COUNTRY_SENEGAL (199)
#COUNTRY_SERBIA (200)
#COUNTRY_SEYCHELLES (201)
#COUNTRY_SIERRALEONE (202)
#COUNTRY_SINGAPORE (203)
#COUNTRY_SOLOMONISLANDS (204)
#COUNTRY_SOMALIA (205)
#COUNTRY_SOUTHAFRICA (206)
#COUNTRY_SOUTHSUDAN (207)
#COUNTRY_SRILANKA (208)
#COUNTRY_SUDAN (209)
#COUNTRY_SURINAME (210)
#COUNTRY_SWAZILAND (211)
#COUNTRY_SYRIA (212)
#COUNTRY_TAIWAN (213)
#COUNTRY_TAJIKISTAN (214)
#COUNTRY_TANZANIA (215)
#COUNTRY_THAILAND (216)
#COUNTRY_TIMOR (217)
#COUNTRY_TOGO (218)
#COUNTRY_TONGA (219)
#COUNTRY_TRINIDADANDTOBAGO (220)
#COUNTRY_TUNISIA (221)
#COUNTRY_TURKMENISTAN (222)
#COUNTRY_TUVALU (223)
```

#COUNTRY\_UGANDA (224)

```
#COUNTRY_UAE (225)
#COUNTRY_URUGUAY (226)
#COUNTRY_UZBEKISTAN (227)
#COUNTRY_VANUATU (228)
#COUNTRY_VENEZUELA (229)
#COUNTRY_VIETNAM (230)
#COUNTRY_YEMEN (231)
#COUNTRY_ZAMBIA (232)
```

#### **INPUTS**

none

#### RESULTS

ctry

country setting of current user

# 32.7 GetSystemLanguage

#### NAME

GetSystemLanguage – retrieve current user's language (V5.0)

#### **SYNOPSIS**

lang = GetSystemLanguage()

## **FUNCTION**

This function can be used to retrieve the default language of the current user. The following languages are currently supported:

```
#LANGUAGE_ENGLISH (0)
#LANGUAGE_GERMAN (1)
#LANGUAGE_DUTCH (2)
#LANGUAGE_ITALIAN (3)
#LANGUAGE_FRENCH (4)
#LANGUAGE_SPANISH (5)
#LANGUAGE_PORTUGUESE (6)
#LANGUAGE_SWEDISH (7)
#LANGUAGE_DANISH (8)
#LANGUAGE_FINNISH (9)
#LANGUAGE_NORWEGIAN (10)
#LANGUAGE_POLISH (11)
#LANGUAGE_HUNGARIAN (12)
#LANGUAGE_GREEK (13)
#LANGUAGE_CZECH (14)
#LANGUAGE_TURKISH (15)
#LANGUAGE_CROATIAN (16)
#LANGUAGE_RUSSIAN (17)
#LANGUAGE_UNKNOWN (18)
```

#LANGUAGE\_ABKHAZIAN (19) #LANGUAGE\_AFAR (20) #LANGUAGE\_AFRIKAANS (21)

- #LANGUAGE\_AKAN (22)
- #LANGUAGE\_ALBANIAN (23)
- #LANGUAGE\_AMHARIC (24)
- #LANGUAGE\_ARABIC (25)
- #LANGUAGE\_ARAGONESE (26)
- #LANGUAGE\_ARMENIAN (27)
- #LANGUAGE\_ASSAMESE (28)
- #LANGUAGE\_AVARIC (29)
- #LANGUAGE\_AVESTAN (30)
- #LANGUAGE\_AYMARA (31)
- #LANGUAGE\_AZERBAIJANI (32)
- #LANGUAGE\_BAMBARA (33)
- #LANGUAGE\_BASHKIR (34)
- #LANGUAGE\_BASQUE (35)
- #LANGUAGE\_BELARUSIAN (36)
- #LANGUAGE\_BENGALI (37)
- #LANGUAGE\_BIHARI (38)
- #LANGUAGE\_BISLAMA (39)
- #LANGUAGE\_BOSNIAN (40)
- #LANGUAGE\_BRETON (41)
- #LANGUAGE\_BULGARIAN (42)
- #LANGUAGE\_BURMESE (43)
- #LANGUAGE\_CATALAN (44)
- #LANGUAGE\_CHAMORRO (45)
- #LANGUAGE\_CHECHEN (46)
- #LANGUAGE\_CHICHEWA (47)
- #LANGUAGE\_CHINESE (48)
- #LANGUAGE\_CHUVASH (49)
- #LANGUAGE\_CORNISH (50)
- #LANGUAGE\_CORSICAN (51)
- #LANGUAGE\_CREE (52)
- #LANGUAGE\_DIVEHI (53)
- #LANGUAGE\_DZONGKHA (54)
- #LANGUAGE\_ESPERANTO (55)
- #LANGUAGE\_ESTONIAN (56)
- #LANGUAGE\_EWE (57)
- #LANGUAGE\_FAROESE (58)
- #LANGUAGE\_FIJIAN (59)
- #LANGUAGE\_FULAH (60)
- #LANGUAGE\_GALICIAN (61)
- #LANGUAGE\_GEORGIAN (62)
- #LANGUAGE\_GREENLANDIC (63)
- #LANGUAGE\_GUARANI (64)
- #LANGUAGE\_GUJARATI (65)
- #LANGUAGE\_HAITIAN (66)
- #LANGUAGE\_HAUSA (67)
- #LANGUAGE\_HEBREW (68)

- #LANGUAGE\_HERERO (69)
- #LANGUAGE\_HINDI (70)
- #LANGUAGE\_HIRIMOTU (71)
- #LANGUAGE\_INTERLINGUA (72)
- #LANGUAGE\_INDONESIAN (73)
- #LANGUAGE\_INTERLINGUE (74)
- #LANGUAGE\_IRISH (75)
- #LANGUAGE\_IGBO (76)
- #LANGUAGE\_INUPIAQ (77)
- #LANGUAGE\_IDO (78)
- #LANGUAGE\_ICELANDIC (79)
- #LANGUAGE\_INUKTITUT (80)
- #LANGUAGE\_JAPANESE (81)
- #LANGUAGE\_JAVANESE (82)
- #LANGUAGE\_KANNADA (83)
- #LANGUAGE\_KANURI (84)
- #LANGUAGE\_KASHMIRI (85)
- #LANGUAGE\_KAZAKH (86)
- #LANGUAGE\_CENTRALKHMER (87)
- #LANGUAGE\_KIKUYU (88)
- #LANGUAGE\_KINYARWANDA (89)
- #LANGUAGE\_KIRGHIZ (90)
- #LANGUAGE\_KOMI (91)
- #LANGUAGE\_KONGO (92)
- #LANGUAGE\_KOREAN (93)
- #LANGUAGE\_KURDISH (94)
- #LANGUAGE\_KUANYAMA (95)
- #LANGUAGE\_LATIN (96)
- #LANGUAGE\_LUXEMBOURGISH (97)
- #LANGUAGE\_GANDA (98)
- #LANGUAGE\_LIMBURGAN (99)
- #LANGUAGE\_LINGALA (100)
- #LANGUAGE\_LAO (101)
- #LANGUAGE\_LITHUANIAN (102)
- #LANGUAGE\_LUBAKATANGA (103)
- #LANGUAGE\_LATVIAN (104)
- #LANGUAGE\_MANX (105)
- #LANGUAGE\_MACEDONIAN (106)
- #LANGUAGE\_MALAGASY (107)
- #LANGUAGE\_MALAY (108)
- #LANGUAGE\_MALAYALAM (109)
- #LANGUAGE\_MALTESE (110)
- #LANGUAGE\_MAORI (111)
- #LANGUAGE\_MARATHI (112)
- #LANGUAGE\_MARSHALLESE (113)
- #LANGUAGE\_MONGOLIAN (114)
- #LANGUAGE\_NAURU (115)

```
#LANGUAGE_NAVAJO (116)
#LANGUAGE_NORTHNDEBELE (117)
#LANGUAGE_NEPALI (118)
#LANGUAGE_NDONGA (119)
#LANGUAGE_NORWEGIANBOKMAL (120)
#LANGUAGE_NORWEGIANNYNORSK (121)
#LANGUAGE_SICHUANYI (122)
#LANGUAGE_SOUTHNDEBELE (123)
#LANGUAGE_OCCITAN (124)
#LANGUAGE_OJIBWA (125)
#LANGUAGE_CHURCHSLAVIC (126)
#LANGUAGE_OROMO (127)
#LANGUAGE_ORIYA (128)
#LANGUAGE_OSSETIAN (129)
#LANGUAGE_PANJABI (130)
#LANGUAGE_PALI (131)
#LANGUAGE_PERSIAN (132)
#LANGUAGE_PASHTO (133)
#LANGUAGE_QUECHUA (134)
#LANGUAGE_ROMANSH (135)
#LANGUAGE_RUNDI (136)
#LANGUAGE_ROMANIAN (137)
#LANGUAGE_SANSKRIT (138)
#LANGUAGE_SARDINIAN (139)
#LANGUAGE_SINDHI (140)
#LANGUAGE_NORTHERNSAMI (141)
#LANGUAGE_SAMOAN (142)
#LANGUAGE_SANGO (143)
#LANGUAGE_SERBIAN (144)
#LANGUAGE_GAELIC (145)
#LANGUAGE_SHONA (146)
#LANGUAGE_SINHALA (147)
#LANGUAGE_SLOVAK (148)
#LANGUAGE_SLOVENIAN (149)
#LANGUAGE_SOMALI (150)
#LANGUAGE_SOUTHERNSOTHO (151)
#LANGUAGE_SUNDANESE (152)
#LANGUAGE_SWAHILI (153)
#LANGUAGE_SWATI (154)
#LANGUAGE_TAMIL (155)
#LANGUAGE_TELUGU (156)
#LANGUAGE_TAJIK (157)
#LANGUAGE_THAI (158)
#LANGUAGE_TIGRINYA (159)
#LANGUAGE_TIBETAN (160)
#LANGUAGE_TURKMEN (161)
```

#LANGUAGE\_TAGALOG (162)

```
#LANGUAGE_TSWANA (163)
#LANGUAGE_TONGA (164)
#LANGUAGE_TSONGA (165)
#LANGUAGE_TATAR (166)
#LANGUAGE_TWI (167)
#LANGUAGE_TAHITIAN (168)
#LANGUAGE_UIGHUR (169)
#LANGUAGE_UKRAINIAN (170)
#LANGUAGE_URDU (171)
#LANGUAGE_UZBEK (172)
#LANGUAGE_VENDA (173)
#LANGUAGE_VIETNAMESE (174)
#LANGUAGE_WALLOON (175)
#LANGUAGE_WELSH (176)
#LANGUAGE_WOLOF (177)
#LANGUAGE_WESTERNFRISIAN (178)
#LANGUAGE_XHOSA (179)
#LANGUAGE_YIDDISH (180)
#LANGUAGE_YORUBA (181)
#LANGUAGE_ZHUANG (182)
#LANGUAGE_ZULU (183)
```

#### **INPUTS**

none

### RESULTS

lang default language of current user

# 32.8 OpenCatalog

#### NAME

OpenCatalog – open a locale catalog

## SYNOPSIS

OpenCatalog(name\$[, version])

#### **FUNCTION**

This function tries to open the catalog specified by name\$ in the user's language. If a catalog in the user's language does not exist, this function will not fail. You have to specify alternative English strings in the GetCatalogString() function that will be used if there is no catalog in the user's language.

On non-Amiga compatible systems (e.g. Windows, Mac OS X, Linux), Hollywood will search for catalogs inside a sub-directory named "Catalogs" inside the current directory. For example, if the current user's language is #LANGUAGE\_GERMAN and you try to open "MyProgram.catalog" using OpenCatalog(), Hollywood will look in the following places for the catalog:

<current-directory>/Catalogs/deutsch/MyProgram.catalog

```
<current-directory>/Catalogs/german/MyProgram.catalog
```

If the current user's language is **#LANGUAGE\_FRENCH**, Hollywood will look in these places for the catalog:

```
<current-directory>/Catalogs/français/MyProgram.catalog
<current-directory>/Catalogs/french/MyProgram.catalog
```

Note that it is recommended to use international names for the language sub-directory, i.e. "german" instead of "deutsch" and "french" instead of "français". The native names are only supported for compatibility reasons with AmigaOS-based systems.

The catalog specified in name\$ can be either in the IFF CTLG format as developed by Commodore, or it can be in a platform-neutral format defined by Hollywood. It is recommended to use Hollywood's platform-neutral format because IFF CTLG doesn't support Unicode. See Section 32.1 [Catalog format], page 573, for details.

#### **INPUTS**

name\$ catalog to openversion optional: version that the catalog must have at least; if omitted this function will accept any version

## **EXAMPLE**

```
OpenCatalog("Hollywood.catalog")
```

```
; this is our default English catalog
def$ = {}
def$[0] = "Welcome to Hollywood!"
def$[1] = "Written by Andreas Falkenhahn"
def$[2] = "What do you wanna do?"

; if Hollywood.catalog is not available in the
; user's language; the English strings will be
; used
For k = 0 To 2
   c$[k] = GetCatalogString(k, def$[k])
Next

CloseCatalog()
```

# 33 Math library

# **33.1** Abs

#### **NAME**

Abs – return absolute value (V1.5)

# **SYNOPSIS**

result = Abs(val)

# **FUNCTION**

This function returns the absolute value of val.

# **INPUTS**

val source value

#### RESULTS

result absolute value of val

# 33.2 ACos

# **NAME**

ACos – calculate arccosine (V2.0)

# **SYNOPSIS**

result = ACos(x)

# **FUNCTION**

Calculates the arccosine of x.

# **INPUTS**

x value whose arccosine is to be calculated

# RESULTS

result arccossine of x

# 33.3 Add

# NAME

Add – add two values

#### **SYNOPSIS**

result = Add(value1, value2)

# **FUNCTION**

Adds value2 to value1 and returns the result.

# **INPUTS**

value1 base value

value2 number to add

# **RESULTS**

result of the addition

# **EXAMPLE**

a=99

a=Add(a,1)

Print(a)

This will print "100" to the screen.

# 33.4 ASin

### **NAME**

ASin – calculate arcsine (V2.0)

# **SYNOPSIS**

result = ASin(x)

# **FUNCTION**

Calculates the arcsine of x.

# **INPUTS**

x value whose arcsine is to be calculated

# RESULTS

result arcsine of x

# 33.5 ATan

#### NAME

ATan – calculate arctangent (V2.0)

# **SYNOPSIS**

result = ATan(x)

# **FUNCTION**

Calculates the arctangent of x.

# **INPUTS**

x value whose arctangent is to be calculated

# RESULTS

result arctangent of x

# 33.6 ATan2

#### **NAME**

ATan2 - calculate arctangent of y/x (V2.0)

# **SYNOPSIS**

```
result = ATan2(y, x)
```

# **FUNCTION**

Calculates the arctangent of y/x. If x is 0, ATan2() returns 0.

### **INPUTS**

y denominator x numerator

# RESULTS

result arctangent of y/x

# 33.7 BitClear

# NAME

BitClear – clear a bit (V2.0)

# **SYNOPSIS**

n = BitClear(x, b)

# **FUNCTION**

Clears bit number b in x.

# **INPUTS**

x source value

b bit to clear (0-31)

# RESULTS

n cleared value

### **EXAMPLE**

Print(BinStr(BitClear(Val("%11111111"), 2)))

The code above clears bit number 2 in the value %11111111 which results in the value %11111011.

# 33.8 BitComplement

#### **NAME**

BitComplement – complement a value (V2.0)

#### **SYNOPSIS**

n = BitComplement(x)

# **FUNCTION**

This function inverts all bits in x. x is treated as a 32-bit integer.

#### **INPUTS**

x source value

#### RESULTS

n inverted value

#### **EXAMPLE**

```
Print(BinStr(BitComplement(Val("%11110000"))))
```

# 33.9 BitSet

#### **NAME**

BitSet - set a bit (V2.0)

#### **SYNOPSIS**

n = BitSet(x, b)

# **FUNCTION**

Sets bit number b in x and returns the result.

#### **INPUTS**

x source valueb bit to set

# **RESULTS**

n result of operation

### **EXAMPLE**

```
Print(BinStr(BitSet(Val("%10111111"), 6)))
```

The code above sets bit 6 in the value %10111111 and returns the result which is %11111111.

# 33.10 BitTest

### NAME

BitTest – test if a bit is set (V2.0)

# **SYNOPSIS**

bool = BitTest(x, b)

### **FUNCTION**

Tests if bit number b is set in x and returns True if this is the case, False otherwise.

# **INPUTS**

x source value

b bit to test

#### **RESULTS**

bool True if the bit is set, else False

#### **EXAMPLE**

Print(BitTest(Val("%10101111"), 4))

Returns False because bit number 4 is not set in %10101111.

# 33.11 BitXor

#### NAME

BitXor – bitwise xor two values (V2.0)

#### **SYNOPSIS**

r = BitXor(a, b)

### **FUNCTION**

Performs a bitwise xor operation on a and b and returns the result. The exclusive-or operation will set each bit in the resulting value only if the corresponding bit is set in one of the source values. If the bit is set in both source values, it will not be set in the resulting value.

# **INPUTS**

a source value 1b source value 2

#### RESULTS

r result of the bitwise xor

# **EXAMPLE**

Print(BinStr(BitXor(Val("%11010001"), Val("%10110010")))

Performs exclusive-or on the values %11010001 and %10110010 which results in the value %01100011.

# 33.12 Cast

#### NAME

Cast – cast a number to a new signed/unsigned type (V3.0)

# **SYNOPSIS**

result = Cast(val, sign, type)

#### **FUNCTION**

This function can be used to cast a value to a different type. This is normally not needed in Hollywood because Hollywood only knows one variable type for numbers (all numbers in Hollywood are stored as signed 64-bit floating point values; Hollywood does not differentiate between byte, short, integer, and floating point types internally). Thus,

what you receive in **result** will not really be a variable of the type you have cast it to, but it will just be clipped to the boundaries of the variable type you specify.

However, this function can come in quite handy when it comes to do signed and unsigned conversions. You might want to know which number you get when you want to convert 41234 to a signed short value. You can use this function to do that.

Cast() accepts three arguments: The first argument is the value that shall be cast, the second argument specifies whether or not you want a signed value and must be either True (= cast to signed) or False (= cast to unsigned). The last argument finally specifies the type the value shall be cast to. This can be #INTEGER (32-bit), #SHORT (16-bit) or #BYTE (8-bit).

#### **INPUTS**

val source value to be cast

sign True (signed cast) or False (unsigned cast)

type destination type for the value (#INTEGER, #SHORT or #BYTE)

#### RESULTS

result result of the cast operation

#### **EXAMPLE**

Print(Cast(41234, TRUE, #SHORT))

The code above casts the number 41234 to a signed short (16-bit) value and prints the result which is  $-(2^16-41234) = -24302$ .

# 33.13 Ceil

#### NAME

Ceil – calculate ceiling of a value (V2.0)

#### **SYNOPSIS**

```
result = Ceil(x)
```

#### **FUNCTION**

Calculates the ceiling of x. The ceiling of a value is the smallest integer that is greater than or equal to it, e.g. the ceiling of 1.5 is 2, the ceiling of -1.5 is -1.

### **INPUTS**

x value whose ceiling is to be calculated

#### RESULTS

result ceiling of x

# 33.14 Cos

#### NAME

Cos – calculate cosine (V1.5)

# **SYNOPSIS**

result = Cos(x)

# **FUNCTION**

Calculates the cosine of the angle x.

#### **INPUTS**

x angle in radians

#### **RESULTS**

result cosine of x

# 33.15 Deg

#### **NAME**

Deg – convert radians to degrees (V2.0)

# **SYNOPSIS**

result = Deg(x)

# **FUNCTION**

Converts the radians specified in  $\mathbf{x}$  to degrees.

# **INPUTS**

x radian value which should be converted to degrees

# RESULTS

result degrees of x

# 33.16 Div

#### NAME

Div – divide value by a factor

#### **SYNOPSIS**

result = Div(value1, value2)

# **FUNCTION**

Divides value1 by value2 and returns the result.

# **INPUTS**

value1 numerator

value2 denominator

# RESULTS

result of the division

# **EXAMPLE**

a=16

Div(a,4)

```
Print(a)
```

This will print "4" to the screen.

# 33.17 EndianSwap

# NAME

EndianSwap – swap byte order of a value (V6.0)

#### **SYNOPSIS**

```
result = EndianSwap(val, bits)
```

#### **FUNCTION**

This function swaps the byte order in val. The additional parameter bits specifies how many bits should be taken into account and can be either 16 or 32.

#### **INPUTS**

val input value

bits operation length in bits

# **RESULTS**

result swapped bytes

# **EXAMPLE**

DebugPrint(HexStr(EndianSwap(\$ABCD, 16)))

This prints \$CDAB.

# 33.18 Exp

#### **NAME**

Exp – calculate the exponential of a value (V2.0)

# **SYNOPSIS**

```
result = Exp(x)
```

# **FUNCTION**

Calculates the exponential value of x (e  $\hat{x}$ ).

# **INPUTS**

x value whose exponential is to be calculated

# RESULTS

result natural exponential of x

# 33.19 Floor

#### **NAME**

Floor – calculate the floor of a value (V2.0)

#### **SYNOPSIS**

result = Floor(x)

#### **FUNCTION**

Calculates the floor of x. The floor of a value is the largest integer that is less than or equal to it, e.g. the floor for 1.5 is 1, the floor for -1.5 is -2.

# **INPUTS**

x value whose floor is to be calculated

#### RESULTS

result floor of x

# 33.20 Frac

### NAME

Frac – return fractional part of a float (V1.5)

#### **SYNOPSIS**

result = Frac(val)

#### **FUNCTION**

This function returns the fractional part of a float.

# **INPUTS**

val source value

#### RESULTS

result fractional part of val

# **EXAMPLE**

a = Frac(3.14156)

The variable a is set to 0.14156.

# 33.21 FrExp

### **NAME**

FrExp – extract mantissa and exponent from real number (V2.0)

#### **SYNOPSIS**

m, exp = FrExp(x)

# **FUNCTION**

This function can be used to extract the mantissa and exponent of x. The mantissa is returned in the first return value, the exponent in the second.

# **INPUTS**

x floating point value to use

#### RESULTS

m mantissa of floating point valueexp exponent of floating point value

# 33.22 Hypot

# NAME

Hypot – calculate the hypotenuse (V5.0)

#### **SYNOPSIS**

h = Hypot(x, y)

#### **FUNCTION**

This function can be used to calculate the hypotenuse of a right triangle. You have to pass the length of the two sides in x and y. A call to Hypot() is the same as the square root of  $x^*x + y^*y$ .

# **INPUTS**

x length of triangle sidey length of triangle side

#### **RESULTS**

h hypotenuse of triangle

# 33.23 Int

#### NAME

Int – return integer part of a float (V1.5)

#### **SYNOPSIS**

result = Int(val)

# **FUNCTION**

This function returns the integer part of a floating point number.

# **INPUTS**

val source value

#### RESULTS

result integer part of val

#### **EXAMPLE**

a = Int(4.5)

This call returns 4.

# 33.24 Ld

#### NAME

Ld – calculate base-2 logarithm (V1.5)

# **SYNOPSIS**

```
result = Ld(val)
```

#### **FUNCTION**

This function calculates and returns the base-2 logarithm of val.

# **INPUTS**

val source value

#### RESULTS

result base-2 logarithm of val

#### **EXAMPLE**

a = Ld(8)

This returns 3.

# 33.25 LdExp

# NAME

LdExp – compute real number from mantissa and exponent (V2.0)

# **SYNOPSIS**

```
r = LdExp(m, exp)
```

#### **FUNCTION**

This function can be used to compute a real number from the specified mantissa and exponent. It returns the value resulting from multiplying m by 2 raised to the power of exp.

# **INPUTS**

m mantissa exponent

# **RESULTS**

r real number result

# 33.26 Limit

#### NAME

Limit – limit the range of a number (V2.0)

#### **SYNOPSIS**

```
n = Limit(x, low, high)
```

# **FUNCTION**

Limits the range of x. If x is greater than or equal to low and less than or equal to high, the value of x is returned. If x is less than low, then low is returned. If x is greater than high, then high is returned.

This function ensures that the value of  ${\tt x}$  stays in the boundaries defined by  ${\tt low}$  and  ${\tt high}.$ 

# **INPUTS**

x value to examine

#### RESULTS

n result of limit operation

# 33.27 Ln

#### **NAME**

Ln – calculate natural logarithm (base e) (V1.5)

#### **SYNOPSIS**

result = Ln(val)

# **FUNCTION**

This function calculates and returns the natural logarithm of val (using base e).

#### **INPUTS**

val source value

# **RESULTS**

result natural logarithm of val

# 33.28 Log

#### NAME

Log – calculate logarithm for any base (V1.5)

#### **SYNOPSIS**

```
result = Log(val, base)
```

#### **FUNCTION**

This function calculates and returns the logarithm for any base of val.

# **INPUTS**

val source value

base logarithm base

# **RESULTS**

result logarithm of val from base

# **EXAMPLE**

```
a = Log(100, 10)
This returns 2.
```

# 33.29 Max

### NAME

Max – return maximum value (V1.5)

#### **SYNOPSIS**

```
result = Max(a, b, ...)
```

# **FUNCTION**

This function compares a and b and returns the value which is greater.

New in V2.0: You can pass any number of arguments to this function now. It will always return the maximum value of all input values.

# **INPUTS**

a value ab value b

... any number of additional values

### **RESULTS**

result maximum value

#### **EXAMPLE**

a = Max(9, 10)This returns 10.

# 33.30 Min

#### NAME

Min – return minimum value (V1.5)

# **SYNOPSIS**

```
result = Min(a, b, ...)
```

# **FUNCTION**

This function compares a and b and returns the value which is smaller.

New in V2.0: You can pass any number of arguments to this function now. It will always return the minimum value of all input values.

# **INPUTS**

a value ab value b... any number of additional values

# RESULTS

result minimum value

# **EXAMPLE**

a = Min(9, 10)

This returns 9.

# 33.31 Mod

#### NAME

Mod – calculate remainder (V1.5)

### **SYNOPSIS**

result = Mod(a, b)

# **FUNCTION**

This function calculates the remainder of the division a / b.

# **INPUTS**

a numerator

b denominator

### RESULTS

result remainder of division

# **EXAMPLE**

a = Mod(30, 4)

This returns 2 because 30 / 4 is 7 with a remainder of 2.

# 33.32 Mul

# **NAME**

Mul – multiply two values

# **SYNOPSIS**

result = Mul(value1, value2)

# **FUNCTION**

Multiplies value1 by value2 and returns the result.

# **INPUTS**

value1 source value

value2 multiplier

# **RESULTS**

result of multiplication

# **EXAMPLE**

```
a=5
a=Mul(a,5)
Print(a)
```

This will print "25" to the screen.

# 33.33 Pow

#### NAME

Pow – calculate x raised to the power of y (V1.5)

# **SYNOPSIS**

```
result = Pow(x, y)
```

# **FUNCTION**

This function calculates x raised to the power of y.

#### **INPUTS**

x base

y exponent

# RESULTS

result calculation result

# **EXAMPLE**

```
a = Pow(2, 8)
```

This returns 256.

# 33.34 Rad

# NAME

Rad – convert degrees to radians (V2.0)

# **SYNOPSIS**

```
result = Rad(x)
```

# **FUNCTION**

Converts the degrees specified in x to radians.

### **INPUTS**

x degree value which should be converted to radians

# **RESULTS**

result radians of x

# 33.35 Rnd

#### **NAME**

Rnd – generate a random number

#### **SYNOPSIS**

result = Rnd(range)

#### **FUNCTION**

Generates a random integer number in the range of 0 to range (inclusive).

### **INPUTS**

range upper integer boundary of the random generator

# **RESULTS**

result a random number

### **EXAMPLE**

num=Rnd(49)

Well, I cannot predict what value num will receive. I can only say that it will not be greater than 49 and not smaller than zero.

# 33.36 RndF

#### **NAME**

RndF – generate a random float (V1.5)

# **SYNOPSIS**

result = RndF()

#### **FUNCTION**

This function returns a random floating point number in the range of 0.0 to 1.0.

### **INPUTS**

none

#### **RESULTS**

result a random float in the range of 0.0 to 1.0

#### **EXAMPLE**

```
num = RndF()
```

num is set to random floating point number between 0.0 and 1.0.

# 33.37 RndStrong

#### NAME

RndStrong – generate a strongly random number (V7.1)

#### **SYNOPSIS**

result = RndStrong(type, param)

#### **FUNCTION**

This function can be used to generate cryptographically secure pseudo random numbers. Numbers returned by RndStrong() are much more random than those generated by Rnd() or RndF() both of which aren't appropriate for anything cryptography related.

RndStrong() can operate in two different modes: If you pass #INTEGER in type, it will return a single integer value that won't be smaller than 0 and won't be bigger than the integer passed in param (but it could be equal to param). If you pass #STRING in type, RndStrong() will generate a string of param random bytes, i.e. when passing #STRING, param specifies the desired length of the string.

Be warned that RndStrong() is very slow in comparison to Rnd() and RndF(). That is why you shouldn't call it too often but rather cache its results if you need lots of very random numbers. For example, you could call RndStrong() with type set to #STRING and param to 65536 to make it generate a string containing 64kb worth of random numbers. Once you've consumed those, you could call it again for more random numbers.

Also note that on AmigaOS 3.x and AROS RndStrong() currently falls back to Rnd() because those operating systems don't offer cryptography-proof randomizers.

#### **INPUTS**

type of data to generate; can be either #INTEGER or #STRING (see above)

param greatest acceptable integer number if type is #INTEGER or the length of the

string to generate if type is #STRING

# RESULTS

result random number(s) either as a string or integer value

### **EXAMPLE**

num=RndStrong(49)

Well, I cannot predict what value **num** will receive. I can only say that it will not be greater than 49 and not smaller than zero.

# 33.38 Rol

#### **NAME**

Rol – left bit rotation (V3.0)

#### **SYNOPSIS**

result = Rol(a, x[, length])

#### **FUNCTION**

This function rotates the bits of value a to the left by x bits. Bit rotation means that the bits just circle inside a, i.e. bits moved out of the left side are appended to the right side.

The optional argument length allows you to specify the length of the rotate operation. By default, this is #INTEGER which means that a will be regarded as a 32-bit integer value. If you want to do a 16-bit or an 8-bit rotation, you need to use #SHORT and #BYTE, respectively.

# **INPUTS**

a source value

x number of bits to rotate

length optional: bit length for this operation (defaults to #INTEGER which means

32-bit rotation); use #SHORT for 16-bit rotation and #BYTE for 8-bit rotation

#### **RESULTS**

result rotated value

#### **EXAMPLE**

```
r = Rol(Val("%10011110"), 4, #BYTE)
```

Print(BinStr(r, #BYTE))

The code above rotates the binary number %10011110 4 bits to the left and prints the result which is %11101001.

# 33.39 Ror

#### **NAME**

Ror – right bit rotation (V3.0)

# **SYNOPSIS**

result = Ror(a, x[, length])

#### **FUNCTION**

This function rotates the bits of value a to the right by x bits. Bit rotation means that the bits just circle inside a, i.e. bits moved out of the right side are appended to the left side.

The optional argument allows you to specify the length of the rotate operation. By default, this is #INTEGER which means that a will be regarded as a 32-bit integer value. If you want to do a 16-bit or an 8-bit rotation, you need to use #SHORT and #BYTE, respectively.

### **INPUTS**

a source value

x number of bits to rotate

length optional: bit length for this operation (defaults to #INTEGER which means

32-bit rotation); use #SHORT for 16-bit rotation and #BYTE for 8-bit rotation

#### RESULTS

result rotated value

#### **EXAMPLE**

```
r = Ror(Val("%10011110"), 2, #BYTE)
```

Print(BinStr(r, #BYTE))

The code above rotates the binary number %10011110 2 bits to the right and prints the result which is %10100111.

# 33.40 Round

# **NAME**

Round – round a float (V1.5)

# **SYNOPSIS**

result = Round(x)

#### **FUNCTION**

This function rounds x to the next intenger.

#### **INPUTS**

x float to round

#### RESULTS

result integer result

#### **EXAMPLE**

a = Round(3.7)

This returns 4.

# 33.41 Rt

#### **NAME**

Rt – calculate root (V1.5)

# **SYNOPSIS**

result = Rt(x, y)

#### **FUNCTION**

This function calculates and returns the y root of value x.

# **INPUTS**

x source value

y root to calculate

# RESULTS

result y root of x

# **EXAMPLE**

a = Rt(27, 3)

This returns 3.

# 33.42 Sar

# NAME

Sar – shift bits to the right (V3.0)

# **SYNOPSIS**

result = Sar(a, x)

# **FUNCTION**

This function shifts a by x bits to the right padding the holes with the most significant bit of a. This is called an arithmetic shift. a is converted to a signed 32-bit integer variable before the shift.

# **INPUTS**

a source value

x number of bits to shift

#### RESULTS

result integer result

### **EXAMPLE**

a = Sar(-256, 3)

This returns -32.

# 33.43 Sgn

#### NAME

Sgn – return the sign of a value (V2.0)

# **SYNOPSIS**

sign = Sgn(x)

# **FUNCTION**

Returns the sign of x. If x is less than 0, -1 is returned. If x is greater than 0, 1 is returned. If x is equal to 0, 0 is returned.

#### **INPUTS**

x value to examine

### RESULTS

 $\mathtt{sign} \qquad \quad \mathsf{sign} \; \mathsf{of} \; \mathtt{x}$ 

# 33.44 Shl

#### **NAME**

Shl - shift bits to the left (V1.5)

# **SYNOPSIS**

result = Shl(a, x)

# **FUNCTION**

This function shifts a by x bits to the left, padding the holes with zero bits. This is called a logical shift. a is converted to an unsigned 32-bit integer variable before the shift.

# **INPUTS**

a source value

x number of bits to shift

#### RESULTS

result integer result

#### **EXAMPLE**

a = Sh1(256, 3)

This returns 2048.

# 33.45 Shr

#### **NAME**

Shr – shift bits to the right (V1.5)

# **SYNOPSIS**

result = Shr(a, x)

# **FUNCTION**

This function shifts a by x bits to the right, padding the holes with zero bits. This is called a logical shift. a is converted to an unsigned 32-bit integer variable before the shift.

# **INPUTS**

a source value

x number of bits to shift

### **RESULTS**

result integer result

# **EXAMPLE**

a = Shr(256, 3)

This returns 32.

# 33.46 Sin

# NAME

Sin - calculate sine (V1.5)

#### **SYNOPSIS**

result = Sin(x)

### **FUNCTION**

Calculates the sine of the angle x.

# **INPUTS**

x angle in radians

# **RESULTS**

result sine of x

# 33.47 Sqrt

# NAME

Sqrt – calculate square root (V1.5)

# **SYNOPSIS**

```
result = Sqrt(x)
```

# **FUNCTION**

This function calculates and returns the square root of x.

# **INPUTS**

x source value

# RESULTS

result square root of x

#### **EXAMPLE**

a = Sqrt(64)

This returns 8.

# 33.48 Sub

# NAME

Sub – subtract value from a value

# **SYNOPSIS**

result = Sub(value1, value2)

# **FUNCTION**

Subtracts value2 from value1 and returns the result.

# **INPUTS**

value1 minuend

value2 subtrahend

# RESULTS

result of the subtraction

# **EXAMPLE**

a=1

a=Sub(a,1)

Print(a)

The above code will print "0" to the screen.

# 33.49 Tan

# NAME

Tan – calculate tangent (V1.5)

#### **SYNOPSIS**

result = Tan(x)

# **FUNCTION**

Calculates the tangent of the angle x.

# **INPUTS**

x angle in radians

# **RESULTS**

result tangent of x

# 33.50 Wrap

# **NAME**

Wrap – wrap values (V1.5)

# **SYNOPSIS**

result = Wrap(x, low, high)

# **FUNCTION**

Wrap will wrap the result of x if x is greater than or equal to high, or less than low. If x is less than low, then x-low+high is returned. If x is greater than or equal to high, then x-high+low is returned.

#### **INPUTS**

x source value

low valuehigh high value

# RESULTS

result of operation

# 34 Memory block library

# 34.1 AllocMem

#### NAME

AllocMem – allocate a new memory block (V2.0)

#### **SYNOPSIS**

[id] = AllocMem(id, size)

# **FUNCTION**

This command allocates a new memory block of the specified size and makes it available under the handle id, or, if you specify Nil in id AllocMem() automatically chooses a vacant identifier and returns it. The memory will not be initialized and is therefore filled with random data. If you want to initialize it to zero, use the FillMem() command.

#### **INPUTS**

id identifier for the memory block or Nil for auto id selection

size size for the memory block in bytes

#### RESULTS

optional: identifier of the memory block; will only be returned when you

pass Nil as argument 1 (see above)

# 34.2 AllocMemFromPointer

### NAME

AllocMemFromPointer – initialize memory block from pointer (V6.0)

#### **SYNOPSIS**

[id] = AllocMemFromPointer(id, ptr, size)

### **FUNCTION**

This command can be used to convert a pointer of type #LIGHTUSERDATA into a memory block that you can read from and write to using the memory block functions. The new memory block object will be made available under the handle id, or, if you specify Nil as id, AllocMemFromPointer() automatically chooses a vacant identifier and returns it.

Note that AllocMemFromPointer() will not make a local copy of the memory pointed to by parameter 2. It will just allocate a container object so that you can access the memory data using the memory block functions. The size argument is only used to prevent read or write operations that are outside the memory block's boundaries. If you don't know the size of the memory block, you can also pass 0 in the size argument. In that case, Hollywood will never forbid any read and write operation on this memory block object.

Be warned that this is a dangerous function and should only be used by people who know what they are doing. Reading from or writing to non-allocated memory can easily crash your program.

#### **INPUTS**

id identifier for the memory block or Nil for auto id selection

ptr #LIGHTUSERDATA variable pointing to a memory block

size size of the memory block in bytes or 0 if you don't know the size

RESULTS

optional: identifier of the memory block; will only be returned when you

pass Nil as argument 1 (see above)

# 34.3 AllocMemFromVirtualFile

#### NAME

AllocMemFromVirtualFile – initialize memory block from virtual file (V6.1)

#### **SYNOPSIS**

[id] = AllocMemFromVirtualFile(id, vf\$)

#### **FUNCTION**

This command can be used to access the raw memory contents of a virtual string file created using DefineVirtualFileFromString(). The new memory block object will be made available under the handle id, or, if you specify Nil as id, AllocMemFromVirtualFile() automatically chooses a vacant identifier and returns it.

Note that AllocMemFromVirtualFile() will not make a local copy of the memory owned by the virtual string file. It will just allocate a container object so that you can access the memory data using the memory block functions.

Also note that when dealing with writeable virtual string files their memory representation can change with every single write operation performed on the virtual string file. Thus, it is not safe to access the virtual string file's memory through a container obtained from AllocMemFromVirtualFile() after a write operation to this virtual string file. Instead, you have to obtain a new container after every write operation and free the old one using FreeMem() first. Everything else will crash sooner or later.

Also note that it is forbidden to write to the memory block allocated by this function unless the virtual string file was created as writable.

Be warned that this is a dangerous function and should only be used by people who know what they are doing. Reading from or writing to non-allocated memory can easily crash your program and cause all sorts of issues.

# **INPUTS**

id identifier for the memory block or Nil for auto id selection

vf\$ virtual string file allocated by DefineVirtualFileFromString()

#### RESULTS

optional: identifier of the memory block; will only be returned when you

pass Nil as argument 1 (see above)

# 34.4 CopyMem

#### **NAME**

CopyMem – copy data between memory blocks (V2.0)

#### **SYNOPSIS**

```
CopyMem(src, dst, size[, src_offset, dst_offset])
```

#### **FUNCTION**

This command copies size bytes from the memory block with the id src to the block with the id dst starting from src\_offset in the source block and from dst\_offset in the destination block.

Please note that src and dst must not be the same blocks.

#### **INPUTS**

```
src source memory block to read data from

dst destination memory block to copy to

size size in bytes to copy

src_offset

optional: offset in the source block from where to start reading (defaults to 0 = beginning of the block)

dst_offset

optional: offset in the destination block from where to start writing (defaults
```

optional: offset in the destination block from where to start writing (defaults to 0 = beginning of the block)

# 34.5 DecreasePointer

#### **NAME**

```
DecreasePointer – decrease pointer (V6.0)
```

#### **SYNOPSIS**

```
ptr = DecreasePointer(ptr, amount)
```

#### **FUNCTION**

This function decreases the specified pointer of type #LIGHTUSERDATA by the amount of bytes specified in parameter 2. Since you shouldn't use pointers in Hollywood, this function is really only useful when debugging code or doing some experimental stuff with Hollywood.

To increase a pointer, you can use the IncreasePointer() function. See Section 34.11 [IncreasePointer], page 616, for details.

# **INPUTS**

 ${\tt ptr} \qquad \qquad {\tt pointer} \ {\tt passed} \ {\tt as} \ {\tt a} \ {\tt \#LIGHTUSERDATA} \ {\tt variable}$ 

amount number of bytes to decrease

#### RESULTS

ptr new pointer of type #LIGHTUSERDATA

# 34.6 DumpMem

#### NAME

DumpMem – dump contents of a memory block (V2.0)

# **SYNOPSIS**

DumpMem(id[, len, offset])

#### **FUNCTION**

This function dumps the contents of the memory block specified by id to the debug device (usually a console window). The optional argument allows you to specify the length in bytes that shall be dumped. If it is omitted, the whole block will be dumped. The optional argument offset can be used to start dumping from an offset inside the block.

Because of the raw data that is usually in memory blocks, Hollywood will do a hex dump including ASCII notation (if possible). The format is the following:

x: offset in hexadecimal notation

b: 16 bytes per line

c: the 16 bytes in ASCII notation or '.' if the character is not graphical

#### **INPUTS**

id identifier of the memory block to be dumped

len optional: length in bytes (defaults to 0 which means that the complete block

will be dumped)

offset optional: offset in the block from where to start dumping (defaults to 0 =

beginning of the block)

# 34.7 FillMem

# NAME

FillMem – fill a memory block (V2.0)

#### **SYNOPSIS**

FillMem(id, val, size[, offset, type])

#### **FUNCTION**

This function can be used to fill the whole memory block or a part of it with a specified value. id specifies the memory block to use, val is the value to use for filling and size specifies the size in bytes for the filling operation. You can use the optional argument offset to fine-tune the filling operation by specifying an offset in the memory block here (in bytes). type specifies the type of the value and can be #BYTE (1 byte), #SHORT (2 bytes) or #INTEGER (4 bytes).

If you use #SHORT or #INTEGER as the filling type, the size argument must be a multiple of 2 or 4 respectively. Also, offset, if specified, must be a multiple of 2 or 4 respectively.

# **INPUTS**

id memory block to useval value to fill block with

size size of the filling operation in bytes; must be a multiple of 2 or 4 if type is

#SHORT or #INTEGER

offset optional: offset in the block where the filling should start (defaults to 0 which

means the beginning of the block); must be a multiple of 2 or 4 if type is

#SHORT or #INTEGER

type optional: type of val; currently supported are #BYTE, #SHORT and #INTEGER

(defaults to #BYTE)

#### **EXAMPLE**

AllocMem(1, 65536) FillMem(1, 0, 65536)

Allocate a block of 64kb and initialize it to 0.

# 34.8 FreeMem

#### NAME

FreeMem – free a memory block (V2.0)

#### **SYNOPSIS**

FreeMem(id)

### **FUNCTION**

This command releases the memory occupied by the block specified by id.

# **INPUTS**

id memory block to free

# 34.9 GetMemPointer

#### **NAME**

GetMemPointer – get raw address of memory block (V6.0)

#### **SYNOPSIS**

ptr = GetMemPointer(id[, offset])

#### **FUNCTION**

This function returns the raw address of the memory block passed in id. Optionally, you can specify an offset in bytes that should be added to the address before returning it. The pointer will be returned as a variable of type #LIGHTUSERDATA. It will stay valid until you call FreeMem() on the memory block object.

This function is only useful in connection with functions which expect parameters of type #LIGHTUSERDATA. There are currently no Hollywood functions which can handle #LIGHTUSERDATA parameters but plugins might want to use #LIGHTUSERDATA parameters for certain tasks in case using tables is too slow.

#### **INPUTS**

id memory block whose address should be returned

offset optional: offset in bytes to add to the address before returning it (defaults

to 0)

#### RESULTS

ptr pointer to the raw data of the specified memory block

# 34.10 GetMemString

#### NAME

GetMemString – get string from memory block (V7.1)

#### **SYNOPSIS**

```
s$ = GetMemString(id[, offset, length])
```

### **FUNCTION**

This function returns length bytes starting at offset from the memory block specified by id. Both the offset and length parameters must be specified in bytes. If omitted, offset defaults to 0 (i.e. the beginning of the memory block) and length also defaults to 0 which means all remaining bytes starting from the specified offset are returned.

Note that since Hollywood strings can also contain raw binary data the string that is returned by GetMemString() isn't necessarily a valid UTF-8 string but contains the raw binary data copied from the specified memory block.

# **INPUTS**

id memory block to use

offset optional: offset in bytes defining where to start fetching bytes (defaults to

0)

length optional: number of bytes to fetch or 0 to fetch all remaining bytes in the

memory block (defaults to 0)

# RESULTS

s\$ contents of the specified memory block range

# 34.11 IncreasePointer

### NAME

IncreasePointer – increase pointer (V6.0)

#### **SYNOPSIS**

```
ptr = IncreasePointer(ptr, amount)
```

# **FUNCTION**

This function increases the specified pointer of type #LIGHTUSERDATA by the amount of bytes specified in parameter 2. Since you shouldn't use pointers in Hollywood, this

function is really only useful when debugging code or doing some experimental stuff with Hollywood.

To decrease a pointer, you can use the DecreasePointer() function. See Section 34.5 [DecreasePointer], page 613, for details.

# **INPUTS**

ptr pointer passed as a #LIGHTUSERDATA variable

amount number of bytes to increase

RESULTS

ptr new pointer of type #LIGHTUSERDATA

# 34.12 MemToTable

### **NAME**

MemToTable – return memory block contents as a table (V6.0)

#### **SYNOPSIS**

t = MemToTable(id, type[, table])

#### **FUNCTION**

This function can be used to return the contents of a memory block (or part of a memory block) as a table. The type argument specifies the data type of the elements that should be read from the memory block and stored inside a table. This can be either #BYTE (1 byte), #SHORT (2 bytes), #INTEGER (4 bytes), #FLOAT (4 bytes), or #DOUBLE (8 bytes).

The optional table argument can be used to set additional parameters for the operation. The following table fields are currently recognized:

Items: The number of items to be read from the memory block. Note that this is

not a size in bytes, but an item count. So if you set the type argument to #INTEGER and set Items to 4, 16 bytes will be read from the memory block.

Defaults to all items that are in the memory block.

Offset: This tag can be used to specify an offset in bytes inside the memory block

that defines where MemToTable() should start to read elements. Defaults to

0 which means read from the beginning of the memory block.

Signed: If this tag is set to True, MemToTable() will treat all elements of type #BYTE,

#SHORT, and #INTEGER as signed values. Defaults to False.

### EndianSwitch:

If this tag is set to True, MemToTable() will switch byte order for all multibyte data types. This can be useful if you need to convert between big and little endian values. Defaults to False.

To convert a table back into a memory block, use the TableToMem() function. See Section 34.16 [TableToMem], page 620, for details.

### **INPUTS**

id memory block to use

```
type data type of the elements to read (see above)
```

table optional: table configuring further parameters (see above)

#### RESULTS

t a table containing as many elements as specified in the Items tag

#### **EXAMPLE**

```
AllocMem(1, 26)
For Local k = 0 To 25 Do Poke(1, k, 'A' + k, #BYTE)
Local t = MemToTable(1, #BYTE)
For Local k = 0 To 25 Do Print(Chr(t[k]))
This prints the alphabet from a memory block source.
```

# 34.13 Peek

#### **NAME**

Peek – look inside a memory block (V2.0)

#### **SYNOPSIS**

```
val = Peek(id, offset[, type, len, ne])
```

#### **FUNCTION**

This function allows you to look inside a memory block at the specified offset. type specifies the data type for which you want to look. This can be #BYTE, #SHORT, #INTEGER, #FLOAT, #DOUBLE or #STRING. #BYTE will read one byte from the block, #SHORT reads two bytes, #INTEGER and #FLOAT four bytes, #DOUBLE eight bytes, and #STRING reads from the memory block until it encounters a non-graphical character or a NULL character.

Starting with Hollywood 2.5, you can specify the optional parameter len. This parameter can only be used with type #STRING. If specified, Peek() will read exactly len bytes from the specified memory block location and return it as a string. You can use this to read raw data from memory blocks because Peek() will not terminate at non-graphical or NULL characters any more if len is specified. If len is 0, which is the default setting, Peek() will read bytes until it encounters a non-graphical or NULL character.

Starting with Hollywood 6.0 the ne parameter allows you to specify whether or not the data should be read in native endian byte order. By the default, Hollywood will always read the data in big endian format. If you don't want, pass True in the ne parameter.

#### **INPUTS**

| id     | identifier of the memory block to be used                                                                                                    |  |  |  |  |
|--------|----------------------------------------------------------------------------------------------------|--|--|--|--|
| offset | where to peek (in bytes)                                                                                                    |  |  |  |  |
| type   | optional: data type to peek for (defaults to #INTEGER)                                                                                                    |  |  |  |  |
| len    | optional: number of bytes to read (works only in connection with type $\#STRING$ ) (defaults to 0 which means read until a non-graphical or NULL character) (V2.5) |  |  |  |  |
| ne     | optional: True if you want to use native endian byte order (defaults to False) $(V6.0)$                                                                            |  |  |  |  |

# **RESULTS**

val

contents of the memory block at the specified offset; can be a value or a string (if type was set to #STRING)

# 34.14 Poke

#### NAME

Poke – write to a memory block (V2.0)

#### **SYNOPSIS**

Poke(id, offset, val[, type, ne])

#### **FUNCTION**

This function writes the value or string specified in val to the memory block with the identifier id at the specified offset. Type defaults to #INTEGER and specifies the type of val. You can also use the following types: #BYTE (1 byte), #SHORT (2 bytes), #FLOAT (4 byte single-precision floating point number), #DOUBLE (8 byte double-precision floating point number) or #STRING. Poking a string into a memory block occupies the number of characters in the string plus 1 byte.

Starting with Hollywood 6.0 the ne parameter allows you to specify whether or not the data should be read in native endian byte order. By the default, Hollywood will always read the data in big endian format. If you don't want, pass True in the ne parameter.

#### **INPUTS**

id identifier of the memory block to be used

offset where to poke (in bytes)

val data to poke; can be string or number

type optional: data type to poke (defaults to #INTEGER)

ne optional: True if you want to use native endian byte order (defaults to

False) (V6.0)

### **EXAMPLE**

```
AllocMem(1, 1024)
```

Poke(1, 0, "Hello World!", #STRING)

Print(Peek(1, 0, #STRING))

This will print "Hello World!" to the screen.

# 34.15 ReadMem

#### NAME

ReadMem – read raw data from a file (V2.0)

# SYNOPSIS

ReadMem(file\_id, blk\_id, len[, offset])

# **FUNCTION**

This function allows you to read len bytes raw data from an open file (specified by file\_id, use OpenFile() to open files) to a memory block (specified by blk\_id). Additionally you can specify the optional offset argument to define where in the memory block the raw data shall be stored. The data from the source file is read from the current cursor position in the file which you can modify using the Seek() command.

#### INPUTS

file\_id identifier of an open file

blk\_id identifier of a memory block

len bytes to read from the file

offset optional: where to store the data in the block (defaults to 0 =beginning of

the block)

#### **EXAMPLE**

```
len = FileSize("C:SetPatch")
OpenFile(1, "C:SetPatch", #MODE_READ)
AllocMem(1, len)
ReadMem(1, 1, len)
CloseFile(1)
OpenFile(1, "Ram:Copy_of_SetPatch", #MODE_WRITE)
WriteMem(1, 1, len)
CloseFile(1)
FreeMem(1)
```

Makes a copy of the SetPatch program in RAM: by using the two raw data i/o functions ReadMem() and WriteMem().

# 34.16 TableToMem

#### NAME

TableToMem – write table contents to memory block (V6.0)

#### **SYNOPSIS**

```
TableToMem(t, id, type[, table])
```

#### **FUNCTION**

This function writes the contents of the table passed as the first parameter to the memory block object specified by id. The third parameter specifies the data type of the elements that should be written to the memory block. This can be either #BYTE (1 byte), #SHORT (2 bytes), #INTEGER (4 bytes), #FLOAT (4 bytes), or #DOUBLE (8 bytes).

The optional table argument can be used to set additional parameters for the operation. The following table fields are currently recognized:

Offset: This tag can be used to specify an offset in bytes inside the memory block that defines where TableToMem() should start to write elements. Defaults to 0 which means start writing at the beginning of the memory block.

#### EndianSwitch:

If this tag is set to True, TableToMem() will switch byte order for all multibyte data types when writing them to the memory block. This can be useful if you need to convert between big and little endian values. Defaults to False.

If there are more elements in the table than the memory block can store, this function will issue an error.

To convert a memory block back into a table, use the MemToTable() function. See Section 34.12 [MemToTable], page 617, for details.

#### **INPUTS**

t table whose contents should be written to the memory block

id memory block to use

type data type of the elements to write (see above)

table optional: table configuring further parameters (see above)

# 34.17 WriteMem

#### NAME

WriteMem – write raw data to a file (V2.0)

#### **SYNOPSIS**

WriteMem(file\_id, blk\_id, len[, offset])

### **FUNCTION**

This function writes len bytes from the memory block specified by blk\_id to the file specified by file\_id. The data is read from the memory block at the offset, which you can specify in the homonymous optional argument. The data is written to the file at the current cursor position which you can modify using the Seek() command.

#### **INPUTS**

file\_id identifier of an open file (use OpenFile())

blk\_id identifier of a memory block

len bytes to write to the file

offset optional: where to begin reading the data from the block (defaults to 0 =

beginning of the block)

#### **EXAMPLE**

See Section 34.15 [ReadMem], page 619.

# 35 Menu library

# 35.1 CreateMenu

## **NAME**

CreateMenu – create a menu strip (V6.0)

#### SYNOPSIS

[id] = CreateMenu(id, table)

#### **FUNCTION**

This function can be used to create a menu strip that can later be attached to one or more displays by calling SetDisplayAttributes() on an existing display or by specifying the Menu tag in the @DISPLAY preprocessor command or in the CreateDisplay() call.

You have to pass an identifier for the new menu strip or Nil. If you pass Nil, CreateMenu() will return a handle to the new menu strip which you can then use to refer to this menu strip.

You also need to pass a table containing the actual menu tree definition to this function. Menus are defined as a tree structure that is composed of a master table that contains various subtables. See Section 35.8 [MENU], page 626, for a detailed description of menu tree tables.

This command is also available from the preprocessor: Use @MENU to create menu strips at startup time!

#### **INPUTS**

id identifier for the menu strip or Nil for auto id select

table menu tree definition

#### RESULTS

optional: identifier of the new menu; will only be returned when you pass
Nil as argument 1 (see above)

## **EXAMPLE**

See Section 35.8 [MENU], page 626.

# 35.2 DeselectMenuItem

# NAME

DeselectMenuItem – deselect a toggle menu item (V6.0)

## **SYNOPSIS**

DeselectMenuItem(id, item\$)

## **FUNCTION**

This function can be used to deselect a toggle menu item. You have to pass the identifier of the display whose menu strip shall be used as well as the identifier of the menu item.

Please note that you need to pass the identifier of a display to this function. It is not sufficient to pass the identifier of a menu strip because single menu strips can be attached

to multiple displays. If you want to address the context menu of a docky on AmigaOS4, pass 0.

## **INPUTS**

id identifier of a display that has a menu strip attached or 0 (see above)

item\$ identifier of the item inside the menu strip

# 35.3 DisableMenuItem

#### **NAME**

DisableMenuItem – disable a menu item (V6.0)

#### **SYNOPSIS**

DisableMenuItem(id, item\$)

## **FUNCTION**

This function can be used to disable a menu item. You have to pass the identifier of the display whose menu strip shall be used as well as the identifier of the item.

Please note that you need to pass the identifier of a display to this function. It is not sufficient to pass the identifier of a menu strip because single menu strips can be attached to multiple displays. If you want to address the context menu of a docky on AmigaOS4, pass 0.

## **INPUTS**

id identifier of a display that has a menu strip attached or 0 (see above)

item\$ identifier of the item inside the menu strip

# 35.4 EnableMenuItem

#### NAME

EnableMenuItem – enable a menu item (V6.0)

# **SYNOPSIS**

EnableMenuItem(id, item\$)

# **FUNCTION**

This function can be used to enable a menu item. You have to pass the identifier of the display whose menu strip shall be used as well as the identifier of the item.

Please note that you need to pass the identifier of a display to this function. It is not sufficient to pass the identifier of a menu strip because single menu strips can be attached to multiple displays. If you want to address the context menu of a docky on AmigaOS4, pass 0.

# **INPUTS**

id identifier of a display that has a menu strip attached or 0 (see above)

item\$ identifier of the item inside the menu strip

## 35.5 FreeMenu

## **NAME**

FreeMenu – free a menu strip (V6.0)

#### **SYNOPSIS**

FreeMenu(id)

#### **FUNCTION**

This command can be used to the free the specified menu strip. Please note that only menu strips that are no longer attached to a display can be freed. To detach a menu strip from a display, call SetDisplayAttributes() on the display passing the special value -1 in the Menu tag.

## **INPUTS**

id identifier of the menu strip to free

# 35.6 IsMenuItemDisabled

#### NAME

IsMenuItemDisabled – check if a menu item is disabled (V6.0)

## **SYNOPSIS**

result = IsMenuItemDisabled(id, item\$)

## **FUNCTION**

This function can be used to check whether a menu item is disabled or not. You have to pass the identifier of the display whose menu strip shall be used as well as the identifier of the item.

Please note that you need to pass the identifier of a display to this function. It is not sufficient to pass the identifier of a menu strip because single menu strips can be attached to multiple displays. If you want to address the context menu of a docky on AmigaOS4, pass 0.

## **INPUTS**

id identifier of a display that has a menu strip attached or 0 (see above)

item\$ identifier of the item inside the menu strip

#### RESULTS

result True if the menu item is disabled, False otherwise

# 35.7 IsMenuItemSelected

#### NAME

IsMenuItemSelected – check if a menu item is selected (V6.0)

#### **SYNOPSIS**

result = IsMenuItemSelected(id, item\$)

# **FUNCTION**

This function can be used to check whether a toggle or radio menu item is selected or not. You have to pass the identifier of the display whose menu strip shall be used as well as the identifier of the item.

Please note that you need to pass the identifier of a display to this function. It is not sufficient to pass the identifier of a menu strip because single menu strips can be attached to multiple displays. If you want to address the context menu of a docky on AmigaOS4, pass 0.

## **INPUTS**

id identifier of a display that has a menu strip attached or 0 (see above)

item\$ identifier of the item inside the menu strip

## RESULTS

result True if the menu item is selected, False otherwise

# 35.8 MENU

#### **NAME**

MENU – create a menu strip (V6.0)

#### **SYNOPSIS**

@MENU id, table

## **FUNCTION**

This preprocessor command can be used to create a menu strip that can later be attached to one or more displays by calling SetDisplayAttributes() on an existing display or by specifying the Menu tag in the @DISPLAY preprocessor command or in the CreateDisplay() call.

You need to pass an identifier for the menu strip to this preprocessor command as well as the actual menu definition. Menus are defined as a tree structure that is composed of a master table that contains various subtables. There are two different types of subtables:

- 1. Menu tables: These tables contain a heading for the menu in the table element at index 0 and a list of single menu items in the table element at index 1. The list of single menu items, of course, is another subtable that is composed of another number of tables that describe a menu item each (see below). The table you pass to @MENU must start with a number of menu tables because every menu item needs a parent menu that it belongs it. These parent menus are described in the menu tables. You can also nest menus, i.e. it is possible to insert a submenu among a number of menu items.
- 2. Menu item tables: A menu item subtable is a table that describes a single menu item. The name of the menu item that is to be shown in the menu has to be passed at table index 0. If you pass an empty string ("") at table index 0, Hollywood will insert a horizontal divider bar instead of a selectable menu item. These divider bars can be used to group related menu items together. There must not be any element at table index 1 for menu item tables. Instead, you can use a number of other tags

to configure things like menu item type, hotkey, and identifier. See below for a list of possible tags.

Menu item tables recognize the following tags:

ID:

Here you can specify a string that identifies this menu item. This string will be passed to your event handler callback so that you know which menu item has been selected by the user. The identifier specified here is also necessary if you want to use functions like DisableMenuItem() or SelectMenuItem() to manually modify the state of menu items.

Flags:

This tag allows you to set some flags for this menu item. This can be set to a bitmask containing one or more of the following flags:

## #MENUITEM\_TOGGLE:

If this flag is set, this menu item will be created as a toggle menu item. Toggle menu items have two different states (selected and deselected) and the window manager usually renders them with a checkmark indicating their current state. You can manually modify the toggle state of a menu item by calling the functions SelectMenuItem() and DeselectMenuItem() or by setting the #MENUITEM\_SELECTED flag (see below). The toggle state can be checked by calling the IsMenuItemSelected() function.

#### #MENUITEM\_RADIO:

Set this flag to make the menu item part of a radio group. All neighbouring menu items which have #MENUITEM\_RADIO set, will be included in the same radio group. All menu items inside a radio group will be mutually exclusive, i.e. only one menu item of a radio group can be active at a time. You can manually modify the state of a radio menu item by calling the functions SelectMenuItem() or by setting the #MENUITEM\_SELECTED flag (see below). The radio state can be checked by calling the IsMenuItemSelected() function. Since radio groups always need an active item, it is not possible to call DeselectMenuItem() on a radio menu item. If you want to deselect a radio menu item, you need to select a different radio menu item using SelectMenuItem() and then the previously selected radio menu item will automatically be deselected. (V7.1)

#### #MENUITEM SELECTED:

If you have set the #MENUITEM\_TOGGLE or #MENUITEM\_RADIO flag to create a toggle or a radio menu item, you can set this flag to put the menu item into selected state. See above for more information on toggle and radio menu items.

#### #MENUITEM\_DISABLED:

If you set this flag, the menu item will be grayed out so that the user won't be able to select it. You can also manually disable a menu item by calling the function DisableMenuItem(). To enable a disabled menu item, use EnableMenuItem(). The

disabled state of a menu item can be checked by calling the IsMenuItemDisabled() function.

Hotkey:

This tag can be set to a character that acts as a key shortcut for this menu item. For the best cross-platform compatibility, this tag should be set to a string that contains one character only, e.g. "q" for a quit shortcut. Some platforms also support custom hotkeys like "CTRL+F1" but in that case you often have to implement the key handling on your own because the window manager does not support listening to these special shortcuts. If you pass a one character string, however, automatic hotkey listening will work on all platforms.

Menu strips can also be created at runtime by using the CreateMenu() command. See Section 35.1 [CreateMenu], page 623, for details.

You can attach menu strips to displays by using the SetDisplayAttributes() function or by specifying the Menu tag in the @DISPLAY preprocessor command or in the CreateDisplay() call. To detach a menu strip from a display, call SetDisplayAttributes() passing the special value -1 in the Menu tag.

To get notified when the user selects items from the menu, you have to listen to the OnMenuSelect event handler. This can be done by installing a listener callback for this event using InstallEventHandler(). See Section 27.14 [InstallEventHandler], page 433, for details.

Please note that menu strips are not supported for displays in fullscreen mode. They will only work if your display is in windowed mode.

Also note that menu strips are currently unsupported on Linux, iOS and Android.

# **INPUTS**

```
id
             a value that is used to identify this menu strip
             menu tree definition (see above)
  table
EXAMPLE
  @MENU 1, {
      {"File", {
          {"New", ID = "new"},
           {"Open...", ID = "open"},
           {"Close", ID = "close", Flags = #MENUITEM_DISABLED},
           {""},
           {"Save", Flags = #MENUITEM_DISABLED, Hotkey = "S"},
           {"Compress", ID = "cmp", Flags = #MENUITEM_TOGGLE},
           {""},
           {"Export image...", {
               {"JPEG...", ID = "jpeg"},
               {"PNG...", ID = "png"},
               {"BMP...", ID = "bmp"}},
           {""},
           {"Dump state", ID = "dump"},
           {""},
```

The code above creates a menu strip that is attached then attached to the default display.

# 35.9 SelectMenuItem

## **NAME**

SelectMenuItem – select a toggle or radio menu item (V6.0)

#### **SYNOPSIS**

SelectMenuItem(id, item\$)

## **FUNCTION**

This function can be used to select a toggle or radio menu item. You have to pass the identifier of the display whose menu strip shall be used as well as the identifier of the item

Please note that radio groups can only have one active item at a time: This means that if you select a new radio menu item using SelectMenuItem(), the previously selected radio menu item will automatically be deselected.

Please note that you need to pass the identifier of a display to this function. It is not sufficient to pass the identifier of a menu strip because single menu strips can be attached to multiple displays. If you want to address the context menu of a docky on AmigaOS4, pass 0.

# **INPUTS**

id identifier of a display that has a menu strip attached or 0 (see above)

item\$ identifier of the item inside the menu strip

# 36 Mobile support library

# 36.1 GetAsset

## NAME

GetAsset – get handle to Android asset (V6.1)

#### SYNOPSIS

handle\$ = GetAsset(f\$)

#### **FUNCTION**

This function can be used to get a handle to an Android asset linked to an APK file compiled by the Hollywood APK Compiler, which is an external add-on for Hollywood. The string returned by this function can then be passed to all Hollywood functions that deal with files, e.g. LoadBrush() or OpenMusic(). Keep in mind, though, that assets are read-only. Trying to write to an asset handle will result in an error.

Note that since Android is based on Linux, asset names are case sensitive. Thus, the name you pass to this function must exactly match the name specified with the Hollywood APK Compiler or Hollywood will report a "File not found" error.

For convenience reasons, GetAsset() is also supported by all other Hollywood versions but it simply returns the string passed to the function in all non-Android versions of Hollywood.

# **INPUTS**

f\$ name of the asset to obtain

# RESULTS

handle\$ handle to the asset which can then be passed to all Hollywood functions that deal with files

# EXAMPLE

LoadBrush(1, GetAsset("test.png"))

The code above loads the asset "test.png" into brush number 1. For this code to work you need to link a file named "test.png" (case must match exactly!) to your APK with the Hollywood APK Compiler.

# 36.2 HideKeyboard

#### NAME

HideKeyboard – hide the software keyboard (V5.0)

#### **SYNOPSIS**

HideKeyboard()

# **PLATFORMS**

Mobile platforms only

## **FUNCTION**

This function can be used to hide the host system's software keyboard on mobile devices. As soon as the software keyboard is hidden, the user will no longer be able to trigger any OnKeyDown or OnKeyUp events.

To show the software keyboard again, use the ShowKeyboard() function.

## **INPUTS**

none

# 36.3 PerformSelector

## **NAME**

```
PerformSelector – perform selector (V7.0)
```

## **SYNOPSIS**

```
[ret] = PerformSelector(s$[, ...])
```

## **PLATFORMS**

iOS only

## **FUNCTION**

This function can be used to perform a selector of your application's delegate, i.e. it allows you to make calls from your Hollywood script into native code. The name of the selector has to be passed as a string in s\$.

The selector specified by s\$ will then be run with an NSMutableArray as its sole argument. Inside that array, index 1 will contain the lua\_State and index 2 will contain a pointer to a hwPluginAPI structure, allowing you to access all public APIs and especially the Lua VM. Indices 3 and 4 contain the UIViewController and UIView, respectively. Upon return, you must set index 0 to an NSValue containing an int which specifies the return code of your function. This is all very similar to the way functions in Hollywood plugins are executed. So please see the Hollywood SDK documentation for more details (especially the chapters concerning writing library plugins).

You need to implement the desired selector in your application's delegate in native code. This is what a custom selector might look like in Objective C:

```
- (void)MyTestSelector:(NSMutableArray *) args
{
    // get essential pointers from Hollywood
    lua_State *L = (lua_State *)
        [((NSValue *) [args objectAtIndex:1]) pointerValue];
    hwPluginAPI *hwcl = (hwPluginAPI *)
        [((NSValue *) [args objectAtIndex:2]) pointerValue];

    // we return 1 because we push one string
    int retval = 1;

    // print string at stack index 2
    printf("%s\n", hwcl->LuaBase->luaL_checklstring(L, 2, NULL));
```

This selector will print the string argument that is passed to the PerformSelector() call in argument 2. It will then return the string "Test return value" to the Hollywood script. You could run this selector from your Hollywood script like this:

```
DebugPrint(PerformSelector("MyTestSelector", "Test"))
```

This code will pass the string "Test" to the MyTestSelector method. DebugPrint() will print "Test return value" because that is the return value of MyTestSelector.

Keep in mind that your selector function will not be run on the main (UI) thread but on Hollywood's VM thread. So when accessing UIKit functionality (or other frameworks that need to run on the main thread) you need to delegate the respective code to the main thread first.

#### **INPUTS**

s\$ name of selector to run

## RESULTS

ret optional: return values of your selector function

# 36.4 ShowKeyboard

#### NAME

ShowKeyboard – show the software keyboard (V5.0)

# **SYNOPSIS**

ShowKeyboard()

# **PLATFORMS**

Mobile platforms only

# **FUNCTION**

This function can be used to show the host system's software keyboard on mobile devices. As soon as the software keyboard is visible, the user will be able to enter text that will then be sent to your script in the form of OnKeyDown and OnKeyUp events. Thus, you should install the appropriate event handlers using InstallEventHandler() before calling ShowKeyboard().

To hide the software keyboard, use the HideKeyboard() function.

# **INPUTS**

none

# 36.5 ShowToast

## **NAME**

ShowToast – show a short message (V5.3)

## **SYNOPSIS**

```
ShowToast(s$[, x, y, long])
```

# **PLATFORMS**

Mobile platforms only

# **FUNCTION**

This function can be used to show a short message (a so-called "toast") that disappears automatically after a certain period of time. You have to pass the message to display in the string argument s. The optional arguments allow you to specify the desired position of the message on the screen and whether the presentation time should be long or short. You can also use Hollywood's special coordinate constants in the x and y arguments.

# **INPUTS**

| s\$  | message to show                                                                                                    |
|------|----------------------------------------------------------------------------------------------------|
| x    | optional: x position for the message                                                                                                    |
| У    | optional: y position for the message                                                                                                    |
| long | optional: whether or not the presentation duration should be long or short (defaults to False which means a short presentation duration) |

# **EXAMPLE**

```
ShowToast("Hello World!", #CENTER, #CENTER)
```

The code above shows the message "Hello World!" in the center of the screen and hides it automatically after a short period of time.

# 37 Mouse pointer library

# 37.1 CreatePointer

## NAME

CreatePointer – create a new mouse pointer (V4.0)

[id] = CreatePointer(id, #POINTER, ptrtype)

#### **SYNOPSIS**

```
[id] = CreatePointer(id, type, ...)
[id] = CreatePointer(id, #SPRITE, srcid[, frame, spotx, spoty])
[id] = CreatePointer(id, #BRUSH, srcid[, spotx, spoty])
```

#### FUNCTION

This function creates a new mouse pointer and assigns the identifier id to it. If you pass Nil in id, CreatePointer() will automatically choose a vacant identifier and return it. The mouse pointer object created by this function can be displayed later by calling the SetPointer() function. Mouse pointers can be created either from a sprite or brush source, or you can choose a predefined mouse pointer. The calling convention of CreatePointer() depends on the type you specify as the second argument.

For the types #SPRITE and #BRUSH you have to specify the identifier of the object that shall be used as the source for the pointer graphics. The mouse pointer created by this function is independent of the source object, so you can free the source object after calling CreatePointer().

If you specify #POINTER as the type, you have to provide an additional argument that defines which predefined mouse pointer image you want to obtain. Currently, this can be #STDPTR\_SYSTEM for the system's standard pointer and #STDPTR\_BUSY for the system's standard wait pointer.

The spotx and spoty arguments specify the hot spot inside the mouse pointer. The hot spot is the mouse pointer's pixel that is used to click. If the mouse pointer image is an arrow, then the hot spot is usually exactly at the tip of the arrow. If you do not specify the spotx & spoty arguments, CreatePointer() will use the center of the image as the hot spot.

Please note that not all systems can handle true colour mouse pointers. If the system does not support true colour mouse pointers, Hollywood will reduce the colors. Also, your image data might get scaled because some systems impose limits on the maximum mouse pointer size.

# **INPUTS**

| id   | id for the mouse pointer or Nil for auto id selection      |
|------|------------------------------------------------------------|
| type | type from which to take the source data                    |
|      | further arguments depend on the type specified (see above) |

## RESULTS

optional: identifier of the mouse pointer; will only be returned when you pass Nil as argument 1 (see above)

# **EXAMPLE**

```
CreatePointer(1, #BRUSH, 2, 0, 0)
SetPointer(1)
```

The code above creates a new mouse pointer 1 from the brush with the id 2. The hot spot will be at position 0:0 (i.e. the top-left corner of the image). After creating the mouse pointer it will be displayed using SetPointer().

# 37.2 FreePointer

#### NAME

FreePointer – free a mouse pointer (V4.0)

## **SYNOPSIS**

FreePointer(id)

## **FUNCTION**

This function frees the mouse pointer specified by id. The mouse pointer must have been created previously using CreatePointer(). Please note that the mouse pointer must not be currently active. You may only free mouse pointers that are not displayed currently.

#### **INPUTS**

id

identifier of the mouse pointer to be freed

# 37.3 HidePointer

#### NAME

HidePointer – hide the mouse pointer in the current display

# **SYNOPSIS**

HidePointer()

## **FUNCTION**

This function hides the mouse pointer. Use this command with care because it might confuse the user. You can bring the pointer back to the display using ShowPointer().

Please note that every display has its private pointer setting. Thus, this function will only hide the mouse pointer in the current display. If the user activates another display, the mouse pointer will be visible again.

## **INPUTS**

none

# 37.4 MovePointer

# NAME

MovePointer – move the mouse pointer

## **SYNOPSIS**

MovePointer(x, y)

## **FUNCTION**

This function moves the mouse pointer to the location specified by x and y. Use this function with care because it might confuse the user.

#### **INPUTS**

x desired new x position of the pointer

y desired new y position of the pointer

# **EXAMPLE**

MovePointer(#CENTER, #CENTER)

The above code moves the pointer to the center of your display.

# 37.5 SetPointer

# **NAME**

SetPointer – change mouse pointer of current display (V4.0)

#### **SYNOPSIS**

SetPointer(id)

#### **FUNCTION**

This function displays the mouse pointer specified by id. The mouse pointer must have been previously created by CreatePointer().

Please note that every display has its private pointer setting. Thus, this function will only set the mouse pointer in the current display. If you want to change the mouse pointer of all your displays, you need to call SetPointer() for each of them (after making each active using SelectDisplay()).

Please note: This function has already been available since version 1.5 but its functionality changed completely in version 4.0. The old command is no longer supported.

## **INPUTS**

id identifier of the mouse pointer to be displayed

#### **EXAMPLE**

See Section 37.1 [CreatePointer], page 635.

# 37.6 ShowPointer

#### NAME

ShowPointer – show the mouse pointer in the current display

## **SYNOPSIS**

ShowPointer()

# **FUNCTION**

This function brings the mouse pointer back after it has been hidden using HidePointer().

# **INPUTS**

none

# 38 Network library

# 38.1 CloseConnection

#### NAME

CloseConnection – disconnect from server (V5.0)

## **SYNOPSIS**

CloseConnection(id)

#### **FUNCTION**

This function disconnects from the server specified in id and closes the connection. The connection which you need to specify here must have been established by the OpenConnection() command.

## **INPUTS**

id

identifier of the connection that shall be terminated

# 38.2 CloseServer

## NAME

CloseServer – shutdown an existing server (V5.0)

## **SYNOPSIS**

CloseServer(id)

## **FUNCTION**

This function shuts down the server specified by the identifier argument. The server you pass here must have been created by the CreateServer() command.

It is important that you disconnect all clients from your server using the CloseConnection() command before you call CloseServer().

#### **INPUTS**

id

identifier of the server to shut down

# 38.3 CloseUDPObject

#### NAME

CloseUDPObject – close existing UDP object (V5.0)

## **SYNOPSIS**

CloseUDPObject(id)

## **FUNCTION**

This function closes the UDP object specified in the identifier argument. The UDP object you pass here must have been created earlier by the command CreateUDPObject().

#### **INPUTS**

id

identifier of the UDP object to close

# 38.4 CreateServer

#### NAME

CreateServer – open a new server (V5.0)

#### **SYNOPSIS**

[id] = CreateServer(id[, port])

## **FUNCTION**

This command can be used to establish a new server that is ready to take incoming connections on the local host. The optional argument port can be used to specify on which port the server should be opened. If you do not specify this argument, CreateServer() will choose a vacant port automatically, and you can use GetLocalPort() later to find out the port number of the server. In the first argument, you need to pass an identifier which is needed to refer to this server later on. Alternatively, you can pass Nil as the first argument. In that case, CreateServer() will select a vacant identifier automatically and return it to you.

Once the server has been successfully established, you must use the function InstallEventHandler() to listen to the events OnConnect, OnDisconnect, and OnReceiveData. These events will inform you whenever a new client tries to connect to your server, or when a client sends new data (i.e. commands that you need to handle) to your server.

## **INPUTS**

id identifier for the new server or Nil for auto id selection

port optional: port to open up for this server, or 0 for automatic port selection

(defaults to 0)

#### RESULTS

optional: identifier of the new server; this will only be returned when you

pass Nil as argument 1 (see above)

# 38.5 CreateUDPObject

## NAME

CreateUDPObject – create a new UDP object (V5.0)

#### **SYNOPSIS**

[id] = CreateUDPObject(id[, port])

#### **FUNCTION**

This command can be used to create a new UDP object that can receive data and send data to other network participants. The optional argument port can be used to specify at which local port the UDP object should be created. If you do not specify this argument, CreateUDPObject() will choose a vacant port automatically, and you can use GetLocalPort() later to find out the port number of the UDP object. In the first argument, you need to pass an identifier which is needed to refer to this UDP object later on. Alternatively, you can pass Nil as the first argument. In that case, CreateUDPObject() will select a vacant identifier automatically and return it to you.

Once the UDP object is created, you can use the commands SendUDPData(), ReceiveUDPData(), and the OnReceiveUDPData event handler to communicate with other network participants.

Please note that UDP is an unreliable transfer protocol. It is faster than the TCP protocol but data may arrive incompletely or out of order. Thus, it is only suitable for purposes that do not depend on the integrity of the transferred data.

# **INPUTS**

id identifier for the new UDP object or Nil for auto id selection

port optional: port for this UDP object, or 0 for automatic port selection (defaults

to 0)

#### RESULTS

optional: identifier of the new UDP object; this will only be returned when you pass Nil as argument 1 (see above)

# 38.6 DownloadFile

## **NAME**

DownloadFile – download file using the HTTP or FTP protocol (V5.0)

#### **SYNOPSIS**

data\$, count = DownloadFile(url\$[, options, func, userdata])

# **FUNCTION**

This command allows you to conveniently download a file from any HTTP or FTP server. You simply have to pass the URL of the file in the first argument, and this command will download the file and return it as a string. Storing binary data inside strings is possible because Hollywood strings are not limited to printable characters. Instead, they can also contain control characters and the NULL character. The second return value indicates the size of the downloaded file in bytes.

The URL passed in url\$ must begin either with a http:// or with a ftp:// prefix, and it must not contain any escaped characters. Escaping will be done by DownloadFile() so make sure that you pass only unescaped URLs. I.e. passing "http://www.mysite.net/cool%20file.html" will not work. You must specify an URL without escaped characters, so the correct version would be: "http://www.mysite.net/cool file.html". If you want to pass a URL that has already been escaped, you have to set the Encoded tag to True (see below). In that case, DownloadFile() won't do any further escaping on your URL.

DownloadFile() also supports authentification for the HTTP and FTP protocols. In that case, username and password have to be passed after the protocol identifier in the form username:password, followed by an @ character and the server. Here is an example for user "joe" and password "secret": http://joe:secret@www.test.net/private/files.lha. Note that HTTP authentification support was not available before Hollywood 6.0. When downloading from an FTP server, "anonymous" is used as the default username and "anonymous@anonymous.org" as the default password. If you want to use a different

login account, you have to pass the username/password combination in the URL, for example: ftp://joe:secret@ftp.test.net/pub/files.lha.

The URL you pass to this function can also contain a port number. If you want to specify a port number, you have to put it behind the host name and separate it using a colon. Here is an example for using port 1234: http://www.test.com:1234/test/image.jpg. If no port is specified, DownloadFile() will use port 80 for HTTP servers and port 21 for FTP servers.

The second argument can be used to specify further options for the download operation. It is a table that recognizes the following tags:

File: If you specify a filename in this table tag, DownloadFile() will stream the downloaded data directly to this file instead of returning it as a string. This is useful for very large files on the one hand, but it is also useful for other files because it saves you the hassle of having to save the string data manually to a file and set it to Nil afterwards. Therefore, if you are going to save the downloaded string to a file anyway, it is more efficient to use this tag. If you decide not to use this tag, please also read below for some important information when downloading files to strings.

#### TransferMode:

This tag is only supported when downloading files from an FTP source. In that case, you can use this tag to specify whether DownloadFile() should transfer the file in ASCII or in binary mode. For ASCII mode, specify #FTPASCII here. For binary mode, use #FTPBINARY. The default transfer mode is #FTPBINARY.

Proxy: This tag is only supported when downloading files from an HTTP source. In that case, you can specify a server here that should act as a proxy server for the connection.

Fail404: This tag specifies whether or not DownloadFile() should fail with a "file not found" error when you pass a URL that points to a non-existent file. Normally, when you request a non-existent file, HTTP servers will generate a special HTML page with a "404 - file not found" error, and send that to you instead. So you will always be getting a file even if you are requesting a non-existent file. If you do not want this behaviour, set this tag to True. In that case, DownloadFile() will fail when requesting an invalid file and you will not get any 404 error page. By default, this tag is set to False which means that an error page is generated. This tag is only supported for downloading files from an HTTP source.

#### SilentFail:

If you set this tag to True, DownloadFile() will never throw an error but simply exit silently and return an error message in the first return value, and -1 in the second return value to indicate that an error has happened. If it is set to False, DownloadFile() will throw a system error for all errors that occur. Defaults to False.

#### Redirect:

Specifies whether or not the web server is allowed to redirect you to a new URL. This defaults to True which means that redirection is allowed. This tag is only supported when downloading files from an HTTP source.

Post:

This tag is only supported when working with a HTTP server. If this tag is specified, DownloadFile() will send a POST request to the HTTP server instead of a GET request. A POST request has the advantage that you can attach additional data to your request. Thus, it is often used for submitting the contents of web forms, or for uploading files via HTTP. The data that shall be attached to the POST request must be specified in this tag as a string. You can set the type of the data by using the PostType tag (see below).

## PostType:

This tag is only handled when the Post tag was also specified. If that is the case, PostType specifies the type of data inside the Post tag. The type must be passed as a MIME content type string. This tag defaults to "application/x-www-form-urlencoded" which is the MIME type used for submitting the contents of web forms to Perl (CGI) scripts.

#### UserAgent:

This tag allows you to change the user agent that DownloadFile() sends to the target server. This is useful with servers that refuse to cooperate with unknown user agents. By default, DownloadFile() will send "Hollywood" in the user agent field of HTTP requests. This tag is only supported for downloading files from an HTTP source. (V5.2)

#### CustomHeaders:

This tag allows you to specify a string of custom headers that should be sent to the HTTP server when making the request. This can be useful for some fine-tuned adjustments for some servers. Keep in mind that the individual header elements have to be terminated by a carriage return and a line feed. This tag is only supported when using the HTTP protocol. (V6.0)

Encoded:

Set this tag to True if the URL you passed to this function has already been correctly escaped. If this tag is set to True, DownloadFile() won't escape any characters. Instead, it expects you to pass a URL that has already been correctly escaped so that it can be directly used for server requests without any additional escaping. (V6.1)

The optional parameter func can be used to pass a callback function which will be called from time to time by DownloadFile() so you can update a progress bar for example. The callback function you specify here will be called with a single argument: A table that contains more information. Here is an overview of the table fields that will be initialized before DownloadFile() runs your callback function:

Action: #DOWNLOADFILE\_STATUS

Count: Contains the number of bytes that have already been downloaded.

Total: Contains the size of the file being downloaded.

## UserData:

Contains the value you passed in the userdata argument.

The callback function of type #DOWNLOADFILE\_STATUS should normally return False. If it returns True, the download operation will be aborted.

Finally, there is a fourth optional argument called userdata. The value you specify here is passed to your callback function whenever it is called. This is useful if you want to avoid working with global variables. Using the userdata argument you can easily pass data to your callback function. You can specify a value of any type in userdata. Numbers, strings, tables, and even functions can be passed as user data.

If you are downloading to a string, you can use the StringToFile() shortcut function to convert the string returned by DownloadFile() to a file. Alternatively, you could use the DefineVirtualFileFromString() function to create a virtual file from a string source. This can be useful, for example, when you download an image file that you want to load into Hollywood using LoadBrush(). By using DefineVirtualFileFromString() you can load this file directly into Hollywood without having to save it to a temporary file first.

Important note: Make sure that you set the string returned by this function to Nil when you no longer need it. By setting the string to Nil, you signal to the Hollywood garbage collector that you no longer need this string and that its memory can be freed. This is especially important for large files. If you download a large file, save it to disk and do not set its string to Nil, you will waste a lot of memory. So make sure to be careful with strings returned by DownloadFile().

# **INPUTS**

url\$ URL to file that shall be downloaded

options optional: a table containing further options for this download

func optional: a callback function that shall be called from time to time userdata optional: user defined data that should be passed to callback function

#### RESULTS

data\$ the data that was read from the network buffer or an empty string if the

File tag was specified in the options table

count number of bytes successfully transmitted

# **EXAMPLE**

```
DownloadFile("http://www.airsoftsoftwair.de/images/products/" .. "hollywood/47_shot1.jpg", {File = "47_shot1.jpg"})
```

The code above downloads the specified file and saves it as "47\_shot1.jpg" to the current directory.

The code above shows to invoke a CGI script using DownloadFile(). The data specified in the Post tag will be passed to the HTTP server using the POST method.

```
DownloadFile("http://www.hollywood-mal.com/index.html", {
         File = "index.html",
         CustomHeaders = "Accept-Encoding: gzip, deflate\r\n"})
```

The code above downloads the specified file and sends a custom header to tell the server that it can also send the file as a gzip or flate compressed file.

# 38.7 GetConnectionIP

#### **NAME**

GetConnectionIP – get IP address of remote side (V5.0)

#### **SYNOPSIS**

```
ip$ = GetConnectionIP(id)
```

## **FUNCTION**

This command returns the IP address of the connection object specified in id. This can either be the identifier of a server connection obtained by a call to OpenConnection(), or it can be the identifier of a client connection obtained by listening to the OnConnect and OnReceiveData events using InstallEventHandler(). The IP address of the remote side is returned as a string by this function.

## **INPUTS**

id connection object to query

## RESULTS

ip\$ IP address of the remote side of the connection as a string

#### **EXAMPLE**

```
OpenConnection(1, "www.airsoftsoftwair.de", 80)
DebugPrint(GetConnectionIP(1), GetConnectionPort(80))
CloseConnection(1)
```

The code above connects to www.airsoftsoftwair.de port 80 and then obtains the IP address of this server.

# 38.8 GetConnectionPort

#### NAME

GetConnectionPort – get port number of remote side (V5.0)

#### **SYNOPSIS**

```
port = GetConnectionPort(id)
```

#### **FUNCTION**

This command returns the port number of the connection object specified in id. This can either be the identifier of a server connection obtained by a call to OpenConnection(), or it can be the identifier of a client connection obtained by listening to the OnConnect and OnReceiveData events using InstallEventHandler().

# **INPUTS**

id connection object to query

RESULTS

port number of the remote side of the connection

**EXAMPLE** 

See Section 38.7 [GetConnectionIP], page 645.

# 38.9 GetHostName

#### NAME

GetHostName – return standard host name of machine (V5.0)

#### **SYNOPSIS**

host\$ = GetHostName()

## **FUNCTION**

This function returns the standard host name of the machine that Hollywood is currently running on.

## **INPUTS**

none

#### RESULTS

host\$ standard host name of machine

# 38.10 GetLocalIP

## **NAME**

GetLocalIP – get IP address of local side (V5.0)

#### **SYNOPSIS**

```
ip$ = GetLocalIP(id[, type])
```

## **FUNCTION**

This command returns the IP address on the local side of the network object specified in id. The optional argument type specifies the type of the network object passed in argument 1. The following types are currently supported by this function:

#### #NETWORKCONNECTION:

Query the local IP of a connection obtained by a call to OpenConnection(), or the local IP of a client connection obtained by listening to the OnConnect and OnReceiveData events that can be installed using the command InstallEventHandler().

# #NETWORKSERVER:

Query the local IP of a server established using the CreateServer() call.

## #NETWORKUDP:

Query the local IP of an UDP object created using the CreateUDPObject() call.

If you omit the optional type argument, it will default to type #NETWORKCONNECTION.

#### **INPUTS**

id network object to query

type optional: type of the network object passed in argument 1 (defaults to

#NETWORKCONNECTION)

## RESULTS

ip\$ IP address of the local side of the connection

# 38.11 GetLocalPort

#### **NAME**

GetLocalPort – get port number of local side (V5.0)

#### **SYNOPSIS**

port = GetLocalPort(id[, type])

#### **FUNCTION**

This command returns the port number on the local side of the network object specified in id. The optional argument type specifies the type of the network object passed in argument 1. The following types are currently supported by this function:

# #NETWORKCONNECTION:

Query the local port of a connection obtained by a call to the OpenConnection(), function or the local port of a client connection obtained by listening to the OnConnect and OnReceiveData events using the command InstallEventHandler().

## #NETWORKSERVER:

Query the local port of a server established using the CreateServer() call.

## #NETWORKUDP:

Query the local port of an UDP object created using the CreateUDPObject() call.

If you omit the optional type argument, it will default to type #NETWORKCONNECTION.

## **INPUTS**

id network object to query

# **RESULTS**

ip\$ port number of the local side of the connection

# 38.12 GetMACAddress

#### NAME

GetMACAddress – get host system's MAC address (V7.0)

#### **SYNOPSIS**

addr\$ = GetMACAddress()

#### **FUNCTION**

This function returns the host system's MAC address as 6 octets separated by colons, e.g. 12:34:56:78:9A:BC.

If the MAC address cannot be obtained, "Unknown" is returned.

#### **INPUTS**

none

#### RESULTS

addr\$

host system's MAC address or "Unknown"

# 38.13 IsOnline

#### NAME

IsOnline – check if an Internet connection is available (V5.0)

#### SYNOPSIS

bool = IsOnline()

#### **FUNCTION**

This function can be used to check whether or not an Internet connection is available. It will return True if connection to the Internet is possible, and False otherwise.

#### **INPUTS**

none

## RESULTS

bool boolean value indicating whether or not Internet is available

# 38.14 OpenConnection

#### **NAME**

OpenConnection – connect to a server (V5.0)

# **SYNOPSIS**

[id] = OpenConnection(id, server\$, port)

## **FUNCTION**

This command can be used to establish a new connection to the server specified in server\$. This can be either a host name or an IP address directly. The third argument specifies the port at which <code>OpenConnection()</code> should try to connect. In the first argument, you need to pass an identifier which is needed to refer to this connection later on.

Alternatively, you can pass Nil as the first argument. In that case, OpenConnection() will select a vacant identifier automatically and return it to you.

Once the connection is successfully established, you can use SendData() and ReceiveData() to communicate with the server. When you are finished you should call CloseConnection() to disconnect from the server.

Please note that prefixes like "http://" or "ftp://" are not part of a server name. These just specify the protocol that is used to communicate with the server. So if you want to connect http://www.airsoftsoftwair.de you will have to specify "www.airsoftsoftwair.de" as the server name and 80 as the port because 80 is the standard HTTP port. See below for an example.

## **INPUTS**

id identifier for the new connection or Nil for auto id selection

server\$ server to connect to
port port to connect at

## RESULTS

optional: identifier of the new connection; this will only be returned when you pass Nil as argument 1 (see above)

## **EXAMPLE**

The code above connects to http://www.airsoftsoftwair.de and downloads the index HTML page.

# 38.15 ReceiveData

# NAME

ReceiveData – receive data through the network (V5.0)

## **SYNOPSIS**

#### **FUNCTION**

This function can be used to receive data from a server or a client. If you want to receive data from a server, you need to pass an identifier obtained from OpenConnection() to this function. If you are a server and want to retrieve data from one of your clients, you

need to pass the network identifier of the respective client. You can get the identifiers of your clients by listening to the OnConnect event handler which you can set up by calling InstallEventHandler().

The second argument specifies how much data you want to receive from the sender with this call. Currently, the following modes are supported:

#### #RECEIVEBYTES:

Receive all available data but not more than the specified number of bytes. If you use this mode, you need to pass the maximum number of bytes you wish to receive in the third argument. ReceiveData() will then never obtain more bytes than you specified. However, it can happen that less bytes are returned in case there is not enough data available from the sender. You can find out the number of bytes obtained by looking at the second return value.

#### #RECEIVEALL:

Receive all data currently available. If the optional argument untilterm is set to True, ReceiveData() will not return before the sender terminates the connection, thus allowing you to receive all data a sender has to offer using just a single call. If untilterm is set to False, ReceiveData() will only return the data that is currently available. It will not wait for additional data to arrive, but it will tell you if there is more data to be retrieved (in the third return value). The default setting for untilterm is True which means that ReceiveData() will read data until the sender terminates the connection.

#### #RECEIVELINE:

Receive a single line of text from the sender. This mode must only be used when working with non binary data. The carriage return and the newline characters will not be included in the returned string. They are read from the network buffer but they will not be returned by ReceiveData() if you use #RECEIVELINE.

ReceiveData() returns three values: The first return value is a string that contains the data that was received from the network or an empty string if you use a callback to handle the data or no data could be read. Please note that although the data read is returned as a string, it is not limited to text only. It can also contain binary data because Hollywood strings can handle control characters and the NULL character just fine. The second return value specifies how many bytes could be read from the network buffer. If this is 0, then there is currently no data available. The third return value is only useful if you use #RECEIVEALL transfer mode with untilterm set to False. In that case, the third return value tells you if more data is available in the network buffer. If there is more data to be read, then done is False, otherwise it will be True.

Starting with Hollywood 6.0 there is an optional callback parameter that allows you to pass a callback function that should receive the data read from the server. This can be useful if you need to stream large amounts of data that cannot be efficiently stored inside a Hollywood string. The callback function could simply write the data it receives to a file, for example. Note that if you specify a callback function, ReceiveData() will always return an empty string. The callback function you specify will be called with a

single argument: A table that contains more information. Here is an overview of the table fields that will be initialized before ReceiveData() runs your callback function:

Action: #RECEIVEDATA\_PACKET

Data: The data that has been received from the server. Note that this can contain

binary data.

Count: Contains the number of bytes in Data.

Total: Contains the total number of bytes already received.

UserData:

Contains the value you passed in the userdata argument.

The callback function of type #RECEIVEDATA\_PACKET should normally return False. If it returns True, ReceiveData() will abort its operations and return immediately.

Finally, there is another optional argument called userdata. The value you specify here is passed to your callback function whenever it is called. This is useful if you want to avoid working with global variables. Using the userdata argument you can easily pass data to your callback function. You can specify a value of any type in userdata. Numbers, strings, tables, and even functions can be passed as user data.

#### INPUTS

id identifier of the sender

mode the desired transfer mode; see above for a list of currently supported transfer

modes

... further arguments depend on the specified transfer mode; see above

RESULTS

data\$ the data that was read from the network buffer or an empty string if a

callback is specified

count number of bytes successfully transmitted

done whether or not there is more data in the network buffer (only when

#RECEIVEALL is used together with untilterm set to False)

# **EXAMPLE**

See Section 38.14 [OpenConnection], page 648.

# 38.16 ReceiveUDPData

#### NAME

ReceiveUDPData – receive data through UDP protocol (V5.0)

#### **SYNOPSIS**

data\$, ip\$, port = ReceiveUDPData(id[, size])

# **FUNCTION**

This function can be used to receive data from the UDP object specified by id. This UDP object must have been created using CreateUDPObject() earlier. The optional

argument size can be used to specify the maximum number of bytes to receive. By default, this is set to 8192 bytes.

ReceiveUDPData() returns three values: The first return value is a string containing the data received from the UDP object. The second return value contains the IP address of the sender, and the third return value contains the port number of the sender.

## **INPUTS**

id identifier of the UDP object to use

size optional: maximum number of bytes to receive (defaults to 8192 bytes)

# RESULTS

data\$ the data that was read from the network

ip\$ IP address of the data senderport port number of the data sender

# 38.17 SendData

#### NAME

SendData – send data through the network (V5.0)

#### **SYNOPSIS**

count = SendData(id, data\$)

#### **FUNCTION**

This function can be used to send data to a server or a client. If you want to send data to a server, you need to pass an identifier obtained from OpenConnection() to this function. If you are a server and want to send data to one of your clients, you need to pass the identifier of the respective client. You will receive the identifiers of your clients by listening to the OnConnect event handler which you can set up by calling InstallEventHandler().

The second argument is a string containing the data that you want to send to the recipient. Please note that although this argument is a string, it is not limited to text only. You can also send raw data with this function because Hollywood strings can handle character control codes as well as the special NULL character without problems.

Upon return, SendData() will return the number of bytes that it has successfully transmitted to the recipient.

## **INPUTS**

id identifier of the recipient

data\$ string containing the data that should be sent

## RESULTS

count number of bytes successfully transmitted

## **EXAMPLE**

See Section 38.14 [OpenConnection], page 648.

# 38.18 SendUDPData

#### NAME

SendUDPData – send data through UDP protocol (V5.0)

## **SYNOPSIS**

```
count = SendUDPData(id, data$, ip$, port)
```

#### **FUNCTION**

This function will send the data specified in data\$ to the recipient specified by ip\$ and port. The data will be sent through the UDP object specified in the first argument. This UDP object must have been created by CreateUDPObject() before. For performance reasons, you must pass an IP address directly to this function. Passing a host name instead is not supported because it would have to be resolved first which would take too much time. SendUDPData() will return the number of bytes successfully transferred.

Please note that although the data argument is a string, it is not limited to text only. You can also send binary data with this function because Hollywood strings can handle character control codes as well as the special NULL character without problems.

## **INPUTS**

id identifier of the UDP object to use

data\$ string containing the data that should be sent

ip\$ IP address of recipient

port port number of recipient

#### RESULTS

count number of bytes successfully transmitted

# 38.19 SetNetworkTimeout

#### NAME

SetNetworkTimeout – set global timeout for network functions (V5.0)

#### **SYNOPSIS**

SetNetworkTimeout(ms)

## **FUNCTION**

This function can be used to define a global timeout setting for all functions of the Hollywood network library. By default, this timeout is set to 10000 milliseconds (10 seconds). This means that if a server takes longer than 10 seconds to respond, the network library will automatically terminate the connection. Defining such a timeout is very important to make sure that network functions cannot block your whole script just because a server is down. Thus, there should always be a reasonable timeout value.

Normally, it should not be necessary to use this function. In rare circumstances, however, it might be useful to modify the global timeout value. If you need to do so, just pass the desired timeout value in milliseconds to this function.

# **INPUTS**

ms

new desired global timeout in milliseconds (defaults to 10000 milliseconds)

# 38.20 ToHostName

## **NAME**

ToHostName – convert IP address to host name (V5.0)

## **SYNOPSIS**

host\$ = ToHostName(ip\$)

## **FUNCTION**

This function can be used to locate the host name of the specified IP address. The IP address must be specified as a string in the form of four numbers separated by colons, like this: "10.20.30.40". To get the IP address from a host name, use ToIP().

## **INPUTS**

ip\$ IP address to resolve

## **RESULTS**

host\$ resolved host name of the specified IP address

# 38.21 ToIP

#### NAME

ToIP – convert host name to IP address (V5.0)

# **SYNOPSIS**

ip\$ = ToIP(host\$)

## **FUNCTION**

This function can be used to resolve the IP address of the specified host name. The IP address of the host will be returned as a string. To get the host of an IP address, use ToHostName().

# **INPUTS**

host\$ host name to resolve

## RESULTS

ip\$ IP address of the specified host

# 38.22 UploadFile

# NAME

UploadFile – upload file to FTP or HTTP server (V5.0)

#### **SYNOPSIS**

[s\$, len =] UploadFile(url\$, options[, func, userdata])

# **FUNCTION**

This command allows you to conveniently upload a file to an FTP or HTTP server. Before Hollywood 6.0 UploadFile() only supported FTP upload but starting with version 6.0 HTTP upload is supported as well. Since HTTP and FTP upload use two entirely different mechanisms of sending the data to the receiving server, the procedures of uploading a file using FTP and using HTTP are quite different as well.

If you want to upload a file to an FTP server with UploadFile(), you will have to pass the URL where the file should be stored on the FTP server as the first argument. This URL must begin with the ftp:// prefix, and it must contain a fully qualified path specification (that is, including the destination filename). The URL must not contain any escaped characters. Escaping will be done by UploadFile() so make sure that you pass only unescaped URLs. I.e. passing "ftp://ftp.site.net/my%20file.zip" will not work. You must specify an URL without escaped characters, so the correct version would be: "ftp://ftp.site.net/my file.zip". If you want to pass a URL that has already been escaped, you have to set the Encoded tag to True (see below). In that case, UploadFile() won't do any further escaping on your URL.

The file that should be uploaded to the FTP server must be specified in either the File or Data table element (see below).

If you want to upload a file to an HTTP server, you need to pass the URL of a PHP or CGI script which handles the upload. Note that UploadFile() only supports upload using the HTTP POST method. Upload via HTTP PUT is not supported. In addition to the URL of a PHP or CGI script, you also have to specify the parameters that should be passed to this script. These parameters are passed in the FormData table element (see below). The file(s) to be uploaded also have to be passed as parameters in the FormData table element.

You can also specify a username and password that shall be used to log into the HTTP or FTP server. When using FTP upload, "anonymous" is used as the default username and "anonymous@anonymous.org" as the default password. If you want to use a different user account, you have to pass the username/password pair in the URL. Here is an example URL for username "johndoe" and password "topsecret": ftp://johndoe:topsecret@ftp.test.net/pub/files.lha for FTP upload or http://johndoe:topsecret@www.test.com/private/upload.php for HTTP upload.

The URL you pass to this function can also contain a port number. If you want to specify a port number, you have to put it after the host name and separate it using a colon. Here is an example for using port 1234: ftp://ftp.test.net:1234/test/image.jpg. If no port is specified, UploadFile() will use port 21.

The second argument is a table that recognizes several options. When using FTP upload, the data to be uploaded can be specified by using either the File table tag or the Data tag. When using HTTP upload, the data to be uploaded must be specified using the FormData element. Here is an overview of all tags that are currently recognized by the options table:

File: For FTP uploads, the file you want to upload must be specified in this tag. In case you want to upload data from a string source, you must use the Data tag below. You must use either specify File or Data in every call

> to UploadFile() for FTP uploads. You must not use this tag for HTTP uploads. Use FormData for HTTP uploads (see below).

Data:

For FTP uploads, this tag allows you to specify a string that will be uploaded to the location specified in argument one. The string is not limited to text only, but it can also contain binary data. If you want to upload data from a file source, you must use the File tag instead (see above). You must specify either Data or File in every call to UploadFile() for FTP uploads. You must not use this tag for HTTP uploads. Use FormData for HTTP uploads (see below).

#### TransferMode:

This tag can be used to specify whether UploadFile() should transfer the file in ASCII or in binary mode. For ASCII mode, specify #FTPASCII here. For binary mode, use #FTPBINARY. The default transfer mode is #FTPBINARY. This tag is only supported for FTP uploads.

#### SilentFail:

If you set this tag to True, UploadFile() will never throw an error but simply exit silently and return an error message in the first return value, and -1 in the second return value to indicate that an error has happened. If it is set to False, UploadFile() will throw a system error for all errors that occur. Defaults to False.

#### FormData:

This tag is needed for HTTP uploads. It allows you to specify a table of parameters that should be passed to the PHP or CGI script which handles the upload. The file or data to be uploaded has to be passed in this table as well. You have to pass a table of tables to this argument. Every subtable describes a single script parameter. UploadFile() will use this table of tables to compose multipart form data request that is then sent to the HTTP server using the POST request type. The following table elements can be used in each subtable:

Name: This must be set to the name of the parameter. This table element must always be provided.

The data that should be passed as the parameter's value. This must be set to a string. The string can also contain binary data so it is possible to pass the file data to be uploaded in this table element. Alternatively, you can also use the File table element to upload data from a file source. Note that you have to specify either the Data or the File tag for each subtable. If you want to use Data to upload file instead of form data, you also have to specify the MIMEType and FileAlias tags (see below).

If you don't set the Data tag, you need to set this table element File: to a filename whose contents should be uploaded as part of the parameter passed in Name. Alternatively, you can also use the Data table element to upload data from a string source. Note

Data:

that you have to specify either the File or the Data tag for each subtable.

## MIMEType:

This tag allows you to set the MIME type of the data to be uploaded. This should be specified whenever the parameter subtable intends to upload a file. It must not be specified in case the parameter subtable merely passes simple form data (i.e. plain text) to the server. This tag defaults to "application/octet-stream" if the File tag has been set. If the Data tag has been set there is no default for the MIMEType tag since the Data tag could also contain plain form data. Thus, if you want to use the Data tag to upload file data, you always have to explicitly set MIMEType to the data's MIME type.

#### FileAlias:

If the parameter subtable intends to upload a file, this tag can be used to set a name for this file. This is usually only needed if the file data you want to upload is specified using the Data tag. When using the File tag, UploadFile() will simply use the name of this file and you don't have to use FileAlias at all, though it can be used to override the filename specified in File.

It is perfectly allowed to upload more than one file at once. You can use as many subtables as you need with the FormData table element. The resulting HTML page generated by the PHP or CGI script after the upload will be returned as a string by UploadFile(). (V6.0)

#### CustomHeaders:

This tag allows you to specify a string of custom headers that should be sent to the HTTP server when making the request. This can be useful for some fine-tuned adjustments for some servers. Keep in mind that the individual header elements have to be terminated by a carriage return and a line feed. This tag is only supported when using the HTTP protocol. (V6.0)

Encoded:

Set this tag to True if the URL you passed to this function has already been correctly escaped. If this tag is set to True, UploadFile() won't escape any characters. Instead, it expects you to pass a URL that has already been correctly escaped so that it can be directly used for server requests without any additional escaping. (V6.1)

The optional parameter func can be used to pass a callback function which will be called from time to time by UploadFile() allowing you to update a progress bar for example. The callback function you specify here will be called with a single argument: A table that contains more information. Here is an overview of the table fields that will be initialized before UploadFile() runs your callback function:

Action: #UPLOADFILE\_STATUS

Count: Contains the number of bytes that have already been uploaded.

Total: Contains the size of the file being uploaded.

#### UserData:

Contains the value you passed in the userdata argument.

The callback function of type #UPLOADFILE\_STATUS should normally return False. If it returns True, the upload operation will be aborted.

Note that when using UploadFile() for HTTP uploading, the PHP or CGI script used to handle the upload will also generate a resulting HTML page that is usually shown by the browser after the upload has been completed. This HTML page is returned by UploadFile() as a string. The second return value describes the length of this HTML page in bytes. Since UploadFile() has to download this resulting HTML page from the server, your callback function will be called while UploadFile() is receiving the server's response so that you can monitor progress. The table that is passed to your callback function will be initialized as follows in that case:

Action: #UPLOADFILE\_RESPONSE

Count: Contains the number of bytes that have already been downloaded.

Total: Contains the size of the file being downloaded.

#### UserData:

Contains the value you passed in the userdata argument.

The callback function of type #UPLOADFILE\_RESPONSE should normally return False. If it returns True, the download operation will be aborted.

Finally, there is a fourth optional argument called userdata. The value you specify here is passed to your callback function whenever it is called. This is useful if you want to avoid working with global variables. Using the userdata argument you can easily pass data to your callback function. You can specify a value of any type in userdata. Numbers, strings, tables, and even functions can be passed as user data.

## **INPUTS**

url\$ FTP URL for destination file or URL of a PHP or CGI script on a HTTP

server

options a table containing the file/data to be uploaded as well as further options

func optional: a callback function that shall be called from time to time

userdata optional: user defined data that should be passed to callback function

#### RESULTS

s\$ optional: the resulting HTML page generated by the PHP or CGI script;

note that this is only passed when using HTTP upload

len optional: the length of the resulting HTML page generated by the PHP or

CGI script; note that this is only passed when using HTTP upload

#### EXAMPLE

```
UploadFile("ftp://ftp.test.net/pub/image.jpg", {File = "image.jpg"})
```

The code above uploads the file "image.jpg" to the FTP server specified in argument 1.

```
UploadFile("http://www.test.com/upload.php", {FormData = {
```

```
{Name = "uploadername", Data = "John Doe"},
{Name = "uploaderemail", Data = "john@doe.com"},
{Name = "description", Data = "My profile picture"},
{Name = "imagefile", File = "image.jpg", MIMEType = "image/jpeg"}}})
```

The code above uploads the file "image.jpg" to a HTTP server. Additionally, it passes the parameters uploadername, uploaderemail, and description to the PHP script.

# 39 Object library

# 39.1 Overview

This library provides abstract functions to deal with Hollywood objects. Hollywood objects are all objects created and managed by Hollywood, e.g. brushes, anims, background pictures, videos, etc. Those objects will be closed and freed automatically when Hollywood exits. It is recommended, though, that you free objects no longer needed yourself in order to avoid unnecessary memory consumption.

Object library functions like GetAttribute(), GetObjectData(), or SetObjectData() require you to pass an object type constant together with the identifier of the object. The following object type constants are currently recognized:

#ANIM An animation object created by @ANIM or LoadAnim(). See Section 17.2 [ANIM], page 167, for details.

#### #ANIMSTREAM

An animation object created by BeginAnimStream(). See Section 17.3 [BeginAnimStream], page 170, for details.

#### #ASYNCDRAW

An asynchronous draw object created by PlayAnim(), the functions in the move object library, or by the transition effects functions.

#BGPIC A background picture object created by @BGPIC, LoadBGPic() and the like. See Section 19.2 [BGPIC], page 201, for details.

#BRUSH A brush object created by @BRUSH, LoadBrush() and the like. See Section 20.6 [BRUSH], page 225, for details.

#CLIENT A client object created by OpenConnection() or passed to your OnConnect event handler callback. See Section 38.14 [OpenConnection], page 648, for details.

# #CLIPREGION

A clip region object created by CreateClipRegion(). See Section 28.10 [CreateClipRegion], page 476, for details.

#### #DIRECTORY

A directory object created by OpenDirectory(). See Section 24.37 [OpenDirectory], page 349, for details.

#DISPLAY A display object created by @DISPLAY or CreateDisplay(). See Section 23.8 [DISPLAY], page 296, for details.

#FILE A file object created by @FILE or OpenFile(). See Section 24.15 [FILE], page 334, for details.

#FONT A font object created by @FONT or OpenFont(). See Section 47.9 [FONT], page 830, for details.

#### #INTERVAL

An interval object created by SetInterval(). See Section 27.28 [SetInterval], page 459, for details.

#LAYER A Hollywood layer created by one of the commands which draw graphics, e.g. DisplayBrush().

#MEMORY A memory block object created by AllocMem() and the like. See Section 34.1 [AllocMem], page 611, for details.

#MENU A menu object created by QMENU or CreateMenu(). See Section 35.8 [MENU], page 626, for details.

#### #MOVELIST

A move list object created by AddMove(). See Section 30.2 [AddMove], page 497, for details.

#MUSIC A music object created by @MUSIC, OpenMusic() and the like. See Section 42.26 [MUSIC], page 722, for details.

#POINTER A mouse pointer object created by CreatePointer(). See Section 37.1 [CreatePointer], page 635, for details.

#SAMPLE A sound sample object created by @SAMPLE, LoadSample() and the like. See Section 42.36 [SAMPLE], page 728, for details.

#SERVER A server object created by CreateServer(). See Section 38.4 [CreateServer], page 640, for details.

#SPRITE A sprite object created by @SPRITE or LoadSprite(). See Section 43.13 [SPRITE], page 745, for details.

#### #TEXTOBJECT

A text object created by CreateTextObject(). See Section 47.6 [CreateTextObject], page 827, for details.

#TIMEOUT A timeout object created by SetTimeout(). See Section 27.29 [SetTimeout], page 461, for details.

#TIMER A timer object created by StartTimer(). See Section 48.16 [StartTimer], page 864, for details.

#### **#UDPOBJECT**

A UDP object created by CreateUDPObject(). See Section 38.5 [CreateUD-PObject], page 640, for details.

### **#VECTORPATH**

A path object created by StartPath(). See Section 49.36 [StartPath], page 890, for details.

#VIDEO A video object created by @VIDEO or OpenVideo(). See Section 50.17 [VIDEO], page 904, for details.

# 39.2 ClearObjectData

# NAME

ClearObjectData – clear private data key in an object (V5.0)

#### **SYNOPSIS**

ClearObjectData(type, id[, key\$])

# **FUNCTION**

This function can be used to remove private data from an object. You have to pass the type and identifier of the object whose private data you would like to modify. If the optional argument key\$ is specified, ClearObjectData() will remove the data associated with this key only. If key\$ is omitted, ClearObjectData() will remove the private data of all keys in this object.

See Section 39.1 [Object types], page 661, for a list of all object types.

#### **INPUTS**

type type of the objectid identifier of the object

key\$ optional: key which shall be removed from object; if this argument is omit-

ted, all keys will be removed from this object

# 39.3 CopyObjectData

#### NAME

CopyObjectData – copy private data between objects (V5.0)

# SYNOPSIS

CopyObjectData(srctype, srcid, dsttype, dstid[, overwrite])

#### **FUNCTION**

This function copies all private data associated with the object specified by srctype and srcid to the object specified by dsttype and dstid. The optional overwrite argument specifies whether or not CopyObjectData() should overwrite keys in the destination object in case they share the name of keys in the source object. By default, this is set to True which means that existing keys in the destination object will be replaced with the keys in the source object in case their names are the same. If you do not want this behaviour, set overwrite to False.

See Section 39.1 [Object types], page 661, for a list of all object types.

### **INPUTS**

srctype type of source object to use
srcid identifier of source object to use
dsttype type of destination object to use
dstid identifier of destination object to use
overwrite

optional: specifies whether or not existing keys in the destination object should be overwritten (defaults to True)

#### EXAMPLE

```
SetObjectData(#BRUSH, 1, "name", "mybrush")
CopyObjectData(#BRUSH, 1, #BRUSH, 2)
DebugPrint(GetObjectData(#BRUSH, 2, "name"))
```

The code above copies all data keys of brush 1 to brush 2. The call to DebugPrint() will print "mybrush" then.

# 39.4 GetAttribute

#### NAME

GetAttribute – get information about an object

#### **SYNOPSIS**

info = GetAttribute(obj, id, attr)

#### **FUNCTION**

This function can be used to retrieve properties from all different kinds of Hollywood objects. For example, you can query the dimensions of a brush or the length of sound file. Please see below for a complete list of object types and their attributes.

The following attributes can be queried for #ANIM:

#### #ATTRWIDTH:

Returns width of the animation.

#### **#ATTRHEIGHT:**

Returns height of the animation.

# **#ATTRTRANSPARENTCOLOR:**

Returns the transparent color of the animation or #NOTRANSPARENCY.

#### **#ATTRNUMFRAMES:**

Returns the number of frames in this animation. (V2.0)

#### #ATTRHASMASK:

Returns True if animation has a mask. (V2.0)

# **#ATTRHASALPHA:**

Returns True if animation has an alpha channel. (V4.5)

# #ATTRFRAMEDELAY:

Returns the time anim players should wait after the specified frame in milliseconds; you also need to specify the frame number you want to query as the fourth argument; please note that not all animation formats support frame delays and that the information might only be available for frames that are already loaded; i.e. if you are querying a random frame of a disk-based anim, it could be that you get a zero return value because the frame was not loaded yet. (V4.5)

# **#ATTRCOUNT:**

Returns how many animations there are currently in memory. Useful for tracking memory consumption. (V4.5)

#### #ATTRLOADER:

Returns the name of the loader that was used to load this animation. (V6.0)

The following attributes can be queried for #ASYNCDRAW:

#### #ATTRTYPE:

Returns the type of this asynchronous drawing object; will be #ADF\_FX, #ADF\_MOVEOBJECT or #ADF\_ANIM. (V4.5)

#### **#ATTRNUMFRAMES:**

Returns the number of frames of this asynchronous drawing object; please note that if you use this value as the base for a loop over AsyncDrawFrame(), you must add one loop because the final call to AsyncDrawFrame() does not count as a frame; See Section 28.3 [AsyncDrawFrame], page 468, for details. (V4.5)

#### **#ATTRCURFRAME:**

Returns the frame currently on display in this async drawing object. (V4.5)

#### **#ATTRCOUNT:**

Returns how many async draw objects there are currently in memory. Useful for tracking memory consumption. (V4.5)

The following attributes can be queried for #BGPIC:

#### **#ATTRWIDTH:**

Returns width of the BGPic.

#### **#ATTRHEIGHT:**

Returns height of the BGPic.

# **#ATTRTRANSPARENTCOLOR:**

Returns the transparent color of the BGPic or #NOTRANSPARENCY.

#### #ATTRLAYERS:

Returns the number of layers attached to this BGPic. (V1.5)

# #ATTRHASMASK:

Returns True if BGPic has a mask. (V2.0)

#### **#ATTRHASALPHA:**

Returns True if BGPic has an alpha channel. (V4.5)

### #ATTRCLIPREGION:

Returns the identifier of the clip region currently active on this BGPic or -1 if there is no active clip region. (V4.5)

#### **#ATTRCOUNT:**

Returns how many BGPics there are currently in memory. Useful for tracking memory consumption. (V4.5)

#### **#ATTRTYPE:**

Returns the type of the BGPic. This will be set to either #IMAGETYPE\_RASTER for a raster BGPic or #IMAGETYPE\_VECTOR for a vector BGPic. (V5.0)

#### #ATTRLOADER:

Returns the name of the loader that was used to load this BGPic. (V6.0)

#### #ATTRSPRITES:

Returns the number of sprites currently visible on this BGPic. (V7.0)

The following attributes can be queried for #BRUSH:

#### #ATTRWIDTH:

Returns width of the brush.

#### **#ATTRHEIGHT:**

Returns height of the brush.

#### #ATTRTRANSPARENTCOLOR:

Returns the transparent color of the brush or #NOTRANSPARENCY.

#### #ATTRHASMASK:

Returns True if brush has a mask. (V2.0)

#### #ATTRHASALPHA:

Returns True if brush has an alpha channel. (V2.0)

#### **#ATTRCOUNT:**

Returns how many brushes there are currently in memory. Useful for tracking memory consumption. (V4.5)

# #ATTRTYPE:

Returns the type of the brush. This will be set to either #IMAGETYPE\_RASTER for a raster brush or #IMAGETYPE\_VECTOR for a vector brush. (V5.0)

#### #ATTRHARDWARE:

Returns True if the specified brush is a hardware brush. See Section 20.34 [hardware brushes], page 247, for details. (V5.0)

#### #ATTRDISPLAY:

Returns the identifier of the display that this brush belongs to if the brush is a display-dependent hardware brush. Otherwise -1 is returned. See Section 20.34 [hardware brushes], page 247, for details. (V6.0)

#### #ATTRLOADER:

Returns the name of the loader that was used to load this brush. (V6.0)

The following attributes can be queried for #CLIPREGION:

# #ATTRXPOS:

Returns the x-position of the clip region. (V3.0)

#### #ATTRYPOS:

Returns the y-position of the clip region. (V3.0)

#### #ATTRWIDTH:

Returns the width of the clip region. (V3.0)

#### **#ATTRHEIGHT:**

Returns the height of the clip region. (V3.0)

#### **#ATTRCOUNT:**

Returns how many clip regions there are currently in memory. Useful for tracking memory consumption. (V4.5)

The following attributes can be queried for #DIRECTORY:

#### **#ATTRCOUNT:**

Returns how many directory handles there are currently open. Useful for tracking resources. (V4.5)

#### #ATTRADAPTER:

Returns the name of the adapter that has been used to open this directory or inbuilt if this directory has been opened using Hollywood's inbuilt directory handler. (V6.0)

The following attributes can be queried for #DISPLAY:

#### #ATTRWIDTH:

Returns the width of the display; this value does not include the width of the window border.

#### **#ATTRHEIGHT:**

Returns the height of the display; this value does not include the height of the window border.

#### #ATTRMAXWIDTH:

Returns the maximum possible width for this display (i.e. current desktop resolution minus border width).

# **#ATTRMAXHEIGHT:**

Returns the maximum possible height for this display (i.e. current desktop resolution minus border height).

### #ATTRBGPIC:

Returns the BGPic associated with this display. (V1.5)

#### **#ATTRLAYERS:**

Returns the number of layers in the associated BGPic. (V1.5)

#### #ATTRCURSORX:

Returns current x-position of the cursor. (V2.5)

#### #ATTRCURSORY:

Returns current y-position of the cursor. (V2.5)

#### #ATTRXPOS:

Returns the x-position of the display on the screen. (V3.0)

#### #ATTRYPOS:

Returns the y-position of the display on the screen. (V3.0)

#### **#ATTRBORDERLEFT:**

Returns the width of the left display border or 0 if the display is borderless. (V3.0)

#### **#ATTRBORDERRIGHT:**

Returns the width of the right display border or 0 if the display is borderless. (V3.0)

#### **#ATTRBORDERTOP:**

Returns the height of the top display border or 0 if the display is borderless. (V3.0)

#### **#ATTRBORDERBOTTOM:**

Returns the height of the bottom display border or 0 if the display is borderless. (V3.0)

#### #ATTRHOSTWIDTH:

Returns the width of the screen on which the display is open (usually the desktop screen). (V3.0)

# #ATTRHOSTHEIGHT

Returns the height of the screen on which the display is open (usually the desktop screen). (V3.0)

# #ATTRFONTASCENDER, #ATTRFONTDESCENDER, #ATTRFONTNAME, #ATTRFONTSIZE, #ATTRFONTSCALABLE, #ATTRFONTAA

Information about the font currently selected into this display; please read below in #TEXTOBJECT for the info on these attributes. (V3.1)

#### #ATTRPOINTER:

Returns the identifier of the mouse pointer currently associated with this display. (V4.5)

#### **#ATTRSTATE:**

Returns the current state of this display; can be either #DISPSTATE\_OPEN (if display is open), or #DISPSTATE\_CLOSED (display is currently closed), or #DISPSTATE\_MINIMIZED (display is currently minimized). (V4.5)

#### #ATTRACTIVE:

Returns whether or not this display is currently active; only one display can be active at a time. (V4.5)

#### **#ATTRMODE:**

Returns the current screen mode; this can be either #DISPMODE\_WINDOWED for windowed mode or it can be #DISPMODE\_FULLSCREEN for full screen mode. Note that this is a global setting. You can safely pass 0 for display when querying #ATTRMODE. (V4.5)

# #ATTRSCALEMODE:

Returns the scale mode currently active in this display. Can be either #SCALEMODE\_NONE, #SCALEMODE\_AUTO, or #SCALEMODE\_LAYER. (V4.5)

# **#ATTRSCALEWIDTH:**

Returns the currently set scaling width for this display. If no scaling is active, this attribute will return the same width as #ATTRWIDTH. (V4.5)

#### **#ATTRSCALEHEIGHT:**

Returns the currently set scaling height for this display. If no scaling is active, this attribute will return the same height as #ATTRHEIGHT. (V4.5)

#### **#ATTRBORDERLESS:**

Returns whether or not the display is borderless. (V4.5)

#### **#ATTRSIZEABLE:**

Returns whether or not the display is resizeable. (V4.5)

#### **#ATTRFIXED:**

Returns whether or not the display is fixed. (V4.5)

#### #ATTRNOHIDE:

Returns whether or not the display can be iconified by the user. (V4.5)

# **#ATTRNOMODESWITCH:**

Returns True if display mode switching via COMMAND+RETURN (LALT+RETURN on Windows) hotkey is disabled for this display. (V4.5)

#### #ATTRTITLE:

Returns the display's title string. (V4.5)

#### #ATTRMARGINLEFT, #ATTRMARGINRIGHT:

Returns the current margin settings for this display as set using SetMargins(). (V4.5)

# **#ATTRDOUBLEBUFFER:**

Returns True if the specified display is a double- buffered one, False if it is not double-buffered. (V4.5)

#### #ATTROUTPUTDEVICE:

This attribute returns three values containing information about the current output device. The first return value can be either #DISPLAY, #BGPIC, #BRUSH, #ANIM, or #DOUBLEBUFFER. The second return value specifies the corresponding identifier to the type indicated by the first return value. The third return value, finally, is only used by types #BRUSH, #ANIM and #BGPIC (NB: For #BGPIC it is only used when SelectBGPic() was called with mode set to either #SELMODE\_NORMAL or #SELMODE\_COMBO). In that case, it specifies the graphics of the brush/animation/BGPic that are currently selected: This can be either #MASK, #ALPHACHANNEL or #BRUSH. Note that the third return value will be set to #BRUSH also in case #ANIM/#BGPIC is returned by the first return value. If #BRUSH is returned as the third return value, it means that the color channel of the brush/animation is currently selected. If SelectBGPic() is in #SELMODE\_LAYERS, the first and third return value will both be #BGPIC. If SelectBGPic() is in a different mode, the first return value will be #BGPIC, but the third return value will be either #BRUSH, #MASK, or #ALPHACHANNEL. (V4.5)

# **#ATTRCOUNT:**

Returns how many display handles there are currently in memory. Useful for tracking memory consumption. (V4.5)

#### **#ATTRMASKMODE:**

Returns the current mask mode. This is a global setting not tied to a specific display. See Section 20.62 [SetMaskMode], page 270, for details. (V4.5)

#### **#ATTRALPHAINTENSITY:**

Returns the current alpha intensity. This is a global setting not tied to a specific display. See Section 20.60 [SetAlphaIntensity], page 268, for details. (V4.5)

#### **#ATTRLAYERSON:**

Returns True if the specified display has layers enabled, False if that is not the case. (V5.0)

#### **#ATTRORIENTATION:**

Returns the current orientation of the mobile device that Hollywood is running on. The return value will be one of the following orientation modes:

```
#ORIENTATION_PORTRAIT

#ORIENTATION_LANDSCAPE

#ORIENTATION_PORTRAITREV

#ORIENTATION LANDSCAPEREV
```

Please note that this tag is only supported in the mobile version of Hollywood. In the desktop version it will always return #ORIENTATION\_NONE. (V5.0)

#### **#ATTRPUBSCREEN:**

Returns the public screen that this display is currently opened on. This is only supported on AmigaOS compatible operating systems. (V5.2)

#### **#ATTRDENSITY:**

Returns the logical density of the display. The return value will be one of the following predefined density values:

```
#DENSITY_LOW
#DENSITY_MEDIUM
#DENSITY_HIGH
```

Please note that this tag is only supported in the mobile version of Hollywood. In the desktop version it will always return #DENSITY\_NONE. (V5.3)

# #ATTRXDPI:

Returns the exact physical pixels per inch of the screen on the X axis. Please note that this tag may return a spurious value on older Android devices. (V5.3)

#### **#ATTRYDPI:**

Returns the exact physical pixels per inch of the screen on the Y axis. Please note that this tag may return a spurious value on older Android devices. (V5.3)

# #ATTRMENU:

Returns the identifier of the menu strip attached to this display or -1 if this display doesn't have a menu strip attached. (V6.0)

#### #ATTRMONITOR:

Returns the monitor number that this display has been opened on. Monitors are counted from 1 which is the primary monitor. (V6.0)

#### **#ATTRHOSTMONITORS:**

Returns the total number of monitors currently available to the system. You can query their dimensions and extended desktop positions using GetMonitors(). (V6.0)

#### #ATTRXSERVER:

Returns the name of the X Server that this display is connected to. This is only supported on Linux. (V6.0)

#### **#ATTRADAPTER:**

Returns the name of the display adapter currently in use. If Hollywood's inbuilt display adapter is used, inbuilt is returned. (V6.0)

#### **#ATTRMAXIMIZED:**

Returns True if the display is currently maximized, False otherwise. (V7.0)

#### #ATTRRAWWIDTH:

Returns the raw physical width of the display, regardless of any scaling engine currently active. Use this attribute with care because it can conflict with scaling engines because they always pretend that Hollywood is in running in a different resolution. (V7.0)

#### **#ATTRRAWHEIGHT:**

Returns the raw physical height of the display, regardless of any scaling engine currently active. Use this attribute with care because it can conflict with scaling engines because they always pretend that Hollywood is in running in a different resolution. (V7.0)

# **#ATTRHOSTTITLEBARHEIGHT:**

Returns the height of the host screen's title bar. Note that not all systems have a title bar, most notably Windows doesn't have any. In that case, 0 is returned. (V7.0)

# #ATTRHOSTTASKBAR:

Returns information about the taskbar on Windows. This tag will return 5 values: The first two values describe the x- and y-position of the taskbar on the host screen, return values three and four contain the dimensions of the taskbar and the fifth and last return value is a boolean which indicates whether or not the taskbar is currently visible. This tag is currently only supported on Windows. (V7.0)

# #ATTRSPRITES:

Returns the number of sprites currently active on this display. (V7.0)

#### **#ATTRHOSTSCALEX:**

Returns the scaling coefficient on the x-axis of the display's monitor. Normally, this is 1 but for high resolution displays (e.g. Retina Macs or 4K monitors on Windows) this can be greater than 1. (V7.0)

#### **#ATTRHOSTSCALEY:**

Returns the scaling coefficient on the y-axis of the display's monitor. Normally, this is 1 but for high resolution displays (e.g. Retina Macs or 4K monitors on Windows) this can be greater than 1. (V7.0)

The following attributes can be queried for #EVENTHANDLER:

#### #ATTRFUNCTION:

Returns the callback function associated with the specified event handler. Note that you need to pass the name of the event handler as a string in id. Just as you would do in InstallEventHandler(). (V4.5)

#### **#ATTRUSERDATA:**

Returns the user data that is associated with the specified event handler. Note that you need to pass the name of the event handler as a string in id. Just as you would do in InstallEventHandler(). (V4.5)

The following attributes can be queried for #FILE:

#### #ATTRMODE:

Returns the mode this file was opened in. Can be either #MODE\_READ, #MODE\_WRITE, or #MODE\_READWRITE. (V4.5)

#### **#ATTRCOUNT:**

Returns how many file handles there are currently open. Useful for tracking resources. (V4.5)

# **#ATTRADAPTER:**

Returns the name of the adapter that has been used to open this file or inbuilt if this file has been opened using Hollywood's inbuilt file handler. (V6.0)

The following attributes can be queried for #FONT:

# #ATTRFONTASCENDER, #ATTRFONTDESCENDER, #ATTRFONTNAME, #ATTRFONTSIZE, #ATTRFONTSCALABLE, #ATTRFONTAA

Please see below in #TEXTOBJECT for information about the meaning of these attributes. (V4.5)

#### **#ATTRCOUNT:**

Returns how many fonts there are currently in memory. Useful for tracking memory consumption. (V4.5)

The following attributes can be queried for #INTERVAL:

# #ATTRDURATION:

Returns the frequency of this interval object in milliseconds. (V4.5)

# #ATTRFUNCTION:

Returns the callback function associated with the specified interval object. (V4.5)

#### **#ATTRUSERDATA:**

Returns the user data associated with this interval object. (V4.5)

The following attributes can be queried for #LAYER:

#### #ATTRTYPE:

Returns the type of the layer (e.g. #PRINT). (V1.5)

#### #ATTRXPOS:

Returns the x-position of the layer on the display. (V1.5)

#### **#ATTRYPOS:**

Returns the y-position of the layer on the display. (V1.5)

#### **#ATTRWIDTH:**

Returns width of the layer. (V1.5)

#### **#ATTRHEIGHT:**

Returns height of the layer. (V1.5)

#### #ATTRVISIBLE:

Returns True if the layer is currently visible, False if it is hidden. (V1.5)

#### #ATTRLAYERID:

Returns the identifier of the specified layer; obviously, this makes only sense if you specify a layer name instead of an id as the source. (V2.0)

# **#ATTRNUMFRAMES:**

Returns the number of frames of this layer; only works when used with layers of type #ANIM (V2.0) or #VIDEO (V6.0).

#### **#ATTRCURFRAME:**

Returns the frame which is currently displayed; works only with layers of type #ANIM. (V2.0)

# #ATTRTEXT, #ATTRFONTASCENDER, #ATTRFONTDESCENDER, #ATTRFONTNAME, #ATTRFONTSIZE, #ATTRFONTSCALABLE, #ATTRFONTAA

These attributes can be used with layers of type #PRINT and #TEXTOUT only; to learn more about them read below in the #TEXTOBJECT section. (V4.0)

#### **#ATTRFRAMEDELAY:**

Returns the time anim players should wait after displaying the current frame in milliseconds; this works only with layers of type #ANIM. (V4.5)

#### **#ATTRCOUNT:**

Returns how many layers there are currently in memory. Useful for tracking memory consumption. Note that this will return the sum of all layers from all BGPics. If you want to query the number of layers in the current BGPic, use #ATTRLAYERS with type #BGPIC. (V4.5)

# #ATTRRAWXPOS, #ATTRRAWYPOS, #ATTRRAWWIDTH, #ATTRRAWHEIGHT:

These four attributes can be used to find out the real position and size of a layer. The difference between these attributes and the standard #ATTRXPOS,

#ATTRNIDTH etc. attributes is that the standard attributes will always return the position and size of the basic, untransformed layer. The standard attributes will also not take any under/overhangs into account. Still, you should work with the standard attributes whenever possible because the #ATTRRAWxxx attributes operate on a low level in the layers system and could be affected by future changes in the layers system. (V4.7)

#### #ATTRZPOS:

Returns the z-position of the layer. See Section 30.39 [SetLayerZPos], page 538, for details. (V5.1)

#### **#ATTRDURATION:**

Returns the video layer's source duration in milliseconds. This is only supported for layers of type #VIDEO. (V6.0)

#### #ATTRPOSITION:

Returns the current position of a playing or paused video layer in milliseconds. This is only supported for layers of type #VIDEO. (V6.0)

#### #ATTRFORMAT:

Returns the video layer's source format name as a string. This is only supported for layers of type #VIDEO. (V6.0)

#### **#ATTRCANSEEK:**

Returns whether or not SeekLayer() can be used on this video layer. This is only supported for layers of type #VIDEO. (V6.0)

# #ATTRPLAYING:

Returns True if this video layer is currently playing. This is only supported for layers of type #VIDEO. (V6.0)

#### #ATTRPAUSED:

Return True if this video is layer currently paused. This is only supported for layers of type #VIDEO. (V6.0)

#ATTRID: Returns the identifier of this layer's source object. This is only applicable for layers of type #ANIM, #BRUSH, #BRUSHPART, #BGPICPART, #TEXTOBJECT, #VECTORPATH and #VIDEO. (V6.0)

Please note that the position and size values will always refer to the layer in its original, untransformed state. If you rotate or scale a layer, you will still get its original dimensions through #ATTRWIDTH and #ATTRHEIGHT.

The following attributes can be queried for #MEMORY:

#### #ATTRSIZE:

Returns the size of specified memory block. (V4.5)

#### **#ATTRCOUNT:**

Returns how many memory blocks there are currently in memory. Useful for tracking memory consumption. (V4.5)

The following attributes can be queried for #MENU:

#### **#ATTRCOUNT:**

Returns how many menu strips are currently available. Useful for keeping track of the resources used by your script. (V6.0)

The following attributes can be queried for #MUSIC:

#### #ATTRTYPE:

Returns the format of the music raw data; this attribute will return one of #MONO8, #MONO16, #STEREO8 and #STEREO16; not possible with Protracker modules. (V2.0)

#### **#ATTRDURATION:**

Returns the music duration in milliseconds. This is unsupported for Protracker modules. If you query #ATTRDURATION for Protracker modules, -1 will be returned. (V2.0)

#### #ATTRPITCH:

Returns the playback pitch (frequency) of the music in Hertz; not possible with Protracker modules. (V2.0)

#### **#ATTRPOSITION:**

Returns the position of the music object in milliseconds. This is unsupported for Protracker modules. If you query #ATTRPOSITION for Protracker modules, -1 will be returned. (V2.0)

#### **#ATTRFORMAT:**

Returns the music format as a string. (V2.0)

# #ATTRBITRATE:

Returns the bitrate of the music object; if the music object is currently playing and uses a variable bitrate, you will receive the bitrate of the current frame; not possible with Protracker modules. (V2.0)

#### **#ATTRCOUNT:**

Returns how many music objects there are currently in memory. Useful for tracking memory consumption. (V4.5)

#### **#ATTRCANSEEK:**

Returns whether or not SeekMusic() can be used on this music object. (V5.0)

#### **#ATTRNUMSUBSONGS:**

Returns the number of subsongs which you can play using PlaySubsong(). If this 1, then there is only one song in the music object. (V5.3)

#### #ATTRCURSUBSONG:

Returns the number of the currently playing subsong. (V5.3)

#### #ATTRPLAYING:

Returns True if this music object is currently playing. (V6.0)

#### #ATTRPAUSED:

Return True if this music object is currently paused. (V6.0)

#### #ATTRLOADER:

Returns the name of the loader that was used to load this music object. (V6.0)

The following attributes can be queried for #POINTER:

#### #ATTRWTDTH:

Returns the width of the pointer image. (V4.5)

#### #ATTRHEIGHT:

Returns the height of the pointer image. (V4.5)

#### #ATTRTYPE:

Returns type of this pointer image; can be #STDPTR\_CUSTOM, #STDPTR\_SYSTEM or #STDPTR\_BUSY; See Section 37.1 [CreatePointer], page 635, for details. (V4.5)

#### **#ATTRCOUNT:**

Returns how many pointer images there are currently in memory. Useful for tracking memory consumption. (V4.5)

The following attributes can be queried for #SAMPLE:

# **#ATTRTYPE:**

Returns the format of the samples raw data; this attribute will return one of #MONO8, #MONO16, #STEREO8 and #STEREO16. (V2.0)

#### **#ATTRDURATION:**

Returns the sample duration in milliseconds. (V2.0)

#### #ATTRPITCH:

Returns the playback pitch (frequency) of the sample in hertz. (V2.0)

# #ATTRPOSITION:

Returns how long the sample has been playing and how many times it has looped. The position returned will be a value in milliseconds (1000 milliseconds = 1 second). This value will be reset everytime the sample loops so that the returned position value will never exceed the sample length. The second return value specifies how many times the sample was played. It will be increased by one every time the sample loops. If you need to find out the total playing time in milliseconds, just multiply the second return value minus 1 by the sample duration (use #ATTRDURATION) and add the first return value to it. (V2.0)

# **#ATTRCOUNT:**

Returns how many samples there are currently in memory. Useful for tracking memory consumption. (V4.5)

#### **#ATTRNUMFRAMES:**

Returns the number of PCM frames in the sample. (V5.0)

#### #ATTRPLAYING:

Returns True if this sample is currently playing. (V6.0)

#### #ATTRLOADER:

Returns the name of the loader that was used to load this sample. (V6.0)

The following attributes can be queried for #SPRITE:

# #ATTRWIDTH:

Returns width of the sprite. (V2.0)

#### **#ATTRHEIGHT:**

Returns height of the sprite. (V2.0)

#### #ATTRTRANSPARENTCOLOR:

Returns the transparent color of the sprite or #NOTRANSPARENCY. (V2.0)

# **#ATTRHASMASK:**

Returns True if sprite has a mask. (V2.0)

#### #ATTRHASALPHA:

Returns True if sprite has an alpha channel. (V2.0)

#### **#ATTRNUMFRAMES:**

Returns the number of frames in this sprite. (V2.0)

#### **#ATTRCURFRAME:**

Returns the frame which is currently displayed. (V2.0)

#### **#ATTRONSCREEN:**

Returns True if the specified sprite is currently on screen. (V2.5)

# **#ATTRXPOS:**

Returns the x-position of the sprite on the screen. (V2.5)

# **#ATTRYPOS:**

Returns the y-position of the sprite on the screen. (V2.5)

### **#ATTRCOUNT:**

Returns how many sprites there are currently in memory. Useful for tracking memory consumption. (V4.5)

### **#ATTRZPOS:**

Returns the z-position of the sprite. See Section 43.12 [SetSpriteZPos], page 745, for details. (V7.0)

The following attributes can be queried for #TEXTOBJECT:

#### #ATTRWIDTH:

Returns width of the text object.

#### #ATTRHEIGHT:

Returns height of the text object.

#### **#ATTRFONTASCENDER:**

Returns the ascender of the current font in pixels; the ascender of a font is the maximum character extent from the baseline to the top of the line; ascender + descender is always equal to the font's pixel height. (V3.1)

#### **#ATTRFONTDESCENDER:**

Returns the descender of the current font in pixels; the descender of a font is the maximum character extent from the baseline to the bottom of the line; ascender + descender is always equal to the font's pixel height. (V3.1)

#### **#ATTRFONTNAME:**

Returns the name of the currently selected font. (V3.1)

#### **#ATTRFONTSIZE:**

Returns the size of the currently selected font. (V3.1)

#### **#ATTRFONTSCALABLE:**

Returns True if the font is a scalable vector font. (V3.1)

# **#ATTRFONTAA:**

Returns True if the font can be anti-aliased. (V3.1)

#### #ATTRTEXT:

Returns the text string of this text object. (V4.0)

#### **#ATTRCOUNT:**

Returns how many text objects there are currently in memory. Useful for tracking memory consumption. (V4.5)

The following attributes can be queried for #TIMEOUT:

# #ATTRDURATION:

Returns the timeout duration of this timeout object in milliseconds. (V4.5)

#### #ATTRFUNCTION:

Returns the callback function associated with the specified timeout object. (V4.5)

#### **#ATTRUSERDATA:**

Returns the user data associated with this timeout object. (V4.5)

The following attributes can be queried for #VECTORPATH:

#### **#ATTRCOUNT:**

Returns how many vector path objects there are currently in memory. Useful for tracking memory consumption. (V5.0)

The following attributes can be queried for #VIDEO:

# #ATTRWIDTH:

Returns width of the video. (V5.0)

#### #ATTRHEIGHT:

Returns height of the video. (V5.0)

#### **#ATTRDURATION:**

Returns the total video duration in milliseconds. (V5.0)

#### #ATTRPOSITION:

Returns the current position of a playing or paused video in milliseconds. (V5.0)

#### #ATTRFORMAT:

Returns the video format name as a string. (V5.0)

#### #ATTRNUMFRAMES:

Returns the number of frames of this video. Please note that this is often an approximation because it would take too much time to do a precise calculation of all frames in a video stream. This can also return 0 if the video codec does not support frame calculation. (V5.0)

#### **#ATTRCOUNT:**

Returns how many videos there are currently in memory. Useful for tracking memory consumption. (V5.0)

#### **#ATTRCANSEEK:**

Returns whether or not SeekVideo() can be used on this video object. (V5.0)

#### **#ATTRDRIVER:**

Returns the driver used for this video. See Section 50.4 [ForceVideoDriver], page 894, for details. This is obsolete since Hollywood 6.0. Use #ATTRLOADER instead. (V5.1)

### #ATTRPLAYING:

Returns True if this video is currently playing. (V6.0)

#### #ATTRPAUSED:

Return True if this video is currently paused. (V6.0)

# **#ATTRSCALEWIDTH:**

Returns the current scale width set for the video using SetVideoSize(). (V6.0)

# **#ATTRSCALEHEIGHT:**

Returns the current scale height set for the video using SetVideoSize(). (V6.0)

#### #ATTRSCALEMODE:

Returns the current scale mode set for the video using SetVideoSize(). (V6.0)

#### #ATTRLOADER:

Returns the name of the loader that was used to load this video. (V6.0)

#### **INPUTS**

obj type of object to query (see list above)

id object identifier

attr which information to return

#### RESULTS

info the information you wanted

#### **EXAMPLE**

```
width = GetAttribute(#DISPLAY, 0, #ATTRWIDTH)
```

The above code queries the display for its current width. As there is only one display, you do not have to specify an id.

# 39.5 GetObjectData

#### **NAME**

GetObjectData – retrieve private data from an object (V5.0)

# **SYNOPSIS**

```
data = GetObjectData(type, id, key$)
```

#### **FUNCTION**

This function can be used to retrieve private data from an object that has been stored using the SetObjectData() function. Just pass the type and the identifier of the object and the key\$ under which the data was stored to this function and it will return the corresponding data.

See Section 39.1 [Object types], page 661, for a list of all object types.

# **INPUTS**

type of the object

id identifier of the object

key\$ key under which the data was stored

#### RESULTS

data that has been stored under the specified key

#### **EXAMPLE**

See Section 39.10 [SetObjectData], page 682.

# 39.6 GetObjects

#### NAME

GetObjects – get all objects of specified type (V5.1)

#### **SYNOPSIS**

```
table, count = GetObjects(type)
```

#### **FUNCTION**

This function can be used to retrieve a list of all objects of the specified type that are currently in memory. This function will return a table containing the identifiers of the objects as well as the total number of objects of the specified type.

See Section 39.1 [Object types], page 661, for a list of all object types.

# **INPUTS**

type return objects of this type

#### **RESULTS**

table a table containing identifiers of all objects of the specified type

count number of items in the table

### **EXAMPLE**

```
t, c = GetObjects(#BRUSH)
For Local k = 0 To c - 1 Do DebugPrint(t[k])
```

The code above will list all objects of type #BRUSH currently in memory.

# 39.7 GetObjectType

#### **NAME**

GetObjectType – retrieve type of an object handle (V5.0)

#### **SYNOPSIS**

```
type = GetObjectType(handle)
```

#### **FUNCTION**

This function returns the type of the specified object handle. The object handle passed to this function must have been created using automatic id selection. See Section 7.8 [Auto id selection], page 81, for details.

See Section 39.1 [Object types], page 661, for a list of all object types.

#### **INPUTS**

handle handle of object whose type you want to retrieve

# RESULTS

type type of the object handle

# **EXAMPLE**

```
my_anim = LoadAnim(Nil, "test.gif")
my_brush = LoadBrush(Nil, "test.png")
DebugPrint(GetObjectType(my_anim), GetObjectType(my_brush))
```

The code above will print the values of constants #ANIM and #BRUSH.

# 39.8 HaveObject

# **NAME**

HaveObject – check if a certain object is available (V5.2)

#### **SYNOPSIS**

```
r = HaveObject(type, id)
```

# **FUNCTION**

This function can be used to check whether a certain object has already been loaded. Just pass the object's type and identifier to this function and it will return True or False depending on whether or not the object is in memory.

See Section 39.1 [Object types], page 661, for a list of all object types.

# **INPUTS**

type type of the object to checkid identifier of the object to check

# **RESULTS**

r True if object is available, False otherwise

#### EXAMPLE

DebugPrint(HaveObject(#BRUSH, 1))

The code above prints True if brush number 1 is in memory, otherwise False.

# 39.9 HaveObjectData

### **NAME**

HaveObjectData – check if data exists in an object (V6.1)

# **SYNOPSIS**

```
b = HaveObjectData(type, id, key$)
```

# **FUNCTION**

This function can be used to check if private data has been stored in an object under the specified key using the SetObjectData() function. Just pass the type and the identifier of the object and the key\$ to check to this function and it will return whether there is data for the key or not.

See Section 39.1 [Object types], page 661, for a list of all object types.

# **INPUTS**

type type of the object
id identifier of the object

key\$ key to query

#### RESULTS

b True if the key has data, False otherwise

# 39.10 SetObjectData

# NAME

SetObjectData – store private data in an object (V5.0)

# SYNOPSIS

SetObjectData(type, id, key\$, value)

# **FUNCTION**

This function can be used to associate any kind of private data with an object. You have to pass the type and identifier of the object as well as a key string under which the data should be stored inside the object structure. value can be any kind of Hollywood data value: It can be a string, a table, a number, or even a function. Everything is possible. If the key specified in key\$ is already used inside the object, the old data will be replaced with the new one.

To access the data later, you can use the GetObjectData() function.

See Section 39.1 [Object types], page 661, for a list of all object types.

#### **INPUTS**

type of the object to use

id identifier of the object to use

key\$ key under which the data should be stored

value data to store

#### **EXAMPLE**

```
SetObjectData(#BRUSH, 1, "brushgroup", "A")
d$ = GetObjectData(#BRUSH, 1, "brushgroup")
```

The code above stores the value "A" in brush 1 under the key "brushgroup" and then retrieves it again. d\$ will be set to "A".

# 40 Plugin library

# 40.1 DisablePlugin

#### **NAME**

DisablePlugin – disable a plugin (V6.0)

#### **SYNOPSIS**

DisablePlugin(name\$)

#### **FUNCTION**

This function can be used to disable the specified plugin. Please note that not all plugins can be disabled. Disabling plugins is only supported for plugins that provide loaders and savers for additional formats. It is not supported for plugins that replace complete core components inside Hollywood, e.g. by providing a custom display adapter. These plugins cannot be disabled.

To enable a plugin again later, call the EnablePlugin() function. See Section 40.2 [EnablePlugin], page 685, for details.

#### **INPUTS**

name\$ name of the plugin to disable

# 40.2 EnablePlugin

# NAME

EnablePlugin – enable a plugin (V6.0)

#### **SYNOPSIS**

EnablePlugin(name\$)

# **FUNCTION**

This function can be used to enable the specified plugin. This is only necessary if you disabled it previously using DisablePlugin().

#### **INPUTS**

name\$ name of the plugin to enable

# 40.3 GetPlugins

#### **NAME**

GetPlugins – get information about available plugins (V5.3)

#### **SYNOPSIS**

t = GetPlugins()

# **FUNCTION**

This function returns a table that contains information about all available plugins. You will get one subtable for each plugin that has been loaded. Use ListItems() to find out

how many plugin subtables are in the table. Each subtable will contain the following fields:

Name: Name of the plugin.

Version: Version number of plugin.

Revision:

Revision number of plugin.

# Capabilities:

Bitmask describing the Hollywood capabilities that this plugin extends. This will be a combination of the following capabilities:

#PLUGINCAPS\_CONVERT
#PLUGINCAPS\_LIBRARY
#PLUGINCAPS\_IMAGE
#PLUGINCAPS\_ANIM
#PLUGINCAPS\_SOUND

#PLUGINCAPS\_VECTOR
#PLUGINCAPS\_VIDEO
#PLUGINCAPS\_SAVEIMAGE

#PLUGINCAPS\_SAVEANIM
#PLUGINCAPS\_SAVESAMPLE
#PLUGINCAPS\_REQUIRE

#PLUGINCAPS\_DISPLAYADAPTER
#PLUGINCAPS\_TIMERADAPTER
#PLUGINCAPS\_REQUESTERADAPTER

#PLUGINCAPS\_FILEADAPTER #PLUGINCAPS\_DIRADAPTER #PLUGINCAPS\_AUDIOADAPTER

Author: Author of the plugin.

Description:

Description of the plugin.

Copyright:

Copyright string of the plugin.

URL: URL of the plugin's homepage (where to get updates, etc.)

Date: Compilation date of plugin.

Settings:

Fully qualified path to settings tool of the plugin.

HelpFile:

Fully qualified path to the help file of the plugin.

Path: Fully qualified path to the plugin's binary code.

FileTypes:

This item contains a subtable that contains tables describing all file formats that this plugin makes available. This is for example useful for adapting

your file requesters to contain additional extensions that are supported by plugins. For every new file type there will be a table with the following fields initialized:

Type: Set to the type of the file format. This will be one of the following constants:

#FILETYPE\_IMAGE #FILETYPE\_ANIM #FILETYPE\_SOUND #FILETYPE\_VIDEO

Name: Set to a string describing the name of the file format, e.g. "TIFF".

#### Extensions:

Set to a string containing all extensions used by this file format. The extensions are separated by the "|" character and do not contain a dot, e.g. "tif|tiff".

# MIMEType:

Set to a string that describes the MIME of the file format. This can also be empty.

Flags: Set to a bitmask combination that describes the capabilities of this file type. The following flags are currently defined:

#### #FILETYPEFLAGS\_SAVE:

If this flag is set, the entry describes a file type that this plugin can save. The FormatID tag will contain the constant used to refer to this plugin file type saver in that case.

#### #FILETYPEFLAGS ALPHA:

Indicates that this file type supports alpha channel loading or saving (depending on whether #FILETYPEFLAGS\_SAVE is set).

#### #FILETYPEFLAGS\_QUALITY:

Only used for #FILETYPE\_IMAGE or #FILETYPE\_ANIM with save mode enabled. In that case this flag indicates that the image/anim saver supports different quality levels (ranging from 0 to 100).

# #FILETYPEFLAGS\_FPS:

Only used for #FILETYPE\_ANIM with save mode enabled. In that case this flag indicates that the anim saver supports different frames per second settings.

# FormatID:

If #FILETYPEFLAGS\_SAVE is set in Flags, this tag will contain the constant identifier that has to be passed to the respective save function in order to use this file type saver. For example, for

files of type #FILETYPE\_IMAGE FormatID contains the identifier that has to be passed to SaveBrush().

#### ModuleName:

Contains the plugin's module name. This is equal to the plugin's file name minus the file extension. The module name of the plugin is unique among all loaded plugins. Hollywood will never load two plugins with the same module name. (V6.0)

#### Disabled:

Tells you whether or not this plugin is currently disabled because of a call to DisablePlugin(). (V6.0)

#### **INPUTS**

none

#### RESULTS

t table containing information about the plugins loaded

# 40.4 HavePlugin

# **NAME**

HavePlugin – check if a plugin is available (V6.0)

#### **SYNOPSIS**

ok, loaded = HavePlugin(name\$[, version, revision])

# **FUNCTION**

This function can be used to check if the plugin specified in name\$ is currently available. In that case HavePlugin() will return True in the first return value. The second return value indicates whether the plugin has been auto-loaded at startup or not. By default, Hollywood will auto-load all plugins at startup but this behaviour can be changed either by prefixing plugin filenames with an underscore character ('\_') or by using the <code>-skipplugins</code> console argument. If the plugin has not been loaded, you can call <code>LoadPlugin()</code> on it to load it manually.

HavePlugin() accepts two optional arguments that can be used to check if a certain version of the plugin is available. Note that this can only be checked if the plugin has been loaded already. If the plugin hasn't been loaded yet, HavePlugin() won't be able to check its version.

#### **INPUTS**

name\$ plugin to check

version optional: version number to look for (defaults to 0 which means any version

is acceptable)

revision optional: revision number to look for (defaults to 0 which means any revision

is acceptable)

# **RESULTS**

ok True if the plugin is available in the specified version

loaded True if the plugin has already been loaded

# 40.5 LoadPlugin

#### NAME

LoadPlugin – load a plugin at runtime (V6.0)

### **SYNOPSIS**

LoadPlugin(name\$[, table])

#### **FUNCTION**

This function can be used to load and initialize the specified plugin at runtime. LoadPlugin() does basically the same as @REQUIRE but can be called while your script is already running while @REQUIRE is executed by the preprocessor. As LoadPlugin() is a runtime function you cannot load certain plugins which require lowlevel initialization from this function, e.g. it is not possible to runtime-load plugins which install display adapters because Hollywood has already setup its inbuilt display driver by then. Runtime loading plugins which just install loaders or savers of additional file formats works fine, though.

LoadPlugin() accepts an optional table argument which can contain the following tags:

Version

Minimum plugin version required. Hollywood will fail if the installed plugin does not have at least this version number. This defaults to 0 which means that any version will do.

#### Revision:

Minimum plugin revision required. Hollywood will fail if the installed plugin does not have at least this revision number. This defaults to 0 which means that any revision will do.

#### SkipRequire:

Set this tag to True if you want Hollywood to skip calling the plugin's require initialization code. This is only useful for some advanced debugging purposes and should normally not be touched. Defaults to False.

Additionally, the optional table argument can contain an unlimited number of additional tags to be passed directly to the plugin's initialization routine exactly in the same way as done by the <code>QREQUIRE</code> preprocessor command. The additional argument acceptable here depend on the respective plugin. Please consult the documentation of the plugin to find out if it accepts any additional parameters that can be passed here.

See Section 40.6 [REQUIRE], page 690, for details.

### **INPUTS**

name\$ plugin to load

table optional: table containing further parameters (see above)

# 40.6 REQUIRE

#### NAME

REQUIRE – declare a plugin dependency (V5.0)

#### **SYNOPSIS**

@REQUIRE plugin\$[, table]

#### **FUNCTION**

This preprocessor command allows you to declare an external plugin dependency which your script requires to run. If you use this preprocessor command, Hollywood will make sure that the specified plugin is installed before running your script. Optionally, you can pass additional parameters to the plugin which allows you to control how the plugin is initialized.

Please note that although Hollywood loads all plugins automatically on startup, many plugins require you to call <code>QREQUIRE</code> before they can be used. This is because these plugins need custom initialization code which is only run if you explicitly call <code>QREQUIRE</code> on them. For example, plugins which install a display adapter will not be activated unless you call <code>QREQUIRE</code> on them. Plugins which just add a loader or saver for additional file formats, however, will be automatically activated even if you don't call <code>QREQUIRE</code> on them.

This preprocessor command can also be used to load plugins which have been exempt from automatic loading at startup. Plugins can be exempt from auto-loading by prefixing their filename with an underscore character ('\_') or by using the -skipplugins console argument. If you want to load a plugin that has been skipped by the auto loader, just call @REQUIRE on it from your script and it will be loaded by the preprocessor. Alternatively, you can also load these plugins using the LoadPlugin() function.

Starting with Hollywood 6.0 this preprocessor command accepts an optional table argument which allows you to pass additional parameters to the plugin's initialization routine. The parameters accepted here vary from plugin to plugin. Please consult the documentation of the plugin to find out if it accepts any additional parameters that can be passed to @REQUIRE. The following two parameters are supported for every plugin:

Version: Minimum plugin version required. Hollywood will fail if the installed plugin

does not have at least this version number. This defaults to 0 which means

that any version will do. (V6.0)

Revision:

Minimum plugin revision required. Hollywood will fail if the installed plugin does not have at least this revision number. This defaults to 0 which means

that any revision will do. (V6.0)

Link: If this tag is set to True, the specified plugin will be linked into your executable when compiling your script. This will only work if you've set up the plugin linker infrastructure correctly. See Section 4.5 [Linking plugins], page 52, for details. Make sure to carefully read the licenses of all plugins you link to your executable because licenses like LGPL affect your project if you statically link against LGPL software. This tag defaults to False which means that the plugin won't be linked. (V7.0)

Please note that you must not specify an absolute path in plugin\$. Just pass the name of the plugin.

See Section 5.1 [Plugins], page 57, for more information on plugins.

# **INPUTS**

plugin\$ name of the required plugin

table optional: table containing further options to be passed to the plugin (V6.0)

#### **EXAMPLE**

# @REQUIRE "xmlparser"

Declares that your script requires the "xmlparser.hwp" plugin to be installed. Any version will be accepted.

```
@REQUIRE "myplugin", {Version = 2, Revision = 1, User = "John"}
```

The code above checks for version 2.1 of "myplugin.hwp" and also passes the additional argument "User=John" to the plugin's initialization code.

# 41 Requester library

# 41.1 ColorRequest

# NAME

ColorRequest – prompt the user to select a color (V5.0)

#### **SYNOPSIS**

```
ret = ColorRequest(title$[, color])
```

# **FUNCTION**

This command pops up color requester prompting the user to select a color from a palette of predefined colors. Additionally, the user can also mix a custom color. The first argument specifies the title of the color requester's dialog window. The second argument is optional and can be used to specify a color that is initially selected. If you do not specify the optional argument, a random color will be preselected.

The color selected by the user will be returned in RGB format. If the user cancels the request, -1 will be returned.

Please note that this command requires reqtools.library to be installed on AmigaOS and compatibles.

Starting with Hollywood 6.0 you can pass an empty string ("") in the first parameter. In that case, the requester will use the title specified in the @APPTITLE preprocessor command.

# **INPUTS**

title\$ title for the requester

color optional: color that shall be initially selected (in RGB format)

# RESULTS

ret the user's selection or -1 if the user cancelled the requester

#### **EXAMPLE**

```
r = ColorRequest("Select a color")
If r = -1
   Print("Requester cancelled!")
Else
   SetFillStyle(#FILLCOLOR)
   Box(0, 0, 640, 480, r)
EndIf
```

Ask the user for a color and then draws a filled rectangle using the selected color.

# 41.2 FileRequest

# NAME

FileRequest – pop up a file requester

#### **SYNOPSIS**

```
f$ = FileRequest(title$[, pattern$, mode, defdir$, deffile$])
```

#### **FUNCTION**

This function pops up a file requester that allows the user to select a file. You can specify the title of the requester by setting the title\$ argument. The second argument is optional and allows you to specify a filter pattern. Only files which match this filter pattern will be selectable in the requester. The filter pattern is a string that contains a number of file endings that will be accepted by the requester. These endings must be separated by '|' characters. For example: "voc|wav|8svx|16sv|iff|aiff" will only show files which have one of these endings. If you do not want to use a filter, pass "" or "\*" in pattern\$.

The file that the user selected will be returned in f\$ including the path where it resides. If the user cancels the requester, the string f\$ will be empty.

New in v2.0: The optional mode argument allows you to put the requester into save or multiselect mode. For save mode, pass #REQ\_SAVEMODE and for multiselect mode pass #REQ\_MULTISELECT. If you use multiselect mode, this function will not return a string but a table that contains all the files the user selected terminated by an empty string.

New in v3.0: The two optional arguments defdir\$ and deffile\$ allow you to specify the initial directory and file when the requester opens. By default, this will be the current directory with no file currently selected.

Starting with Hollywood 6.0 you can also set the flag #REQ\_HIDEICONS if you want to have \*.info files hidden on AmigaOS. Note that #REQ\_HIDEICONS is a flag that can be combined with the other modes by ORing it into a bitmask. #REQ\_HIDEICONS is only supported on AmigaOS.

#### **INPUTS**

title\$ title for the requester; pass an empty string ("") to use the default title

pattern\$ optional: pattern to use; pass an empty string ("") to have all files displayed (defaults to "")

mode optional: mode to use; either #REQ\_NORMAL, #REQ\_SAVEMODE or #REQ\_MULTISELECT (defaults to #REQ\_NORMAL) (V2.0)

defdir\$ optional: initial directory for the file requester (defaults to "" which means current directory) (V3.0)

deffile\$ optional: initial file for the file requester (defaults to "" which means no file) (V3.0)

#### RESULTS

the user's selection or an empty string if he cancelled the requester; if the requester was opened in multi-select mode, a table containing all files will be returned

#### **EXAMPLE**

```
f$ = FileRequest("Select a picture", "png|jpg|jpeg|iff|pcx|bmp")
If f$ = ""
   Print("Requester cancelled!")
```

```
Else
    Print("Your selection:", f$)
EndIf
Ask the user for a file and print its name.

files = FileRequest("Select some files", "*", #REQ_MULTISELECT)
If files[0] = ""
    Print("Requester cancelled!")
Else
    NPrint("Path:", PathPart(files[0]))
    NPrint("Files selected:", ListItems(files) - 1)
    While files[c] <> ""
        NPrint(FilePart(files[c]))
        c = c + 1
    Wend
EndIf
```

The code above opens a multi-select file requester and prints all the files which the user selected.

# 41.3 FontRequest

## NAME

FontRequest – ask user to select a font (V5.0)

### **SYNOPSIS**

```
t = FontRequest(title$[, font$, size])
```

#### **FUNCTION**

This command will pop up a requester that will list all fonts currently available in the system. The user is then prompted to select a font from this list. The user can also choose an output size for the font, as well as the font style and font color. Note that the color selection is not supported on every platform. FontRequest() accepts three arguments. The first argument specifies the title text for the requester's dialog window. The second and third arguments are optional and can be used to preselect a font. If you want this command to preselect a font, pass its name and desired size in these two optional arguments.

Upon return, FontRequest() initializes a table containing all parameters selected by the user and passes this table back to the caller. The return table will have the following fields initialized:

Name: The complete font name (i.e. family name plus style). For example, "Ar-

ial Bold Italic". This is a string you could pass directly to SetFont() or

OpenFont().

Family: The family name of this font, e.g. "Arial".

Size: Contains the selected font size (e.g. 36).

Weight: The weight of the font. This will be set to one of the following weight constants:

#FONTWEIGHT\_THIN

#FONTWEIGHT\_EXTRALIGHT

#FONTWEIGHT\_ULTRALIGHT

#FONTWEIGHT\_LIGHT

#FONTWEIGHT\_BOOK

#FONTWEIGHT\_NORMAL

#FONTWEIGHT\_REGULAR

#FONTWEIGHT\_MEDIUM

#FONTWEIGHT\_SEMIBOLD

#FONTWEIGHT\_DEMIBOLD

#FONTWEIGHT\_BOLD

#FONTWEIGHT\_EXTRABOLD

#FONTWEIGHT\_ULTRABOLD

#FONTWEIGHT\_HEAVY

#FONTWEIGHT\_BLACK

#FONTWEIGHT\_EXTRABLACK

#FONTWEIGHT\_ULTRABLACK

Slant: The slant style of the font. This will be set to one of the following slant

constants:

#FONTSLANT\_ROMAN

#FONTSLANT\_ITALIC

#FONTSLANT\_OBLIQUE

Bold: True if the user chose a bold font style.

Italic: True if the user chose an italic font style.

Underline:

True if the user chose an underlined font style.

StrikeOut:

True if the user chose a striked out font style.

Color: The font color chosen by the user in RGB format.

Please note that the Underline, StrikeOut, and Color fields are not supported on all platforms. If the host operating system's font dialog does not support them, they will all be set to False.

## **INPUTS**

title\$ title for the requester

font\$ optional: name of the font that shall be initially selected (defaults to ""

which means do not select a font)

size optional: size of the font that shall be initially selected

#### RESULTS

t a table containing all parameters chosen by the user (see above for a descrip-

tion of the table fields)

## **EXAMPLE**

```
t = FontRequest("Select a font")
NPrint("Font:", t.name)
NPrint("Family:", t.family)
NPrint("Size:", t.size)
NPrint("Weight:", t.weight)
NPrint("Slant:", t.slant)
NPrint("Underline:", t.underline)
NPrint("Strike:", t.strikeout)
NPrint("Color:", HexStr(t.color))
```

The code above pops up a font requester and then prints out all information gathered from the user.

# 41.4 ListRequest

#### NAME

ListRequest – prompt choice from a list of options (V5.0)

### **SYNOPSIS**

```
choice = ListRequest(title$, body$, choices[, active])
```

## **FUNCTION**

This command can be used to present a list of choices to the user and ask him to select one of the list entries. The first argument specifies the title text for the requester's dialog window. The second argument specifies the body text that shall appear above the list of choices. The third argument must be a table containing an arbitrary number of strings from which the user shall be able to choose. The fourth argument is optional and can be used to preselect one of the choices in the list. Simply pass the index of the entry to preselect as the fourth argument. Indices start at 0 for the first entry and run through number of entries minus 1. If the fourth argument is omitted or out of range, nothing will be selected.

When ListRequest() returns, you will receive the index of the list entry that the user selected as the return value. If the user does not select an item or cancels the requester, -1 will be returned.

Starting with Hollywood 6.0 you can pass an empty string ("") in the first parameter. In that case, the requester will use the title specified in the @APPTITLE preprocessor command.

# **INPUTS**

| title\$ | title for the requester                                                                                                    |
|---------|----------------------------------------------------------------------------------------------------|
| body\$  | body text to display above the list view widget                                                                                             |
| choices | table containing a number of string entries that constitute the available choices                                                           |
| active  | optional: index of list entry to preselect when presenting the requester to the user (defaults to -1 which means do not preselect anything) |

### **RESULTS**

choice index of the user's selection or -1 if the user cancelled the requester; indices start at 0 for the first entry and run through the number of entries minus 1

### **EXAMPLE**

```
r = ListRequest("User prompt", "Which of these is not an island?",
{"Australia", "Fiji", "New Zealand", "Easter Island", "Hawaii",
"Goa", "Madagascar", "Maldives", "Seychelles"})

If r = -1
    Print("You chose the chicken exit!")

ElseIf r = 5
    Print("That's right, congratulations!")

Else
    Print("Sorry, but that is an island...")
EndIf
```

The code above shows how to use ListRequest() for a little quiz.

# 41.5 PathRequest

### NAME

PathRequest – pop up a path requester (V2.0)

### **SYNOPSIS**

```
p$ = PathRequest(title$[, mode, defdir$])
```

## **FUNCTION**

This function pops up a path requester that allows the user to select a path. You can specify the title of the requester by setting the title\$ argument. The optional mode argument allows you to put the requester in save mode if you specify #REQ\_SAVEMODE here. This function returns the user's path selection or "" if the user cancelled the requester.

New in v3.0: The optional argument defdir\$ allows you to specify the initial directory when the requester opens. By default, this will be the current directory.

## **INPUTS**

title\$ title for the requester; pass an empty string ("") to use the default title

mode optional: #REQ\_NORMAL for normal mode, #REQ\_SAVEMODE for save mode
(defaults to #REQ\_NORMAL)

defdir\$ optional: initial directory for the file requester (defaults to "" which means current directory) (V3.0)

#### RESULTS

p\$ the user's selection or an empty string if he cancelled the requester

## **EXAMPLE**

```
p$ = PathRequest("Select a path")
If p$ = ""
```

```
Print("Requester cancelled!")
Else
Print("Your selection: ")
Print(p$)
EndIf
Ask the user for a path and print its name.
```

# 41.6 StringRequest

### NAME

StringRequest – ask the user to enter a string (V2.0)

#### **SYNOPSIS**

```
s$, ok = StringRequest(title$, body$[, def$, type, maxchars, password])
```

## **FUNCTION**

This function pops up a requester prompting the user to enter a string. The requester window will have the title you specify in the argument title\$ and the body text specified in body\$. Optionally, you can specify a default string that shall be displayed in the requester's string widget. If you do not specify def\$, the string widget will be empty. The optional argument type can be used to specify which characters the user is allowed to type in, #ALL and #NUMERICAL are currently supported here. The optional argument maxchars can be used to limit the number of characters the user can type. This argument defaults to 0 which means that the user can type in as much as he wants. Last but not least there is the optional argument password, which can be set either to True or False. If it is set to True, the characters that the user types will not be visible.

The string that the user has entered will be returned by this function. if the user acknowledges the requester. If the user cancels this requester, an empty string will be returned. The second return value allows you identify whether or not the user pressed the 'OK' button. This is normally only needed if your application allows an empty string on 'OK'. In that case you need to check the second return value, too.

Please note that this command requires requools.library to be installed on AmigaOS 3, MorphOS, and AROS. Under AmigaOS 4 the StringRequest() function works without requools.library.

Starting with Hollywood 6.0 you can pass an empty string ("") in the first parameter. In that case, the requester will use the title specified in the @APPTITLE preprocessor command.

## **INPUTS**

```
title$ title for the requester window

body$ text for the requester body

def$ optional: default string for the string widget (defaults to "")

type optional: which characters are accepted by the requester; currently possible are #ALL (accept everything) and #NUMERICAL (accepts numbers only) (defaults to #ALL)
```

maxchars optional: how many characters can be typed in (defaults to 0 meaning that the user can type in as much as he wants)

password optional: True if the characters shall not be visible or False if they can be

visible (defaults to False)

#### RESULTS

s\$ the string entered by the user or "" if requester was cancelled

ok True if the user pressed the 'OK' button, False otherwise (V4.5)

#### **EXAMPLE**

```
a$ = StringRequest("My Program", "Please enter your name!")
Print("Hello,", a$, "!")
```

Ask the user for his name and print it out.

# 41.7 SystemRequest

## **NAME**

SystemRequest – pop up a choice requester

### **SYNOPSIS**

```
res = SystemRequest(title$, body$, buttons$[, icon])
```

#### **FUNCTION**

This function pops up a standard system requester that displays a message (body\$) and also allows the user to make a selection using one of the buttons specified by buttons\$. Separate the buttons specified in buttons\$ by a "|". The return value tells you which button the user has pressed. Please note that the right most button always has the value of False (0) because it is typically used as the "Cancel" button. For example, if you have three buttons "One|Two|Three", button "Three" has a return value of 0, "Two" returns 2, and "One" returns 1.

New in Hollywood 4.0: You can use the optional argument icon to add a little icon to the requester. The following icons are possible:

#### #REQICON\_NONE:

No icon

## #REQICON\_INFORMATION:

An information sign

### #REQICON\_ERROR:

An error sign

## #REQICON\_WARNING:

A warning sign

## #REQICON\_QUESTION:

A question mark

Please note that currently requester icons are not supported on every platform that Hollywood runs on.

Starting with Hollywood 6.0, SystemRequest() might map the following button specifications to certain system-specific buttons: "OK", "OK|Cancel", "Yes|No" and "Yes|No|Cancel". This means that it could happen that the buttons suddenly appear in the user's language instead of the English versions you passed to SystemRequest(). It can also mean that the order of the buttons is changed, e.g. on Mac OS X the "OK" button is typically placed to the right of the "Cancel" button whereas on other systems it is the other way round. Nevertheless, the return values will always be consistent, i.e. "OK" or "Yes" will always have a return value of 1 whereas "Cancel" or "No" has a return value of 0 the only exception being "Yes|No|Cancel" where "No" has a return value of 2 because there is also a "Cancel" button which has a return value of 0.

Also, it is possible to pass an empty string ("") in the first parameter since Hollywood 6.0. In that case, the requester will use the title specified in the @APPTITLE preprocessor command.

### **INPUTS**

EndSwitch

```
title for the requester
  title$
  body$
             text to appear in the body of the requester
  buttons$
             one or more buttons that the user can press
             optional: icon to show in the requester (defaults to #REQICON_NONE) (V4.0)
  icon
RESULTS
             the button that was pressed by the user
  res
EXAMPLE
  sel = SystemRequest("Pizza Service", "Select your pizza!",
                        "Prosciutto e funghi|Calzone|Margerita|Hawaii")
  Switch sel
  Case 1:
    Print("1x Prosciutto e funghi = 8 Euro")
    Print("1x Calzone = 10 Euro")
    Print("1x Margerita = 9 Euro")
    Print("1x Hawaii = 12 Euro")
```

The above code asks the user for a pizza and displays the price of that pizza.

# 42 Sound library

## 42.1 Overview

Hollywood's sound library offers two basic object types: Samples and music objects. Samples are typically short sounds like game or feedback effects whereas music objects are used for longer sounds playing in the background. The biggest difference between samples and music objects is that samples are loaded entirely into memory whereas music objects are streamed from disk. Thus, you should only use samples for short sounds because loading a 4 minute music track as a sample will easily occupy about 40 megabytes of memory. Samples are optimized for immediate playback which is why they are often uploaded to audio hardware memory when they are loaded so that they can be played with very low latency. Music streams, however, might need a little bit longer to start playing.

Samples can be loaded via the @SAMPLE and LoadSample() commands. You can also create your own samples using the CreateSample() command. To play a sample, use the PlaySample() command.

Music objects can be loaded via the <code>@MUSIC</code> and <code>OpenMusic()</code> commands. You can also create your own music objects using the <code>CreateMusic()</code> command. To play a music object, use the <code>PlayMusic()</code> command.

By default, Hollywood's sound library allocates 8 audio channels for sound playback. This means that Hollywood will run out of channels in case you try to play more than 8 different samples, music objects, or video streams at a time. If your script needs more than 8 channels for some particular reasons, you need to increase the number of channels using the -numchannels console argument.

### 42.2 CloseMusic

#### NAME

CloseMusic – close a music object (V2.0)

#### **SYNOPSIS**

CloseMusic(id)

## **FUNCTION**

This functions frees any memory occupied by the music object specified by id and closes the file. This is normally not necessary because Hollywood frees all memory when it quits. However, if you are running out of memory and want to free the music object by yourself, use this function.

## **INPUTS**

id identifier for the music object to close

# 42.3 CopySample

## NAME

CopySample – clone a sample (V5.0)

## **SYNOPSIS**

[id] = CopySample(source, dest)

## **FUNCTION**

This function clones the samples specified by **source** and creates a copy of it as sample **dest**. The new sample is independent from the old one so you could free the source sample after it has been cloned.

If you pass Nil as dest, CopySample() will return a handle to the new sample to you. Otherwise the new sample will use the identifier specified in dest.

## **INPUTS**

source sample id

dest identifier of the sample to be created or Nil for auto id selection

#### RESULTS

optional: handle to the new sample; will only be returned if you specified

Nil in dest

### **EXAMPLE**

CopySample(1, 10)
FreeSample(1)

The above code creates a new sample 10 which contains the same audio data as sample 1. Then it frees sample 1 because it is no longer needed.

# 42.4 CreateMusic

#### **NAME**

CreateMusic – create dynamic music stream (V5.0)

## **SYNOPSIS**

[id] = CreateMusic(id, pitch, fmt)

# **FUNCTION**

This function can be used to create a dynamic music stream that has to be fed constantly with new PCM data through a user defined callback function. This allows you to play gapless audio using PCM data generated on the fly by a callback function. The music object will be added to Hollywood's music list and can be accessed through the specified id. If you pass Nil in id, CreateMusic() will automatically select a vacant identifier and return it to you. You also have to specify the desired playback frequency for the music in the pitch argument as well as the encoding of the PCM data in the fmt argument. Currently, the following formats are supported: #MONO8, #STEREO8, #MONO16, and #STEREO16.

Before you call this function, you have to install a callback function of type FillMusicBuffer using the InstallEventHandler() function. This callback will then be called whenever the audio server needs new PCM data. To deliver the new PCM data to the audio server, your callback has to call the FillMusicBuffer() function. See Section 42.6 [FillMusicBuffer], page 707, for details.

Once you have created the music object using CreateMusic(), you can then use all the regular commands from the music library to work with the new music. For instance, you can use PlayMusic() to start playback and PauseMusic() to pause the music object.

Make sure that you always use a main loop that calls WaitEvent() when you use this function because the callback function of CreateMusic() will always be called by WaitEvent()! If you do not use a WaitEvent() loop, your callback will never get called and thus no sound will ever play!

Please note that this is a lowlevel function that runs pretty close on the hardware level. Thus, your callback function should never block your script for a longer time. It should return as soon as possible. Never call any functions that could block the script in CreateMusic() callback functions. For instance, calling Wait() or SystemRequest() in a music callback is a very bad idea.

### **INPUTS**

id identifier for the new music or Nil for auto selection

pitch desired playback frequency for the music object

fmt desired format for the music object

### **RESULTS**

optional: identifier of new music object; this is only used if Nil is passed in

the first argument

# 42.5 CreateSample

# NAME

CreateSample – create a sample (V2.0)

### **SYNOPSIS**

[id] = CreateSample(id, table, pitch[, fmt, length])

## **FUNCTION**

This function can be used to create a new sample from custom PCM data. The sample will be added to Hollywood's sample list and can be accessed by the specified id. If you pass Nil in id, CreateSample() will automatically select a vacant identifier and return it to you. You also have to specify the desired playback frequency for this sample in the pitch argument. The optional argument fmt allows you to specify the format of the PCM data you are about to pass to this function. Currently, the following formats are supported: #MONO8 (which is the default), #STEREO8, #MONO16, and #STEREO16. The optional argument length specifies the desired length in PCM frames for the new samples.

The sample data must be passed as signed integers. For 8-bit samples the valid sample range runs from -128 to 127, and for 16-bit samples the valid sample range runs from -32768 to 32767.

If you want to create a stereo sample, you must pass interleaved PCM data, i.e. left channel sample is followed by right channel sample is followed by left channel sample, and so on.

Starting with Hollywood 5.0, the PCM data can be passed to this function in a number of different ways. CreateSample() can use an array of PCM samples, an identifier of an open file, or a memory block as the source for the new sample. Which source is used depends on the setting in the table argument which accepts the following tags:

Source:

This tag specifies from which source CreateSample() should fetch the audio data for the sample. It must be set to a string that identifies the audio data source. The following sources are possible:

PCM Fetch audio data directly from an array of PCM samples. If you specify this field, you must pass the PCM data in the same table starting at index 0. CreateSample() will then read length PCM frames from this table. If length is not specified, then CreateSample() will read all PCM frames from the table.

File Fetch audio data from an open file. If you use this source type, you also need to specify a valid file identifier in the ID tag. It is also necessary to specify the optional length argument so that CreateSample() knows how many frames it should fetch from the specified file.

Fetch audio data from a memory block. If you use this source Memory type, you also need to specify a valid memory block identifier in the ID tag. It is also necessary to specify the optional length argument so that CreateSample() knows how many frames it should fetch from the specified memory block.

The default value for the Source tag is PCM which means fetch the audio data from an array of PCM samples stored in the same table as these options.

This tag is only required for source types File and Memory. In that case, you need to pass a valid file / memory block identifier here.

This tag can only be used in conjunction with source type Memory. In that case, it specifies an offset into the memory block at which CreateSample() should start fetching audio data. The offset is specified in bytes.

Swap: This tag can only be used in conjunction with source types File and Memory and a sample depth of 16 bits. In that case, the Swap tag can be used to specify whether or not CreateSample() should swap the two bytes making up a 16 bit sample. This is required if the sample data in the file or memory block is encoded in little endian format (LSB first). CreateSample(), however, requires 16-bit sample data to be in big endian format (MSB first). So if your source can only provide sample data in LSB format, simply set the Swap tag to True and everything should be fine. This tag defaults to False which means do not swap anything.

Please note that the new sample should use at least 1000 PCM frames. If you use less frames, the playback in loop mode will become very CPU intensive. Even if your sample has only 32 different wave forms, you should concatenate them until your sample has at least 1000 frames for performance reasons.

ID:

Offset:

If you pass large sample tables to this function, please do not forget to set these tables to Nil when you no longer need them. Otherwise you will waste great amounts of memory. Starting with Hollywood 5.0, CreateSample() can also create empty samples if you pass an empty table or specify a length of zero. In that case, you can use functions like InsertSample() to fill the sample with audio data later.

#### **INPUTS**

id identifier for the new sample or Nil for auto selection
table table containing parameters for the new sample

pitch desired playback frequency for the sample

optional: format of the samples passed in argument 2 (defaults to #MONO8)

(V5.0)

length optional: desired length of the new sample in PCM frames (V5.0)

length optional: desired length of the new sample in PCM frames (V5.0)

## **RESULTS**

optional: identifier of new sample; this is only used if Nil is passed in the first argument

## **EXAMPLE**

```
smpdata = {}
slen = 32
For k = 0 To 30
  For i = 0 To (slen\2)-1
    smpdata[k*slen+i] = -128
    smpdata[k*slen+i+(slen\2)] = 127
  Next
Next
CreateSample(1, smpdata, 6982)
PlaySample(1)
The code above creates a simple beep sound.
```

# 42.6 FillMusicBuffer

# NAME

FillMusicBuffer – feed sound server with new audio data (V5.0)

### **SYNOPSIS**

```
FillMusicBuffer(id, type$, samples[, table])
```

## **FUNCTION**

This function is used in connection with dynamic music streams that have been initialized using CreateMusic(). These dynamic music streams need to be constantly fed with new audio data. This is handled by FillMusicBuffer(). FillMusicBuffer() will send the specified audio data to Hollywood's sound server which will in turn send it to the audio device. This chain of processors makes it possible to play gapless, dynamically generated audio data from your script.

Hollywood's sound server decides when it needs more audio data and thus the sound server is also the one that decides when you have to call FillMusicBuffer(). Hollywood will notify you when it needs more audio data by raising a FillMusicBuffer event so that the callback function you provided using the InstallEventHandler() function will get called. Inside this callback function you will now have to call FillMusicBuffer() to feed new data to the sound server. It is not allowed to call FillMusicBuffer() at other times! You must only call it inside of a callback function of type FillMusicBuffer.

This function takes four arguments: The first one specifies the music object to use. Your callback will receive this information in the ID tag of the event message. The third argument specifies how many samples (in PCM frames) you are providing to the audio server. This must be set to exactly the same number of frames that are requested from you by the callback handler. You get the number of frames requested from you in the Samples tag of the event message. The table argument is optional and must only be used for certain types (see below). The type\$ argument specifies how you will provide the new PCM data to the audio server. This can be one of the following strings:

PCM You will provide the new PCM data directly. In this case, you have to put an array that contains the new PCM frames into the Data tag of the optional table argument (see below).

You will provide the new PCM data in the form of a sample. In this case, Sample you have to put the identifier of the sample in the ID tag of the optional table argument (see below). Furthermore, you can use the Start, End, Offset, and Loop tags to fine-tune the method that the audio server should use to fetch new PCM data. See below for more information.

Mute If you specify this type, the audio server will mute audio output for the duration of the number of PCM frames requested. If you pass Mute in the Type tag, you do not have to specify anything else.

End Specify this type if you want playback of your music to stop. Once the audio server receives an End packet, it will wait until all queued packets have been played and will stop the playback of your music thereafter.

The tags in the optional table argument depend on the type specified in type\$. The following tags are recognized:

Data: If type\$ is set to PCM, you need to return an array of PCM data in this tag. The array should contain as many frames as requested by the audio server in the Samples tag. The PCM data must be passed as signed integers. For 8-bit data the valid sample range runs from -128 to 127, and for 16-bit data the valid sample range runs from -32768 to 32767. If you are using stereo mode, you must pass interleaved PCM data, i.e. left channel sample is followed by right channel sample is followed by left channel sample, and so on.

ID: If type\$ is set to Sample, you need to return the identifier of a sample from which the audio server should fetch the PCM data in this tag. You can finetune the way the audio server fetches the PCM data from this sample using the Start, End, Offset, and Loop tags. See below for more information.

### Start, End:

If type\$ is set to Sample, these two tags allow you to specify the range in the source sample that the audio server should use for fetching samples. This is useful if you want the audio server to fetch data from only a part of the sample. Both values have to be specified in PCM frames. These tags default to 0 for Start and length of the specified sample for End. This means that by default the whole sample will be used for fetching PCM data.

Offset:

Specifies an offset into the sample at which the audio server should start fetching PCM data. This offset must be specified in PCM frames and is relative to the position specified in Start. For instance, if you pass 10000 in Start and 100 in Offset, then the audio server will start fetching PCM data from offset 10100. This tag defaults to 0 which means start fetching PCM data from the beginning of the sample.

Loop:

Specifies whether or not the audio server should continue fetching PCM data at the beginning of the source sample once its end has been reached. This defaults to True which means that the audio server will automatically revert to the beginning of the sample if its end has been reached and more PCM data is required. The beginning of the sample is defined by the value specified in the Start tag.

Please note that you have to use FlushMusicBuffer() if you need to update the audio data with a very low latency. FillMusicBuffer() will always buffer about 1 second of music data. This means that it will take about 1 second from the call to FillMusicBuffer() until you can actually hear the audio data that you've just sent. If you need to update the audio data in real-time, e.g. when seeking to a new position in the stream, you will have to flush the music buffer first. See Section 42.7 [FlushMusicBuffer], page 709, for details.

## **INPUTS**

id identifier of the music object to use

type\$ desired way for providing new audio data to the device (see above)

samples number of samples that you are providing in PCM frames; must be identical

to the number of samples requested by the FillMusicBuffer event

table optional: table containing further options (see above)

# 42.7 FlushMusicBuffer

## NAME

FlushMusicBuffer – flush buffer of dynamic music stream (V6.0)

#### **SYNOPSIS**

FlushMusicBuffer(id)

## **FUNCTION**

This function is used in connection with dynamic music streams that have been initialized using CreateMusic(). These dynamic music streams need to be constantly

fed with new audio data which is done by repeatedly calling FillMusicBuffer(). FlushMusicBuffer() can be used to empty all music buffers and refill them with new data. This can be useful if you need to immediately update the audio data that is being played, for example because the user has seeked the music stream to a new position. After the call to FlushMusicBuffer(), Hollywood will immediately trigger a FillMusicBuffer event so that your script gets a chance to refill the audio buffers after they have been flushed.

By default, there will always be a lag of about 1 second between the call to FillMusicBuffer() and the time you can hear the audio data on your sound device. If you call FlushMusicBuffer() first, the data can be sent to the sound device with a lower latency.

See Section 42.6 [FillMusicBuffer], page 707, for details.

### **INPUTS**

id identifier of the music object to flush

# 42.8 FreeModule

## **NAME**

FreeModule – free a module / OBSOLETE

#### SYNOPSIS

FreeModule(id)

## IMPORTANT NOTE

This command is obsolete. Please use CloseMusic() instead.

#### **FUNCTION**

This functions frees the memory of the module specified by id. This is normally not necessary because Hollywood frees all memory when it quits. However, if you are running out of memory and want to free the sample by yourself, use this function.

#### **INPUTS**

id identifier for the module

# 42.9 FreeSample

#### NAME

FreeSample – free a sample

## **SYNOPSIS**

FreeSample(id)

#### **FUNCTION**

This functions frees the memory of the sample specified by id. This is normally not necessary because Hollywood frees all memory when it quits. However, if you are running out of memory and want to free the sample by yourself, use this function.

## **INPUTS**

id identifier for the sample

#### **EXAMPLE**

See Section 42.24 [LoadSample], page 719.

# 42.10 GetChannels

### **NAME**

GetChannels – get number of available channels (V6.1)

#### SYNOPSIS

n = GetChannels()

### **FUNCTION**

This function returns the total number of available channels for audio output. This defaults to 8 but can be changed by using the -numchannels console argument. See Section 3.2 [Console arguments], page 29, for details.

Note that this argument doesn't return the free audio channels but the total audio channels. To check if there is a channel that can be used for audio output, use the HaveFreeChannel() function instead. See Section 42.14 [HaveFreeChannel], page 713, for details.

#### **INPUTS**

none

## RESULTS

n

total number of available channels

# 42.11 GetPatternPosition

#### **NAME**

GetPatternPosition – get current pattern position (V1.9)

#### SYNOPSIS

pos = GetPatternPosition()

### **FUNCTION**

This function returns the pattern position of the currently playing Protracker module. If no module is playing, -1 is returned. You can time your script to the music with this function.

You can also use WaitPatternPosition() which halts the program flow until a certain pattern position is reached.

#### **INPUTS**

none

#### RESULTS

pos current pattern position or -1

# 42.12 GetSampleData

#### NAME

GetSampleData – retrieve sample's raw data (V5.0)

## **SYNOPSIS**

table, count = GetSampleData(id)

#### **FUNCTION**

This function can be used to retrieve the raw PCM samples of the sample specified in id. The PCM samples will be returned inside a table. The format of the individual samples will be either 8-bit signed (ranging from -128 to +127) or 16-bit signed (ranging from -32768 to 32767). You can find out the sample format by querying the #ATTRTYPE of the sample using the GetAttribute() function. If the sample uses two channels (i.e. stereo), the PCM data will be returned in interleaved order, i.e. left channel sample is followed by right channel sample is followed by left channel sample, and so on.

The second return value of this function is a counter value that indicates the number of sample frames in the table. Be warned that this value does not return the actual total array elements but the number of sample frames. For stereo samples, the left and right channel samples together form a single sample frame. Thus, if you get stereo data, there will be twice as many samples in the table than indicated by count because the latter counts in sample frames instead of raw samples.

If you get large sample tables from this function, please do not forget to set these tables to Nil when you no longer need them. Otherwise you will waste great amounts of memory.

To convert a table of PCM data back into a sample, you can use the CreateSample() command.

### **INPUTS**

id identifier of sample to use

## RESULTS

table a table containing the raw PCM data of the specified sample

count number of sample frames inside the table

# 42.13 GetSongPosition

#### **NAME**

GetSongPosition – get current song position (V1.9)

## **SYNOPSIS**

pos = GetSongPosition()

#### **FUNCTION**

This function returns the song position of the currently playing Protracker module. If no module is playing, -1 is returned. You can time your script to the music with this function.

You can also WaitSongPosition() which halts the program flow until a certain song position is reached.

## **INPUTS**

none

#### RESULTS

pos

current song position or -1

# 42.14 HaveFreeChannel

### NAME

HaveFreeChannel – check if a free channel is available (V6.1)

#### SYNOPSIS

n = HaveFreeChannel()

## **FUNCTION**

This function checks if there is a free channel for audio output. If there is HaveFreeChannel() will return the index of this channel, otherwise 0 is returned.

# **INPUTS**

none

## RESULTS

n

index of free channel or 0 if all channels are currently occupied

# 42.15 InsertSample

#### NAME

InsertSample – insert one sample into another one (V5.0)

#### **SYNOPSIS**

InsertSample(src, dst, pos[, len, table])

## **FUNCTION**

This function can be used to insert len PCM frames of the sample specified in src into PCM frame position pos of the sample specified in dst. If the optional argument len is not specified, the whole sample will be inserted into the position specified in pos. If the two samples do not use the same format, this function will automatically perform an appropriate conversion of the audio data so that sample depth, channel layout, and sampling rate of the two samples match.

The optional table argument allows you to configure advanced options for the insert operation. The following tags are currently recognized by the optional table argument:

#### Start, End:

These two tags allow you to specify a range in the source sample that should be inserted into the destination one. This is useful if you want to insert only a part of the source sample into the destination. Both values have to be specified in PCM frames. These tags default to 0 for Start and length of the source sample for End. This means that by default the whole sample will be inserted.

Offset:

Specifies an offset into the source sample at which InsertSample() should start fetching PCM data for the destination sample. This offset must be specified in PCM frames and is relative to the position specified in Start. For instance, if you pass 10000 in Start and 100 in Offset, then InsertSample() will start fetching PCM data at offset 10100. This tag defaults to 0 which means start fetching PCM data from the beginning of the source sample.

Loop:

Specifies whether or not InsertSample() should continue to fetch PCM data at the beginning of the source sample once its end has been reached. This defaults to True which means InsertSample() will automatically revert to the beginning of the sample if its end has been reached and more PCM data is required. The beginning of the sample is defined by the value specified in the Start tag.

Please note that this command will extend the length of the destination sample. Existing audio data will not be overwritten. It will just be shifted forward by the insert operation.

#### **INPUTS**

src identifier of the source sample

dst identifier of the sample that shall be modified

pos position in PCM frames where src should be inserted into dst

len optional: number of PCM frames to insert into src (defaults to the length

of dst)

table optional: table containing further parameters (see above)

#### **EXAMPLE**

InsertSample(1, 2, 44100, 44100, {Start = 25000, End = 30000})

The code above inserts one second of audio data from sample 1 into sample 2. The sample will be inserted at offset 44100. Audio data will be fetched from sample 1 but only in the range of PCM frames 25000 to 30000 in a loop.

# 42.16 IsChannelPlaying

#### NAME

IsChannelPlaying – check if a channel is playing (V6.1)

# **SYNOPSIS**

playing[, type, id] = IsChannelPlaying(n)

## **FUNCTION**

This function checks if the channel specified by n is currently playing and returns True if it is, False otherwise. If the channel is currently playing, IsChannelPlaying() will also return type and id of the object that is currently playing on this channel. This can be #MUSIC, #SAMPLE, or #VIDEO.

## **INPUTS**

n channel index to check; channel indices start from 1 to the number of available channels

## RESULTS

playing True if the channel is playing, False otherwise

type optional: object type currently playing on this channel; only returned if the

channel is currently playing

id optional: object id currently playing on this channel; only returned if the

channel is currently playing

# 42.17 IsModule

#### NAME

IsModule – determine if a module is in a supported format / OBSOLETE

# **SYNOPSIS**

ret = IsModule(file\$)

### IMPORTANT NOTE

This command is obsolete. Please use IsMusic() instead.

#### **FUNCTION**

This function will check if the file specified file\$ is in a supported module format. If it is, this function will return True, otherwise False. If this function returns True, you can load the module by calling LoadModule().

## **INPUTS**

file\$ file to check

## RESULTS

ret True if the module is in a supported format, False otherwise

# 42.18 IsMusicPlaying

#### **NAME**

IsMusicPlaying – check if music is currently playing (V4.5)

## **SYNOPSIS**

playing = IsMusicPlaying(id)

### **FUNCTION**

This function checks if the music object specified by id is currently playing. If it is, True is returned, False otherwise.

## **INPUTS**

id identifier of music object to check

## RESULTS

playing True if music object is currently playing; False otherwise

## 42.19 IsMusic

#### NAME

IsMusic – determine if a file is in a supported music format (V2.0)

#### SYNOPSIS

```
ret, fmt$ = IsMusic(file$[, table])
```

#### **FUNCTION**

This function will check if the file specified in file\$ is in a supported music format. If it is, this function will return True in the first return value, otherwise False. If this function returns True, you can open the music file using OpenMusic().

The second return value is a string containing the music format of the file.

Starting with Hollywood 6.0 this function accepts an optional table argument which allows you to configure further options:

Loader:

This tag allows you to specify one or more format loaders that should be asked to load this music object. This must be set to a string containing the name(s) of one or more loader(s). Defaults to default. See Section 7.9 [Loaders and adapters], page 82, for details. (V6.0)

Adapter:

This tag allows you to specify one or more file adapters that should be asked to open the specified file. This must be set to a string containing the name(s) of one or more adapter(s). Defaults to default. See Section 7.9 [Loaders and adapters], page 82, for details. (V6.0)

See Section 42.27 [OpenMusic], page 723, for a list of supported music formats.

## **INPUTS**

file\$ file to check

table optional: table configuring further options (V6.0)

## RESULTS

ret True if the music object is in a supported format, False otherwise

fmt\$ format of the music file

# 42.20 IsSamplePlaying

# NAME

IsSamplePlaying – check if a sample is playing

## **SYNOPSIS**

playing = IsSamplePlaying(id)

#### **FUNCTION**

This function checks if the sample specified by id is currently playing and returns True if it is, False otherwise.

## **INPUTS**

id identifier for a sample

### RESULTS

playing True if the sample specified by id is playing, False otherwise

#### **EXAMPLE**

```
LoadSample(1, "Sound/Samples/ChurchOrgan.wav")
PlaySample(1)
Repeat
  Wait(2)
Until IsSamplePlaying(1) = False
FreeSample(1)
```

The above code loads the sample "Sound/Samples/ChurchOrgan.wav", plays it and then waits for it to finish. After that, the sample is freed. If you just want to do something like above, it is easier for you to use the WaitSampleEnd() command. But if you want to do some things during the sample is playing, you will have to do it this way (using IsSamplePlaying() and a loop).

# 42.21 IsSample

#### NAME

IsSample – determine if a sample is in a supported format

### **SYNOPSIS**

```
ret = IsSample(file$[, table])
```

### **FUNCTION**

This function will check if the file specified file\$ is in a supported sample format. If it is, this function will return True, otherwise False. If this function returns True, you can load the sample by calling LoadSample().

Starting with Hollywood 6.0 this function accepts an optional table argument which allows you to configure further options:

Loader:

This tag allows you to specify one or more format loaders that should be asked to load this sample. This must be set to a string containing the name(s) of one or more loader(s). Defaults to default. See Section 7.9 [Loaders and adapters], page 82, for details. (V6.0)

Adapter:

This tag allows you to specify one or more file adapters that should be asked to open the specified file. This must be set to a string containing the name(s) of one or more adapter(s). Defaults to default. See Section 7.9 [Loaders and adapters], page 82, for details. (V6.0)

### **INPUTS**

file\$ file to check

table optional: table configuring further options (V6.0)

## RESULTS

ret True if the sample is in a supported format, False otherwise

# 42.22 IsSound

### **NAME**

IsSound – determine if Hollywood can output audio

### **SYNOPSIS**

```
ret = IsSound()
```

### **FUNCTION**

This function checks if Hollywood can output audio. You can use this function if your application cannot run without audio being output. Normally if Hollywood cannot output audio it just skips all audio related code and still executes the script. If you do not want that, use IsSound() to determine if audio can be output.

#### **INPUTS**

none

## RESULTS

ret

True if sound can be played, False otherwise

#### **EXAMPLE**

```
If IsSound() = False
   SystemRequest("My App", "Sorry, sound is required!", "OK")
   End
EndIf
```

The above code checks if it can output sound and quits with a error message if this is not possible.

# 42.23 LoadModule

#### NAME

LoadModule – load a module / OBSOLETE

## **SYNOPSIS**

LoadModule(id, filename\$)

### IMPORTANT NOTE

This command is obsolete. Please use OpenMusic() instead.

## **FUNCTION**

This function loads the module specified by filename\$ into memory and gives it the identifier id. The module must be in Protracker format.

# **INPUTS**

```
id identifier for the module
filename$
```

file to load

## EXAMPLE

LoadModule(5, "Modules/StardustMemories.mod")

The above declaration assigns module number 5 to the module "StardustMemories.mod" located in a subdrawer named "Modules".

# 42.24 LoadSample

## NAME

LoadSample – load a sample

#### **SYNOPSIS**

[id] = LoadSample(id, filename\$[, table])

#### **FUNCTION**

This function loads the sample specified by filename\$ into memory and assigns the identifier id to it. If you pass Nil in id, LoadSample() will automatically choose a vacant identifier and return it.

Sample formats that are supported on all platforms are RIFF WAVE, IFF 8SVX, IFF 16SV, and sample formats you have a plugin for. Depending on the platform Hollywood is running on, more sample formats might be supported. For example, on Amiga compatible systems Hollywood will be able to open all sample formats you have datatypes for as well.

Starting with Hollywood 6.0, this function accepts an optional table argument which allows you to pass additional parameters:

Loader:

This tag allows you to specify one or more format loaders that should be asked to load this sample. This must be set to a string containing the name(s) of one or more loader(s). Defaults to default. See Section 7.9 [Loaders and adapters], page 82, for details. (V6.0)

Adapter:

This tag allows you to specify one or more file adapters that should be asked to open the specified file. This must be set to a string containing the name(s) of one or more adapter(s). Defaults to default. See Section 7.9 [Loaders and adapters], page 82, for details. (V6.0)

This command is also available from the preprocessor: Use @SAMPLE to preload samples! Please note that this function loads sample data completely into memory. If you plan to play long samples, you should better use <code>OpenMusic()</code> which buffers only small portions of the sound data in memory.

## **INPUTS**

id identifier for the sample or Nil for auto id selection

filename\$

file to load

table optional: table configuring further options (see above) (V6.0)

## RESULTS

optional: identifier of the sample; will only be returned when you pass Nil

as argument 1 (see above)

## **EXAMPLE**

LoadSample(1, "Sound/Samples/WahWah.wav")
PlaySample(1)
WaitSampleEnd(1)
FreeSample(1)

The above code loads the sample "Sound/Samples/WahWah.wav", plays it, waits for it to end and frees it.

# 42.25 MixSample

#### NAME

MixSample – mix existing sample(s) into a new sample (V5.0)

### **SYNOPSIS**

[id] = MixSample(id, len, pitch, fmt, smp1, opt1, ...)

#### **FUNCTION**

This function can be used to mix one or more existing samples into a new sample. The new sample will be added to Hollywood's sample list and can be accessed by the specified id. If you pass Nil in id, MixSample() will automatically select a vacant identifier and return it to you. The second argument len specifies the desired length of the new sample in PCM frames. The third argument pitch specifies how many frames per second should be sent to the audio device. For CD quality, you would pass 44100 as the pitch argument but in many cases 22050 is also sufficient. The fmt argument specifies the desired sample format for the new sample. Currently, the following formats are supported: #MONO8, #STEREO8, #MONO16, and #STEREO16. The former two specify 8-bit PCM encodings while the latter two use 16-bits per channel.

The samples that should be mixed into the new sample are passed to MixSample() from argument 5 onwards. For each sample that should be mixed into the new sample you have to pass its identifier as well as a table that contains further parameters for the mixing operation. You can repeat this pattern as many times as you like. The options table that has to be passed for each sample supports the following tags:

Pitch: Specifies the frequency that should be used when mixing this sample. This tag defaults to the sample's current frequency defined using SetPitch().

Offset: Specifies the offset inside the sample from which PCM data should be fetched for mixing. This must be specified in PCM frames. This tag defaults to 0 which means start fetching data from the beginning.

Length: Specifies the maximum number of PCM frames that should be mixed. Defaults to -1 which means mix as many frames as available into the new sample.

Loop: Specifies whether or not the mixer should continue to fetch PCM data at the beginning of the sample once its end has been reached. This defaults to True which means the mixer will automatically revert to the beginning of the sample if its end has been reached and more PCM data is required.

Scale:

Specifies a scaling factor that should be applied to the mixing operation. If you are mixing many samples together, you are likely to get some noise artefacts you do not want. You can reduce these artefacts by reducing the volume level. This can be achieved using this tag. Every PCM frame will be multiplied with the scaling factor you pass here. Thus, to reduce the volume by 50%, simply pass 0.5 here. This tag defaults to 1.0 which means no scaling should be applied.

#### Threshold:

This tag allows you to specify a threshold at which this sample should be mixed into the destination sample. For example, if you would like this sample to kick in after 10,000 PCM frames have been mixed, you would specify 10000 here. The value specified here must be passed in PCM frames. This tag defaults to 0 which means that this sample should be mixed into the destination sample right from the start.

This function is powerful. It will perform automatic conversion between different sample encodings, sampling rates, and channel layouts. Also, you can mix as many samples into the new sample as you like. The samples to be mixed can also be the same, i.e. you can mix the same sample into the new samples multiple times using different mixing parameters like varying pitch speed or thresholds. If you get unwanted noise artefacts, try reducing the volume of single samples using the Scale tag (see above).

#### **INPUTS**

| id    | identifier for the new sample or Nil for auto selection                                                                   |
|-------|----------------------------------------------------------------------------------------------------|
| len   | desired length for the new sample in PCM frames                                                                           |
| pitch | desired playback frequency for the new sample                                                                             |
| fmt   | desired format for the new sample                                                                                         |
| smp1  | first sample to mix                                                                                                    |
| opt1  | options table for first sample to mix                                                                                     |
| • • • | optional: you can repeat the id/options sequence as often as you want so you can mix as many samples together as you like |

# RESULTS

optional: identifier of new sample; this is only used if Nil is passed in the first argument

#### EXAMPLE

```
MixSample(1, 10 * 44100, 44100, #STERE016, 2, {}, 3, {Threshold = 3 * 44100}, 4, {6 * 44100})
```

The code above creates a new sample in 44.1 format, using 16 bits per PCM frame and two channels. The sample's length will be exactly 10 seconds. The sample will start with sample 2. After three seconds sample 3 will kick in and after six seconds sample 4 will start to play.

## 42.26 MUSIC

### NAME

MUSIC – preload a music file for later use (V2.0)

#### SYNOPSIS

@MUSIC id, filename\$[, table]

#### **FUNCTION**

Use this preprocessor command to preload a music object which you want to play later using PlayMusic(). The music file can be in any format supported by Hollywood. Please have a look at the OpenMusic() documentation for information on supported music formats. If the music file is in a streaming format, this preprocessor command will only initialize the music object for later playback. It will not load large music objects completely into memory but they will be played as a sound stream buffered from disk. The third argument is optional. It is a table that can be used to set further options for

the loading operation. The following fields of the table can be used:

Link:

Set this field to False if you do not want to have this music file linked to your executable/applet when you compile your script. This field defaults to True which means that the music file is linked to your executable/applet when Hollywood is in compile mode.

Loader:

This tag allows you to specify one or more format loaders that should be asked to load this music file. This must be set to a string containing the name(s) of one or more loader(s). Defaults to default. See Section 7.9 [Loaders and adapters], page 82, for details. (V6.0)

Adapter:

This tag allows you to specify one or more file adapters that should be asked to open the specified file. This must be set to a string containing the name(s) of one or more adapter(s). Defaults to default. See Section 7.9 [Loaders and adapters], page 82, for details. (V6.0)

Music formats that are supported on all platforms are RIFF WAVE, IFF 8SVX, IFF 16SV, Protracker modules, and formats you have a plugin for. Depending on the platform Hollywood is running on, more music formats might be supported. For example, on Windows, Hollywood supports all formats that DirectShow can load, and on Mac OS X, all formats recognized by Apple's AudioFile interface are supported.

If you want to open the music file manually, please use the OpenMusic() command.

#### **INPUTS**

id a value that is used to identify this music object later in the code

filename\$

the file you want to have loaded

table optional: a table configuring further options (see above)

## EXAMPLE

@MUSIC 1, "TurricanII\_Remix.mod"

The code above opens "TurricanII\_Remix.mod" so that it can be played later using PlayMusic().

# 42.27 OpenMusic

#### NAME

OpenMusic – open a music file (V2.0)

#### **SYNOPSIS**

```
[id] = OpenMusic(id, filename$[, table])
```

#### **FUNCTION**

This function opens the music file specified by filename\$ and assigns the id to it. If you pass Nil in id, OpenMusic() will automatically choose a vacant identifier and return it. The file specified in filename\$ will be opened and prepared for playback. Please note that files opened using OpenMusic() will be played using audio streaming. LoadSample() on the other hand, will load the entire sound file into memory first. Thus, you should use LoadSample() for playing short sounds and OpenMusic() for longer sounds and background music.

Music formats that are supported on all platforms are RIFF WAVE, IFF 8SVX, IFF 16SV, Protracker modules, and formats you have a plugin for. Depending on the platform Hollywood is running on, more music formats might be supported. For example, on Windows, Hollywood supports all formats that DirectShow can load, and on Mac OS X, all formats recognized by Apple's AudioFile interface are supported.

Starting with Hollywood 6.0, this function accepts an optional table argument which allows you to pass additional parameters:

Loader:

This tag allows you to specify one or more format loaders that should be asked to load this music file. This must be set to a string containing the name(s) of one or more loader(s). Defaults to default. See Section 7.9 [Loaders and adapters], page 82, for details. (V6.0)

Adapter:

This tag allows you to specify one or more file adapters that should be asked to open the specified file. This must be set to a string containing the name(s) of one or more adapter(s). Defaults to default. See Section 7.9 [Loaders and adapters], page 82, for details. (V6.0)

This command is also available from the preprocessor: Use QMUSIC to preload music objects!

### **INPUTS**

id identifier for the music object or Nil for auto id selection

filename\$

file to load

table optional: table configuring further options (see above) (V6.0)

RESULTS

optional: identifier of the music object; will only be returned when you pass
Nil as argument 1 (see above)

## **EXAMPLE**

```
OpenMusic(1, "Turrican2_Remix.mod")
PlayMusic(1)
```

The code above plays "Turrican2\_Remix.mod".

# 42.28 PauseModule

#### NAME

PauseModule – pause the currently playing module / OBSOLETE

### **SYNOPSIS**

PauseModule()

### IMPORTANT NOTE

This command is obsolete. Please use PauseMusic() instead.

## **FUNCTION**

This function pauses the currently playing module. It can be resumed with the ResumeModule().

## **INPUTS**

none

# 42.29 PauseMusic

### **NAME**

PauseMusic – pause a playing music (V2.0)

## **SYNOPSIS**

PauseMusic(id)

## **FUNCTION**

This function pauses the music object with the identifier id. This music object must be playing when you call this command. You can resume the playback by using the ResumeMusic() command.

#### **INPUTS**

id

identifier of the music object to pause

# 42.30 PlayModule

## NAME

PlayModule – start playing a music module / OBSOLETE

## **SYNOPSIS**

PlayModule(number)

## IMPORTANT NOTE

This command is obsolete. Please use PlayMusic() instead.

## **FUNCTION**

Starts playing the music module with the number number. This music module must have been loaded with LoadModule(). If there is already a music module playing, it will be stopped automatically.

## **INPUTS**

number of the music module to start

#### EXAMPLE

LoadModule(1, "StardustMemories.mod")
PlayModule(1)

# 42.31 PlayMusic

#### NAME

PlayMusic – start playback of a music object (V2.0)

## **SYNOPSIS**

PlayMusic(id[, table])

### **FUNCTION**

This command starts the playback of the music object specified by id. This music object must have been opened with either the @MUSIC preprocessor command or the OpenMusic() command.

Please note that before Hollywood 6.0 only one music could be played at a time. Starting with Hollywood 6.0 this limit is no longer there, but it is still enforced in order to be compatible with older scripts. Thus, if a music object is already playing and you call this command, that music will be stopped first before playback of the new music starts. If you need to play multiple music objects at the same time, you will have to explicitly disable this behaviour by calling LegacyControl() and setting the SingleMusic tag to False. PlayMusic() will no longer stop any playing music. See Section 45.19 [LegacyControl], page 804, for details.

Prior to Hollywood 4.5, the second argument was optional and specified how many times the music object should be played. Starting with Hollywood 4.5, the second argument is now an optional table argument. Of course, the old syntax is still supported for compatibility. New scripts should use the new syntax though. The optional table argument recognizes the following tags:

Times:

This tag can be used to specify how many times the music object shall be played. This tag defaults to 1 which means that the music object is only played once. If you want your music object to loop infinitely, pass 0 as the second argument.

Volume:

Set this to the desired playback volume. This field can range from 0 to 64. If not specified, the music object's default volume will be used (you can modify the default volume of a music object by calling SetMusicVolume()).

Channel:

Channel to use for playback of this music object. By default, PlayMusic() will automatically choose a vacant channel and will fail if there is no vacant channel. To override this behaviour, you can use this field. When specified, it will always enforce playback on the very channel specified here. If the channel is already playing, it will be stopped first. (V6.1)

### **INPUTS**

id identifier of the music object to start

table optional: table argument specifying further options (V4.5)

#### EXAMPLE

See Section 42.27 [OpenMusic], page 723.

# 42.32 PlaySample

#### **NAME**

PlaySample – start playing a sample

## **SYNOPSIS**

PlaySample(id[, table], ...)

## **FUNCTION**

Starts playing the sample specified by id. You can load samples either using the LoadSample() command or by using the @SAMPLE preprocessor command (the sample will be preloaded then).

Starting with Hollywood 2.0, you can also pass a table as the second argument that defines parameters for the sample playback. The table can contain the following fields:

Times: This field can be used to specify how many times the sample shall be played.

This defaults to 1 which means that the sample will be played once. If you

want the sample to loop infinitely, set Times to 0.

Volume: Set this to the desired playback volume. This field can range from 0 to 64.

If not specified, the sample's default volume will be used (you can modify

the default volume of a sample by calling SetVolume()).

Pitch: Set this to the desired playback pitch. This value has to be passed in hertz.

If not specified, the sample's default pitch will be used (you can modify the

default pitch of a sample by calling SetPitch()).

Time: This field can be used to define how long the sample shall be played. Holly-

wood will loop the sample until the given time has elapsed. Time must be

specified in milliseconds. This tag is mutually exclusive with the Times tag.

Panning: This field allows you to set the channel panning for this sample. This must be

in the range of 0 to 255. 0 means left speaker playback only, 128 means both speakers, and 255 means right speaker only. If not specified, the sample's default pan setting will be used (you can modify the default panning of a

sample by calling SetPanning()). (V4.5)

Channel: Channel to use for playback of this sample. By default, PlaySample() will

automatically choose a vacant channel and will fail if there is no vacant channel. To override this behaviour, you can use this field. When specified, it will always enforce playback on the very channel specified here. If the

channel is already playing, it will be stopped first. (V6.1)

Also new in Hollywood 2.0 is the possibility to play multiple samples at once with one call to PlaySample(). Simply repeat the argument list as many times as you like and PlaySample() will play all specified samples together - perfectly synchronized. Please

note that for each additional sample there is also an additional optional argument, that either specifies the number of times the sample shall be played or it is a table that contains further attributes for the sample playback. See above for all possibilities.

#### **INPUTS**

id identifier of sample to play

table a table that contains playback parameters for the sample (V2.0)

the argument list can be repeated as many times as you like; PlaySample() will start all samples at the same time if you specify more than one

### **EXAMPLE**

## PlaySample(1)

The above code starts playing sample 1. The sample will not be looped.

```
PlaySample(1, {Time = 10000})
```

The code above plays sample 1 for exactly 10 seconds (= 10000 milliseconds).

```
PlaySample(1, {Times = 2}, 2, {Times = 4}, 3, {Time=5000})
```

The code above plays sample 1 two times, sample 2 four times and sample 3 is played for 5 seconds. All three samples are started at once.

# 42.33 PlaySubsong

#### NAME

PlaySubsong – play subsong of music object

## **SYNOPSIS**

PlaySubsong(number[, id, table])

#### **FUNCTION**

This command can be used to play the specified subsong of a music object. If you omit the optional argument id the currently playing music is used.

The optional table argument can be used to specify further options. This table argument supports the same fields like the PlayMusic() command. See Section 42.31 [PlayMusic], page 725, for details.

Please note that only some music formats support subsongs. For example, old tracker module formats can often contain multiple subsongs. If a Protracker module is used, this command will jump to the specified song position.

## **INPUTS**

| number | number of subsong to play                                                                      |
|--------|------------------------------------------------------------------------------------------------|
| id     | optional: identifier of the music object to use (defaults to currently playing music) $(V5.3)$ |
| table  | optional: table argument specifying further options (V5.3)                                     |

## **EXAMPLE**

PlaySubsong(5, 1)

The above code starts playing Protracker module number 1, starting at song position 5.

# 42.34 ResumeModule

#### **NAME**

ResumeModule - resume the paused module / OBSOLETE

### **SYNOPSIS**

ResumeModule()

### IMPORTANT NOTE

This command is obsolete. Please use ResumeMusic() instead.

### **FUNCTION**

This function resumes the currently paused module. It can be paused with the PauseModule().

#### **INPUTS**

none

# 42.35 ResumeMusic

### **NAME**

ResumeMusic – resume a paused music object (V2.0)

## **SYNOPSIS**

ResumeMusic(id)

## **FUNCTION**

This function resumes the playback of the paused music object with the identifier id. You can pause the playback of a music object with the PauseMusic().

## **INPUTS**

id identifier of the music object to be resumed

# 42.36 SAMPLE

## NAME

SAMPLE – preload a sound sample for later use (V2.0)

### **SYNOPSIS**

@SAMPLE id, filename\$[, table]

## **FUNCTION**

Use this preprocessor command to preload a sound sample which you want to play later using PlaySample().

The third argument is optional. It is a table that can be used to set further options for the loading operation. The following fields of the table can be used:

Link:

Set this field to False if you do not want to have this sample linked to your executable/applet when you compile your script. This field defaults to True which means that the sample is linked to your executable/applet when

Hollywood is in compile mode.

Loader: This tag allows you to specify one or more format loaders that should be

asked to load this sample. This must be set to a string containing the name(s) of one or more loader(s). Defaults to default. See Section 7.9 [Loaders and

adapters, page 82, for details. (V6.0)

This tag allows you to specify one or more file adapters that should be asked Adapter:

> to open the specified file. This must be set to a string containing the name(s) of one or more adapter(s). Defaults to default. See Section 7.9 [Loaders

and adapters], page 82, for details. (V6.0)

Sample formats that are supported on all platforms are RIFF WAVE, IFF 8SVX, IFF 16SV, and sample formats you have a plugin for. Depending on the platform Hollywood is running on, more sample formats might be supported. For example, on Amiga compatible systems Hollywood will be able to open all sample formats you have datatypes for as well.

If you want to load the sample manually, please use the LoadSample() command.

#### **INPUTS**

id a value that is used to identify this sample later in the code

filename\$

the sound sample you want to have loaded

table optional: a table configuring further options (see above)

#### EXAMPLE

@SAMPLE 1, "Gunshot.8svx"

The above declaration assigns sample number 5 to the sample "Gunshot.8svx".

```
@SAMPLE 1, "Sound/Samples/Gunshot.wav", {Link=False}
```

Does the same as above but the sample will not be linked when the script is compiled.

# 42.37 SaveSample

#### NAME

SaveSample – save sample to disk (V5.0)

#### SYNOPSIS

SaveSample(id, f\$[, fmt])

## **FUNCTION**

This command saves the sample specified in id to the file specified in f\$. The optional argument fmt specifies the format in which the sample should be exported. Currently,

only #SMPFMT\_WAVE is supported here. This will save the sample in the RIFF WAVE format.

#### **INPUTS**

id identifier of sample to save

f\$ path to save location

fmt optional: format in which to export the sample (defaults to #SMPFMT\_WAVE)

#### **EXAMPLE**

```
@SAMPLE 1, "Gunshot.8svx"
```

```
SaveSample(1, "Gunshot.wav")
```

The code above loads a sample in the IFF 8SVX format and saves it as a RIFF WAVE sample.

# 42.38 SeekMusic

## **NAME**

SeekMusic – seek to a certain position in a music object (V2.0)

### **SYNOPSIS**

SeekMusic(id, pos)

### **FUNCTION**

You can use this function to seek to the specified position in the music specified by id. The music object does not have to be playing. If the music is playing and you call SeekMusic(), it will immediately skip to the specified position. The position is specified in milliseconds. Thus, if you want to skip to the position 3:24, you would have to pass the value 204000 because 3 \* 60 \* 1000 + 24 \* 1000 = 204000.

Please note that this function does not work with Protracker modules.

### **INPUTS**

id identifier of the music object to use

pos new position for the music

# 42.39 SetChannelVolume

# NAME

SetChannelVolume – set channel volume (V6.1)

### **SYNOPSIS**

SetChannelVolume(n, volume)

#### **FUNCTION**

This function modifies the volume of the channel specified by n. Channel indices range from 1 to the number of channels. volume can be a number ranging from 0 (mute) to 64 (full) or a string containing a percent specification, e.g. "50%".

## **INPUTS**

n channel index

volume new volume for the channel

## 42.40 SetMasterVolume

### NAME

SetMasterVolume – set the master volume (V1.5)

#### **SYNOPSIS**

SetMasterVolume(vol)

#### **FUNCTION**

Please note: This command is somewhat obsolete and subject to removal. You should better use SetVolume() for samples and SetMusicVolume() for music files/Protracker modules

This function sets the master volume to the specified value vol. Using this command you can realise sound fade outs or ins.

Starting with Hollywood 2.0, vol can also be a string containing a percent specification, e.g. "50%".

#### **INPUTS**

new master volume (range 0 to 64 or percent specification)

## **EXAMPLE**

```
For k = 64 To 0 Step -5
SetMasterVolume(k)
```

Next

The code above fades out all playing sounds by modifying the master volume.

## 42.41 SetMusicVolume

#### NAME

SetMusicVolume – modify volume of a music object (V2.0)

#### **SYNOPSIS**

SetMusicVolume(id, volume)

## **FUNCTION**

This function modifies the volume of the music object specified by id. If the music object is currently playing, the volume will be modified on-the-fly which can be used for sound fades etc.

Starting with Hollywood 2.0, volume can also be a string containing a percent specification, e.g. "50%".

## **INPUTS**

id identifier of the music object

volume new volume for the music object (range: 0=mute until 64=full volume or percent specification)

## 42.42 SetPanning

#### NAME

SetPanning – set sample panning (V1.9)

#### **SYNOPSIS**

SetPanning(id, pan)

#### **FUNCTION**

This function allows you to specify where the sample with the identifier id shall be played. The parameter pan ranges from 0 to 255 where 0 means that the sample will only be played through the left speaker and 255 means that the sample will only be played through the right speaker. If you want to play the sample through both speakers at the same level, use 128 which is also the default.

You can also specify the special constances #LEFT, #CENTER, and #RIGHT which correspond to 0, 128, and 255, respectively.

If the sample is currently playing, the panning will be modified on-the-fly which can be used for some nice effects.

#### **INPUTS**

id identifier of the sample to use

pan new pan value (ranges from 0 to 255)

## **EXAMPLE**

SetPanning(1, 255)

PlaySample(1)

The code above will play the sample only through the right speaker.

## 42.43 SetPitch

#### **NAME**

SetPitch – modify pitch of a sample

#### **SYNOPSIS**

SetPitch(id,pitch)

#### **FUNCTION**

This function modifies the pitch of the sample specified by id. If the sample is currently playing, the pitch is modified on-the-fly which can be used for some nice sound effects. Pitch is specified in hertz.

#### **INPUTS**

id identifier of a sample

pitch new pitch for the sample in hertz

## 42.44 SetVolume

#### NAME

SetVolume – modify volume of a sample

#### **SYNOPSIS**

SetVolume(id,volume)

#### **FUNCTION**

This function modifies the volume of the sample specified by id. If the sample is currently playing, the volume will be modified on-the-fly which can be used for sound fades etc.

Starting with Hollywood 2.0, volume can also be a string containing a percent specification, e.g. "50%".

#### **INPUTS**

id identifier of a sample

volume new volume for the sample (range: 0=mute until 64=full volume or percent

specification)

#### **EXAMPLE**

```
LoadSample(1, "Sound/Samples/GroovyLoop.wav")
PlaySample(1)
Wait(100)
For k = 64 To 0 Step -1
    SetVolume(1,vol)
Next
```

The above code loads the sample "Sound/Samples/GroovyLoop.wav", plays it, waits 2 seconds and then does a fade out.

# 42.45 StopChannel

#### NAME

StopChannel – stop channel playback (V6.1)

#### **SYNOPSIS**

StopChannel(n)

## **FUNCTION**

Stops playback on the channel specified by n. Channel indices range from 1 to the number of available channels.

#### **INPUTS**

n index of channel to stop

# 42.46 StopModule

#### **NAME**

StopModule – stop the currently playing module / OBSOLETE

## **SYNOPSIS**

StopModule()

## IMPORTANT NOTE

This command is obsolete. Please use StopMusic() instead.

#### **FUNCTION**

Stops the module that is currently playing and frees all used audio channels.

## **INPUTS**

none

## 42.47 StopMusic

### **NAME**

StopMusic – stop a currently playing music (V2.0)

#### **SYNOPSIS**

StopMusic(id)

## **FUNCTION**

This function stops the music object specified by id. This won't fail if the specified music isn't currently playing.

#### **INPUTS**

id identifier of the music object to be stopped

# 42.48 StopSample

## **NAME**

StopSample – stop playing a sample

## **SYNOPSIS**

StopSample(id)

#### **FUNCTION**

Stops playback of the sample with the specified id. This won't fail if the specified sample isn't currently playing.

#### **INPUTS**

id identifier of sample to stop

## 42.49 WaitPatternPosition

#### NAME

WaitPatternPosition – halt program until module reaches pattern position

## **SYNOPSIS**

WaitPatternPosition(pos)

## **FUNCTION**

This function halts the program flow until the currently playing module reaches the specified pattern position pos. You have to call PlayModule() before using this command. This is useful for timing your applications with the music.

#### **INPUTS**

pos pattern position to wait for

#### **EXAMPLE**

PlayModule(1)

WaitPatternPosition(63)

The above code starts playing module number 1 and waits then for reaching the end of the first pattern.

## 42.50 WaitSampleEnd

#### **NAME**

WaitSampleEnd – halt until sample has finished playing

## **SYNOPSIS**

WaitSampleEnd(id)

## **FUNCTION**

This function halts the program flow until the sample specified by id has finished playing. After that, the execution of your script is continued. If you need to do something while your sample is playing, use the IsSamplePlaying() command in conjunction with a loop.

#### **INPUTS**

id identifier for a sample that is currently playing

#### **EXAMPLE**

See Section 42.24 [LoadSample], page 719.

# 42.51 WaitSongPosition

#### NAME

WaitSongPosition – halt program until module reaches song position

## **SYNOPSIS**

WaitSongPosition(pos)

### **FUNCTION**

This function halts the program flow until the currently playing module reaches the specified song position pos. You have to call PlayModule() before using this command. This is useful for timing your applications with the music.

## **INPUTS**

pos song position to wait for

## **EXAMPLE**

PlayModule(1)
WaitSongPosition(2)

The above code starts playing module number 1 and waits then for song position 2.

# 43 Sprite library

## 43.1 Overview

Sprites are elementary parts of many applications. They can be used for many different purposes and Hollywood is very flexible with them because they are implemented fully in software. Thus, there are no restrictions on sprite size, colors, transparency and so on. Traditionally, sprites are used for player and enemy graphics in games but they also come handy in many other situations.

Generally spoken, sprites have three distinctive attributes which distinguishes them from brushes:

- 1. Sprites are always on the front of the display.
- 2. Every sprite can only be once on the screen.
- 3. A Sprite can have multiple frames.

A more detailed explanation of sprite features follows below.

1. Sprites are always on the front of the display. Look at the following code:

```
LoadBrush(1, "test.iff")
LoadSprite(1, "test2.iff")
DisplaySprite(1, 0, 0)
DisplayBrush(1, 0, 0)
```

You see that we load two images: Brush 1 and sprite 1. Now we draw sprite 1 and after that we draw brush 1. Normally, brush 1 should be drawn over sprite 1 because it DisplayBrush() is called after DisplaySprite(). Sprites, however, are always on the front of the display and that is why in this special case, brush 1 is drawn behind sprite 1.

This applies to all normal graphics commands of Hollywood: You can never draw graphics over a sprite! Sprites are always on the front and normal functions, i.e. non-sprite functions, can never paint sprites over. You can only draw sprites over with new sprites.

2. Every sprite can only be on the screen once. Look at the following code:

```
LoadSprite(1, "test.iff")
DisplaySprite(1, 0, 0)
DisplaySprite(1, 100, 100)
```

You see that we display sprite 1 two times. First, it is displayed at 0:0 and second, it is displayed at 100:100. Because every sprite can only be on the screen once, the second call to DisplaySprite() will not draw sprite 1 again but move it from 0:0 to 100:100 instead. DisplaySprite() checks if sprite 1 is on the screen, and if it is, it is picked up and moved to the new position. Thus, you can easily move your sprites around on the screen.

3. A sprite can have multiple frames. Because sprites are often used for animation, each sprite can carry multiple frames just like a Hollywood animation object. The <code>DisplaySprite()</code> command accepts an optional argument which allows you to specify which frame it shall show.

Additional information on the sprite implementation in Hollywood:

— Sprites are tied to clip regions: When you display a sprite for the first time, it will be tied to the clip region that is currently active. The sprite will stay in that clip region even if you deactivate the clip region later. To let a sprite out of a clip region, you can either free the whole clip region using FreeClipRegion() or remove the sprite using RemoveSprite() and then display it again when no clip region is active.

- If you display a new background picture, all sprites on the old background picture are automatically removed.
- Sprites can only be drawn to your display. You cannot draw sprites to brushes, masks or alpha channels.
- Layers cannot be used together with sprites. These two concepts don't go together.
- The doublebuffering functions cannot be used together with sprites. If you use a doublebuffer, you normally do not need sprites anyway.

## 43.2 CopySprite

#### NAME

CopySprite – clone a sprite (V2.0)

#### **SYNOPSIS**

[id] = CopySprite(source, dest)

#### **FUNCTION**

This function clones the sprite specified by source and creates a copy of it as sprite dest. If you specify Nil in the dest argument, this function will choose a vacant identifier for the new sprite automatically and return it to you. The new sprite is independent from the old sprite so you could free the source sprite after it has been cloned.

If you just want to have a new sprite with the same graphics as your old sprite, you should use CreateSprite() instead; it can create sprite links which are very memory-friendly, i.e. they consume very little memory and thus should be preferred to CopySprite() whenever possible.

## **INPUTS**

source sprite id

dest id for the sprite to be created or Nil for auto ID select

## RESULTS

optional: identifier of the cloned sprite; will only be returned when you pass

Nil as argument 2 (see above)

# 43.3 CreateSprite

## NAME

CreateSprite – create a sprite (V2.0)

#### **SYNOPSIS**

[id] = CreateSprite(id, type, ...)

#### **FUNCTION**

This function creates a new sprite from the specified source. The sprite source can be an animation, a brush, a sprite or a text object. The new sprite will be stored under the specified id. If you specify Nil in the id argument, this function will choose a vacant identifier for the new sprite automatically and return it to you. The arguments of CreateSprite() depend on what source type you specify.

If type is #ANIM, simply pass the identifier of the animation object to use in argument 3.

If type is #BRUSH, you have to specify the identifier of the source brush in argument 3. You can also make CreateSprite() extract several frames out of a brush. If you want that, you will have to pass at least the arguments width, height and frames. Width and height define the dimensions for the sprite to be created and frames specifies how many frames CreateSprite() shall read from the source brush. If the frames are aligned in multiple rows in the source brush, you will also have to pass the argument fr\_per\_row to tell CreateSprite() how many frames there are in every row. Finally, you can tell CreateSprite() where in the brush it should start scanning by specifying the arguments sourcex and sourcey (they both default to 0). CreateSprite() will then start off at position sourcex and sourcey and read frames number of images with the dimensions of width by height from the brush specified in source\_id. After it has read fr\_per\_row images, it will advance to the next row. If you specify only three arguments, CreateSprite() will simply convert the brush specified in source\_id to a sprite.

If type is #SPRITE, CreateSprite() will create a new sprite from an unlimited number of source sprites. You can specify as many source sprites as you want. Of course, each of the source sprites can also have multiple frames. When using #SPRITE, CreateSprite() will never copy the graphics data of the specified source sprites. For performance reasons, the source sprites will only be referenced and thus your new sprite will depend on them. By using only references to existing sprites, CreateSprite() executes very fast and with very low memory footprint. This is very convenient if you want to create various different animation sequences from always the same source sprites. Please note though that because sprites created using #SPRITE source type depend of their sub sprites, they will automatically be freed if one of the sub sprites is freed. So you should not free the sub sprites before you are done with the newly created sprite.

If type is #TEXTOBJECT, CreateSprite() will create a sprite from the specified text object. You only have to pass the identifier of the source text object.

#### INPUTS

```
id identifier for the new sprite or Nil for auto ID selecttype type of source objectfurther arguments depend on the type specified (see above)
```

## RESULTS

optional: identifier of the new sprite; will only be returned when you pass
Nil as argument 1 (see above)

## 43.4 DisplaySprite

#### NAME

DisplaySprite – display a sprite (V2.0)

## **SYNOPSIS**

DisplaySprite(id, x, y[, frame])

## **FUNCTION**

This function displays the sprite specified in id at the specified position. If the sprite is already on the screen, it will be moved to the new position. The optional argument can be used to specify which frame shall be displayed. If it is omitted, DisplaySprite() will display the next frame of the sprite (if the sprite has multiple frames).

## **INPUTS**

id identifier of the sprite to display

x desired x-positiony desired y-position

frame optional: frame to display (defaults to 0 which means show the next frame

of the sprite)

# 43.5 FlipSprite

## NAME

FlipSprite – flip a sprite (V2.0)

#### **SYNOPSIS**

FlipSprite(id, xflip)

#### **FUNCTION**

This function flips (mirrors) the sprite specified by id. If xflip is set to True, the sprite will be flipped in x-direction otherwise it will be flipped in y-direction.

This function can only be used on sprites that are not referenced by any other sprites. It also cannot be used on sprite links created using CreateSprite() with source type set to #SPRITE.

## **INPUTS**

id sprite to flip

xflip True for horizontal (x) flip, False for vertical (y) flip

## 43.6 FreeSprite

#### NAME

FreeSprite – free a sprite (V2.0)

#### **SYNOPSIS**

FreeSprite(id)

#### **FUNCTION**

This functions frees the memory occupied by sprite id. To reduce memory consumption, you should free sprites when you do not need them any longer.

If the sprite is still on the screen and you call FreeSprite(), it will be removed before it is freed.

#### **INPUTS**

id identifier of the sprite to be freed

## 43.7 LoadSprite

#### NAME

LoadSprite – load a sprite (V2.0)

#### **SYNOPSIS**

[id] = LoadSprite(id, filename\$[, args])

#### **FUNCTION**

This function loads the sprite specified by filename\$ into memory and assigns the identifier id to it. If you pass Nil in id, LoadSprite() will automatically choose a vacant identifier and return it.

Supported image formats are PNG, JPEG, BMP, IFF ILBM, and some more depending on the platform Hollywood is running on. Starting with Hollywood 4.5, LoadSprite() can also open animation formats (IFF ANIM, GIF ANIM, uncompressed AVIs or AVIs using Motion JPEG compression) and convert these animations into a sprite directly.

The optional argument args accepts a table which can contain further options for the loading operation. The following fields can be set in the args table:

#### Transparency:

Here you can specify a color that shall appear transparent in the sprite. The color you specify here will be masked out then.

## LoadAlpha:

Set this field to True if the image contains an alpha channel that shall be loaded.

#### X, Y, Width, Height, Frames, FPR:

This lot of fields can be used to fine-tune the loading operation. You can use these fields to make LoadSprite() create a sprite with multiple frames from a single picture. Width and Height define the dimensions for the sprite and Frames specifies how many frames LoadSprite() shall read from the source image. If the frames are aligned in multiple rows in the source image, you

will also have to pass the argument FPR (stands for frames per row) to tell LoadSprite() how many frames there are in each row. Finally, you can tell LoadSprite() where in the image it should start scanning by specifying the fields X and Y (they both default to 0). LoadSprite() will then start off at position X and Y and read Frames number of images with the dimensions of Width by Height from the picture specified by filename\$. After it has read FPR number of images, it will advance to the next row. All of these fields can only be used if you specify an image file in filename\$. If you specify an anim file, they are ignored.

Loader:

This tag allows you to specify one or more format loaders that should be asked to load this sprite. This must be set to a string containing the name(s) of one or more loader(s). Defaults to default. See Section 7.9 [Loaders and adapters], page 82, for details. (V6.0)

Adapter:

This tag allows you to specify one or more file adapters that should be asked to open the specified file. This must be set to a string containing the name(s) of one or more adapter(s). Defaults to default. See Section 7.9 [Loaders and adapters], page 82, for details. (V6.0)

#### LoadTransparency:

If this tag is set to True, the monochrome transparency of the sprite will be loaded. Please note that this tag is specifically designed for monochrome transparency channels, i.e. a transparent pen in a palette-based sprite. If you want to load the alphachannel of a sprite, set the LoadAlpha tag to True. This tag defaults to False. (V6.0)

Please note that the Transparency, LoadTransparency and LoadAlpha fields are mutually exclusive. A sprite cannot have a mask and an alpha channel!

This command is also available from the preprocessor: Use @SPRITE to preload sprites!

## **INPUTS**

id identifier for the sprite or Nil for auto id selection

filename\$

file to load

args optional: table that specifies further options for the loading operation

## RESULTS

optional: identifier of the sprite; will only be returned when you pass Nil as argument 1 (see above)

### **EXAMPLE**

```
LoadSprite(1, "MySprite.png", {Transparency = #RED})
```

This loads "MySprite.png" as sprite 1 with the color red being transparent.

```
LoadSprite(1, "PlayerSprites.png", {Width = 32, Height = 32,
    Frames = 16, FPR = 8, Transparency = #BLACK})
```

The code above creates sprite 1 from the file "PlayerSprites.png". Sprite 1 will be of the dimensions 32x32 and will contain 16 different frames. The single frames are aligned

with 8 frames per row in the image "PlayerSprites.png". Thus, LoadSprite() needs to scan two rows to read the full 16 frames.

## 43.8 MoveSprite

### NAME

MoveSprite – move a sprite from a to b (V2.0)

#### SYNOPSIS

MoveSprite(id, xa, ya, xb, yb[, table])

#### **FUNCTION**

This function moves (scrolls) the sprite specified by id softly from the location specified by xa,ya to the location specified by xb,yb.

Further configuration options are possible using the optional argument table. You can specify the move speed, special effect, and whether or not the move shall be asynchronous. See Section 20.42 [MoveBrush], page 253, for more information on the optional table argument. Besides the table elements mentioned in the MoveBrush() documentation, MoveSprite() accepts one additional table element named AnimSpeed: The anim speed value defines after how many draws the frame number should be increased; therefore a higher number means a lower playback speed of the animation.

#### **INPUTS**

```
id identifier of the sprite to use
xa source x position
ya source y position
xb destination x position
yb destination y position
table optional: further configuration options
```

#### EXAMPLE

```
MoveSprite(1, 100, 50, 0, 50, {Speed = 5, AnimSpeed = 4})
```

Moves the sprite 1 from 100:50 to 0:50 with move speed 5 and anim playback speed 4.

# 43.9 RemoveSprite

## NAME

RemoveSprite – remove a sprite from the display (V2.0)

#### **SYNOPSIS**

RemoveSprite(id)

## **FUNCTION**

This function removes the sprite specified by id from the display. Note that the sprite will not be freed, so you can display it again at any time you like.

## **INPUTS**

id

identifier of the sprite to remove

## 43.10 RemoveSprites

#### NAME

RemoveSprites – remove all sprites from the display (V2.0)

## **SYNOPSIS**

RemoveSprites([keep])

#### **FUNCTION**

This function will remove all sprites from the display. If you set the optional argument keep to True, the sprites are still removed but will additionally be rendered as normal graphics to the display. This means that you could now paint them over with other graphics (e.g. a "Game Over" brush).

If keep is set to True, you will not see that this command does anything. That impression is, however, wrong. The sprites are indeed removed but you do not see a difference because they are immediately rendered as normal graphics to the display, so that you can paint them over.

#### **INPUTS**

keep

optional: True if the sprites shall be kept as normal graphics (defaults to False)

# 43.11 ScaleSprite

#### **NAME**

ScaleSprite – scale a sprite (V2.0)

#### **SYNOPSIS**

ScaleSprite(id, width, height)

## **FUNCTION**

This command scales the sprite specified by id to the specified width and height.

This function can only be used on sprites that are not referenced by any other sprites. It also cannot be used on sprite links created using CreateSprite() with source type set to #SPRITE.

Please note: You should always do scale operations with the original sprite. For instance, if you scale sprite 1 to 12x8 and then scale it back to 640x480, you will get a messed image. Therefore you should always keep the original brush and scale only copies of it.

You can also pass #KEEPASPRAT as either width or height. Hollywood will calculate the size then automatically by taking the aspect-ratio of the sprite into account.

Alternatively, width and height can also be a string containing a percent specification, e.g. "50%".

#### **INPUTS**

id identifier of the sprite to scalewidth desired new width for the spriteheight desired new height for the sprite

## 43.12 SetSpriteZPos

#### NAME

SetSpriteZPos – change the z-position of a layer (V7.0)

#### **SYNOPSIS**

SetSpriteZPos(id, zpos)

#### FUNCTION

This command can be used to change a sprite's z-position. The z-position of a sprite is its position in the hierarchy of sprites. The first (i.e. backmost) sprite has a z-position of 1, the last (i.e. frontmost) sprite's z-position is equal to the number of sprites currently present. You need to pass the new desired z-position for the specified sprite to this function. The sprite will then assume exactly this z-position, existing sprites that are on or after this z-position will be shifted down. To move a sprite all the way to the front (i.e. highest z-position), you can pass the special value 0 for the zpos argument. To move a sprite all the way to the back, specify 1 in the zpos argument.

#### **INPUTS**

id identifier of the sprite whose z position shall be changed

zpos new z position for the sprite or 0 to move the sprite to the highest z position

## **43.13 SPRITE**

#### NAME

SPRITE – preload a sprite for later use (V2.0)

#### SYNOPSIS

@SPRITE id, filename\$[, table]

#### **FUNCTION**

This preprocessor command preloads the sprite specified in filename\$ and keeps it under the identifier id.

Supported image formats are PNG, JPEG, BMP, IFF ILBM, and some more depending on the platform Hollywood is running on. Starting with Hollywood 4.5, @SPRITE can also open animation formats (IFF ANIM, GIF ANIM, uncompressed AVIs or AVIs using Motion JPEG compression) and convert these animations into a sprite directly.

The third argument is optional. It is a table that can be used to set further options for the loading operation. The following fields of the table can be used:

#### Transparency:

This field can be used to specify a color in RGB notation that shall be made transparent in the sprite.

## LoadAlpha:

Set this field to True if the alpha channel of the image shall be loaded, too. Please note that not all pictures have an alpha channel and that not all picture formats are capable of storing alpha channel information. It is suggested that you use the PNG format if you need alpha channel data. This field defaults to False.

Link: Set this field to False if you do not want to have this sprite linked to your executable/applet when you compile your script. This field defaults to True which means that the sprite is linked to your to your executable/applet when Hollywood is in compile mode.

#### X, Y, Width, Height, Frames, FPR:

This lot of fields can be used to fine-tune the loading operation. You can use these fields to make @SPRITE create a sprite with multiple frames from a single picture. Width and Height define the dimensions for the sprite and Frames specifies how many frames @SPRITE shall read from the source image. If the frames are aligned in multiple rows in the source image, you will also have to pass the argument FPR (stands for frames per row) to tell @SPRITE how many frames there are in each row. Finally, you can tell @SPRITE where in the image it should start scanning by specifying the fields X and Y (they both default to 0). @SPRITE will then start off at position X and Y and read Frames number of images with the dimensions of Width by Height from the picture specified by filename\$. After it has read FPR number of images, it will advance to the next row. All of these fields can only be used if you specify an image file in filename\$. If you specify an anim file, they are ignored.

Loader: This tag allows you to specify one or more format loaders that should be asked to load this sprite. This must be set to a string containing the name(s) of one or more loader(s). Defaults to default. See Section 7.9 [Loaders and adapters], page 82, for details. (V6.0)

Adapter: This tag allows you to specify one or more file adapters that should be asked to open the specified file. This must be set to a string containing the name(s) of one or more adapter(s). Defaults to default. See Section 7.9 [Loaders and adapters], page 82, for details. (V6.0)

#### LoadTransparency:

If this tag is set to True, the monochrome transparency of the image will be loaded. Please note that this tag is specifically designed for monochrome transparency channels, i.e. a transparent pen in a palette-based image. If you want to load the alphachannel of an image, set the LoadAlpha tag to True. This tag defaults to False. (V6.0)

Please note that the Transparency, LoadTransparency and LoadAlpha fields are mutually exclusive. A sprite can only have one transparency setting!

If you want to load sprites manually, please use the LoadSprite() command.

## **INPUTS**

id a value that is used to identify this sprite later in the code

## filename\$

the picture file you want to load

table optional argument specifying further options

#### **EXAMPLE**

@SPRITE 1, "MySprite.png", {Transparency = #RED}

This loads "MySprite.png" as sprite 1 with the color red being transparent.

```
@SPRITE 1, "PlayerSprites.png", {Width = 32, Height = 32,
    Frames = 16, FPR = 8, Transparency = #BLACK}
```

The code above creates sprite 1 from the file "PlayerSprites.png". Sprite 1 will be of the dimensions 32x32 and will contain 16 different frames. The single frames are aligned with 8 frames per row in the image "PlayerSprites.png". Thus, @SPRITE needs to scan two rows to read the full 16 frames.

# 44 String library

## 44.1 AddStr

## NAME

AddStr – append substring to a string

## **SYNOPSIS**

```
var$ = AddStr(string1$, string2$)
```

#### **FUNCTION**

Appends string2\$ to string1\$ and returns the new string.

This function is obsolete and only here for compatibility reasons. Starting with Hollywood 2.0 you should use the string concatenation operator .. for concatenating two strings.

## **INPUTS**

```
string1$ source string
string2$ string to append
```

#### RESULTS

var\$ resulting string

### **EXAMPLE**

```
test$ = AddStr("Hello", " World!")
Print(test$)
This will print "Hello World!"
```

# 44.2 ArrayToStr

## NAME

ArrayToStr – convert code point array to string (V6.0)

## **SYNOPSIS**

```
s$ = ArrayToStr(t[, encoding])
```

#### **FUNCTION**

This function reads all code points contained in the table t, appends them to a string and returns this string. ArrayToStr() will stop reading values from t once it encounters a code point of 0 (string terminator) or the end of the table.

The optional encoding parameter can be used to set the character encoding to use. This defaults to the default string encoding set using SetDefaultEncoding(). See Section 13.2 [Character encodings], page 137, for details.

To convert strings into arrays, you can use the function StrToArray(). See Section 44.53 [StrToArray], page 784, for details.

## **INPUTS**

t a table containing an arbitrary number of code points

encoding optional: character encoding to use (defaults to default string encoding) (V7.0)

## RESULTS

string made up of the code points in the table

#### **EXAMPLE**

```
s$ = ArrayToStr({'H', 'e', 'l', 'l', 'o'})
DebugPrint(s$)
Prints "Hello".
```

## 44.3 Asc

#### **NAME**

Asc – return code point of character in string

#### **SYNOPSIS**

```
var = Asc(string$[, pos, encoding])
```

#### **FUNCTION**

Returns the code point value of the character at index pos in string\$. The pos index must be in characters, not in bytes. If the pos argument is omitted, the code point of the first character will be returned.

The optional encoding parameter can be used to set the character encoding to use. This defaults to the default string encoding set using SetDefaultEncoding(). See Section 13.2 [Character encodings], page 137, for details.

If you want to work with raw bytes instead of code points, you can either set the encoding parameter to #ENCODING\_RAW or use the ByteAsc() function. See Section 44.6 [ByteAsc], page 752, for details.

#### **INPUTS**

```
string$ input string  
pos  
optional: index of character whose code point should be returned (defaults to 0) (V7.0)
encoding optional: character encoding to use (defaults to default string encoding) (V7.0)
```

#### **RESULTS**

var code point value

## EXAMPLE

```
result = Asc("A")
Print(result)
```

This will print "65" which is the code point value of "A".

## 44.4 Base64Str

#### NAME

Base64Str – encode or decode Base64 data (V6.0)

#### **SYNOPSIS**

data\$ = Base64Str(s\$, decode)

#### **FUNCTION**

This function can be used to encode arbitrary data into the Base64 format or decode a Base64 formatted string back into its original binary data. The second argument specifies whether this function should encode or decode the data.

## **INPUTS**

s\$ data to encode or decode

decode True to decode Base64 data, False to encode the specified data into Base64

RESULTS

data\$ encoded or decoded data

## 44.5 BinStr

### **NAME**

BinStr – convert value to a binary formatted string (V2.0)

## **SYNOPSIS**

bin\$ = BinStr(val[, length])

## **FUNCTION**

This function converts the value specified by val into binary format (base 2) and returns it as a string. The optional argument length allows you to specify how many bits shall be put into the string. This can be #INTEGER for 32 bits, #SHORT for 16 bits, and #BYTE for 8 bits. By default, #INTEGER will be used.

## **INPUTS**

val value to convert

length optional: how many bits shall be converted (must be #INTEGER, #SHORT, or

#BYTE) (V3.0)

#### **RESULTS**

bin\$ binary notation of val

## **EXAMPLE**

a\$ = BinStr(255, #BYTE)

This returns the string "11111111".

## 44.6 ByteAsc

#### NAME

ByteAsc – get single byte from string (V7.1)

#### **SYNOPSIS**

```
v = ByteAsc(string$[, pos])
```

#### **FUNCTION**

Returns the value of the byte at the string index specified by pos. The return value v will be in the range of 0 to 255.

Since Hollywood strings cannot only contain text but also raw binary data, this function is suitable for accessing raw string bytes at specified indices. The normal Asc() function, on the other hand, is more appropriate for dealing with text strings because it operates in Unicode mode by default which means that the input string must be in valid UTF-8.

#### **INPUTS**

string\$ input string

pos optional: index of byte to return (defaults to 0)

## **RESULTS**

v string byte at specified index

## 44.7 ByteChr

#### **NAME**

ByteChr – convert single byte to string (V7.1)

## **SYNOPSIS**

```
s = ByteChr(v)
```

## **FUNCTION**

Converts the byte value specified by v into a string. v must be in the range of 0 to 255.

Since Hollywood strings cannot only contain text but also raw binary data, this function is suitable for composing strings using non-encoded byte data. The normal Chr() function, on the other hand, is more appropriate for dealing with text strings because it operates in Unicode mode by default which means that it composes UTF-8 strings by default, i.e. passing 255 will result in a string that has two bytes because of the UTF-8 encoding rules.

#### **INPUTS**

v byte to convert into string (in the range of 0 to 255)

#### RESULTS

s\$ resulting string

## 44.8 ByteLen

#### NAME

ByteLen – return string length in bytes (V7.0)

#### SYNOPSIS

len = ByteLen(s\$)

#### FUNCTION

This function returns the length of string s\$ in bytes. If you need to know the string length in characters, use StrLen() instead. See Section 44.51 [StrLen], page 783, for details.

In the UTF-8 character encoding a single character may need a storage space of up to 4 bytes. In the ISO 8859-1 character encoding there is no difference between byte and character sizes.

#### **INPUTS**

s\$ input string

#### RESULTS

len length of input string in bytes

#### **EXAMPLE**

```
len = ByteLen("äöü")
```

Print(len)

If Hollywood is in Unicode mode, this will return 6 because each of the characters needs two bytes in the UTF-8 character encoding. In ISO 8859-1 mode, there is no difference between characters and bytes which means the code above will return 3.

# 44.9 ByteOffset

#### NAME

ByteOffset – convert character to byte offset (V7.0)

#### **SYNOPSIS**

```
boff = ByteOffset(s$, coff[, encoding])
```

## **FUNCTION**

This function returns the byte offset of the character at the offset specified by coff inside string s\$. This offset is in characters, starting from 0.

The optional encoding parameter can be used to set the character encoding to use. This defaults to the default string encoding set using SetDefaultEncoding(). See Section 13.2 [Character encodings], page 137, for details.

In the UTF-8 character encoding a single character may need a storage space of up to 4 bytes. In the ISO 8859-1 character encoding there is no difference between byte and character sizes. Hence, it doesn't really make sense to call this function with the character encoding set to #ENCODING\_ISO8859\_1.

To convert a byte offset into a character offset use the CharOffset() function. See Section 44.10 [CharOffset], page 754, for details.

## **INPUTS**

s\$ input string

coff character offset to be mapped to a byte offset (starting from 0)

encoding optional: character encoding to use (defaults to default string encoding)

#### RESULTS

boff byte offset of the specified character

#### **EXAMPLE**

```
boff = ByteOffset("äöü", 2)
Print(boff)
```

If Hollywood is in Unicode mode, this will return 4 because the two characters before the "ü" take up 2 bytes each in UTF-8 code space. In ISO 8859-1 there is no difference between characters and bytes, so 2 will be returned in that case.

## 44.10 CharOffset

#### NAME

CharOffset – convert byte to character offset (V7.0)

## **SYNOPSIS**

```
coff = CharOffset(s$, boff[, encoding])
```

#### **FUNCTION**

This function returns the offset, in characters, of the character at the offset specified by boff, in bytes and starting from 0, inside string s\$.

The optional encoding parameter can be used to set the character encoding to use. This defaults to the default string encoding set using SetDefaultEncoding(). See Section 13.2 [Character encodings], page 137, for details.

In the UTF-8 character encoding a single character may need a storage space of up to 4 bytes. In the ISO 8859-1 character encoding there is no difference between byte and character sizes. Hence, it doesn't really make sense to call this function with the character encoding set to #ENCODING\_ISO8859\_1.

To convert a character offset into a byte offset use the ByteOffset() function. See Section 44.9 [ByteOffset], page 753, for details.

## **INPUTS**

s\$ input string

boff byte offset to be mapped to a character offset (starting from 0)

encoding optional: character encoding to use (defaults to default string encoding)

#### **RESULTS**

coff character offset of the specified character

#### **EXAMPLE**

```
coff = CharOffset("äöü", 2)
```

#### Print(coff)

If Hollywood is in Unicode mode, this will return 1 because the "ä" character takes up 2 bytes in UTF-8 code space. In ISO 8859-1 there is no difference between characters and bytes, so 1 will be returned in that case.

## 44.11 CharWidth

#### **NAME**

CharWidth – return byte width of character (V7.0)

#### **SYNOPSIS**

```
w = CharWidth(s$[, pos, encoding])
```

#### **FUNCTION**

Calculates the byte width of the character at position pos inside s\$. The position must be specified in characters, not in bytes. The pos argument is optional and defaults to 0, i.e. the beginning of the string, if omitted.

The optional encoding parameter can be used to set the character encoding to use. This defaults to the default string encoding set using SetDefaultEncoding(). See Section 13.2 [Character encodings], page 137, for details.

In the UTF-8 character encoding a single character may need a storage space of up to 4 bytes. In the ISO 8859-1 character encoding there is no difference between byte and character sizes. Hence, it doesn't really make sense to call this function with the character encoding set to #ENCODING\_ISO8859\_1.

#### INPUTS

s\$ input string

pos optional: index, in characters, of the character whose width should be cal-

culated

encoding optional: character encoding to use (defaults to default string encoding)

#### **RESULTS**

w byte width of character at the specified position

## **EXAMPLE**

```
w = CharWidth("ä")
```

Print(w)

If Hollywood is in Unicode mode, this will return 2 because the "ä" character takes up 2 bytes in UTF-8 code space. In ISO 8859-1 there is no difference between characters and bytes, so 1 will be returned in that case.

## 44.12 Chr

#### **NAME**

Chr – convert code point value to string

#### **SYNOPSIS**

```
var$ = Chr(value[, encoding])
```

#### **FUNCTION**

Converts the code point value specified in value into a string.

The optional encoding parameter can be used to set the character encoding to use. This defaults to the default string encoding set using SetDefaultEncoding(). See Section 13.2 [Character encodings], page 137, for details.

If you want to work with raw bytes instead of code points, you can either set the encoding parameter to #ENCODING\_RAW or use the ByteChr() function. See Section 44.7 [ByteChr], page 752, for details.

#### **INPUTS**

value code point value

encoding optional: character encoding to use (defaults to default string encoding)

(V7.0)

#### RESULTS

var\$ resulting string

#### **EXAMPLE**

```
test$ = Chr(65)
Print(test$)
```

This will print "A" to the screen because 65 is the code point value for "A", in both ASCII and Unicode character encodings.

# 44.13 CompareStr

## NAME

CompareStr – compare two strings (V7.0)

#### **SYNOPSIS**

```
r = CompareStr(s1$, s2$[, casesen, encoding])
```

#### **FUNCTION**

This function compares s1\$ and s2\$ and returns how the two strings are related. If s1\$ is lexically less than s2\$, -1 is returned. If s1\$ is lexically greater than s2\$, 1 is returned, otherwise, i.e. if the strings are equal, the return value is 0.

The optional argument casesen can be used to specify whether or not the strings should be compared in a case-sensitive manner.

The optional encoding parameter can be used to set the character encoding to use. This defaults to the default string encoding set using SetDefaultEncoding(). See Section 13.2 [Character encodings], page 137, for details.

## **INPUTS**

s1\$ first string to compare s2\$ second string to compare casesen optional: True for a case-sensitive comparison, otherwise False (defaults to

True)

encoding optional: character encoding to use (defaults to default string encoding)

#### RESULTS

r relation of the two strings

#### **EXAMPLE**

```
DebugPrint(CompareStr("z", "a"))
```

The code above prints 1 because "z" is lexically greater than "a".

## 44.14 ConvertStr

#### **NAME**

ConvertStr – convert between character encodings (V7.0)

#### **SYNOPSIS**

c\$ = ConvertStr(s\$, inencoding, outencoding)

### **FUNCTION**

Converts s\$ from the character encoding specified by inencoding to the character encoding specified by outencoding and returns it. See Section 13.2 [Character encodings], page 137, for a list of valid encodings.

## **INPUTS**

s\$ input string

inencoding

source character encoding

outencoding

destination character encoding

## RESULTS

c\$ converted string in new character encoding

## 44.15 CountStr

#### NAME

CountStr – count number of substring occurrences (V4.5)

### **SYNOPSIS**

```
n = CountStr(s$, sub$[, casesen, startpos, encoding])
```

#### **FUNCTION**

This function counts the number of occurrences of sub\$ inside s\$. The optional argument casesen specifies whether or not the strings shall be compared in a case sensitive manner. Furthermore, you can use the startpos argument to specify an offset into s\$ at which

CountStr() should start counting. This offset is in characters, not in bytes. Position 0 means the beginning of the string.

The optional encoding parameter can be used to set the character encoding to use. This defaults to the default string encoding set using SetDefaultEncoding(). See Section 13.2 [Character encodings], page 137, for details.

## **INPUTS**

s\$ source string

sub\$ the string to search in s\$

casesen optional: set this to True if the case in s\$ must match the case setting in

sub\$ (defaults to True)

startpos optional: character offset inside s\$ to start the search (defaults to 0)

encoding optional: character encoding to use (defaults to default string encoding)

(V7.0)

#### RESULTS

n number of occurrences of sub\$ inside s\$

#### **EXAMPLE**

```
ret = CountStr("What is that on your head? Is that a new hat? " ..
    "You have not had that on our last chat!", "hat")
```

The above code should return 6 because "hat" occurs 6 times in the source string.

## 44.16 CRC32Str

## NAME

CRC32Str – calculate CRC32 checksum of string (V5.0)

#### **SYNOPSIS**

```
sum = CRC32Str(s\$)
```

#### **FUNCTION**

This function calculates the CRC32 checksum of the string specified in s\$ and returns it. Note that Hollywood strings can also contain binary data so that you can also use this function with non-text strings.

If you want to compute the CRC32 checksum of a file, use the CRC32() function instead.

#### **INPUTS**

s\$ string whose checksum you want to have calculated

#### RESULTS

sum CRC32 checksum of string

## 44.17 EmptyStr

#### NAME

EmptyStr – check if string is empty (V7.1)

#### **SYNOPSIS**

bool = EmptyStr(s\$)

## **FUNCTION**

This function returns True if the string is empty, i.e. if it contains only whitespace characters. The following characters are whitespace characters: space, form-feed ("\f"), newline ("\n"), carriage return ("\r"), horizontal tab ("\t"), and vertical tab ("\v").

#### **INPUTS**

s\$ input string

#### RESULTS

bool True if input string contains only whitespace characters

## 44.18 EndsWith

#### NAME

EndsWith – check if string ends on substring (V7.1)

#### **SYNOPSIS**

bool = EndsWith(s\$, substr\$[, casesen, encoding])

#### **FUNCTION**

This function can be used to check if s\$ ends on the substring specified by substr\$. If it does, True is returned, False otherwise. If the optional argument casesen is set to False, the strings do not have to match in case.

The optional encoding parameter can be used to set the character encoding to use. This defaults to the default string encoding set using SetDefaultEncoding(). See Section 13.2 [Character encodings], page 137, for details.

#### **INPUTS**

s\$ input string

substr\$ string to compare against s\$

casesen optional: whether or not a case sensitive comparison should be activated

(defaults to True which means case sensitive comparison)

encoding optional: character encoding to use (defaults to default string encoding)

#### RESULTS

bool boolean value indicating success or failure

## 44.19 Eval

#### NAME

Eval – evaluate string expression (V5.0)

#### SYNOPSIS

```
val = Eval(expr$[, table])
```

#### **FUNCTION**

Eval() evaluates the numeric expression passed to it in expr\$ and returns its result as a number. The string passed in expr\$ can use all operators that are recognized by Hollywood except the string concatenation operator because this operator requires a string while the Eval() function only works with numbers. You can also prioritize certain subexpressions by using parentheses. The operators defined by Eval() use the same priorities as in Hollywood itself. See Section 9.7 [Operator priorities], page 98, for a list of all Hollywood operators and their priorities.

Numbers inside expr\$ can be specified in decimal or hexadecimal format. If you use hexadecimal format, you have to prefix the number using the \$ dollar sign.

It is also possible to use variables in the expression. Your script variables, however, are not automatically available to Eval(). You need to pass the value of every variable that should be visible to Eval() inside a table in the optional table argument. Here is a list of all tags currently supported by the optional table argument:

#### Variables:

This tag can be used to pass an array of variables that you want your expression to be able to access to Eval(). You have to pass an array here that consists of a number of Name and Value pairs. Name must contain the desired name for the variable and Value must contain the value the variable should be initialized to. The semantics of the variable name are the same as in Hollywood, i.e. it is only allowed to use alphanumerical characters plus the special characters "\$", "!", and "\_". The first character must not be a number. See below for an example.

#### **INPUTS**

expr\$ numeric expression to evaluate

table optional: table containing further arguments

### RESULTS

val evaluation result

## **EXAMPLE**

```
v = Eval("5*(6+1)")
```

The call above returns 35.

The code above does the same as the first example but uses variables instead of direct numbers.

## 44.20 FindStr

#### NAME

FindStr – find a substring in a string

#### **SYNOPSIS**

```
pos = FindStr(string$, substring$[, casesensitive, startpos, encoding])
```

#### **FUNCTION**

Searches for substring\$ in string\$ and returns the position of the substring. The position is returned in characters, not in bytes, starting at position 0 for the first character. If substring\$ cannot be found, -1 is returned. The optional argument casesensitive allows you to specify if the search should be case sensitive (defaults to True).

Starting with Hollywood 4.5, you can also specify a starting position for the search in the optional argument startpos. This position needs to be specified in characters, not in bytes. Specifying 0 as the starting position means start searching from the beginning of the string. This is also the default.

The optional encoding parameter can be used to set the character encoding to use. This defaults to the default string encoding set using SetDefaultEncoding(). See Section 13.2 [Character encodings], page 137, for details.

#### **INPUTS**

```
string$ string to search in
```

#### substring\$

string to find in string\$

#### casesensitive

True for a case sensitive search (default) or False for a search not case sensitive

startpos optional: starting position of the search operation in characters (defaults to 0) (V4.5)

encoding optional: character encoding to use (defaults to default string encoding) (V7.0)

## RESULTS

pos position of substring\$ in string\$ in characters or -1 if not found

## **EXAMPLE**

```
result = FindStr("Hello World!", "World")
Print(result)
```

This will print "6" which is the position of the first char "W".

## 44.21 FormatStr

## NAME

FormatStr – compose a C-style formatted string (V5.0)

## **SYNOPSIS**

```
s$ = FormatStr(fmt$, ...)
```

#### **FUNCTION**

This function can be used to compose a C-style formatted string with Hollywood. You have to pass the formatting template in the first argument and you have to pass one additional argument for every token in the template. Hollywood supports most of the tokens of C's printf specification. Here is a list of all tokens that are currently supported:

| %с         | ASCII character                                                      |
|------------|----------------------------------------------------------------------|
| %d         | Signed decimal integer                                               |
| %i         | Same as %d                                                           |
| <b>%</b> o | Unsigned octal integer                                               |
| %u         | Unsigned decimal integer                                             |
| %x         | Unsigned hexadecimal integer (lower case notation)                   |
| %X         | Unsigned hexadecimal integer (upper case notation)                   |
| %e         | Floating point number in exponential notation                        |
| %E         | Same as %e but in upper case exponential notation                    |
| %f         | Floating point number in normal notation                             |
| %g         | Floating point number in %e or %f format (whichever is more compact) |
| %G         | Same as %g but uses upper case if exponential notation is used       |
| %s         | String                                                               |

You can also specify a width field before the token to limit the number of characters that the specific token should add to the string. For example, if you use the token %.6x, the hexadecimal number generated by this function will always have 6 digits.

As the percent sign is used for tokens by this function, you need to escape it if you just want to append a percent sign to the string. In that case simply use a double percent sign (%%).

## **INPUTS**

| fmt\$ | formatting template containing one or more tokens (see above for supported |
|-------|----------------------------------------------------------------------------|
|       | tokens)                                                                    |

... additional arguments (one for each token present in fmt\$)

## RESULTS

s\$ resulting string

#### **EXAMPLE**

```
a = 128
```

```
s$ = FormatStr("The number " .. a .. " is $%x in hexadecimal notation", a)
The code above converts the number 128 to hexadecimal notation.
```

```
a = 255
```

s\$ = FormatStr("The number " .. a .. " is \$%.6x in RGB notation", a)

The code above converts the number 255 into a 6 digit hexadecimal value which is often used to specify RGB colors.

## 44.22 HexStr

#### NAME

HexStr – convert value to a hex string (V1.5)

#### **SYNOPSIS**

hex\$ = HexStr(val)

## **FUNCTION**

This function converts the value specified by val into hexadecimal format and returns it as a string. The returned string will be prefixed with a dollar sign (\$) and all alphabetical hexadecimal digits will be in upper case.

#### **INPUTS**

val value to convert

#### RESULTS

hex\$ hexadecimal notation of val

#### EXAMPLE

a\$ = HexStr(255)

This will return the string "\$FF".

## 44.23 InsertStr

## **NAME**

InsertStr – insert substring into string with optional overwriting (V4.5)

#### SYNOPSIS

```
var$ = InsertStr(s$, sub$, pos[, overwrite, encoding])
```

#### **FUNCTION**

This function inserts sub\$ into s\$ at the position specified by pos (0 means beginning of the string). The position needs to be specified in characters, not in bytes. If the optional argument overwrite is set to True, sub\$ will overwrite any characters that were previously there on the insert position.

The optional encoding parameter can be used to set the character encoding to use. This defaults to the default string encoding set using SetDefaultEncoding(). See Section 13.2 [Character encodings], page 137, for details.

### **INPUTS**

s\$ string to insert sub\$ into

sub\$ substring to insert

```
pos position at which to insert sub$ in characters (0 means beginning)

overwrite
```

optional: whether the sub\$ should overwrite characters in s\$ or shift them to the right (defaults to False which means no overwriting)

encoding optional: character encoding to use (defaults to default string encoding) (V7.0)

#### RESULTS

var\$ resulting string

#### **EXAMPLE**

```
Print(InsertStr("Hollywood is a very cool program!", " very", 19))
```

The above code prints "Hollywood is a very very cool program!"

```
Print(InsertStr("Hollywood is a very cool program!", "good", 20, True))
```

The above code prints "Hollywood is a very good program!"

## 44.24 IsAlNum

#### **NAME**

IsAlNum – check if character is alphanumeric (V7.0)

#### SYNOPSIS

```
bool = IsAlNum(s$[, pos, encoding])
```

## **FUNCTION**

Checks if the character at index pos inside string s\$ is either a decimal digit or an upper or lower case letter and returns True if it is, otherwise False. The optional pos parameter must be in characters, not in bytes. It defaults to 0 which will test the first character in s\$.

The optional encoding parameter can be used to set the character encoding to use. This defaults to the default string encoding set using SetDefaultEncoding(). See Section 13.2 [Character encodings], page 137, for details.

## **INPUTS**

s\$ source string

pos optional: index of character to test (defaults to 0)

encoding optional: character encoding to use (defaults to default string encoding)

## RESULTS

bool True or False, depending on the test's result

## 44.25 IsAlpha

#### NAME

IsAlpha – check if character is alphabetic (V7.0)

### **SYNOPSIS**

```
bool = IsAlpha(s$[, pos, encoding])
```

#### **FUNCTION**

Checks if the character at index pos inside string s\$ is an alphabetic letter and returns True if it is, otherwise False. The optional pos parameter must be in characters, not in bytes. It defaults to 0 which will test the first character in s\$.

The optional encoding parameter can be used to set the character encoding to use. This defaults to the default string encoding set using SetDefaultEncoding(). See Section 13.2 [Character encodings], page 137, for details.

#### **INPUTS**

s\$ source string

pos optional: index of character to test (defaults to 0)

encoding optional: character encoding to use (defaults to default string encoding)

#### RESULTS

bool True or False, depending on the test's result

## 44.26 IsCntrl

## NAME

IsCntrl – check if character is a control character (V7.0)

## **SYNOPSIS**

```
bool = IsCntrl(s$[, pos, encoding])
```

#### **FUNCTION**

Checks if the character at index pos inside string s\$ is a control character and returns True if it is, otherwise False. A control character is a character that is not printable, e.g. backspace, tab, line feed, escape, etc. The optional pos parameter must be in characters, not in bytes. It defaults to 0 which will test the first character in s\$.

The optional encoding parameter can be used to set the character encoding to use. This defaults to the default string encoding set using SetDefaultEncoding(). See Section 13.2 [Character encodings], page 137, for details.

### **INPUTS**

s\$ source string

pos optional: index of character to test (defaults to 0)

encoding optional: character encoding to use (defaults to default string encoding)

#### RESULTS

bool True or False, depending on the test's result

## 44.27 IsDigit

#### NAME

IsDigit – check if character is a decimal digit (V7.0)

#### **SYNOPSIS**

```
bool = IsDigit(s$[, pos, encoding])
```

#### **FUNCTION**

Checks if the character at index pos inside string s\$ is a decimal digit and returns True if it is, otherwise False. The optional pos parameter must be in characters, not in bytes. It defaults to 0 which will test the first character in s\$.

The optional encoding parameter can be used to set the character encoding to use. This defaults to the default string encoding set using SetDefaultEncoding(). See Section 13.2 [Character encodings], page 137, for details.

#### **INPUTS**

s\$ source string

pos optional: index of character to test (defaults to 0)

encoding optional: character encoding to use (defaults to default string encoding)

#### RESULTS

bool True or False, depending on the test's result

# 44.28 IsGraph

### NAME

IsGraph – check if character has a graphical representation (V7.0)

## **SYNOPSIS**

```
bool = IsGraph(s$[, pos, encoding])
```

## **FUNCTION**

Checks if the character at index pos inside string s\$ has a graphical representation and returns True if it has, otherwise False. This function does the same as IsPrint() except that it does not return True for the space character. The optional pos parameter must be in characters, not in bytes. It defaults to 0 which will test the first character in s\$.

The optional encoding parameter can be used to set the character encoding to use. This defaults to the default string encoding set using SetDefaultEncoding(). See Section 13.2 [Character encodings], page 137, for details.

### **INPUTS**

s\$ source string

pos optional: index of character to test (defaults to 0)

encoding optional: character encoding to use (defaults to default string encoding)

#### RESULTS

bool True or False, depending on the test's result

## 44.29 IsLower

### NAME

IsLower – check if character is a lowercase letter (V7.0)

### **SYNOPSIS**

```
bool = IsLower(s$[, pos, encoding])
```

### **FUNCTION**

Checks if the character at index pos inside string s\$ is a lowercase letter and returns True if it is, otherwise False. The optional pos parameter must be in characters, not in bytes. It defaults to 0 which will test the first character in s\$.

The optional encoding parameter can be used to set the character encoding to use. This defaults to the default string encoding set using SetDefaultEncoding(). See Section 13.2 [Character encodings], page 137, for details.

## **INPUTS**

s\$ source string

pos optional: index of character to test (defaults to 0)

encoding optional: character encoding to use (defaults to default string encoding)

# **RESULTS**

bool True or False, depending on the test's result

# 44.30 IsPrint

### NAME

IsPrint – check if character is printable (V7.0)

### **SYNOPSIS**

```
bool = IsPrint(s$[, pos, encoding])
```

### **FUNCTION**

Checks if the character at index pos inside string s\$ is printable and returns True if it is, False otherwise. Printable characters are all characters that have a graphical representation, including the space character. Printable characters are the opposite to control characters. IsPrint() basically does the same as IsGraph(), the only difference being that IsPrint() returns True for the space character as well whereas IsGraph() doesn't. The optional pos parameter must be in characters, not in bytes. It defaults to 0 which will test the first character in s\$.

The optional encoding parameter can be used to set the character encoding to use. This defaults to the default string encoding set using SetDefaultEncoding(). See Section 13.2 [Character encodings], page 137, for details.

### **INPUTS**

```
s$ source string

pos optional: index of character to test (defaults to 0)
```

encoding optional: character encoding to use (default string encoding)

### RESULTS

bool True or False, depending on the test's result

# 44.31 IsPunct

### NAME

IsPunct – check if character is a punctuation character (V7.0)

### **SYNOPSIS**

```
bool = IsPunct(s$[, pos, encoding])
```

### **FUNCTION**

Checks if the character at index pos inside string s\$ is a punctuation character and returns True if it is, otherwise False. The optional pos parameter must be in characters, not in bytes. It defaults to 0 which will test the first character in s\$.

The optional encoding parameter can be used to set the character encoding to use. This defaults to the default string encoding set using SetDefaultEncoding(). See Section 13.2 [Character encodings], page 137, for details.

### **INPUTS**

s\$ source string

pos optional: index of character to test (defaults to 0)

encoding optional: character encoding to use (defaults to default string encoding)

### RESULTS

bool True or False, depending on the test's result

# 44.32 IsSpace

### NAME

IsSpace – check if character is a white-space character (V7.0)

### SYNOPSIS

```
bool = IsSpace(s$[, pos, encoding])
```

### **FUNCTION**

Checks if the character at index pos inside string s\$ is a white-space character and returns True if it is, otherwise False. White-space characters are characters such as space, tab, newline, carriage return, etc. The optional pos parameter must be in characters, not in bytes. It defaults to 0 which will test the first character in s\$.

The optional encoding parameter can be used to set the character encoding to use. This defaults to the default string encoding set using SetDefaultEncoding(). See Section 13.2 [Character encodings], page 137, for details.

# **INPUTS**

s\$ source string

pos optional: index of character to test (defaults to 0)

encoding optional: character encoding to use (defaults to default string encoding)

### RESULTS

bool True or False, depending on the test's result

# 44.33 IsUpper

### NAME

IsUpper – check if character is an uppercase letter (V7.0)

## **SYNOPSIS**

```
bool = IsUpper(s$[, pos, encoding])
```

### **FUNCTION**

Checks if the character at index pos inside string s\$ is an uppercase letter and returns True if it is, otherwise False. The optional pos parameter must be in characters, not in bytes. It defaults to 0 which will test the first character in s\$.

The optional encoding parameter can be used to set the character encoding to use. This defaults to the default string encoding set using SetDefaultEncoding(). See Section 13.2 [Character encodings], page 137, for details.

## **INPUTS**

s\$ source string

pos optional: index of character to test (defaults to 0)

encoding optional: character encoding to use (defaults to default string encoding)

### RESULTS

bool True or False, depending on the test's result

# 44.34 IsXDigit

### NAME

IsXDigit – check if character is a hexadecimal digit (V7.0)

# **SYNOPSIS**

```
bool = IsXDigit(s$[, pos, encoding])
```

### **FUNCTION**

Checks if the character at index pos inside string s\$ is a hexadecimal digit and returns True if it is, otherwise False. The optional pos parameter must be in characters, not in bytes. It defaults to 0 which will test the first character in s\$.

The optional encoding parameter can be used to set the character encoding to use. This defaults to the default string encoding set using SetDefaultEncoding(). See Section 13.2 [Character encodings], page 137, for details.

# **INPUTS**

s\$ source string

pos optional: index of character to test (defaults to 0)

encoding optional: character encoding to use (defaults to default string encoding)

RESULTS

bool True or False, depending on the test's result

# 44.35 LeftStr

### NAME

LeftStr – return the n leftmost characters of a string

# **SYNOPSIS**

```
var$ = LeftStr(string$, len[, encoding])
```

### **FUNCTION**

This function returns the len leftmost characters of string\$.

The optional encoding parameter can be used to set the character encoding to use. This defaults to the default string encoding set using SetDefaultEncoding(). See Section 13.2 [Character encodings], page 137, for details.

### **INPUTS**

string\$ source string

len number of characters to return

encoding optional: character encoding to use (defaults to default string encoding)

(V7.0)

### RESULTS

var\$ resulting string

# **EXAMPLE**

```
test$ = LeftStr("Hello World!", 5)
```

Print(test\$)

This will print "Hello" to the screen.

# 44.36 LowerStr

### NAME

LowerStr – convert all characters in a string to lower case

### **SYNOPSIS**

```
var$ = LowerStr(string$[, encoding])
```

# **FUNCTION**

Converts all characters in string\$ to lower case and returns the new string.

The optional encoding parameter can be used to set the character encoding to use. This defaults to the default string encoding set using SetDefaultEncoding(). See Section 13.2 [Character encodings], page 137, for details.

## **INPUTS**

string\$ string to convert

encoding optional: character encoding to use (defaults to default string encoding)

(V7.0)

### RESULTS

var\$ converted string

### **EXAMPLE**

test\$ = LowerStr("Hello World!")

Print(test\$)

This will print "hello world!" to the screen.

# 44.37 MD5Str

### **NAME**

MD5Str – calculate MD5 checksum of string (V5.0)

### **SYNOPSIS**

sum\$ = MD5Str(s\$)

# **FUNCTION**

This function calculates the MD5 checksum of the string specified in s\$ and returns it. The 128-bit checksum is returned as a string containing 16 hex digits. Note that Hollywood strings can also contain binary data so that you can also use this function with non-text strings.

If you want to compute the MD5 checksum of a file, use the MD5() function instead.

### **INPUTS**

s\$ string whose checksum you want to have calculated

### RESULTS

sum\$ MD5 checksum of string

# 44.38 MidStr

### **NAME**

MidStr – extract characters from a string

### **SYNOPSIS**

var\$ = MidStr(string\$, startpos[, len, encoding])

# **FUNCTION**

Returns len characters from string\$ (starting at position startpos) as a new string. The starting position startpos needs to be specified in characters, not in bytes.

Starting with Hollywood 6.1 len may be omitted. In that case, the remaining characters in string\$ will be returned.

The optional encoding parameter can be used to set the character encoding to use. This defaults to the default string encoding set using SetDefaultEncoding(). See Section 13.2 [Character encodings], page 137, for details.

### **INPUTS**

string\$ source string

startpos starting offset in characters (first character is at position 0)

len optional: how many characters shall be returned; if you omit this argument,

all remaining characters will be returned

encoding optional: character encoding to use (defaults to default string encoding)

(V7.0)

## RESULTS

var\$ resulting string

# **EXAMPLE**

```
test$ = MidStr("Hello World!", 4, 3)
Print(test$)
```

This will print "o W" to the screen.

# 44.39 PadNum

## NAME

PadNum – convert number to string with padding (V2.0)

### **SYNOPSIS**

```
s$ = PadNum(num, len)
```

# **FUNCTION**

This function converts the integer specified in **num** to a string. Additionally, it adds leading zeros until the string is of the length specified in **len**. The number must not be negative and must not contain any decimal places.

# **INPUTS**

num number to convert to string

len desired string length

# RESULTS

s\$ padded string

### **EXAMPLE**

```
DebugPrint(PadNum(9, 2))
```

Prints "09".

## 44.40 PatternFindStr

#### NAME

PatternFindStr – parse a string using pattern matching iterator function (V5.0)

### SYNOPSIS

```
func, state, val = PatternFindStr(s$, pat$[, encoding])
```

### **FUNCTION**

This function can be used in conjunction with the generic For statement to parse the string specified in s\$ according to the pattern specified in pat\$. As required by the generic For statement, PatternFindStr() will return three values: An iterator function, a private state information, and an initial value for the traversal. Each time it is called, the iterator function will return the next captures from pattern pat\$ over string s\$. If pat\$ specifies no captures, then the whole match is produced in each call.

The pattern specified in pat\$ must adhere to the pattern syntax as described in the documentation of the PatternReplaceStr() function. See Section 44.43 [PatternReplaceStr], page 775, for details.

See Section 11.4 [Generic For statement], page 115, for details.

Starting with Hollywood 6.0, this function is also available in a version that can be used without a generic For statement. So if you only care about the first occurrence of pat\$ in s\$, then you might want to use PatternFindStrDirect() instead. See Section 44.41 [PatternFindStrDirect], page 774, for details.

The optional encoding parameter can be used to set the character encoding to use. This defaults to the default string encoding set using SetDefaultEncoding(). See Section 13.2 [Character encodings], page 137, for details.

# **INPUTS**

s\$ string to parse

pat\$ pattern according to which the string should be parsed

encoding optional: character encoding to use (defaults to default string encoding)

(V7.0)

### RESULTS

func iterator function

### **EXAMPLE**

```
s$ = "Hello World from Hollywood"
```

```
For w$ In PatternFindStr(s$, "%a+") Do DebugPrint(w$)
```

The above code will iterate over all the words from string s\$, printing one per line.

```
t = \{\}
```

```
s$ = "Name=Andreas, Sex=Male, Nationality=German"
```

```
For k, v in PatternFindStr(s$, "(\%w+)=(\%w+)") Do t[k] = v
```

The above example collects all pairs key=value from the given string into a table.

# 44.41 PatternFindStrDirect

### NAME

PatternFindStrDirect – parse a string using pattern matching (V6.0)

### **SYNOPSIS**

```
start, end, ... = PatternFindStrDirect(s$, pat$[, start, encoding])
```

### **FUNCTION**

This function parses the string specified in s\$ according to the pattern specified in pat\$. If there is a match, the indices of where the match starts and ends in the source string are returned together with all strings that have been captured. If there is no match, PatternFindStrDirect() will return -1. The optional argument start can be used to specify a character index inside s\$ where searching should begin. This defaults to 0 which means PatternFindStrDirect() should start at the beginning of s\$.

This function does pretty much the same as PatternFindStr() but does not require you to use a generic For statement. Instead, all captures are returned along with the start and end indices. Keep in mind, though, that PatternFindStrDirect() does not operate inside a generic For loop, so only the first occurrence of pat\$ inside s\$ will be handled of course.

If you do not need the start and end indices, you can also use the PatternFindStrShort() function instead. See Section 44.42 [PatternFindStrShort], page 775, for details.

The pattern specified in pat\$ must adhere to the pattern syntax as described in the documentation of the PatternReplaceStr() function. See Section 44.43 [PatternReplaceStr], page 775, for details.

The optional encoding parameter can be used to set the character encoding to use. This defaults to the default string encoding set using SetDefaultEncoding(). See Section 13.2 [Character encodings], page 137, for details.

### **INPUTS**

s\$ string to parse

pat\$ pattern according to which the string should be parsed

start optional: position where search should start (defaults to 0)

encoding optional: character encoding to use (defaults to default string encoding)

(V7.0)

### RESULTS

position of the first match inside s\$ or -1 for no match
end position of the last match inside s\$
... individual strings with all captures

### **EXAMPLE**

```
DebugPrint(PatternFindStrDirect("Name=Andreas", "(%w+)=(%w+)"))
```

The above example returns the strings next to the equal sign and the range 0 to 11 which describes the complete source string.

# 44.42 PatternFindStrShort

# **NAME**

PatternFindStrShort – parse a string using pattern matching (V6.0)

### SYNOPSIS

```
... = PatternFindStrShort(s$, pat$[, start, encoding])
```

#### **FUNCTION**

This function does the same as PatternFindStrDirect() but does not return the start and end indices. See Section 44.41 [PatternFindStrDirect], page 774, for details.

The pattern specified in pat\$ must adhere to the pattern syntax as described in the documentation of the PatternReplaceStr() function. See Section 44.43 [PatternReplaceStr], page 775, for details.

### **INPUTS**

```
s$ string to parse

pat$ pattern according to which the string should be parsed

start optional: position where search should start (defaults to 0)

creeding optional: character encoding to use (defaults to default string encoding)
```

encoding optional: character encoding to use (defaults to default string encoding) (V7.0)

# RESULTS

... individual strings with all captures

### **EXAMPLE**

```
DebugPrint(PatternFindStrShort("Name=Andreas", "(%w+)=(%w+)"))
```

The above example returns the strings next to the equal sign.

# 44.43 PatternReplaceStr

### NAME

PatternReplaceStr – modify string contents using pattern matching (V5.0)

### **SYNOPSIS**

```
r$, n = PatternReplaceStr(s$, pat$, repl[, n, encoding])
```

# **FUNCTION**

PatternReplaceStr() can be used to modify a string's contents using pattern matching. This function is powerful and can be used for all kinds of string operations. It returns a copy of s\$ in which all occurrences of the pattern pat\$ have been replaced by a replacement string specified by repl. PatternReplaceStr() also returns, as a second value, the total number of substitutions made.

The third argument repl can be either a string or a callback function. If repl is a string, then its value is used for replacement. Any sequence in repl of the form %n, with n between 1 and 9, stands for the value of the n-th captured substring (see below). If repl is a function, then this function is called every time a match occurs, with all captured substrings passed as arguments, in order; if the pattern specifies no captures,

then the whole match is passed as a sole argument. If the value returned by this function is a string, then it is used as the replacement string; otherwise, the replacement string is the empty string.

The optional argument n limits the maximum number of substitutions to occur. For instance, when n is 1 only the first occurrence of pat\$ is replaced.

The pattern specified in pat\$ is made up of a sequence of pattern items. A pattern item is usually a character class which in turn represents a set of characters. The following combinations are allowed in describing a character class:

x (where x is not one of the magic characters \$()%.[]\*+-?)

Represents the character x itself.

. (a dot) Represents all characters.

%a Represents all letters.

%c Represents all control characters.

%d Represents all digits.

%g Represents all characters that have a graphical representation. (V7.0)

%1 Represents all lowercase letters.

%p Represents all punctuation characters.

%s Represents all space characters.

%u Represents all uppercase letters.

% Represents all alphanumeric characters.

%x Represents all hexadecimal digits.

%z Represents the character with representation 0.

# %x (where x is any non-alphanumeric character)

Represents the character x. This is the standard way to escape the magic characters. Any punctuation character (even the non magic) can be preceded by a % when used to represent itself in a pattern.

Represents the class which is the union of all characters in set. A range of characters may be specified by separating the end characters of the range with a -. All classes %x described above may also be used as components in set. All other characters in set represent themselves. For example, [%w\_] (or [\_%w]) represents all alphanumeric characters plus the underscore, [0-7] represents the octal digits, and [0-7%1%-] represents the octal digits plus the lowercase letters plus the - character. The interaction between ranges and classes is not defined. Therefore, patterns like [%a-z] or [a-%%] have no meaning.

['set] Represents the complement of set, where set is interpreted as above.

For all classes represented by single letters (%a, %c, etc.), the corresponding uppercase letter represents the complement of the class. For instance, %S represents all non-space characters.

The following items are valid pattern items:

- a single character class, which matches any single character in the class
- a single character class followed by \*, which matches 0 or more repetitions of characters in the class. These repetition items will always match the longest possible sequence
- a single character class followed by +, which matches 1 or more repetitions of characters in the class. These repetition items will always match the longest possible sequence
- a single character class followed by -, which also matches 0 or more repetitions
  of characters in the class. Unlike \*, these repetition items will always match the
  shortest possible sequence
- a single character class followed by ?, which matches 0 or 1 occurrence of a character in the class
- %n, for n between 1 and 9; such item matches a substring equal to the n-th captured string (see below)
- %bxy, where x and y are two distinct characters; such item matches strings that start with x, end with y, and where the x and y are balanced. This means that, if one reads the string from left to right, counting +1 for an x and -1 for a y, the ending y is the first y where the count reaches 0. For instance, the item %b() matches expressions with balanced parentheses.

A pattern is a sequence of pattern items. A ^ at the beginning of a pattern anchors the match at the beginning of the subject string. A \$ at the end of a pattern anchors the match at the end of the subject string. At other positions, ^ and \$ have no special meaning and represent themselves.

A pattern may contain sub-patterns enclosed in parentheses; they describe captures. When a match succeeds, the substrings of the subject string that match captures are stored (captured) for future use. Captures are numbered according to their left parentheses. For instance, in the pattern (a\*(.)%w(%s\*)), the part of the string matching a\*(.)%w(%s\*) is stored as the first capture (and therefore has number 1); the character matching . is captured with number 2, and the part matching %s\* has number 3.

As a special case, the empty capture () captures the current string position (a number). For instance, if we apply the pattern ()aa() on the string "flaaap", there will be two captures: 3 and 5.

A pattern cannot contain embedded zeros. Use %z instead.

The optional encoding parameter can be used to set the character encoding to use. This defaults to the default string encoding set using SetDefaultEncoding(). See Section 13.2 [Character encodings], page 137, for details.

# **INPUTS**

s\$ string to modify

pat\$ pattern according to which the string should be modified

replacement string or callback function to handle replacements (see above)

n optional: maximum number of substitutions to make

```
encoding optional: character encoding to use (defaults to default string encoding) (V7.0)
```

### RESULTS

r\$ resulting string

n number of substitutions made

# **EXAMPLE**

```
s$ = PatternReplaceStr("Hello World", "(%w+)", "%1 %1")
```

The code above returns "Hello Hello World World"

```
s$ = PatternReplaceStr("Hello World from Hollywood", "(%w+)%s*(%w+)", "%2 %1")
```

The code above returns "World Hello Hollywood from"

```
s$ = PatternReplaceStr("home = $HOME, user = $USER", "%$(%w+)", GetEnv)
```

The code above returns "home = /home/andreas, user = andreas" (on Linux).

The code above returns "Hollywood\_5.0.jpg"

# 44.44 RepeatStr

### **NAME**

RepeatStr – repeat string multiple times (V5.0)

# **SYNOPSIS**

```
var$ = RepeatStr(s$, n)
```

### **FUNCTION**

This function takes s\$, repeats it n times, and returns the resulting string.

### **INPUTS**

s\$ the string to repeat

n number of times to repeat string; must be > 0

### RESULTS

var\$ the resulting string

### **EXAMPLE**

```
Print(RepeatStr("Hollywood!", 5))
```

The above code prints "Hollywood!Hollywood!Hollywood!Hollywood!Hollywood!"

# 44.45 ReplaceStr

### NAME

ReplaceStr – replaces a substring with another string

# **SYNOPSIS**

```
var$ = ReplaceStr(s$, search$, replace$[, cs, startpos, encoding])
```

### **FUNCTION**

Searches for search\$ in s\$ and replaces all occurrences of search\$ with replace\$. The optional argument cs turns case sensitivity on (True) or off (False). Defaults to True.

Starting with Hollywood 4.5, you can also specify a starting position for the search in the optional argument startpos. This position needs to be specified in characters, not in bytes. Specifying 0 as the starting position means search and replace from the beginning of the string. This is also the default.

The optional encoding parameter can be used to set the character encoding to use. This defaults to the default string encoding set using SetDefaultEncoding(). See Section 13.2 [Character encodings], page 137, for details.

#### **INPUTS**

```
s$ string to search for search$

search$ string to search for

replace$ string replacement for search$

cs True for case sensitivity (default), False for no case sensitivity

startpos optional: starting position of the search and replace operation in characters (defaults to 0) (V4.5)

encoding optional: character encoding to use (defaults to default string encoding) (V7.0)
```

### **RESULTS**

```
var$ resulting string
```

# **EXAMPLE**

```
test$ = "Hello World!"
test$ = ReplaceStr(test$, "World", "People")
Print(test$)
This will print "Hello People!" to the screen.
```

# 44.46 ReverseStr

#### NAME

```
ReverseStr – reverse order of characters in string (V7.0)
```

### **SYNOPSIS**

```
r$ = ReverseStr(s$[, encoding])
```

# **FUNCTION**

Reverses the order of characters in string s\$ and returns the new string.

The optional encoding parameter can be used to set the character encoding to use. This defaults to the default string encoding set using SetDefaultEncoding(). See Section 13.2 [Character encodings], page 137, for details.

### **INPUTS**

```
s$ input string
```

encoding optional: character encoding to use (defaults to default string encoding)

# **RESULTS**

r\$ reversed string

### **EXAMPLE**

```
r$ = ReverseStr("Hello")
Print(r$)
This prints "olleH".
```

# 44.47 RightStr

### NAME

RightStr – return rightmost characters of a string

### **SYNOPSIS**

```
var$ = RightStr(string$, len[, encoding])
```

### **FUNCTION**

Returns the rightmost len characters from string\$.

The optional encoding parameter can be used to set the character encoding to use. This defaults to the default string encoding set using SetDefaultEncoding(). See Section 13.2 [Character encodings], page 137, for details.

# **INPUTS**

```
string$ source string
```

len number of characters to return

encoding optional: character encoding to use (defaults to default string encoding)

(V7.0)

### RESULTS

var\$ resulting string

### **EXAMPLE**

```
test$ = RightStr("Hello World!", 6)
Print(test$)
```

Prints "World!" to the screen.

# 44.48 SplitStr

### NAME

```
SplitStr – split a string in several pieces (V2.0)
```

### **SYNOPSIS**

```
table, count = SplitStr(src$, token$[, multiple])
```

# **FUNCTION**

This function splits the string specified in src\$ into several pieces by looking for the separator token\$ in src\$. token\$ must be a string containing one character that shall act as a separator in src\$. SplitStr() will return a table containing all the pieces and the number of pieces in the string as the second return value.

If the specified token does not appear in the source string, src\$ is returned.

Starting with Hollywood 7.1 there is a new optional argument named multiple. If this is set to True, multiple occurrences of token\$ next to each other will be considered a single occurrence. This can be useful when using the space character as token\$ and you want this function to work with an arbitrary number of spaces between the different parts.

# **INPUTS**

```
src$ string to split
```

token\$ one character string containing a separator token

multiple optional: whether or not to treat multiple occurrences of token\$ next to

each other as a single token (defaults to False) (V7.1)

### RESULTS

table table where the new substrings are stored count how many substrings this function created

### **EXAMPLE**

```
array, c = SplitStr("AmigaOS3|MorphOS|AmigaOS4|WarpOS|AROS", "|")
For k = 1 To c Do NPrint(array[k - 1])
The above code will print
    AmigaOS3
    MorphOS
    AmigaOS4
    WarpOS
    AROS
```

The variable c will be set to 5 because SplitStr() finds five substrings and places them in the table specified.

# 44.49 StartsWith

# NAME

StartsWith – check if string starts with substring (V7.1)

### **SYNOPSIS**

```
bool = StartsWith(s$, substr$[, casesen, encoding])
```

### **FUNCTION**

This function can be used to check if s\$ starts with the substring specified by substr\$. If it does, True is returned, False otherwise. If the optional argument casesen is set to False, the strings do not have to match in case.

The optional encoding parameter can be used to set the character encoding to use. This defaults to the default string encoding set using SetDefaultEncoding(). See Section 13.2 [Character encodings], page 137, for details.

# **INPUTS**

s\$ input string

substr\$ string to compare against s\$

casesen optional: whether or not a case sensitive comparison should be activated

(defaults to True which means case sensitive comparison)

encoding optional: character encoding to use (defaults to default string encoding)

### RESULTS

bool boolean value indicating success or failure

# 44.50 StripStr

## **NAME**

StripStr – strip whitespace from string (V7.1)

### **SYNOPSIS**

```
r$ = StripStr(s$)
```

# **FUNCTION**

This function strips all whitespace characters from both ends of a string and returns the stripped string. The following characters are whitespace characters: space, form-feed ("\f"), newline ("\n"), carriage return ("\r"), horizontal tab ("\t"), and vertical tab ("\v").

### **INPUTS**

s\$ input string

# RESULTS

r\$ stripped string

### **EXAMPLE**

```
s$ = StripStr(" Hello World ")
```

This will return "Hello World".

# 44.51 StrLen

### **NAME**

StrLen – return character length of a string

# **SYNOPSIS**

```
len = StrLen(str$[, encoding])
```

### **FUNCTION**

This function returns the character length of str\$. Note that for Unicode strings this isn't necessarily the same as the byte length of str\$. To find out the byte length of a string, use the ByteLen() function or pass a non-Unicode encoding in encoding.

The optional encoding parameter can be used to set the character encoding to use. This defaults to the default string encoding set using SetDefaultEncoding(). See Section 13.2 [Character encodings], page 137, for details.

### **INPUTS**

str\$ input string

encoding optional: character encoding to use (defaults to default string encoding) (V7.0)

### RESULTS

len character length of string

#### **EXAMPLE**

len = StrLen("Hello")

This will return 5.

# 44.52 StrStr

#### NAME

StrStr – convert a number to a string

# **SYNOPSIS**

```
var$ = StrStr(value[, digits])
```

### **FUNCTION**

Converts the numerical value value to a string and returns it. The optional argument digits allows you to define how many decimal places shall be used if value is a real number. It defaults to 2.

### **INPUTS**

value number to convert to string

digits optional: how many decimal places to use if a float value is specified (defaults

to 2)

# RESULTS

var\$ string representing the numeric value

### **EXAMPLE**

```
test$ = StrStr(256)
Print(test$)
Prints "256" to the screen.
```

# 44.53 StrToArray

### NAME

StrToArray – convert a string to an array of code points (V2.0)

#### **SYNOPSIS**

```
t = StrToArray(s$[, encoding])
```

#### **FUNCTION**

This function extracts the code point values from s\$ and returns them in a table. The table will have as many elements as the string has characters plus a terminating zero.

To convert the array back to a string, you can use the function ArrayToStr(). See Section 44.2 [ArrayToStr], page 749, for details.

The optional encoding parameter can be used to set the character encoding to use. This defaults to the default string encoding set using SetDefaultEncoding(). See Section 13.2 [Character encodings], page 137, for details.

### **INPUTS**

```
s$ string to convert

encoding optional: character encoding to use (defaults to default string encoding)

(V7.0)
```

### RESULTS

t a table containing the code point values of the string's characters

### **EXAMPLE**

```
t = StrToArray("Hello World")
DebugPrint(Chr(t[6]))
Prints "W".
```

# 44.54 ToNumber

### NAME

ToNumber – convert a string to a number (V2.0)

### **SYNOPSIS**

```
n = ToNumber(s$[, base])
```

### **FUNCTION**

This function tries to convert the string specified in s\$ to a number. The optional argument base can be used to convert binary, octal, and hexadecimal numbers or any other bases ranging from 2 to 36. It defaults to 10 (decimal). In bases from 11 to 36

the letters of the English alphabet are used as the additional digits (10=A, 35=Z). Case sensitivity is not required.

Starting with Hollywood 6.0 this function can also convert a variable of type #LIGHTUSERDATA to a number. Since this variable type is meant to store pointers, it is only interesting for expert users or debugging purposes.

### **INPUTS**

s\$ string to convert

base optional: base of the conversion (defaults to 10)

### RESULTS

number converted number

### **EXAMPLE**

# 44.55 ToString

### **NAME**

ToString – convert any data type to a string (V2.0)

### **SYNOPSIS**

```
s$ = ToString(data)
```

# **FUNCTION**

This function can convert any type to a string. You can pass in tables, functions, strings, numbers and Nil. ToString() is also used by the Print() and DebugPrint() commands so they can print any types, too.

Additionally, if you pass in a table which metatable has a \_\_tostring field, this metamethod is called.

### **INPUTS**

data value to convert to string

# RESULTS

s\$ a string

# **EXAMPLE**

```
s$ = ToString(DisplayBrush) ; returns "Function: 74cd2456"
s$ = ToString({1,2,3,4,5}) ; returns "Table: 74ab1344"
s$ = ToString(Nil) ; returns "Nil"
s$ = ToString(5) ; returns "5"
s$ = ToString("Hello") ; returns "Hello"
```

## 44.56 ToUserData

# NAME

ToUserData – convert number to a userdata pointer (V6.0)

# **SYNOPSIS**

```
ptr = ToUserData(val)
```

### **FUNCTION**

This function can be used to turn an arbitrary number into a variable of type #LIGHTUSERDATA which is used to store memory pointers. You could then pass this variable to a function which expects a #LIGHTUSERDATA parameter.

Note that this function is dangerous and should only be used by people who know what they are doing. Using pointers that point to unallocated address space can easily crash your script.

To convert a pointer of type #LIGHTUSERDATA back into a number, use the ToNumber() function. See Section 44.54 [ToNumber], page 784, for details.

#### INPUTS

val numeric value to be converted into a #LIGHTUSERDATA pointer

# **RESULTS**

ptr pointer of type #LIGHTUSERDATA

# 44.57 TrimStr

# NAME

TrimStr – strip leading or tailing characters (V2.0)

### **SYNOPSIS**

```
s$ = TrimStr(src$, chr$, tail[, encoding])
```

# **FUNCTION**

This function can be used to strip all characters that match chr\$ from the head or the tail of src\$. The string chr\$ must only contain one character. tail must be True to start stripping from the right or False to start from the left side. The stripped string will be returned.

The optional encoding parameter can be used to set the character encoding to use. This defaults to the default string encoding set using SetDefaultEncoding(). See Section 13.2 [Character encodings], page 137, for details.

## **INPUTS**

src\$ string to strip

chr\$ a single character string

tail True or False indicating where to begin

encoding optional: character encoding to use (defaults to default string encoding)

(V7.0)

# **RESULTS**

s\$ a stripped string

### **EXAMPLE**

```
a$ = TrimStr("aaaaHello World", "a", False)
DebugPrint(a$)
Prints "Hello World".

a$ = TrimStr("aaaaHello Worldaaaa", "a", True)
DebugPrint(a$)
Prints "aaaaHello World".
```

# 44.58 UnleftStr

### **NAME**

UnleftStr – remove rightmost characters from a string

### **SYNOPSIS**

```
var$ = UnleftStr(string$, len[, encoding])
```

### **FUNCTION**

Removes len rightmost characters from string\$ and returns the new string.

The optional encoding parameter can be used to set the character encoding to use. This defaults to the default string encoding set using SetDefaultEncoding(). See Section 13.2 [Character encodings], page 137, for details.

# **INPUTS**

```
string$ string to remove characters from

len number of characters to remove

encoding optional: character encoding to use (defaults to default string encoding)

(V7.0)
```

### **RESULTS**

var\$ resulting string

### **EXAMPLE**

```
test$ = UnleftStr("Hello World!", 7)
Print(test$)
This will print "Hello".
```

# 44.59 UnmidStr

# NAME

UnmidStr – remove characters from the middle of a string (V4.5)

# **SYNOPSIS**

```
var$ = UnmidStr(s$, pos, len[, encoding])
```

# **FUNCTION**

This function removes len characters from s\$ starting at position pos in the string. The position needs to be specified in characters, not in bytes. Position 0 indicates the start of the string. The truncated string is returned.

The optional encoding parameter can be used to set the character encoding to use. This defaults to the default string encoding set using SetDefaultEncoding(). See Section 13.2 [Character encodings], page 137, for details.

### **INPUTS**

s\$ string to truncate

pos position (in characters) at which to start removing characters

len number of characters to remove

encoding optional: character encoding to use (defaults to default string encoding)

(V7.0)

### RESULTS

var\$ truncated string

### **EXAMPLE**

Print(UnmidStr("This is definitely not a funny example", 19, 4))

The task of figuring out what the mysterious call above might do is left to the reader.

# 44.60 UnrightStr

### NAME

UnrightStr – remove leftmost characters from a string

### **SYNOPSIS**

```
var$ = UnrightStr(string$, len[, encoding])
```

### **FUNCTION**

Removes the len leftmost characters from string\$ and returns the new string.

The optional encoding parameter can be used to set the character encoding to use. This defaults to the default string encoding set using SetDefaultEncoding(). See Section 13.2 [Character encodings], page 137, for details.

### **INPUTS**

string\$ string to remove characters from

len number of characters to remove

encoding optional: character encoding to use (defaults to default string encoding)

(V7.0)

# **RESULTS**

var\$ resulting string

### **EXAMPLE**

```
test$ = UnrightStr("Hello World!", 6)
Print(test$)
This will print "World!".
```

# 44.61 UpperStr

### NAME

UpperStr – convert string to upper case

# **SYNOPSIS**

```
var$ = UpperStr(string$[, encoding])
```

#### **FUNCTION**

Converts all characters in string\$ to upper case.

The optional encoding parameter can be used to set the character encoding to use. This defaults to the default string encoding set using SetDefaultEncoding(). See Section 13.2 [Character encodings], page 137, for details.

# **INPUTS**

# **RESULTS**

var\$ resulting string

### **EXAMPLE**

```
Print(UpperStr("Hello World!"))
Prints "HELLO WORLD!" to the screen.
```

# 44.62 Val

## NAME

Val – convert a string to a number

### **SYNOPSIS**

```
var, chrs = Val(string$)
```

### **FUNCTION**

Converts the specified string into a number. If the string does not start with a number, 0 will be returned. The string can also contain hexadecimal numbers starting with a "\$".

Starting with Hollywood 2.0 you can also pass a string which contains a binary number to this function now. Simply prefix it with a '%' character. Additionally, a second value is returned now which specifies how many characters Val() has read from the string. This allows you to determine the length of the number.

# **INPUTS**

string\$ string to convert to number

#### RESULTS

var variable that receives the converted number

chrs number of characters converted

### **EXAMPLE**

```
result, chrs = Val("500 people were on the train.")
Print(result, "-", chrs)
This will print "500-3" to the screen.
```

# 44.63 ValidateStr

## **NAME**

ValidateStr – validate string (V7.0)

### **SYNOPSIS**

```
ok, n = ValidateStr(s$[, encoding])
```

### **FUNCTION**

Validates the string specified by s\$ and returns True if the string contains only valid characters, False otherwise. The second return value contains the number of valid characters in the string. If validation succeeds, this will be the same as the result of StrLen(). Otherwise this will tell you the offset of the first invalid character in the string.

The optional encoding parameter can be used to set the character encoding to use. This defaults to the default string encoding set using SetDefaultEncoding(). See Section 13.2 [Character encodings], page 137, for details.

This function is only useful in case #ENCODING\_UTF8 is used. If the encoding is set to #ENCODING\_ISO8859\_1, this function will always return True.

### **INPUTS**

s\$ input string

encoding optional: character encoding to use (defaults to default string encoding)

### RESULTS

ok boolean value indicating success or failure

n number of valid characters in the string (V7.1)

# 45 System library

# 45.1 CollectGarbage

### NAME

CollectGarbage – force a garbage collection or set new threshold (V2.0)

### **SYNOPSIS**

CollectGarbage([threshold])

### **FUNCTION**

This function can be used to force a garbage collection. To do that, you have to call <code>CollectGarbage()</code> without specifying the optional argument <code>threshold</code>. If you pass the optional threshold argument, however, then this value will be set as the new garbage collector threshold. This means that whenever the garbage size is bigger than the specified threshold in kilobytes, Hollywood will automatically run the garbage collector.

If you leave out the optional argument, Hollywood will immediately run the garbage collector and set a new threshold that is twice the size of garbage just collected.

To get information about the state of the garbage collector, call the GCInfo() function.

### **INPUTS**

### threshold

optional: threshold in kilobytes that specifies when Hollywood should run the garbage collector (defaults to 0 which means run the garbage collector immediately)

# 45.2 DisableLineHook

### **NAME**

DisableLineHook – disable the line hook (V6.0)

## **SYNOPSIS**

DisableLineHook()

### **FUNCTION**

This function can be used to disable Hollywood's line hook. The line hook is a function which is automatically called by Hollywood after every code line. It is responsible for controlling several tasks that Hollywood needs for its housekeeping, for example event handling and video playback. Thus, it is very important that the line hook gets called several times per second at least, otherwise your application will become unresponsive and video playback will stutter. Disabling the line hook for a brief period of time, however, can increase the raw performance of Hollywood's virtual machine significantly since all the code in the linehook isn't executed at all. Hence, you may want to disable it temporarily if you need to do some complex calculations as fast as possible. But make sure to enable the line hook again as soon as possible to prevent your application from becoming unresponsive.

To enable the line hook again, you will have to call EnableLineHook().

# **INPUTS**

none

# 45.3 ELSE

### **NAME**

ELSE – block to enter if all conditions failed (V7.0)

### **SYNOPSIS**

@ELSE

# **FUNCTION**

This preprocessor command signals the beginning of a block that should be entered if all previous @IF and @ELSEIF preprocessor command of the same scope didn't trigger.

See Section 45.14 [IF], page 799, for details and an example.

### **INPUTS**

none

### **EXAMPLE**

See Section 45.14 [IF], page 799.

# 45.4 ELSEIF

### **NAME**

ELSEIF – test for another condition (V7.0)

# **SYNOPSIS**

**@ELSEIF** val

### **FUNCTION**

This preprocessor command tests for the condition specified in val. If it is True, the preprocessor will continue parsing your script. If val is False, however, @ELSEIF will branch to the next @ELSEIF, @ELSE, or @ENDIF statement. Note that the condition must be a constant expression since @ELSEIF operates at preprocessor level, i.e. script variables are not available at that time.

See Section 45.14 [IF], page 799, for details and an example.

# **INPUTS**

val condition to test; must be a constant expression

### **EXAMPLE**

See Section 45.14 [IF], page 799.

# 45.5 EnableLineHook

### NAME

EnableLineHook – enable the line hook (V6.0)

### SYNOPSIS

EnableLineHook()

### **FUNCTION**

This function can be used to enable Hollywood's line hook. The line hook is a function which is automatically called by Hollywood after every code line. It is responsible for controlling several tasks that Hollywood needs for its housekeeping, for example event handling and video playback. Thus, it is very important that the line hook gets called several times per second at least, otherwise your application will become unresponsive and video playback will stutter. Disabling the line hook for a brief period of time, however, can increase the raw performance of Hollywood's virtual machine significantly since all the code in the linehook isn't executed at all. Hence, you may want to disable it temporarily if you need to do some complex calculations as fast as possible. But make sure to enable the line hook again as soon as possible to prevent your application from becoming unresponsive.

To disable the line hook, you will have to call DisableLineHook().

# **INPUTS**

none

# 45.6 End

### **NAME**

End – terminate Hollywood

### **SYNOPSIS**

End([code])

## **FUNCTION**

This function will immediately terminate your script, shut down Hollywood, free all memory, and close all libraries.

Starting with Hollywood 7.0 you can pass the optional code parameter to set the return code that Hollywood's process should pass to its parent process. This is useful when running Hollywood programs from a console.

### **INPUTS**

code optional: return code to pass to parent process (defaults to 0) (V7.0)

# **45.7 ENDIF**

#### NAME

ENDIF – declare end of conditional block (V7.0)

# **SYNOPSIS**

@ENDIF

### **FUNCTION**

This preprocessor command signals the end of a conditional block that was previously started by an QIF preprocessor command.

See Section 45.14 [IF], page 799, for details and an example.

### **INPUTS**

none

### **EXAMPLE**

See Section 45.14 [IF], page 799.

# 45.8 GCInfo

### NAME

GCInfo – query garbage collector status (V2.0)

# **SYNOPSIS**

count, threshold = GCInfo()

### **FUNCTION**

This function returns information about the current status of the garbage collector. The first return value tells you how many kilobytes of memory is currently occupied by Hollywood's VM whereas the second return value indicates the threshold in kilobytes that should trigger the garbage collector. Whenever memory consumption exceeds the specified threshold, Hollywood will automatically run the garbage collector.

You can also run the garbage collector manually or change the garbage collector threshold by calling the CollectGarbage() function.

### **INPUTS**

none

### RESULTS

count amount of memory in kilobytes currently used by the Hollywood VM

threshold

current garbage collector threshold

# 45.9 GetConstant

### NAME

GetConstant – get constant's value from string (V4.5)

### **SYNOPSIS**

val = GetConstant(c\$)

# **FUNCTION**

This function returns the value of a constant that is passed in as a string. It is probably of not much use.

# **INPUTS**

c\$ constant inside string whose value is to be retrieved

### **RESULTS**

val value of the constant

### **EXAMPLE**

DebugPrint(#HOLLYWOOD, "=", GetConstant("#HOLLYWOOD"))

Obtains the constant #HOLLYWOOD first via direct specification and then via GetConstant(). The result should be the same.

# 45.10 GetMemoryInfo

### **NAME**

GetMemoryInfo – get memory information

### **SYNOPSIS**

space = GetMemoryInfo(type)

### **FUNCTION**

This function returns information about the amount of memory in your system. The following constants can be specified as type:

### #CHIPMEMORY:

Returns the amount of chip memory

### **#FASTMEMORY:**

Returns the amount of fast memory

### **INPUTS**

type one of the constants as listed above

### RESULTS

space memory space

### **EXAMPLE**

chip=GetMemoryInfo(#CHIPMEMORY)

fast=GetMemoryInfo(#FASTMEMORY)

The above code prints out the chip and fast memory.

# 45.11 GetSystemInfo

### NAME

GetSystemInfo – get OS-specific information (V4.5)

### **SYNOPSIS**

t = GetSystemInfo()

# **FUNCTION**

This function can be used to query certain information from the operating system that Hollywood is currently running on. GetSystemInfo() returns a table that contains several fields which are different depending on the operating system Hollywood is currently running on.

The following fields will be initialized in the return table:

### UserHome:

Path to the user's home directory. Supported on Windows, Mac OS X, and Linux. (V5.3)

#### UserName:

Name of the current user. Supported on Windows, Mac OS X, and Linux. (V5.3)

## ProgramFiles:

Path to the program files directory on this computer. Supported on Windows since V4.5 and on Mac OS X since V5.3.

AppData: Path to the application data folder for the current user on this computer. Supported on Windows since V4.5, on Mac OS X since V5.3, and on iOS since V7.0.

# CommonAppData:

Path to the application data folder for all users on this computer. Supported on Windows and Mac OS X. (V6.1)

### MyDocuments:

Path to the "My documents" folder on this computer. Supported on Windows since V4.5, on Mac OS X since V5.3, and on iOS since V7.0.

Windows: Path to the Windows directory on this computer. Supported only on Windows. (V4.5)

SDCard: Path to the SD card on this device. Supported only on Android. (V5.1)

## ExternalStorage:

Path to the external storage folder on this device. Supported only on Android. (V5.1)

### InternalStorage:

Path to the internal storage folder on this device. Supported only on Android. (V5.1)

### AppBundle:

Path to the application bundle of the current program. Supported only on Mac OS X (V6.1) and iOS (V7.0).

#### Preferences:

The path that Hollywood uses to store preferences managed using SavePrefs(). (V7.1)

#### TempFiles:

A path that you can write temporary files to. (V7.1)

# **INPUTS**

none

#### RESULTS

t.

a table containing the fields described above

# 45.12 GetType

# **NAME**

GetType - examine a variable (V2.0)

### **SYNOPSIS**

```
type = GetType(var)
```

### **FUNCTION**

This function can be used to find out the type of a variable or value. Possible return values are #NUMBER, #STRING, #TABLE, #FUNCTION, #USERDATA, #LIGHTUSERDATA, #THREAD and #NIL.

This function is often used to find out if a variable is Nil. Starting with Hollywood 6.0, however, there is also a new convenience function named IsNil() which can also be used to check variables against Nil.

See Section 8.1 [Data types], page 85, for details.

### **INPUTS**

var

variable to examine

### **EXAMPLE**

```
type = GetType("Hello World")
```

This will return #STRING.

```
type = GetType(\{1, 2, 3, 4\})
```

This will return #TABLE.

type = GetType(Function() DebugPrint("Hello") EndFunction)

This will return #FUNCTION.

# 45.13 GetVersion

### **NAME**

GetVersion – get information about the Hollywood version in use (V3.0)

### **SYNOPSIS**

t = GetVersion()

### **FUNCTION**

This function can be used to obtain some information about the Hollywood version currently running your script or applet. You can also retrieve information about the platform that your script is running on.

This function will return a table with the following fields initialized:

### Application:

This will be "Hollywood" or "HollywoodPlayer" depending on which version is in use. If you save your script as an executable, this will always be "HollywoodPlayer".

Version: A string containing the version of Hollywood, e.g. "3.0".

### Version\_Date:

A string containing the build date of this Hollywood version.

Kernel: A string containing the kernel version of Hollywood, e.g. "3.0".

### Kernel\_Date:

A string containing the build date of the Hollywood kernel.

Beta: This field will be set to True if a beta version of Hollywood is used, False otherwise.

### Platform:

This is probably the most useful field because it contains the platform on which Hollywood is currently running. This field can be "AmigaOS3", "MorphOS", "WarpOS", "AmigaOS4", "AROS", "Win32", "MacOS", "Linux", "iOS", or "Android".

Demo: This field will be set to True if the user is running a demo version of Hollywood. (V4.71)

Plugins: This field will be set to a table that contains information about all plugins that have been loaded by Hollywood for this script. See Section 40.3 [GetPlugins], page 685, for details. (V5.1)

CPU: This field will be set to the CPU architecture that Hollywood is currently running on. This field can be "m68k", "m68k/ppc" (for WarpOS), "ppc", "arm", or "i386". (V5.2)

# BigEndian:

This field will be set to True if Hollywood is running on a big endian CPU (i.e. 68000 or PowerPC) or False for a little endian CPU (x86, x64 and ARM). (V6.0)

#### **INPUTS**

none

### RESULTS

t a table containing information about the Hollywood version in use

# **EXAMPLE**

t = GetVersion()

If t.platform = "Win32" Then Error("Sorry, Win32 is not supported yet!")

The code above checks on which version we are running and exits with an error if Hollywood is running on Win32.

# 45.14 IF

### NAME

IF – test for condition (V7.0)

### **SYNOPSIS**

@IF val

### **FUNCTION**

This preprocessor command tests for the condition specified in val. If it is True, the preprocessor will continue parsing your script. If val is False, however, @IF will branch to the next @ELSEIF, @ELSE, or @ENDIF statement, allowing you to skip certain portions of the script if certain conditions aren't met.

Note that the condition must be a constant expression since @IF operates at preprocessor level, i.e. script variables are not available at that time. You can use numeric constants or Hollywood constants defined using either the Const statement or the -setconstants console argument. There are also some inbuilt constants that allow you to test for the platform Hollywood is running on (or compiling for) and the Hollywood version. Please see below for a list.

Also note that the @IF and @ELSEIF preprocessor commands won't complain if you use a constant that hasn't been declared at all. You won't get a "Constant not found!" error in this case. Instead, undeclared constants will simply evaluate to 0. The reason behind this design is that the platform-specific constants (see below) are only defined when running a Hollywood script on the respective platform or compiling for it. Thus, when testing for a certain platform on another platform, you won't get an error if the platform constant hasn't been defined. Instead, the non-existing constant will simply evaluate to 0.

In contrast to the normal If statement, @IF operates at preprocessor level. This means that you can use it to force the preprocessor to take certain routes or ignore certain portions of your code. This isn't possible with the normal If statement at all because once that executes, the preprocessor has already finished its job.

For example, you could force the preprocessor to parse different code depending on which platform Hollywood is running. You can also tell the preprocessor to ignore certain portions of the code. Those portions aren't even checked for syntactical correctness. They are completely skipped, just like comments, so anything could be in those blocks.

Here is an example which uses a different background picture and window title for the individual platforms supported by Hollywood:

```
@IF #HW_AMIGA
    @BGPIC 1, "bg_amiga.png"
    @DISPLAY {Title = "My project (Amiga)"}
@ELSEIF #HW_MACOS
    @BGPIC 1, "bg_macos.png"
    @DISPLAY {Title = "My project (Mac OS)"}
@ELSEIF #HW_LINUX
    @BGPIC 1, "bg_linux.png"
    @DISPLAY {Title = "My project (Linux)"}
@ELSEIF #HW_WINDOWS
```

```
@BGPIC 1, "bg_windows.png"
@DISPLAY {Title = "My project (Windows)"}
@ELSE
    @BGPIC 1, "bg_default.png"
    @DISPLAY {Title = "My project (Default)"}
@ENDIF
```

You wouldn't be able to use the normal If statement for this purpose because, as its very name implies, the preprocessor parses the script before it is run. Hence, if you used the normal If statement all preprocessor commands in the code above would be parsed and executed because the preprocessor command would just ignore runtime instructions like the normal If statement.

As you can see above, there are some inbuilt constants that allow you to test for the platform Hollywood is currently running or compiling for. The following inbuilt constants are available:

### #HW\_AMIGA

Defined on AmigaOS or compatible platforms, i.e. AmigaOS, MorphOS, AROS, WarpOS.

### #HW\_AMIGAOS3

Defined on AmigaOS 3.

# #HW\_AMIGAOS4

Defined on AmigaOS 4.

### #HW\_ANDROID

Defined on Android.

#HW\_AROS Defined on AROS.

#HW\_IOS Defined on iOS.

#HW\_LINUX

Defined on Linux.

#HW\_MACOS

Defined on Mac OS.

#HW\_MORPHOS

Defined on MorphOS.

#HW\_WARPOS

Defined on WarpOS.

#HW\_WINDOWS

Defined on Windows.

#HW\_LITTLE\_ENDIAN

Defined on little endian systems.

#HW\_64BIT

Defined on 64-bit systems.

#HW\_VERSION

Contains the integer part of Hollywood's version number.

### #HW\_REVISION

Contains the fractional part of Hollywood's version number.

Note that when compiling your script into an executable, Hollywood will automatically set the constants of the target architecture instead of the build architecture. For example, if you compile your script on Windows for AmigaOS 3, Hollywood will set the constants #HW\_AMIGA and #HW\_AMIGAOS3. The constants #HW\_WINDOWS and #HW\_LITTLE\_ENDIAN won't be set. They will only be set if you compile for Windows or run your script on a Windows machine.

Also note that when compiling applets, none of the architectural constants above will be set. Applets are completely platform-agnostic so if you compile an applet, none of the architectural constants will be set. An exception is if you compile an applet explicitly for Android or iOS by passing "android" or "ios" to the -exetype console argument. In that case, #HW\_ANDROID and #HW\_IOS, respectively, will indeed be set. If you compile a platform-independent applet by passing "applet" to the -exetype argument, though, none of the architectural constants will be set.

### **INPUTS**

val condition to test; must be a constant expression

#### **EXAMPLE**

```
@IF #HW_VERSION >= 7
...
@ENDIF
```

The code above tells the preprocessor only to parse the following code if we have at least version 7 of Hollywood.

# 45.15 IIf

### NAME

IIf – returns value depending on the condition (V2.0)

### **SYNOPSIS**

```
ret = IIf(expr, true_expr, false_expr)
```

### **FUNCTION**

This function checks if the expression expr is True (non-zero). If it is, the function returns the expression specified in true\_expr, else false\_expr is returned. It is important to note that both true and false expressions are evaluated in every case, no matter if the expression is True or False. So things like IIf(a <> 0, 5 / a, 0) will not work for a=0 because Hollywood will try evaluating 5/0 which obviously does not work.

### **INPUTS**

### RESULTS

ret result

# **45.16 INCLUDE**

### NAME

INCLUDE – import code from external script files or applets (V2.0)

### **SYNOPSIS**

@INCLUDE file\$

### **FUNCTION**

This preprocessor command will import all code from the file specified by file\$ into the current project. The code will be inserted into the current project at the position where @INCLUDE is defined. Normally, you will want to use @INCLUDE at the beginning of your project.

This preprocessor command is useful if you have larger projects and want to spread them over multiple files. The included files usually contain functions that you can call then from your main script. Included files can also contain preprocessor commands.

Starting from Hollywood 4.0, you can also include Hollywood applets using this command. This is useful for importing code from libraries.

See Section 7.6 [Include files], page 78, for details.

### **INPUTS**

file\$ script file to include

### **EXAMPLE**

```
;---File: script2.hws---
Function p_Print(t$)
Print(t$)
EndFunction
;EOF script2.hws
;---File: mainscript.hws
@INCLUDE "script2.hws"
p_Print("Hello World!")
WaitLeftMouse
End
;EOF mainscript.hws
```

The code above consists of two scripts: script2.hws contains the function p\_Print() which simply calls Hollywood's Print() function. script2.hws is then included in the main script which also calls the p\_Print() function then.

### 45.17 IsNil

### NAME

IsNil – check if a variable is Nil (V6.0)

### **SYNOPSIS**

```
bool = IsNil(var)
```

#### **FUNCTION**

This function checks if the specified variable is Nil. Along with GetType() IsNil() is the only reliable way to find out if a variable is Nil or not. Checking the variable against the Nil identifier is not reliable because this will also result in True if the variable is zero instead of Nil. Example:

```
a = 0
b = Nil
DebugPrint(IsNil(a), a = Nil) ; prints "0 1"
DebugPrint(IsNil(b), b = Nil) ; prints "1 1"
```

You see that "a = Nil" returns True although a is zero and not Nil. That is because Nil is always regarded as zero when used in expressions. Thus, if you want to find out whether a variable really is Nil, always use IsNil() or GetType().

See Section 8.1 [Data types], page 85, for details.

### **INPUTS**

var variable to examine

### **RESULTS**

bool True if the variable is Nil, False otherwise

# 45.18 IsUnicode

### NAME

IsUnicode – determine if Hollywood is in Unicode mode (V7.0)

#### **SYNOPSIS**

```
bool = IsUnicode()
```

### **FUNCTION**

This function returns True if Hollywood is currently in Unicode mode, False otherwise. Since scripts should always run in Unicode mode, this function is probably of not much use.

### **INPUTS**

none

### RESULTS

bool True if Hollywood is in Unicode mode, False otherwise

# 45.19 LegacyControl

### NAME

LegacyControl – enable or disable certain legacy features (V6.0)

### **SYNOPSIS**

LegacyControl(feature\$, enable)

#### **FUNCTION**

This function can be used to enable or disable certain legacy functionality that Hollywood still supports for compatibility reasons. You have to pass the name of the feature that you want to address as well as True to enable this feature or False to disable it.

The following strings can currently be passed in feature\$:

### SingleMusic:

Before Hollywood 6.0 only one music could be playing at a time. This limitation has been removed with Hollywood 6.0 but by default, PlayMusic() will still stop any playing music in order to be fully compatible with previous versions. If you don't want that, you have to call LegacyControl() and set SingleMusic to False. Hollywood will then be able to play multiple music objects at the same time. This tag defaults to True.

### LineBasedShapes:

Before Hollywood 6.0 all round shapes drawn by the functions Arc(), Circle(), Ellipse() and Box() (when using the optional parameter to draw a box with round corners) were drawn as polygons which made them look rather square. Starting with Hollywood 6.0 these round shapes are now drawn as real Bézier splines if antialiasing is turned on. This will be a little slower than the polyline-based approach from previous versions, but it will look much better. If you want Hollywood to keep using the polygon-based approach from previous versions, you can set this tag to True. In that case, the functions listed above will draw shapes that look exactly the same as the ones drawn by previous versions. This tag defaults to False except when running an applet compiled by Hollywood versions older than 6.0. In that case it defaults to True.

### **INPUTS**

feature\$ name of the feature to enable or disable (see above)

enable True to enable the feature, False to disable it

# 45.20 OpenURL

### NAME

OpenURL – open URL in default web browser (V4.5)

### **SYNOPSIS**

OpenURL(url\$)

### **FUNCTION**

This function opens the specified in the default web browser.

### **INPUTS**

url\$ URL to open

#### **EXAMPLE**

OpenURL("http://www.airsoftsoftwair.com/")

The code above takes you directly to the Airsoft Softwair headquarters.

# **45.21 OPTIONS**

### **NAME**

OPTIONS – configure miscellaneous options (V4.5)

### **SYNOPSIS**

**@OPTIONS** table

### **FUNCTION**

This preprocessor command allows you configure miscellaneous general options. You have to pass a table to this command that specifies which things you want to configure. The following tags are currently recognized by **@OPTIONS**:

### LockSettings:

This tag has the same function as the console argument with the same name. If you set LockSettings to True, compiled Hollywood programs will not accept any arguments from the console or from the pseudo-console. The only difference to the console argument is that if you use LockSettings in the preprocessor commands, it will also forbid any user changes when running Hollywood scripts. I.e. if you use LockSettings here, your script will always use the style as defined in the preprocessor commands. You cannot change the style by passing arguments like Borderless or Sizeable to the script.

### SoftTimer:

If you set this tag to True, Hollywood will use a low resolution software timer instead of the high resolution hardware timer. This is sometimes necessary because with certain older Windows XP hardware, the timer may occassionally leap which can cause unexpected behaviour. This tag is only supported on the Windows platform. (V5.3)

#### NoCommodity:

If you set this tag to True, Hollywood will not add itself to the system's list of commodities on AmigaOS. This tag is only supported on AmigaOS and compatibles. Defaults to False. (V6.0)

### RegisterApplication:

If you set this tag to True, Hollywood will register itself as an AmigaOS 4 application on startup through application.library. This is necessary if you want to call functions that deal with AmigaOS 4 application objects like SendApplicationMessage() or if you want your application to appear in AmiDock. To change the icon that is shown in AmiDock, use the @APPICON

preprocessor command. This tag is only available on AmigaOS 4. Defaults to False. (V6.0)

### DockyContextMenu:

This tag allows you to specify the identifier of a menu strip that should be used as a context menu for your application's docky in AmigaOS 4's AmiDock system. The menu strip you specify here must only contain a single menu tree without any sub menus. Hotkeys inside the menu strip are not supported either because they don't make sense in a context menu that isn't always visible. Please note that setting this tag will automatically make your application appear as an app docky in AmiDock. See Section 16.1 [AmiDock information], page 153, for details on the difference between app and standard dockies. This tag is only recognized if RegisterApplication has been set to True and it is obviously only supported on AmigaOS 4. (V6.0)

### DockyBrush:

This tag allows you to specify the identifier of a brush that should be shown as your application's icon in AmiDock on AmigaOS 4. Normally, you would use the @APPICON preprocessor command to configure your application's AmiDock icon but the DockyBrush tag can come in handy in one of the following situations: First, DockyBrush allows you to specify an arbitrary brush and thus you are not restricted to the predefined sizes made available by @APPICON. Instead, your application's docky icon can be of any size you want. Second, if you use DockyBrush Hollywood will automatically create an app docky for you whereas using @APPICON would create a standard docky (as long as your docky does not have a context menu attached). See Section 16.1 [AmiDock information], page 153, for more details on the difference between app and standard dockies. This tag is only recognized if RegisterApplication has been set to True and it is obviously only supported on AmigaOS 4. (V6.0)

### NoDocky:

If this tag is set to True, Hollywood will not show your application in Ami-Dock. This tag is useful if you would like to have an invisible application that can use all the application functionality like the message mechanism and Ringhio but doesn't appear in AmiDock. This tag is only recognized if RegisterApplication has been set to True and it is obviously only supported on AmigaOS 4. (V6.0)

#### Encoding:

This tag can be used to set the script's character encoding. Note that you have to put this statement at the very beginning of your script or there will be problems. The following character encodings are currently supported:

### #ENCODING\_UTF8:

Script's character encoding is UTF-8 (with or without BOM). This is also the default and should be used whenever and whereever possible.

### #ENCODING\_ISO8859\_1:

Script's character encoding is ISO 8859-1. Note that due to historical reasons Hollywood will not use ISO 8859-1 character encoding on AmigaOS and compatibles but whatever is the system's default character encoding. #ENCODING\_ISO8859\_1 will put Hollywood in legacy mode and should make your script fully compatible with Hollywood versions older than 7.0. However, since ISO 8859-1 mode has several drawbacks, it isn't recommended to use this legacy mode permanently. Instead, you should adapt your scripts to work correctly in Unicode mode.

Note that it isn't recommended to use #ENCODING\_ISO8859\_1 because Hollywood will only run correctly on locales compatible with Western European languages then. You should always use #ENCODING\_UTF8 because this will put Hollywood in Unicode mode and make sure that Hollywood runs correctly on all locales. Since #ENCODING\_UTF8 is also the default, you normally don't have to use the Encoding tag at all.

The encoding you specify here is automatically set as the default encoding for both the text and string library using SetDefaultEncoding(). This means that all functions of the string and text libraries will default to this encoding. (V7.0)

NoChDir: By default, Hollywood will always change the current directory to the directory of the script or applet it is currently running. Pass this argument if you don't want this behaviour. In that case, Hollywood won't change the current directory when running a script. (V7.1)

### EnableDebug:

If this tag is set to False, the commands DebugPrint(), DebugPrintNR(), Assert(), DebugOutput() and @WARNING will be ignored. This allows you to globally disable debugging functions with just a single call. When compiling scripts Hollywood will set EnableDebug to False by default. This is the recommended setting because it will prevent people from reverse engineering your projects because they won't be able to activate debug output by specifying the -debugoutput console argument. When running scripts, EnableDebug defaults to True to allow you to debug your scripts. (V7.1)

#### **INPUTS**

table table specifying desired options (see above)

# 45.22 SetVarType

### **NAME**

SetVarType – declare a variable / OBSOLETE

#### **SYNOPSIS**

SetVarType(var, type[, arraysize])

### **FUNCTION**

As of Hollywood 2.0, this function is obsolete and only included for compatibility reasons. This function can be used to declare a variable. You only have to declare variables that are different from the default type (#LONG) and which do not have an identifier in their name like the "\$" for strings or the "!" for floats. Arrays always have to be declared by specifying the optional argument arraysize.

### **INPUTS**

var variable name to declare

type desired type (can be #LONG, #FLOAT, #STRING)

arraysize

optional: if you specify this argument, an array of the specified size will be

allocated for you instead of a single variable

# **45.23 VERSION**

### **NAME**

VERSION – define which Hollywood version is required (V2.0)

### **SYNOPSIS**

**@VERSION** version, revision

#### **FUNCTION**

This preprocessor command allows you to define the version of Hollywood that your script needs to run. You should always use this preprocessor command as the first thing in your script.

### **INPUTS**

```
version required Hollywood version revision required Hollywood revision
```

### **EXAMPLE**

@VERSION 2,0

Defines that this script requires at least Hollywood 2.0.

### 45.24 Wait

### **NAME**

Wait – wait a certain amount of time

### **SYNOPSIS**

Wait(time[, unit])

### **FUNCTION**

This function waits the time specified by time and then continues the script execution. The default unit for time is ticks. A tick is 1/50 second. So if you want to wait one second, you will have to set ticks to 50.

Starting with Hollywood 1.9 you can specify different units to make the wait more precise. The following unit types are possible:

### #MILLISECONDS:

Time is in milliseconds (1/1000 second)

**#SECONDS:** 

Time is in seconds

**#TICKS:** Time is in ticks (default) (1/50 second)

**INPUTS** 

time to wait

unit optional: specify a different time unit as listed above (defaults to #TICKS)

(V1.9)

# **EXAMPLE**

Wait(200)

Wait 4 seconds.

# 46 Table library

## 46.1 Concat

#### NAME

Concat – concatenate table strings into a single string (V5.0)

#### **SYNOPSIS**

```
s$ = Concat(table[, sep$, start, end])
```

#### **FUNCTION**

This function can be used to concatenate the strings from table indices start to end to a single string that is optionally delimited by the string specified in sep\$. If start and end are not specified, they default to 0 and number of table items minus one respectively, which means that by default all table strings are concatenated. If sep\$ is not specified, it will default to the empty string which means that no separator will be put between the strings.

Please note that this function will only take strings at integer indices into account. Strings at non-integer indices will not be concatenated.

### **INPUTS**

| table | table that should be used as the source                                                                                                    |
|-------|----------------------------------------------------------------------------------------------------|
| sep\$ | optional: separator string to use (defaults to "")                                                                                             |
| start | optional: table index of first string to concatenate (defaults to $0$ , which means start at index $0$ of the table)                           |
| end   | optional: table index of the last string to concatenate (defaults to number of table items minus one, which means end at the end of the table) |

### **EXAMPLE**

```
t = {"Hello", "this", "is", "a", "test!"}
DebugPrint(Concat(t, " "))
```

The code above concatenates all strings of the table and separates them by inserting a space character.

# 46.2 CopyTable

#### NAME

CopyTable – make independent copy of a table (V4.6)

### **SYNOPSIS**

```
t = CopyTable(src[, shallow])
```

#### **FUNCTION**

This function can be used to make an independent copy of the specified source table. As you have probably noticed, when assigning a table to a new variable using the equal (=) operator, only a reference to the table will be assigned to the new variable. This is done

due to efficiency reasons because making complete copies of the table is not necessary in most cases. In some cases, however, you need to have a fully independent copy of the table. This can be done using this function.

Starting with Hollywood 6.0 this function accepts an optional argument named shallow. If you set this argument to True, CopyTable() will do a shallow copy of the table which means that instead of making an independent copy, all sub-tables will only be copied by reference. A copy by reference means that if the source table is modified, all copies by reference will be modified as well. Shallow copies of a table have the advantage that they save resources and they can also come in handy in case of self-referential tables which would lead to a stack overflow during a deep copy.

See Section 8.4 [Tables], page 88, for details.

### **INPUTS**

src table to copy

shallow optional: specifies whether or not a shallow copy of the table shall be made

(defaults to False) (V6.0)

#### RESULTS

t deep or shallow copy of table

#### **EXAMPLE**

```
t1 = {1, 2, 3, 4, 5}
t2 = t1
t2[0] = 10
DebugPrint(t1[0]) ; -> prints 10 because t2 is only a reference to t1
t3 = CopyTable(t1)
t3[0] = 20
DebugPrint(t1[0]) ; -> prints 10 now!
```

This code demonstrates first the copy-by-reference default behaviour of Hollywood which only creates a reference to an existing table. Afterwards, a deep copy is made using CopyTable().

### 46.3 For Each

### NAME

ForEach – iterate over all elements of a table (V5.0)

### **SYNOPSIS**

```
[v] = ForEach(table, func[, userdata])
```

### **FUNCTION**

This function can be used to iterate over all elements of the table specified in the first argument. For each table element this command will call the user function specified in func. The user function will receive two arguments: The first argument will contain the index of the table element, whereas the second argument will contain the value at that index. If the user function returns a value the loop is broken, and this value is returned as the result from ForEach().

Please note that this function will traverse the whole table. If you would just like to iterate over integer indices, use the ForEachI() command instead. See Section 46.4 [ForEachI], page 813, for details.

Starting with Hollywood 6.1 this function accepts an optional userdata parameter. The value you pass here will be forwarded to your callback as the third function parameter. The value can be of any type.

### **INPUTS**

table table that should be traversed

func user function to call for each table element

userdata optional: user data to pass to callback function (V6.1)

### RESULTS

v optional: return value if iteration is broken by user function (see above)

### **EXAMPLE**

```
t = {1, 2, 3, 4, Test$="Hello", Value=9.2}
ForEach(t, DebugPrint)
```

The code above dumps the contents of table 't' using ForEach().

### 46.4 ForEachI

#### NAME

ForEachI – iterate over all integer indices of a table (V5.0)

### **SYNOPSIS**

```
[v] = ForEachI(table, func[, userdata])
```

### **FUNCTION**

This function can be used to iterate over all integer indices of the table specified in the first argument. For each table element at an integer index this command will call the user function specified in func. The user function will receive two arguments: The first argument will contain the index of the table element, whereas the second argument will contain the value at that index. If the user function returns a value the loop is broken, and this value is returned as the result from ForEachI().

Please note that this function will traverse only integer indices. If you would like to iterate over the whole table, use the ForEach() command instead. See Section 46.3 [ForEach], page 812, for details.

Starting with Hollywood 6.1 this function accepts an optional userdata parameter. The value you pass here will be forwarded to your callback as the third function parameter. The value can be of any type.

### **INPUTS**

table table that should be traversed

func user function to call for each integer index

userdata optional: user data to pass to callback function (V6.1)

### **RESULTS**

v optional: return value if iteration is broken by user function (see above)

### **EXAMPLE**

```
t = {1, 2, 3, 4, Test$="Hello", Value=9.2}
ForEachI(t, DebugPrint)
```

The code above dumps only the integer indices of table 't'. This means that the indices Test\$ and Value won't be respected.

## 46.5 GetMetaTable

#### **NAME**

GetMetaTable – retrieve a table's metatable (V2.0)

### **SYNOPSIS**

```
mt = GetMetaTable(t)
```

### **FUNCTION**

This function retrieves the metatable of the specified table and returns it. If the specified table does not have a metatable, Nil is returned. See Section 9.8 [Metamethods], page 98, for more information on metatables and metamethods.

#### **INPUTS**

t table whose metatable you want to retrieve

#### RESULTS

mt metatable of the specified table or Nil if table does not have a metatable

## 46.6 HaveItem

#### NAME

HaveItem – check if a table item exists (V6.0)

### **SYNOPSIS**

```
bool = HaveItem(t, key)
```

### **FUNCTION**

This function checks whether the specified table has an item at index key or not. If there is an item at this index, HaveItem() will return True. This is a convenience function for RawGet().

Note that if you pass a string in the key parameter, it will be converted to lower case automatically. If you don't want that, use RawGet() instead.

### **INPUTS**

t table to query key key to check

### **RESULTS**

bool True or False depending on whether the item exists

### **EXAMPLE**

```
t = {x = 10, y = 20} 
 NPrint(HaveItem(t, "x"), HaveItem(t, "y"), HaveItem(t, "z")) 
 The code above will print 1 / 1 / 0 (= True, True, False).
```

### 46.7 InsertItem

### **NAME**

InsertItem – insert item into a list (V2.0)

### **SYNOPSIS**

InsertItem(array, item[, pos])

### **FUNCTION**

This function inserts the specified item into the specified array. Item can be of any type. If you do not specify the optional argument pos, the item will be appended to the end of the list. If you specify the pos argument, the item will be inserted at this position and all succeeding items will be moved one position up. Position counter starts at 0 which is the first element.

### **INPUTS**

```
item to insert the element
item to insert (can be of any type)

pos optional: where to insert (defaults to -1 which means at the end of the list)
```

### **EXAMPLE**

```
a = {1, 2, 3, 4, 5, 7, 8, 9, 10}
InsertItem(a, 6, 5)
For k = 1 To ListItems(a) Do Print(a[k - 1] .. " ")
```

Prints "1 2 3 4 5 6 7 8 9 10". The item "6" is inserted at position 5 so that the row is complete.

### 46.8 IPairs

### NAME

IPairs – traverse over all integer keys of a table (V2.0)

#### **SYNOPSIS**

```
func, state, val = IPairs(table)
```

### **FUNCTION**

This function can be used in conjunction with the generic For statement to traverse over all integer keys of a table. As required by the generic For statement, IPairs() will return three values: An iterator function, a private state information, and an initial value for the traversal. The iterator function returned by IPairs() will stop the traversal when it encounters a key whose value is set to Nil.

If you want to traverse over all fields of a table instead of just the integer indices, use the Pairs() function instead.

See Section 11.4 [Generic For statement], page 115, for details.

#### **INPUTS**

table table to traverse

#### RESULTS

func iterator function

state private state information
val initial traversal value

### **EXAMPLE**

See Section 11.4 [Generic For statement], page 115.

# 46.9 IsTableEmpty

### **NAME**

IsTableEmpty – check if table is empty (V6.1)

### **SYNOPSIS**

b = IsTableEmpty(t)

### **FUNCTION**

This function checks whether the specified table is empty and returns True or False respectively.

#### **INPUTS**

t table to check

### RESULTS

b True or False

### **EXAMPLE**

```
Print(IsTableEmpty({}))
Print(IsTableEmpty({0}))
```

The first call will print "1" (true), the second "0" (false).

# 46.10 ListItems

#### NAME

ListItems – count items of a list (V2.0)

### **SYNOPSIS**

c = ListItems(array)

## **FUNCTION**

This function iterates over all items in a list and returns how many items there are in the list. Counting will stop when an element of type Nil is found in the list.

Note that this function only counts items at successive integer indices. It starts at index 0 and counts all items at successive integer indices until a Nil item is encountered. To count all items of a table, use the TableItems() function instead. See Section 46.19 [TableItems], page 823, for details.

#### **INPUTS**

array table whose items are to be counted

#### RESULTS

c counter

#### **EXAMPLE**

```
Print(ListItems({1, 2, 3, 4, 5, 6, 7, 8, 9, 10}))
This returns 10.
```

## 46.11 NextItem

### **NAME**

NextItem – traverse fields of a table (V2.0)

#### **SYNOPSIS**

```
next, item = NextItem(table[, start])
```

#### **FUNCTION**

NextItem() returns the item that follows after the item start in the specified table. If start is Nil, the first table item is returned. If there is no item after start, Nil is returned.

This function is mostly used to traverse all fields of the table in argument 1. To do this, you pass the table in argument 1 and leave out the second argument. NextItem() then returns an index to the next value in the table and the value at that table index. To traverse all fields, you have to pass the next value to NextItem() as the second argument and loop over it until the next value is Nil.

When there are no more items in the table, Nil is returned and you can terminate your loop. Be careful when checking variables against Nil because 0=Nil is actually True in Hollywood. Thus, GetType() is the only reliable way to find out if a variable is really Nil. Simply checking it against Nil would also result in True if the variable was 0.

Do not expect this function to return the table fields in the order they were assigned. Hollywood often stores them in a different order.

### **INPUTS**

table table to traverse

start optional: where to start the traversal (defaults to Nil which means start at

the beginning)

### RESULTS

next index of the next table item after start or Nil if there are no more items

item table value of the item next to start

### **EXAMPLE**

```
t = {1, 2, 3, 4, 5, "Hello World", {100, 200, 300}, [-1.5] = -1.5,
    b = 66, Function(s) DebugPrint(s) EndFunction}
a, b = NextItem(t)
While GetType(a) <> #NIL
    DebugPrint(b)
    a, b = NextItem(t, a)
Wend
```

The above code traverses a heterogenous table. The output will be the following:

2
3
4
5
Hello World
Table: 74cbd42c
Function: 74cbd3c8
1
-1.5
66

You see that the fields are returned in a different order than they were assigned.

### 46.12 Pairs

### **NAME**

Pairs – traverse over all fields of a table (V2.0)

### **SYNOPSIS**

```
func, state, val = Pairs(table)
```

#### **FUNCTION**

This function can be used in conjunction with the generic For statement to traverse over all fields of a table. As required by the generic For statement, Pairs() will return three values: An iterator function, a private state information, and an initial value for the traversal. The iterator function will then return the key/value combination of all table fields.

If you want to traverse over the integer indices of a table only, use the IPairs() function instead.

See Section 11.4 [Generic For statement], page 115, for details.

### **INPUTS**

table table to traverse

### **RESULTS**

func iterator function

state private state information

val initial traversal value

### **EXAMPLE**

See Section 11.4 [Generic For statement], page 115.

# 46.13 RawEqual

### **NAME**

RawEqual – compare two tables without metamethods (V2.0)

#### **SYNOPSIS**

```
eq = RawEqual(t1, t2)
```

#### **FUNCTION**

This function compares the two tables and returns True if they are the same, False otherwise. This is basically the same as writing

$$eq = (t1 = t2)$$

The difference is, though, that RawEqual() will do the comparison without invoking any metamethod that might be defined in the tables. See Section 9.8 [Metamethods], page 98, for details.

### **INPUTS**

table 1 to compare table 2 to compare

#### RESULTS

eq True if tables are equal, False otherwise

# 46.14 RawGet

### **NAME**

RawGet – read value from table without metamethods (V2.0)

#### **SYNOPSIS**

```
v = RawGet(t, key)
```

### **FUNCTION**

This function reads the value at index key from the specified table and returns it. Basically, this function does the same as the following expression:

$$v = t[key]$$

The difference is that RawGet() will never invoke any metamethod and it will not fail if the specified key does not exist. Thus, it is useful for checking if a specific table key exists, or for reading values from tables without invoking any metamethod. See Section 9.8 [Metamethods], page 98, for details.

Please note that string indices are normally in lower case except when using brackets to initialize the table index. Consider the following code:

```
t1 = {TEST = 1}
DebugPrint(RawGet(t1, "TEST"), RawGet(t1, "test")); prints Nil/1
```

```
t2 = {}
t2.TEST = 1
DebugPrint(RawGet(t2, "TEST"), RawGet(t2, "test")); prints Nil/1
t3 = {}
t3["TEST"] = 1
DebugPrint(RawGet(t3, "TEST"), RawGet(t3, "test")); prints 1/Nil
```

As you can see, when initializing the TEST element using curly braces or the dot operator, the string index TEST is automatically converted to lower case. When using brackets to initialize the TEST element, however, no conversion is taking place. This also has the consequence that you can't access non-lower case string indices initialized with the bracket syntax using the dot operator because the dot operator always converts the index to lower case.

Starting with Hollywood 6.0 you can also use the convenience function HaveItem() to check if a table item exists. See Section 46.6 [HaveItem], page 814, for details.

### **INPUTS**

t table to querykey key to search for

#### RESULTS

value of the specified key or Nil if key does not exist in the table

#### **EXAMPLE**

```
t = {x = 10, y = 20}
NPrint(RawGet(t, "x"))
NPrint(RawGet(t, "y"))
NPrint(RawGet(t, "z"))
```

The code above will print 10 / 20 / Nil.

### 46.15 RawSet

### **NAME**

RawSet – write value to table without metamethods (V2.0)

#### **SYNOPSIS**

```
RawSet(t, key, val)
```

### **FUNCTION**

This function writes the specified value to the specified table at index key. The specified value can be of any type (number, string, table, function, etc.). Basically, this function does the same as the following expression:

```
t[key] = v
```

The only difference is that RawSet() will never invoke any metamethod so that you have full and immediate access to all table fields. See Section 9.8 [Metamethods], page 98, for details.

### **INPUTS**

t table to modify

key key to write

val value to set key to

### 46.16 RemoveItem

#### NAME

RemoveItem – remove item from a list (V2.0)

#### **SYNOPSIS**

e = RemoveItem(array[, pos])

#### **FUNCTION**

This function removes an item from a list and returns it. If you omit the optional argument pos, the last item of the list will be removed. Otherwise the specified item is removed. Position 0 specifies the first item of the list. After removing the item, the array is reorganized to close the gap.

### **INPUTS**

array table from where to remove the element

pos optional: item that is to be removed (defaults to -1 which means that the last element should be removed)

### RESULTS

e the item that was just removed

## **EXAMPLE**

```
a = \{1, 2, 3, 4, 5, 6, 7, 8, 8, 9, 10\}

e = RemoveItem(a, 7)

For k = 1 To ListItems(a) Do Print(a[k - 1] .. " ")
```

Removes the number 8 because it is twice in the list. The variable e will receive the value 8. After removing the item, the correct row will be printed: "1 2 3 4 5 6 7 8 9 10".

### 46.17 SetMetaTable

#### NAME

SetMetaTable – assign a table's metatable (V2.0)

#### **SYNOPSIS**

SetMetaTable(t, mt)

### **FUNCTION**

This function assigns the metatable specified in mt to the table specified in argument 1. If you pass Nil as mt, the table's metatable will be removed. See Section 9.8 [Metamethods], page 98, for more information on metatables and metamethods.

### **INPUTS**

t table that shall be modified

mt metatable you would like to assign to t

#### EXAMPLE

See Section 9.8 [Metamethods], page 98.

### 46.18 Sort

### **NAME**

Sort – sort an array

#### **SYNOPSIS**

Sort(array[, sortfunc])

### **FUNCTION**

This function sorts the array specified by array. It supports arrays of type number, type string or an arbitrary data type via a custom callback. This function stops sorting if it finds a Nil element or an empty string ("") in string arrays. String arrays are sorted alphabetically, number arrays are sorted in ascending order.

Starting with Hollywood 4.5, you can customize the sorting operation by using a custom sort callback. This function has to accept two parameters and it has to return if the first parameter should be inserted before the second one or not. This gives you great flexibility in setting up custom sort operations because you can compare arbitrary values and you can also customize the sorting order.

### **INPUTS**

```
array array to sort

sortfunc optional: custom function telling Hollywood how to sort (V4.5)
```

#### **EXAMPLE**

```
names = {"Joey", "Dave", "Mark", "Stephen", "Al", "Jefferson"}
Sort(names)
For k = 0 To 5
    NPrint(names[k])
Next
```

The above code defines an array, adds some names to it and then sorts it. The output is "Al, Dave, Jefferson, Joey, Mark, Stephen".

```
nums = {1, 2, 3, 4, 5, 6, 7, 8, 9, 10}
Sort(nums, Function(a, b) Return(a > b) EndFunction)
For k = 0 To 9
    NPrint(nums[k])
Next
```

The code above uses a custom sorting function to sort table "nums" in descending order. The result will be: 10, 9, 8, 7, 6, 5, 4, 3, 2, 1.

### 46.19 TableItems

### NAME

TableItems – count all table items (V6.1)

#### **SYNOPSIS**

c = TableItems(t)

#### **FUNCTION**

This function counts all items in the specified table. In contrast to ListItems() which only counts items at successive integer indices, TableItems() really counts all table elements, including those at string or floating point indices.

#### **INPUTS**

t table whose items are to be counted

#### RESULTS

c number of items in table

### **EXAMPLE**

```
Print(TableItems({x=5, y=6, [6]=1, 3, 4, 5, 6}))
This returns 7.
```

# 46.20 Unpack

### NAME

Unpack – unpack a table (V2.0)

## **SYNOPSIS**

 $a, \ldots = Unpack(t)$ 

### **FUNCTION**

This function unpacks the table specified by t and returns all of its elements. Unpack() returns as many values as there are elements in the table.

#### **INPUTS**

t table to unpack

#### RESULTS

a first value

... additional return values depending on how much elements there are in the table

### **EXAMPLE**

a, b, c = 
$$Unpack(\{1, 2, 3\})$$

The above code unpacks the specified table. a will get the value 1, b will be assigned 2 and c will receive the value 3.

This will print "1 2 3 4 5 6".

# 47 Text library

# 47.1 Overview

Hollywood's text library contains functions that deal with font management, text measurement, text drawing, as well as text transformation. You can open fonts using the commands SetFont(), OpenFont(), or @FONT. One important thing to know is that Hollywood supports two different text renderers:

- 1. Inbuilt text renderer: This is the recommended renderer, although it isn't the default renderer due to historical reasons. The inbuilt renderer operates completely independent of the host operating system's text renderer and thus will guarantee that text looks exactly the same on every platform. The pixels drawn by functions such as Print() and TextOut() will be exactly the same on every platform if you use the inbuilt text renderer. You can access the inbuilt text renderer by setting the Engine tag of the SetFont(), OpenFont(), or OFONT commands to #FONTENGINE\_INBUILT.
- 2. Native text renderer: This will use the host operating system's text renderer. Due to historical reasons, this is also the default renderer but it isn't recommended to use it because text drawn using this renderer will look slightly different on each platform. If this is no problem for you, you can just go ahead and use it but if you aim to achieve an identical look on every platform, you should use the inbuilt text renderer instead.

The inbuilt text renderer can also open \*.ttf fonts directly, so you don't even have to install fonts in order to use them with the inbuilt text renderer. You could just use code like this:

```
OpenFont(1, "c:/Windows/Fonts/Arial.ttf", 36, {Engine = #FONTENGINE_
INBUILT})
```

See Section 47.10 [Font specification], page 831, for details.

See Section 47.37 [Working with fonts], page 852, for details.

## 47.2 AddFontPath

### NAME

AddFontPath – add additional search path for fonts (V5.0)

### SYNOPSIS

AddFontPath(path\$)

## **FUNCTION**

This function adds the path specified in path\$ to the search paths of Hollywood's inbuilt font engine. By default, the inbuilt font engine only looks for fonts inside a subdirectory "Fonts" in the current directory. On Amiga systems, it also looks in the FONTS: assign. If you want Hollywood to look into other paths as well, you need to add them using AddFontPath().

Please note that the search paths specified here only affect the inbuilt font engine, i.e. they are only used when you specify #FONTENGINE\_INBUILT in OpenFont(), SetFont(), or @FONT. The search paths specified here are not respected when using #FONTENGINE\_NATIVE.

### **INPUTS**

path\$ path to add to Hollywood's inbuilt font engine search paths

#### **EXAMPLE**

```
AddFontPath("Data/Fonts")
```

Adds the path "Data/Fonts" to the font engine's search paths.

### 47.3 AddTab

### **NAME**

AddTab – add a tabulator

### **SYNOPSIS**

```
AddTab(pos, ...)
```

### **FUNCTION**

This function adds the tabulator specified by pos to the tabulator list of Hollywood. Tabulators can only be used with the Print() function. If there is a tabulator character in a string that is passed to Print(), then it will jump to the next tabulator position. You can clear the tabulator settings by calling ResetTabs().

New in V2.0: You can pass as many tabulator positions to this command as you like.

#### **INPUTS**

```
pos position of the new tabulator (in pixels)
... more tabulator positions (V2.0)
```

### **EXAMPLE**

```
AddTab(100, 200, 300, 400)
SetFontStyle(#UNDERLINED)
NPrint("Last name\tFirst name\tAge\tGender\n")
SetFontStyle(#NORMAL)
NPrint("Doe\tJon\t34\tMale")
NPrint("Smith\tMaggie\t25\tFemale")
NPrint("...\t...\t...")
```

The above code displays a table using tabulators.

### 47.4 CloseFont

### NAME

CloseFont – close an existing font (V4.5)

#### **SYNOPSIS**

CloseFont(id)

## **FUNCTION**

This functions frees all memory occupied by the font specified by id. To save memory consumption, you should close fonts when you do not need them any longer.

### **INPUTS**

id identifier of the font to close

# 47.5 CopyTextObject

#### **NAME**

CopyTextObject – clone a text object (V4.0)

#### **SYNOPSIS**

[id] = CopyTextObject(source, dest)

### **FUNCTION**

This function clones the text object specified by source and creates a copy of it as text object dest. If you specify Nil in the dest argument, this function will choose a vacant identifier for the cloned text object automatically and return it to you. The new text object is independent from the old text object so you could free up the source text object after it has been cloned.

### **INPUTS**

source source text object identifier

dest identifier of the text object to be created or Nil for auto ID select

### RESULTS

optional: identifier of the text object; will only be returned when you pass

Nil as argument 2 (see above)

#### **EXAMPLE**

CopyTextObject(1, 10)
FreeTextObject(1)

The above code creates a new text object 10 which contains the same graphics data as text object 1. Then it frees text object 1 because it is no longer needed.

# 47.6 CreateTextObject

#### NAME

CreateTextObject - create a text object

### **SYNOPSIS**

[id] = CreateTextObject(id, text\$[, table])

## **FUNCTION**

This function creates a new text object containing the data specified by text\$ and assigns the specified id to it. If you pass Nil in id, CreateTextObject() will automatically choose a vacant identifier and return it. The text is rendered in the current color and with the currently selected font.

The advantage of text objects compared to standard text (output via Print() for example) is that you can easily position text objects on the screen, remove them or even scroll them using MoveTextObject().

Starting with Hollywood 2.5, you can use format tags in the string you pass to CreateTextObject(). Using these tags you can control the font style and color of your text on-the-fly. Format tags always start and end with a square bracket ('[')). In case you just want to print a square bracket, you will have to use two square brackets. If there is only one square bracket, Hollywood will always expect a format tag. Please see the chapter about format tags for more information on this topic.

In Hollywood 5.0 the syntax of this function changed slightly. While the old syntax is still supported for compatibility, new scripts should use the new syntax which accepts a table as argument 4. The table can contain the following elements:

Allows you to specify the text's alignment. The following alignments are Align: currently supported:

> #LEFT Left alignment.

#RIGHT Right alignment.

#CENTER Center lines.

**#JUSTIFIED** 

Lay out text in justified lines. (V7.0)

The default value for Align is #LEFT.

### WordWrap:

CreateTextObject() can do automatic word-wrapping for you if you specify this additional parameter. You can use this tag to specify a maximum width for your text. CreateTextObject() will then use word wrapping to make sure that no text runs beyond this limit. If you do not set this argument or set it to 0 (which is also the default), the text will be as wide as it is required.

#### Encoding:

This argument can be used to specify the character encoding inside text\$. This defaults to the default character encoding for the text library as set by SetDefaultEncoding(). See Section 47.26 [SetDefaultEncoding], page 842, for details.

Color: This tag allows you to specify the text color. The color must be provided as an ARGB value. If you do not specify this tag, CreateTextObject() will use the color that was set using the SetFontColor() command instead.

Note that Hollywood currently only supports standard left-to-right based text aligned on horizontal lines. Right to left and vertical text is currently not supported.

### INPUTS

id identifier of the new text object or Nil for auto id selection

text\$ text for the text object

optional: a table containing further options for the text object table

### RESULTS

id optional: identifier of the text object; will only be returned when you pass

Nil as argument 1 (see above)

### **EXAMPLE**

```
SetFontColor(#RED)
SetFont("times.font", 18)
CreateTextObject(1, "Hello World!")
DisplayTextObject(1, #CENTER, #CENTER)
```

The above code creates a text object with the font "times" (size 18) and with the color red. The text is "Hello World". After its creation, the text object is displayed in the center of the screen.

# 47.7 DisplayTextObject

#### NAME

DisplayTextObject – show a text object

### **SYNOPSIS**

```
DisplayTextObject(id, x, y)
```

#### **FUNCTION**

This function displays the text object specified by id at the coordinates specified by x and y.

If layers are enabled this command will add a new layer of the type **#TEXTOBJECT** to the layer stack.

### **INPUTS**

```
id identifier of the text object to playx x positiony position
```

#### **EXAMPLE**

See Section 47.6 [CreateTextObject], page 827.

# 47.8 DisplayTextObjectFX

### NAME

DisplayTextObjectFX – display a text object with transition effects

### **SYNOPSIS**

```
DisplayTextObjectFX(id, x, y[, table])
```

### **FUNCTION**

This function is an extended version of the DisplayTextObject() command. It displays the text object specified by id at the position specified by x and y and it uses one of the many Hollywood transition effects to display it. You need also specify the speed for the transition.

If layers are enabled this command will add a new layer of the type #TEXTOBJECT to the layer stack.

Starting with Hollywood 4.0 this function uses a new syntax with just a single table as an optional argument. The old syntax is still supported for compatibility reasons. The optional table argument can be used to configure the transition effect. The following options are possible:

Type: Specifies the desired effect for the transition. See Section 19.11 [DisplayTran-

sitionFX], page 211, for a list of all supported transition effects. (defaults to

#RANDOMEFFECT)

Speed: Specifies the desired speed for the transition. The higher the value you spec-

ify here, the faster the effect will be displayed. (defaults to #NORMALSPEED)

Parameter:

Some transition effects accept an additional parameter. This can be specified

here. (defaults to #RANDOMPARAMETER)

Async: You can use this field to create an asynchronous draw object for this transi-

tion. If you pass True here DisplayTextObjectFX() will exit immediately, returning a handle to an asynchronous draw object which you can then draw using AsyncDrawFrame(). See Section 28.3 [AsyncDrawFrame], page 468, for

more information on asynchronous draw objects.

#### **INPUTS**

id identifier of the text object to display

x desired x position for the text object

y desired y position for the text object

table optional: transition effect configuration

### EXAMPLE

DisplayTextObjectFX(1, 0, 0, #VLINES, 10) ; old syntax

OR

DisplayTextObjectFX(1, 0, 0, {Type = #VLINES, Speed = 10}); new syntax The above code displays text object 1 at 0:0 with a #VLINES transition at speed 10.

### 47.9 FONT

#### **NAME**

FONT – preload a font for later use (V4.5)

### **SYNOPSIS**

@FONT id, fontname\$, size[, table]

#### **FUNCTION**

This preprocessor command preloads the font specified by fontname\$ in the desired size (in pixels) and assigns the identifier id to it. You can then activate the font from your script by calling UseFont().

The font specified in fontname\$ must adhere to the font specification. See Section 47.10 [Font specification], page 831, for details.

See Section 47.21 [OpenFont], page 839, for more information on fonts in Hollywood.

Using @FONT is convenient if you want to have all fonts used by your scripts linked to your applet/executable. By default, all fonts specified using @FONT are linked to your applet/executable. You can change this behaviour by setting Link to False in the optional table argument.

The fourth argument is optional. It is a table that can be used to set further options for the loading operation. This table accepts all tags supported by the optional table of the SetFont() command as well as the following tags:

Link:

Set this field to False if you do not want to have this font linked to your executable/applet when you compile your script. This field defaults to True which means that the font is linked to your to your executable/applet when Hollywood is in compile mode.

If you want to open fonts manually, please use the OpenFont() command.

Important note: Please note that most fonts are copyrighted and it is not allowed to link them into your programs without acquiring a licence. So make sure you check the licence of the font you are going to link into your program! If you do not want to pay for font licences, it is advised to use a free font such as DejaVu or Bitstream Vera or use one of the TrueType fonts that are inbuilt into Hollywood (#SANS, #SERIF, #MONOSPACE, cf. SetFont())

See Section 47.37 [Working with fonts], page 852, for more information on using fonts in a platform-independent manner.

### **INPUTS**

id a value that is used to identify this font later in the code

fontname\$

the font you want to open

size desired font size in pixels

table optional argument specifying further options

### **EXAMPLE**

```
@FONT 1, "Arial", 36
```

Opens font Arial in size 36 and makes it available under id 1.

# 47.10 Font specification

The Hollywood font specification is the notation that needs to be used when opening new fonts using SetFont(), OpenFont(), or @FONT. These three commands require you to pass a string describing the font you would like to open. This string must follow these guidelines:

1. Do not specify a file, specify a font name! e.g.

```
SetFont("dh0:Fonts/Goudyb.font", 23) ; --> wrong!
SetFont("Goudyb", 23) ; --> right!
```

```
OpenFont(1, "c:/Windows/Fonts/Arial.ttf", 36) ; --> wrong!
OpenFont(1, "Arial", 36) ; --> right!
```

**EXCEPTION:** Starting with Hollywood 4.7, there is a new font engine called #FONTENGINE\_INBUILT. If you are using this engine, you can specify the font file directly, but only for \*.ttf fonts! So the following code is legal with Hollywood 4.7 and up:

```
OpenFont(1, "c:/Windows/Fonts/Arial.ttf", 36, {Engine = #FONTENGINE_
INBUILT})
```

2. On some systems font names are case sensitive when you use #FONTENGINE\_NATIVE (for example on Mac OS X). Thus, you should always specify the font name in exactly the same way as it appears in the font. This can avoid potential problems.

```
SetFont("arial", 36) ; --> wrong!
SetFont("Arial", 36) ; --> right!
```

3. For TrueType fonts, the font specification consists of two parts: 1) The face name of the font and 2) its style parameters. There must be space between the face name and the style. Also, if there are multiple styles, they must be separated by spaces. E.g.

```
SetFont("Arial", 36)
SetFont("Arial Bold", 36)
SetFont("Arial Bold Italic", 36)
```

Of course, you could also open "Arial" and then call SetFontStyle() with #BOLD or #ITALIC set, but the advantage of using it directly with SetFont() is that this will open the designed bold/italic variant of the TrueType font. SetFontStyle() on the other hand, will create bold and italic using an algorithm which does not look as good as specifically designed bold/italic font faces.

- 4. Special note for AmigaOS3, MorphOS, and AROS users: FTManager often uses very awkward names for fonts. For example, if you are trying to install the font "Adobe Caslon Pro Bold Italic" FTManager will install this font as "adobecaslon-probolditalic" by default. You will then be able to open "adobecaslon-probolditalic" on AmigaOS3/MorphOS/AROS with Hollywood but of course it will not work on AmigaOS4 or Win32 or Mac OS because of this awkward font name. Thus, you should edit the font name suggestion made by FTManager in the following way:
  - 1. Insert spaces between the different components:

```
"adobecaslonprobolditalic" -> "adobe caslon pro bold italic"
```

2. Adapt the spelling to the spelling of the face name (displayed in FTManager):

"adobe caslon pro bold italic" -> "Adobe Caslon Pro bold italic"

3. Capitalize all style settings:

"Adobe Caslon Pro bold italic" -> "Adobe Caslon Pro Bold Italic"

If you follow these guidelines, the font will also work on other systems than AmigaOS3, MorphOS, and AROS.

# 47.11 FreeGlyphCache

#### NAME

FreeGlyphCache – clear glyph cache (V4.7)

### **SYNOPSIS**

FreeGlyphCache(mode[, id])

### **FUNCTION**

This command can be used to free the cached glyphs of either a specific font or of all fonts currently in memory. If you want to free the cached glyphs of a specific font, you have to set the mode argument to 1 and pass the identifier of the font in the optional id argument. If you want to free the glyph cache of all loaded fonts, simply pass 0 in the mode argument.

#### **INPUTS**

mode set this to 1 to free the glyph cache of the font specified in argument 2 or to

0 to free the glyph cache of all fonts

optional: identifier of the font whose glyph cache shall be cleared (mode

must be set to 1 if this is used)

# 47.12 FreeTextObject

#### NAME

FreeTextObject – free a text object

#### **SYNOPSIS**

FreeTextObject(id)

#### **FUNCTION**

This functions frees the memory of the text object specified by id. To reduce memory consumption, you should free text objects when you do not need them any longer.

### **INPUTS**

id identifier for the text object

### 47.13 Get Available Fonts

### NAME

GetAvailableFonts – retrieve list of available fonts (V4.7)

#### SYNOPSIS

t = GetAvailableFonts()

#### **FUNCTION**

This function scans all fonts installed on the current computer, puts them into a table, and returns the information to you. This is useful to check if a specific font is available without calling SetFont() or OpenFont().

The table returned by this function will consist of several subtables. One subtable for each font. The subtables have the following elements initialized:

Name: The complete font name (i.e. family name plus style). For example, "Arial Bold Italic".

Family: The family name of this font, e.g. "Arial".

Weight: The weight of this font. This will be set to one of the following weight constants:

#FONTWEIGHT\_THIN

#FONTWEIGHT\_EXTRALIGHT
#FONTWEIGHT\_ULTRALIGHT
#FONTWEIGHT\_LIGHT
#FONTWEIGHT\_BOOK
#FONTWEIGHT\_NORMAL
#FONTWEIGHT\_REGULAR
#FONTWEIGHT\_MEDIUM
#FONTWEIGHT\_SEMIBOLD

#FONTWEIGHT\_DEMIBOLD

#FONTWEIGHT\_BOLD

#FONTWEIGHT\_ULTRABOLD #FONTWEIGHT\_HEAVY #FONTWEIGHT\_BLACK

#FONTWEIGHT\_EXTRABOLD

#FONTWEIGHT\_EXTRABLACK #FONTWEIGHT\_ULTRABLACK

Slant: The slant style of this font. This will be set to one of the following slant constants:

#FONTSLANT\_ROMAN #FONTSLANT\_ITALIC #FONTSLANT\_OBLIQUE

Bitmap: True if this font is a bitmap font, False if it is a vector font. Vector fonts

can be freely transformed and antialiased.

Sizes: If the font is a bitmap font this will be a table containing a list of available

sizes for the font. If the font is a vector font, this table will be empty.

Please note that there is no guarantee that all calls to OpenFont() or SetFont() will succeed with the fonts returned by this function. It can often happen that OpenFont() and SetFont() will fail with a specific font although it was returned in the available table by this function. This is because GetAvailableFonts() returns the available fonts for all Hollywood font engines. When you call OpenFont() or SetFont(), however, only one font engine can be specified. So if a call to OpenFont() fails although the font was returned by GetAvailableFonts(), then this is a sign that you are using the wrong font engine to open this font. Simply switch font engines in that case and it should work correctly.

### **INPUTS**

none

### RESULTS

t a table containing all available fonts

### **EXAMPLE**

The code above lists all fonts available on this system.

# 47.14 GetDefaultEncoding

### **NAME**

GetDefaultEncoding – get default character encoding (V7.0)

### **SYNOPSIS**

```
tencoding, sencoding = GetDefaultEncoding()
```

### **FUNCTION**

This function returns the default character encodings for the text library in tencoding and for the string library in sencoding. See Section 47.26 [SetDefaultEncoding], page 842, for details.

### **INPUTS**

none

## RESULTS

```
tencoding
```

default character encoding for the text library

sencoding

default character encoding for the string library

# 47.15 GetFontColor

#### NAME

```
GetFontColor – get current font color (V7.1)
```

### **SYNOPSIS**

```
color = GetFontColor()
```

### **FUNCTION**

This function returns the font color set using SetFontColor(). See Section 47.28 [SetFontColor], page 844, for details.

### **INPUTS**

none

### RESULTS

color current font color

# 47.16 GetFontStyle

#### NAME

GetFontStyle – get current font style (V7.1)

### **SYNOPSIS**

```
style[, t] = GetFontStyle()
```

### **FUNCTION**

This function returns the current font style set using SetFontStyle(). The return value style is set to a combination of the flags #BOLD, #ITALIC, #UNDERLINED, #ANTIALIAS, #SHADOW, and #EDGE. See Section 47.29 [SetFontStyle], page 845, for details.

If #SHADOW is set, GetFontStyle() also returns a table as the second return value which contains the following fields:

#### ShadowColor:

The shadow color.

#### ShadowSize:

The distance of the shadow from the main text in pixels.

#### ShadowDir:

The direction of the shadow. This will be one of the directional constants.

If #EDGE is set, the return table will contain the following fields:

#### BorderColor:

The color of the border.

### BorderSize:

The thickness of the border in pixels

See Section 47.29 [SetFontStyle], page 845, for more information on font styles.

#### **INPUTS**

none

#### RESULTS

style a combination of font style flags

t optional: table containing additional style information (see above)

# 47.17 GetKerningPair

#### NAME

GetKerningPair – return kerning setting for two adjacent characters (V5.0)

#### **SYNOPSIS**

```
kern = GetKerningPair(a$, b$[, encoding])
```

### **FUNCTION**

This function computes the kerning value that would be applied to the space between the two characters a\$ and b\$ if they were drawn next to each other. Kerning is often used to reduce spaces between two characters. For example, if a "j" character is drawn next to an "i" character, the "j" is usually moved some pixels to the left so that its underhang appears below the "i" which makes the text look more smooth. The kerning value returned by this function is specified in pixels. A negative kerning value means a move to the left, while a positive kerning value moves to the right.

The optional argument encoding can be used to specify the character encoding inside a\$ and b\$. This defaults to the default text library character encoding as set by SetDefaultEncoding(). See Section 47.26 [SetDefaultEncoding], page 842, for details.

Note there must be only one character in a\$ and b\$ for GetKerningPair() to work correctly.

### **INPUTS**

a\$ character one b\$ character two

encoding optional: character encoding used by the strings (defaults to the text library

encoding specified in the last call to SetDefaultEncoding())

### RESULTS

kern kerning value for a\$ and b\$

#### **EXAMPLE**

SetFont(#SANS, 72)
SetFontStyle(#ANTIALIAS)

kern = GetKerningPair("W", "a")

The code above computes the kerning value for characters "W" and "a" using the inbuilt sans-serif font in size 72. It will return -3 which means that the "a" character is moved 3 pixels towards the "W" character.

## 47.18 Locate

#### NAME

Locate – set the cursor position

### **SYNOPSIS**

Locate(x, y)

### **FUNCTION**

This function sets the cursor to x,y. The cursor position is used by the Print function as the position where the output starts.

Please note: You cannot specify any of Hollywood's special constants for x or y because there is no reference width or height, therefore things like #CENTER, #BOTTOM, #RIGHT etc. cannot work. If you want to use these special constants, you will have to use the function TextOut() to print your text.

### **INPUTS**

x desired new positiony desired new position

# 47.19 MoveTextObject

### **NAME**

MoveTextObject – move text object from a to b

#### **SYNOPSIS**

```
MoveTextObject(id, xa, ya, xb, yb[, table])
```

### **FUNCTION**

This function moves (scrolls) the text object specified by id softly from the location specified by xa,ya to the location specified by xb,yb.

Further configuration options are possible using the optional argument table. You can specify the move speed, special effect, and whether or not the move shall be asynchronous. See Section 20.42 [MoveBrush], page 253, for more information on the optional table argument.

### **INPUTS**

```
    id identifier of the text object to use as source
    xa source x position
    ya source y position
    xb destination x position
    yb destination y position
    table optional: further configuration for the move
```

#### EXAMPLE

```
MoveTextObject(1,100,50,0,50,{Speed = 5})
```

Moves the text object 1 from 100:50 to 0:50 with speed 5.

### 47.20 NPrint

### **NAME**

NPrint – print data and append a linefeed

### **SYNOPSIS**

```
NPrint(var, ...)
```

### **FUNCTION**

Does the same as Print but adds a linefeed at the end.

### **INPUTS**

```
var data to print
... other arguments (V2.0)
```

# 47.21 OpenFont

### NAME

OpenFont – open a new font (V4.5)

### **SYNOPSIS**

```
[id] = OpenFont(id, fontname$, size[, table])
```

### **FUNCTION**

This function loads the font specified in fontname\$ and makes it available to your script under the specified id. If you pass Nil in id, OpenFont() will automatically choose a vacant identifier and return it. After the font has been opened successfully, you can set it as the current font using UseFont().

The font specified in fontname\$ must adhere to the font specification. See Section 47.10 [Font specification], page 831, for details.

The optional table argument can be used to set further options. This is especially useful if you want to use Hollywood's inbuilt font engine which guarantees a pixel-perfect identical look across different platforms. See Section 47.27 [SetFont], page 843, for information on what tags can be used in the optional table argument.

Normally, it is more convenient to open fonts using SetFont() directly because it saves you the hassle of having to deal with font handles. But in certain circumstances - for instance, if you need to switch between different fonts a lot - it is handy to preload these fonts using OpenFont(). They are then available quicker to your script.

This command is also available from the preprocessor: Use @FONT to preload fonts! The advantage of using @FONT is that fonts specified in there are automatically linked to your applet/executable when compiling.

See Section 47.37 [Working with fonts], page 852, for more information on using fonts in a platform-independent manner.

# **INPUTS**

id identifier for the font or Nil for auto id selection

#### fontname\$

font to open

size desired font size in pixels

table optional: table with further options (V4.7)

#### RESULTS

optional: identifier of the font; will only be returned when you pass Nil as argument 1 (see above)

# **EXAMPLE**

```
OpenFont(1, "Arial", 36)
UseFont(1)
```

Opens Arial in size 36 and makes it the current font.

# 47.22 Print

### NAME

Print – print data to the screen

### **SYNOPSIS**

```
Print(var, ...)
```

#### **FUNCTION**

Prints the data specified by var to the screen. This function can handle all different data types: You can print strings, numbers, tables, functions. The data is printed at the current cursor position which you can modify by calling Locate().

This function uses word-wrapping, e.g. when the margin is reached and a word cannot be printed in the same line, it will insert a line break automatically. You can manually set the margins by using the SetMargins() function.

This function also respects your tabulator settings. If you print a string which contains a tabulator char ("\t"), print will jump to the next tabulator position. You can define the tabulator settings with the AddTab() and ResetTabs() commands.

You can also specify escape codes here. See Section 8.3 [String data type], page 86, for details.

If layers are enabled this command will add a new layer of the type #PRINT to the layer stack.

Starting with Hollywood 2.0 you can pass as many arguments as you want to this function. If you pass multiple arguments to this function, they will be printed with a space to separate them.

Starting with Hollywood 2.5 you can use format tags in the string you pass to Print(). Using these tags you can control the font style and color of your text on-the-fly. Format tags always start and end with a square bracket ('['). In case you just want to print a square bracket, you will have to use two square brackets. If there is only one square bracket Hollywood will always expect a format tag. See Section 47.31 [Format tags], page 847, for details.

Besides Print(), you can also use the functions NPrint() and TextOut() to draw text to the screen.

# **INPUTS**

```
var data to print
... other arguments (V2.0)
```

# **EXAMPLE**

```
Print("Hello World!")
```

Prints "Hello World!" to the screen at the current cursor position.

# 47.23 ResetTabs

#### NAME

ResetTabs – clear tabulator settings

# **SYNOPSIS**

ResetTabs()

### **FUNCTION**

This function clears all previous tabulator settings and sets the default (a tabulator is converted to 8 spaces). There is no function to remove a single tabulator, so if you want to do this, you will have to call this function and then add all tabulators with AddTab() except the one you want to have removed.

### INPUTS

none

# 47.24 RotateTextObject

### NAME

RotateTextObject – rotate a text object (V4.0)

### **SYNOPSIS**

RotateTextObject(id, angle)

# **FUNCTION**

This function rotates the text object specified by id by the specified angle (in degrees). A positive angle rotates anti-clockwise, a negative angle rotates clockwise.

Please note that currently text rotation is implemented using pixel based rotation so you will notice a quality loss in the rotated text. In future versions it is planned to use vector rotation for true type fonts so there will be no losses in quality.

### **INPUTS**

id identifier of the text object to rotate
angle desired rotation angle in degrees

# 47.25 ScaleTextObject

# NAME

ScaleTextObject – scale a text object (V4.0)

### **SYNOPSIS**

ScaleTextObject(id, width, height)

### **FUNCTION**

This command scales the text object specified by id to the specified dimensions. If the text object uses a vector font it will be scaled without a loss of quality.

You can pass #KEEPASPRAT as either width or height. Hollywood will calculate the size then automatically by taking the aspect-ratio of the text object into account. The width and height arguments can also be a string containing a percent specification, e.g. "50%".

# **INPUTS**

id identifier of the text object to scale

width desired new width for the text object
height desired new height for the text object

### **EXAMPLE**

ScaleTextObject(1, 600, 200)

Scales text object 1 to a resolution of 600x200.

# 47.26 SetDefaultEncoding

# **NAME**

SetDefaultEncoding – set default character encoding (V4.7)

### **SYNOPSIS**

SetDefaultEncoding(tencoding[, sencoding])

### **FUNCTION**

This function can be used to change the default character encoding for the text and string libraries. Note that for reasons of compatibility Hollywood maintains two different default character encodings: one for the text library and one for the string library. Under normal conditions, however, both default encodings should be set the to the same character encoding.

The default character encoding for the text library is specified in tencoding and affects functions such as Print(), NPrint(), TextOut(), and CreateTextObject().

The default character encoding for the string library needs to be specified in the sencoding parameter and affects most functions of the string library, i.e. functions such as ReplaceStr() and StrLen().

The following character encodings are currently supported by Hollywood:

# #ENCODING\_UTF8:

Use UTF-8 encoding. This is the default since Hollywood 7.0.

# #ENCODING\_ISO8859\_1:

Use ISO 8859-1 encoding. This was the default prior to Hollywood 7.0. Note that for historical reasons specifying #ENCODING\_ISO8859\_1 on AmigaOS and compatibles doesn't really mean ISO 8859-1 but whatever is the system's default character encoding. On most Amiga systems, this is ISO 8859-1 anyway, but Eastern European systems use a different encoding for example.

Starting with Hollywood 7.0, #ENCODING\_IS08859\_1 shouldn't be used any longer. It is still supported for compatibility reasons but it can lead to problems on non-ISO-8859-1 systems. You should always use #ENCODING\_UTF8 starting with Hollywood 7.0.

# **INPUTS**

tencoding

default character encoding for the text library

sencoding

default character encoding for the string library (V7.0)

# 47.27 SetFont

### **NAME**

SetFont – change the current font

### **SYNOPSIS**

SetFont(font\$, size[, table])

### **FUNCTION**

This function changes the current font to the one specified by font\$ and size. The size argument specifies the desired font's height in pixels. The current font is used by commands like the Print() command but also by CreateTextObject(). The font specified in font\$ must adhere to the Hollywood font specification. See Section 47.10 [Font specification], page 831, for details.

The font style will be reset when calling this command.

Starting with Hollywood 4.7, there is an optional table argument which allows you to configure the following advanced options:

Engine:

This tag specifies which font engine Hollywood should use for this font. This can be either #FONTENGINE\_NATIVE (uses the native font engine of the host OS) or #FONTENGINE\_INBUILT (uses the font engine built into Hollywood). If you are using TrueType fonts in your project and want your texts to look exactly the same on every platform, you must make sure that you use the #FONTENGINE\_INBUILT engine because otherwise the text look will be different from platform to platform. Another advantage of the #FONTENGINE\_INBUILT engine is that you can directly specify a \*.ttf file as font\$ without the need of installing the font first on the local system. See Section 47.10 [Font specification], page 831, for details. For compatibility reasons, this tag defaults to #FONTENGINE\_NATIVE. (V4.7)

Cache:

Specifies whether or not glyph caching should be employed. Glyph caching can radically increase performance, especially on slower systems like OS3, but of course it needs more memory. Glyph caching is currently only supported by the inbuilt font engine (i.e. #FONTENGINE\_INBUILT). To disable glyph caching, set this tag to False. Defaults to True. (V4.7)

# UsePoints:

Set this tag to True if you wish to pass a point size instead of a pixel size in the size argument. If you set this tag to True, SetFont() will interpret the value passed in size as a value in points (pt) instead of pixels. Generally, it is not recommended to use this tag because point sizes always depend on the host display's dots-per-inch (DPI), but all your other graphics are typically pixel graphics which are independent of the host system's DPI settings. Thus, when integrating fonts opened using a point height with pixel graphics, those fonts can appear larger or smaller, depending on the host display's DPI settings, and mess up your design. That is why it is generally not recommended to specify the font height in points instead of pixels. Defaults to False. (V7.0)

Hollywood also comes with several inbuilt fonts which you can use. You can open these using the following special constants:

**#SANS:** Opens an inbuilt TrueType font without serifs.

**#SERIF:** Opens an inbuilt TrueType font with serifs.

### #MONOSPACE:

Opens an inbuilt TrueType monospace font (all characters share the same width).

# #BITMAP\_DEFAULT:

Opens the default inbuilt bitmap font. This font is currently only available in size 8, i.e. like the Amiga's default topaz font.

### **#TRUETYPE\_DEFAULT:**

Opens the default inbuilt TrueType font. This is currently the same as #SANS.

Using inbuilt fonts is helpful if you want to make sure your script works on other systems without having to install some fonts first. If you use inbuilt Hollywood fonts only your script will work immediately out of the box. Note that when you use one of the inbuilt fonts, Hollywood will automatically choose the inbuilt font engine to ensure that the font look is exactly the same on every system.

See Section 47.37 [Working with fonts], page 852, for more information on using fonts in a platform-independent manner.

# **INPUTS**

font\$ name of the font to load (or one of the special default constants)

size desired y size of the font in pixels

table optional: table with further options (see above) (V4.7)

# **EXAMPLE**

SetFont("times",18)

Print("Hello World")

This code sets the font to "times" with size 18 and prints "Hello World".

# 47.28 SetFontColor

# NAME

SetFontColor – change the color of the current font

### **SYNOPSIS**

SetFontColor(color)

# **FUNCTION**

This function changes the color of the current font to the one specified by color which must be an RGB value.

New in Hollywood 2.5: Color can also be an ARGB value for alpha-blended text.

# **INPUTS**

color RGB or ARGB color specification

# **EXAMPLE**

# SetFontColor(#GRAY)

This code sets the font color to some kind of grey.

```
SetFontColor(ARGB(128, #RED))
```

The above code sets the font color to half-red. The background will then shine through the text at a ratio of 50% (128=50% of 255).

# 47.29 SetFontStyle

# **NAME**

SetFontStyle – change the style of the current font

# **SYNOPSIS**

```
SetFontStyle(style, ...)
SetFontStyle(#SHADOW, color, distance, direction) (V2.5)
SetFontStyle(#EDGE, color, size) (V2.5)
```

# **FUNCTION**

This function changes the current font's style to the one specified by style which must be one of the command-specific constants listed below.

The style argument can be one of the following constants:

**#NORMAL:** Reset the font style to normal

#BOLD: Set the font style to bold #ITALIC: Set the font style to italic

#UNDERLINED:

Set the font style to underlined

#### **#ANTIALIAS:**

Set the font style to anti-alias; please note that anti-aliasing is only available for true type fonts (V2.0)

#SHADOW:

Set the font style to shadow; your text will receive a shadow with this style; the second argument specifies the shadow color; this color can be either in RGB or ARGB notation; shadow transparency is fully supported; the third argument specifies the distance of the shadow from the main text in pixels; the fourth argument specifies the direction of the shadow; this must be one of the directional constants (V2.5)

#EDGE:

Set the font style to edge; a border of the specified size will be drawn around your text with this style; the second argument specifies the color for the border; this color can be either in RGB or ARGB notation; border transparency is fully supported; the third argument specifies the desired thickness of the border in pixels (V2.5)

Starting with Hollywood 2.0, you can specify multiple font styles in a single call by simply OR-ing them with another, e.g a call to SetFontStyle(#BOLD|#ITALIC) will set the font

style to bold and italic. Obviously, the style #NORMAL is mutually exclusive and cannot be combined with any other style. Also note, that styles requiring additional arguments (i.e. #SHADOW and #EDGE) cannot be combined in a single call because Hollywood would not know then to which style the additional arguments belong.

Please note that TrueType fonts often have separate font faces for their respective styles. In that case, you should always use these specifically designed font faces because SetFontStyle() will create bold and italic styles using a custom algorithm that often does not look as good as hand-crafted bold or italic font faces do. Thus, if you are planning to use Arial in bold style, you should better use "Arial Bold" when calling SetFont() (or OpenFont() / OFONT) than using "Arial" and calling SetFontStyle() with #BOLD set afterwards.

### **INPUTS**

style special style constant (see list above)

... further optional arguments depend on the style passed as argument one (see

### **EXAMPLE**

# SetFontStyle(#BOLD|#ITALIC)

The above code sets the font style to bold and italic.

```
SetFontStyle(#SHADOW, ARGB(128, $939393), 16, #SHDWSOUTHEAST)
```

The above code enables a half-transparent grey shadow which will be positioned 16 pixels to the south-east of the main text.

# 47.30 SetMargins

### NAME

SetMargins – define the margins for printed text

# **SYNOPSIS**

SetMargins(left, right)

### **FUNCTION**

This function allows you to define the margins that shall be used for printing text using the Print() function. This is very useful if you only want to print text in a specific area of your display. The left argument specifies the left end of the margin and the right argument is the right end of the margin.

The default setting for left is 0 and for right the default setting is your display width minus 1.

### **INPUTS**

left left end of the margin (in pixels)right right end of the margin (in pixels)

### **EXAMPLE**

SetMargins(200,300)

# Print("Hello World. This is my first program using margins.")

The above code defines the margins 200 and 300, which means that text output is only made between pixels 200 and 300. Then it prints some text.

# 47.31 Text format tags

Since version 2.5 Hollywood is able to do text formatting on-the-fly. The Print(), CreateTextObject(), and TextOut() commands support special format tags that allow you to change the text color and style without calling SetFontStyle() or SetFontColor().

The following format tags are currently available:

[b]: Change font style to 'bold'. Use [/b] to cancel 'bold' style.

[i]: Change font style to 'italic'. Use [/i] to cancel 'italic' style.

[u]: Change font style to 'underlined'. Use [/u] to cancel 'underlined' style.

# [shadow=color, size, direction]:

Change the font style to 'shadow'. The new shadow will then use the color specified in color. It will run for the pixel distance specified in the argument size and it will be oriented according to the direction specified in direction. Please use any of the 8 directional constants as the direction argument. The color can be in RGB or ARGB notation. Shadow transparency is fully supported. Use [/shadow] to cancel 'shadow' style.

# [edge=color,size]:

Change the font style to 'edge'. This style will render a border of **size** around the text. The border will be painted in the color specified in **color**. This can be a RGB or ARGB color specification. Border transparency is fully supported. Use [/edge] to cancel 'edge' style.

# [color=color]:

Change font color to color. This color can be in RGB or ARGB notation. If you pass an ARGB value, the text will be rendered with transparency. Use [/color] to abort rendering in the current color and return to the previously active color.

Please note that due to these format tags you have to use two square brackets if you want to have a square bracket in your text. If there is only one square bracket Hollywood will always expect a format tag.

Here is an example how you can use these format tags with the commands of the text library:

```
Print("Normal [b]Bold[/b] [i]Italic[/i] [u]Underlined[/u]")
```

As you can see, using format tags is really easy and makes the Hollywood text processor very powerful for advanced text formatting.

# 47.32 TextExtent

### NAME

TextExtent – retrieve detailed information about a text extent (V2.5)

#### SYNOPSIS

```
extent = TextExtent(string$[, encoding])
```

### **FUNCTION**

This function returns detailed information about the extent of the specified string with the current font and style settings. Contrary to TextWidth() which only returns the cursor advancement TextExtent() calculates the exact bounding box for the specified string.

This function returns a table with information in the following fields:

MinX: The offset to the left side of the rectangle. This is often negative.

MinY: The offset from the baseline to the top of the rectangle. This is always

negative.

MaxX: The offset to the right side of the rectangle.

MaxY: The offset from the baseline to the bottom of the rectangle.

Width: This is the same value as returned by TextWidth().

Height: The same value as returned by TextHeight().

The values in MinX, MinY, MaxX, and MaxY are always relative to the current cursor position. For instance, if MinX is -10, this means that Print() would start rendering this string -10 pixels from the current cursor position on the x-axis. The value in Width specifies where the cursor would end up after the rendering operation. This is often less than MaxX-1. For instance in the case of italic text, the last character will usually be much behind the final cursor position.

To calculate the full width of the specified string, simply subtract MinX from MaxX and add 1, i.e. full\_width=MaxX-MinX+1.

Starting with Hollywood 4.7 there is an optional argument that can be used to specify the character encoding inside string\$. This defaults to whatever character encoding has been set as the text library default encoding using SetDefaultEncoding(). See Section 47.26 [SetDefaultEncoding], page 842, for details.

# **INPUTS**

string\$ source text

encoding optional: character encoding used by string\$ (defaults to the text library

encoding specified in the last call to SetDefaultEncoding()) (V4.7)

### RESULTS

extent detailed information about the text's dimensions

# 47.33 TextHeight

### NAME

TextHeight – return the height of a string (V1.5)

# **SYNOPSIS**

height = TextHeight(string\$)

### **FUNCTION**

This function returns the height of the text specified by **string\$** if it was rendered on the display. So it takes care of the currently selected font as well as the font style.

# **INPUTS**

string\$ source text

# **RESULTS**

height height of the text

### EXAMPLE

```
height = TextHeight("Hello World")
pos = (480 - height) / 2
Locate(0, pos)
Print("Hello World")
```

The above code centers the text "Hello World" vertically on a 480 pixel-high display.

# 47.34 TextOut

### NAME

TextOut – output text to a fixed position

# **SYNOPSIS**

TextOut(x, y, text\$[, table])

# **FUNCTION**

This function outputs the text specified by text\$ to the position specified by coordinates x and y. This function has the advantage that you can use Hollywood's special constants as the coordinates (e.g. #CENTER, #BOTTOM...) which is not possible with Print() because the Locate() function does not handle them.

If layers are enabled, this command will add a new layer of the type #TEXTOUT to the layer stack.

Starting with Hollywood 2.5, you can use format tags in the string you pass to TextOut(). Using these tags you can control the font style and color of your text on-the-fly. Format tags always start and end with a square bracket ('['). In case you just want to print a square bracket, you will have to use two square brackets. If there is only one square bracket Hollywood will always expect a format tag. See Section 47.31 [Format tags], page 847, for details.

In Hollywood 4.0 the syntax of this function changed slightly. While the old syntax is still supported for compatibility, new scripts should use the new syntax which accepts a table as argument 4. The table can contain the following elements:

Align: Allows you to specify the text's alignment. The following alignments are currently supported:

#LEFT Left alignment.

#RIGHT Right alignment.

#CENTER Center lines.

#JUSTIFIED

Lay out text in justified lines. (V7.0)

The default value for Align is #LEFT.

# WordWrap:

TextOut() can do automatic word-wrapping for you if you specify this additional parameter. You can use this parameter to specify a maximum width for your text. TextOut() will then use word wrapping to make sure that no text runs beyond this limit. If you do not set this argument or set it to 0 (which is also the default), the text will be as wide as it is required.

# Encoding:

This argument can be used to specify the character encoding inside text\$. This defaults to the text library default encoding as set by SetDefaultEncoding()). See Section 47.26 [SetDefaultEncoding], page 842, for details. (V4.7)

Color:

This tag allows you to specify the text color. The color must be provided as an ARGB value. If you do not specify this tag, TextOut() will use the color value that was set using the SetFontColor() command instead. (V5.0)

Furthermore, the optional table argument can also contain one or more of the standard tags for all drawing commands. See Section 25.17 [Standard draw tags], page 386, for details.

Note that Hollywood currently only supports standard left-to-right based text aligned on horizontal lines. Right to left and vertical text is currently not supported.

### **INPUTS**

x x position for the text

y y position for the text

text\$ string to output

table optional: table containing additional configuration parameters (see above)

(V4.0)

# **EXAMPLE**

TextOut(#CENTER, #CENTER, "Hello World!")

WaitLeftMouse
Undo(#TEXTOUT)

The above code prints "Hello World!" in the center of your display. Then it waits for the left mouse button and removes the "Hello World!" from the display.

# 47.35 TextWidth

### NAME

TextWidth – return the width of a string

### **SYNOPSIS**

```
width = TextWidth(string$[, encoding])
```

# **FUNCTION**

This function returns the width of the text specified by string\$ if it was rendered on the display. So it takes care of the currently selected font as well as the font style.

Please note: This function returns the cursor advancement of the text. This is often less than the text actually occupies when rendered to the display. If you need detailed information about the real extent of a text, please use the function TextExtent() instead.

Starting with Hollywood 4.7 there is an optional argument that can be used to specify the character encoding inside string\$. This defaults to the text library default encoding set by SetDefaultEncoding(). See Section 47.26 [SetDefaultEncoding], page 842, for details.

# **INPUTS**

```
string$ source text
```

encoding optional: character encoding used by string\$ (defaults to the text library encoding specified in the last call to SetDefaultEncoding()) (V4.7)

### RESULTS

width width of the text

### EXAMPLE

```
width = TextWidth("Hello World")
pos = (640 - width) / 2
Locate(pos, 0)
Print("Hello World")
```

The above code centers the text "Hello World" horizontally on a 640 pixel-wide display.

# 47.36 UseFont

# NAME

UseFont – change the current font (V4.5)

# **SYNOPSIS**

UseFont(id)

# **FUNCTION**

This function changes the current font to the font specified by id. The font id specified here must have been preloaded by either OpenFont() or @FONT.

The font style will be reset when calling this command.

# **INPUTS**

id identifier of the font to use

# EXAMPLE

See Section 47.21 [OpenFont], page 839.

# 47.37 Working with fonts

When using Hollywood to compile executables for several platforms, the most common problem is usually the question of what to do with the fonts required by your script. The easiest solution to this problem is to simply link all fonts required by your script into your executable. You can do this by using either the @FONT preprocessor command or the <code>-linkfonts</code> console argument. However, many fonts are copyrighted and it is not allowed to link them into your executable, so you might want to load fonts manually instead of linking them. How this works depends on the type of the font your script is using. Hollywood supports two font types: Bitmap fonts in AmigaOS format and TrueType fonts. Please read below for information on how to deal with these two font types.

# 1) Dealing with Amiga bitmap fonts:

Amiga bitmap fonts are natively supported by Hollywood on all platforms. The advantage of Amiga bitmap fonts is that they do not have to be installed first. They can be used immediately. Simply create a Fonts subdirectory in the directory of your executable and copy all the Amiga bitmap fonts that your executable needs to this directory. Note that an Amiga bitmap font is not a single file but requires three components:

- a. \*.font descriptor containing information about the font
- b. Directory named after the font
- c. One or multiple bitmaps containing the raster graphics for the different font sizes

Thus, if you want to use goudyb in size 23 under Windows for example you will require the following files:

```
C:/Program Files/MyProg/MyCoolProgram.exe ; exe generated by Hollywood C:/Program Files/MyProg/Fonts/goudyb.font ; font descriptor C:/Program Files/MyProg/Fonts/goudyb/23 ; bitmap for size 23
On AmigaOS it would look like the following:
```

```
dh0:Programs/MyProg/MyCoolProgram ; exe generated by Hollywood dh0:Programs/MyProg/Fonts/goudyb.font ; font descriptor dh0:Programs/MyProg/Fonts/goudyb/23 ; bitmap for size 23
```

On Mac OS you need to pay attention to the fact that all data files accompanying your program must be put into the Resources folder inside the application bundle. So it would look like the following:

```
/Programs/MyProg.app ; exe generated by Hollywood
/Programs/MyProg.app/Contents/Resources/Fonts/goudyb.font
/Programs/MyProg.app/Contents/Resources/Fonts/goudyb/23
```

Important note (AmigaOS): Fonts that have an additional \*.otag file are not bitmap fonts! Fonts that have an accompanying \*.otag file are usually vector fonts in the TrueType format. TrueType fonts cannot be used by simply copying them to a subdirectory relative to your program. TrueType fonts always have to be installed first! Please see below for more information.

# 2) Dealing with TrueType fonts:

Working with TrueType fonts is different from working with bitmap fonts in the way that TrueType fonts always have to be installed before you can use them. The only way to use TrueType fonts without installing them is to link them into your executable. However, this is often not possible because of font copyrights. TrueType fonts come as a single file that usually bears the extension \*.ttf. To install such a \*.ttf file on your system, you need to do the following:

# AmigaOS3/MorphOS/AROS:

Use the program FTManager. Note that FTManager by default uses a pretty awkward font name which you should change if you plan to compile your script for multiple platforms. See Section 47.10 [Font specification], page 831, for details.

# AmigaOS4:

Use TypeManager in SYS:System.

# Windows and Mac OS:

Simply double-click the \*.ttf file and click on Install.

Once you have installed the new font, it is ready for use by Hollywood.

# 48 Time library

# 48.1 CompareDates

# **NAME**

CompareDates – compare two date strings (V4.5)

### **SYNOPSIS**

```
result = CompareDates(date1$, date2$[, notime])
```

### **FUNCTION**

This function can be used to compare the time of two date strings and return their relation. Both date strings must be in the default time notation used by Hollywood:

```
dd-mmm-yyyy hh:mm:ss
```

The mmm constituent is a string with three characters identifying the month. This can be Jan, Feb, Mar, Apr, May, Jun, Jul, Aug, Sep, Oct, Nov, or Dec.

If you set the optional argument notime to True, only dates are compared. In that case, the two strings you pass to CompareDates() must not contain any time specifications.

The return value of CompareDates() indicates how the two dates are related. The following return values are possible:

0: date1\$ and date\$ have exactly the same time

1: date1\$ is later in time than date2\$

2: date1\$ is earlier in time than date2\$

# **INPUTS**

date1\$ date string in the Hollywood date notation

date string in the Hollywood date notation

notime optional: True to compare dates only (defaults to False)

# RESULTS

result result of comparison

### **EXAMPLE**

```
NPrint(CompareDates("10-Dec-2009 13:34:12", "09-Dec-2009 15:36:21"))
NPrint(CompareDates("12-Dec-2009 23:59:59", "13-Dec-2009 00:00:00"))
NPrint(CompareDates("24-Dec-2009 20:00:00", "24-Dec-2009 20:00:00"))
```

The code above will do three date comparisons. The results will be: 1,2,0

# 48.2 DateToTimestamp

#### NAME

DateToTimestamp – convert local date to timestamp (V7.1)

### **SYNOPSIS**

```
s = DateToTimestamp(d$[, isdst])
```

# **FUNCTION**

This function can be used to get the timestamp for the date passed in d\$. This string must be in Hollywood's standard date format, i.e. dd-mmm-yyyy hh:mm:ss. See Section 44.13 [CompareStr], page 756, for details.

Note that the date that you pass to this function is interpreted as local time whereas the timestamp returned starts from UTC time, i.e. from the Unix epoch which starts on January 1st, 1970, 00:00:00 UTC. This means that passing 01-Jan-1970 00:00:00 will only return 0 if the local timezone is identical to the UTC timezone. On systems east of UTC, passing the 01-Jan-1970 00:00:00 will lead to an error because January 1st, 1970, 00:00:00, east of UTC means December 31st, 1969 UTC which cannot be represented in the Unix epoch.

The optional argument <code>isdst</code> specifies whether or not daylight saving time is active at the specified date. Normally, you don't have to specify this argument because Hollywood will automatically query this information from the timezone database. It is only necessary to pass this information in case the specified time is ambiguous, i.e. when switching from daylight saving time back to standard time, a certain period of time (typically an hour) is repeated in the night. In Germany, for example, clocks are set back from 3am to 2am when switching from daylight saving time to standard time. This means that the hour between 2am and 3am happens twice: Once in daylight saving time, once in standard time. The <code>isdst</code> argument allows you to specify which hour you are referring to.

To convert a timestamp back into a date, use the TimestampToDate() function. See Section 48.18 [TimestampToDate], page 865, for details.

# **INPUTS**

d\$ Hollywood date to convert to the timestamp format

isdst optional: whether or not daylight saving time is active at the specified date (defaults to -1 which means that this information should be retrieved from

the local timezone database)

# RESULTS

s time in seconds that has elapsed since the Unix epoch or -1 if the specified date cannot be represented in Unix time

# 48.3 DateToUTC

# **NAME**

DateToUTC – convert local date to UTC (V7.1)

# **SYNOPSIS**

u\$ = DateToUTC(d\$[, isdst])

### **FUNCTION**

This function can be used to convert the local date passed in d\$ to a UTC date. The d\$ parameter must be in Hollywood's standard date format, i.e. dd-mmm-yyyy hh:mm:ss. See Section 44.13 [CompareStr], page 756, for details.

The optional argument isdst specifies whether or not daylight saving time is active at the specified date. Normally, you don't have to specify this argument because Hollywood will

automatically query this information from the timezone database. It is only necessary to pass this information in case the specified time is ambiguous, i.e. when switching from daylight saving time back to standard time, a certain period of time (typically an hour) is repeated in the night. In Germany, for example, clocks are set back from 3am to 2am when switching from daylight saving time to standard time. This means that the hour between 2am and 3am happens twice: Once in daylight saving time, once in standard time. The isdst argument allows you to specify which hour you are referring to.

To convert a UTC date back into a local date, use the UTCToDate() function. See Section 48.19 [UTCToDate], page 865, for details.

#### **INPUTS**

d\$ local date to convert to UTC date

isdst optional: whether or not daylight saving time is active at the specified date

(defaults to -1 which means that this information should be retrieved from

the local timezone database)

#### RESULTS

u\$ UTC equivalent of the local date argument

# 48.4 GetDate

### **NAME**

GetDate – get current date

#### SYNOPSIS

date\$ = GetDate([type])

### **FUNCTION**

This function can be used to query the current system date and time. Date and time can be returned in various formats depending on the value passed in type.

The following formats are currently recognized by type:

# **#DATELOCALNATIVE:**

This is the default format. If type is omitted, GetDate() will fall back to this type. #DATELOCALNATIVE will return the date in the system's language. For example, on a German system September 4th 2002 will be returned as "04.09.02" but on a system in the USA it would be "09.04.02". Note that the time isn't returned at all for this type.

#### #DATELOCAL:

This will return the date in Hollywood's standard date and time format. It looks like the following:

```
dd-mmm-yyyy hh:mm:ss
```

September 4th 2002 at 3.16pm and 23 seconds would look like this in the default Hollywood notation:

04-Sep-2002 15:16:23

This notation is also used by other Hollywood commands, for example by the following commands: GetFileAttributes(), SetFileAttributes(), FileAttributes(), and CompareDates().

Note that even though #DATELOCAL is the most common type for this function, it is not the default due to historic purposes. #DATELOCALNATIVE is the default type. (V4.5)

#### **#DATEUTC:**

If you pass #DATEUTC for type, GetDate() will return the current UTC date and time. The UTC date and time will be passed in Hollywood's default date and time notation (see above). (V7.1)

### **INPUTS**

type date and time format that should be used (V4.5)

# **RESULTS**

date\$ current date and time in the desired format

# 48.5 GetDateNum

### NAME

GetDateNum – get date information as a value

# **SYNOPSIS**

info = GetDateNum(type)

# **FUNCTION**

This function allows you to retrieve date information as a value from Hollywood. The following constants can be specified as type:

### **#DATEDAY:**

Returns the day of the month (1-31)

# **#DATEMONTH:**

Returns the month (1-12)

### **#DATETIME:**

Returns the time (00hhmmss)

# **#DATEYEAR:**

Returns the year (yyyy)

# **INPUTS**

type one of the constants as listed above

# RESULTS

info day, month, time or year information

# 48.6 GetTime

# NAME

GetTime – get the current time

# **SYNOPSIS**

time\$ = GetTime([secs])

# **FUNCTION**

This function gets the current time at returns it to time\$. If the optional argument secs is True, Hollywood will also add the seconds to the time string.

# **INPUTS**

secs optional: set this to True if you want to retrieve the seconds also

# RESULTS

time\$ current time as a string

# 48.7 GetTimer

### NAME

GetTimer – get a timer's state

### **SYNOPSIS**

time = GetTimer(id)

# **FUNCTION**

This function returns the timer's state, which is the time that has passed since the timer was started with StartTimer(). The time is returned in milliseconds.

# **INPUTS**

id identifier of the timer to query for its state

### RESULTS

number of milliseconds that have passed since the timer was started (with respect to PauseTimer() and ResumeTimer())

# **EXAMPLE**

See Section 48.16 [StartTimer], page 864.

# 48.8 GetTimestamp

### NAME

GetTimestamp – get timestamp (V7.0)

### **SYNOPSIS**

s = GetTimestamp([unixtime])

# **FUNCTION**

This function returns a timestamp. By default, this is the time in seconds since Hollywood was started. If unixtime is True, it will return the time that has elapsed since the

Unix epoch which starts on January 1st, 1970, 00:00:00 UTC. The time is returned in seconds as a fractional number, allowing for sufficient precision.

GetTimestamp() is especially useful in connection with Hollywood's event handler. All event messages will contain a field named Timestamp which contains the timestamp the event was generated. If you compare this time stamp against the return value of GetTimestamp(), you can filter out very old events, for example. See Section 27.14 [InstallEventHandler], page 433, for details.

To convert a timestamp into a date, you can use the TimestampToDate() function. To convert a date into a timestamp, use the DateToTimestamp() function.

# **INPUTS**

unixtime optional: set this to True to return the timestamp relative to the Unix epoch instead of relative to Hollywood's start (defaults to False)

### RESULTS

s timestamp in seconds as a fractional number

# 48.9 GetTimeZone

# **NAME**

GetTimeZone – get time zone information (V7.1)

# **SYNOPSIS**

```
off, dst = GetTimeZone()
```

# **FUNCTION**

This function can be used to obtain information about the time zone the host system is in. It will return two values: off will be set to the number of minutes of this computer's time from UTC and dst will be a boolean value that specifies whether or not daylight saving time is currently active in the host system's time zone.

Note that **off** will be negative if the host system is east of UTC and positive if it is west of UTC.

# **INPUTS**

none

# RESULTS

off offset in minutes from UTC

dst True if daylight saving time is currently active, False otherwise

# EXAMPLE

# Print(GetTimeZone())

When run in January on a computer in Germany, this will print "-60" and "0" because there is no daylight saving time in Germany in January and CET is 60 minutes ahead of UTC in winter.

# 48.10 GetWeekday

### NAME

GetWeekday – get the weekday

# **SYNOPSIS**

day\$ = GetWeekday()

### **FUNCTION**

This function returns the weekday to the string day\$. Note that the weekday will be returned in the user's native language (depending on his locale settings).

# **INPUTS**

none

# RESULTS

day\$ current weekday

# 48.11 MakeDate

### **NAME**

MakeDate – make Hollywood date from components (V7.1)

### **SYNOPSIS**

d\$ = MakeDate(t)

# **FUNCTION**

This function composes a Hollywood date from a set of individual date components which have to be passed in the table t. The date that is returned by this function will be in Hollywood's standard date format, i.e. dd-mmm-yyyy hh:mm:ss. See Section 44.13 [CompareStr], page 756, for details.

You have to pass a table to MakeDate() that has the following fields initialized:

MDay: Day of the month (1-31).

Mon: Month of the year (1-12).

Year: Number of the year (e.g. 2018).

Hour: Hours since midnight (0-23).

Min: Minutes after the hour (0-59).

Sec: Seconds after the minute (0-59).

To break down a Hollywood date into its individual components, use the ParseDate() function. See Section 48.12 [ParseDate], page 862, for details.

# **INPUTS**

t table describing the date to compose (see above)

# RESULTS

d\$ date string in Hollywood's standard date format

# 48.12 ParseDate

### NAME

ParseDate – break down Hollywood date into components (V7.1)

# SYNOPSIS

t = ParseDate(d\$)

### **FUNCTION**

This function parses the Hollywood date passed in d\$ and breaks it down into its individual components. Those components are then returned in a table. The date string passed to this function must be in Hollywood's standard date format, i.e. dd-mmm-yyyy hh:mm:ss. See Section 44.13 [CompareStr], page 756, for details.

ParseDate() will return a table with the following fields initialized:

MDay: Day of the month (1-31).

Mon: Month of the year (1-12).

Year: Number of the year (e.g. 2018).

Hour: Hours since midnight (0-23).

Min: Minutes after the hour (0-59).

Sec: Seconds after the minute (0-59).

WDay: Days since Sunday (0-6).

YDay: Days since January 1 (0-365).

To compose a Hollywood date from its individual components, use the MakeDate() function. See Section 48.11 [MakeDate], page 861, for details.

# **INPUTS**

d\$ Hollywood date to decompose

# RESULTS

t table containing individual date components (see above)

# 48.13 PauseTimer

# NAME

PauseTimer – pause a timer

### **SYNOPSIS**

PauseTimer(id)

# **FUNCTION**

This function pauses the timer specified by id. When a timer is paused, it does not count the time but you can still retrieve the timer's state through GetTimer(). The timer can be resumed by calling ResumeTimer().

# **INPUTS**

id identifier of the timer to pause

# **EXAMPLE**

none

# 48.14 ResetTimer

# NAME

ResetTimer – reset a timer (V4.5)

# **SYNOPSIS**

ResetTimer(id[, time])

# **FUNCTION**

You can use this function to reset an existing timer to zero or to a specified time. If you want to reset the timer to zero, simply leave out the second argument. Otherwise use the second argument to specify a time in milliseconds for the timer.

Using ResetTimer() to clear a timer is generally faster than starting a new using StartTimer(), so you should use ResetTimer() if you can.

# **INPUTS**

id identifier of the timer that shall be reset

optional: desired time value for the timer in milliseconds (defaults to 0 which means no time)

### **EXAMPLE**

```
StartTimer(1)
Wait(1000, #MILLISECONDS)
Print(GetTimer(1))
ResetTimer(1, 2000)
Print(GetTimer(1))
```

The code above will start a new timer 1, wait a second and then print the state of the timer which should be 1000 or a few milliseconds more. Then the timer state is set to 2000 milliseconds and printed again. This time it should be 2000 or a few milliseconds more.

# 48.15 ResumeTimer

### NAME

ResumeTimer – resume a paused timer

# **SYNOPSIS**

ResumeTimer(id)

### **FUNCTION**

This function resumes the timer specified by id. The timer must be in pause mode (set by PauseTimer()). If ResumeTimer() was successful, the timer resumes counting the time.

# **INPUTS**

id identifier of the timer to resume

### **EXAMPLE**

none

# 48.16 StartTimer

#### NAME

StartTimer - start a new timer

# **SYNOPSIS**

[id] = StartTimer(id)

# **FUNCTION**

This function creates a new timer and assigns the identifier id to it. If you pass Nil in id, StartTimer() will automatically choose a vacant identifier and return it. This timer will run until you call PauseTimer() or StopTimer(). You can retrieve the current state of the timer by calling GetTimer().

# **INPUTS**

id id for your timer or Nil for auto id selection

# RESULTS

optional: identifier of the timer; will only be returned when you pass Nil as argument 1 (see above)

# **EXAMPLE**

StartTimer(1)
Wait(200)
t=GetTimer(1)
Print(t)

The above code starts a new timer, waits 4 seconds and retrieves the timer state. The timer state is copied to the variable t and should have the value of 4000 milliseconds.

# 48.17 StopTimer

# **NAME**

StopTimer – stop a timer

# **SYNOPSIS**

StopTimer(id)

### **FUNCTION**

This function stops the timer specified by id. If you stop a timer it will be completely removed from the system, therefore you cannot resume it. If you want to pause a timer, please use PauseTimer() instead.

# **INPUTS**

id identifier of the timer that shall be stopped

### **EXAMPLE**

See Section 48.16 [StartTimer], page 864.

# 48.18 TimestampToDate

# NAME

TimestampToDate – convert timestamp to date (V7.1)

### **SYNOPSIS**

d\$ = TimestampToDate(s[, unixtime])

# **FUNCTION**

This function can be used to convert a timestamp into a date string in Hollywood's standard date format, i.e. dd-mmm-yyyy hh:mm:ss. See Section 44.13 [CompareStr], page 756, for details. The optional argument unixtime specifies whether or not the timestamp is measured from the beginning of the Unix epoch (i.e. January 1st, 1970, 00:00:00 UTC) or from the time when Hollywood was started. By default, timestamps are measured from the time when Hollywood was started.

To convert a date back into a timestamp, use the DateToTimestamp() function. See Section 48.2 [DateToTimestamp], page 855, for details.

# **INPUTS**

timestamp to convert into a date s

unixtime

optional: if set to True the timestamp is interpreted as relative to the beginning of the Unix epoch; otherwise it is relative to the time when Hollywood was started (defaults to False)

# RESULTS

d\$ date in Hollywood's standard date format

# 48.19 UTCToDate

#### NAME

UTCToDate – convert UTC date to local date (V7.1)

### SYNOPSIS

d\$ = UTCToDate(u\$)

# **FUNCTION**

This function can be used to convert the UTC date passed in u\$ to a local date. The u\$ parameter must be in Hollywood's standard date format, i.e. dd-mmm-yyyy hh:mm:ss. See Section 44.13 [CompareStr], page 756, for details.

To convert a local date back into a UTC date, use the DateToUTC() function. See Section 48.3 [DateToUTC], page 856, for details.

# **INPUTS**

u\$ UTC date to convert to local date

RESULTS

d\$ local date equivalent of the UTC date

# 48.20 ValidateDate

# NAME

ValidateDate – check if date is valid (V7.1)

# **SYNOPSIS**

b = ValidateDate(d\$)

### **FUNCTION**

This function can be used to check if the date given in d\$ is valid. ValidateDate() makes sure that all individual date and time components are within their valid ranges, e.g. February 29th is only a valid date in leap years. The d\$ parameter must be in Hollywood's standard date format, i.e. dd-mmm-yyyy hh:mm:ss. See Section 44.13 [CompareStr], page 756, for details.

# **INPUTS**

d\$ date to validate

# RESULTS

b True if date is valid, False otherwise

# 48.21 WaitTimer

# NAME

WaitTimer – wait until a timer has reached a certain time (V2.0)

### **SYNOPSIS**

WaitTimer(id, time[, reset])

### **FUNCTION**

This function halts the execution until the timer specified by id has reached the specified time. This time is specified in milliseconds. Before this function returns it will reset the specified timer so that you can easily use this function in a loop. You can change this behaviour by setting the optional argument reset to False. In that case, the timer will not be reset.

WaitTimer() is extremely useful if you want to limit the speed of certain loops. For instance, if you have a loop that moves a sprite from the left to the right boundary of the screen, you should add some kind of limitation so that it does not run faster than it should. This is very important. Even if the script runs at perfect speed without WaitTimer() you should not forget that there are faster machines than yours. Using WaitTimer() in your loops will make sure that your application runs on every system at the same speed.

See Section 15.3 [Script timing], page 149, for details.

# **INPUTS**

id identifier of the timer to query

time in milliseconds that the timer must have

reset optional: specifies whether or not the timer shall be reset after WaitTimer()

returns (defaults to True which means that the timer will be reset)

# **EXAMPLE**

```
StartTimer(1)
For k = 0 To 640
   DisplaySprite(1, k, 0)
   WaitTimer(1, 40)
Next
```

The above code scrolls sprite 1 from left to right. After each call to DisplaySprite(), WaitTimer() is used to ensure that we wait at least 40 milliseconds until the next DisplaySprite(). Thus, this loop will not be executed more than 25 times a second because 40 \* 25 = 1000.

# 49 Vectorgraphics library

# 49.1 AddArcToPath

### NAME

AddArcToPath – add elliptical arc to path (V5.0)

#### SYNOPSIS

AddArcToPath(id, xc, yc, ra, rb, start, end[, clockwise])

# **FUNCTION**

This function adds an elliptical arc to the path specified in the first argument. You have to provide the center point of the arc in the xc and yc arguments. The arc's radii have to be passed in ra and rb, and the start and end angles have to be specified in the start and end arguments respectively. All angles must be specified in degrees. If you want to have a closed ellipse, the start argument needs to be 0 and the end argument needs to be 360. Using the AddEllipseToPath() command is of course easier in this case. The optional argument clockwise can be used to specify whether or not the elliptical arc shall be drawn in clockwise direction. This tag defaults to True which means clockwise drawing. If you set it to False, AddArcToPath() will connect the angles in anti-clockwise direction.

Note that AddArcToPath() doesn't add a center point vertex. If you want the start and end angles of the arc to be connected with the center point, you need to do this manually by calling MoveTo() before AddArcToPath() and LineTo() afterwards.

Also note that AddArcToPath() only starts a new subpath in case there is no active subpath. Otherwise it will simply connect its vertices to the currently active subpath. If you don't want this, you'll have to manually open a new subpath before calling AddArcToPath(). Furthermore, AddArcToPath() also won't close the active subpath when it is finished.

# **INPUTS**

optional: whether or not the angles should be connected in clockwise direction (defaults to True which means clockwise)

# 49.2 AddBoxToPath

### NAME

AddBoxToPath – add rectangle to path (V5.0)

### **SYNOPSIS**

AddBoxToPath(id, x, y, width, height[, table])

### **FUNCTION**

This function adds a rectangle to the path specified in id. You have to provide the position and size of the rectangle in the other arguments. AddBoxToPath() will start a new subpath for the rectangle and close it.

The optional argument table allows you to configure the rectangle's style. The following tags are currently recognized:

### RoundLevel:

You can specify this tag to create a rectangle with rounded corners. You need to pass a round level in percentage which specifies how round the corners will be (possible values are 0 to 100). Defaults to 0 which means no round corners.

# CornerA, CornerB, CornerC, CornerD:

These four tags allow you to fine-tune the corner rounding of the rectangle. You can specify a rounding level (0 to 100) for every corner of the rectangle thus allowing you to create a rectangle where not all corners are rounded, or where the different corners use different rounding levels. These tags will override any setting specified in the RoundLevel tag.

# **INPUTS**

id identifier of path to which the rectangle should be added

x x position of the rectangley position of the rectangle

width rectangle width
height rectangle height

table optional: table containing further options (see above)

# 49.3 AddCircleToPath

### NAME

AddCircleToPath – add circle to path (V5.0)

# **SYNOPSIS**

AddCircleToPath(id, xc, yc, radius)

### **FUNCTION**

This function adds a circle to the path specified in the first argument. You have to provide the center point of the circle in the xc and yc arguments. The circle's radius has to be passed in the fourth argument.

Note that AddCircleToPath() only starts a new subpath in case there is no active subpath. Otherwise it will simply connect its vertices to the currently active subpath. If you don't want this, you'll have to manually open a new subpath before calling AddCircleToPath(). Furthermore, AddCircleToPath() also won't close the active subpath when it is finished.

# **INPUTS**

id identifier of path to which the circle should be added

xc x center point of circle
yc y center point of circle

radius circle's radius

# 49.4 AddEllipseToPath

# NAME

AddEllipseToPath – add ellipse to path (V5.0)

# **SYNOPSIS**

AddEllipseToPath(id, xc, yc, ra, rb)

# **FUNCTION**

This function adds an ellipse to the path specified in the first argument. You have to provide the center point of the ellipse in the xc and yc arguments. The ellipse's radii have to be passed in ra and rb.

Note that AddEllipseToPath() only starts a new subpath in case there is no active subpath. Otherwise it will simply connect its vertices to the currently active subpath. If you don't want this, you'll have to manually open a new subpath before calling AddEllipseToPath(). Furthermore, AddEllipseToPath() also won't close the active subpath when it is finished.

# **INPUTS**

id identifier of path to which the ellipse should be added

xc x center point of ellipse
yc y center point of ellipse
ra ellipse radius on the x axis
rb ellipse radius on the y axis

# 49.5 AddTextToPath

#### NAME

AddTextToPath – add vector text to path (V5.0)

### **SYNOPSIS**

AddTextToPath(id, t\$[, table])

# **FUNCTION**

This function adds the text specified in t\$ to the current path. The text will be added to the path as vector graphics. Because of that, this command will only work when a vector font (e.g. a TrueType font) is currently active. It will not work with bitmap fonts. AddTextToPath() will use the active font that was set by the last call to SetFont() or UseFont().

Please note that AddTextToPath() will add the text above the current y-point. Thus, if the path's current y-point is 240 and you add text to it that is 36 pixels high, the text will be placed at an y-position of 204 (240-36=204) instead of 240 as the current y-point might suggest.

Please note that there are currently some restrictions:

- The font to be used with AddTextToPath() must have been opened using #FONTENGINE\_INBUILT. Fonts that have been opened using #FONTENGINE\_NATIVE will currently not work. The default inbuilt fonts #SANS, #SERIF, and #MONOSPACE will work just fine with AddTextToPath().
- Any styles set by SetFontStyle() will be ignored by AddTextToPath(). If you want italic or bold text, you need to open a separate font that has the bold and/or italicized vector graphics already in its face data. Simply calling SetFontStyle() does not work with vector text.
- Similarly, all formatting tags that are recognized by Print(), TextOut(), and CreateTextObject() are ignored by AddTextToPath(). It is currently not possible to use formatting tags with this command.
- Newline characters ('\n') are also ignored by this function.

The optional argument table allows you to specify further options. The following tags are currently recognized:

# Encoding:

This argument can be used to specify the character encoding inside t\$. This defaults to the text library default encoding set by SetDefaultEncoding()). See Section 47.26 [SetDefaultEncoding], page 842, for details.

# **INPUTS**

id identifier of path to which the text should be added

t\$ text to add to path

table optional: table containing further arguments (see above)

### **EXAMPLE**

The code above creates a vector path containing the text "Hello World". The path is then drawn using rotation by 45 degrees.

# 49.6 AppendPath

### NAME

AppendPath – append path to another path (V5.0)

### **SYNOPSIS**

AppendPath(id, src)

# **FUNCTION**

This function appends the path specified in src to the end of the path specified in id. All path data is copied so that you can free the src path after the append operation.

# **INPUTS**

id identifier of path that shall be modifiedsrc identifier of path that shall be appended

# 49.7 ClearPath

# **NAME**

ClearPath – remove all vertices from a path (V5.0)

# **SYNOPSIS**

ClearPath(id)

# **FUNCTION**

This command will clear the specified path completely. All path vertices and all subpaths will be removed. However, the path itself will not be freed. Thus, you can start adding vertices to it again after this call. If you want to free a path completely, use FreePath() instead.

# **INPUTS**

id identifier of path to clear

# 49.8 ClosePath

# NAME

ClosePath – close current sub-path (V5.0)

### **SYNOPSIS**

ClosePath(id)

### **FUNCTION**

This command will close the current sub-path in the path specified by id. The sub-path is closed by adding a line to the starting point of the current sub-path. If you want to add new vertices after calling ClosePath(), you have to call StartSubPath() and MoveTo() to create a new sub-path.

# **INPUTS**

id identifier of path to close

# 49.9 CopyPath

### **NAME**

CopyPath – clone a path (V5.0)

# **SYNOPSIS**

[id] = CopyPath(src, dst)

# **FUNCTION**

This command clones the path specified in src and creates a new path under the identifier dst that is an exact copy of the path specified in argument 1. The dst argument can either be an identifier that should be used for the new path or it can be Nil, in which case CopyPath() will automatically select a vacant identifier and return it to you.

# **INPUTS**

src identifier of path to clone

dst identifier for the new path or Nil for auto id selection

# RESULTS

optional: identifier of the new path; this will only be returned when you pass

Nil as argument 2 (see above)

# 49.10 CurveTo

### NAME

CurveTo – add curve to path (V5.0)

# **SYNOPSIS**

CurveTo(id, x1, y1, x2, y2, x3, y3)

### **FUNCTION**

This command will add a cubic Bézier spline curve to the path. The curve will run from the current point to the position specified in x3,y3. The control points of the spline curve have to specified in arguments x1,y1 and x2,y2. When CurveTo() returns, the path's current point will be at x3,y3.

# **INPUTS**

| id | identifier of path to add curve to         |
|----|--------------------------------------------|
| x1 | <b>x</b> coordinate of control point $\#1$ |
| y1 | y coordinate of control point $\#1$        |
| x2 | <b>x</b> coordinate of control point $\#2$ |
| v2 | y coordinate of control point #2           |

x3 x coordinate of curve destination pointy3 y coordinate of curve destination point

### 49.11 DrawPath

#### **NAME**

DrawPath – draw vector path (V5.0)

#### **SYNOPSIS**

DrawPath(id, x, y[, color, table])

### **FUNCTION**

This draws the vector path specified in id to the position specified in x and y using the color that is passed in argument 4. The vector path will be drawn using the form style specified using SetFormStyle() and it will be filled according to the configuration selected using SetFillStyle() and SetFillRule(). If you are drawing the vector path in outline mode (i.e. fill style is set to #FILLNONE), then DrawPath() will also take the settings of SetLineJoin(), SetLineCap(), and SetDash() into account. Color can either be an RGB value or an ARGB value for alpha-blended drawing.

The optional table argument can be used to specify one or more of the standard tags for all drawing commands. See Section 25.17 [Standard drawing tags], page 386, for more information about the standard tags that nearly all Hollywood drawing commands support.

If layers are enabled, this command will add a new layer of the type #VECTORPATH to the layer stack.

Note that DrawPath() only allows you to use a single color for per path. If you want to use multi-colored paths, you can use the PathToBrush() function to combine multiple paths inside a single vector brush object. See Section 49.26 [PathToBrush], page 884, for details.

### **INPUTS**

id identifier of path object to draw

x destination x offsety destination y offset

color optional: RGB or ARGB color (defaults to #BLACK) color is optional because

it is not required when you draw to a mask or alpha channel

table optional: table containing further arguments; can be any from the ones listed

above and from the standard tags

### **EXAMPLE**

SetFillStyle(#FILLNONE) SetFormStyle(#ANTIALIAS) x=25.6 y=128.0 x1=102.4 y1=230.4 x2=153.6 y2=25.6

```
x3=230.4 y3=128.0

StartPath(1)

MoveTo(1, x, y)

CurveTo(1, x1, y1, x2, y2, x3, y3)

SetLineWidth(10)

DrawPath(1, 0, 0, #BLACK)

ClearPath(1)

MoveTo(1, x, y)

LineTo(1, x1, y1)

MoveTo(1, x2, y2)

LineTo(1, x3, y3)

SetLineWidth(6)

DrawPath(1, 0, 0, ARGB(128, #RED))
```

The code above draws a curve and two lines that illustrate the control points of the curve.

```
EnableLayers
SetFillStyle(#FILLCOLOR)
SetFormStyle(#ANTIALIAS)
StartPath(1)
AddBoxToPath(1, 0, 0, 100, 100)
AddBoxToPath(1, 150, 0, 100, 100)
AddBoxToPath(1, 0, 150, 100, 100)
AddBoxToPath(1, 150, 150, 100, 100)
DrawPath(1, #CENTER, #CENTER, #RED, {Border = True, bordersize = 5})
```

The code above draws a vector path that looks a little bit like the flag of Switzerland.

### 49.12 ForcePathUse

#### NAME

ForcePathUse – always use path-based drawing (V5.0)

#### **SYNOPSIS**

ForcePathUse(enable)

### **FUNCTION**

This command can be used to redirect all drawing commands of Hollywood's standard graphics primitives library to the new vector-path based draw library. This is especially useful for round shapes like circles, arcs, and ellipses, because the standard drawing library is line-based, which means that round shapes will never look perfectly round because their round shape must be approximated through lines. The vector-path based drawing library on the other hand can draw perfectly round shapes which will look better than the line-based approach of the standard drawing library.

To enable the path-based drawing for the standard functions, pass True to ForcePathUse(). Then, the following standard functions will be patched to make use of the new vector-path based drawing: Arc(), Box(), Circle(), Ellipse(), and Polygon().

Keep in mind, though, that if you enable path-based drawing for the standard library, you will always get layers of type #VECTORPATH if layers are enabled. The standard draw library on the other hand would add layers of type #ARC, #BOX, #CIRCLE, #ELLIPSE, and #POLYGON respectively. Normally, this does not make much of a difference, but it can be an issue if you try to change the attributes of a layer using SetLayerStyle(), because layers of type #VECTORPATH do not have the same functionality than the other layer types. See Section 30.35 [SetLayerStyle], page 526, for more information about the supported attributes for the different layer types.

Please also note that in Hollywood versions earlier than 6.0 your script will require a vectorgraphics plugin if you pass True here. Starting with Hollywood 6.0 there is an inbuilt vectorgraphics engine as well.

Finally, it should be mentioned that vector-path based drawing is of course slower than the polygon based drawing of the standard drawing library. On modern systems, however, it does not make a great difference.

#### INPUTS

enable flag that specifies whether or not to enable the path-based drawing for standard functions (True means enable, False means disable)

### 49.13 FreePath

### **NAME**

FreePath – free path object (V5.0)

### **SYNOPSIS**

FreePath(id)

### **FUNCTION**

This command will free the path specified in id. After calling this command the specified path will not be available any more. If you only want to remove all vertices and sub-paths from a path, you should use ClearPath() instead.

### **INPUTS**

id identifier of path to free

### 49.14 GetCurrentPoint

#### NAME

GetCurrentPoint – get current point of path (V5.0)

#### **SYNOPSIS**

x, y = GetCurrentPoint(id)

### **FUNCTION**

This command returns the current point of the path specified in id.

### **INPUTS**

id identifier of path to query

### RESULTS

x x position of current pointy y position of current point

### 49.15 GetDash

#### **NAME**

GetDash – get current line dashing style (V7.1)

### **SYNOPSIS**

```
offset[, t] = GetDash()
```

#### **FUNCTION**

This function returns the current line dashing style set using SetDash(). The first return value will be set to the offset at which the dash pattern starts and the second return value is a table containing the lengths of the individual on/off sections. See Section 49.30 [SetDash], page 887, for details.

If no dash pattern is currently active, -1 is returned in offset and there is no second return value.

### **INPUTS**

none

#### RESULTS

offset offset at which to start the dash pattern or -1 for no dash pattern to optional: table containing on/off sections (only if offset is not -1)

### 49.16 GetFillRule

#### NAME

GetFillRule – get current fill rule for overlapping paths (V7.1)

### **SYNOPSIS**

rule = GetFillRule()

### **FUNCTION**

This function returns the current fill rule set using SetFillRule(). This will be either #FILLRULEWINDING or #FILLRULEEVENODD. See Section 49.31 [SetFillRule], page 888, for details.

### **INPUTS**

none

### **RESULTS**

rule current fill rule

# 49.17 GetLineCap

### **NAME**

GetLineCap – get current line cap style (V7.1)

### **SYNOPSIS**

style = GetLineCap()

### **FUNCTION**

This function returns the current line cap style set using SetLineCap(). This will be either #CAPBUTT, #CAPROUND, or #CAPSQUARE. See Section 49.32 [SetLineCap], page 888, for details.

### **INPUTS**

none

### **RESULTS**

style current line cap style

# 49.18 GetLineJoin

#### NAME

GetLineJoin – get current line join style (V7.1)

### **SYNOPSIS**

style = GetLineJoin()

### **FUNCTION**

This function returns the current line join style set using SetLineJoin(). This will be either #JOINMITER, #JOINROUND, or #JOINBEVEL. See Section 49.33 [SetLineJoin], page 889, for details.

### **INPUTS**

none

### RESULTS

style current line join style

### 49.19 GetMiterLimit

### NAME

GetMiterLimit – get current miter limit (V7.1)

## **SYNOPSIS**

limit = GetMiterLimit()

### **FUNCTION**

This function returns the current miter limit set using SetMiterLimit(). See Section 49.34 [SetMiterLimit], page 889, for details.

### **INPUTS**

none

### RESULTS

limit current miter limit

### 49.20 GetPathExtents

### NAME

GetPathExtents – calculate extents of path (V5.0)

### **SYNOPSIS**

```
x1, y1, x2, y2 = GetPathExtents(id)
```

### **FUNCTION**

This command calculates the extents of the path specified in id. The current fill style and form style is taken into account by this function. The extents are returned as a bounding rectangle. Note that all return values specify absolute point positions. To get the width and height of the path from these positions you have to subtract x1 from x2 and y1 from y2.

### **INPUTS**

id identifier of path to query

### RESULTS

x1 start x position
y1 start y position
x2 end x position
y2 end y position

# 49.21 IsPathEmpty

### **NAME**

IsPathEmpty – check if path is empty (V5.0)

### **SYNOPSIS**

ret = IsPathEmpty(id)

#### **FUNCTION**

This function can be used to check whether or not the specified path object is empty or not. If it is empty, this function returns True, otherwise False.

### **INPUTS**

id identifier of path to query

### **RESULTS**

ret T

True if path is empty, else False

### 49.22 LineTo

### **NAME**

LineTo – add line to path (V5.0)

### **SYNOPSIS**

LineTo(id, x, y)

### **FUNCTION**

This command will add a line from the path's current point to the point specified by x,y. When LineTo() returns, the path's current point will be at x,y.

#### **INPUTS**

id identifier of path to add line to
 x x coordinate of destination point
 y y coordinate of destination point

## 49.23 MoveTo

### NAME

MoveTo – set current point and begin sub-path (V5.0)

#### **SYNOPSIS**

MoveTo(id, x, y)

### **FUNCTION**

This command can be used to begin a new sub-path at the specified point. When MoveTo() returns, the path's current point will be at x,y. For most cases this is the preferable way to start a new sub-path. The command StartSubPath() is only recommended for the rare case when you want a sub-path without a current point.

### **INPUTS**

id identifier of path
 x x coordinate of destination point
 y y coordinate of destination point

### 49.24 NormalizePath

### NAME

NormalizePath – move path to origin (V5.0)

### **SYNOPSIS**

NormalizePath(id)

### **FUNCTION**

This function can be used to normalize a path. Normalizing means that all blank spaces at the left and top sides of the path are cut off, so that the path is moved to the origin position at the top left corner.

#### **INPUTS**

id identifier of path to normalize

### 49.25 PathItems

### NAME

PathItems – traverse individual path items (V7.0)

#### **SYNOPSIS**

f = PathItems(id)

#### **FUNCTION**

This function can be used together with the generic For statement to traverse all items in a path. It returns an iterator function which will return a table that contains information about the next item in the path. Once all path items have been returned, the iterator function will return Nil to break the generic For statement.

See Section 11.4 [Generic For statement], page 115, for details.

The table returned by PathItems() will contain a Type field which contains a string that describes the item type. All further table fields depend on the item type as returned in Type. The following types are currently supported:

### NewSubPath:

This item starts a new sub-path. The current point will be undefined at this time. There are no additional arguments.

### ClosePath:

Closes the current path by drawing a line from the current point to the first point in the sub-path. There are no additional arguments.

MoveTo:

This command begins a new sub-path. The sub-path's current point will be set to the specified position. The MoveTo table contains the following three additional arguments:

Rel: This is a boolean value that indicates whether the coordinates are relative or absolute values. If this is True, the coordinates have to be interpreted as relative to the current point.

X: The x coordinate of the new position.

Y: The y coordinate of the new position.

LineTo:

This draws a line from the current point to the specified position. Additionally, it will change the current point to the line's end point when it is done. The LineTo table contains the following three additional arguments:

Rel: This is a boolean value that indicates whether the coordinates are relative or absolute values. If this is True, the coordinates have to be interpreted as relative to the current point.

X: The x coordinate of the new position.

Y: The y coordinate of the new position.

If there is no current point, LineTo will behave as if it was MoveTo, i.e. it will simply set the current point to the specified vertex.

CurveTo:

This command draws a Bézier curve that runs from the current point to the position passed in the final two coordinates. The other four coordinates are the control points for the curve. Additionally, it will change the current point to the curve's end point when it is done. The CurveTo table contains the following seven additional arguments:

Rel: This is a boolean value that indicates whether the coordinates are relative or absolute values. If this is True, the coordinates have to be interpreted as relative to the current point.

X1: The x coordinate of the first control point.

Y1: The y coordinate of the first control point.

X2: The x coordinate of the second control point.

Y2: The y coordinate of the second control point.

X3: The x coordinate of the end point.

Y3: The y coordinate of the end point.

If there is no current point, CurveTo will use the point passed in (x1,y1) as the current point.

Arc:

This command will draw an elliptical arc. Arc will open a new subpath for the new arc only in case there is no currently active subpath. If there is already a subpath, Arc will connect its starting vertex with the current vertex of the subpath. Arc will not close the subpath when it has finished adding its vertices. Arc will not connect the start and end angles of the arc with its center point automatically. This has to be requested explicitly by issuing separate MoveTo and LineTo commands before and after Arc. The Arc table contains the following additional arguments:

XC: The x center point of the arc.

YC: The y center point of the arc.

RA: Arc's radius on the x axis.

RB: Arc's radius on the y axis.

Start: Start angle in degrees.

End: End angle in degrees.

Clockwise:

Whether or not the angles should be connected in clockwise direction.

When Arc is done, it will set the current point to the position of the end angle.

Box:

This command will draw a rectangle. Box will first open a new subpath, then add the rectangle's vertices to it and close the subpath when it is finished. Optionally, the rectangle can have rounded corners. The Box table contains the following additional arguments:

X: X position of the rectangle.

Y: Y position of the rectangle.

Width: Rectangle width.

Height: Rectangle height.

Round: This is a table which contains four integer values in the range

from 0 to 100 specifying the degree of rounding for the four corners of the rectangle. A value of 0 means no rounding, 100

means full rounding.

Text: This command will draw vector text relative to the current point. The individual characters are added as closed subpaths. The Text table contains

the following additional arguments:

Size: Desired font size.

Text: The string to draw.

When Text is done, it will set the current point to where the next character

would be displayed.

### **INPUTS**

id identifier of path to traverse

### RESULTS

f iterator function for generic for loop

#### **EXAMPLE**

For t In PathItems(1) Do DebugPrint(t.type)

The code above iterates over all items in path 1 and prints the type of each item to the debug device.

### 49.26 PathToBrush

#### **NAME**

PathToBrush – convert path(s) to vector brush (V7.0)

### SYNOPSIS

[id] = PathToBrush(id, table)

### **FUNCTION**

This function can be used to convert one or more path(s) into a vector brush. PathToBrush() will create a new brush with the identifier specified in id or if you pass Nil in the id argument, PathToBrush() will automatically choose a vacant identifier for the new brush and return it to you.

Converting paths into vector brushes has the advantage that you can assign different colors to the individual paths combined inside a single vector brush, allowing you to easily manage multi-colored paths inside just a single brush object. Furthermore, the paths combined inside the vector brush can also use different drawing styles.

You have to pass a table in the **table** argument that contains a number of subtables specifying information about the individual paths to be embedded inside the vector brush. The paths are drawn into the vector brush in exactly the same order as they appear in that table.

Note that each path to be embedded inside the vector brush will be normalized first. Thus, by default all paths will be drawn in the top-left corner of the vector brush. You can change this behaviour by specifying the X and Y arguments in the individual subtables for each path to be added to the vector brush (see below).

The following subtable fields can be specified:

ID: This must be set to the identifier of the path object to be embedded inside the vector brush that shall be created. This must always be provided. Note that PathToBrush() will make a copy of this path so subsequent modifications of the path won't affect the new vector brush in any way. You may also free this path after adding it to the vector brush.

X: The x position where this path should be drawn inside the vector brush. This position must be relative to the left corner of the vector brush. Note that PathToBrush() will internally normalize the path before adding it to the vector brush so you will usually have to use this field to position the path correctly inside the vector brush. Defaults to 0.

Y: The y position where this path should be drawn inside the vector brush. This position must be relative to the top corner of the vector brush. Note that PathToBrush() will internally normalize the path before adding it to the vector brush so you will usually have to use this field to position the path correctly inside the vector brush. Defaults to 0.

Color: The path will be drawn in this ARGB color. This color can also contain a transparency setting. Defaults to #BLACK.

Note that the form and fill styles to be used by the individual paths are the ones that were active at the time the path was created using StartPath(). This is different to the way form and fill styles work when drawing paths using DrawPath(). DrawPath() will use the form and fill styles that are active when DrawPath() is called whereas PathToBrush() will use the form and fill styles that were active when StartPath() was called on the individual paths. This allows you to use different form and fill styles for the individual paths to be embedded inside the vector brush.

### **INPUTS**

id id for the new brush or Nil for auto id selection

table table containing paths to combine into the vector brush (see above)

#### RESULTS

optional: identifier of the brush; will only be returned when you pass Nil as argument 1 (see above)

### **EXAMPLE**

```
PathToBrush(1, {{ID=1, Color=#RED}, {ID=2, Color=#BLUE, X=100}})
```

The code above combines paths 1 and 2 inside a new vector brush which will use the identifier 1. Path 1 is drawn in red and path 2 is drawn in blue. Additionally, path 2 is drawn at x position 100 whereas path 1 is drawn at 0,0.

# 49.27 RelCurveTo

### NAME

RelCurveTo – add curve to path (V5.0)

#### SYNOPSIS

```
RelCurveTo(id, dx1, dy1, dx2, dy2, dx3, dy3)
```

### **FUNCTION**

This command does the same as CurveTo() except that the coordinates are delta values instead of absolute positions. The delta coordinates are all interpreted as relative offsets to the path's current point.

### **INPUTS**

| id  | identifier of path to add curve to                      |
|-----|---------------------------------------------------------|
| dx1 | delta x coordinate of control point $\#1$               |
| dy1 | delta y coordinate of control point $\#1$               |
| dx2 | delta x coordinate of control point $\#2$               |
| dy2 | delta y coordinate of control point $\#2$               |
| dx3 | delta $\mathbf x$ coordinate of curve destination point |
| dy3 | delta y coordinate of curve destination point           |

### 49.28 RelLineTo

### NAME

RelLineTo – add relative line to path (V5.0)

### **SYNOPSIS**

RelLineTo(id, dx, dy)

### **FUNCTION**

This command does the same as LineTo() except that the coordinates are delta values instead of absolute positions. The delta coordinates are all interpreted as relative offsets to the path's current point.

### **INPUTS**

| id | identifier of path to add line to         |
|----|-------------------------------------------|
| dx | delta $x$ coordinate of destination point |
| dv | delta v coordinate of destination point   |

### 49.29 RelMoveTo

#### NAME

RelMoveTo – set relative current point and begin sub-path (V5.0)

### **SYNOPSIS**

```
RelMoveTo(id, dx, dy)
```

#### **FUNCTION**

This command does the same as MoveTo() except that the coordinates are delta values instead of absolute positions. The delta coordinates are all interpreted as relative offsets to the path's current point.

#### INPUTS

```
    id identifier of path
    dx delta x coordinate of destination point
    dy delta y coordinate of destination point
```

### 49.30 SetDash

### **NAME**

```
SetDash – set line dashing style (V5.0)
```

### **SYNOPSIS**

```
SetDash(offset, on1, off1, ...)
```

#### **FUNCTION**

This function can be used to define a dash pattern for paths drawn by DrawPath(). A dash pattern consists of an unlimited number of on and off line sections that start at the offset specified in argument 1. Starting with argument 2, you have to pass the length of the line section that shall be visible ("on-section") followed by the length of the line section that shall be invisible ("off-section"), and repeat this pattern as many times as you like. When drawing an outline path, DrawPath() will then apply this dash pattern to all lines it is drawing. When the dash pattern does not cover the whole line length, it will be repeated over and over again.

To remove the dash pattern, call this function with the second argument set to -1.

Please note that the line dash style is only used when drawing vector outlines. It is obviously not used when filling vector paths.

Also note that the inbuilt vectorgraphics renderer introduced in Hollywood 6.0 currently does not support line dashing. Use a fully featured vectorgraphics plugin instead if you need line dashing. See Section 49.39 [Vectorgraphics plugin note], page 892, for details.

### **INPUTS**

```
offset offset at which to start the dash pattern
on1 length of on-section 1
off1 length of off-section 1
```

. optional: define as many on-/off-sections as you like

#### **EXAMPLE**

```
SetFillStyle(#FILLNONE)
SetFormStyle(#ANTIALIAS)
SetLineWidth(10)
SetDash(0, 10, 10, 20, 20, 30, 30, 40, 40)
StartPath(1)
MoveTo(1, 0, 0)
LineTo(1, 640, 480)
DrawPath(1, 0, 0, #RED)
```

The code above draws a line using a dash pattern that first has four different on/off sections: The first on/off section is 10 units, the second 20 units, the third 30 units, and the fourth 40 units.

### 49.31 SetFillRule

#### NAME

SetFillRule – set fill rule for overlapping paths (V5.0)

### **SYNOPSIS**

SetFillRule(rule)

### **FUNCTION**

This function can be used to define how DrawPath() should fill paths that overlap each other. Currently, the following fill rules are supported:

#### #FILLRULEWINDING:

Fill all overlapping paths only if they are not winding. This is the default setting.

#### #FILLRULEEVENODD:

Fill overlapping paths if the total number of intersections is odd.

### **INPUTS**

rule desired fill rule (see above for possible settings)

# 49.32 SetLineCap

### NAME

SetLineCap – define current line cap style (V5.0)

### **SYNOPSIS**

SetLineCap(style)

### **FUNCTION**

This function can be used to define how DrawPath() should draw the endings of lines that are not connected to another vertices. Currently, the following cap styles are supported:

### **#CAPBUTT:**

Do not draw any special line ending. Just stop drawing where the line ends. This is the default mode.

#### #CAPROUND:

Draw round line endings.

### #CAPSQUARE:

Draw squared line endings.

Please note that the line cap style is only used when drawing vector outlines. It is obviously not used when filling vector paths.

### **INPUTS**

style desired line cap style (see above for possible settings)

### 49.33 SetLineJoin

### **NAME**

SetLineJoin – define current line join style (V5.0)

#### **SYNOPSIS**

SetLineJoin(style)

### **FUNCTION**

This function can be used to define how DrawPath() should connect the lines when drawing a vector path. Currently, the following join styles are supported:

#### #JOINMITER:

Use miter join (a sharp angled corner). This is the default join mode. The miter limit can be set using the SetMiterLimit() function. See Section 49.34 [SetMiterLimit], page 889, for details.

#### **#JOINROUND:**

Join lines by drawing their ends as circles. This gives a thick pen impression.

#### **#JOINBEVEL:**

Join lines by cutting off the line ends at the half of the line width.

Please note that the line join style is only used when drawing vector outlines. It is obviously not used when filling vector paths.

### **INPUTS**

style desired line join style (see above for possible settings)

## 49.34 SetMiterLimit

### NAME

SetMiterLimit – set miter limit (V7.1)

#### **SYNOPSIS**

SetMiterLimit(limit)

### **FUNCTION**

This function sets the miter limit to the value specified by limit. This can be a fractional value. The miter limit is used when the join style is set to #JOINMITER to determine when to join lines with a bevel and when to join them using a miter. Note that #JOINMITER is also the default line join style.

When drawing line ends, the length of the miter is divided by the line width and if the result of this division is greater than the miter limit set using this function, lines are joined using a bevel.

Hollywood's default miter limit is 10.

### **INPUTS**

limit desired miter limit

# 49.35 SetVectorEngine

### NAME

SetVectorEngine – choose vectorgraphics renderer (V6.0)

#### **SYNOPSIS**

SetVectorEngine(engine\$)

### **FUNCTION**

This command can be used to select the plugin that should be used to draw vector-based shapes. You simply have to pass the name of the plugin to this function. To use the inbuilt vectorgraphics renderer, pass default.

Note that it is perfectly allowed to use several vectorgraphics renderers inside a single script. It is even possible to use several vectorgraphics renderers inside a single BGPic. For example, the first layer could use the default vectorgraphics renderer while the second layer uses a plugin-based vectorgraphics renderer. This is all supported. You can even change the renderer used by single layers by calling SetLayerStyle() and setting the VectorEngine tag.

### **INPUTS**

engine\$ name of the plugin that should be used to draw vectorgraphics

### 49.36 StartPath

### NAME

StartPath – begin a new path (V5.0)

### **SYNOPSIS**

[id] = StartPath(id)

#### **FUNCTION**

This command can be used to create a new path object that will be made available under the identifier id. Alternatively, you can pass Nil as id. In that case, StartPath() will automatically select a vacant identifier and return it to you. Once the new path is created, you should first define a current point for the path by calling the MoveTo() command. After that, you can start adding vertices to the path.

A vector path is a root object for an infinite number of sub-paths. You can think of a vector path as a collection of an infinite number of separate polygons. Each sub-path within a vector path can be regarded as a separate polygon. Keep in mind, though, that when you draw a vector path using DrawPath() you can only specify a global color that will be used by all sub-paths within the vector path. Thus, it is not possible to use different colors within a single path object. If you need to use another color, you need to create a new path object first.

### **INPUTS**

id identifier for the new path or Nil for auto id selection

### RESULTS

optional: identifier of the new path; this will only be returned when you pass
Nil as argument 1 (see above)

### **EXAMPLE**

See Section 49.11 [DrawPath], page 875.

### 49.37 StartSubPath

#### NAME

StartSubPath – begin a new sub-path (V5.0)

### **SYNOPSIS**

StartSubPath(id)

### **FUNCTION**

This command can be used to begin a new sub-path within the path object specified in id. The new sub-path will not get a current point so that most of the time you should better call MoveTo() to start a new sub-path. StartSubPath() is only preferable for rare cases in which a current point is not desired; for example, when adding a circle/ellipse/arc to a path a current point can be annoying because it would be connected to the circle/ellipse/arc then. For most cases, however, you should use MoveTo() instead of StartSubPath().

### **INPUTS**

id identifier of the path to use

### 49.38 TranslatePath

#### NAME

TranslatePath – offset a path (V5.0)

#### **SYNOPSIS**

TranslatePath(id, dx, dy)

### **FUNCTION**

This function can be used to translate a path. Translating means that each vertex in the path is shifted by the specified delta offset. A positive delta offset shifts to the right (or bottom) and a negative delta offset shifts to the left (or top). An offset of 0 does not do anything.

### **INPUTS**

id identifier of path to normalize

dx amount of delta shift on the x axis

dy amount of delta shift on the y axis

### **EXAMPLE**

TranslatePath(1, -100, 150)

The code above shifts path number one 100 pixels to the left and 150 pixels to the bottom.

# 49.39 Vectorgraphics plugin

Before Hollywood 6.0 all functions of Hollywood's vectorgraphics library could only be used if a separate plugin that implements vector-based drawing was present. Starting with Hollywood 6.0 there is basic support for vector-based drawing even without an external vectorgraphics plugin. However, inbuilt support for vector-based drawing does not support all features offered by the vectorgraphics library and might not look as good as vector-based shapes drawn by a specialized plugin. Still, it should be enough for most purposes.

For the best results and compatibility you should install an external vectorgraphics plugin that uses a dedicated vector render. For example, vectorgraphics plugins could implement vector-based drawing by using either platform-independent engines like cairo, or OS technologies like Apple's Quartz 2D or Microsoft's GDI+.

The plugin needs to be present in the same directory as the Hollywood executable. In case you want to distribute an executable compiled by Hollywood, you need to put the plugin into the same directory as your compiled executable. On AmigaOS and compatibles, you can also put the plugin inside the directory LIBS:Hollywood. If the "Hollywood" directory in LIBS: does not already exist, please create it yourself. On Mac OS X, you need to put the plugin inside the application bundle, i.e. inside the HollywoodInterpreter.app/Contents/Resources/Plugins directory. Note that HollywoodInterpreter.app is stored inside the Hollywood.app application bundle, namely in Hollywood.app/Contents/Resources.

Once the plugin has been installed, use the SetVectorEngine() command to activate it. See Section 49.35 [SetVectorEngine], page 890, for details.

# 50 Video library

### 50.1 Overview

Hollywood's video library provides functions for loading and playing video objects. Video objects are Hollywood objects which contain a video stream that may be bundled with an audio stream. When playing a video object, Hollywood will make sure that video and audio streams are perfectly synchronized with each other.

You can open a video file from disk using the @VIDEO preprocessor command or the OpenVideo() command. To play a video, use the PlayVideo() command.

Hollywood's video library supports two different renderers:

- 1. Inbuilt video renderer: This is a platform-independent video renderer supported on all platforms. It is the most flexible video renderer and supports advanced features like video layers and plugins. The only video format natively supported by the inbuilt video renderer is the CDXL video format developed by Commodore in the earlier 90s. CDXL isn't very useful for today's video requirements, but the big advantage of the inbuilt video renderer is that it can load videos via Hollywood plugins. Installing video plugins can greatly enhance the functionality of the inbuilt video renderer.
- 2. Native video renderer: This is only supported on Windows, Mac OS X, and iOS. This renderer loads and plays videos through the operating system's video interface. On Windows video playback is done via DirectShow whereas Mac OS X and iOS use AV Foundation or QuickTime (on older systems). This renderer is not as flexible as the inbuilt video renderer. It doesn't support video layers and it also doesn't support video format loaders made available by Hollywood plugins.

By default, Hollywood will first ask the inbuilt video renderer to open the video file. You can change this behaviour by using the Loader tag in your call to @VIDEO or OpenVideo(). See Section 50.17 [VIDEO], page 904, for details.

### 50.2 CloseVideo

#### NAME

CloseVideo – close a video (V5.0)

### **SYNOPSIS**

CloseVideo(id)

### **FUNCTION**

This functions frees any memory occupied by the video specified by id and closes the video. If the video is still playing, it will be stopped first. Although Hollywood will automatically free all resources when it exits, you should still call CloseVideo() when you are done with a video file because it reduces memory consumption.

### **INPUTS**

id identifier of the video to close

# 50.3 DisplayVideoFrame

#### **NAME**

DisplayVideoFrame – display a single frame of a video (V6.0)

### **SYNOPSIS**

```
DisplayVideoFrame(id, x, y, pos[, table])
```

### **FUNCTION**

This function displays a single frame of a video at the specified coordinates and adds a new layer of type #VIDEO to the layer stack. The frame is specified not as an absolute index position but as a timestamp in milliseconds. Thus, to display the very first frame you would have to pass 0 in the pos argument.

Please note that this function currently does not work with layers disabled. Layers need to be enabled for this function to work.

DisplayVideoFrame() also recognizes an optional table argument which allows you to specify one or more of the standard tags for all drawing commands. See Section 25.17 [Standard drawing tags], page 386, for more information about the standard tags that nearly all Hollywood drawing commands support.

#### **INPUTS**

id identifier of the video to use
 x destination x coordinate
 y destination y coordinate
 pos timestamp of the frame to display in milliseconds
 table optional: table specifying further options

### **EXAMPLE**

```
DisplayVideoFrame(1, #CENTER, #CENTER, 0)
```

The code above displays the first frame of video 1 in the center of the screen.

### 50.4 ForceVideoDriver

### NAME

ForceVideoDriver – enforce use of specified video driver (V5.1)

#### SYNOPSIS

ForceVideoDriver(driver)

#### **FUNCTION**

This function can be used to specify the video driver all subsequent calls to OpenVideo() should use. Hollywood currently supports the following two video drivers:

### **#VIDDRV\_HOLLYWOOD:**

Hollywood's platform independent video renderer. This is the default driver. It supports playback of the CDXL format plus all formats you have a plugin for.

### **#VIDDRV\_OS:**

This driver uses the native video system of the OS. This is currently only supported on Windows, Mac OS X, and iOS. On Windows this driver uses the DirectShow technology while on Mac OS X and iOS it uses AV Foundation or QuickTime (on older systems).

By default, #VIDDRV\_HOLLYWOOD is given priority over #VIDDRV\_OS which means that Hollywood will first try to play the video using its inbuilt video renderer. Only if that does not work, will Hollywood switch to the OS native renderer. If you want to change this behaviour, use this function.

Note that this function is obsolete since Hollywood 6.0 because you can now simply use the new Loader tag with OpenVideo() and @VIDEO. The Loader equivalent for #VIDDRV\_OS is native and the Loader equivalent for #VIDDRV\_HOLLYWOOD is inbuilt|plugin.

### **INPUTS**

driver desired video driver to use

### 50.5 GetVideoFrame

#### **NAME**

GetVideoFrame – convert video frame to a brush (V5.0)

#### **SYNOPSIS**

[id] = GetVideoFrame(brushid, frame, videoid[, unit])

### **FUNCTION**

This function can be used to convert a single frame of a video to a brush. The video must have been opened using <code>OpenVideo()</code> or the <code>@VIDEO</code> preprocessor command. In the first argument, you have to pass an id for the brush you want this function to create (alternatively, you can pass <code>Nil</code> for automatic id selection). In the second argument you have to specify which frame of the video should be grabbed, and the third argument specifies the identifier of the video to use as the source.

The optional argument unit is used to specify how the value passed in frame should be interpreted. If unit is set to 0, then the value passed in frame is interpreted as an absolute frame index. This is also the default setting. If unit is set to 1, then the value passed in frame is interpreted as a time stamp in milliseconds and GetVideoFrame() will grab the frame at this very timestamp. It is recommended to use unit 1 access to single frames because this is usually much faster. If you really need to access single frames by their absolute index, please read the word of warning below.

Please note that frame access by absolute index is usually a very expensive operation because, for most video formats, Hollywood needs to traverse all the way through the stream until it reaches the requested frame. Such a traversal requires a lot of time and is thus of limited practical use. However, there is one special case where GetVideoFrame() can be used very efficiently and that is the sequential grabbing of frames from a video stream. "Sequential grabbing" means that you read one frame after the other from the video stream, i.e. first frame 1, then frame 2, then frame 3, etc. This can be done very quickly. The only thing that will take lots of time is reading frames in backward direction

(i.e. frame 10, frame 9, frame 8, etc.), or making huge leaps between frame reads (i.e. frame 1, then frame 1000, then frame 5000, etc.). This will take a lot of time. Sequential reading will be efficient, however.

To find out the exact number of frames inside a video stream, you can use the GetAttribute() command and query the #ATTRNUMFRAMES attribute using the #VIDEO object type.

### INPUTS

id identifier for the brush to create or Nil for auto id selection

frame to load; format of this argument depends on the value passed to the

unit argument below

videoid identifier of the video to use as source

unit optional: base to use for the frame argument; this can be either 0 which

means that the frame argument specifies an absolute frame index or 1 which means that the frame argument specifies a timestamp in milliseconds (de-

faults to 0)

#### RESULTS

optional: identifier of the brush; will only be returned when you pass Nil as argument 1 (see above)

### **EXAMPLE**

```
my_frame = GetVideoFrame(Nil, 1, 2)
DisplayBrush(my_frame, #CENTER, #CENTER)
```

The code above extracts frame 1 from video stream 2 and stores it in a new brush. The brush is then displayed at the center of the display.

### 50.6 IsVideo

#### NAME

IsVideo – determine if a file is in a supported video format (V5.0)

#### **SYNOPSIS**

```
ret = IsVideo(file$[, table])
```

### **FUNCTION**

This function will check if the file specified in file\$ is in a supported video format. If it is, this function will return True, otherwise False. If this function returns True, you can open the video using OpenVideo().

Starting with Hollywood 6.0 this function accepts an optional table argument which allows you to configure further options:

Loader: This tag allows you to specify one or more format loaders that should be asked to load this video. This must be set to a string containing the name(s) of one or more loader(s). Defaults to default. See Section 7.9 [Loaders and adapters], page 82, for details. (V6.0)

Adapter: This tag allows you to specify one or more file adapters that should be asked

to open the specified file. This must be set to a string containing the name(s) of one or more adapter(s). Defaults to default. See Section 7.9 [Loaders

and adapters], page 82, for details. (V6.0)

See Section 50.8 [OpenVideo], page 897, for a list of supported video formats.

### **INPUTS**

file\$ file to examine

table optional: table configuring further options (V6.0)

#### RESULTS

ret True if the video is in a supported format, False otherwise

# 50.7 IsVideoPlaying

### **NAME**

IsVideoPlaying – check if video is currently playing (V5.0)

#### **SYNOPSIS**

playing = IsVideoPlaying(id)

#### FUNCTION

This function checks if the video specified by id is currently playing. If it is, True is returned, False otherwise.

#### **INPUTS**

id identifier of video to check

### RESULTS

playing True if video is currently playing; False otherwise

# 50.8 OpenVideo

### NAME

OpenVideo – open a video file (V5.0)

#### **SYNOPSIS**

[id] = OpenVideo(id, filename\$[, table])

#### **FUNCTION**

This function opens the video file specified by filename\$ and assigns the specified id to it. If you pass Nil in id, OpenVideo() will automatically choose a vacant identifier and return it. The video file specified in filename\$ will be opened and prepared for playback. Video playback is always done directly from disk which means that OpenVideo() will not prebuffer any data at all. It will just initialize all parameters necessary for video playback.

Video formats that are supported on all platforms are CDXL and formats you have a plugin for. Depending on the platform Hollywood is running on, more video formats

might be supported. On Windows Hollywood is able to open all video formats for which you have a DirectShow codec installed. On Mac OS X Hollywood can open all video formats that are supported by AV Foundation (or QuickTime on older Macs).

Starting with Hollywood 6.0 this command accepts an optional table argument which recognizes the following options:

Loader:

This tag allows you to specify one or more format loaders that should be asked to load this video. This must be set to a string containing the name(s) of one or more loader(s). Defaults to default. This means that Hollywood will first ask all plugins whether they would like to handle the video file, then it will check its inbuilt loaders (currently only CDXL), and finally it will ask the video interface of the host OS to play this video. If you want to customize this order, use this tag. See Section 7.9 [Loaders and adapters], page 82, for details. (V6.0)

Adapter:

This tag allows you to specify one or more file adapters that should be asked to open the specified file. This must be set to a string containing the name(s) of one or more adapter(s). Defaults to default. See Section 7.9 [Loaders and adapters], page 82, for details. (V6.0)

This command is also available from the preprocessor: Use QVIDEO to preload video files!

#### **INPUTS**

id identifier for the video or Nil for auto id selection

filename\$

file to load

table optional: table that contains further parameters (V6.0)

### RESULTS

id

optional: identifier of the video; will only be returned when you pass Nil as argument 1 (see above)

### **EXAMPLE**

```
OpenVideo(1, "intro.avi")
PlayVideo(1)
```

The code above loads & plays "intro.avi".

### 50.9 PauseVideo

### **NAME**

PauseVideo – pause a playing video (V5.0)

### **SYNOPSIS**

PauseVideo(id)

#### **FUNCTION**

This function pauses the video associated with the identifier id. This video must be playing when you call this command. You can resume playback later by using the ResumeVideo() command.

Please note that pausing a video will not remove the video from the display. Instead, the currently displayed frame will be frozen until you call ResumeVideo(). If you want to remove a video completely from the display, you will always have to call StopVideo().

### **INPUTS**

id

identifier of the video to pause

# 50.10 PlayVideo

#### NAME

PlayVideo – start playback of a video (V5.0)

#### **SYNOPSIS**

PlayVideo(id[, x, y, table])

#### **FUNCTION**

This command starts the playback of the video specified by id. This video must have been opened using either the @VIDEO preprocessor command or the OpenVideo() command. The optional arguments x and y can be used to specify where on the display the video should appear. If you do not specify these arguments, PlayVideo() will use the coordinates specified in the latest call to SetVideoPosition(). If you did not call SetVideoPosition() on this video at all, the position will default to 0/0 which is the upper left corner of the display.

PlayVideo() works in an asynchronous manner. It will return immediately once it has started video playback. After you have started a video, you can control playback by calling functions like StopVideo() or StopLayer() depending on whether you use normal or layered playback mode.

Hollywood supports two different video playback modes: Normal playback and layered playback. Normal playback is the fastest and most optimized mode as it can utilize hardware acceleration by using video overlays for example. The disadvantage of normal mode is that it has some restrictions (see below for more information). Layered playback mode, on the other hand, is very flexible as your video will be rendered into a Hollywood layer and so you can use all layer functionality on your video object, e.g. you can rotate it, apply transparency and transition effects or special image filters. The disadvantage of layered mode is that it is quite slow because it cannot use hardware acceleration so you will need lots of raw CPU horsepower to get decent framerates here. For most cases, normal playback mode should be sufficient. Layered playback mode is only necessary if you need to do advanced things during video playback.

It is important to note that PlayVideo() will always use normal playback mode by default, even if layers are enabled for the current BGPic. To make PlayVideo() use layered mode, you will have to request this explicitly by setting the UseLayer tag in the optional table argument to True.

Normal playback mode comes with the restriction that videos will always appear above everything else. This means that it is impossible for you to draw on top of a video. Instead, all graphics commands will always draw beneath the video area. Even sprites will never appear above the video graphics. Also, the video will stay visible until you call

StopVideo(). Pausing a video will not remove that video from the display. Instead, the currently displayed frame will be frozen until you call ResumeVideo(). If you want to remove a video completely from the display, you will always have to call StopVideo(). If you would like to move a video or change its size during normal playback mode, you need to use the commands SetVideoPosition() and SetVideoSize() for this task.

In layered playback mode you can use all the functions from Hollywood's layers library to control video playback, i.e. you can change the video's size and orientation using ScaleLayer() and RotateLayer() or redefine the z-order by using SetLayerZPos(). You can also show and hide videos using ShowLayer() and HideLayer() or apply transparency or filters to them using SetLayerTransparency() and SetLayerFilter(). All functions of Hollywood's layers library can be used with video layers. To stop or pause a video layer, use the StopLayer() and PauseLayer() functions respectively. To seek to a new position inside the video, use SeekLayer(). To change the audio volume of a video layer use SetLayerVolume().

Please note that layered playback is only possible if the video has been opened using Hollywood's inbuilt or plugin-based video handler. Layered playback is not supported when using the video renderer provided by the host OS. You can change the video driver by using the Loader tag in OpenVideo() or @VIDEO.

There are no limits as to how many videos can be played concurrently. Hardware acceleration, however, can often be only used when just a single video is played at a time. When multiple videos are playing at the same time, Hollywood often has to switch back to software rendering, which is slower. Please also note that video playback generally requires a strong CPU. 68k processors are much too slow for this task (except on WinUAE).

Note that when switching BGPics using DisplayBGPic(), Hollywood will automatically stop all videos playing in normal mode. Videos playing in layered mode, however, will continue playing even if the BGPic has been changed. Thus, you need to explicitly stop video layers by calling StopLayer() before switching BGPics if you want them to stop on this occasion.

Starting with Hollywood 6.0, PlayVideo() accepts an optional table argument which can be used to configure the following options:

### UseLayer:

If you set this tag to True, PlayVideo() will use layered playback mode. You need to enable layers before you can use this tag. See Section 30.1 [Layers introduction], page 495, for details. If layered playback mode is used, this command will add a new layer of the type #VIDEO to the layer stack. See above for more information on the difference between normal and layered playback mode. Defaults to False. (V6.0)

Channel: Channel to use for playback of this video's audio stream. By default, PlayVideo() will automatically choose a vacant channel and will fail if there is no vacant channel. To override this behaviour, you can use this field. When specified, it will always enforce audio playback on the very channel specified here. If the channel is already playing, it will be stopped first. (V6.1)

If layered playback mode is used you can also specify one or more of the standard tags for all drawing commands in the optional table argument. See Section 25.17 [Standard

drawing tags], page 386, for more information about the standard tags that nearly all Hollywood drawing commands support.

### **INPUTS**

id identifier of the video to play

x optional: desired x position for the video (defaults to the position defined

using SetVideoPosition() or 0)

y optional: desired y position for the video (defaults to the position defined

using SetVideoPosition() or 0)

table optional: table configuring further options (V6.0)

### **EXAMPLE**

See Section 50.8 [OpenVideo], page 897.

### 50.11 ResumeVideo

#### NAME

ResumeVideo – resume a paused video (V5.0)

#### SYNOPSIS

ResumeVideo(id)

### **FUNCTION**

This function resumes the playback of a paused video that is associated with the identifier id. You can pause the playback of a video using the PauseVideo() command.

### **INPUTS**

id identifier of the video to be resumed

### 50.12 SeekVideo

#### NAME

SeekVideo – seek to a certain position in a video (V5.0)

### **SYNOPSIS**

SeekVideo(id, pos)

### **FUNCTION**

You can use this function to seek to the specified position in the video specified by id. The video does not have to be playing. If the video is playing and you call SeekVideo(), it will immediately skip to the specified position. The position is specified in milliseconds. Thus, if you want to skip to the position 3:24, you would have to pass the value 204000 because 3\*60\*1000 + 24\*1000 = 204000.

Please note that video seeking is a complex operation. There are video formats which do not have any position lookup tables so that Hollywood first has to approximate the seeking position and then do some fine-tuning and keyframe seeking so that the final position can always be a bit off from the position you specified in SeekVideo(). It

can also happen that Hollywood will not seek directly to a keyframe so there might be artefacts from previous frames left on the screen.

#### **INPUTS**

id identifier of the video to seek

pos new position for the video (in milliseconds)

### 50.13 SetVideoPosition

#### **NAME**

SetVideoPosition – change output position of a video (V5.0)

#### **SYNOPSIS**

SetVideoPosition(id, x, y)

#### **FUNCTION**

This function can be used to change the position of a video. If the video is currently playing, it will be instantly moved to the new position. If it is not playing, the specified position will be memorized until you call PlayVideo() the next time.

Please note that this function must not be used for videos that are played back in layered mode. You can change the position of video layers using functions from layers library, e.g. ShowLayer().

### **INPUTS**

id identifier of the video whose position you want to change

 $\mathbf{x}$  desired  $\mathbf{x}$  position for the video

y desired y position for the video

### **EXAMPLE**

SetVideoPosition(1, #RIGHT, #BOTTOM)

The code above moves video to the bottom-right edge of the current display.

### 50.14 SetVideoSize

#### NAME

SetVideoSize – change output size of a video (V5.0)

#### **SYNOPSIS**

SetVideoSize(id, width, height[, smooth])

### **FUNCTION**

This function can be used to change the dimensions of a video. If the video is currently playing, it will be instantly scaled to fit the new dimensions. If it is not playing, the specified dimensions will be memorized until you call PlayVideo() the next time.

You can pass the special constant #KEEPASPRAT as either width or height. Hollywood will then calculate the size automatically by taking the aspect- ratio of the video into

account. Alternatively, width and height can also be a string containing a percent specification, e.g. "50%".

Starting with Hollywood 5.1 you can pass the optional argument smooth which specifies whether or not anti-aliased interpolated scaling should be used. Please note that interpolated scaling is only available for videos played through Hollywood's platform independent video player without any hardware overlay.

Please note that this function must not be used for videos that are played back in layered mode. You can change the size of video layers using functions from layers library, e.g. ScaleLayer().

### **INPUTS**

id identifier of the video whose size you want to change

width desired new width for the video

height desired new height for the video

smooth optional: whether or not to use interpolated scaling; defaults to False (V5.1)

#### **EXAMPLE**

SetVideoSize(1, 640, 480)

The code above scales video 1 to a resolution of 640x480 pixels.

SetVideoSize(2, "50%", "50%")

The code above shrinks video number 2 to half its size.

### 50.15 SetVideoVolume

#### NAME

SetVideoVolume – modify volume of a video (V5.0)

### **SYNOPSIS**

SetVideoVolume(id, volume)

### **FUNCTION**

This function modifies the volume of the video specified by id. If the video is currently playing, the volume will be modified on-the-fly which can be used for sound fades etc. The volume argument can also be a string containing a percent specification, e.g. "50%".

### **INPUTS**

id identifier of the video

volume new volume for the video (range: 0=mute until 64=full volume or percent

specification)

# 50.16 StopVideo

#### NAME

StopVideo – stop a currently playing video (V5.0)

#### SYNOPSIS

StopVideo(id)

#### **FUNCTION**

This function stops the video specified by id and removes it from the display. The video must be either in playing or paused state.

### **INPUTS**

id

identifier of the video to be stopped

## 50.17 VIDEO

#### NAME

VIDEO – preload a video for later use (V5.0)

#### **SYNOPSIS**

@VIDEO id, filename\$[, table]

#### **FUNCTION**

Use this preprocessor command to preload a video which you want to play later using PlayVideo().

Video formats that are supported on all platforms are CDXL and formats you have a plugin for. Depending on the platform Hollywood is running on, more video formats might be supported. On Windows Hollywood is able to open all video formats for which you have a DirectShow codec installed. On Mac OS X Hollywood can open all video formats that are supported by AV Foundation (or QuickTime on older Macs).

The third argument is optional. It is a table that can be used to set further options for the opening operation. The following fields of the table can be used:

Link:

Set this field to False if you do not want to have this video linked to your executable/applet when you compile your script. This field defaults to True which means that the video is linked to your to your executable/applet when Hollywood is in compile mode.

Loader:

This tag allows you to specify one or more format loaders that should be asked to load this video. This must be set to a string containing the name(s) of one or more loader(s). Defaults to default. This means that Hollywood will first ask all plugins whether they would like to handle the video file, then it will check its inbuilt loaders (currently only CDXL), and finally it will ask the video interface of the host OS to play this video. If you want to customize this order, use this tag. See Section 7.9 [Loaders and adapters], page 82, for details. (V6.0)

Adapter:

This tag allows you to specify one or more file adapters that should be asked to open the specified file. This must be set to a string containing the name(s)

of one or more adapter(s). Defaults to default. See Section 7.9 [Loaders and adapters], page 82, for details. (V6.0)

If you want to open the video manually, please use the OpenVideo() command.

### **INPUTS**

id a value that is used to identify this video later in the code

filename\$

the file you want to have loaded

table optional: a table containing further options

### **EXAMPLE**

@VIDEO 1, "intro.avi"

The code above opens "intro.avi" so that it can be played later using PlayVideo().

# 51 Windows support library

### 51.1 CreateShortcut

### NAME

CreateShortcut – create a shortcut to a file (V4.7)

### **SYNOPSIS**

CreateShortcut(src\$, dest\$, desc\$)

### **PLATFORMS**

Microsoft Windows only

### **FUNCTION**

This function can be used to create a \*.lnk shortcut to file src\$ in file dest\$. The shortcut will use the description passed in desc\$. The source file passed in src\$ can be either an executable or a document file.

### **INPUTS**

src\$ source file to which the shortcut shall point

dest\$ shortcut file that shall be created

desc\$ description string of shortcut

#### **EXAMPLE**

CreateShortcut("test.exe", "test.lnk", "Test shortcut")

The code above creates a link to file "test.exe" as "test.lnk" using the description "Test shortcut".

### 51.2 GetShortcutPath

### NAME

GetShortcutPath – get path from shortcut (V5.2)

### **SYNOPSIS**

```
p$, desc$ = GetShortcutPath(f$)
```

### **PLATFORMS**

Microsoft Windows only

### **FUNCTION**

This function can be used to get the full path from the \*.lnk shortcut file specified in f\$. The path that this shortcut is pointing to will then be returned in the first return value. If the shortcut file contains a description, it will be returned in the second value.

### **INPUTS**

f\$ shortcut file

### **RESULTS**

p\$ full path that shortcut points to

```
desc$ description of shortcut (if available)
```

#### EXAMPLE

```
p$ = GetShortcutPath("test.lnk")
```

The code above returns the full path of the shortcut "test.lnk".

# 51.3 ReadRegistryKey

### **NAME**

ReadRegistryKey – read a key from the registry (V4.5)

### **SYNOPSIS**

```
value = ReadRegistryKey(base, key$)
```

### **PLATFORMS**

Microsoft Windows only

#### **FUNCTION**

This function can be used to read a key from the Windows registry. You have to specify the base tree as well as the key to read. The base tree can be one of the following constants:

```
#HKEY_CLASSES_ROOT
#HKEY_CURRENT_CONFIG
#HKEY_LOCAL_MACHINE
#HKEY_USERS
#HKEY_CURRENT_USER
```

The return value will be a number in case the registry key contains a number. If the registry key contains a string or binary data, you will get a string as a return value. Hollywood strings are capable of holding binary data because they allow NULL characters in them.

### **INPUTS**

base one of the base tree constants from above

key\$ the registry key to query

### RESULTS

value value of specified registry key; will be either a number or a string

### **EXAMPLE**

The code above reads the default location of programs under Windows from the registry. On a German Windows system, this will usually return "C:/Programme".

# 51.4 SetTrayIcon

#### NAME

SetTrayIcon – install brush as a system tray icon (V5.2)

### **SYNOPSIS**

SetTrayIcon(id[, tooltip\$])

#### PLATFORMS

Microsoft Windows only

### **FUNCTION**

This function can be used to install the specified brush as an icon in the Windows system tray. Whenever the user clicks on this icon, your script will get an event of type TrayIcon which you can listen to using InstallEventHandler(). The optional argument tooltip\$ can be used to specify a string that should be displayed as a tooltip whenever the mouse hovers over the system tray icon.

The brush that you pass to this function should be 16x16 pixels and can use either monochrome transparency or even an alpha channel for 32-bit transparency.

In case you have already installed a system tray icon when you call this function, the icon will be changed to the graphics of the specified brush. If you pass the special value #NONE as the brush identifier, the system tray icon will be removed.

### **INPUTS**

id identifier of the brush to use as system tray icon or #NONE

tooltip\$ optional: text to display as an icon tooltip

### **EXAMPLE**

```
InstallEventHandler({TrayIcon = ...})
SetTrayIcon(1, "My program")
```

The code above enables the tray icon event handler and then installs brush number 1 as a system tray icon.

# 51.5 WriteRegistryKey

#### NAME

WriteRegistryKey – write a key to the registry (V4.5)

### **SYNOPSIS**

WriteRegistryKey(base, key\$, value)

### **PLATFORMS**

Microsoft Windows only

#### **FUNCTION**

This function can be used to write a key to the Windows registry. You have to specify the base tree, the key, and the value which shall be written in the specified key. If the specified key does not exist, it will be created by this function. The base tree can be one of the following constants:

#HKEY\_CLASSES\_ROOT

```
#HKEY_CURRENT_CONFIG
#HKEY_LOCAL_MACHINE
#HKEY_USERS
#HKEY_CURRENT_USER
```

The value for the key can be a either number or a string. You can also write binary data to the registry by passing a string. Hollywood strings are capable of holding arbitrary binary data because they allow NULL characters in them. Under normal circumstances, however, writing numbers or normal strings to the registry should be sufficient.

### **INPUTS**

base one of the base tree constants from above

key\$ the registry key to create/modify

value value to set the key to; can be either a number or a string

# Appendix A Licenses

## A.1 Lua license

Lua 5.0 license

Copyright © 1994-2004 Tecgraf, PUC-Rio.

Permission is hereby granted, free of charge, to any person obtaining a copy of this software and associated documentation files (the "Software"), to deal in the Software without restriction, including without limitation the rights to use, copy, modify, merge, publish, distribute, sublicense, and/or sell copies of the Software, and to permit persons to whom the Software is furnished to do so, subject to the following conditions:

The above copyright notice and this permission notice shall be included in all copies or substantial portions of the Software.

# A.2 OpenCV license

Copyright © 2000, Intel Corporation, all rights reserved. Third party copyrights are property of their respective owners.

Redistribution and use in source and binary forms, with or without modification, are permitted provided that the following conditions are met:

- Redistribution's of source code must retain the above copyright notice, this list of conditions and the following disclaimer.
- Redistribution's in binary form must reproduce the above copyright notice, this list of conditions and the following disclaimer in the documentation and/or other materials provided with the distribution.
- The name of Intel Corporation may not be used to endorse or promote products derived from this software without specific prior written permission.

This software is provided by the copyright holders and contributors "as is" and any express or implied warranties, including, but not limited to, the implied warranties of merchantability and fitness for a particular purpose are disclaimed. In no event shall Intel or contributors be liable for any direct, indirect, incidental, special, exemplary, or consequential damages (including, but not limited to, procurement of substitute goods or services; loss of use, data, or profits; or business interruption) however caused and on any theory of liability, whether in contract, strict liability, or tort (including negligence or otherwise) arising in any way out of the use of this software, even if advised of the possibility of such damage.

# A.3 ImageMagick license

The authoratitive ImageMagick license can be found at http://www.imagemagick.org/script/license.php and ImageMagick notices at http://www.imagemagick.org/script/notice.php.

Before we get to the text of the license lets just review what the license says in simple terms: It allows you to:

• freely download and use ImageMagick software, in whole or in part, for personal, company internal, or commercial purposes;

• use ImageMagick software in packages or distributions that you create.

#### It forbids you to:

- redistribute any piece of ImageMagick-originated software without proper attribution;
- use any marks owned by ImageMagick Studio LLC in any way that might state or imply that ImageMagick Studio LLC endorses your distribution;
- use any marks owned by ImageMagick Studio LLC in any way that might state or imply that you created the ImageMagick software in question.

#### It requires you to:

- include a copy of the license in any redistribution you may make that includes ImageMagick software;
- provide clear attribution to ImageMagick Studio LLC for any distributions that include ImageMagick software.

#### It does not require you to:

- include the source of the ImageMagick software itself, or of any modifications you may have made to it, in any redistribution you may assemble that includes it;
- submit changes that you make to the software back to the ImageMagick Studio LLC (though such feedback is encouraged).

#### A few other clarifications include:

- ImageMagick is freely available without charge;
- you may include ImageMagick on a CD-ROM as long as you comply with the terms of the license;
- you can give modified code away for free or sell it under the terms of the ImageMagick license or distribute the result under a different license, but you need to acknowledge the use of the ImageMagick software;
- the license is compatible with the GPL.

The legally binding and authoritative terms and conditions for use, reproduction, and distribution of ImageMagick follow:

Copyright 1999-2009 ImageMagick Studio LLC, a non-profit organization dedicated to making software imaging solutions freely available.

#### 1. Definitions.

- "License" shall mean the terms and conditions for use, reproduction, and distribution as defined by Sections 1 through 10 of this document.
- "Licensor" shall mean the copyright owner or entity authorized by the copyright owner that is granting the License.
- "Legal Entity" shall mean the union of the acting entity and all other entities that control, are controlled by, or are under common control with that entity. For the purposes of this definition, "control" means (i) the power, direct or indirect, to cause the direction or management of such entity, whether by contract or otherwise, or (ii) ownership of fifty percent (50%) or more of the outstanding shares, or (iii) beneficial ownership of such entity.
- "You" (or "Your") shall mean an individual or Legal Entity exercising permissions granted by this License.

"Source" form shall mean the preferred form for making modifications, including but not limited to software source code, documentation source, and configuration files.

"Object" form shall mean any form resulting from mechanical transformation or translation of a Source form, including but not limited to compiled object code, generated documentation, and conversions to other media types.

"Work" shall mean the work of authorship, whether in Source or Object form, made available under the License, as indicated by a copyright notice that is included in or attached to the work (an example is provided in the Appendix below).

"Derivative Works" shall mean any work, whether in Source or Object form, that is based on (or derived from) the Work and for which the editorial revisions, annotations, elaborations, or other modifications represent, as a whole, an original work of authorship. For the purposes of this License, Derivative Works shall not include works that remain separable from, or merely link (or bind by name) to the interfaces of, the Work and Derivative Works thereof.

"Contribution" shall mean any work of authorship, including the original version of the Work and any modifications or additions to that Work or Derivative Works thereof, that is intentionally submitted to Licensor for inclusion in the Work by the copyright owner or by an individual or Legal Entity authorized to submit on behalf of the copyright owner. For the purposes of this definition, "submitted" means any form of electronic, verbal, or written communication intentionally sent to the Licensor by its copyright holder or its representatives, including but not limited to communication on electronic mailing lists, source code control systems, and issue tracking systems that are managed by, or on behalf of, the Licensor for the purpose of discussing and improving the Work, but excluding communication that is conspicuously marked or otherwise designated in writing by the copyright owner as "Not a Contribution."

"Contributor" shall mean Licensor and any individual or Legal Entity on behalf of whom a Contribution has been received by Licensor and subsequently incorporated within the Work.

- 2. Grant of Copyright License. Subject to the terms and conditions of this License, each Contributor hereby grants to You a perpetual, worldwide, non- exclusive, no-charge, royalty-free, irrevocable copyright license to reproduce, prepare Derivative Works of, publicly display, publicly perform, sublicense, and distribute the Work and such Derivative Works in Source or Object form.
- 3. Grant of Patent License. Subject to the terms and conditions of this License, each Contributor hereby grants to You a perpetual, worldwide, non-exclusive, no-charge, royalty-free, irrevocable patent license to make, have made, use, offer to sell, sell, import, and otherwise transfer the Work, where such license applies only to those patent claims licensable by such Contributor that are necessarily infringed by their Contribution(s) alone or by combination of their Contribution(s) with the Work to which such Contribution(s) was submitted.
- 4. Redistribution. You may reproduce and distribute copies of the Work or Derivative Works thereof in any medium, with or without modifications, and in Source or Object form, provided that You meet the following conditions:
- a. You must give any other recipients of the Work or Derivative Works a copy of this License; and

b. You must cause any modified files to carry prominent notices stating that You changed the files; and

- c. You must retain, in the Source form of any Derivative Works that You distribute, all copyright, patent, trademark, and attribution notices from the Source form of the Work, excluding those notices that do not pertain to any part of the Derivative Works; and
- d. If the Work includes a "NOTICE" text file as part of its distribution, then any Derivative Works that You distribute must include a readable copy of the attribution notices contained within such NOTICE file, excluding those notices that do not pertain to any part of the Derivative Works, in at least one of the following places: within a NOTICE text file distributed as part of the Derivative Works; within the Source form or documentation, if provided along with the Derivative Works; or, within a display generated by the Derivative Works, if and wherever such third-party notices normally appear. You may add Your own attribution notices within Derivative Works that You distribute, alongside or as an addendum to the NOTICE text from the Work.

You may add Your own copyright statement to Your modifications and may provide additional or different license terms and conditions for use, reproduction, or distribution of Your modifications, or for any such Derivative Works as a whole, provided Your use, reproduction, and distribution of the Work otherwise complies with the conditions stated in this License.

- 5. Submission of Contributions. Unless You explicitly state otherwise, any Contribution intentionally submitted for inclusion in the Work by You to the Licensor shall be under the terms and conditions of this License, without any additional terms or conditions. Notwithstanding the above, nothing herein shall supersede or modify the terms of any separate license agreement you may have executed with Licensor regarding such Contributions.
- 6. Trademarks. This License does not grant permission to use the trade names, trademarks, service marks, or product names of the Licensor, except as required for reasonable and customary use in describing the origin of the Work and reproducing the content of the NOTICE file.
- 7. Disclaimer of Warranty. Unless required by applicable law or agreed to in writing, Licensor provides the Work (and each Contributor provides its Contributions) on an "AS IS" BASIS, WITHOUT WARRANTIES OR CONDITIONS OF ANY KIND, either express or implied, including, without limitation, any warranties or conditions of TITLE, NON-INFRINGEMENT, MERCHANTABILITY, or FITNESS FOR A PARTICULAR PURPOSE. You are solely responsible for determining the appropriateness of using or redistributing the Work and assume any risks associated with Your exercise of permissions under this License.
- 8. Limitation of Liability. In no event and under no legal theory, whether in tort (including negligence), contract, or otherwise, unless required by applicable law (such as deliberate and grossly negligent acts) or agreed to in writing, shall any Contributor be liable to You for damages, including any direct, indirect, special, incidental, or consequential damages of any character arising as a result of this License or out of the use or inability to use the Work (including but not limited to damages for loss of goodwill, work stoppage, computer failure or malfunction, or any and all other commercial damages or losses), even if such Contributor has been advised of the possibility of such damages.

9. Accepting Warranty or Additional Liability. While redistributing the Work or Derivative Works thereof, You may choose to offer, and charge a fee for, acceptance of support, warranty, indemnity, or other liability obligations and/or rights consistent with this License.

## A.4 GD Graphics Library license

Portions copyright 1994, 1995, 1996, 1997, 1998, 1999, 2000, 2001, 2002 by Cold Spring Harbor Laboratory. Funded under Grant P41-RR02188 by the National Institutes of Health.

Portions copyright 1996, 1997, 1998, 1999, 2000, 2001, 2002 by Boutell.Com, Inc.

Portions relating to GD2 format copyright 1999, 2000, 2001, 2002 Philip Warner.

Portions relating to PNG copyright 1999, 2000, 2001, 2002 Greg Roelofs.

Portions relating to gdttf.c copyright 1999, 2000, 2001, 2002 John Ellson (ellson@lucent.com).

Portions relating to gdft.c copyright 2001, 2002 John Ellson (ellson@lucent.com).

Portions copyright 2000, 2001, 2002, 2003, 2004, 2005, 2006, 2007 Pierre-Alain Joye (pierre@libgd.org).

Portions relating to JPEG and to color quantization copyright 2000, 2001, 2002, Doug Becker and copyright (C) 1994, 1995, 1996, 1997, 1998, 1999, 2000, 2001, 2002, Thomas G. Lane. This software is based in part on the work of the Independent JPEG Group. See the file README-JPEG.TXT for more information.

Portions relating to WBMP copyright 2000, 2001, 2002 Maurice Szmurlo and Johan Van den Brande.

Permission has been granted to copy, distribute and modify gd in any context without fee, including a commercial application, provided that this notice is present in user-accessible supporting documentation.

This does not affect your ownership of the derived work itself, and the intent is to assure proper credit for the authors of gd, not to interfere with your productive use of gd. If you have questions, ask. "Derived works" includes all programs that utilize the library. Credit must be given in user-accessible documentation.

This software is provided "AS IS." The copyright holders disclaim all warranties, either express or implied, including but not limited to implied warranties of merchantability and fitness for a particular purpose, with respect to this code and accompanying documentation.

Although their code does not appear in gd, the authors wish to thank David Koblas, David Rowley, and Hutchison Avenue Software Corporation for their prior contributions.

## A.5 Bitstream Vera fonts license

The fonts have a generous copyright, allowing derivative works (as long as "Bitstream" or "Vera" are not in the names), and full redistribution (so long as they are not \*sold\* by themselves). They can be be bundled, redistributed and sold with any software.

The fonts are distributed under the following copyright:

Copyright © 2003 by Bitstream, Inc. All Rights Reserved. Bitstream Vera is a trademark of Bitstream, Inc.

Permission is hereby granted, free of charge, to any person obtaining a copy of the fonts accompanying this license ("Fonts") and associated documentation files (the "Font Software"), to reproduce and distribute the Font Software, including without limitation the rights to use, copy, merge, publish, distribute, and/or sell copies of the Font Software, and to permit persons to whom the Font Software is furnished to do so, subject to the following conditions:

The above copyright and trademark notices and this permission notice shall be included in all copies of one or more of the Font Software typefaces.

The Font Software may be modified, altered, or added to, and in particular the designs of glyphs or characters in the Fonts may be modified and additional glyphs or characters may be added to the Fonts, only if the fonts are renamed to names not containing either the words "Bitstream" or the word "Vera".

This License becomes NULL and void to the extent applicable to Fonts or Font Software that has been modified and is distributed under the "Bitstream Vera" names.

The Font Software may be sold as part of a larger software package but no copy of one or more of the Font Software typefaces may be sold by itself.

THE FONT SOFTWARE IS PROVIDED "AS IS", WITHOUT WARRANTY OF ANY KIND, EXPRESS OR IMPLIED, INCLUDING BUT NOT LIMITED TO ANY WARRANTIES OF MERCHANTABILITY, FITNESS FOR A PARTICULAR PURPOSE AND NONINFRINGEMENT OF COPYRIGHT, PATENT, TRADEMARK, OR OTHER RIGHT. IN NO EVENT SHALL BITSTREAM OR THE GNOME FOUNDATION BE LIABLE FOR ANY CLAIM, DAMAGES OR OTHER LIABILITY, INCLUDING ANY GENERAL, SPECIAL, INDIRECT, INCIDENTAL, OR CONSEQUENTIAL DAMAGES, WHETHER IN AN ACTION OF CONTRACT, TORT OR OTHERWISE, ARISING FROM, OUT OF THE USE OR INABILITY TO USE THE FONT SOFTWARE OR FROM OTHER DEALINGS IN THE FONT SOFTWARE.

Except as contained in this notice, the names of Gnome, the Gnome Foundation, and Bitstream Inc., shall not be used in advertising or otherwise to promote the sale, use or other dealings in this Font Software without prior written authorization from the Gnome Foundation or Bitstream Inc., respectively. For further information, contact: fonts at gnome dot org.

#### A.6 Pixman license

The following is the MIT license, agreed upon by most contributors. Copyright holders of new code should use this license statement where possible. They may also add themselves to the list below.

Copyright 1987, 1988, 1989, 1998 The Open Group

Copyright 1987, 1988, 1989 Digital Equipment Corporation

Copyright 1999, 2004, 2008 Keith Packard

Copyright 2000 SuSE, Inc.

Copyright 2000 Keith Packard, member of The XFree86 Project, Inc.

Copyright 2004, 2005, 2007, 2008, 2009, 2010 Red Hat, Inc.

Copyright 2004 Nicholas Miell

Copyright 2005 Lars Knoll & Zack Rusin, Trolltech

Copyright 2005 Trolltech AS

Copyright 2007 Luca Barbato

Copyright 2008 Aaron Plattner, NVIDIA Corporation

Copyright 2008 Rodrigo Kumpera

Copyright 2008 Andrea Tupinambai

Copyright 2008 Mozilla Corporation

Copyright 2008 Frederic Plourde

Copyright 2009, Oracle and/or its affiliates. All rights reserved.

Copyright 2009, 2010 Nokia Corporation

Permission is hereby granted, free of charge, to any person obtaining a copy of this software and associated documentation files (the "Software"), to deal in the Software without restriction, including without limitation the rights to use, copy, modify, merge, publish, distribute, sublicense, and/or sell copies of the Software, and to permit persons to whom the Software is furnished to do so, subject to the following conditions:

The above copyright notice and this permission notice (including the next paragraph) shall be included in all copies or substantial portions of the Software.

THE SOFTWARE IS PROVIDED "AS IS", WITHOUT WARRANTY OF ANY KIND, EXPRESS OR IMPLIED, INCLUDING BUT NOT LIMITED TO THE WARRANTIES OF MERCHANTABILITY, FITNESS FOR A PARTICULAR PURPOSE AND NONINFRINGEMENT. IN NO EVENT SHALL THE AUTHORS OR COPYRIGHT HOLDERS BE LIABLE FOR ANY CLAIM, DAMAGES OR OTHER LIABILITY, WHETHER IN AN ACTION OF CONTRACT, TORT OR OTHERWISE, ARISING FROM, OUT OF OR IN CONNECTION WITH THE SOFTWARE OR THE USE OR OTHER DEALINGS IN THE SOFTWARE.

## A.7 LGPL license

GNU LESSER GENERAL PUBLIC LICENSE Version 3, 29 June 2007

Copyright (C) 2007 Free Software Foundation, Inc. <a href="http://fsf.org/">http://fsf.org/</a> Everyone is permitted to copy and distribute verbatim copies of this license document, but changing it is not allowed.

This version of the GNU Lesser General Public License incorporates the terms and conditions of version 3 of the GNU General Public License, supplemented by the additional permissions listed below.

#### 0. Additional Definitions.

As used herein, "this License" refers to version 3 of the GNU Lesser General Public License, and the "GNU GPL" refers to version 3 of the GNU General Public License.

"The Library" refers to a covered work governed by this License, other than an Application or a Combined Work as defined below.

An "Application" is any work that makes use of an interface provided by the Library, but which is not otherwise based on the Library. Defining a subclass of a class defined by the Library is deemed a mode of using an interface provided by the Library.

A "Combined Work" is a work produced by combining or linking an Application with the Library. The particular version of the Library with which the Combined Work was made is also called the "Linked Version".

The "Minimal Corresponding Source" for a Combined Work means the Corresponding Source for the Combined Work, excluding any source code for portions of the Combined Work that, considered in isolation, are based on the Application, and not on the Linked Version.

The "Corresponding Application Code" for a Combined Work means the object code and/or source code for the Application, including any data and utility programs needed for reproducing the Combined Work from the Application, but excluding the System Libraries of the Combined Work.

1. Exception to Section 3 of the GNU GPL.

You may convey a covered work under sections 3 and 4 of this License without being bound by section 3 of the GNU GPL.

2. Conveying Modified Versions.

If you modify a copy of the Library, and, in your modifications, a facility refers to a function or data to be supplied by an Application that uses the facility (other than as an argument passed when the facility is invoked), then you may convey a copy of the modified version:

- a) under this License, provided that you make a good faith effort to ensure that, in the event an Application does not supply the function or data, the facility still operates, and performs whatever part of its purpose remains meaningful, or
- b) under the GNU GPL, with none of the additional permissions of this License applicable to that copy.
- 3. Object Code Incorporating Material from Library Header Files.

The object code form of an Application may incorporate material from a header file that is part of the Library. You may convey such object code under terms of your choice, provided that, if the incorporated material is not limited to numerical parameters, data structure layouts and accessors, or small macros, inline functions and templates (ten or fewer lines in length), you do both of the following:

- a) Give prominent notice with each copy of the object code that the Library is used in it and that the Library and its use are covered by this License.
- b) Accompany the object code with a copy of the GNU GPL and this license document.
- 4. Combined Works.

You may convey a Combined Work under terms of your choice that, taken together, effectively do not restrict modification of the portions of the Library contained in the Combined Work and reverse engineering for debugging such modifications, if you also do each of the following:

- a) Give prominent notice with each copy of the Combined Work that the Library is used in it and that the Library and its use are covered by this License.
- b) Accompany the Combined Work with a copy of the GNU GPL and this license document.
- c) For a Combined Work that displays copyright notices during execution, include the copyright notice for the Library among these notices, as well as a reference directing the user to the copies of the GNU GPL and this license document.
- d) Do one of the following:
- 0) Convey the Minimal Corresponding Source under the terms of this License, and the Corresponding Application Code in a form suitable for, and under terms that permit, the

user to recombine or relink the Application with a modified version of the Linked Version to produce a modified Combined Work, in the manner specified by section 6 of the GNU GPL for conveying Corresponding Source.

- 1) Use a suitable shared library mechanism for linking with the Library. A suitable mechanism is one that (a) uses at run time a copy of the Library already present on the user's computer system, and (b) will operate properly with a modified version of the Library that is interface-compatible with the Linked Version.
- e) Provide Installation Information, but only if you would otherwise be required to provide such information under section 6 of the GNU GPL, and only to the extent that such information is necessary to install and execute a modified version of the Combined Work produced by recombining or relinking the Application with a modified version of the Linked Version. (If you use option 4d0, the Installation Information must accompany the Minimal Corresponding Source and Corresponding Application Code. If you use option 4d1, you must provide the Installation Information in the manner specified by section 6 of the GNU GPL for conveying Corresponding Source.)

#### 5. Combined Libraries.

You may place library facilities that are a work based on the Library side by side in a single library together with other library facilities that are not Applications and are not covered by this License, and convey such a combined library under terms of your choice, if you do both of the following:

- a) Accompany the combined library with a copy of the same work based on the Library, uncombined with any other library facilities, conveyed under the terms of this License.
- b) Give prominent notice with the combined library that part of it is a work based on the Library, and explaining where to find the accompanying uncombined form of the same work.
- 6. Revised Versions of the GNU Lesser General Public License.

The Free Software Foundation may publish revised and/or new versions of the GNU Lesser General Public License from time to time. Such new versions will be similar in spirit to the present version, but may differ in detail to address new problems or concerns.

Each version is given a distinguishing version number. If the Library as you received it specifies that a certain numbered version of the GNU Lesser General Public License "or any later version" applies to it, you have the option of following the terms and conditions either of that published version or of any later version published by the Free Software Foundation. If the Library as you received it does not specify a version number of the GNU Lesser General Public License, you may choose any version of the GNU Lesser General Public License ever published by the Free Software Foundation.

If the Library as you received it specifies that a proxy can decide whether future versions of the GNU Lesser General Public License shall apply, that proxy's public statement of acceptance of any version is permanent authorization for you to choose that version for the Library.

| $\mathbf{A}$               | Blue                    | 472 |
|----------------------------|-------------------------|-----|
| Abs587                     | BlurBrush               | 225 |
| ACos                       | Box                     | 374 |
| ActivateDisplay            | BreakEventHandler       | 427 |
| ACTIVEWINDOW               | BreakWhileMouseOn       | 547 |
| Add                        | BRUSH                   | 225 |
| AddArcToPath               | BrushToBGPic            | 203 |
| AddBoxToPath869            | BrushToGray             | 228 |
|                            | BrushToMonochrome       | 228 |
| AddCircleToPath            | BrushToRGBArray         | 228 |
| AddEllipseToPath871        | ByteAsc                 | 751 |
| AddFontPath825             | ByteChr                 |     |
| AddMove                    | ByteLen                 |     |
| AddStr 749                 | ByteOffset              |     |
| AddTab                     |                         |     |
| AddTextToPath 871          |                         |     |
| AllocMem                   | $\mathbf{C}$            |     |
| AllocMemFromPointer        | CancelAsyncDraw         | 479 |
| AllocMemFromVirtualFile612 | Cast                    |     |
| ANIM                       | Ceil                    |     |
| APPAUTHOR191               |                         |     |
| APPCOPYRIGHT 191           | ChangeApplicationIcon   |     |
| APPDESCRIPTION             | ChangeBrushTransparency |     |
| AppendPath873              | ChangeDirectory         |     |
| APPICON 192                | ChangeDisplayMode       | 288 |
| APPIDENTIFIER 194          | ChangeDisplaySize       |     |
| APPTITLE                   | ChangeInterval          |     |
| APPVERSION                 | CharcoalBrush           |     |
| Arc                        | CharOffset              |     |
| ArcDistortBrush            | CharWidth               |     |
| ARGB                       | CheckEvent              |     |
| ArrayToStr                 | CheckEvents             |     |
| Asc                        | Chr                     |     |
| ASin                       | Circle                  |     |
| Assert                     | ClearClipboard          |     |
| AsyncDrawFrame467          | ClearEvents             |     |
| ATan                       | ClearInterval           |     |
| ATan2588                   | ClearMove               |     |
|                            | ClearObjectData         |     |
|                            | ClearPath               |     |
| ${f B}$                    | ClearScreen             |     |
| BACKFILL288                | ClearTimeout            |     |
| BarrelDistortBrush         | CloseAmigaGuide         |     |
|                            | CloseCatalog            |     |
| Base64Str                  | CloseConnection         |     |
| BeginAnimStream            | CloseDirectory          |     |
| BeginDoubleBuffer          | CloseDisplay            |     |
| BeginRefresh               | CloseFile               |     |
| BGPIC                      | CloseFont               | -   |
| BGPicToBrush               | CloseMusic              |     |
| BinStr 751                 | ClosePath               |     |
| BitClear                   | CloseResourceMonitor    |     |
| BitComplement              | CloseServer             |     |
| BitSet 590                 | CloseUDPObject          |     |
| BitTest 590                | CloseVideo              |     |
| BitXor591                  | CLOSEWINDOW             | 549 |

| Cls                                                                                                    | D                                                                                                    |
|----------------------------------------------------------------------------------------------------|----------------------------------------------------------------------------------------------------|
| ${\tt CollectGarbage} \dots \dots \dots \dots \dots \dots \dots \dots \dots \dots \dots \dots \dots \dots \dots \dots \dots \dots \dots$      | DateToTimestamp855                                                                                                    |
| ${\tt Collision$                                                                                                    | DateToUTC 856                                                                                                    |
| ${\tt ColorRequest} \ \dots \ \ \ \ \ \ \ \ \ \ \ \ \ \ \ \ \ $                                                                               | DebugOutput                                                                                                    |
| ${\tt CompareDates} \ \dots \ 855$                                                                                                    | DebugPrint                                                                                                    |
| ${\tt CompareStr}$                                                                                                    | DebugPrintNR                                                                                                    |
| CompressFile                                                                                                    | DebugPrompt                                                                                                    |
| Concat                                                                                                    | DecompressFile                                                                                                    |
| ${\tt ContrastBrush} \ \dots \ 230$                                                                                                    | DecreasePointer                                                                                                    |
| ConvertStr                                                                                                    | DefineVirtualFile326                                                                                                    |
| ${\tt ConvertToBrush} \dots \dots \dots \dots \dots \dots \dots \dots \dots \dots \dots \dots \dots \dots \dots \dots \dots \dots \dots$      | DefineVirtualFileFromString327                                                                                                    |
| CopyAnim                                                                                                    | Deg598                                                                                                    |
| ${\tt CopyBGPic} \dots \dots 204$                                                                                                    | DeleteAlphaChannel                                                                                                    |
| CopyBrush                                                                                                    | DeleteButton 430                                                                                                    |
| CopyFile                                                                                                    | DeleteFile                                                                                                    |
| CopyMem                                                                                                    | DeleteMask                                                                                                    |
| CopyObjectData663                                                                                                    | DeletePrefs                                                                                                    |
| CopyPath                                                                                                    | DeselectMenuItem628                                                                                                    |
| CopySample                                                                                                    | DirectoryItems 330                                                                                                    |
| CopySprite                                                                                                    | DisableButton                                                                                                    |
| CopyTable811                                                                                                    | DisableEvent 552                                                                                                    |
| CopyTextObject 827                                                                                                    | DisableEventHandler553                                                                                                    |
| Cos                                                                                                    | DisableLayers500                                                                                                    |
| CountJoysticks                                                                                                    | DisableLineHook791                                                                                                    |
| CountStr                                                                                                    | DisableMenuItem624                                                                                                    |
| CRC32325                                                                                                    | DisablePlugin                                                                                                    |
| CRC32Str                                                                                                    | DisablePrecalculation477                                                                                                    |
| CreateAnim                                                                                                    | DISPLAY                                                                                                    |
| ${\tt CreateBGPic$                                                                                                    | DisplayAnimFrame                                                                                                    |
| ${\tt CreateBorderBrush$                                                                                                    | DisplayBGPic                                                                                                    |
| ${\tt CreateBrush$                                                                                                    | DisplayBGPicPart                                                                                                    |
| ${\tt CreateButton} \ \dots \ 549$                                                                                                    | DisplayBGPicPartFX210                                                                                                    |
| ${\tt CreateClipRegion$                                                                                                    | DisplayBrush                                                                                                    |
| ${\tt CreateDisplay} \; \qquad 292$                                                                                                    | DisplayBrushFX                                                                                                    |
| ${\tt CreateGradientBGPic} \dots \dots \dots \dots \dots \dots \dots \dots \dots \dots \dots \dots \dots \dots \dots \dots \dots \dots \dots$ | DisplayBrushPart241                                                                                                    |
| ${\tt CreateGradientBrush} \ \dots \ 235$                                                                                                    | DisplaySprite                                                                                                    |
| ${\tt CreateKeyDown} \ \ 551$                                                                                                    | DisplayTextObject829                                                                                                    |
| ${\tt CreateLayer.} \qquad \qquad 499$                                                                                                    | DisplayTextObjectFX                                                                                                    |
| ${\tt CreateMenu}$                                                                                                    | DisplayVideoFrame                                                                                                    |
| ${\tt CreateMusic$                                                                                                    | Div598                                                                                                    |
| ${\tt CreatePointer} \dots \dots \dots \dots \dots \dots \dots \dots \dots \dots \dots \dots \dots \dots \dots \dots \dots \dots \dots$       | DoMove                                                                                                    |
| CreatePort                                                                                                    | DownloadFile                                                                                                    |
| ${\tt CreateRexxPort} \dots \dots \dots \dots \dots \dots \dots \dots \dots \dots \dots \dots \dots \dots \dots \dots \dots \dots \dots$      | DrawPath                                                                                                    |
| ${\tt CreateSample} \hspace{0.1cm} \dots \hspace{0.1cm} 705$                                                                                  | DumpLayers                                                                                                    |
| CreateServer                                                                                                    | DumpMem                                                                                                    |
| CreateShadowBrush                                                                                                    | 2 daily 10 daily 10 d |
| CreateShortcut907                                                                                                    |                                                                                                    |
| CreateSprite         738                                                                                                    | ${f E}$                                                                                                    |
| CreateTextObject827                                                                                                    | EdgeBrush                                                                                                    |
| CreateTexturedBGPic                                                                                                    | Ellipse                                                                                                    |
| CreateTexturedBrush                                                                                                    | ELSE                                                                                                    |
| CreateUDPObject                                                                                                    | ELSEIF 792                                                                                                    |
| CropBrush                                                                                                    | EmbossBrush                                                                                                    |
| CtrlCQuit                                                                                                    | EmptyStr                                                                                                    |
| CurveTo                                                                                                    | EnableButton                                                                                                    |
|                                                                                                    | EnableEvent                                                                                                    |
|                                                                                                    | EnableEventHandler55                                                                                                    |

| EnableLayers         | 503   | FreeGlyphCache                        | 832  |
|----------------------|-------|---------------------------------------|------|
| EnableLineHook       |       | FreeLayers                            |      |
|                      |       | · · · · · · · · · · · · · · · · · · · |      |
| EnableMenuItem       |       | FreeMem                               |      |
| EnablePlugin         |       | FreeMenu                              |      |
| EnablePrecalculation |       | FreeModule                            |      |
| End                  |       | FreePath                              |      |
| EndDoubleBuffer      |       | FreePointer                           | 636  |
| EndianSwap           | 594   | FreeSample                            | 710  |
| ENDIF                | 793   | FreeSprite                            | 740  |
| EndRefresh           | 478   | FreeTextObject                        | 833  |
| EndSelect            | 243   | FrExp                                 |      |
| EndsWith             | 759   | FullPath                              |      |
| Eof                  |       |                                       | -    |
| Error                |       |                                       |      |
| ERROR                |       | G                                     |      |
| EscapeQuit           |       |                                       | 0.45 |
| Eval                 |       | GammaBrush                            |      |
|                      |       | GCInfo                                |      |
| Execute              |       | GetAnimFrame                          |      |
| Exists               |       | GetApplicationInfo                    | 196  |
| ExitOnError          |       | GetApplicationList                    | 156  |
| Exp                  | 594   | GetAsset                              | 631  |
|                      |       | GetAttribute                          | 664  |
| D                    |       | GetAvailableFonts                     | 833  |
| $\mathbf{F}$         |       | GetBrushLink                          | 246  |
| FILE                 | 334   | GetCatalogString                      | 574  |
| FileAttributes       |       | GetChannels                           |      |
| FileLength           |       | GetClipboard                          |      |
| FileLines            |       | GetCommandLine                        |      |
| FilePart             |       | GetConnectionIP                       |      |
|                      |       | GetConnectionPort                     |      |
| FilePos              |       |                                       |      |
| FileRequest          |       | GetConstant                           |      |
| FileSize             |       | GetCountryInfo                        |      |
| FileToString         |       | GetCurrentDirectory                   |      |
| FillMem              |       | GetCurrentPoint                       |      |
| FillMusicBuffer      |       | GetDash                               |      |
| FindStr              | 760   | GetDate                               | 857  |
| FinishAnimStream     | 173   | GetDateNum                            |      |
| FinishAsyncDraw      | 478   | GetDefaultEncoding                    | 835  |
| Flip                 | 479   | GetDisplayModes                       | 307  |
| FlipBrush            | 244   | GetEnv                                | 340  |
| FlipSprite           | 740   | GetErrorName                          | 424  |
| FloodFill            |       | GetEventCode                          | 555  |
| Floor                | . 594 | GetFileArgument                       | 198  |
| FlushFile            | 339   | GetFileAttributes                     |      |
| FlushMusicBuffer     |       | GetFillRule                           |      |
| FONT                 |       | GetFillStyle                          |      |
| FontRequest          |       | GetFontColor                          |      |
| ForcePathUse         |       | GetFontStyle                          |      |
| ForceVideoDriver     |       | •                                     |      |
|                      |       | GetFormStyle                          |      |
| ForEach              |       | GetFPSLimit                           |      |
| ForEachI             |       | GetHostName                           |      |
| FormatStr            |       | GetIconProperties                     |      |
| Frac                 |       | GetKerningPair                        |      |
| FreeAnim             |       | GetLanguageInfo                       |      |
| FreeBGPic            |       | GetLastError                          |      |
| FreeBrush            | 245   | GetLayerAtPos                         |      |
| FreeClipRegion       | 479   | GetLayerStyle                         | 504  |
| FreeDisplay          |       | GetLineCap                            |      |

| GetLineJoin                                                 | HideScreen              | 158  |
|-------------------------------------------------------------|-------------------------|------|
| GetLineWidth                                                | Hypot                   |      |
| GetLocalIP                                                  | пуров                   | 000  |
| GetLocalPort                                                |                         |      |
| GetMACAddress                                               | I                       |      |
| GetMemoryInfo                                               |                         | 700  |
| GetMemPointer                                               |                         |      |
| GetMemString                                                | IIf                     |      |
| GetMetaTable                                                | INACTIVEWINDOW          |      |
| GetMiterLimit                                               | INCLUDE IncreasePointer |      |
| GetMonitors                                                 |                         |      |
| GetObjectData                                               | InKeyStrInsertItem      |      |
| GetObjects                                                  | InsertLayer             |      |
| GetObjectType                                               | InsertSample            |      |
| GetPathExtents                                              | InsertStr               |      |
| GetPatternPosition                                          | InstallEventHandler     |      |
| GetPlugins                                                  | Int                     |      |
| GetProgramInfo                                              | Intersection            |      |
| GetPubScreens                                               | InvertAlphaChannel      |      |
| GetRandomColor                                              | InvertBrush             |      |
| GetRandomFX                                                 | InvertMask              |      |
| GetRealColor                                                | IPairs                  |      |
| GetSampleData 711                                           | IsAlNum                 |      |
| GetShortcutPath907                                          | IsAlpha                 |      |
| GetSongPosition                                             | IsAnim                  |      |
| GetSystemCountry                                            | IsAnimPlaying           |      |
| GetSystemInfo                                               | IsChannelPlaying        |      |
| GetSystemLanguage                                           | IsCntrl                 |      |
| GetTempFileName                                             | IsDigit                 |      |
| GetTime                                                     | IsDirectory             |      |
| GetTimer                                                    | IsGraph                 |      |
| GetTimestamp                                                | IsKeyDown               |      |
| GetTimeZone                                                 | IsLeftMouse             |      |
| GetType 797                                                 | IsLower                 | 766  |
| GetVersion                                                  | IsMenuItemDisabled      | 625  |
| GetVideoFrame                                               | IsMenuItemSelected      | 625  |
| GetVolumeInfo                                               | IsMidMouse              | 450  |
| GetVolumeName                                               | IsModule                | 715  |
| GetWeekday860                                               | IsMusic                 | 715  |
| Gosub                                                       | IsMusicPlaying          | 715  |
| Goto                                                        | IsNil                   | 802  |
| GrabDesktop                                                 | IsOnline                |      |
| Green                                                       | IsPathEmpty             | 880  |
|                                                             | IsPicture               |      |
|                                                             | IsPrint                 |      |
| H                                                           | IsPunct                 |      |
| H                                                           | 9                       |      |
| HaveFreeChannel                                             | IsSample                |      |
| HaveItem                                                    | IsSamplePlaying         |      |
| HaveObject                                                  | IsSound                 |      |
| HaveObjectData         682           HavePlugin         688 | IsSpace                 |      |
| HexStr                                                      | IsTableEmpty            |      |
| HideDisplay308                                              | IsUnicode<br>IsUpper    |      |
| HideKeyboard                                                | IsVideo                 |      |
| HideLayer                                                   | IsVideoIsVideoPlaying   |      |
| HideLayerFX                                                 | IsXDigit                |      |
| HidePointer 636                                             |                         | . 50 |

| J                | MoveAnim              |
|------------------|-----------------------|
| JoyDir 451       | MoveBrush             |
| JoyFire          | MoveDisplay309        |
|                  | MoveFile              |
| _                | MoveLayer             |
| $\mathbf{L}$     | MovePointer           |
| Label557         | MoveSprite            |
| LayerExists      | MoveTextObject837     |
|                  | MoveTo                |
| LayerToBack      | MOVEWINDOW558         |
| LayerToFront     | Mul600                |
| Ld               | MUSIC                 |
| LdExp            |                       |
| LeftMouseQuit    |                       |
| LeftStr 770      | N                     |
| LegacyControl    | 11                    |
| Limit            | NextDirectoryEntry348 |
| Line             | NextFrame             |
| LineTo           | NextItem              |
| ListItems        | NormalizePath         |
| ListRequest      | NPrint                |
| Ln               | 11. 2 2220            |
| LoadAnim         |                       |
| LoadAnimFrame    | O                     |
| LoadBGPic214     | U                     |
| LoadBrush        | OilPaintBrush         |
| LoadModule718    | ONBUTTONCLICK         |
| LoadPlugin       | ONBUTTONCLICKALL559   |
| LoadPrefs        | ONBUTTONOVER          |
| LoadSample719    | ONBUTTONOVERALL       |
| LoadSprite       | ONBUTTONRIGHTCLICK    |
| Locate           | ONBUTTONRIGHTCLICKALL |
| Log              | ONJOYDOWN             |
| LowerStr 770     | ONJOYDOWNLEFT         |
|                  |                       |
| N A              | ONJOYDOWNRIGHT563     |
| $\mathbf{M}$     | ONJOYFIRE564          |
| MakeButton       | ONJOYLEFT             |
| MakeDate861      | ONJOYRIGHT564         |
| MakeDirectory    | ONJOYUP               |
| MatchPattern 345 | ONJOYUPLEFT           |
| Max              | ONJOYUPRIGHT 566      |
| MD5346           | ONKEYDOWN             |
| MD5Str           | ONKEYDOWNALL          |
| MemToTable       | OpenAmigaGuide        |
| MENU             | OpenCatalog           |
| MidStr 771       | OpenConnection648     |
| Min              | OpenDirectory 349     |
| MixBrush         | OpenDisplay310        |
| MixRGB           | OpenFile              |
| MixSample        | OpenFont              |
| Mod              | OpenMusic             |
| ModifyAnimFrames | OpenResourceMonitor   |
| ·                | OpenURL         804   |
| ModifyButton     | OpenVideo             |
| ModifyKeyDown    | OPTIONS               |
| Modulate Prugh   | 01 110ND 00c          |
| ModulateBrush    |                       |

| P                                   | ReadMem                               |     |
|-------------------------------------|---------------------------------------|-----|
| PadNum                              | ReadPixel                             |     |
| Pairs                               | ReadRegistryKey                       | 90  |
| ParseDate                           | ReadShort                             |     |
| PathItems                           | ReadString                            | 35  |
| PathPart                            | ReadTable                             | 35  |
| PathRequest                         | ReceiveData                           | 64  |
| PathToBrush                         | ReceiveUDPData                        | 65  |
| PatternFindStr                      | Red                                   | 48  |
| PatternFindStrDirect                | ReduceAlphaChannel                    |     |
| PatternFindStrShort                 | RelCurveTo                            |     |
| PatternReplaceStr                   | RelLineTo                             |     |
| PauseLayer                          | RelMoveTo                             |     |
| PauseModule                         | RemoveButton                          |     |
| PauseMusic                          | RemoveItem                            |     |
| PauseTimer                          |                                       |     |
| PauseVideo                          | RemoveKeyDown                         |     |
| Peek                                | RemoveLayer                           |     |
| PeekClipboard                       | RemoveLayerFX                         |     |
| PerformSelector                     | RemoveSprite                          |     |
| PerspectiveDistortBrush             | RemoveSprites                         |     |
| PixelateBrush                       | Rename                                |     |
| PlayAnim                            | RepeatStr                             |     |
| PlayAnimDisk                        | ReplaceColors                         | 25  |
| PlayLayer                           | ReplaceStr                            |     |
| PlayModule                          | REQUIRE                               | 68  |
| PlayMusic                           | ResetKeyStates                        | 45  |
| PlaySample                          | ResetTabs                             | 84  |
| PlaySubsong                         | ResetTimer                            | 86  |
| PlayVideo 899                       | ResumeLayer                           | 513 |
| Plot                                | ResumeModule                          | 72  |
| Poke                                | ResumeMusic                           |     |
| ${\tt PolarDistortBrush$            | ResumeTimer                           | 86  |
| Polygon                             | ResumeVideo                           |     |
| Pow                                 | Return                                |     |
| Print                               | ReverseStr                            |     |
|                                     | RGB                                   |     |
| $\cap$                              | RGBArrayToBrush                       |     |
| $\mathbf{Q}$                        | · · · · · · · · · · · · · · · · · · · |     |
| ${\tt QuantizeBrush} \ \dots \ 256$ | RightStrRnd                           |     |
|                                     | RndF                                  |     |
| D                                   |                                       |     |
| $\mathbf{R}$                        | RndStrong                             |     |
| Rad601                              | Rol                                   |     |
| RaiseOnError                        | Ror                                   |     |
| RasterizeBrush                      | RotateBrush                           |     |
| RawEqual                            | RotateLayer                           |     |
| RawGet 819                          | RotateTextObject                      |     |
| RawSet 820                          | Round                                 |     |
| ReadBrushPixel                      | Rt                                    | 60  |
| ReadByte                            | Run                                   | 36  |
| ReadBytes                           | RunRexxScript                         | 15  |
| ReadChr                             |                                       |     |
| ReadDirectory                       |                                       |     |
| ReadFloat                           |                                       |     |

 ReadFunction
 356

 ReadInt
 356

 ReadLine
 357

| $\mathbf{S}$             | SetLayerFilter       | 519 |
|--------------------------|----------------------|-----|
| SAMPLE                   | SetLayerName         | 524 |
| Sar                      | SetLayerShadow       |     |
| SaveAnim                 | SetLayerStyle        |     |
| SaveBrush                | SetLayerTint         |     |
| SavePrefs                | SetLayerTransparency |     |
| SaveSample               | SetLayerVolume       |     |
| SaveSnapshot             | SetLayerZPos         |     |
| ScaleAnim                | SetLineCap           |     |
| ScaleBGPic               | SetLineJoin          |     |
| ScaleBrush               | SetLineWidth         |     |
| ScaleLayer               | SetMargins           |     |
| ScaleSprite              | SetMaskMode          |     |
| ScaleTextObject841       | SetMasterVolume      | 731 |
| SCREEN 313               | SetMetaTable         | 821 |
| Seek                     | SetMiterLimit        |     |
| SeekLayer                | SetMusicVolume       | 731 |
| SeekMusic                | SetNetworkTimeout    |     |
| SeekVideo901             | SetObjectData        |     |
| SelectAlphaChannel       | SetPanning           | 732 |
| SelectAnim               | SetPitch             |     |
| SelectBGPic              | SetPointer           |     |
| SelectBrush              | SetScreenTitle       |     |
| SelectDisplay 315        | SetSpriteZPos        |     |
| SelectLayer              | SetTimeout           | 461 |
| SelectMask               | SetTitle             |     |
| SelectMenuItem           | SetTrayIcon          |     |
| SendApplicationMessage   | SetVarType           |     |
| SendData                 | SetVectorEngine      |     |
| SendMessage              | SetVideoPosition     |     |
| SendRexxCommand          | SetVideoSize         | 902 |
| SendUDPData              | SetVideoVolume       |     |
| SepiaToneBrush           | SetVolume            | 732 |
| SetAlphaIntensity        | SetWBIcon            |     |
| SetAnimFrameDelay        | Sgn                  |     |
| SetBrushTransparency     | SharpenBrush         |     |
| SetChannelVolume         | Sh1                  |     |
| SetClipboard             | ShowDisplay          |     |
| SetClipRegion            | ShowKeyboard         |     |
| SetDash 887              | ShowLayer            |     |
| SetDefaultEncoding842    | ShowLayerFX          |     |
| SetDisplayAttributes 316 | ShowPointer          |     |
| SetDrawTagsDefault490    | ShowRinghioMessage   |     |
| SetEnv 362               | ShowScreen           |     |
| SetEventTimeout          | ShowToast            |     |
| SetFileAttributes        | Shr                  |     |
| SetFillRule              | Sin                  |     |
| SetFillStyle 383         | SIZEWINDOW           |     |
| SetFont 842              | SolarizeBrush        |     |
| SetFontColor 844         | Sort                 |     |
| SetFontStyle         845 | SplitStr             |     |
| SetFormStyle         384 | SPRITE               |     |
| SetFPSLimit              | Sqrt                 |     |
| SetIconProperties        | StartPath            |     |
| SetInterval         459  | StartSubPath         |     |
| SetIOMode                | StartsWith           |     |
| SetLayerAnchor517        | StartTimer           |     |
| SetLayerBorder 519       | StopAnim             | 187 |

| UploadFile UpperStr UseCarriageReturn USeFont UTCToDate  V                                                                                                    | 789<br>365<br>851<br>865                                                                                                    |
|----------------------------------------------------------------------------------------------------|----------------------------------------------------------------------------------------------------|
| ValidateDate ValidateStr. VERSION VIDEO. VWait                                                                                                    | 866<br>790<br>808<br>904                                                                                                    |
|                                                                                                    | 808                                                                                                    |
| WaitAnimEnd. WaitEvent. WaitKeyDown. WaitLeftMouse. WaitMidMouse. WaitPatternPosition. WaitRightMouse. WaitSampleEnd. WaitSongPosition. WaitTimer. WARNING. WaterRippleBrush. WhileKeyDown. WhileMouseDown. WhileMouseOn. WhileRightMouseDown. Wrap. WriteAnimFrame. WriteBrushPixel. WriteByte. WriteBytes. WriteChr | 462<br>464<br>465<br>734<br>465<br>735<br>735<br>866<br>284<br>275<br>570<br>571<br>609<br>188<br>275<br>365<br>366                                                                                                    |
| WriteFloat                                                                                                    |                                                                                                    |
| WriteFunction WriteInt WriteLine WriteMem WriteRegistryKey WriteShort WriteString WriteTable                                                                                                    | 369<br>369<br>621<br>909<br>370<br>370                                                                                                    |
|                                                                                                    | UpperStr UseCarriageReturn UseFont UTCToDate  V  Val ValidateDate ValidateStr VERSION VIDEO VWait  Wait WaitAnimEnd WaitEvent WaitKeyDown WaitLeftMouse WaitPatternPosition WaitRightMouse WaitTimer WARNING WaterRippleBrush WhileKeyDown WhileKeyDown WhileMouseDown WhileMouseDown WhileRightMouseDown WhileRightMouseDown WhileRightMouseDown WhileRightMouseDown WhileRightMouseDown Wrap WriteBrushPixel WriteByte WriteByte WriteByte WriteFloat WriteFloat WriteFloat WriteFloat WriteFloat WriteMem WriteMem WriteMem WriteMem WriteRightMouse WriteString |